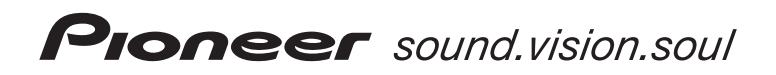

# **DV-600AV-S DV-600AV-K DV-400V-S DV-400V-K**

**Lecteur DVD DVD-Spieler**

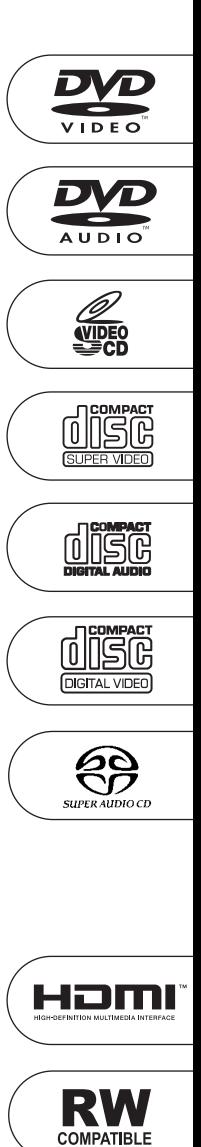

Découvrez les nombreux avantages offerts en enregistrant votre produit en ligne maintenant sur **http://www.pioneer.fr (ou http://www.pioneer.eu)**. Bitte nutzen Sie die Möglichkeit zur Registrierung Ihres Produktes unter **http://www.pioneer.de (oder http://www.pioneer.eu)**

[Mode d'emploi](#page-3-0) [Bedienungsanleitung](#page-65-0) Nous vous remercions d'avoir acquis un produit Pioneer.

Veuillez lire attentivement ce mode d'emploi afin de connaître la manière d'utiliser l'appareil comme il convient. Cela fait, conservez le mode d'emploi de façon à pouvoir vous y référer en cas de nécessité.

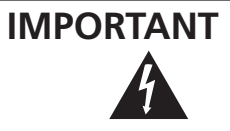

Ce symbole de l'éclair, placé dans un triangle équilatéral, a pour but d'attirer l'attention de l'utilisateur sur la présence, à l'intérieur du coffret de l'appareil, de "tensions dangereuses" non isolées d'une grandeur suffisante pour représenter un risque d'électrocution pour les êtres humains.

**ATTENTION DANGER D´ELECTROCUTION NE PAS OUVRIR**

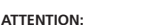

POUR ÉVITER TOUT RISQUE D'ÉLECTROCUTION, NE PAS ENLEVER LE COUVERCLE (NI LE PANNEAU ARRIÈRE). AUCUNE PIÈCE RÉPARABLE PAR L'UTILISATEUR NE SE TROUVE À L'INTÉRIEUR. CONFIER TOUT ENTRETIEN À UN PERSONNEL QUALIFIÉ UNIQUEMENT.

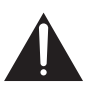

Ce point d'exclamation, placé dans un triangle équilatéral, a pour but d'attirer l'attention de l'utilisateur sur la présence, dans les documents qui accompagnent l'appareil, d'explications importantes du point de vue de l'exploitation ou de l'entretien.

**D3-4-2-1-1\_Fr**

#### **AVERTISSEMENT**

**Cet appareil n'est pas étanche. Pour éviter les risques d'incendie et de décharge électrique, ne placez près de lui un récipient rempli d'eau, tel qu'un vase ou un pot de fleurs, et ne l'exposez pas à des gouttes d'eau, des éclaboussures, de la pluie ou de l'humidité.** D3-4-2-1-3 A Fr

#### **AVERTISSEMENT**

Avant de brancher l'appareil pour la première, lisez attentivement la section suivante.

**La tension de l'alimentation électrique disponible varie selon le pays ou la région. Assurez-vous que la tension du secteur de la région où l'appareil sera utilisé correspond à la tension requise (par ex. 230 V** ou 120 V), indiquée sur le panneau arrière.<br>D3-4-2-1-4 A Fr

LASER PRODUCT

CLASS 1

**ATTENTION**

Cet appareil est un produit laser de Classe 1, mais la diode laser qu'il renferme est supérieure à la Classe 1. Pour garantir une sécurité constante, ne retirez aucun des couvercles et n'essayez pas d'avoir accès à l'intérieur de l'appareil.

Confiez toute réparation à un personnel qualifié. L'étiquette suivante se trouve sur votre appareil.

Emplacement: Intérieur de l'appareil

CLASS 1M LASER RADIATION WHEN OPEN. DO NOT VIEW DIRECTLY WITH OPTICAL INSTRUMENTS. 7260004140 S KLASSE 1M LASER Strahlung: Bei geöffnetem Gerät nicht mit optischen Geräten in den Laserstrahl blicken. PRECAUCIÓN : RADIACIÓN LASER CLASE 1M, AL ABRIR NO MIRAR DIRECTAMENTE CON INSTRUMENTOIS ÓPTICOS. KLASS 1M LASER STRÅLNING: NÄR APPARATEN ÄR ÖPPEN, TITTA INTE RAKT IN I DEN, SPECIELLT INTE OM DU HAR GLASÖGON PÅ DIG. Luokka 1M:n lasersäteily: Älä koskaan katso laitteen sisään sen ollessa auki-ei myöskään silmälaseilla tai muilla optisilla laitteilla! LASERSTRÅLER KLASSE 1M KIG IKKE DIREKTE IND I APPARATET. NÅR DETTE ER ÅBENT. IS/ER IKKE MED BRILLER ELLER ANDRE OPTISKE OBJEKTER.

**D3-4-2-1-8\_B\_Fr**

#### **AVERTISSEMENT**

CALITION

Vorsicht

VIKTIGT

Varoitus

ADVARSEI

**Pour éviter les risques d'incendie, ne placez aucune flamme nue (telle qu'une bougie allumée) sur l'appareil. D3-4-2-1-7a\_A\_Fr**

#### **Milieu de fonctionnement**

Température et humidité du milieu de fonctionnement : De +5 ºC à +35 ºC (de +41 ºF à +95 ºF); Humidité relative inférieure à 85 % (orifices de ventilation non obstrués) N'installez pas l'appareil dans un endroit mal ventilé ou un lieu soumis à une forte humidité ou en plein soleil (ou à une forte lumière artificielle). **D3-4-2-1-7c** A Fr

Ce produit est conforme à la directive relative aux appareils basse tension (73/23/CEE, amendement 93/68/CEE), à la directive CE relative à la compatibilité electromagnétique (89/336/CEE, amendements 92/31/CEE et 93/68/CEE). **D3-4-2-1-9a\_Fr**

Ce produit est destiné à une utilisation domestique générale. Toute panne due à une utilisation autre qu'à des fins privées (comme une utilisation à des fins commerciales dans un restaurant, dans un autocar ou sur un bateau) et qui nécessite une réparation sera aux frais du client, même pendant la période de garantie. **K041 Fr** 

# **Français**

#### **PRÉCAUTION DE VENTILATION**

**Lors de l'installation de l'appareil, veillez à laisser un espace suffisant autour de ses parois de manière à améliorer la dissipation de chaleur (au moins 10 cm sur le dessus, 10 cm à l'arrière et 10 cm de chaque côté).**

#### **AVERTISSEMENT**

**Les fentes et ouvertures du coffret sont prévues pour la ventilation, pour assurer un fonctionnement stable de l'appareil et pour éviter sa surchauffe. Pour éviter les risques d'incendie, ne bouchez jamais les ouvertures et ne les recouvrez pas d'objets, tels que journaux, nappes ou rideaux, et n'utilisez pas l'appareil posé sur un tapis épais ou un lit. D3-4-2-1-7b\_A\_Fr**

#### **NOTE IMPORTANTE SUR LE CABLE D'ALIMENTATION**

Tenir le câble d'alimentation par la fiche. Ne pas débrancher la prise en tirant sur le câble et ne pas toucher le câble avec les mains mouillées. Cela risque de provoquer un court-circuit ou un choc électrique. Ne pas poser l'appareil ou un meuble sur le câble. Ne pas pincer le câble. Ne pas faire de noeud avec le câble ou l'attacher à d'autres câbles. Les câbles d'alimentation doivent être posés de façon à ne pas être écrasés. Un câble abîmé peut provoquer un risque d'incendie ou un choc électrique. Vérifier le câble d'alimentation de temps en temps. Contacter le service après-vente PIONEER le plus proche ou le revendeur pour un remplacement. **S002** Fr

Cet appareil fait appel à divers circuits et principes destinés á interdire la piraterie des oeuvres protégées par des droits d'auteurs, circuits et principes qui sont couverts aux États-Unis soit par des brevets détenus par Macrovision Corporation et d'autres sociétés, soit par d'autres formes de propriété intellectuelle appartenant également á Macrovision et à d'autres sociétés. L'utilisation de la technologie visant à la protection des droits d'auteurs doit être autorisée par Macrovision Corporation, et doit être limitée à des fins domestiques, ou similaires, sauf accord préalable de Macrovision Corporation. La rétro-technique et le désassemblage sont proscrits.

Si la fiche d'alimentation secteur de cet appareil ne convient pas à la prise secteur à utiliser, la fiche doit être remplacée par une appropriée.

Ce remplacement et la fixation d'une fiche secteur sur le cordon d'alimentation de cet appareil doivent être effectués par un personnel de service qualifié. En cas de branchement sur une prise secteur, la fiche de coupure peut provoquer une sérieuse décharge électrique. Assurez-vous qu'elle est éliminée correctement après sa dépose. L'appareil doit être déconnecté en débranchant sa fiche secteur au niveau de la prise murale si vous prévoyez une période prolongée de non utilisation (par exemple avant un départ en vacances).

**D3-4-2-2-1a\_A\_Fr**

#### **ATTENTION**

L'interrupteur  $\Phi$  STANDBY/ON de cet appareil ne coupe pas complètement celui-ci de sa prise secteur. Comme le cordon d'alimentation fait office de dispositif de déconnexion du secteur, il devra être débranché au niveau de la prise secteur pour que l'appareil soit complètement hors tension. Par conséquent, veillez à installer l'appareil de telle manière que son cordon d'alimentation puisse être facilement débranché de la prise secteur en cas d'accident. Pour éviter tout risque d'incendie, le cordon d'alimentation sera débranché au niveau de la prise secteur si vous prévoyez une période prolongée de non utilisation (par exemple avant un départ en vacances). **D3-4-2-2-2a** A Fr

Ce produit utilise les polices FontAvenue® sous licence de NEC corporation. FontAvenue est une marque déposée de NEC Corporation.

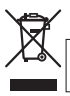

Si vous souhaitez vous débarrasser de cet appareil, ne le mettez pas à la poubelle avec vos ordures ménagères. Il existe un système de collecte séparé pour les appareils électroniques usagés, qui doivent être récupérés, traités et recyclés conformément à la législation.

Les habitants des états membres de l'UE, de Suisse et de Norvège peuvent retourner gratuitement leurs appareils électroniques usagés aux centres de collecte agréés ou à un détaillant (si vous rachetez un appareil similaire neuf).

Dans les pays qui ne sont pas mentionnés ci-dessus, veuillez contacter les autorités locales pour savoir comment vous pouvez vous débarrasser de vos appareils.

**K058\_A\_Fr** Vous garantirez ainsi que les appareils dont vous vous débarrassez sont correctement récupérés, traités et recyclés et préviendrez de cette façon les impacts néfastes possibles sur l'environnement et la santé humaine.

# <span id="page-3-0"></span>**Sommaire**

### **[01 Avant de commencer](#page-4-0)**

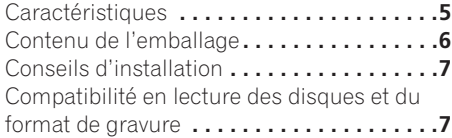

### **02 Connexions**

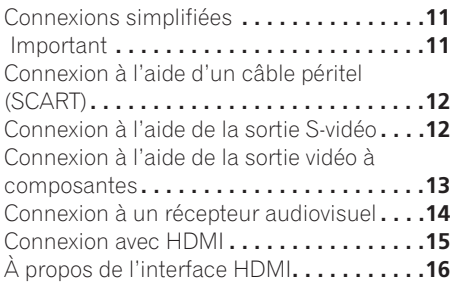

### **[03 Commandes et afficheurs](#page-16-0)**

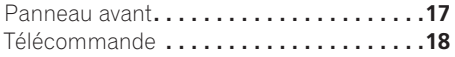

### **04 Mise en marche**

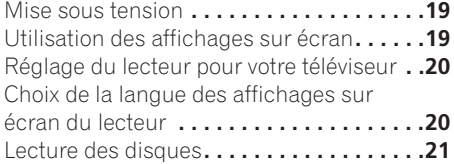

### **[05 Lecture des disques](#page-25-0)**

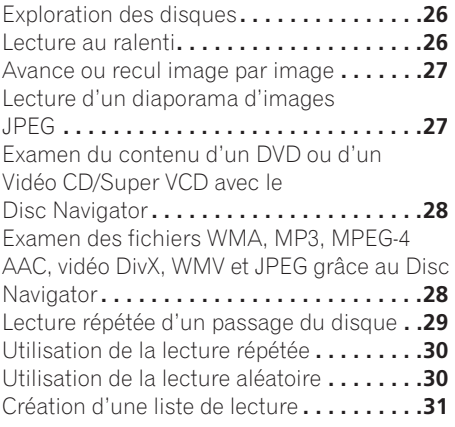

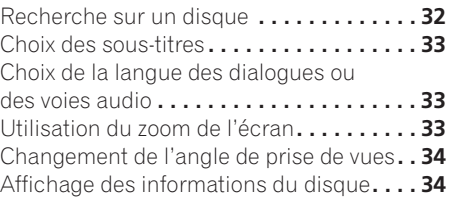

### **06 Lecture USB**

[Utilisation de l'interface USB](#page-34-0) **. . . . . . . . . . 35**

### **[07 Menus Réglages Audio et](#page-35-0)  Ajustement Vidéo**

Menu des réglages audio (Audio Settings) **. . . . . . . . . . . . . . . . . . . . 36** Menu Video Adjust **[. . . . . . . . . . . . . . . . . . 37](#page-36-0)**

### **08 Menu Initial Settings**

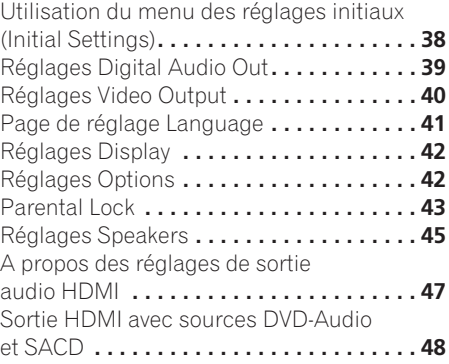

### **[09 Informations complémentaires](#page-50-0)**

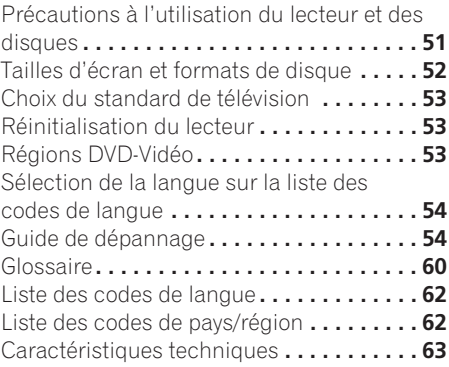

# <span id="page-4-0"></span>**Chapitre 1 Avant de commencer**

### **Caractéristiques**

### **• Interface numérique HDMI<sup>1</sup>**

L'interconnexion HDMI (High Definition Multimedia Interface) offre un son et une image numériques haute qualité à partir d'un seul connecteur convivial. L'interface HDMI est la première interface électronique grand public à prendre en charge la vidéo standard non compressée, améliorée ou haute définition ainsi que le son surround standard à multicanaux 2, tout cela en une seule interface.

Vous pouvez aisément vous connecter à un récepteur AV ou un appareil audiovisuel équipé de l'interface HDMI pour obtenir un son et une image haute qualité, et la communication entre la source vidéo et les lecteurs (DTV), les boîtiers décodeurs et autres appareils audiovisuels est également prise en charge.

### **• Compatible Super VCD**

Ce lecteur prend en compte la norme IEC relative au Super VCD. Le Super VCD offre une qualité d'image supérieure à celle du Vidéo CD ordinaire et il est conçu pour permettre l'enregistrement de 2 pistes sonores stéréo. Par ailleurs, le Super VCD est compatible avec les appareils à écran large.

### **• Vidéo à balayage progressif PureCinema**

Lorsque ce lecteur est relié, par l'intermédiaire des prises de sortie vidéo à composantes, à un téléviseur ou un moniteur prévus pour le balayage progressif, vous bénéficiez d'images extrêmement stables, dépourvues de scintillement et dont le taux de rafraîchissement est identique à celui du film d'origine.

#### **• Nouveau navigateur disque (Disc Navigator) à images animées**

Le nouveau Disc Navigator vous offre le moyen de faire apparaître sur l'écran, sous un format réduit, les premières secondes de chaque titre ou de chaque chapitre.

### **• Effets DSP pour rehausser le lecture**

Reportez-vous à *Menus Réglages Audio et Ajustement Vidéo* la page 36.

### **• Zoom sur l'image**

Reportez-vous à *Utilisation du zoom de l'écran* la page 33.

#### **• Compatibilité avec MP3, WMA et MPEG-4 AAC**

Reportez-vous à *Compatibilité avec les fichiers audio compressés* la page 8.

### **• Compatibilité JPEG**

Reportez-vous à *Compatibilité avec les fichiers JPEG* la page 10.

**• Compatibilité des vidéo DivX®3**

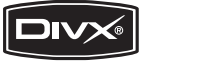

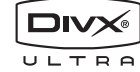

Reportez-vous à *Compatibilité avec vidéo DivX* la page 10.

#### **• Compatibilité WMV**

Reportez-vous à *Compatibilité des CD-R/-RW* la page 8 ou *Quelques mots sur le WMV* la page 10.

#### **• Économie d'énergie**

Le lecteur passe en veille après 30 minutes d'inactivité grâce à sa fonction de mise hors tension automatique.

*DV-600AV seulement :*

### **• Compatibilité DVD-Audio et SACD**

Profitez de la très haute qualité et des performances des DVD-Audio et Super Audio CD (SACD).

- *1. HDMI, le logo HDMI et High-Definition Multimedia Interface sont des marques commerciales ou des marques déposées de HDMI licensing LLC.*
- *2. Il n'est pas possible de restituer des sources de type SACD ou DVD-Audio de la connexion HDMI de ce lecteur. (DV-400V seulement)*
- *3. DV-600AV:DivX, la certification DivX ultra et les logos associés sont des marques de DivX, Inc. et sont utilisés sous licence.*

**5**

#### <span id="page-5-0"></span>**• Convertisseur N-A compatible 24 bits/ 192 kHz**

Le convertisseur N/A 24 bits/192 kHz embarqué signifie que ce lecteur est totalement compatible avec les disques à taux d'échantillonnage élevé, capables de fournir une qualité sonore exceptionnelle en termes de plage dynamique, de résolution de niveau bas et de détail dans les hautes fréquences.

#### **• Décodage intégré Dolby1 Digital et DTS2 fournissant des sorties multivoies**

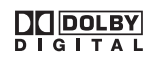

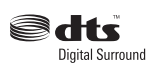

Ce lecteur est doté de sorties analogiques multivoies assurant son raccordement à un amplificateur audiovisuel, ce qui permet la restitution d'ambiances sonores étonnantes à partir de gravure Dolby Digital et DTS mais aussi des disques DVD-Audio multivoies.

#### *DV-400V seulement :*

#### **• Convertisseur N-A compatible 24 bits/ 96 kHz**

Grâce à l'intégration d'un convertisseur numérique-analogique 24 bits/96 kHz, ce système est compatible avec les disques à fréquence d'échantillonnage élevée, qui permettent de fournir une qualité audio exceptionnelle du point de vue de la dynamique, de la résolution à faible niveau de signal et des détails dans les hautes fréquences.

#### **• Excellents effets d'ambiance des performances audio avec les logiciels Dolby**  Digital<sup>1</sup> and DTS<sup>3</sup>.

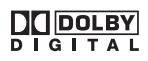

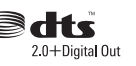

Lorsqu'il est connecté à un amplificateur ou à un récepteur audiovisuel adéquat, ce lecteur produit des sonorités d'ambiance superbes à la lecture de disques Dolby Digital et DTS.

### **Contenu de l'emballage**

Veuillez vous assurer que les accessoires suivants accompagnent l'appareil dans son emballage.

- Télécommande
- Piles AA/R6P x 2
- Câble audio/vidéo (fiches rouge, blanche, jaune)
- Câble d'alimentation
- Mode d'emploi
- Carte de garantie

#### **Mise en place des piles dans la télécommande**

#### **• Ouvrez le logement des piles et introduisez-les comme indiqué sur l'illustration.**

Utilisez 2 piles AA/R6P et respectez les indications (⊕, ⊝) figurant à l'intérieur du logement. Replacez le couvercle du logement lorsque l'opération est terminée.

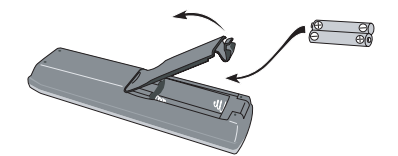

### **Important**

L'utilisation incorrecte des piles peut provoquer la fuite de leur électrolyte, voire leur explosion. Veuillez observer les consignes suivantes :

- Ne mélangez pas des piles neuves et des piles usagées.
- N'utilisez pas en même temps des piles de type différent; bien qu'elles se ressemblent, des piles peuvent différer par leur tension nominale.
- *1. Fabriqué sous licence de Dolby Laboratories. Les termes « Dolby » et « Pro Logic », ainsi que le sigle double D sont des marques commerciales de Dolby Laboratories.*
- *2. "DTS" et "DTS Digital Surround" sont des marques de déposées de DTS, Inc.*
- *3. "DTS" est une marque déposée de DTS, Inc. et "DTS 2.0 + Digital Out" est une marque commercial de DTS, Inc.*

Français Fr**Français**

### <span id="page-6-0"></span>**Avant de commencer 01**

- Assurez-vous que les pôles positif et négatif de chaque pile correspondent aux symboles de polarité figurant à l'intérieur du logement.
- Ôtez les piles de l'appareil si vous prévoyez de ne pas l'utiliser pendant plus d'un mois.
- Lorsque vous disposez de piles / batteries usées, veuillez vous conformer aux normes gouvernementales ou environnementales en vigueur dans votre pays ou région.
- N'utilisez ni ne conservez les piles sous la lumière directe du soleil ou dans un endroit excessivement chaud, comme une voiture ou à proximité d'un appareil de chauffage. Les piles risqueraient de fuir, de surchauffer, d'exploser ou de s'enflammer. Leur durée de vie ou leur performance pourrait également être réduite.

### **Conseils d'installation**

Nous souhaitons que vous puissiez utiliser ce lecteur pendant de nombreuses années ; les consignes suivantes vous aideront à choisir un emplacement adéquat :

#### **Ce que vous devez faire…**

- Utiliser l'appareil dans une pièce bien aérée.
- Placer l'appareil sur une surface horizontale stable, telle qu'une table, une étagère ou un rack stéréo.

#### **Ce que vous ne devez pas faire…**

- Utiliser l'appareil dans un endroit où il sera exposé à des températures ou un degré d'humidité élevés, y compris à proximité de radiateurs ou autres appareils de chauffage.
- Placer l'appareil devant une fenêtre ou tout autre endroit où il serait directement exposé au soleil.
- Utiliser l'appareil dans un environnement très poussiéreux ou très humide.
- Placer l'appareil directement au-dessus d'un amplificateur ou de tout autre composant de votre chaîne stéréo susceptible de dégager de la chaleur au cours de son utilisation.
- Utiliser l'appareil à proximité d'un téléviseur ou d'un moniteur ; en effet, il risque de provoquer des brouillages, notamment si le téléviseur est équipé d'une antenne interne.
- Utiliser l'appareil dans une cuisine ou toute autre pièce où il serait exposé à de la fumée ou de la vapeur.
- Poser l'appareil sur de la moquette ou un tapis épais, ou le recouvrir d'un linge qui empêcherait son refroidissement correct.
- Placer l'appareil sur une surface instable ou trop petite pour porter les quatre pieds de son socle.

### **Compatibilité en lecture des disques et du format de gravure**

Ce lecteur est compatible avec une vaste gamme de disques (supports) et de formats de gravure. Les disques que cet appareil peut lire, ou leur coffret, portent, en général, un des logos suivants. Sachez toutefois que certains types de disques tels que les CD et DVD enregistrables, peuvent porter des gravures qui ne sont pas lisibles – pour de plus amples détails concernant cette question, veuillez vous reporter ci-dessous.

*Sachez également que cet appareil n'est pas conçu pour graver les disques, quels qu'ils soient.*

*\* Les disques DVD-Audio et SACD peuvent être lus seulement sur le DV-600AV.* 

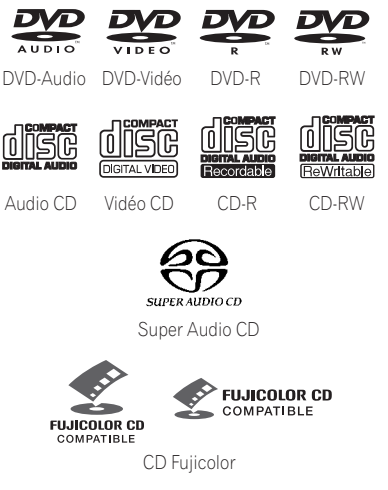

- Cet appareil lit des disques DVD+R/+RW.
- *PVP* est une marque commerciale de DVD *Format/Logo Licensing Corporation.*
- *est une marque de commerce de FUJI FILM Corporation.*
- Compatibilité également assurée avec KODAK Picture CD

Ce lecteur prend en compte la norme IEC relative au Super VCD. Le Super VCD offre une qualité d'image supérieure à celle du Vidéo CD ordinaire et il est conçu pour permettre l'enregistrement de 2 pistes sonores stéréo. Par ailleurs, le Super VCD est compatible avec les appareils à écran large.

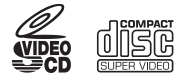

Super VCD

#### **À propos de la lecture de disques DualDisc**

Un disque DualDisc est un nouveau format de disque à deux faces, qui associe un contenu DVD vidéo et audio, etc. sur une face et un contenu non DVD comme des pistes audio numériques sur l'autre.

La face audio non DVD du disque n'est pas compatible avec les spécifications des CD audio et il est donc possible que vous ne puissiez pas la lire.

La face DVD d'un disque DualDisc est lue par cet appareil. Le contenu des DVD-Audio ne sera pas reproduit.

Pour des informations détaillées sur les spécifications DualDisc, veuillez vous adresser au fabricant ou au revendeur du disque.

### **Compatibilité des CD-R/-RW**

• Formats compatibles : CD audio, Vidéo CD /Super VCD, CD-ROM\* ISO 9660 contenant des fichiers MP3, WMA, MPEG-4 AAC, JPEG ou DivX video/WMV

\* *Conforme à ISO 9660 Niveau 1 ou 2. Format physique des CD : Mode1, Mode2 XA Form1. Les systèmes de fichiers Romeo et Joliet sont compatibles avec ce lecteur.*

- Lecture d'un disque multisession : Non
- Lecture d'un disque non finalisé : Non

• Structure du fichier (peut différer) : Jusqu'à 299 dossiers sur un disque ; combinaison maximale de 648 dossiers et fichiers dans chaque dossier

#### **Compatibilité avec les disques DVD+R/DVD+RW**

Seuls les disques DVD+R/DVD+RW enregistrés en 'Video Mode (DVD Video Mode)' et qui ont été finalisés peuvent être lus. Toutefois, les modifications apportées lors de la gravure risquent de ne pas être reproduites avec fidélité.

#### **Compatibilité avec les DVD-R/-RW**

• Formats compatibles : DVD-Vidéo, Vidéo Recording (VR)\*

\* *Les points édités peuvent donner des images autres que celles attendues, voire aucune image.*

- Lecture des disques non finalisés : Non
- Fichiers MP3/WMA/MPEG-4 AAC/JPEG ou DivX video/WMV reproduits sur DVD-R/- RW: Non

#### **Compatibilité avec les fichiers audio compressés**

- Formats compatibles : MPEG-1 Audio Layer 3 (MP3), Windows Media Audio (WMA), MPEG-4 AAC
- Taux d'échantillonnage : 32 kHz, 44,1 kHz ou 48 kHz
- Taux binaires : Quelconque (128 kbps, ou mieux, est conseillé)
- Lecture des fichiers MP3/WMA/MPEG-4 AAC à taux binaire variable (VBR) : Non
- Compatibilité avec le codage WMA sans perte de données : Non
- Compatibilité avec DRM (Digital Rights Management) : Non (les fichiers audio protégés DRM ne seront *pas* lus par cet appareil—voir aussi *DRM* dans *Glossaire* la page 60)
- Extension de fichier : .mp3, .wma, .m4a (ces extensions doivent être présentes pour que le lecteur puisse reconnaître les fichiers MP3, WMA et MPEG-4 AAC – ne les utilisez pas pour qualifier des fichiers d'autres types)

### **A propos de MPEG-4 AAC**

Le codage AAC (Advanced Audio Coding) est au coeur même de la norme MPEG-4 AAC qui incorpore MPEG-2 AAC, formant la base de la technologie de compression sonore MPEG-4. Le format de fichier et l'extention utilisée dépendent de l'application utilisée pour coder le fichier AAC. Cet appareil restitue les fichiers

AAC codés par iTunes® et portant l'extension '**.m4a**'. Les fichiers à protection DRM ne seront pas lus et il se peut que des fichiers codés avec

certaines versions de iTunes® ne soient pas lisibles ou que les noms de fichiers ne soient pas affichés correctement.

*Apple et iTunes sont des marques de fabriques de Apple Inc., enregistrées aux États-Unis et dans d'autres pays.*

### **Comptabilité WMA (Windows Media™ Audio)**

Ce lecteur peut lire les contenus Windows Media Audio.

WMA est l'abréviation de Windows Media Audio, une technique de compression sonore mise au point par Microsoft Corporation. Les contenus WMA peuvent être codés en utilisant Windows Media Player pour Windows XP, Windows Media Player 9 ou Windows Media Player 10.

*Windows Media est une marque de fabrique de Microsoft Corporation.*

*Ce produit intègre une technologie détenue par Microsoft Corporation, qui ne peut être utilisée et distribuée que sous licence de Microsoft Licensing, Inc.*

### **A propos de vidéo DivX**

DivX est une technologie créée par DivX, Inc. Les fichiers du format DivX renferment non seulement des images, mais aussi des fonctions média modernes, telles que des menus, sous-titres et pistes audio alternées. Ce lecteur est capable de lire les vidéos DivX gravés sur des disques CD-R/-RW/-ROM. Pour respecter la terminologie des DVD-Vidéo, les fichiers vidéo DivX sont appelés "Titres". Lorsque vous donnez un nom à des fichiers/ titres sur un disque CD-R/-RW, avant de le graver, souvenez-vous que, par défaut, ils seront lus dans l'ordre alphabétique.

#### **Affichage de fichiers de sous-titres externes**

Les jeux de polices répertoriés ci-dessous sont disponibles pour les fichiers de sous-titres externes. Vous pouvez afficher le jeu de polices approprié en définissant la **Subtitle Language** (à la section *Page de réglage Language* la page 41) pour correspondre au fichier des sous-titres.

Ce lecteur prend en charge les groupes de langues suivants :

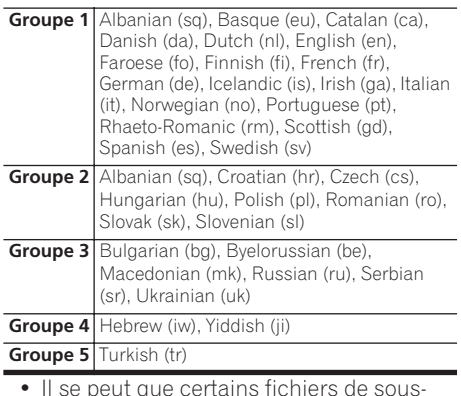

- Il se peut que certains fichiers de soustitres externes s'affichent de manière incorrecte ou pas du tout.
- Pour les fichiers de sous-titres externes, les extensions de nom de fichier de format de sous-titre suivantes sont prises en compte (ces fichiers n'apparaissent pas dans le menu de navigation) : .srt, .sub, .ssa, .smi
- Le nom de fichier du film doit être répété au début du nom du fichier de sous-titre externe.
- Le nombre de fichiers de sous-titres externes disponibles pour chaque fichier de film est limité à 10.

### **Compatibilité avec vidéo DivX**

*DV-600AV :*

- Produit officiel certifié DivX<sup>®</sup> ultra.
- Prend en charge la lecture de toutes les versions de vidéo DivX® (y compris DivX® 6), des fichiers DivX® standard et de DivX® Media Format.
- Extensions de nom de fichier : .avi et .divx (à utiliser pour que le lecteur reconnaisse les fichiers vidéo DivX). *Tous les fichiers avec l'extension .avi sont reconnus comme MPEG4 mais lis ne sont pas tous nécessairement des fichiers vidéo DivX et peuvent donc être illisibles sur ce lecteur.*

*DV-400V :*

- Produit officiel certifié DivX<sup>®</sup>.
- Prend en charge la lecture de toutes les versions de vidéo DivX® (y compris DivX® 6) et les fichiers DivX® standard.
- Extension de fichier : .avi et .divx (à utiliser pour que le lecteur reconnaisse les fichiers vidéo DivX). *Tous les fichiers avec l'extension .avi sont reconnus comme MPEG4, mais ils ne sont pas tous nécessairement des fichiers vidéo DivX et peuvent donc être illisibles sur ce lecteur.*

### **Quelques mots sur le WMV**

WMV est l'acronyme de Windows Media Video, une technique de compression d'images, mise au point par Microsoft Corporation. Un contenu WMV peut être codé en faisant appel au codeur Windows Media® Encoder.

- Ce lecteur est compatible avec les fichiers WMV9 codés au moyen du codeur Windows Media® Encoder de série 9, et portant l'extension .wmv.
- Compatible avec taille inférieure à 720 x 576 pixels/720 x 480 pixels.
- Advanced Profile n'est pas pris en compte.
- Les fichiers vidéo protégés DRM ne seront pas lus par cet appareil.

### **Compatibilité avec les fichiers JPEG**

- Formats compatibles : Fichiers d'images fixes JPEG de base et EXIF 2.2\* dont la définition ne dépasse pas 3072 x 2048. \**Format de fichier utilisé par les appareils photo numériques.*
- Compatibilité avec les fichiers JPEG Progressif : Non
- Extensions de fichier : .jpg (cette extension doit être utilisée pour que le lecteur reconnaisse les fichiers JPEG – ne l'utilisez pas pour qualifier d'autres types de fichiers)

### **Compatibilité avec les disques créés sur PC**

Il peut être impossible de lire des disques gravés sur un ordinateur personnel en raison des réglages employés par le logiciel de gravure. Dans un tel cas, consultez l'éditeur du logiciel pour obtenir des informations complémentaires.

Les disques gravés en mode d'écriture par paquet (format UDF) ne sont pas compatibles avec ce lecteur.

Les coffrets des disques DVD-R/-RW et CD-R/- RW comportent aussi des informations complémentaires sur la compatibilité.

# <span id="page-10-0"></span>**Chapitre 2 Connexions**

### **Connexions simplifiées**

### **Important**

- Avant d'effectuer ou de modifier un raccordement, mettez le système hors tension et débranchez le cordon d'alimentation au niveau de la prise secteur.
- L'installation de base décrite ici permet la lecture des disques et ne fait appel qu'aux câbles livrés avec l'appareil. Avec cette installation, les sons stéréo sont émis par les haut-parleurs de votre téléviseur.
- Ce lecteur est doté d'un dispositif de protection anti-copie. Ne reliez pas ce lecteur au téléviseur via un magnétoscope au moyen de câbles audio/vidéo ou S-vidéo, car les images de ce lecteur ne seraient pas convenablement reproduites sur le téléviseur. (Ce lecteur peut également ne pas être compatible avec certaines associations de téléviseur et magnétoscope (TV/VCR), et cela pour la même raison ; consultez le fabricant pour plus d'informations.)

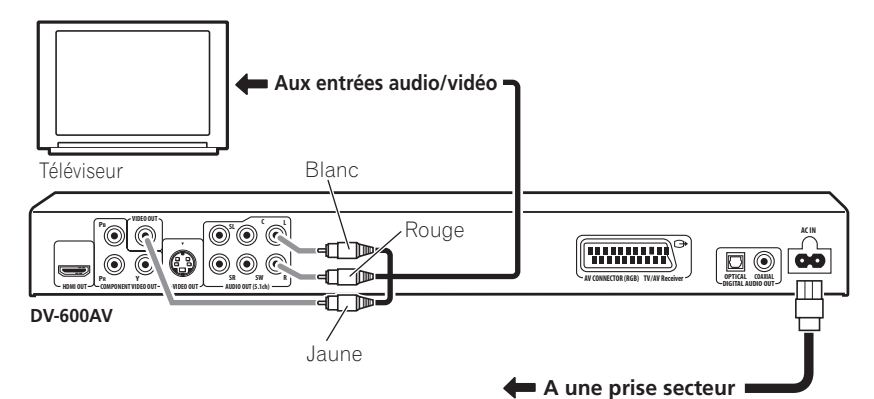

#### **1 Connectez les prises VIDEO OUT et AUDIO OUT (5.1ch)/AUDIO OUT L/R à un jeu d'entrées audio/vidéo du téléviseur.**

Utilisez le câble audio/vidéo fourni, en connectant les prises rouge et blanche aux sorties audio et la prise jaune à la sortie vidéo. Veillez à faire correspondre les sorties audio droites et gauches avec les entrées pour obtenir un son stéréo correct.

Reportez-vous ci-après si vous souhaitez utiliser un composant ouun câble S-video *(DV-600AV seulement)* ou câble péritel (SCART) pour la connexion vidéo.

**2 Connectez le câble d'alimentation secteur fourni sur la prise AC IN, puis branchez-le sur une prise murale.**

### **Remarque**

- Avant de débrancher la fiche du câble d'alimentation au niveau de la prise secteur, assurez-vous de placer le lecteur en veille à l'aide de la touche **STANDBY/ ON** située sur le panneau avant, ou de celle que porte le boîtier de télécommande, et attendez que le message **-OFF**disparaisse de l'afficheur du lecteur.
- Pour les raisons ci-dessus, ne branchez pas le lecteur sur une prise secteur commutée, équipant certains amplificateurs et récepteurs audiovisuels.

### <span id="page-11-0"></span>**Connexion à l'aide d'un câble péritel (SCART)**

Une prise péritel SCART AV équipe le lecteur pour assurer son raccordement à un téléviseur ou un récepteur audiovisuel. La sortie vidéo peut être commutée au choix entre le signal composite ordinaire, S-vidéo *(DV-600AV seulement)* ou RVB. Reportez-vous à *AV Connector Out* la page 41 pour connaître le mode de réglage.

La prise péritel (SCART) AV fournit également le signal audio analogique, ce qui veut dire qu'il est inutile de relier les prises **AUDIO OUT** 

#### **(5.1ch)/AUDIO OUT L/R**.

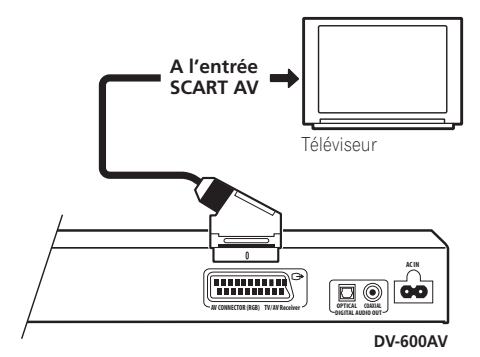

**• Utilisez un câble Péritel (SCART) (non fourni) pour relier la sortie AV CONNECTOR (RGB) à l'entrée Péritel (SCART) AV du téléviseur (ou du récepteur audiovisuel).**

### **Connexion à l'aide de la sortie S-vidéo**

#### *(DV-600AV seulement)*

Si le téléviseur (ou un autre appareil) est doté d'une entrée S-vidéo (S1), utilisez la sortie Svidéo de ce lecteur à la place de la sortie standard (composite) pour obtenir une image de meilleure qualité.

#### **• Utilisez un câble S-vidéo (non fourni) pour connecter la sortie S-VIDEO OUT à une entrée S-vidéo du téléviseur (moniteur ou récepteur audiovisuel).**

Avant d'enfoncer la fiche, placez son détrompeur triangulaire en regard de la découpe correspondante pratiquée sur la prise.

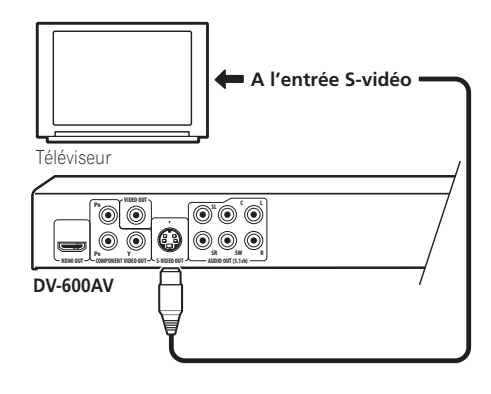

### <span id="page-12-0"></span>**Connexion à l'aide de la sortie vidéo à composantes**

Pour relier ce lecteur à votre téléviseur (ou à un autre appareil), vous pouvez utiliser la sortie vidéo à composantes plutôt que la prise de sortie vidéo standard. C'est avec cette liaison que vous bénéficierez de la meilleure qualité vidéo parmi les trois offertes.

**• Utilisez un câble vidéo à composantes (non fourni) pour connecter les prises de sortie COMPONENT VIDEO OUT à une entrée vidéo à composantes du téléviseur, du moniteur ou du récepteur audiovisuel.**

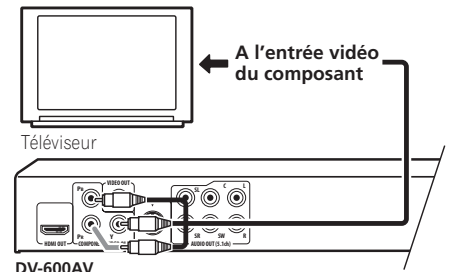

### **Affichage de la vidéo à balayage progressif fournie par la sortie vidéo**

### **à composantes**

Ce lecteur peut fournir la vidéo à balayage progressif sur sa sortie vidéo à composantes. La vidéo à balayage progressif a un taux de balayage double de celui du balayage entrelacé, ce qui se traduit par une image très stable, dépourvue de scintillement. Pour régler le lecteur en vue de son utilisation avec un téléviseur à balayage progressif, reportez-vous à *Réglages Video Output* la

page 40. Lorsque le lecteur est réglé pour le balayage progressif, le témoin **PRGSVE** apparaît sur l'afficheur de la face avant.

### **Important**

• Si vous reliez le lecteur à un téléviseur qui n'est pas conçu pour le balayage progressif et si vous adoptez ce mode de fonctionnement sur le lecteur, vous n'obtiendrez aucune image. Dans ce cas, mettez tous les appareils hors tension puis effectuez de nouveaux raccordements au moyen du câble vidéo fourni (reportez-vous à *Connexions simplifiées* la page 11), et passez ensuite en mode **Interlace** (reportez-vous ci-dessous).

#### **Commutation de la sortie vidéo au balayage entrelacé par les commandes de la face avant**

Mettez le lecteur en veille puis, sur la face avant, appuyez sur **c STANDBY/ON** tout en maintenant la pression d'un doigt sur  $\blacktriangleleft$  de manière que le réglage **Interlace** soit adopté.

• Si la connexion du lecteur est effectuée au moyen de l'interface HDMI, débranchez le câble HDMI avant de réinitialiser le lecteur, afin d'obtenir une sortie à balayage entrelacé. (Si le câble reste branché, la résolution de la sortie HDMI est réinitialisée à sa valeur par défaut —voir *Réinitialisation de la résolution de sortie au réglage par défaut avec une connexion HDMI* la page 16.)

#### **STANDBY/ON**

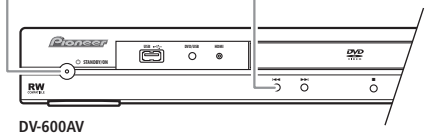

### <span id="page-13-0"></span>**Connexion à un récepteur audiovisuel**

Vous pouvez relier ce lecteur à un récepteur audiovisuel en utilisant soit les sorties analogiques multivoies, soit l'une des sorties numériques.

Outre ces raccordements, il est bon de relier les sorties analogiques 2 voies de manière à assurer la compatibilité avec tous les disques. Vous souhaiterez probablement connecter aussi une sortie vidéo à votre récepteur audiovisuel. Vous pouvez utiliser l'une des sorties vidéo disponibles sur le lecteur (l'illustration représente une connexion standard (composite)).

**1 Raccordez lse prises analogiques AUDIO OUT (5.1ch)/AUDIO OUT L/R et VIDEO OUT de ce lecteur à un jeu d'entrées audio et vidéo analogiques de votre récepteur audiovisuel.**

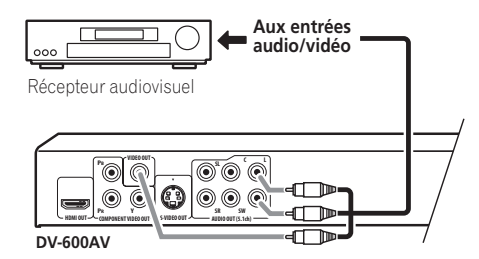

#### **2 Connectez la sortie vidéo du récepteur audiovisuel à une entrée vidéo du téléviseur.**

Si vous le préférez, vous pouvez aussi utiliser le connecteur SCART AV, les prises S-vidéo *(DV600AV seulement)* ou vidéo à composantes pour raccorder le récepteur audiovisuel.

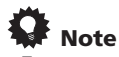

• En principe, le câble vidéo qui assure la liaison entre le lecteur de DVD et le récepteur audiovisuel doit être du même type que celui utilisé pour la liaison entre le récepteur audiovisuel et le téléviseur.

### **Connexions des sorties analogiques mutlivoies**

#### *(DV-600AV seulement)*

Si le récepteur audiovisuel est équipé d'entrées analogiques pour 5.1 voies, nous vous conseillons d'utiliser les sorties correspondantes pour effectuer la liaison entre le lecteur et le récepteur. En procédant ainsi, vous êtes assuré de pouvoir profiter de tous les types de gravure, qu'il s'agisse de gravures Dolby Digital et DTS sur disques DVD-Vidéo ou de gravures multivoies et à taux d'échantillonnage élevé sur disques DVD-Audio ou SACD.

#### **• Raccordez les sorties audio multivoies de ce lecteur aux entrées audio multivoies de votre récepteur audiovisuel.**

Il est commode d'utiliser pour cela 3 câbles audio stéréo : un pour les voies **FRONT**, le deuxième pour les voies **SURROUND** et le troisième pour les voies **CENTER** et **SUBWOOFER**.

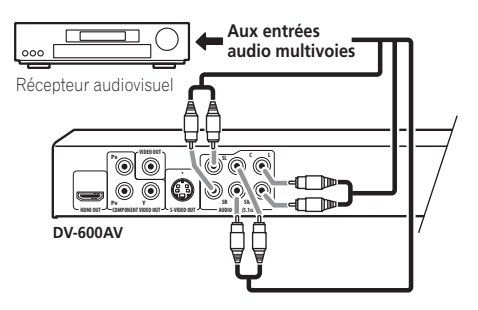

Si vous le préférez, vous pouvez aussi utiliser le connecteur SCART AV, les prises S-vidéo *(DV600AV seulement)* ou vidéo à composantes pour raccorder le récepteur audiovisuel.

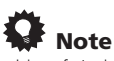

• Une fois la liaison établie et après la mise sous tension, vous devez accéder au menu des réglages initiaux (Initial Setup) et régler **Audio Output Mode** sur **5.1 Channel** au lieu de la valeur par défaut **2 Channel**. Reportez-vous également à *Audio Output Mode* la page 45.

### <span id="page-14-0"></span>**Raccordement de la sortie numérique**

Pour son branchement à un récepteur audiovisuel, ce lecteur est équipé d'une sortie optique et d'une sortie coaxiale pour les signaux audionumériques. Utilisez celle qui est la plus commode.

En fonction des possibilités de votre récepteur audiovisuel, vous devrez peut-être régler ce lecteur pour qu'il ne délivre que les signaux audionumériques et dans un format compatible. Reportez-vous à *Réglages Digital Audio Out* la page 39 et au mode d'emploi qui accompagne le récepteur audiovisuel.

Notez qu'aucune sortie SACD audio n'est assurée par ces prises; cette connexion doit donc être utilisée en plus – et non pas en remplacement – d'une connexion analogique 5.1 voies.

#### **• Connectez une des prises DIGITAL AUDIO OUT de ce lecteur à une entrée numérique du récepteur audiovisuel.**

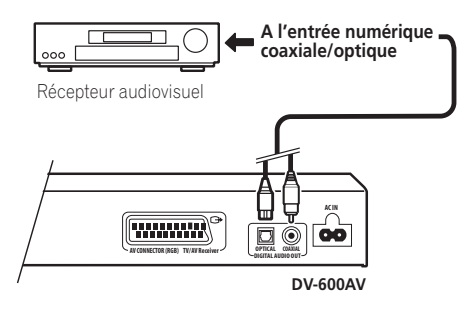

*DV-600AV seulement :* Pour établir une liaison optique, utilisez un câble optique (non fourni) et reliez la prise **OPTICAL DIGITAL AUDIO OUT** à l'entrée optique de votre récepteur audiovisuel.

Pour établir une liaison coaxiale, utilisez un câble coaxial (similaire au câble vidéo fourni) et reliez la prise **COAXIAL DIGITAL AUDIO OUT** à l'entrée coaxiale de votre récepteur audiovisuel.

### **Connexion avec HDMI**

Si vous disposez d'un moniteur ou d'un écran équipé d'une l'interface HDMI, vous pouvez le connecter à ce lecteur au moyen d'un câble HDMI, disponible dans le commerce. Le connecteur HDMI fournit la vidéo numérique non compressée ainsi que pratiquement toutes sortes de sons numériques avec lequelles le lecteur est compatible, notamment DVD-Vidéo, DVD-Audio (voir ci-dessous pour les limites d'utilisation), SACD, Vidéo CD/Super VCD, CD, WMA, MP3, MPEG-4 AAC, DivX video et WMV.

**• Utilisez un câble HDMI pour raccorder l'interconnexion HDMI OUT de ce lecteur à une interconnexion HDMI d'un moniteur compatible HDMI.**

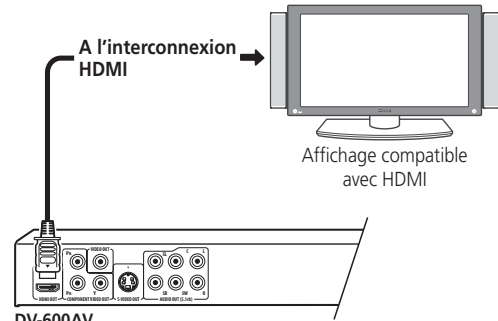

**DV-600AV**

La flèche sur le corps du connecteur du câble doit être dirigée vers le haut pour assurer un alignement adéquat avec le connecteur du lecteur.

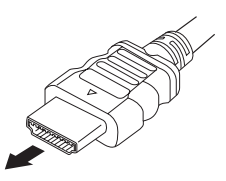

### <span id="page-15-0"></span>*<u><b>* Remarque</u>

- Cet appareil a été conçu pour être conforme aux normes HDMI (High Definition Multimedia Interface). Selon le composant que vous avez connecté, l'utilisation d'une connexion DVI peut compromettre la fiabilité des transferts de signaux.
- Lorsque vous remplacez le composant connecté à la sortie HDMI, vous devez également modifier les réglages HDMI afin qu'ils correspondent au nouveau composant (voir *HDMI Out* la page 40, *HDMI Resolution* la page 41 et *HDMI Color* la page 41 à la *HDMI Resolution* la page 41 à ce sujet). Les réglages de chaque composant sont ensuite stockés dans la mémoire (2 composants maximum).
- *DV-600AV* : La connexion HDMI est compatible avec les signaux PCM linéaires à 2 voies (de 44,1 kHz à 192 kHz, 16 bitys/20 bits/24 bits), et les signaux Dolby Digital, DTS, MPEG audio bitstream, DSD multivoies et PCM linéaires multivoies (signaux de 5,1 voies jusqu'à 96 kHz, 16 bits/20 bits/24 bits).
- *DV-400V*: La connexion HDMI est compatible avec les signaux PCM linéaires à 2 canaux (44,1 kHz/48 kHz, 16 bits/20 bits/24 bits), ainsi qu'avec les flux de données audio Dolby Digital, DTS et MPEG.

### **À propos de l'interface HDMI**

L'interface HDMI (High Definition Multimedia Interface) prend en charge les images et les sons par une seule connexion numérique pour les lecteurs DVD et DTV, les boîtiers décodeurs et autres appareils audiovisuels. L'interface HDMI a été développée afin de réunir les technologies HDCP (High Bandwidth Digital Content Protection) et DVI (Digital Visual Interface) en une seule spécification. La technologie HDCP permet de protéger le contenu numérique transmis et reçu par des écrans compatibles DVI.

L'interface HDMI est capable de prendre en charge la vidéo standard, améliorée ou haute définition, ainsi que le son surround standard à multivoies. Parmi les caractéristiques de l'interface HDMI, citons la vidéo numérique non compressée, une bande passante allant jusquà 5 gigaoctets par seconde (avec signaux HDTV), un connecteur unique (au lieu de plusieurs câbles et connecteurs) et la communication entre la source AV et les appareils AV comme les lecteurs DTV.

#### **Réinitialisation de la résolution de sortie au réglage par défaut avec une connexion HDMI**

Mettez le lecteur en veille puis, sur la face avant, appuyez sur  $\circ$  **STANDBY/ON** tout en maintenant la pression d'un doigt sur  $\blacktriangleleft$  de manière à ramener le lecteur à **576P/480P**.

#### *O* STANDBY/ON **R 画 8**  $rac{op}{ }$  $O$  standards  $\overline{5}$   $\overline{6}$   $\overline{6}$ RW

**DV-600AV**

# <span id="page-16-0"></span>**Chapitre 3 Commandes et afficheurs**

### **Panneau avant**

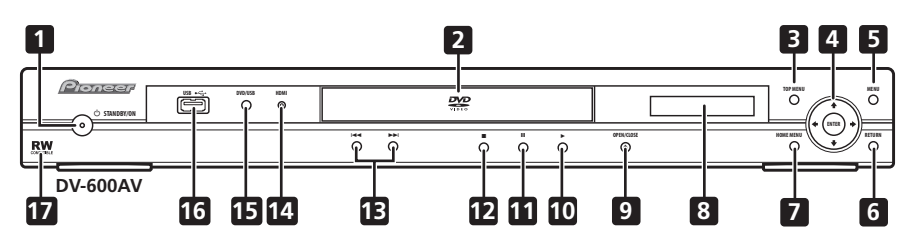

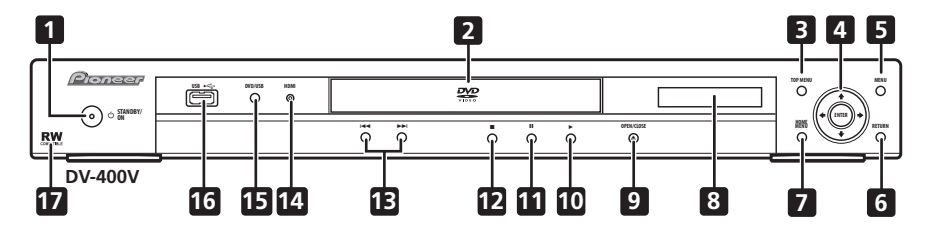

- 1 **b STANDBY/ON** (page 19)
- **2 Tiroir de disque**
- **3 TOP MENU** (page 23)
- **4 Touche ENTER et touches de curseur** (page 19)
- **5 MENU** (page 23)
- **6 RETURN** (page 23)
- **7 HOME MENU** (page 19)
- **8 Affichage**
- **9**  $\triangle$  **OPEN/CLOSE** (page 21)
- **10**  $\blacktriangleright$  (page 22)
- **11** (page 22)
- **12** (page 22)
- **13**  $\leftarrow$  **et**  $\rightarrow$   $\leftarrow$  (page 22)

#### **14 Témoin HDMI**

S'allume lorsque ce lecteur a été reconnu par un autre composant compatible HDMl ou DVI/ HDCP.

- **15 DVD/USB** (page 35)
- **16 Port USB (Type A)** (page 35)
- **17 Compatible RW** (page 8)

Français

### <span id="page-17-0"></span>**Télécommande**

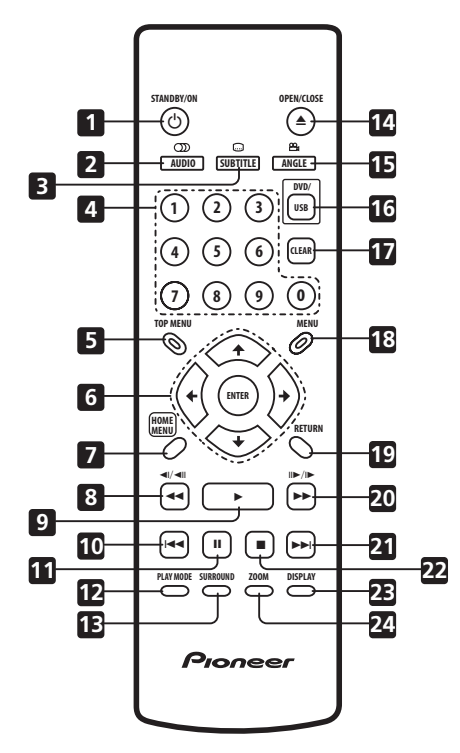

- 1 **b STANDBY/ON** (page 19)
- **2 AUDIO** (page 33)
- **3 SUBTITLE** (page 33)
- **4 Touches numériques** (page 22)
- **5 TOP MENU** (page 23)
- **6 Touche ENTER et touches de curseur**  (page 19)
- **7 HOME MENU** (page 19)
- **8 et 4/4** (page 22, 26)
- **9** ► (page 22)
- 10  $\rightarrow$  (page 22)
- **11** (page 22)
- **12 PLAY MODE** (page 29)
- **13 SURROUND** (page 36)
- **14 OPEN/CLOSE** (page 21)
- **15 ANGLE** (page 34)
- **16 DVD/USB** (page 35)
- **17 CLEAR** (page 31)
- **18 MENU** (page 23)
- **19 RETURN** (page 19)
- **20 ►► et II►/I►** (page 22, 26)
- $21 \rightarrow$  (page 22)
- **22** (page 22)
- **23 DISPLAY** (page 34)
- **24 ZOOM** (page 33)

### **Utilisation de la télécommande**

Respectez les consignes suivantes lorsque vous utilisez la télécommande :

- Aucun obstacle ne doit se trouver entre la télécommande et le capteur de l'appareil.
- La télécommande a une portée d'environ 7 m.
- Le fonctionnement de la télécommande peut être perturbé si le capteur de l'appareil est soumis aux rayons du soleil ou à une lumière fluorescente.
- L'utilisation simultanée de plusieurs télécommandes peut brouiller leur fonctionnement. Évitez d'utiliser d'autres télécommandes à proximité du lecteur.
- Remplacez les piles lorsque vous notez une baisse de portée de la télécommande.

# <span id="page-18-0"></span>**Chapitre 4 Mise en marche**

### **Mise sous tension**

Anrès vous être assuré que toutes les connexions sont correctement établies et que le lecteur est relié à une prise secteur, appuyez sur la touche  $\circ$  **STANDBY/ON** du panneau avant ou de la télécommande pour mettre l'appareil sous tension.

Mettez aussi le téléviseur sous tension et assurez-vous qu'il est réglé pour accepter les signaux de l'entrée sur laquelle vous avez connecté le lecteur de DVD.

#### **STANDBY/ON**

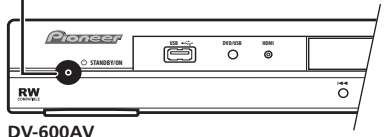

### **Q** Question répétitive

*• Mon lecteur de DVD est sous tension, mais rien ne s'affiche sur mon téléviseur.*

Assurez-vous que le téléviseur est réglé sur l'entrée vidéo qui convient (et non pas sur un canal de télévision). Si vous avez, par exemple, connecté le lecteur aux prises **VIDEO 1** du téléviseur, sélectionnez **VIDEO 1** sur le téléviseur.

### *A* Remarque

• Ce lecteur comporte un économiseur d'écran et une fonction de mise hors tension automatique. Si le lecteur est inactif et qu'aucune touche n'est actionnée pendant 5 minutes, l'économiseur d'écran entre en service. Si le tiroir de disque est fermé, si la lecture du disque est arrêtée et si aucune commande n'est actionnée pendant 30 minutes, le lecteur se met automatiquement en veille.

### **Utilisation des affichages sur écran**

Pour faciliter son utilisation, le lecteur fait souvent appel à des affichages de pages écran (OSD).

La navigatiaon sur ces pages s'effectue toujours de la même manière, c'est-à-dire en utilisant les touches de déplacement du curseur ( $\uparrow/\downarrow/\leftrightarrow$ ) pour mettre en valeur un élément, puis en appuyant sur **ENTER** pour le sélectionner.

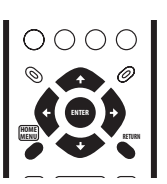

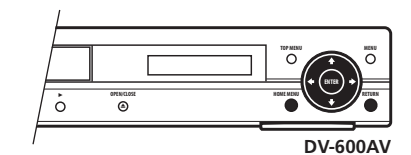

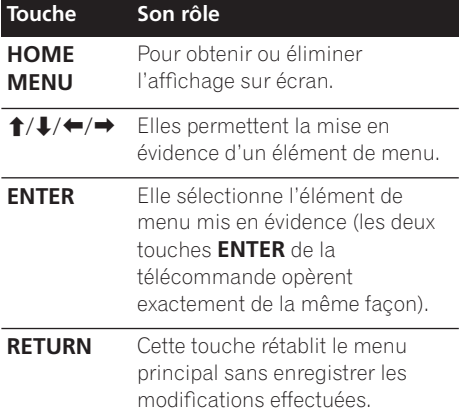

### <span id="page-19-0"></span>*<u><b>* Remarque</u>

• Dans ce mode d'emploi, le terme 'Sélectionner' signifie, en général, utiliser les touches du curseur pour mettre en évidence un élément sur l'écran, puis appuyer sur la touche **ENTER**.

### **Réglage du lecteur pour votre téléviseur**

Si vous possédez un téléviseur à écran large (16/9), vous devez régler le lecteur pour que l'image soit convenablement affichée. Si, au contraire, vous disposez d'un téléviseur ordinaire (4/3), vous n'avez aucun réglage à réaliser, du fait que les réglages par défaut conviennent, et vous pouvez donc passer à la section suivante.

#### **1 Appuyez sur HOME MENU puis sélectionner la page 'Initial Settings'.**

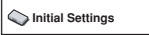

**2 Sélectionnez l'élément 'TV Screen' sur la page 'Video Output'.**

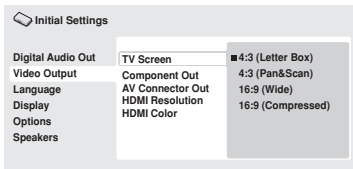

*Ecran du DV-600AV*

#### **3 Si vous avez un téléviseur à écran large (16/9), sélectionnez '16:9 (Wide)' ou '16:9 (Compressed)'.**

Si vous possédez un téléviseur ordinaire (4/3), vous avez le choix entre **4:3 (Letter Box)** et **4:3** 

**(Pan & Scan)**. Pour de plus amples détails, reportez-vous à *Réglages Video Output* la page 40.

**4 Appuyez sur HOME MENU pour quitter le page de menu.**

### **Choix de la langue des affichages sur écran du lecteur**

Vous pouvez définir la langue utilisée par le lecteur pour ses affichages sur écran.

**1 Appuyez sur HOME MENU, puis sélectionnez la page 'Initial Settings'.**

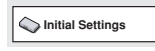

**2 Sélectionnez 'OSD Language' sur la page de réglage 'Display'.**

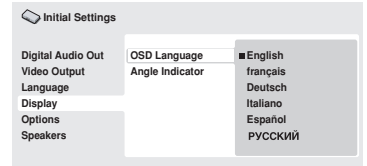

*Ecran du DV-600AV*

#### **3 Sélectionnez une langue.**

La langue utilisée pour l'affichage sur écran changera conformément à votre choix.

#### **4 Appuyez sur HOME MENU pour quitter le page de menu.**

### <span id="page-20-0"></span>**Lecture des disques**

Cette section traite des commandes de base pour la lecture des disques DVD, CD, SACD, Vidéo CD/Super VCD, vidéo DivX/WMV et MP3/ WMA/MPEG-4 AAC. D'autres fonctions sont décrites en détail dans le chapitre suivant. Pour des détails sur la lecture des disques d'images JPEG, reportez-vous à *Lecture d'un diaporama d'images JPEG* la page 27.

### **A** Important

- Les disques DVD-Audio et SACD peuvent être lus seulement sur le DV-600AV.
- Dans ce mode d'emploi, le terme 'DVD' couvre les DVD-Vidéo, DVD-Audio et DVD-R/-RW. Si une fonction ne concerne qu'un type particulier de DVD, ce point sera signalé.

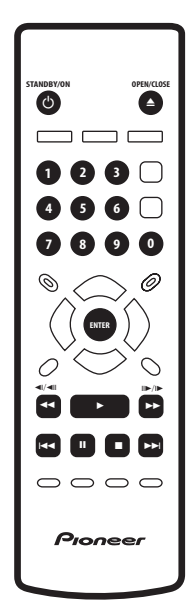

#### **1 Si le lecteur n'est pas encore sous tension, appuyez sur STANDBY/ON pour le mettre sous tension.**

Si vous lisez un DVD, un disque contenant des fichiers vidéo DivX/WMV ou un Vidéo CD/ Super VCD, mettez également votre téléviseur sous tension et réglez-le à l'entrée vidéo appropriée.

#### **2 Appuyez sur la touche OPEN/CLOSE pour ouvrir le tiroir de disque.**

#### **3 Posez un disque dans le tiroir.**

Placez le disque dans l'alvéole du tiroir, sa face étiquetée vers le haut (s'il s'agit d'un disque DVD double-face, la première face que vous souhaitez écouter doit être tournée vers le bas).

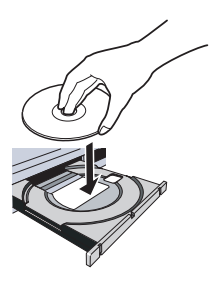

#### **4 Appuyez sur la touche (lecture) pour lancer la lecture du disque.**

Si vous avez installé un DVD, un Vidéo CD ou un Super VCD, un menu sur écran apparaît. Reportez-vous à *Menus de disques DVD Vidéo et DivX* la page 23 et *Vidéo CD et Super VCD à lecture commandée par menu (PBC)* la page 24 en ce qui concerne le mode de navigation sur ces menus.

- Si vous lisez un disque contenant des fichiers vidéo DivX/WMV ou des fichiers audio MP3/WMA/MPEG-4 AAC, quelques secondes peuvent s'écouler avant que la lecture ne commence, etc. C'est normal.
- Consultez la section *Compatibilité en lecture des disques et du format de gravure* la page 7 pour lire un disque DualDisc (disque hybride DVD/CD).

### **Remarque**

- Avec certains DVD, vous constaterez que certaines commandes de lecture ne fonctionnent pas sur certaines portions du disque. Il ne s'agit pas d'une défaillance du lecteur.
- Si un disque contient à la fois des fichiers vidéo DivX/WMV et d'autres types de fichiers multimédias (MP3, par exemple), indiquez au préalable via l'affichage sur écran si vous souhaitez lire les fichiers de film (**DivX/WMV**) ou les autres types de fichiers multimédias (**MP3/WMA/MPEG-4 AAC/JPEG**).

#### **Commandes de base pour la lecture**

Le tableau ci-dessous présente les commandes de base, nécessaires pour la lecture; elles se trouvent sur la télécommande. Le chapitre suivant décrit plus en détail d'autres fonctions de lecture.

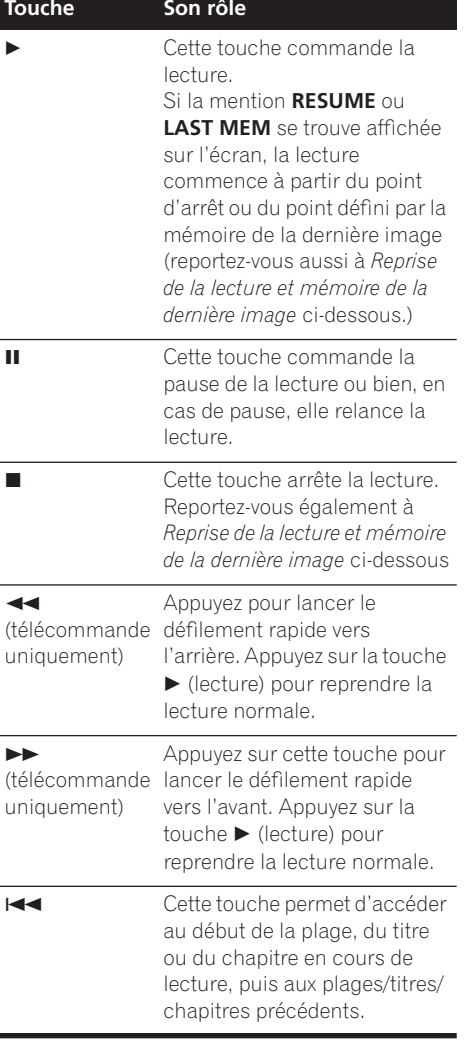

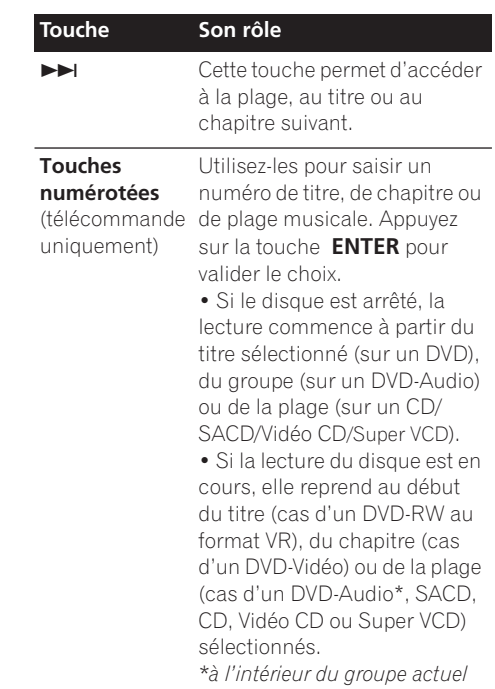

#### **Reprise de la lecture et mémoire de la dernière image**

A l'exception des DVD-Audio et SACD, la mention **RESUME** s'affiche au moment où vous arrêtez la lecture d'un DVD, CD, Vidéo CD/Super VCD ou disque DivX vidéo/WMV, afin de vous signaler que vous pouvez reprendre la lecture à partir du point d'arrêt. Si vous n'ouvrez pas le tiroir, la mention **RESUME** s'affiche au moment où vous commandez à nouveau la lecture et celle-ci reprend à partir du point d'arrêt. (Pour effacer le point de reprise, appuyez sur  $\blacksquare$  (arrêt) tandis que **RESUME** est affiché.)

Avec les DVD et Vidéo CD/Super VCD, si vous retirez le disque du tiroir, le point d'arrêt est mis en mémoire. Si le disque chargé suivant est le même disque, la mention **LAST MEM** s'affiche et la lecture reprend. Dans le cas des DVD-

### **Mise en marche 04**

Vidéo, le lecteur mémorise la position de la dernière image lue sur les 5 derniers disques. Lorsque l'un de ces disques est chargé, la reprise de sa lecture est donc possible.

### *2* Remarque

- La mémoire de la dernière image n'est pas disponible pour les DVD-R/-RW au format VR, les DVD-Audio, les SACD.
- Si vous ne souhaitez pas utiliser la mémoire de la dernière image quand vous arrêtez un disque, appuyez sur  $\triangle$  **OPEN/ CLOSE** pour arrêter la lecture et ouvrez le tiroir.

### **Menus de disques DVD Vidéo et DivX**

Certains fichiers médias DivX et bon nombre de disques DVD-Vidéo et DVD-Audio présentent des menus à partir desquels vous pouvez sélectionner ce que vous souhaitez regarder. Ils permettent parfois d'accéder à des fonctions complémentaires, telles que le sous-titrage et la sélection de la langue des dialogues, ou à des fonctions spéciales, telles que l'affichage séquentiel d'images (diaporama). Consultez l'étui du disque pour plus de détails.

Les menus des DivX et DVD-Vidéo s'affichent parfois automatiquement lorsque vous lancez la lecture du disque ; d'autres s'affichent uniquement lorsque vous appuyez sur la touche **MENU** ou la touche **TOP MENU**.

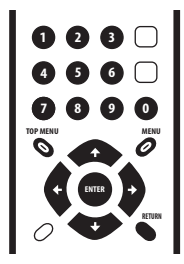

### **Important**

- Certains DVD-Audio offrent un 'bonus '. Pour obtenir la lecture de ce bonus, vous devez taper un mot de passe, lequel se trouve sur le coffret du disque. Utilisez les touches numériques pour taper le mot de passe.
- Le menu d'un DivX peut être affiché seulement sur le DV-600AV.

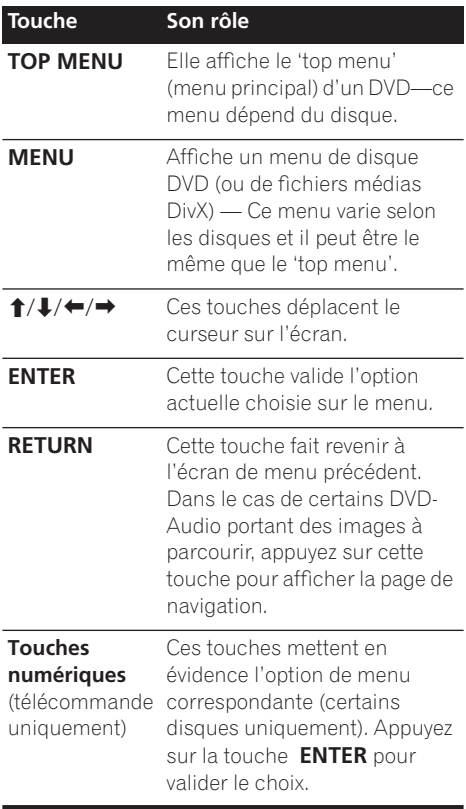

#### **Vidéo CD et Super VCD à lecture commandée par menu (PBC)**

Certains disques Vidéo CD et Super VCD comportent des menus, permettant de choisir ce que vous souhaitez regarder. Ces menus sont appelés PBC (playback control). Vous pouvez commander la lecture d'un Vidéo CD PBC ou d'un Super VCD PBC sans parcourir le menu PBC, en appuyant simplement sur la touche numérique correspondant au numéro de la plage souhaitée, plutôt que d'utiliser la touche  $\blacktriangleright$ (lecture).

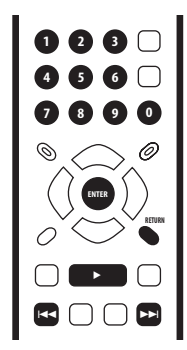

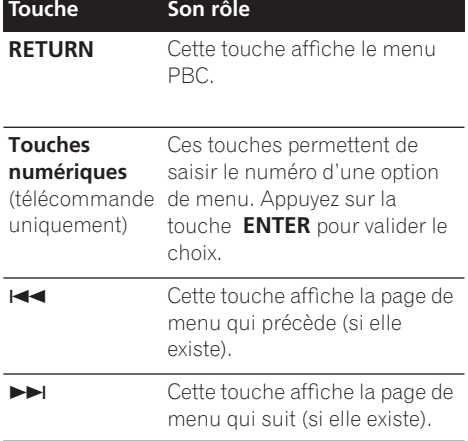

### **Question répétitive**

*• A peine chargé, le disque DVD est automatiquement éjecté !*

Il est très probable que le code de région du disque ne correspond pas à celui du lecteur. Le code de région doit figurer sur le disque ; comparez-le à celui du lecteur (il est gravé sur le panneau arrière). Reportezvous également à *Régions DVD-Vidéo* la page 53.

Si le numéro de région est correct, le disque est peut-être endommagé ou sale. Nettoyez le disque ; recherchez les signes de dégâts éventuels. Reportez-vous également à *Précautions à l'utilisation du lecteur et des disques* la page 51.

*• Pourquoi le disque mis en place n'est-il pas lu?*

Assurez-vous d'abord que le disque est posé dans le bon sens, sa face étiquetée vers le haut, qu'il n'est ni sale ni endommagé. Reportez-vous à *Précautions à l'utilisation du lecteur et des disques* la page 51 pour plus d'informations sur le nettoyage des disques.

Si le disque n'est pas lu bien qu'il soit correctement mis en place, il s'agit probablement d'un disque ou d'un format de gravure incompatibles, tels que DVD-Audio (pour le DV-400) ou DVD-ROM. Reportez-vous à *Compatibilité en lecture des disques et du format de gravure* la page 7 pour des détails sur la compatibilité des disques.

*• Je possède un téléviseur à écran large ; pourquoi une bande noire apparaît-elle en haut et en bas de l'écran lors de la lecture de certains disques ?*

Certains formats de film sont tels que des bandes noires se forment obligatoirement en haut et en bas de l'image, même si vous utilisez un téléviseur à écran large. Il ne s'agit pas d'une défaillance de l'appareil.

### **Mise en marche 04**

*• Je possède un téléviseur standard (4/3) et j'ai réglé le lecteur afin qu'il affiche les gravures DVD écran large au format Pan & Scan ; pourquoi ai-je quand-même une bande noire en haut et en bas de l'image avec certains disques?*

Certains disques annulent les préférences d'affichage du lecteur en sorte que, même si vous avez sélectionné **4:3 (Pan & Scan)**, les images de ces disques s'affichent dans le format 'boîte à lettres'. Il ne s'agit pas d'une défaillance de l'appareil.

*• J'ai effectué les branchements vers un composant compatible HDMI, mais je n'obtiens aucun signal et le voyant HDMI du panneau avant ne s'allume pas !* 

Assurez-vous d'avoir bien sélectionné ce lecteur comme entrée HDMI parmi les réglages du composant que vous utilisez. Pour ce réglage, référez-vous au manuel d'instructions du composant. Reportezvous à la section *Connexion avec HDMI* la page 15 pour plus d'informations sur la compatibilité HDMI.

*• Aucune image n'est générée par la sortie HDMI !*

Ce lecteur ne permet pas d'afficher des images à partir de sources compatibles DVI. Reportez-vous à la section *Connexion avec HDMI* la page 15 pour plus d'informations sur la compatibilité HDMI. Assurez-vous que la résolution de ce lecteur corresponde à celle du composant que vous avez connecté avec HDMI. Voir *HDMI Resolution*à la page 41 pour changer la résolution HDMI.

*• Mon récepteur audiovisuel est sans aucun doute compatible avec les signaux PCM linéaires 96 kHz/88,2 kHz, mais il semble que cette compatibilité n'est pas assurée pour ce lecteur. Où est le problème ? (DV-600AV seulement)* 

Pour des raisons ayant trait à la protection contre la copie, certains DVD ne fournissent en sortie qu'une version 48 kHz/44,1 kHz des signaux audionumériques gravés sur le disque à 96 kHz/88,2 kHz. Il ne s'agit pas d'une défaillance de l'appareil. Pour profiter des signaux audio à fréquence d'échantillonnage élevée, reliez

les sorties audio analogiques du lecteur à l'amplificateur ou au récepteur. *• Pourquoi les signaux fournis par le SACD ne sont-ils pas disponibles sur les sorties* 

*numériques? (DV-600AV seulement)* 

Le son numérique SACD est disponible seulement via les sorties HDMI quand l'appareil est raccordé à un ampli compatible HDMI, capable de traiter les contenus audio protégés. Certains disques DVD-Audio également fournissent seulement les sons par les sorties analogiques.

*• Est-il préférable d'écouter les gravures sur DVD-Audio en utilisant les sorties analogiques? (DV-600AV seulement)* 

Certains DVD-Audio ne fournissent rien sur les sorties numériques, d'autres ne fournissent que des signaux stéréophoniques à la sortie numérique bien que leur gravure soit multivoies. Par ailleurs, les DVD-Audio à fréquence d'échantillonnage élevée (supérieure à 96 kHz) effectuent automatiquement un abaissement des signaux audio disponibles sur les prises de sortie numérique.

En utilisant les sorties audio analogiques multivoies, vous vous affranchissez de ces restrictions propres au DVD-Audio.

*• La lecture du DVD-Audio s'arrête dès qu'elle a commencé ! (DV-600AV seulement)* 

Il se peut que ce disque soit une copie illégale.

# <span id="page-25-0"></span>**Chapitre 5 Lecture des disques**

### *2* Remarque

- Bon nombre des fonctions présentées dans ce chapitre s'appliquent aux disques DVD et SACD, Vidéo CD/Super VCD, CD et DivX video/WMV and MP3/WMA/MPEG-4 AAC/ JPEG, bien que l'utilisation précise de certainses d'entre elles varie légèrement selon le type de disque installé dans l'appareil.
- Les disques DVD-Audio et SACD peuvent être lus seulement sur le DV-600AV.
- Certains DVD restreignent l'emploi de diverses fonctions (par exemple la lecture aléatoire ou la lecture répétée) au niveau de certains passages. Mais il ne s'agit pas d'une défaillance de l'appareil.
- Lorsque vous utilisez des Vidéo CD ou des Super VCD, certaines fonctions ne sont pas disponibles pendant la lecture commandée par menu (PBC). Si vous souhaitez utiliser ces fonctions, démarrez la lecture du disque en sélectionnant une plage à l'aide des touches numériques.

### **Exploration des disques**

Vous pouvez explorer rapidement des disques vers le début ou la fin à quatre vitesses différentes (une seule vitesse pour les disques vidéo DivX/WMV).

#### **1 Pendant la lecture, appuyez sur la touche < < ou ►►** pour lancer **l'exploration du disque.**

• Aucun son n'est produit lors de l'exploration des DVD (DVD-Audio compris), vidéo DivX/WMV et Vidéo CD/ Super VCD.

#### **2 Appuyez de façon répétée pour augmenter la vitesse d'exploration.**

• La vitesse d'exploration est indiquée sur l'écran.

#### **3 Pour revenir à la lecture normale, appuyez sur la touche (lecture).**

- Lors de l'exploration d'un Vidéo CD ou d'un Super VCD dont la lecture est commandée par menu (PBC) et également dans le cas d'une plage de MP3/WMA/MPEG-4 AAC, la lecture reprend automatiquement à la fin ou au début de la plage.
- Selon le disque, la lecture normale peut se rétablir automatiquement lorsqu'un nouveau chapitre est atteint sur un disque DVD.

### **Lecture au ralenti**

Il existe 4 vitesses de ralenti pour la lecture des DVD-Vidéo et des DVD-R/-RW, vers la fin ou vers le début du disque. Pour les Vidéo CD et les Super VCD et vidéo DivX/WMV , vous disposez de 4 vitesses de ralenti vers l'avant.

#### **1 Pendant la lecture, appuyez sur la touche (pause).**

#### **2 Maintenez enfoncée la touche**  $\triangleleft$ **/ ou** / **jusqu'à ce que commence la lecture au ralenti.**

- La vitesse de ralenti s'affiche sur l'écran.
- Le son est coupé pendant la lecture au ralenti.

#### **3 Appuyez de manière répétée sur ces touches pour modifier la vitesse de lecture au ralenti.**

#### **4 Pour revenir à la lecture normale, appuyez sur la touche (lecture).**

• Selon le disque, la lecture normale peut se rétablir automatiquement lorsqu'un nouveau chapitre est atteint.

### <span id="page-26-0"></span>**Avance ou recul image par image**

Dans le cas des DVD-Vidéo et des DVD-R/-RW, il est possible de lire une image après l'autre, vers le début ou vers la fin du disque. Dans le cas d'un Vidéo CD ou Super VCD et d'un fichier vidéo DivX/WMV, vous ne pouvez progresser image par iamge que vers la fin du disque.

**1 Pendant la lecture, appuyez sur la touche (pause).**

**2 Appuyez sur les touches**  $\triangleleft$ **/** $\triangleleft$ **ll ou ll** $\triangleright$ **/ pour reculer ou avancer d'une image à la fois.**

- **3 Pour revenir à la lecture normale, appuyez sur la touche (lecture).**
	- Selon le disque, la lecture normale peut se rétablir automatiquement lorsqu'un nouveau chapitre est atteint.

### **Lecture d'un diaporama d'images JPEG**

Après avoir chargé un CD ou CD-R/-RW qui contient des images JPEG, appuyez sur la touche  $\blacktriangleright$  (lecture) pour commencer l'affichage séquentiel (diaporama) des images à partir du premier dossier ou de la première image du disque. Le lecteur affiche les images que contient chaque dossier, par ordre alphabétique.

• Si le dossier contient des fichiers MP3/ WMA/MPEG-4 AAC, la lecture du diaporama et le fichier MP3/WMA/MPEG-4 AAC se répète. Durant la lecture audio, vous pouvez utiliser les touches de saut ( $\left(\frac{1}{\sqrt{2}}\right)$ , d'exploration ( $\left(\frac{1}{\sqrt{2}}\right)$  et de pause(II).

La taille des images est automatiquement réglée pour remplir tout l'espace possible sur l'écran (si le format de l'image est différent de celui du téléviseur, des barres noires peuvent apparaître sur les côtés, ou en haut et en bas de l'écran).

Pendant la lecture du diaporama :

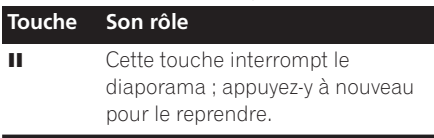

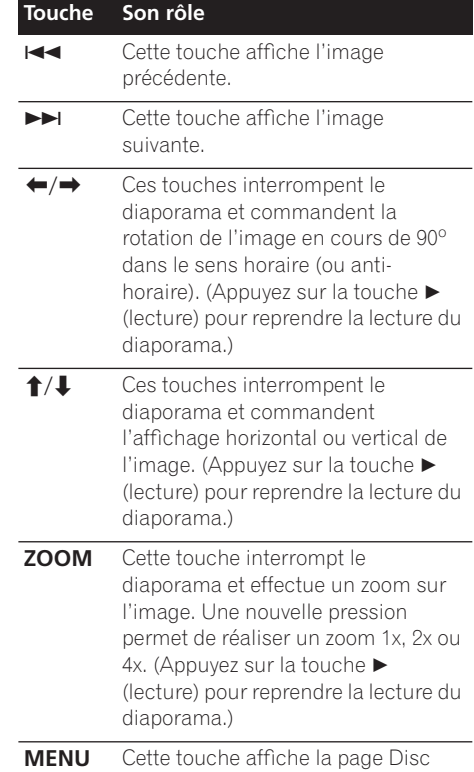

### *P* Remarque

• Plus le fichier est lourd, plus le temps nécessaire à son chargement est long.

Navigator (reportez-vous ci-dessous).

Français

### <span id="page-27-0"></span>**Examen du contenu d'un DVD ou d'un Vidéo CD/Super VCD avec le Disc Navigator**

Utilisez Disc Navigator pour examiner le contenu d'un DVD-Vidéo, d'un DVD-R/-RW ou format VR, d'un Vidéo CD ou Super VCD afin de localiser le passage souhaité.

### **Important**

• Vous ne pouvez pas utiliser Disc Navigator dans le cas où la lecture du Vidéo CD ou du Super VCD est commandée par menu (PBC).

#### **1 Pendant la lecture, appuyez sur HOME MENU puis sélectionnez 'Disc Navigator' sur le menu affiché.**

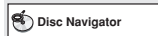

**2 Sélectionnez une option de lecture.**

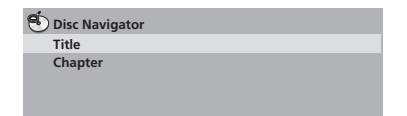

Les options disponibles dépendent de la nature du disque et varient selon que le disque est, ou non, en cours de lecture, mais elles comprennent :

- **Title** Titres que contient le DVD-Vidéo.
- **Chapter** Chapitres que contient le DVD-Vidéo à partir du titre actuel.
- **Track** Plages que contiennent un Vidéo CD ou un Super VCD.
- **Time** Vignettes d'un Vidéo CD ou Super VCD à 10 minutes d'intervalle.
- **Original : Title** Titres d'origine que contient un DVD-R/-RW au format VR.
- **Play List: Title** Titres de la liste de lecture que contient un DVD-R/-RW au format VR.
- **Original : Time** Vignettes du Contenu original à intervalle de 10 minutes.
- **Play List: Time** Vignettes de la liste de lecture à intervalle de 10 minutes.

Sur l'écran s'affichent, l'une après l'autre, 6 vignettes d'images animées. Pour afficher les 6 vignettes précédentes ou suivantes, appuyez sur  $\leftarrow$  / $\rightarrow$  (il n'est pas nécessaire d'attendre la fin des vignettes pour afficher la page précédente ou suivante).

#### **3 Sélectionnez la vignette correspondant à ce qui vous intéresse.**

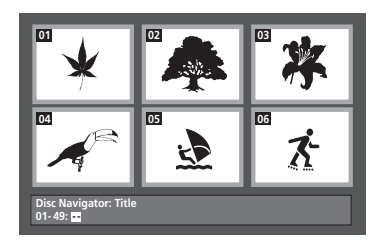

Pour sélectionner une vignette, vous pouvez utiliser les touches du curseur ( $\uparrow/\downarrow/\leftrightarrow$ ) et la touche **ENTER**, ou bien les touches numériques.

Si vous utilisez les touches numériques, saisissez un nombre de 2 chiffres puis appuyez sur **ENTER**.

# **Note**

• Une autre manière de localiser un passage donné sur un disque consiste à employer les fonctions de recherche. Reportez-vous à *Recherche sur un disque* la page 32.

### **Examen des fichiers WMA, MP3, MPEG-4 AAC, vidéo DivX, WMV et JPEG grâce au Disc Navigator**

Utilisez Disc Navigator pour localiser un fichier ou un dossier dont vous connaissez le nom. Si d'autres types de fichiers figurent sur le même disque, ceux-ci ne s'affichent pas dans Disc Navigator.

#### <span id="page-28-0"></span>**1 Appuyez sur HOME MENU puis sélectionnez 'Disc Navigator' sur le menu affiché.**

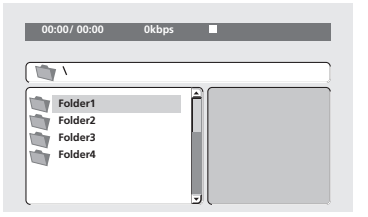

#### **2 Utilisez les touches du curseur (↑/↓/←/ ) et la touche ENTER pour naviguer sur la page.**

Utilisez les touches de déplacement du curseur vers le haut/vers le bas (↑/↓) pour naviguer dans la liste des fichiers ou des dossiers. Utilisez la touche de déplacement du curseur vers la gauche (+) pour revenir au dossier hiérarchiquement supérieur.

Utilisez la touche **ENTER** ou la touche de déplacement du curseur vers la droite  $(\rightarrow)$ pour ouvrir un dossier mis en évidence.

- Vous pouvez également revenir au dossier hiérarchiquement supérieur en accédant au dossier '**..**' qui se trouve en tête de liste, puis en appuyant sur **ENTER**.
- Quand un fichier JPEG est mis en évidence, l'onglet correspondant est affiché à droite.

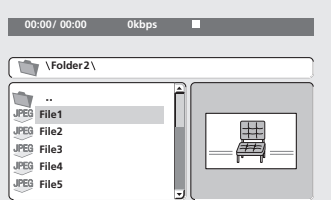

#### **3 Pour lire la plage mise en évidence ou un fichier vidéo DivX/WMV, ou encore afficher le fichier JPEG mis en évidence, appuyez sur ENTER.**

- Quand un fichier MP3/WMA/MPEG-4 AAC ou vidéo DivX/WMV est sélectionné, la lecture démarre à la plage sélectionnée et continue jusqu'à la fin du dossier.
- Quand un fichier JPEG est sélectionné, le diaporama démarre à partir de ce fichier et continue jusqu'à la fin du dossier.

# **Note**

- Vous pouvez également lire un diaporama JPEG tout en écoutant des morceaux MP3/ WMA/MPEG-4 AAC. Il vous suffit de sélectionner le fichier audio que vous souhaitez écouter, puis le fichier JPEG à partir duquel doit commencer le diaporama. La lecture du diaporama et des fichiers audio est effectuée de manière répétée. Les commandes de lecture ne fonctionnent que pour le diaporama JPEG.
- Pour lire le contenu de tout le disque plutôt qu'uniquement celui du dossier actuel, quittez Disc Navigator et démarrez la  $lecture$  en utilisant la touche  $\blacktriangleright$  (lecture).

### **Lecture répétée d'un passage du disque**

Après avoir défini deux points (A et B) délimitant un passage sur une plage (CD, Vidéo CD ou Super VCD) ou à l'intérieur d'un titre (DVD-Vidéo et DVD-RW), vous pouvez lancer la lecture répétée de ce passage.

• Vous ne pouvez pas effectuer la répétition de l'intervalle A-B si la lecture du DVD-Audio, SACD, Vidéo CD/Super VCD a été commandée en mode PBC ; il en est de même pour les fichiers MP3/WMA/MPEG-4 AAC/vidéo DivX/WMV.

#### **1 Pendant la lecture, appuyez sur la touche PLAY MODE puis sélectionnez 'A-B Repeat' dans la liste des fonctions figurant à gauche.**

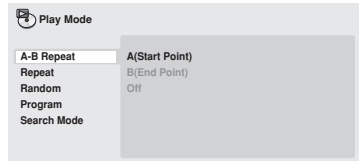

**2 Appuyez sur la touche ENTER quand 'A(Start Point)' est atteint de manière à marquer le point initial de la boucle.**

**3 Appuyez sur la touche ENTER quand 'B(End Point)' est atteint de manière à marquer le point final de la boucle.** Après avoir appuyé sur la touche **ENTER**, la lecture saute au point initial et la boucle est lue.

**4 Pour revenir à la lecture normale, sélectionnez 'Off' sur le menu.**

### <span id="page-29-0"></span>**Utilisation de la lecture répétée**

Il existe diverses options de lecture répétée selon la nature du disque chargé. Il est possible d'utiliser la lecture à répétition en même temps que la lecture programmée pour répéter les plages ou les chapitres qui font partie d'une liste de lecture (reportez-vous à *Création d'une liste de lecture* la page 31).

### **Important**

- Vous ne pouvez pas utiliser la lecture répétée avec les Vidéo CD et Super VCD en mode PBC ni avec les disques MP3/WMA/ MPEG-4 AAC.
- Vous ne pouvez pas utiliser simultanément la lecture répétée et la lecture aléatoire.

#### **1 Pendant la lecture, appuyez sur la touche PLAY MODE puis sélectionnez 'Repeat' sur la liste des fonctions figurant à gauche.**

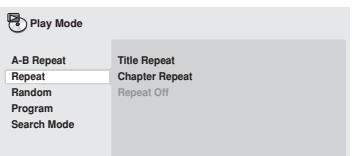

#### **2 Sélectionnez la lecture répétée désirée.**

Si la lecture du programme est activée, sélectionnez **Program Repeat** pour répéter le contenu du programme ou **Repeat Off** pour l'abandonner.

Les options de recherche disponibles dépendent de la nature du disque chargé. Par exemple, dans le cas des DVD-Vidéo et DVD-RW, vous avez le choix entre **Title Repeat** et **Chapter Repeat** (ou encore **Repeat Off**).

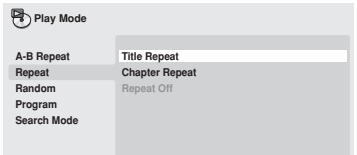

• Dans le cas des DVD-Audio, sélectionnez **Group Repeat** ou **Track Repeat** (ou encore **Repeat Off**).

- Dans le cas des SACD,CD et Vidéo CD ou Super VCD, sélectionnez **Disc Repeat** ou **Track Repeat** (ou encore **Repeat Off**).
- Pour les disques vidéo DivX/WMV, sélectionnez **Title Repeat** et, dans le cas de certains fichiers médias DivX, sélectionnez **Chapter Repeat** (ou encore **Repeat Off**).

### **Utilisation de la lecture aléatoire**

Utilisez la fonction de lecture au hasard pour lire les titres ou les chapitres (DVD-Vidéo), les groupes (DVD-Audio), les plages (DVD-Audio, SACD, CD, Vidéo CD, Super VCD) dans un ordre quelconque. (Notez que la même plage/ titre/chapitre peut être lu(e) plus d'une fois.) Vous pouvez commander la lecture aléatoire lorsque la lecture du disque est en cours ou qu'elle est arrêtée.

### **Important**

- La fonction de lecture aléatoire reste en service jusqu'à ce que vous sélectionniez **Random Off** à partir des options du menu de lecture aléatoire.
- Vous ne pouvez pas utiliser la lecture aléatoire avec les disques DVD-R/-RW au format VR, des disques Vidéo CD ou Super VCD lus en mode PBC, des disques MP3/ WMA/MPEG-4 AAC, des disques DivX video/WMV ou pendant que le menu d'un disque DVD est affiché.
- Vous ne pouvez pas employer simultanément la lecture aléatoire avec la lecture programmée ou la lecture répétée.

#### **1 Appuyez sur la touche PLAY MODE puis sélectionnez 'Random' dans la liste des fonctions figurant à gauche.**

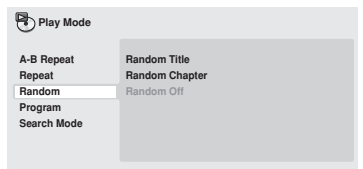

#### <span id="page-30-0"></span>**2 Sélectionnez la lecture aléatoire désirée.**

Les options de lecture aléatoires qui s'affichent dépendent de la nature du disque chargé. Par exemple, dans le cas des DVD-Vidéo, vous pouvez sélectionner **Random Title** ou **Random Chapter**, (ou encore **Random Off**).

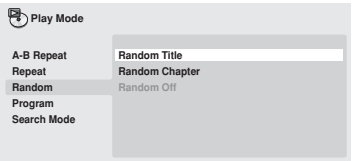

- Dans le cas des DVD-Audio, sélectionnez **Random Group** ou **Random Track** (ou encore **Random Off**).
- Dans le cas des CD, SACD, Vidéo CD et Super VCD, sélectionnez **On** ou **Off** pour utiliser, ou non, la lecture aléatoire.

## **Note**

• Utilisez les touches suivantes pour la lecture aléatoire:

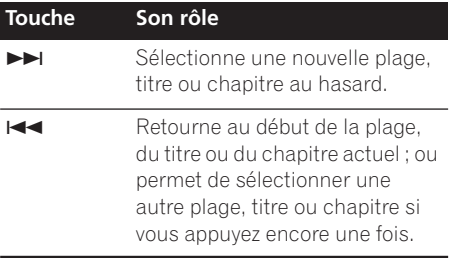

### **Création d'une liste de lecture**

Cette fonction permet de programmer l'ordre de lecture des titres, chapitres, groupes ou plages d'un disque.

### **External Important**

• Vous ne pouvez pas utiliser la lecture programmée avec les disques DVD-R/-RW au format VR, des disques Vidéo CD ou Super VCD lus en mode PBC, des disques MP3/WMA/MPEG-4 AAC, des disques vidéo DivX/WMV ou pendant que le menu d'un disque DVD est affiché.

**1 Appuyez sur la touche PLAY MODE puis sélectionnez 'Program' dans la liste des fonctions figurant à gauche.**

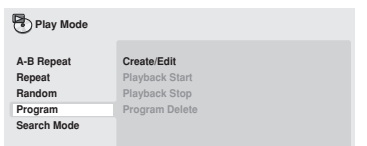

**2 Sélectionnez 'Create/Edit' dans la liste des options de programmation.**

**3 Utilisez les touches du curseur et la touche ENTER pour sélectionner un titre, un chapitre ou une plage pour l'étape actuelle de création du programme de lecture.**

Dans le cas d'un disque DVD-Vidéo, vous pouvez ajouter au programme de lecture un titre ou un chapitre.

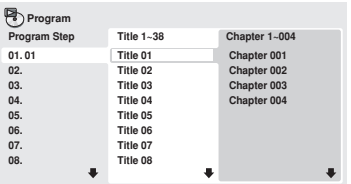

- Dans le cas d'un DVD-Audio, vous pouvez ajouter au programme un groupe entier ou une plage d'un groupe.
- Dans le cas d'un CD, SACD, Vidéo CD ou Super VCD, sélectionnez la plage à ajouter au programme de lecture.

Après avoir appuyé sur la touche **ENTER** pour sélectionner le titre, le chapitre, le groupe ou la plage, le numéro de l'étape du programme augmente automatiquement d'une unité.

#### **4 Répétez l'étape 3 pour composer le programme de lecture.**

Un programme de lecture peut contenir jusqu'à 24 titres, chapitres ou plages.

- Vous pouvez insérer une étape dans un programme en mettant en évidence la position d'insertion puis en tapant le numéro du titre, du chapitre, du groupe ou de la plage musicale.
- Pour effacer une étape, mettez-la en évidence, puis appuyez sur **CLEAR**.

#### <span id="page-31-0"></span>**5 Pour commander le déroulement du programme, appuyez sur la touche (lecture).**

La lecture programmée demeure active jusqu'à ce que vous la rendiez inactive (reportez-vous ci-dessous), que vous effaciez le programme (reportez-vous ci-dessous), que vous éjectiez le disque ou éteigniez le lecteur.

## **Note**

• Utilisez les touches suivantes pour la lecture programmée:

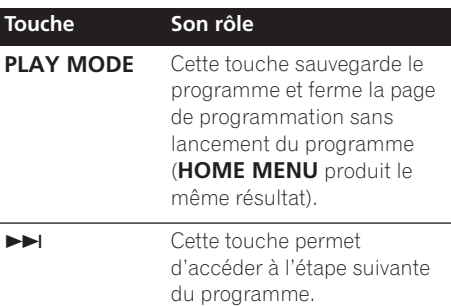

### **Autres fonctions disponibles dans le menu de lecture programmée**

Outre Create/Edit, le menu de programmation offre un certain nombre d'autres options.

- **Playback Start** Pour lancer la lecture d'une liste programme sauvegardée
- **Playback Stop** Pour arrêter la lecture d'un programme, sans effacer ce programme
- **Program Delete** Pour effacer le programme et abandonner la lecture programmée

### **Recherche sur un disque**

Vous pouvez effectuer une recherche sur les disques DVD-Vidéo par numéro de titre ou de chapitre, ou par valeur horaire. Sur des disques DVD-Audio, la recherche est possible par numéro de groupe ou de plage; sur les disques SACD par numéro de plage; sur les disques CD et Vidéo CD/Super VCD par numéro de plage ou par valeur horaire; sur les disques vidéo DivX/ WMV par valeur horaire, et sur certains fichiers médias DivX par numéro de chapitre.

### **Important**

• Les fonctions de recherche ne sont pas disponibles avec les Vidéo CD et Super VCD en mode PBC ni avec les disques MP3/WMA/MPEG-4 AAC.

#### **1 Appuyez sur PLAY MODE puis sélectionnez 'Search Mode' dans la liste des fonctions figurant à gauche.**

**2 Sélectionnez un mode de recherche.** Les options de recherche qui s'affichent dépendent de la nature du disque chargé.

• La recherche temporelle ne peut être utilisée que si la lecture du disque est en cours.

#### **3 Utilisez les touches numériques pour saisir un numéro de titre, de chapitre ou de plage, ou une durée.**

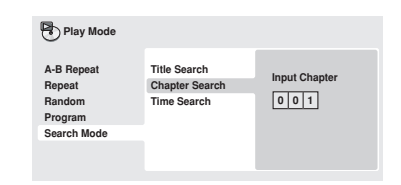

- Pour une recherche temporelle, saisissez le nombre de minutes et de secondes à partir duquel, dans le titre (DVD ou vidéo DivX/ WMV) ou la plage (CD, Vidéo CD ou Super VCD) actuellement en cours de lecture, doit commencer la lecture. Appuyez, par exemple, sur les touches **4**, **5**, **0**, **0** pour que la lecture commence au point qui se situe à 45 minutes après le début du disque. Pour 1 heure, 20 minutes et 30 secondes, appuyez sur les touches **8**, **0**, **3**, **0**.
- Certains DVD-Audio portent des pages d'images que vous pouvez feuilleter. Tapez le numéro de la page à ouvrir.

#### **4 Appuyez sur la touche ENTER pour lancer la lecture du disque.**

### <span id="page-32-0"></span>**Choix des sous-titres**

Certains DVD-Vidéo et vidéo DivX comportent des sous-titres en plusieurs langues, celles-ci étant mentionnées sur le coffret du disque. Vous pouvez changer la langue du sous-titrage au cours de la lecture.

#### **1 Appuyez plusieurs fois sur la touche SUBTITLE pour sélectionner une option de sous-titrage.**

**Subtitle** 1/2 English **Current / Total**

### **Remarque**

- Certains disques ne permettent le choix de la langue des sous-titres qu'à partir d'un menu. Appuyez sur **TOP MENU** ou **MENU** pour accéder au menu.
- Pour définir les préférences de soustitrage, reportez-vous à *Subtitle Language* la page 41.
- Reportez-vous à la section *Affichage de fichiers de sous-titres externes* la page 9 pour plus d'informations sur les sous-titres DivX.

### **Choix de la langue des dialogues ou des voies audio**

Pendant la lecture d'un disque DVD-Vidéo et vidéo DivX comportant les dialogues dans plusieurs langues, vous pouvez choisir la langue.

Pendant la lecture d'un DVD-R/-RW au format VR comportant deux pistes sons

monophoniques, vous pouvez choisir la piste principale, la piste secondaire ou le mélange des deux.

Lors de la lecture d'un DVD-Audio, il se peut que vous ayez la possibilité de sélectionner les voies—pour de plus amples détails, reportezvous au coffret du disque. (Lorsque vous choisissez une autre voie audio, la lecture recommence au début de la plage en cours.) Pendant la lecture d'un Vidéo CD ou Super VCD, vous pouvez choisir d'écouter les deux voies stéréo ou bien uniquement la voie gauche ou la voie droite.

#### **1 Appuyez de manière répétée sur AUDIO pour sélectionner une option de langue des dialogues ou une voie audio.**

La langue des dialogues ou la voie audio sélectionnée s'affiche sur l'écran.

### **Remarque**

- Certains disques DVD ne permettent le choix de la langue des dialogues qu'à partir d'un menu. Appuyez sur **TOP MENU** ou **MENU** pour accéder au menu.
- Pour définir les préférences de langue des dialogues dans le cas des DVD, reportezvous à *Page de réglage Language* la page 41.

### **Utilisation du zoom de l'écran**

La fonction de zoom permet d'agrandir une partie de l'écran d'un facteur de 2 ou 4 pendant la lecture d'un DVD, d'un titre vidéo DivX/ WMV, d'un Vidéo CD ou Super VCD ou d'un disque JPEG.

#### **1 Pendant la lecture, utilisez la touche ZOOM pour sélectionner le facteur de zoom (Normal, 2x ou 4 x).**

• La définition des DVD, Vidéo CD/Super VCD, vidéo DivX/WMV et JPEG n'étant pas variable, la qualité de l'image se dégrade, en particulier avec le facteur de zoom 4x. Il ne s'agit pas d'une défaillance de l'appareil.

#### **2 Utilisez les touches du curseur pour changer la zone concernée.**

Vous pouvez changer librement le facteur de zoom et sélectionner une autre zone d'agrandissement pendant la lecture.

• Si le carré de navigation situé en haut de l'écran disparaît, appuyez à nouveau sur la touche **ZOOM** pour l'afficher.

### <span id="page-33-0"></span>**Changement de l'angle de prise de vues**

Certains disques DVD comportent des scènes filmées sous différents angles (deux ou plus) consultez l'étui du disque pour plus de détails. Si la scène a été filmée sous plusieurs angles, l'icône  $\frac{\infty}{\cdot}$  apparaît sur l'écran pour vous signaler cette particularité (si vous le souhaitez, vous pouvez désactiver cette fonction ; reportez-vous à *Réglages Display* la page 42).

**• Pendant la lecture, appuyez sur la touche ANGLE pour changer l'angle de prise de vues.**

### **Affichage des informations du disque**

Pendant la lecture du disque, il est possible d'afficher diverses informations sur les plages, les chapitres et les titres, par exemple le temps écoulé ou le temps restant.

**• Pour afficher, masquer ou choisir les informations affichées, appuyez sur la touche DISPLAY de façon répétée.**

• Lorsqu'un disque est en cours de lecture, les informations s'affichent en haut de l'écran. Appuyez de manière continue sur **DISPLAY** pour modifier les informations affichées.

# <span id="page-34-0"></span>**Chapitre 6 Lecture USB**

### **Utilisation de l'interface USB**

Il est possible d'écouter des programmes sonores à 2 voies et de regarder des fichiers JPEG en faisant appel à l'interface USB, prévu sur le devant de l'appareil. Branchez une mémoire USB à grande capacité comme illustré ci-après.

### **Remarque**

- Ceci permet la lecture de fichiers MP3/ WMA/MPEG-4 AAC/JPEG (à l'exception des fichiers protégés contre la copue ou dont la lecture est limitée).
- Les dispositifs USB compatibles comprennent les lecteurs externes, les mémoires flash portables (notamment les clés USB) et les lecteurs lecteurs audionumériques (lecteurs MP3) de format FAT16/32. Il n'est pas possible de raccorder cet appareil à un ordinateur personnel pour la lecture USB.
- Pioneer ne peut pas garantir la comptatibilité (fonctionnement et/ou alimentation du bus) avec toutes les mémoires USB à grande capacité. La firme n'assume aucune responsabilité pour les pertes éventuelles de données, se produitsant après un branchement à cet appareil.
- Si la quantité de données est importante, la lecture du contenu de la clé USB par le système peut prendre un certain temps.
- Le "Home Menu" ne peut pas être affiché pendant l'utilisation du mode USB.

#### **1 Le lecteur étant sous tension, appuyez sur DVD/USB.**

Assurez-vous que votre téléviseur eset sous tension et est réglé à l'entrée vidéo adéquate et que **USB MODE** apparaît sur l'afficheur du panneau avant.

**2 Branchez votre clé USB.** La borne USB se trouve sur le panneau avant.

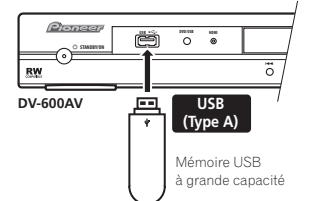

• Le 'Disc Navigator' est automatiquement affiché.

#### **3 Appuyez sur la touche ENTER pour lancer la lecture.**

• Les démarches de lecture des fichiers sauvegardés sur une clé de mémoire USB sont les mêmes que pour les autres disques. Pour plus d'informations, reportez-vous à *Commandes de base pour la lecture* la page 22 et *Lecture des disques* la page 26.

#### **4 Mettez le lecteur hors tension et retirez la clé de mémoire USB.**

• Lors de la prochaine mise en service de ce lecteur, il se trouvera en mode USB. Pour repasser au mode DVD, appuyez soit sur **DVD/USB** ou sur la touche  **OPEN/CLOSE** pour ouvrir le tiroir de disque.

## **Important**

Si le message **USB ERR** s'allume sur l'affichage, cela peut signifier que les besoins en courant de la clé USB sont trop élevés pour ce lecteur ou que la clé proprement dite est incompatible. Essayez les démarches suivantes :

- Mettez le lecteur hors tension, puis à nouveau sous tension.
- Rebranchez la clé USB alors que le lecteur est hors tension.
- Ramenez le lecteur au mode DVD (**LOADING** apparaîtra sur l'afficheur du panneau avant, que le disque soit inséré ou non) en appuyant sur **DVD/USB**, puis sélectionnez à nouveau le mode USB (l'indication **USB MODE** apparaîtra sur l'afficheur du panneau avant).
- Utilisez un adaptateur secteur spécial (fourni avec l'appareil) pour alimenter la clé USB.

Si le problème n'est pas solutionné, il est problable de votre clé de mémoire USB est incompatible.

# **Chapitre 7 Menus Réglages Audio et Ajustement Vidéo**

### **Menu des réglages audio (Audio Settings)**

Le menu Audio Settings propose différents outils de réglage des sons provenant des disques.

**1 Appuyez sur HOME MENU, puis sélectionnez 'Audio Settings' sur la page écran.**

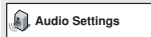

**2 Sélectionnez et modifiez les paramètres**  au moyen des touches du curseur ↑/↓/←/  **et de la touche ENTER.**

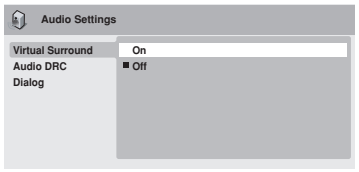

*Ecran du DV-600AV*

### **Audio DRC**

#### • Réglages : **High**, **Medium**, **Low**, **Off**  *(valeur par défaut)*

Lors de la lecture à bas niveau d'un DVD Dolby Digital, les sons les plus faibles deviennent facilement inaudibles, en particulier certaines phrases des dialogues. En activant Audio DRC (Dynamic Range Control), les sons de faible intensité sont accentués sans changement des sons de forte intensité.

La différence audible dépend de la gravure sonore écoutée. Si la gravure ne contient pas de variations importantes d'intensité, vous ne noterez peut-être aucune différence.

### *<u><b>* Remarque</u>

- Audio DRC n'agit que sur les sources audio Dolby Digital.
- Audio DRC n'agit que sur la sortie numérique lorsque **Digital Out** est réglé sur **On**, et **Dolby Digital Out** est réglé sur **Dolby Digital > PCM** (reportez-vous à *Réglages Digital Audio Out* la page 39).
- L'effet d'Audio DRC dépend du réglage des enceintes et du récepteur audiovisuel.

### **Virtual Surround**

• Réglages : **On**, **Off** *(valeur par défaut)* Mettez en service Virtual Surround pour profiter de sonorités d'ambiance réalistes en utilisant seulement deux enceintes.

### **Note**

• Vous pouvez également utiliser la touche **SURROUND** de la télécommande pour activer Virtual Surround.

### *1* Remarque

- Lorsque Virtual Surround est en service, les signaux audio PCM linéaire à 96 kHz sont automatiquement réduits à des signaux à 48 kHz.
- *DV-600AV seulement :* La valeur du paramètre **Audio Output Mode** (reportezvous à page 45) doit être **2 Channel** si vous désirez utiliser Virtual Surround.
- Si le lecteur produit des données audio Dolby Digital, DTS ou MPEG (en d'autres termes, si aucune conversion PCM n'est effectuée), Virtual Surround n'a aucun effet sur la sortie audionumérique. Reportez-vous à *Réglages Digital Audio Out* la page 39 pour connaître la manière de configurer les formats de sortie numérique.

<span id="page-35-0"></span>
# **Menus Réglages Audio et Ajustement Vidéo 07**

• La qualité de l'effet d'ambiance varie en fonction du disque.

#### **Equalizer**

*(DV-400V seulement)*

• Réglages : **Rock**, **Pop**, **Live**, **Dance**, **Techno**, **Classic**, **Soft**, **Off** *(valeur par défaut)*

Les diverses courbes d'égalisation ont été conçues pour convenir aux différents types de musique.

# **Remarque**

• La fréquence d'échantillonnage de 96 kHz des sons PCM linéaire est abaissée automatiquement à 48 kHz si l'égaliseur (Equalizer) est en service.

## **Dialog**

• Réglages : **High**, **Medium**, **Low**, **Off**  *(valeur par défaut)*

Dialog est une fonction qui permet de faire ressortir les dialogues par rapport aux autres sons ambiants que portent les pistes sonores.

# **Menu Video Adjust**

À partir de la page Video Adjust, vous avez la possibilité d'effectuer divers réglages qui exercent une action sur la manière dont l'image est représentée.

**1 Appuyez sur HOME MENU, puis sélectionnez 'Video Adjust' sur la page écran.**

**Video Adjust**

**2 Effectuez les réglages au moyen des**  touches  $\uparrow/\downarrow/\leftarrow/\rightarrow$  (curseur) et de la **touche ENTER.**

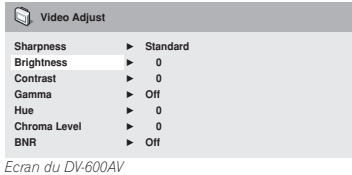

Vous pouvez régler les paramètres suivants affectant la qualité de l'image :

- **Sharpness** Pour régler la netteté des bords de l'image (**Fine**, **Standard** *(valeur par défaut)*, **Soft**).
- **Brightness** Pour régler la luminosité générale de l'image (de **–20** à **+20**).
- **Contrast** Pour régler le contraste entre les zones claires et sombres (de **–16** à **+16**).
- **Gamma** Pour régler la 'chaleur' de l'image (**High**, **Medium**, **Low**, **Off** *(valeur par défaut)*).
- **Hue** Pour régler l'équilibre rouge/vert de l'image (de **green 9** à **red 9**).
- **Chroma Level** Pour régler la saturation des couleurs de l'image (de **–9** à **+9**).
- **BNR** *(DV-600AV seulement)*  Pour mettre en service ou hors service la réduction de bruit de bloc (**On**, **Off** *(valeur par défaut)*).

Effectuez les réglages Brightness, Contrast, Hue et Chroma Level en utilisant les touches  $\leftrightarrow$  (curseur gauche/droite).

**Brightness min max 0**

**3 Appuyez sur la touche ENTER pour revenir à la page Video Adjust, ou bien sur la touche HOME MENU pour quitter.**

# **Chapitre 8 Menu Initial Settings**

# **Utilisation du menu des réglages initiaux (Initial Settings)**

Le menu Initial Settings couvre, entre autres choses, les réglages du son et de l'image, de la restriction parentale et de l'affichage.

Si un paramètre est ombré, il ne peut pas être présentement modifié. En général, cela tient à ce que le disque est en cours de lecture. Arrêtez la lecture du disque, puis modifiez le paramètre.

#### **1 Appuyez sur HOME MENU, puis sélectionnez la page 'Initial Settings'.**

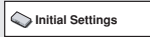

#### **2 Utilisez les touches du curseur et la touche ENTER pour sélectionner une option et sa valeur.**

Les options et les valeurs possibles sont traitées dans les pages qui suivent.

# *<u></u> Remarque*

- Dans le tableau suivant, la valeur par défaut est en caractères **gras** : les autres valeurs sont en caractères *italiques*.
- Les réglages **Digital Audio Out** ne sont nécessaires que si vous avez connecté la sortie numérique de cet appareil à un récepteur audiovisuel ou à un appareil similaire.
- Consultez le mode d'emploi de l'autre appareil pour connaître les formats audionumériques avec lesquels il est compatible.
- Certains réglages tels que **TV Screen**, **Audio Language** et **Subtitle Language** peuvent être remplacés par ceux que porte le DVD. Par ailleurs, ces réglages sont souvent possibles à partir du menu du DVD.
- Les réglages **HDMI Out**, **HDMI Resolution** et **HDMI Color** doivent être définis uniquement si vous avez connecté ce lecteur à un composant compatible HDMI au moyen du connecteur HDMI.
- Les réglages **Digital Audio Out**, **Component Out**, **AV Connector Out, SACD Playback**

*(DV-600AV seulement)* et **Speakers** *(DV-600AV seulement)* ne peuvent pas être définis si le lecteur est raccordé à un composant compatible HDMI au moyen du connecteur HDMI. De plus, certains réglages comme **HDMI Out**, **HDMI Resolution**, et **HDMI Color** peuvent être changés automatiquement.

# **Réglages Digital Audio Out**

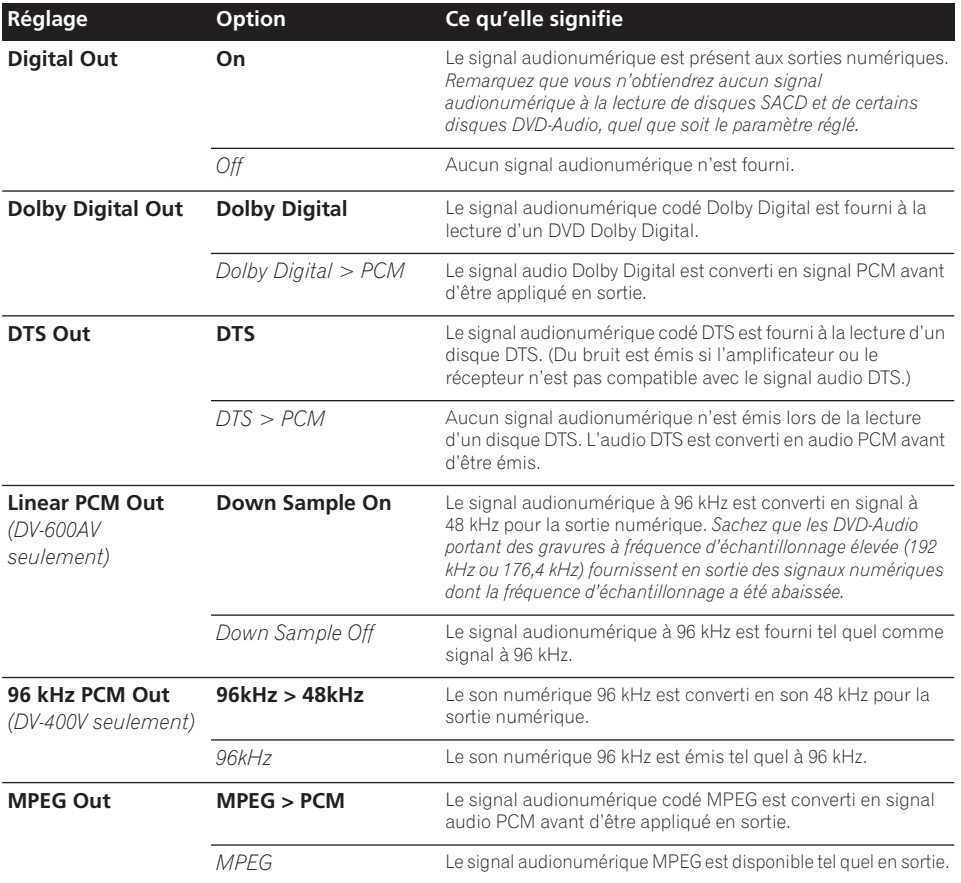

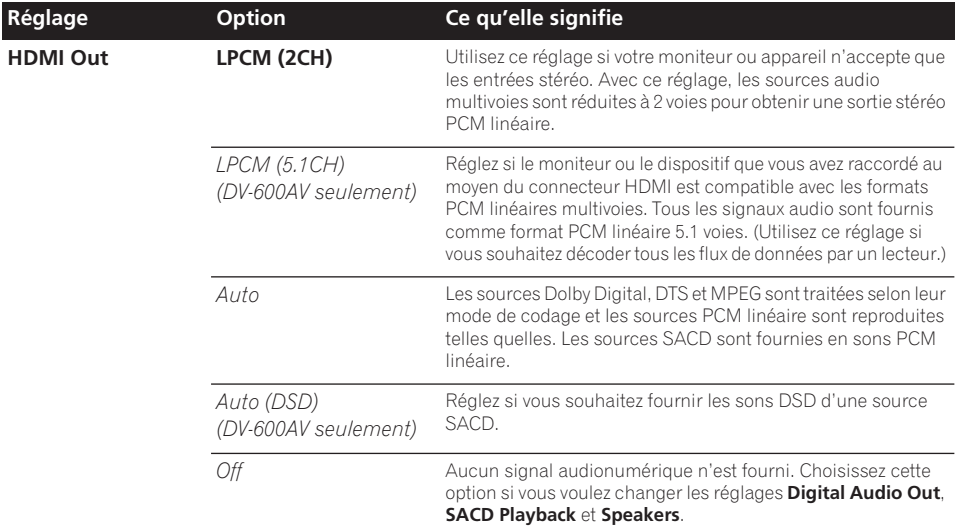

# **Réglages Video Output**

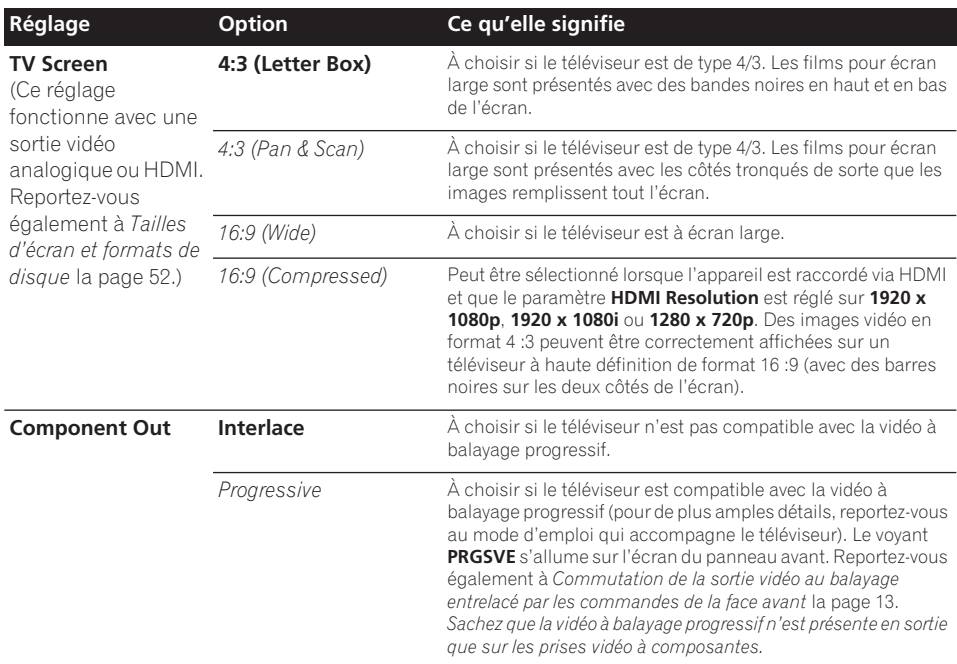

# **Menu Initial Settings 1988**

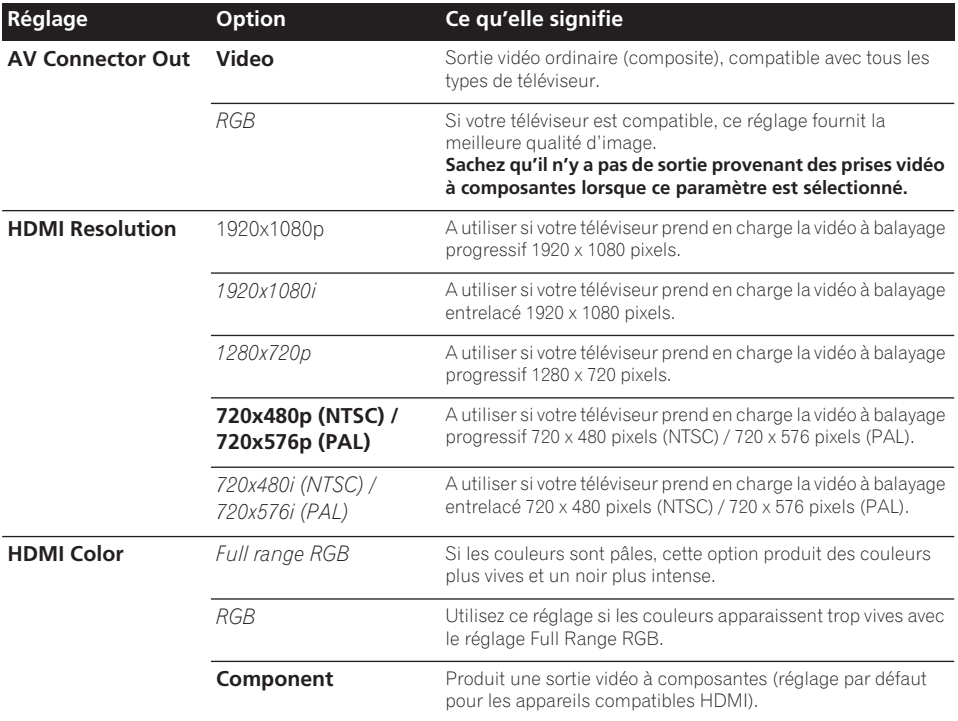

# **Page de réglage Language**

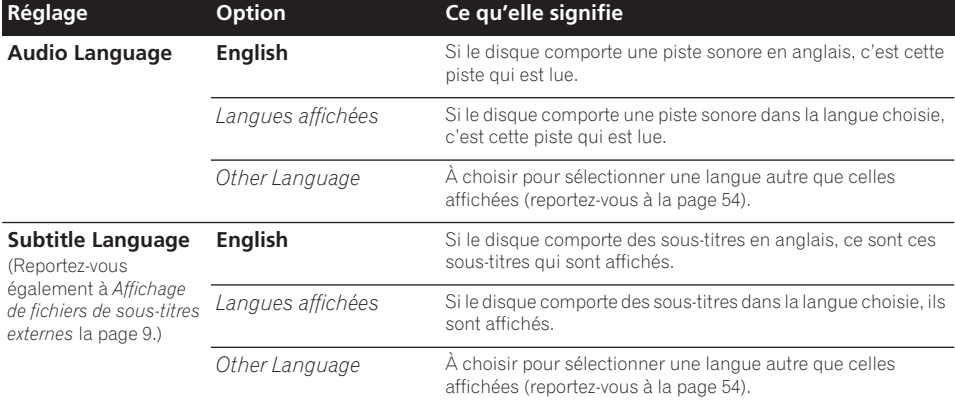

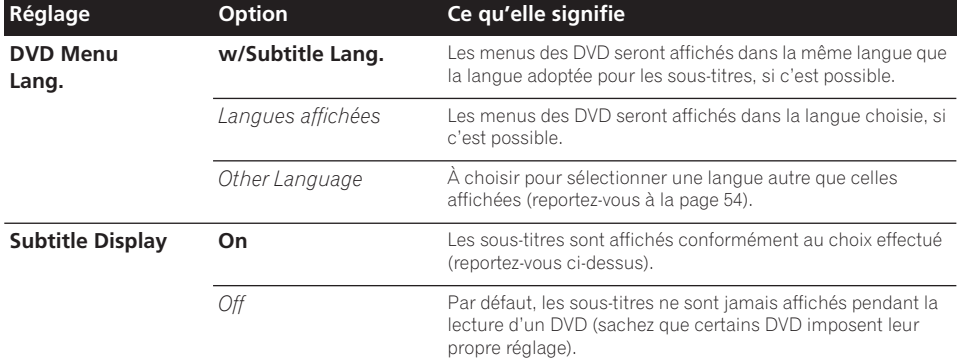

# **Réglages Display**

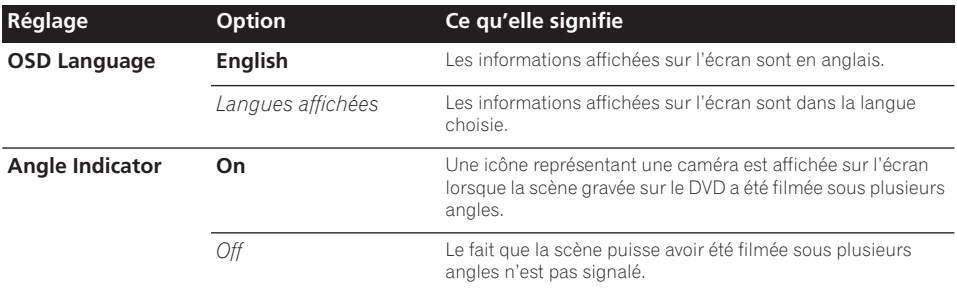

# **Réglages Options**

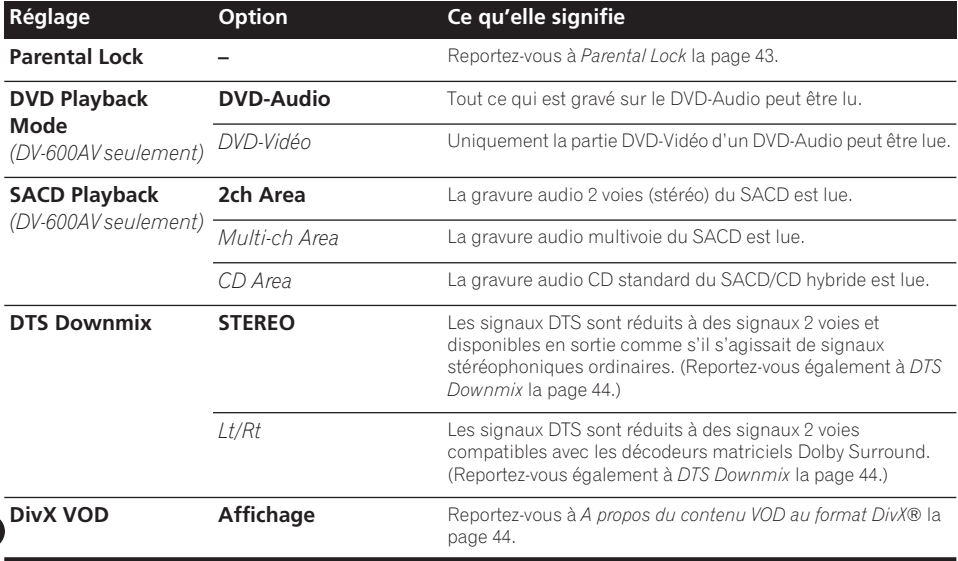

# **Parental Lock**

• Niveau par défaut : **Off** ; Mot de passe par défaut : *aucun*; Code de pays/région par défaut : **us (2119)**

Pour que vous puissiez décider de ce que vos enfants sont autorisés à regarder quand ils utilisent le lecteur de DVD, certains DVD-Vidéo portent un code de restriction parentale. Si le lecteur est réglé sur un niveau inférieur à celui du disque, la lecture n'est pas possible. Certains disques prennent également en charge la fonction de code de pays/région. Le lecteur ignore certaines scènes de ces disques selon le code de pays/région que vous avez défini.

# *<u><b>* Remarque</u>

- Tous les disques n'utilisent pas la Restriction parentale ; leur lecture est possible sans saisie préalable d'un mot de passe.
- Si vous oubliez le mot de passe, vous devez rétablir les réglages par défaut du lecteur, puis enregistrer un nouveau mot de passe (reportez-vous à *Réinitialisation du lecteur* la page 53).

### **Enregistrement d'un nouveau mot de passe**

Vous devez enregistrer un mot de passe avant de pouvoir changer le niveau de restriction parentale ou le code du pays.

#### **1 Sélectionnez 'Options', puis 'Password'.**

| Initial Settings         |                          |                     |
|--------------------------|--------------------------|---------------------|
| <b>Digital Audio Out</b> | <b>Parental Lock</b>     | Password            |
| <b>Video Output</b>      | <b>DVD Playback Mode</b> | Level Change        |
| Language                 | <b>SACD Playback</b>     | <b>Country Code</b> |
| Display                  | <b>DTS Downmix</b>       |                     |
| Options                  | DivX VOD                 |                     |
| <b>Speakers</b>          |                          |                     |

*Ecran du DV-600AV*

#### **2 Utilisez les touches numériques pour saisir un mot de passe de 4 chiffres.**

Les chiffres saisis s'affichent sur l'écran sous forme d'astérisques (\*).

#### **3 Appuyez sur ENTER pour enregistrer le mot de passe.**

La page du menu Options s'affiche à nouveau.

# **Changement du mot de passe**

Pour changer le mot de passe, confirmez le mot de passe existant, puis saisissez-en un nouveau.

**1 Sélectionnez 'Password Change'.**

#### **2 Utilisez les touches numériques pour saisir le mot de passe existant, puis appuyez sur la touche ENTER.**

#### **3 Saisissez un nouveau mot de passe, puis appuyez sur ENTER.**

Le mot de passe est enregistré et la page du menu Options s'affiche à nouveau.

### **Sélection et modification du niveau de restriction parentale**

**1 Sélectionnez 'Level Change'.**

**2 Utilisez les touches numériques pour saisir le mot de passe, puis appuyez sur la touche ENTER.**

#### **3 Sélectionnez un autre niveau, puis appuyez sur ENTER.**

• Appuyez sur  $\leftarrow$  (curseur à gauche) plusieurs fois pour verrouiller à un niveau plus élevé (plus de disques nécessiteront le mot de passe pour être lus) ; appuyez sur la touche → (curseur à droite) pour abaisser le niveau de verrouillage. Vous ne pouvez pas verrouiller le niveau 1.

Le nouveau niveau est enregistré et la page du menu Options s'affiche à nouveau.

### **Définition et modification du code de pays/région**

Vous trouverez la *Liste des codes de pays/ région* la page 62.

**1 Sélectionnez 'Country Code'.**

#### **2 Utilisez les touches numériques pour saisir le mot de passe, puis appuyez sur la touche ENTER.**

#### **3 Sélectionnez un code de pays/région et appuyez sur ENTER.**

Pour ce faire, vous disposez de deux méthodes :

• Sélection du code par lettres : Utilisez  $\uparrow/\downarrow$ (curseur haut/lbas) pour modifier le code du pays/région.

• Sélection du code par numéro : Appuyez sur  $\rightarrow$  (curseur à droite), puis utilisez les touches numériques pour saisir le code de pays/région à 4 chiffres.

Le nouveau code de pays/région est défini et l'écran de menu Options s'affiche de nouveau. Le nouveau code de pays/région ne prend pas effet tant que le disque suivant n'est pas chargé (ou que le disque actuel n'est pas rechargé).

#### **DTS Downmix**

• Réglage par défaut : **STEREO**

| <b>Initial Settings</b>  |                          |                                |  |
|--------------------------|--------------------------|--------------------------------|--|
| <b>Digital Audio Out</b> | <b>Parental Lock</b>     | <b>STEREO</b>                  |  |
| <b>Video Output</b>      | <b>DVD Playback Mode</b> | L <sub>t</sub> /R <sub>t</sub> |  |
| Language                 | <b>SACD Playback</b>     |                                |  |
| Display                  | <b>DTS Downmix</b>       |                                |  |
| Options                  | DivX VOD                 |                                |  |
| <b>Speakers</b>          |                          |                                |  |

*Ecran du DV-600AV*

Si vous avez adopté la valeur **DTS > PCM** pour le paramètre *DTS Out* la page 39 ou la valeur **2 Channel** pour le paramètre *Audio Output Mode* la page 45, vous avez la possibilité de choisir la manière de réduire la sortie à un signal PCM audio. La valeur **STEREO** provoque la réduction du signal DTS en un signal stéréophonique 2 voies, tandis que la valeur **Lt/Rt** réduit ce même signal en un signal 2 voies compatibles avec les décodeurs matriciels Dolby Surround. (Cela vous permet de profiter des sonorités d'ambiance, dans la mesure toutefois où l'amplificateur ou le récepteur peuvent produire des signaux Dolby Pro Logic.)

## **A propos du contenu VOD au format DivX®**

Pour lire un contenu VOD (vidéo à la demande) en format DivX sur ce lecteur, vous devez au préalable enregistrer ce dernier auprès de votre fournisseur de contenu VOD DivX. Pour ce faire, générez un code d'enregistrement VOD DivX à soumettre à votre fournisseur.

# **Important**

- Le contenu VOD en format DivX est protégé par un système de gestion des droits numériques (DRM). Celui-ci limite la lecture du contenu à des appareils enregistrés spécifiques.
- Si vous chargez un disque dont le contenu VOD en format DivX n'est pas pris en charge par votre lecteur, le message **Authorization Error** s'affiche et le contenu n'est pas lu.
- Le fait de réinitialiser le lecteur (comme décrit dans la section *Réinitialisation du lecteur* à la page 53) ne vous fera pas perdre votre code d'enregistrement.

#### **Affichage du code d'enregistrement VOD DivX**

**1 Appuyez sur HOME MENU, puis sélectionnez la page 'Initial Settings'.**

#### **2 Sélectionnez 'Options', puis 'DivX VOD'.**

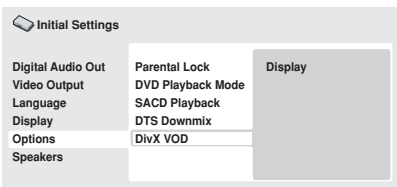

*Ecran du DV-600AV*

#### **3 Sélectionnez 'Display'.**

Le code d'enregistrement à 8 chiffres s'affiche.

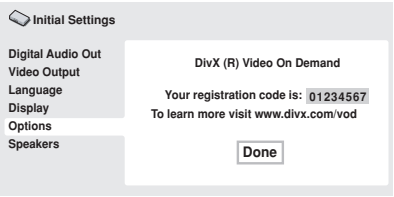

*Ecran du DV-600AV*

Conservez ce code car il vous sera demandé lors de l'enregistrement auprès d'un fournisseur VOD en format DivX.

## **Lecture du contenu VOD en format DivX®**

La lecture de certains contenus VOD DivX peut être limitée à un certain nombre de fois. Lorsque vous chargez un disque contenant ce type de contenu VOD DivX, le nombre de lectures restantes s'affiche. Vous pouvez ensuite lire le disque (en utilisant l'une des

**Réglages Speakers**

*(DV-600AV seulement)* 

lectures restantes) ou arrêter. Si vous chargez un disque dont le nombre maximal de lectures du contenu VOD DivX est atteint, le message **Rental Expired** s'affiche.

Si le contenu VOD DivX permet un nombre illimité de lectures, vous pouvez charger le disque dans le lecteur et lire son contenu aussi souvent que vous le souhaitez. Aucun message ne s'affiche.

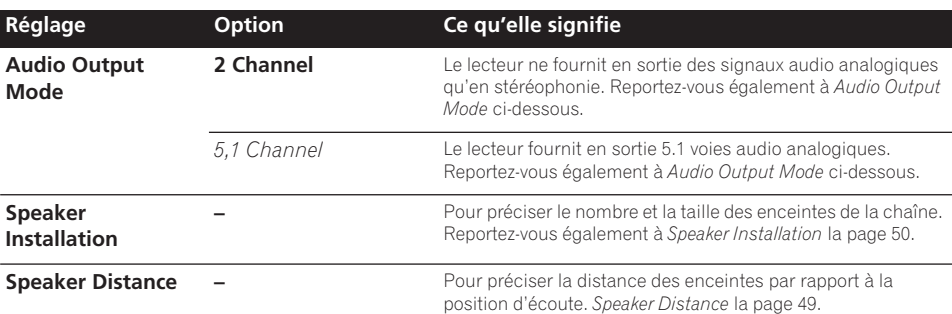

## **Audio Output Mode**

 *(DV-600AV seulement)* 

• Réglage par défaut : **2 Channel**

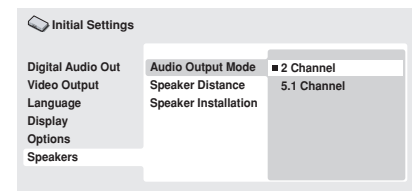

*Ecran du DV-600AV*

Si vous avez relié ce lecteur à l'amplificateur par le truchement des sorties analogiques à 5.1 voies (avant, ambiance, centre et caisson de graves), adoptez le paramètre **5.1 Channel** ; si, par contre, vous n'avez utilisé que les sorties stéréophoniques, choisissez le paramètre **2 Channel**.

## **Remarque**

• Même si vous adoptez l'option **5.1 Channel** pour le paramètre **Audio Output Mode**, les signaux des gravures 5.1 voies ne sont reproduits que par les enceintes.

- Avec l'option **5.1 Channel**, seules les voies avant gauche et droite sont disponibles sur les prises de sortie **AUDIO OUT (2ch)**. Choisissez l'option **2 Channel** si vous désirez écouter des signaux stéréophoniques réduits (par exemple parce que vous utilisez les haut-parleurs du téléviseur pour restituer ces signaux).
- Avec l'option **5.1 Channel**, la lecture d'un DVD-Audio ne fournit pas de signal numérique en sortie.
- Lorsque vous optez pour **2 Channel**, les signaux Dolby Digital, DTS et MPEG sont réduits à 2 voies de manière que vous puissiez écouter l'intégralité de la gravure audio du disque. Si le signal audio est codé DTS, vous avez la possibilité de choisir la manière de réduire la sortie à un signal PCM audio. Reportez-vous à *DTS Downmix* la page 44 pour changer le réglage de réduction des signaux.
- Certains DVD-Audio n'autorisent pas la réduction des signaux. Ces disques fournissent des signaux multivoies, quel que soit la valeur adoptée ici.

Français

### **A propos des réglages de sortie audio**

#### *(DV-600AV seulement)*

Le tableau ci-dessous indique, pour les différents types de disque, la manière dont les réglages que vous effectuez grâce au menu Initial Settings (reportez-vous à la page 38) affectent le signal présent sur les sorties analogiques 2 voies et 5.1 voies, ainsi que celui présent sur les sorties numériques.

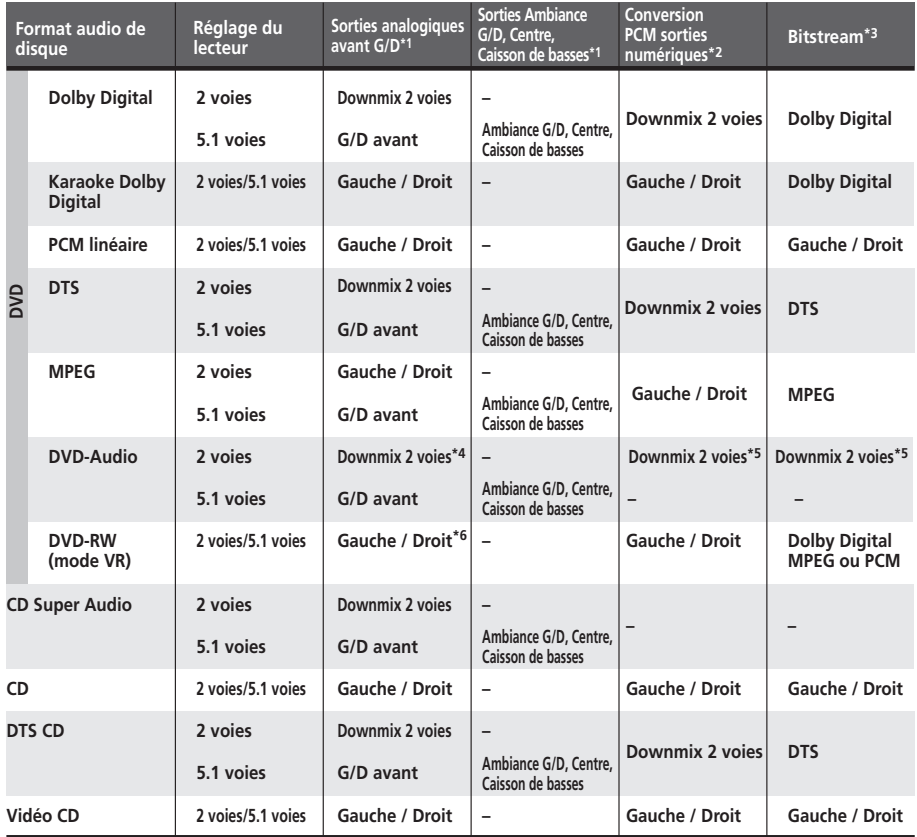

**\*1** Si **Audio Output Mode** a pour valeur **2 Channel**, les prises **AUDIO OUT (5.1ch) FRONT L/R** jouent le rôle d'un second jeu de sorties audio stéréophoniques.

**\*2** Réglage **Dolby Digital > PCM**, **MPEG > PCM** ou **DTS > PCM** (page 39)

**\*3** Réglage **Dolby Digital**, **MPEG** ou **DTS** (page 39)

**\*4** Les disques qui n'autorisent pas une réduction de la sortie, fournissent 5.1 voies même si vous sélectionnez **2 Channel** comme valeur pour **Audio Output Mode** (reportez-vous à la page 45).

**\*5 Les disques qui n'autorisent pas une réduction de la sortie ne fournissent pas de signal numérique en sortie.**

**\*6** Quand **Audio Output Mode** a pour valeur **5.1 Channel**, les signaux des sources monophoniques ne sont émis que par l'enceinte centrale.

# **A propos des réglages de sortie audio HDMI**

Le tableau ci-dessous indique comment les réglages audio que vous effectuez sur les écrans **HDMI Out** (*HDMI Out* la page 40) et **Audio Output Mode** (*Audio Output Mode* la page 45) affectent la sortie HDMI selon les différents types de disques.

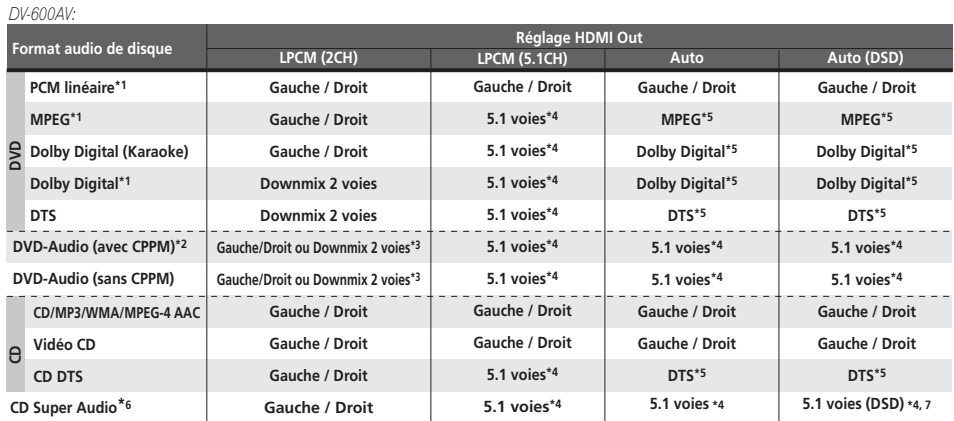

#### *DV-400V:*

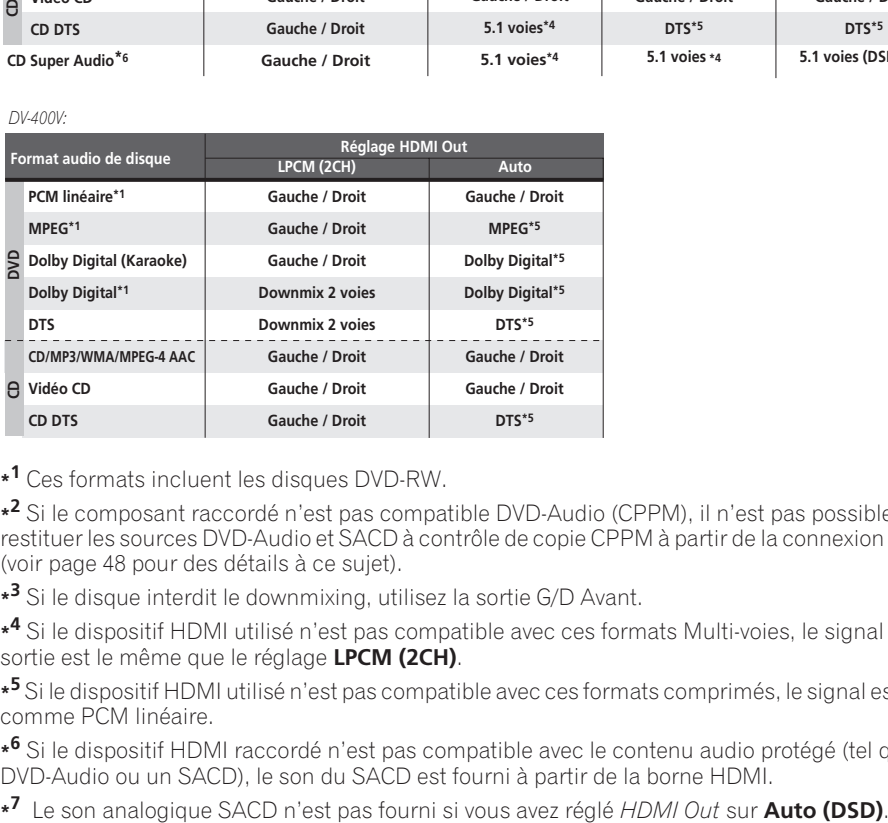

**\*1** Ces formats incluent les disques DVD-RW.

**\*2** Si le composant raccordé n'est pas compatible DVD-Audio (CPPM), il n'est pas possible de restituer les sources DVD-Audio et SACD à contrôle de copie CPPM à partir de la connexion HDMI (voir page 48 pour des détails à ce sujet).

**\*3** Si le disque interdit le downmixing, utilisez la sortie G/D Avant.

**\*4** Si le dispositif HDMI utilisé n'est pas compatible avec ces formats Multi-voies, le signal de sortie est le même que le réglage **LPCM (2CH)**.

**\*5** Si le dispositif HDMI utilisé n'est pas compatible avec ces formats comprimés, le signal est sorti comme PCM linéaire.

**\*6** Si le dispositif HDMI raccordé n'est pas compatible avec le contenu audio protégé (tel qu'un DVD-Audio ou un SACD), le son du SACD est fourni à partir de la borne HDMI.

# **Sortie HDMI avec sources DVD-Audio et SACD**

#### *(DV-600AV seulement)*

Le mode de sortie de ces sources depuis le terminal HDMI dépend de la spécification du composant connecté.

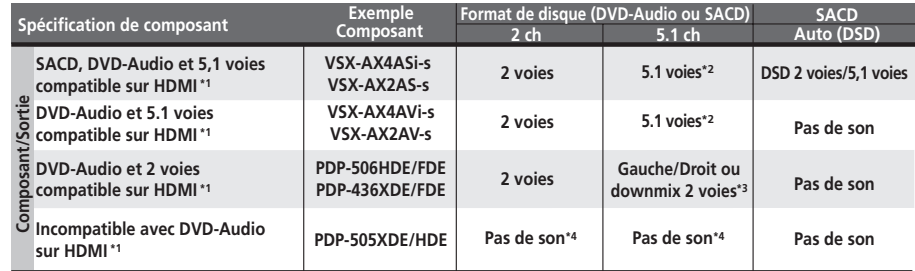

**\*1** Cet appareil vérifie les spécifications du composant raccordé (telles que le taux d'échantillonnage, les limitations multicanaux et la compatibilité avec le contenu audio protégé), puis il fournit le signal en conséquence. Remarquez que 'DVD-Audio Compatible' indique la compatibilité avec le contenu audio protégé. 'SACD compatible' indique la compatibilité avec les signaux DSD.

**\*2** Si le réglage **HDMI Out** (page 40)est effectué sur **LPCM (2CH)**, les sources DVD-Audio multivoies seront mixées en réduction en stéréo. (Au cas où le mixage réduit de la source est interdit, seules les voies gauche/droite avant seront fournies.) Pour les sources SACD, la zone SACD est fournie en 2 canaux (stéréo).

Si la résolution de sortie vidéo est de 480i, 576i, 480p ou 576p, la sortie audio peut être limitée à 2 voies (selon le composant raccordé).

**\*3** Au cas où le mixage réduit de la source est interdit, seules les voies gauche/droite avant seront fournies.

**\*4** Si **CPPM** apparaît sur l'affichage du panneau avant, cela indique qu'il n'est pas possible de fournir des sources DVD-Audio à contrôle de copie CPPM à partir de la connexion HDMI. Les disques sans protection CPPM sont limités à la sortie 2 voies.

### **Speaker Distance**

*(DV-600AV seulement)* 

• Réglage par défaut : toutes les enceintes **3,0 m**

*Vous n'avez besoin d'effectuer ce réglage que si le lecteur a été relié à l'amplificateur au moyen des sorties analogiques à 5.1 voies.*

*Ces réglages n'ont aucun effet sur la sortie audionumérique.*

Pour que la chaîne restitue au mieux les sonorités d'ambiance, vous devez prendre en compte la distance qui sépare votre position d'écoute et les enceintes.

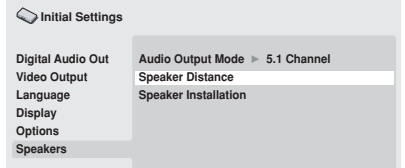

*Ecran du DV-600AV*

#### **1** Utilisez les touches ↑/↓ (curseur vers le **haut/bas) pour sélectionner une enceinte.**

• Les enceintes **L** et **R** vont par paire ; vous ne pouvez pas les traiter indépendamment.

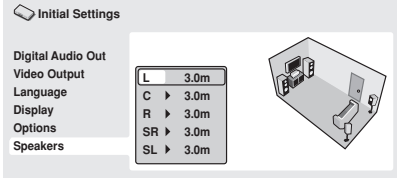

*Ecran du DV-600AV*

#### **2 Appuyez sur (curseur à droite) pour modifier la distance relative à l'enceinte mise en évidence.**

#### **3** Utilisez les touches ↑/↓ (curseur vers le **haut/bas) pour modifier la valeur actuelle.**

• Lorsque vous modifiez la distance à l'enceinte avant gauche (**L**) ou à l'enceinte avant droite (**R**), les distances relatives aux autres enceintes changent dans la même proportion.

- La distance relative aux enceintes avant gauche ou droite (**L**/**R**) peut varier de 30 cm à 9 m par tranches de 30 cm.
- L'enceinte centrale (**C**) peut être réglée de –2,1 m à 0,0 m, par rapport aux enceintes avant gauche/droite.
- Les enceintes d'ambiance (Surround) gauche/droite (**SL**/**SR**) peuvent être réglées de –6,0 m à 0,0 m, par rapport aux enceintes avant gauche/droite.
- Aucun réglage de distance n'est prévu pour le caisson de graves (**SW**).

#### **4 Appuyez sur (curseur à gauche) pour revenir à la liste des enceintes afin de modifier la valeur d'une autre enceinte, ou bien appuyez sur ENTER pour quitter la page Speaker Distance.**

## **Remarque**

Pendant la lecture des disques SACD et MPEG-audio DVD-Video, la distance des enceintes **C**, **SL** et **SR** peut-être de –90 cm à 0.0 m, par rapport aux enceintes avant gauche/ droite.

#### **Speaker Installation**

*(DV-600AV seulement)* 

• Réglage par défaut : **L/R : Large** | **C : Large** | **SL/SR : Large**| **SW : On**

*Vous n'avez besoin d'effectuer ce réglage que si le lecteur a été relié à l'amplificateur au moyen des sorties analogiques 5.1 voies. Ce réglage n'a aucun effet sur la sortie* 

*audionumérique.*

| Initial Settings                                |                                                            |
|-------------------------------------------------|------------------------------------------------------------|
| <b>Digital Audio Out</b><br><b>Video Output</b> | Audio Output Mode ▶ 5.1 Channel<br><b>Speaker Distance</b> |
| Language                                        | <b>Speaker Installation</b>                                |
| Display                                         |                                                            |
| <b>Options</b>                                  |                                                            |
| <b>Speakers</b>                                 |                                                            |
|                                                 |                                                            |
|                                                 |                                                            |

*Ecran du DV-600AV*

Utilisez la page *Speaker Installation* pour préciser quelles enceintes sont présentes et connectées.

- **1** Utilisez les touches ↑/↓ (curseur vers le **haut/bas) pour sélectionner une enceinte.**
	- Les enceintes **L** et **R** d'une part et **SR** et **SL** d'autre part vont par paire ; vous ne pouvez pas les traiter indépendamment.

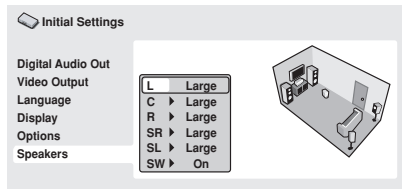

*Ecran du DV-600AV*

#### **2 Appuyez sur (curseur à droite) afin de modifier la valeur à retenir pour l'enceinte sélectionnée.**

#### **3** Utilisez les touches ↑/↓ (curseur vers le **haut/bas) pour modifier la valeur actuelle.**

• Vous pouvez avoir une idée de l'effet que produit la nouvelle valeur adoptée en consultant le graphique sur la droite de l'écran.

- À l'exclusion du caisson de graves, les enceintes peuvent être **Large** ou **Small**. Si le haut-parleur principal de l'enceinte considérée est à membrane conique de diamètre égal ou supérieur à 12 cm, choisissez la valeur **Large** ; dans le cas contraire, choisissez la valeur **Small** (ou encore la valeur **Off** si l'installation ne comporte pas cette enceinte).
- Si vous choisissez la valeur **Small** pour les enceintes avant **L** et **R**, la valeur **Small** est automatiquement adoptée pour les enceintes centrale et d'ambiance, et la valeur **On** retenue pour le caisson de graves.
- La valeur pour le caisson de graves ne peut être que **On**, ou **Off**.

**4 Appuyez sur (curseur à gauche) pour revenir à la liste des enceintes afin de modifier la valeur d'une autre enceinte, ou bien appuyez sur ENTER pour quitter la page Speaker Installation.**

# **Chapitre 9 Informations complémentaires**

# **Précautions à l'utilisation du lecteur et des disques**

## **Généralités**

Tenez le disque par les bords ou par son centre et un bord.

Lorsque vous n'utilisez pas un disque,

replacez-le dans son étui et rangez ce dernier sur la tranche. Évitez d'exposer les disques à des environnements excessivement froids, humides ou chauds (y compris à la lumière directe du soleil).

Ne collez aucun papier ou étiquette sur les disques. N'écrivez pas sur les disques, que ce soit au crayon, au stylo à bille ou au moyen d'un instrument pointu.

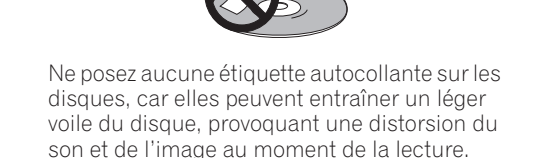

### **Disques endommagés, disques non circulaires**

N'utilisez aucun disque fendu, ébréché, voilé, endommagé car cela pourrait également endommagé le lecteur.

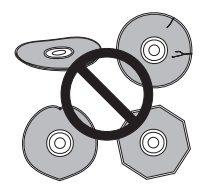

Ce lecteur est exclusivement conçu pour l'utilisation de disques conventionnels parfaitement circulaires. N'utilisez aucun disque qui ne serait pas circulaire. Pioneer exclut toute responsabilité liée à l'utilisation de disques de forme non standard.

### **Nettoyage des disques**

Des traces de doigts et de la poussière sur la surface d'un disque peuvent dégrader les performances de lecture. Utilisez un chiffon doux et sec que vous déplacez délicatement du centre vers l'extérieur, comme le montre l'illustration ci-dessous.

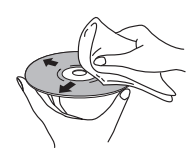

Si nécessaire et pour mieux nettoyer le disque, utilisez un chiffon humecté d'alcool ou un kit de nettoyage CD/DVD disponible dans le commerce. N'utilisez jamais de l'essence, des diluants, des détergents, y compris les produits destinés au nettoyage des microsillons.

### **Nettoyage de l'extérieur de l'appareil**

Débranchez l'appareil avant son nettoyage. Utilisez un chiffon sec pour enlever la poussière et la saleté. Si les surfaces sont très sales, nettoyez-les avec un chiffon doux trempé dans un produit nettoyant neutre dilué avec cinq ou six fois le même volume d'eau, essorez soigneusement le chiffon avant de l'utiliser et terminez avec un autre chiffon sec.

N'utilisez ni cire pour meubles ni autre produit de nettoyage. N'utilisez ni diluant, ni essence, ni insecticide, ni aérosol, sur l'appareil ou à proximité de celui-ci.

Si vous utilisez un chiffon imprégné de produits chimiques, respectez attentivement les instructions d'utilisation. Ces chiffons peuvent laisser des marques sur les surfaces vitrées ; dans ce cas, essuyez avec un chiffon sec.

## **Nettoyage de l'optique du capteur**

L'optique du capteur du lecteur de DVD ne devrait pas se salir lors d'une utilisation normale, mais si, pour une raison quelconque, poussières ou saletés perturbaient son

Français

fonctionnement, consultez un centre d'entretien agréé par Pioneer. Nous ne conseillons pas l'emploi d'agents de nettoyage pour optique de lecteur de CD, disponibles dans le commerce.

#### **Condensation**

De la condensation risque de se former à l'intérieur du lecteur si vous le transportez de l'extérieur vers une pièce chaude, ou si la température de la pièce augmente rapidement. Bien que la condensation ne puisse pas endommager l'appareil, elle risque de dégrader provisoirement ses performances. Conservez le lecteur dans la pièce, environ une heure, le temps nécessaire à ce qu'il en prenne la température, avant de le mettre sous tension.

#### **Déplacement du lecteur**

Si vous devez déplacer le lecteur, appuyez d'abordsur la touche

 **STANDBY/ON** du panneau avant pour le mettre hors tension. Attendez que la mention **-OFF-** disparaisse, puis débranchez le câble d'alimentation. Ne soulevez pas, ne déplacez pas l'appareil pendant qu'il fonctionne—le disque y tourne à vitesse élevée et il risquerait d' en être endommagé.

# **Tailles d'écran et formats de disque**

Les images provenant des gravures sur disque DVD-Vidéo peuvent avoir divers formats allant du format 4:3 courant à la télévision au format CinemaScope de certains films, lequel est proche de 7:3.

L'écran des téléviseurs aussi peut différer par son format qui peut être 'standard' (4:3) ou large (16:9).

#### **Utilisateurs de téléviseur à écran large**

Si vous possédez un téléviseur à écran large, le paramètre **TV Screen** (page 40) de ce lecteur doit avoir la valeur **16:9 (Wide)** ou **16:9 (Compressed)**.

Lorsque vous regardez les images de disques enregistrés en format 4 :3 avec le réglage **16 :9 (Wide)**, vous pouvez utiliser les commandes du téléviseur pour choisir comment les images

seront présentées. Le téléviseur est parfois doté de diverses options de zoom et d'étirement ; consultez le mode d'emploi fourni avec l'appareil pour plus de détails. Sachez que le rapport largeur-hauteur de l'image de certains films est supérieur à 16:9 ; ainsi, même en présence d'un téléviseur à écran large, ces gravures donnent des images au format 'letter box' (boîte à lettres), c'est-àdire avec une bande noire située en haut et en bas de l'écran.

### **Utilisateurs de téléviseur standard**

Si vous possédez un téléviseur standard, le paramètre **TV Screen** (page 40) de ce lecteur doit avoir la valeur **4:3 (Letter Box)** ou **4:3 (Pan&Scan)**, selon votre préférence. Avec la valeur **4:3 (Letter Box)**, les gravures pour écran large sont affichées avec des bandes noires en haut et en bas de l'écran.

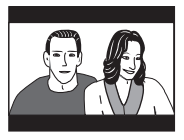

Avec la valeur **4:3 (Pan&Scan)**, les gravures pour écran large sont tronquées à droite et à gauche de l'écran. Bien que l'image semble plus grande, vous ne voyez pas en réalité la totalité de l'image.

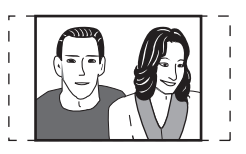

Veuillez noter que de nombreuses gravures pour écran large ignorent le réglage du lecteur afin que l'affichage se fasse au format boîte à lettres, quel que soit le réglage.

## **Remarque**

• L'utilisation de la valeur **16:9 (Wide)** ou **16:9 (Compressed)** avec un téléviseur standard 4:3, ou l'un des réglages 4:3 avec un téléviseur à écran large, entraîne une déformation des images.

# **Choix du standard de télévision**

Le réglage par défaut de ce lecteur est **AUTO**, et à moins que vous ne notiez une déformation de l'image au cours de la lecture de certains disques, vous devez conserver ce réglage

**AUTO**. Si les images de certains disques sont déformées, choisissez le standard de télévision correspondant à celui employé dans votre pays ou votre région. Ce choix risque toutefois de limiter l'éventail des disques que vous pourrez regarder. Le tableau qui suit indique les types de disque compatibles avec chaque standard

### (**AUTO**, **PAL** et **NTSC**).

**1 Si le lecteur est en service, appuyez sur la touche STANDBY/ON pour le mettre en veille.**

**2 Utilisez les commandes de la face avant et tout en maintenant la pression d'un doigt sur la touche , appuyez sur la touche STANDBY/ON pour changer de standard de télévision.**

Le standard de télévision est modifié comme suit :

- **AUTO NTSC**
- $\cdot$  NTSC  $\rightarrow$  PAL
- $\cdot$  **PAL**  $\rightarrow$  **AUTO**

# *B* Remarque

• Vous devez mettre le téléviseur en veille (c'est-à-dire appuyer sur **STANDBY/ON**) avant d'effectuer tout changement de standard.

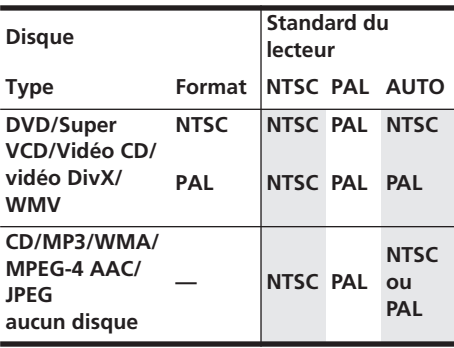

# **Réinitialisation du lecteur**

Utilisez la méthode suivante pour réinitialiser tous les réglages du lecteur, autrement dit rétablir les valeurs d'usine.

**1 Mettez le lecteur en veille.**

#### **2 Maintenez la pression sur la touche (arrêt) de la face avant et appuyez sur STANDBY/ON pour remettre l'appareil en service.**

Tous les réglages usine du lecteur sont maintenant rétablis.

# **Régions DVD-Vidéo**

Tous les disques DVD-Vidéo portent une marque de région sur le coffret ; cette marque définit avec quelle(s) région(s) le disque est compatible. Ce lecteur de DVD porte également une marque de région, qui se trouve sur le panneau arrière. Les disques portant une marque de région différente de celle du lecteur ne sont pas compatibles avec le lecteur. Si tel est le cas, la phrase

**Incompatible disc region number Can't play disc** (Numéro de région de disque incompatible. Le disque ne peut pas être lu) apparaît à l'écran. Par contre, les disques portant la marque **ALL** sont compatibles avec tous les lecteurs. Le planisphère ci-dessous indique le découpage des régions DVD du monde.

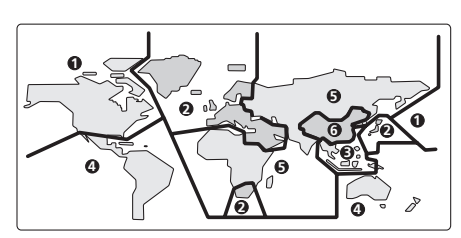

Français

# **Sélection de la langue sur la liste des codes de langue**

Certaines options (telles que 'DVD Menu Lang.' de Initial Settings) permettent de sélectionner une langue parmi les 136 langues répertoriées dans la liste des codes de langue, à la page 62.

**1 Sélectionnez 'Other Language'.**

**2 Utilisez les touches du curseur**  $\neq$ **/** $\Rightarrow$ **(curseur à gauche/droite) pour choisir un code alphabétique ou un code numérique.**

**3 Utilisez les touches de déplacement du curseur** /- **(curseur vers le haut/bas) pour définir le code alphabétique ou le code numérique.**

Consultez la *Liste des codes de langue* la page 62 pour connaître toutes les langues disponibles et leurs codes.

# **Guide de dépannage**

Une erreur de commande est souvent prise pour une anomalie de fonctionnement. Si vous pensez que l'appareil ne fonctionne pas convenablement, vérifiez les points suivants. Parfois, l'anomalie est causée par un autre appareil. Vérifiez les autres composants de la chaîne ainsi que les équipements électriques utilisés. Si ces vérifications ne vous permettent pas de trouver une solution au problème qui se pose, consultez le service après-vente Pioneer ou le distributeur afin d'obtenir la réparation de l'appareil.

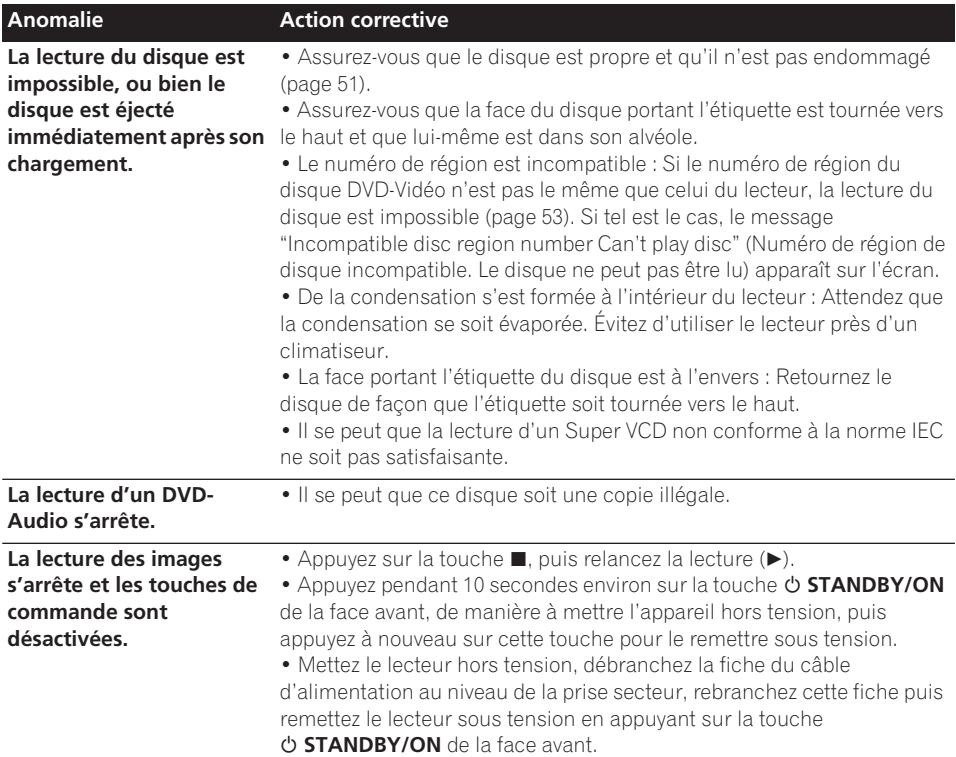

# **Informations complémentaires 09**

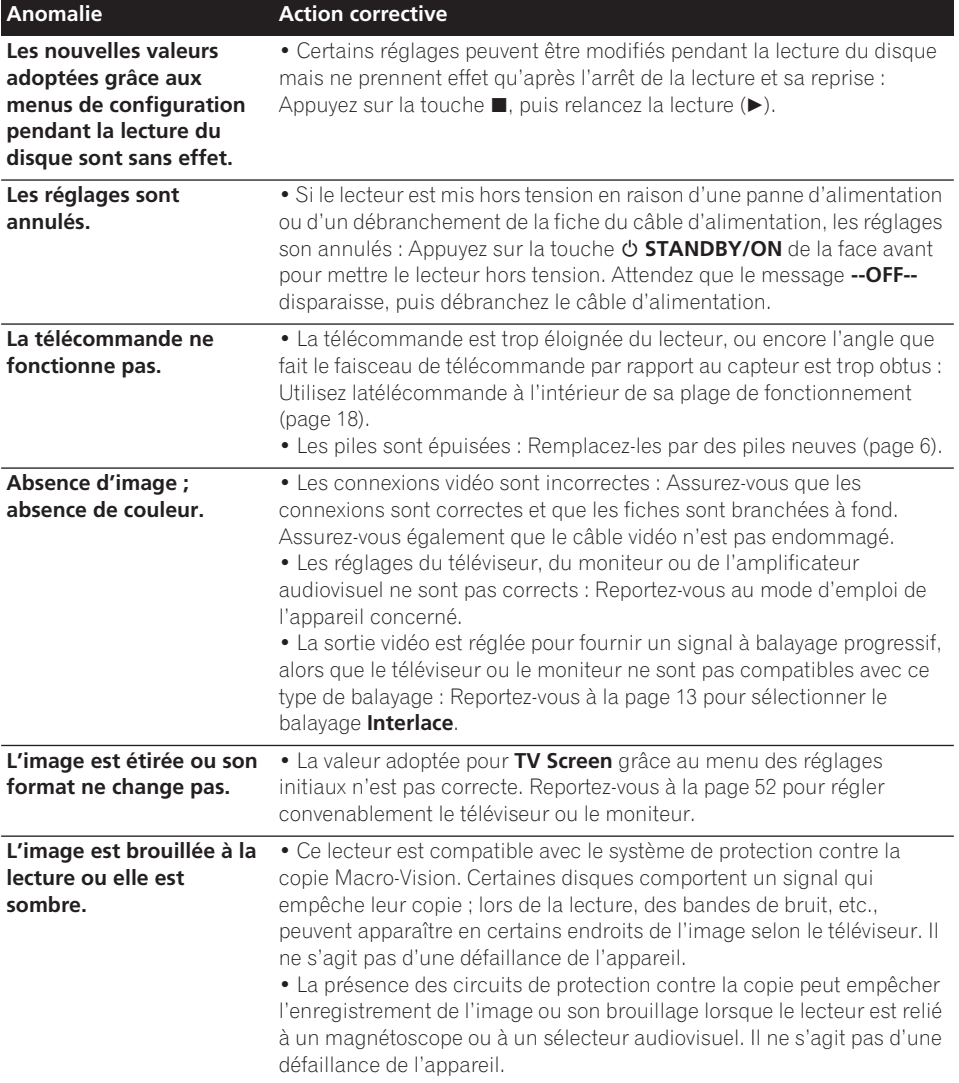

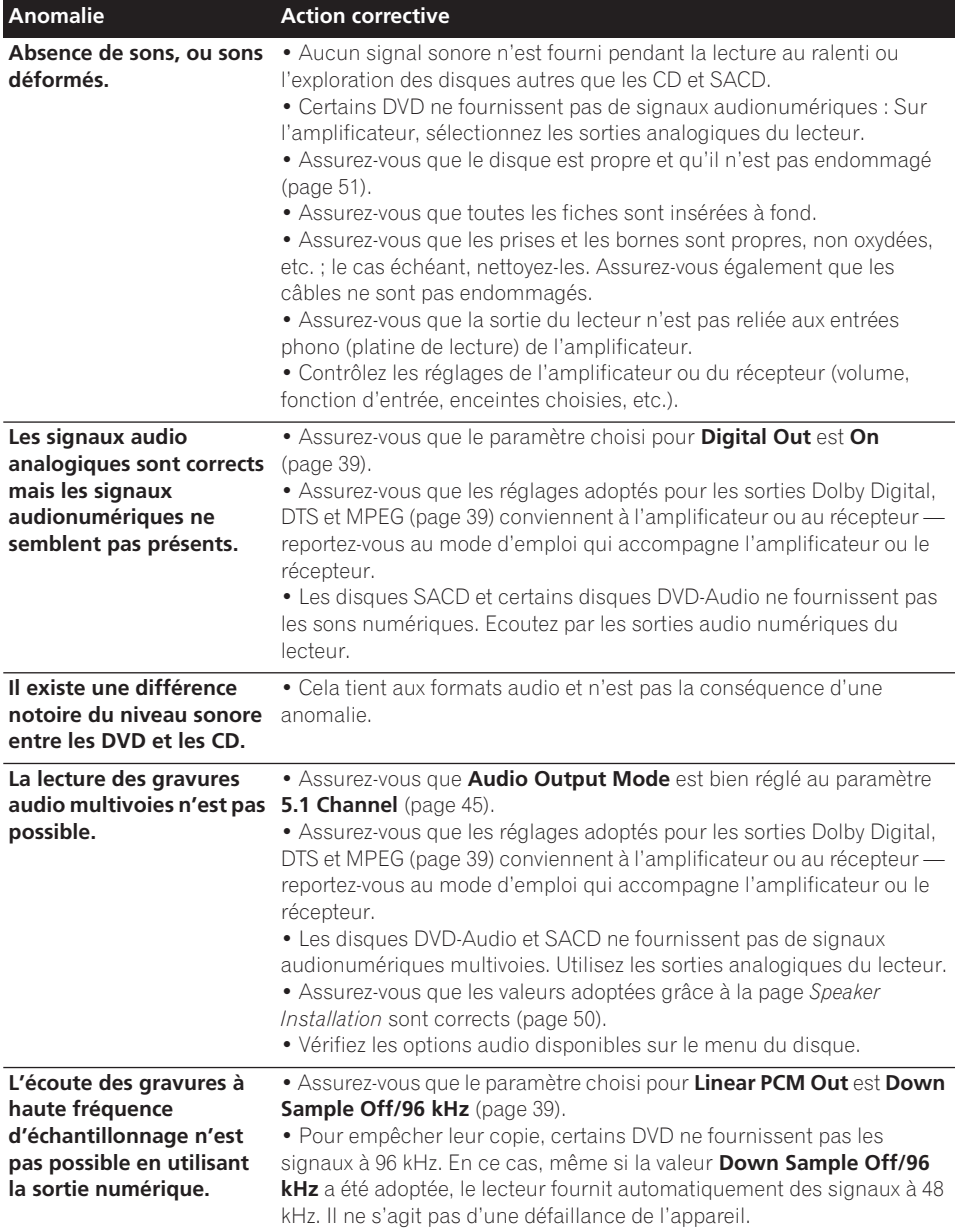

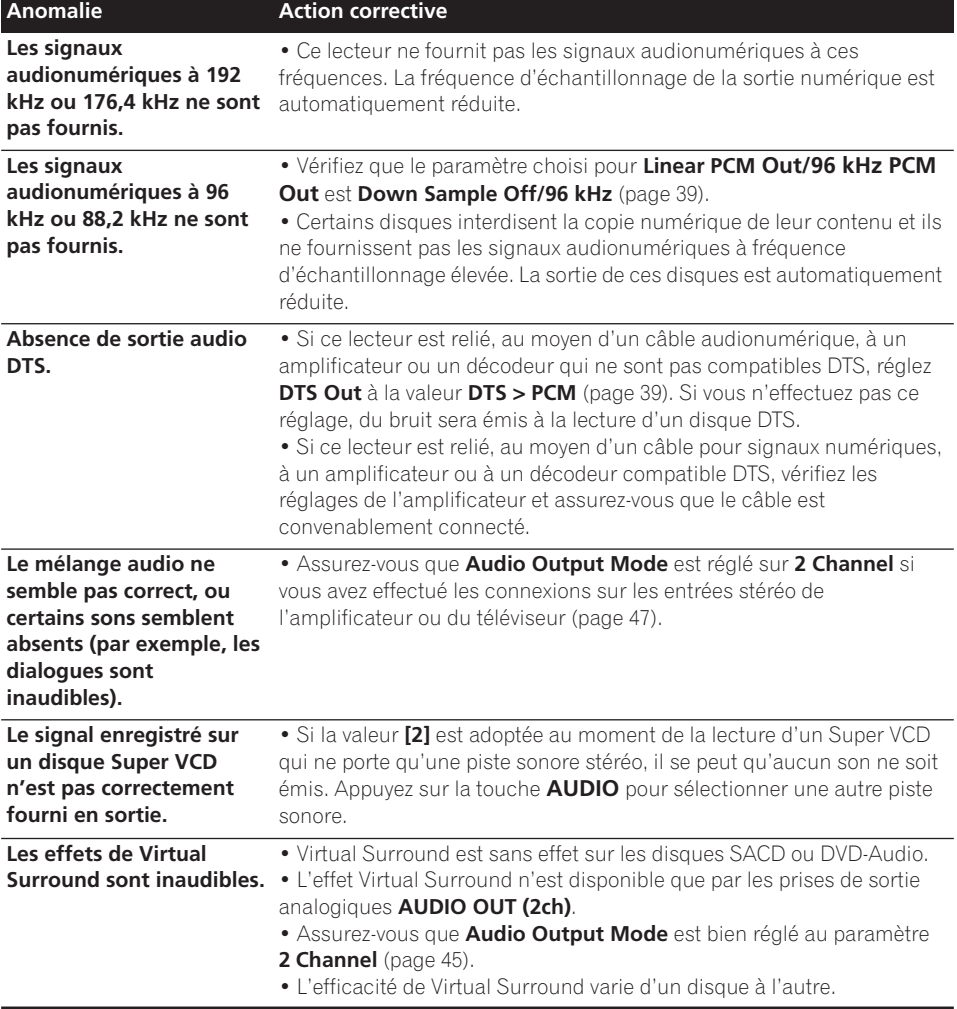

**57**

# **Solution des problèmes liés à l'interface HDMI**

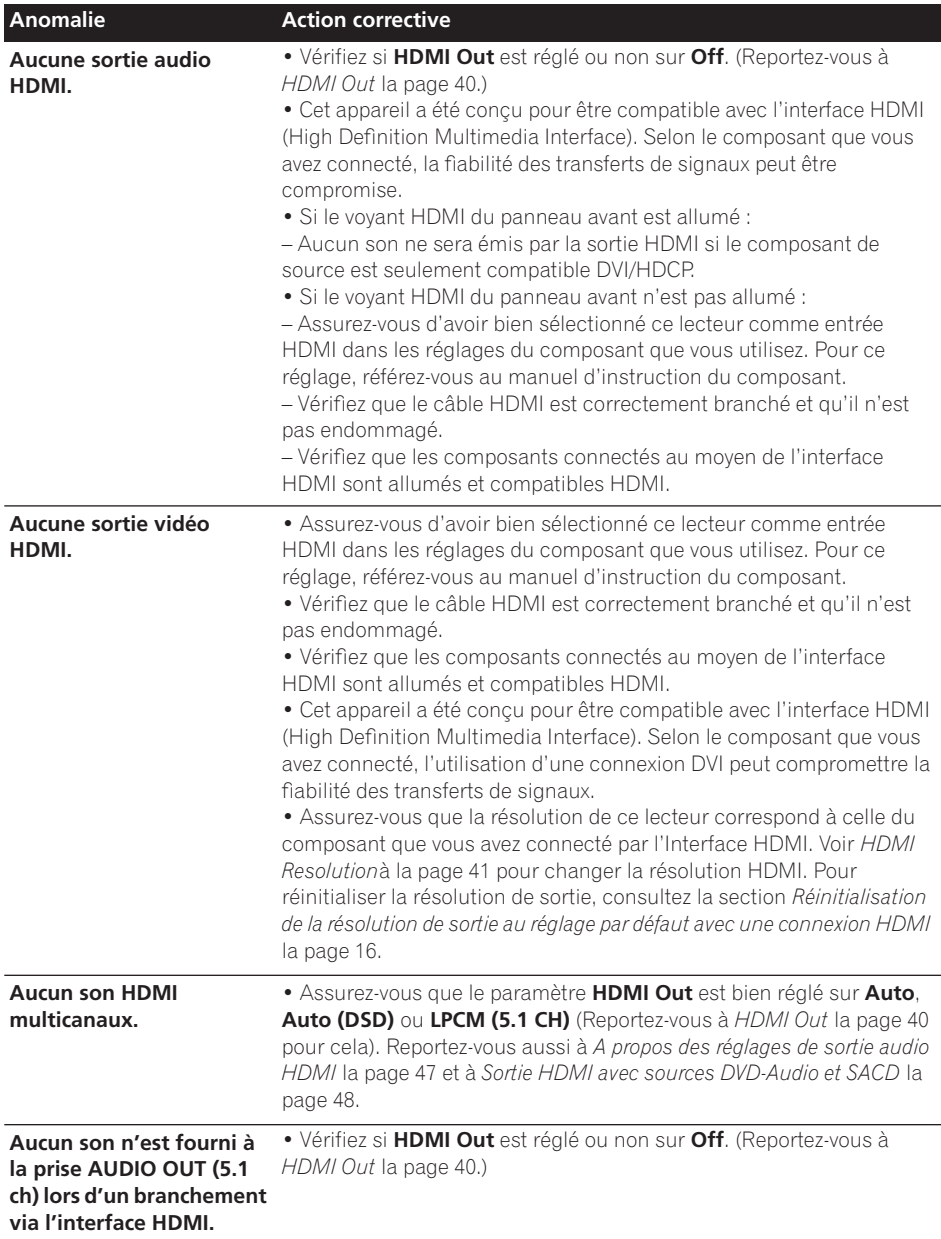

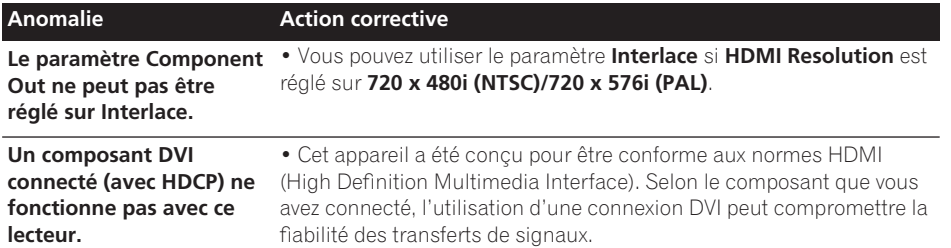

### **Dépannage USB**

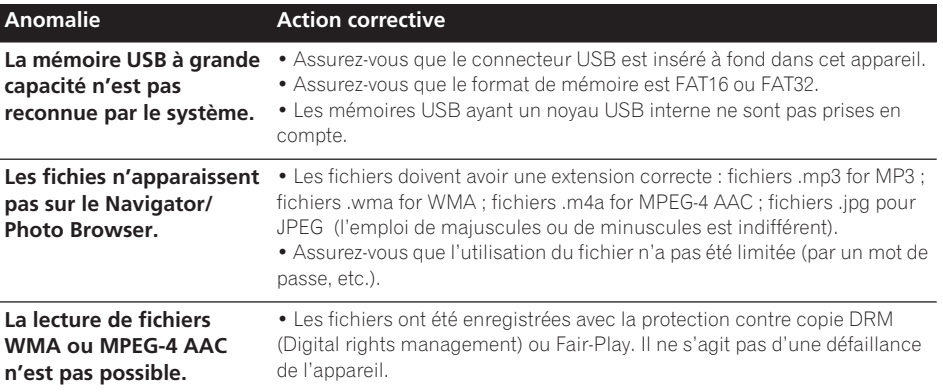

# **Remarque**

• L'électricité statique et certains phénomènes extérieurs peuvent provoquer une anomalie de fonctionnement de l'appareil. Dans ce cas, débranchez la fiche du câble d'alimentation, puis rebranchez-la. Cette opération suffit en principe pour rétablir le fonctionnement correct. Si ce n'est pas le cas, consultez le service après-vente de Pioneer.

# **Glossaire**

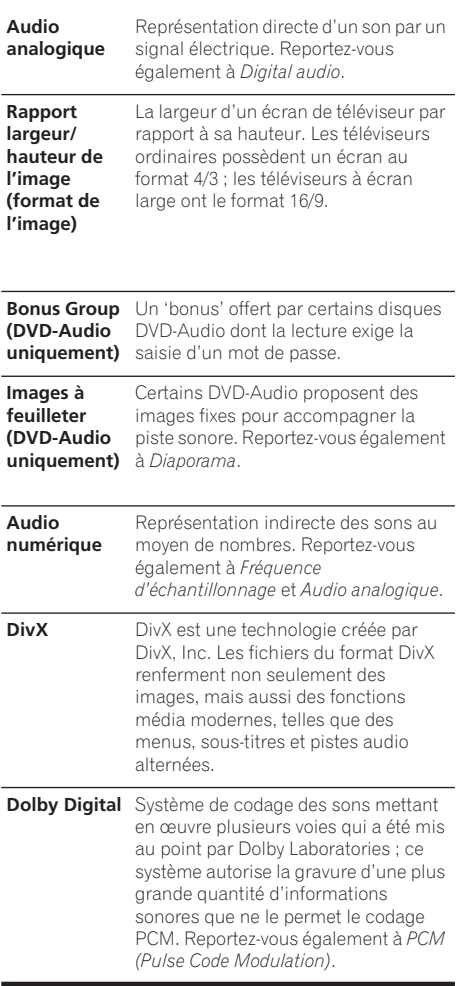

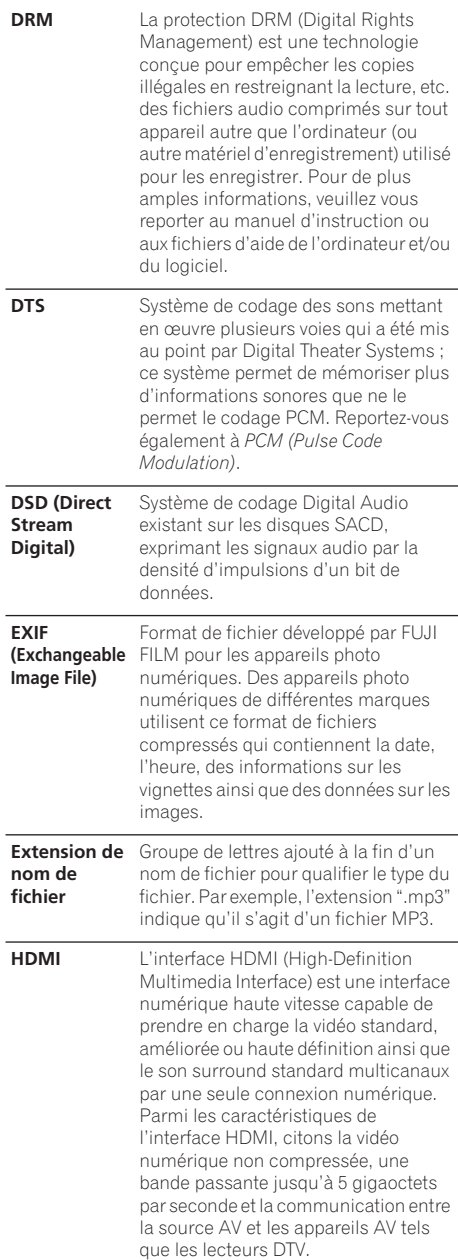

# **Informations complémentaires 09**

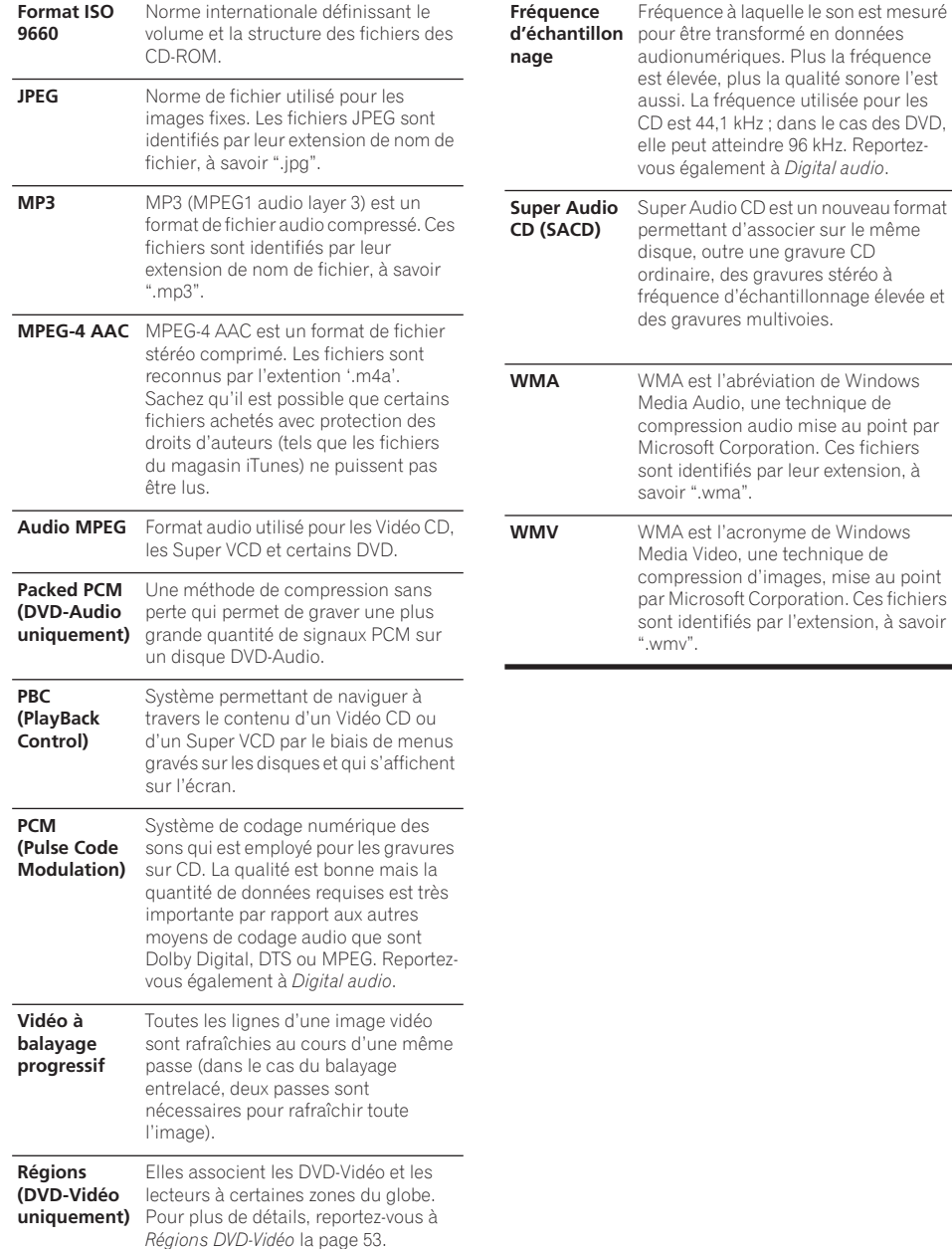

à savoir

## **Liste des codes de langue**

Langue (Code alphabétique de la langue), **Code numérique de la langue**

Japanese (ja), **1001** English (en), **0514** French (fr), **0618** German (de), **0405** Italian (it), **0920** Spanish (es), **0519** Chinese (zh), **2608** Dutch (nl), **1412** Portuguese (pt), **1620** Swedish (sv), **1922** Russian (ru), **1821** Korean (ko), **1115** Greek (el), **0512** Afar (aa), **0101** Abkhazian (ab), **0102** Afrikaans (af), **0106** Amharic (am), **0113** Arabic (ar), **0118** Assamese (as), **0119** Aymara (ay), **0125** Azerbaijani (az), **0126** Bashkir (ba), **0201** Byelorussian (be), **0205** Bulgarian (bg), **0207** Bihari (bh), **0208** Bislama (bi), **0209** Bengali (bn), **0214** Tibetan (bo), **0215** Breton (br), **0218** Catalan (ca), **0301** Corsican (co), **0315** Czech (cs), **0319** Welsh (cy), **0325** Danish (da), **0401**

Bhutani (dz), **0426** Esperanto (eo), **0515** Estonian (et), **0520** Basque (eu), **0521** Persian (fa), **0601** Finnish (fi), **0609** Fiji (fj), **0610** Faroese (fo), **0615** Frisian (fy), **0625** Irish (ga), **0701** Scots-Gaelic (gd), **0704** Galician (gl), **0712** Guarani (gn), **0714** Gujarati (gu), **0721** Hausa (ha), **0801** Hindi (hi), **0809** Croatian (hr), **0818** Hungarian (hu), **0821** Armenian (hy), **0825** Interlingua (ia), **0901** Interlingue (ie), **0905** Inupiak (ik), **0911** Indonesian (in), **0914** Icelandic (is), **0919** Hebrew (iw), **0923** Yiddish (ji), **1009** Javanese (jw), **1023** Georgian (ka), **1101** Kazakh (kk), **1111** Greenlandic (kl), **1112** Cambodian (km), **1113** Kannada (kn), **1114** Kashmiri (ks), **1119** Kurdish (ku), **1121**

Kirghiz (ky), **1125** Latin (la), **1201** Lingala (ln), **1214** Laothian (lo), **1215** Lithuanian (lt), **1220** Latvian (lv), **1222** Malagasy (mg), **1307** Maori (mi), **1309** Macedonian (mk), **1311** Malayalam (ml), **1312** Mongolian (mn), **1314** Moldavian (mo), **1315** Marathi (mr), **1318** Malay (ms), **1319** Maltese (mt), **1320** Burmese (my), **1325** Nauru (na), **1401** Nepali (ne), **1405** Norwegian (no), **1415** Occitan (oc), **1503** Oromo (om), **1513** Oriya (or), **1518** Panjabi (pa), **1601** Polish (pl), **1612** Pashto, Pushto (ps), **1619** Quechua (qu), **1721** Rhaeto-Romance (rm), **1813** Kirundi (rn), **1814** Romanian (ro), **1815** Kinyarwanda (rw), **1823** Sanskrit (sa), **1901** Sindhi (sd), **1904** Sangho (sg), **1907** Serbo-Croatian (sh), **1908**

Sinhalese (si), **1909** Slovak (sk), **1911** Slovenian (sl), **1912** Samoan (sm), **1913** Shona (sn), **1914** Somali (so), **1915** Albanian (sq), **1917** Serbian (sr), **1918** Siswati (ss), **1919** Sesotho (st), **1920** Sundanese (su), **1921** Swahili (sw), **1923** Tamil (ta), **2001** Telugu (te), **2005** Tajik (tg), **2007** Thai (th), **2008** Tigrinya (ti), **2009** Turkmen (tk), **2011** Tagalog (tl), **2012** Setswana (tn), **2014** Tonga (to), **2015** Turkish (tr), **2018** Tsonga (ts), **2019** Tatar (tt), **2020** Twi (tw), **2023** Ukrainian (uk), **2111** Urdu (ur), **2118** Uzbek (uz), **2126** Vietnamese (vi), **2209** Volapük (vo), **2215** Wolof (wo), **2315** Xhosa (xh), **2408** Yoruba (yo), **2515** Zulu (zu), **2621**

## **Liste des codes de pays/région**

#### **Pays/région, Code du pays/région, Code alphabétique du pays/région**

Argentine, **0118**, **ar** Australie, **0121**, **au** Autriche, **0120**, **at** Belgique, **0205**, **be** Brésil, **0218**, **br** Canada, **0301**, **ca** Chili, **0312**, **cl** Chine, **0314**, **cn** Danemark, **0411**, **dk**

Finlande, **0609**, **fi** France, **0618**, **fr** Allemagne, **0405**, **de** Hong-Kong, **0811**, **hk** Inde, **0914**, **in** Indonésie, **0904**, **id** Italie, **0920**, **it** Japon, **1016**, **jp** Corée, République de, **1118**, **kr**

Malaisie, **1325**, **my** Mexique, **1324**, **mx** Pays-bas, **1412**, **nl** Nouvelle-Zélande, **1426**, **nz** Norvège, **1415**, **no** Pakistan, **1611**, **pk** Philippines, **1608**, **ph** Portugal, **1620**, **pt** Fédération de Russie, **1821**, **ru**

Singapour, **1907**, **sg** Espagne, **0519**, **es** Suède, **1905**, **se** Suisse, **0308**, **ch** Taiwan, **2023**, **tw** Thaïlande, **2008**, **th** Royaume-uni, **0702**, **gb** États-Unis, **2119**, **us**

# **Caractéristiques techniques**

#### **Généralités**

Alimentation

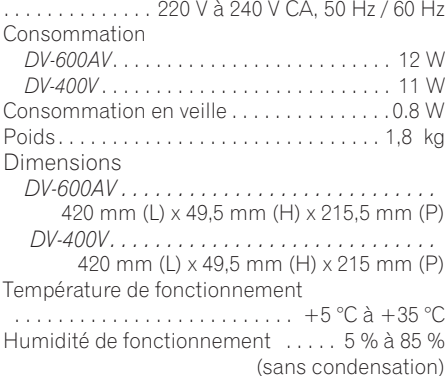

### **Connecteur péritel (connecteur à 21 broches)**

Sortie du connecteur péritel

. . . . . . . . . . . . . . . . . . . Connecteur à 21 broches Ce connecteur transfère les signaux audio et vidéo à un téléviseur ou un moniteur couleur compatible.

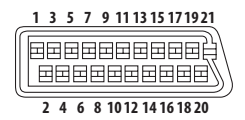

Numéro de borne

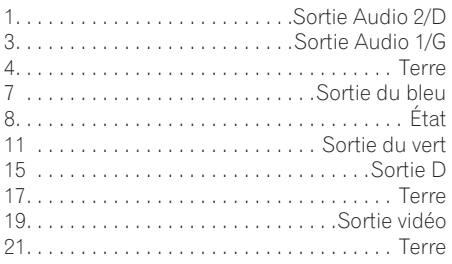

#### **Sortie pour composantes vidéo**

Y (luminance) - Niveau de sortie

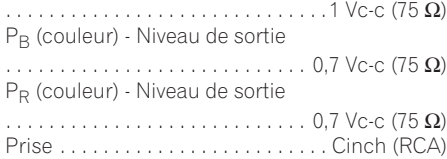

#### **Sortie S-vidéo** *(DV-600AV seulement)* Y (luminance) - Niveau de sortie

 . . . . . . . . . . . . . . . . . . . . . . . . . . . . . 1 Vc-c (75 Ω) C (couleur) - Niveau de sortie . . . . . . . . . . . . . . . . . . . . . . . . . .286 mVc-c (75 Ω) Prise. . . . . . . . . . . . . . . . . . . . . . . . . . . . . S-vidéo

### **Sortie vidéo**

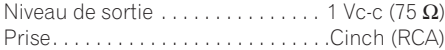

#### **Sortie audio (1 paire stéréo)**

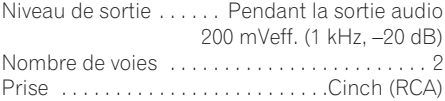

#### **Sortie HDMI**

Sortie HDMI . . . . . . . . . . . . . . . . . . . .19 broches

#### **Sortie audio (multivoie / L, R, C, SW, SL, SR)**

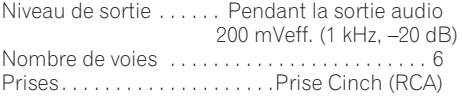

#### **Caractéristiques audionumériques**

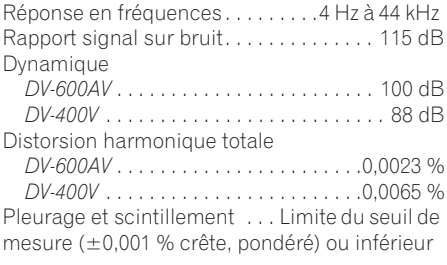

#### **Sortie numérique**

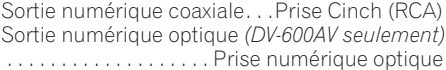

#### **Accessories**

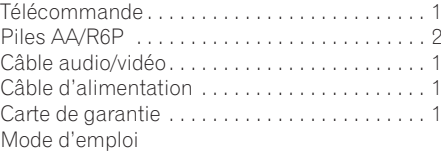

*Caractéristiques et design sous réserve de modifications sans avis préalable par souci d'améliorations éventuelles.*

> Publication de Pioneer Corporation. © 2007 Pioneer Corporation. Tous droits de reproduction et de traduction réservés.

#### Wir danken lhnen für den Kauf dieses Pioneer-Produkts.

Lesen Sie sich bitte diese Bedienungsanleitung durch, um sich mit der Bedienung vertraut zu machen. Bewahren Sie sie an einem sicheren Platz auf, um auch zukünftig nachschlagen zu können.

**ACHTUNG:**

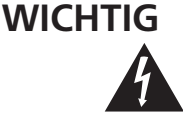

Das Blitzsymbol in einem Dreieck weist den Benutzer darauf hin, dass eine Berührungsgefahr mit nicht isolierten Teilen im Geräteinneren, die eine gefährliche Spannung führen, besteht. Die Spannung kann so hoch sein, dass sie die Gefahr eines elektrischen Schlages birgt.

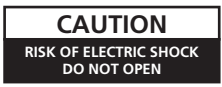

UM SICH NICHT DER GEFAHR EINES ELEKTRISCHEN SCHLAGES AUSZUSETZEN. DÜRFEN SIE NICHT DEN DECKEL (ODER DIE RÜCKSEITE) ENTFERNEN. IM GERÄTEINNEREN BEFINDEN SICH KEINE VOM BENUTZER REPARIERBAREN TEILE. ÜBERLASSEN SIE REPARATUREN DEM QUALIFIZIERTEN KUNDENDIENST.

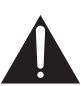

Ein Ausrufezeichen in einem Dreieck weist den Benutzer auf wichtige Bedienungs- und Wartungsanweisungen in den Dokumenten hin, die dem Gerät beiliegen.

**D3-4-2-1-1\_Ge**

#### **WARNUNG**

**Dieses Gerät ist nicht wasserdicht. Zur Vermeidung der Gefahr von Brand und Stromschlag keine Behälter mit Flüssigkeiten (z.B. Blumenvasen und -töpfe) in die Nähe des Gerätes bringen und dieses vor Tropfwasser, Spritzwasser, Regen und Nässe schützen.** D3-4-2-1-3\_A\_Ge

#### **WARNUNG**

Vor dem erstmaligen Anschluss des Gerätes an das Stromnetz bitte den folgenden Hinweis sorgfältig beachten.

**Die Netzspannung ist je nach Land verschieden. Vor der Inbetriebnahme des Gerätes sicherstellen, dass die örtliche Netzspannung mit der auf dem Typenschild an der Rückwand des Gerätes angegebenen Nennspannung (z.B. 230 V oder 120 V) übereinstimmt. D3-4-2-1-4\_A\_Ge**

LASER PRODUCT

CLASS<sub>1</sub>

#### **ACHTUNG**

Bei diesem Gerät handelt es sich zwar um ein Laserprodukt der Klasse 1, doch enthält es eine Laserdiode einer höheren Klasse als 1. Um einen stets sicheren Betrieb zu gewährleisten, weder irgendwelche Abdeckungen entfernen, noch versuchen, sich zum Geräteinneren Zugang zu verschaffen.

Wartungsarbeiten sind grundsätzlich dem

Kundendienstpersonal zu überlassen.

Das Gehäuse ist mit dem unten abgebildeten Warnaufkleber versehen.

Lage des Aufklebers: Im Gerät

726000A140 S CLASS 1M LASER RADIATION WHEN OPEN. DO NOT VIEW DIRECTLY WITH OPTICAL INSTRUMENTS. KLASSE 1M LASER Strahlung: Bei geöffnetem Gerät nicht mit optischen Geräten in den Laserstrahl blicken. PRECAUCIÓN : RADIACIÓN LASER CLASE 1M, AL ABRIR NO MIRAR DIRECTAMENTE CON INSTRUMENTOIS ÓPTICOS. KLASS 1M LASER STRÅLNING: NÄR APPARATEN ÄR ÖPPEN, TITTA INTE RAKT IN I DEN, SPECIELLT INTE OM DU HAR GLASÖGON PÅ DIG. Luokka 1 M:n lasersäteily: Älä koskaan katso laitteen sisään sen ollessa auki-ei myöskään silmälaseilla tai muilla optisilla laitteilla!<br>LASERSTRÅLER KLASSE 1M KIG IKKE DIREKTE IND I APPARATET, NÅR DETTE ER ÅBENT. IS/ER IK

**D3-4-2-1-8\_B\_Ge**

#### **WARNUNG**

**CALITION** 

Vorsicht

VIKTIGT

Varoitus

ADVARSE

**Keine Quellen offener Flammen (z.B. eine brennende Kerze) auf dieses Gerät stellen.**

 **D3-4-2-1-7a\_A\_Ge**

#### **Betriebsumgebung**

Betriebstemperatur und Betriebsluftfeuchtigkeit: 5 ºC bis 35 ºC, 85 % rel. Feuchte max. (Ventilationsschlitze nicht blockiert) Eine Aufstellung dieses Gerät an einem unzureichend belüfteten, sehr feuchten oder heißen Ort ist zu vermeiden, und das Gerät darf weder direkter Sonneneinstrahlung noch starken Kunstlichtquellen ausgesetzt werden. **D3-4-2-1-7c\_A\_Ge** Dieses Produkt entspricht den Niederspannungsrichtlinien (73/23/EEC, geändert durch 93/68/EEC), den EMV-Richtlinien (89/336/EEC, geändert durch 92/31/EEC und 93/68/EEC). **D3-4-2-1-9a\_Ge**

Dieses Gerät ist für den Heimgebrauch vorgesehen. Falls bei Einsatz zu einem anderem Zweck (z.B. Langzeitgebrauch zu gewerblichen Zwecken in einem Restaurant oder Betrieb in einem Fahrzeug bzw. Schiff) eine Funktionsstörung auftritt, die eine Reparatur des Gerätes erforderlich macht, werden die Reparaturkosten dem Kunden selbst dann in Rechnung gestellt, wenn die Garantiefrist noch nicht abgelaufen ist. **K041\_Ge**

#### **VORSICHTSHINWEIS ZUR BELÜFTUNG**

**Bei der Aufstellung dieses Gerätes muss für einen ausreichenden Freiraum gesorgt werden, um eine einwandfreie Wärmeabfuhr zu gewährleisten (mindestens 10 cm oberhalb des Gerätes, 10 cm hinter dem Gerät und jeweils 10 cm an der Seite des Gerätes).**

#### **WARNUNG**

**Im Gerätegehäuse sind Ventilationsschlitze und andere Öffnungen vorgesehen, die dazu dienen, eine Überhitzung des Gerätes zu verhindern und einen zuverlässigen Betrieb zu gewährleisten. Um Brandgefahr auszuschließen, dürfen diese Öffnungen auf keinen Fall blockiert oder mit Gegenständen (z.B. Zeitungen, Tischdecken und Gardinen) abgedeckt werden, und das Gerät darf beim Betrieb nicht auf einem dicken Teppich oder Bett aufgestellt sein. D3-4-2-1-7b\_A\_Ge** 

#### **VORSICHT MIT DEM NETZKABEL**

Fassen Sie das Netzkabel immer am Stecker. Ziehen Sie nicht am Kabel selbst, und fassen Sie das Netzkabel niemals mit nassen Händen an, da dies einen Kurzschluss oder elektrischen Schlag verursachen kann. Stellen Sie nicht das Gerät, Möbelstücke o.ä. auf das Netzkabel; sehen Sie auch zu, dass es nicht eingeklemmt wird. Machen Sie niemals einen Knoten in das Netzkabel, und binden Sie es nicht mit anderen Kabeln. Das Netzkabel sollte so gelegt werden, dass niemand darauf tritt. Ein beschädigtes Netzkabel kann einen Brand oder elektrischen Schlag verursachen. Prüfen Sie das Netzkabel von Zeit zu Zeit. Sollte es beschädigt sein, wenden Sie sich an Ihre nächste autorisierte PIONEER-Kundendienststelle oder Ihren Händler, um es zu ersetzen. **Solution en solution de solution de solution de solution de solution de solution** de solution de solution de solution de solution de solution de solution de solution de solution de solution de

Dieses Produkt beinhaltet urheberrechtlich geschützte Technologie gemäß Verfahrensansprüchen bestimmter US-Patente und anderer Rechte geistigen Eigentums im Besitz der Macrovision Corporation und anderer Rechtsinhaber. Gebrauch dieser urheberrechtlich geschützten Technologie muß von Macrovision Corporation autorisiert werden, und ist nur auf Heimanwendungen und andere begrenzte Anwendungen beschränkt, sofern nicht eine spezielle Genehmigung der Macrovision Corporation eingeholt worden ist. Nachbau und Zerlegung verboten.

Falls der Netzstecker des Netzkabels dieses Gerätes nicht in die Zusatzsteckdose einer anderen Komponente passt, muss er gegen einen Netzstecker der geeigneten Ausführung ausgewechselt werden. Ein derartiger Austausch des Netzsteckers muss vom Kundendienstpersonal vorgenommen werden. Wenn der vom Netzkabel abgeschnittene ursprüngliche Netzstecker in eine Netzsteckdose eingesteckt wird, besteht akute Stromschlaggefahr! Daher ist unbedingt dafür zu sorgen, dass der abgeschnittene Netzstecker sofort vorschriftsmäßig entsorgt wird. Vor einem längeren Nichtgebrauch des Gerätes, beispielsweise während des Urlaubs, sollte der

Netzstecker aus der Netzsteckdose gezogen werden,

um das Gerät vollständig vom Netz zu trennen. **D3-4-2-2-1a\_A\_Ge**

#### **ACHTUNG**

Der  $\ddot{\text{O}}$  STANDBY/ON-Schalter dieses Gerätes trennt das Gerät nicht vollständig vom Stromnetz. Um das Gerät vollständig vom Netz zu trennen, muss der Netzstecker aus der Netzsteckdose gezogen werden. Daher sollte das Gerät so aufgestellt werden, dass stets ein unbehinderter Zugang zur Netzsteckdose gewährleistet ist, damit der Netzstecker in einer Notsituation sofort abgezogen werden kann. Um Brandgefahr auszuschließen, sollte der Netzstecker vor einem längeren Nichtgebrauch des Gerätes, beispielsweise während des Urlaubs, grundsätzlich von der Netzsteckdose getrennt werden.

**D3-4-2-2-2a\_A\_Ge**

Dit product bevat FontAvenue®-lettertypen gelicentieerd door NEC Corporation. FontAvenue is een gedeponeerd handelsmerk van NEC Corporation.

Mischen Sie dieses Produkt, wenn Sie es entsorgen wollen, nicht mit gewöhnlichen Haushaltsabfällen. Es gibt ein getrenntes Sammelsystem für gebrauchte elektronische Produkte, über das die richtige Behandlung, Rückgewinnung und Wiederverwertung gemäß der bestehenden Gesetzgebung gewährleistet wird.

Privathaushalte in den Mitgliedsstaaten der EU, in der Schweiz und in Norwegen können ihre gebrauchten elektronischen Produkte an vorgesehenen Sammeleinrichtungen kostenfrei zurückgeben oder aber an einen Händler zurückgeben (wenn sie ein ähnliches neues Produkt kaufen).

Bitte wenden Sie sich in den Ländern, die oben nicht aufgeführt sind, hinsichtlich der korrekten Verfahrensweise der Entsorgung an die örtliche Kommunalverwaltung.

Auf diese Weise stellen Sie sicher, dass das zu entsorgende Produkt der notwendigen Behandlung, Rückgewinnung und Wiederverwertung unterzogen wird, und so mögliche negative Einflüsse auf die Umwelt und die menschliche Gesundheit vermieden werden.

# **Inhalt**

## **[01 Vor der Inbetriebnahme](#page-4-0)**

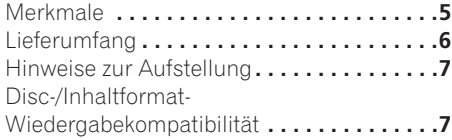

# **02 Anschlüsse**

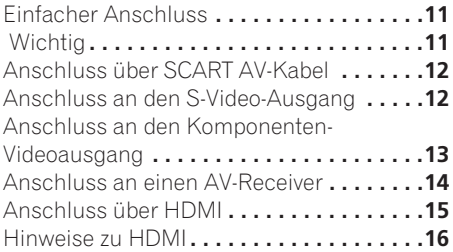

## **[03 Bedienelemente und Anzeigen](#page-78-0)**

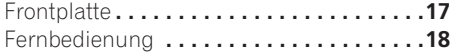

# **04 Die ersten Schritte**

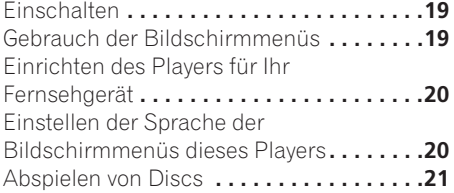

# **05 Abspielen von Discs**

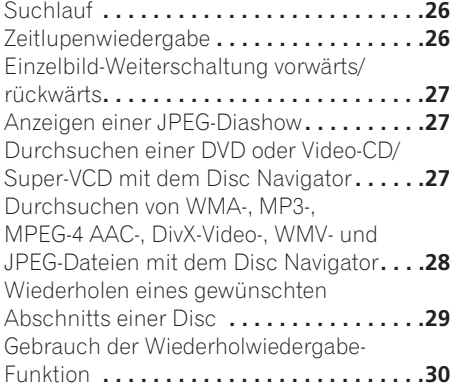

Gebrauch der Zufallswiedergabe-

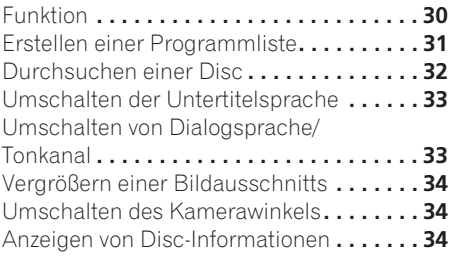

## **06 USB-Wiedergabe**

[Gebrauch der USB-Schnittstelle](#page-96-0) **. . . . . . . . 35**

# **[07 Audio- und Video-Einstellmenüs](#page-98-0)**

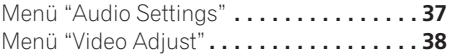

# **08 Menü "Initial Settings"**

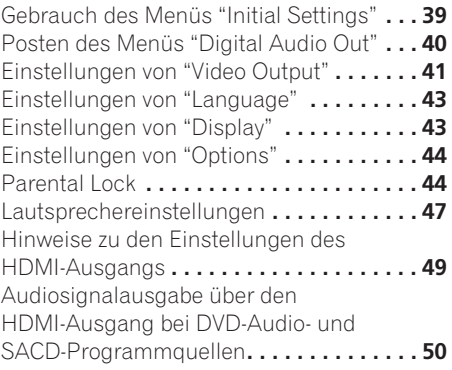

# **[09 Zusätzliche Informationen](#page-114-0)**

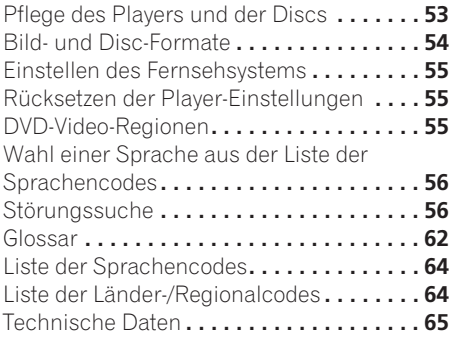

# **Kapitel 1 Vor der Inbetriebnahme**

# **Merkmale**

# **• Die digitale Schnittstelle HDMI<sup>1</sup>**

Der HDMI (High Definition Multimedia Interface)-Anschluss sorgt für hochqualitative digitale Audio- und Videowiedergabe, und dies alles über einen einzigen benutzerfreundlichen Anschluss. Bei HDMI handelt es sich um die erste Schnittstelle der Unterhaltungselektronik, die sowohl die unkomprimierte Standardnorm als auch die erweiterte und die hochauflösende Video-Plus-Norm sowie mehrkanaligen

Surround Sound<sup>2</sup> unter Verwendung einer einzigen Schnittstelle unterstützt. Auf diese Weise können Sie dieses Gerät bequem an einen mit HDMI ausgerüsteten AV-Receiver oder ein audiovisuelles Gerät für hochqualitative Audio- und Videowiedergabe anschließen, und die Kommunikation zwischen der Videoquelle und (DTV-)Playern, Set-Top-Boxen und anderen audiovisuellen Geräten wird ebenfalls unterstützt.

### **• Super VCD-kompatibel**

Dieser Player unterstützt die Super VCD-Norm der IEC. Im Vergleich zur Video CD-Norm liefert die Super VCD-Norm eine höhere Bildqualität und ermöglicht die Aufzeichnung von zwei Stereo-Tonspuren. Darüber hinaus unterstützt Super VCD auch das Breitbildformat.

#### **• Pure Cinema Progressive Scan-Videomodus**

Wenn Sie den Player über die Komponenten-Videoausgangsbuchsen mit einem Fernsehgerät oder Monitor verbinden, das bzw. der mit progressiver Abtastung kompatibel ist, kommen Sie in den Genuss von sehr stabilen, flimmerfreien Bildern mit der gleichen Bildwechselfrequenz wie der Originalfilm.

## **• Neuer Disc-Navigator mit Laufbildern**

Der neue Disc-Navigator ermöglicht das kurze Anspielen jedes Titels oder Kapitels in einem Miniaturbild auf dem Bildschirm.

#### **• DSP-Effekte zur Aufwertung des Wiedergabeklangs**

Siehe *Audio- und Video-Einstellmenüs* auf Seite 37.

### **• Bild-Zoom**

Siehe *Vergrößern einer Bildausschnitts* auf Seite 34.

#### **• MP3-, WMA- und MPEG-4 AAC-Kompatibilität**

Siehe *Kompatibilität mit komprimierten Audiodateien* auf Seite 8.

#### **• JPEG-Kompatibilität**

Siehe *JPEG-Datei-Kompatibilität* auf Seite 10.

**• DivX®3-Video-Kompatibilität**

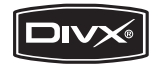

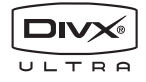

Siehe *DivX-Video-Kompatibilität* auf Seite 10.

#### **• WMV-Kompatibilität**

Siehe *CD-R/-RW-Kompatibilität* auf Seite 8 oder *Hinweise zu WMV* auf Seite 10.

#### **• Energiesparfunktion**

Die Abschaltautomatik schaltet den Player auf Bereitschaft, wenn er etwa 30 Minuten lang nicht benutzt wird.

#### *Nur Modell DV-600AV:*

**• DVD-Audio- und SACD-kompatibel**

Genießen Sie die überragende Tonqualität von DVD-Audio-Discs und Super Audio-CDs (SACDs).

- *1. HDMI, das HDMI-Logo und High-Definition Multimedia Interface sind Warenzeichen oder eingetragene Warenzeichen von HDMI Licensing LLC.*
- *2. Eine Ausgabe von SACD- oder DVD-Audioquellen über den HDMI-Anschluss dieses Players ist nicht möglich. (nur Modell DV-400V)*
- *3. DV-600AV: DivX, DivX Ultra Certified und die zugehörigen Logos sind Marken von DivX, Inc. und werden unter Lizenz verwendet. DV-400V: DivX, DivX Certified und die zugehörigen Logos sind Marken von DivX, Inc. und werden unter Lizenz verwendet.*

**5**

#### <span id="page-67-0"></span>**• 24-Bit-/192-kHz-kompatibler Digital-Analog-Wandler**

Der integrierte, mit 24 Bit und 192 kHz arbeitende Digital-Analog-Wandler dieses Players macht ihn voll kompatibel mit Discs, die hohe Abtastraten verwenden, und liefert eine überragende Klangqualität hinsichtlich Dynamikumfang, Tiefentransparenz und Höhendetails.

#### **• Eingebauter Dolby1 Digital- und DTS2- Decoder mit Mehrkanalausgängen**

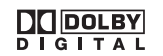

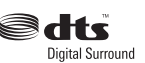

Der mehrkanalige Analogausgang dieses Players ist für den Anschluss an einen AV-Verstärker vorgesehen, der bei Wiedergabe Dolby Digital- und DTS-Programmquellen sowie mehrkanaligen DVD-Audio-Discs einen beeindruckenden Surround Sound liefert.

#### *Nur Modell DV-400V:*

#### **• 24-Bit-/96-kHz-kompatibler Digital-Analog-Wandler**

Der integrierte, mit 24 Bit und 96 kHz arbeitende Digital-Analog-Wandler dieses Players macht ihn voll kompatibel mit Discs, die hohe Abtastraten verwenden, und liefert eine überragende Klangqualität hinsichtlich Dynamikumfang, Tiefentransparenz und Höhendetails.

#### **• Außergewöhnlicher Surround Sound von Dolby Digital1- und DTS3- Programmquellen**

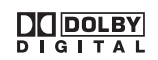

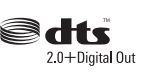

Nach Anschluss an einen geeigneten AV-Verstärker oder -Receiver bietet dieser Player großartigen Surround Sound beim Abspielen von Dolby Digital- und DTS-Discs.

# **Lieferumfang**

Bitte überzeugen Sie sich zunächst, dass das folgende Zubehör vollständig im Verpackungskarton enthalten ist.

- Fernbedienung
- AA/R6P-Trockenbatterien x 2
- Audio/Video-Kabel (Stecker rot/weiß/gelb)
- Netzkabel
- Bedienungsanleitung
- Garantiekarte

### **Einlegen der Batterien in die Fernbedienung**

#### **• Öffnen Sie den Batteriefachdeckel, und legen Sie die Batterien wie gezeigt in das Batteriefach ein.**

Legen Sie zwei Mignonzellen des Typs AA/R6P gemäß den Polaritätsmarkierungen ( $\oplus$ ,  $\ominus$ ) im Inneren des Batteriefachs ein. Schließen Sie den Batteriefachdeckel wieder.

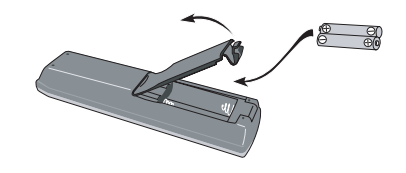

# **Wichtig**

Bei unsachgemäßer Handhabung von Batterien besteht die Gefahr von Auslaufen von Elektrolyt und Bersten. Bitte beachten Sie die folgenden Vorsichtshinweise sorgfältig:

- Legen Sie keine neue Batterie gemeinsam mit einer gebrauchten Batterie ein.
- Verwenden Sie keine Batterien verschiedener Sorten gemeinsam. Auch wenn Batterien ähnlich aussehen, können sie unterschiedliche Spannungswerte aufweisen.
- Achten Sie beim Einlegen darauf, dass der Plus- und Minuspol jeder Batterie auf die entsprechende Markierung im Batteriefach ausgerichtet ist.
- 1. Hergestellt unter Lizenz von Dolby Laboratories. "Dolby", "Pro Logic" und das Doppel-D-Symbol sind Warenzeichen *von Dolby Laboratories.*
- *2. "DTS" und "DTS Digital Out" sind eingetragene Warenzeichen von DTS, Inc.*
- *3. "DTS" ist eine eingetragene Warenzeichen, "DTS 2.0 + Digital Out" eine Warenzeichen von DTS, Inc.*
- <span id="page-68-0"></span>• Entfernen Sie die Batterien heraus, wenn das Gerät länger als einen Monat nicht benutzt werden soll.
- Bei der Entsorgung von verbrauchten Batterien sind die einschlägigen gesetzlichen Vorschriften und Umweltschutzbestimmungen strikt einzuhalten.
- Bewahren Sie Batterien nicht in direktem Sonnenlicht oder an anderen, extrem heißen Orten auf wie z. B. im Innenraum eines Fahrzeugs oder in der Nähe einer Heizung. Dadurch können die Batterien auslaufen, sich überhitzen, explodieren oder in Brand geraten. Auch kann dies die Lebensdauer der Batterien verringern.

# **Hinweise zur Aufstellung**

Damit Sie viele Jahre lang Freude an diesem Gerät haben, beachten Sie bitte die folgenden Hinweise zum Aufstellungsort:

#### **Das Gerät bitte...**

- In einem gut belüfteten Raum aufstellen:
- Auf einer stabilen, ebenen Oberfläche, z.B. einem Tisch, Regal oder in einem Stereo-Rack, aufstellen.

#### **Das Gerät bitte nicht...**

- An einem Ort aufstellen, an dem es hohen Temperaturen oder hoher Luftfeuchtigkeit (z.B. Nähe von Heizkörpern oder anderen Wärme erzeugenden Geräten) ausgesetzt ist;
- Auf einem Fensterbrett oder an einem anderen Ort aufstellen, an dem es direkter Sonneneinstrahlung ausgesetzt ist;
- In einer extrem staubigen oder feuchten Umgebung aufstellen;
- Direkt auf einem Verstärker oder einer anderen Komponente der Hi-Fi-Anlage aufstellen, die beim Betrieb heiß wird;
- In der Nähe eines Fernsehgerätes oder Monitors betreiben, da es anderenfalls Empfangsstörungen verursachen kann, und zwar besonders stark, wenn das Fernsehgerät mit einer Zimmerantenne ausgestattet ist.
- In einer Küche oder anderem Raum aufstellen, wo es Rauch oder Dampf ausgesetzt ist.
- Auf einem dicken Teppich aufstellen oder mit einem Tuch abdecken, da anderenfalls keine einwandfreie Wärmeabfuhr gewährleistet ist.
- Auf einer unstabilen oder zu kleinen Unterlage aufstellen (alle vier Füße des Gerätes müssen auf der Stellfläche stehen).

# **Disc-/Inhaltformat-Wiedergabekompatibilität**

Dieser Player ist mit verschiedenen Disc-Typen (Datenträgern) und -Formaten kompatibel. Abspielbare Discs sind generell mit einem der folgenden Logos auf der Disc und/oder der Verpackung gekennzeichnet. Bitte beachten Sie jedoch, dass bestimmte Disc-Typen, z.B. bespielbare CDs und DVDs, ein nicht mit diesem Gerät abspielbares Format besitzen können. Nachstehend finden Sie detaillierte Angaben zur Kompatibilität.

*Bitte beachten Sie auch, dass bespielbare Discs mit diesem Player nicht bespielt werden können.*

*\*DVD-Audio-Discs und SACDs können nur mit dem Modell DV-600AV abgespielt werden.*

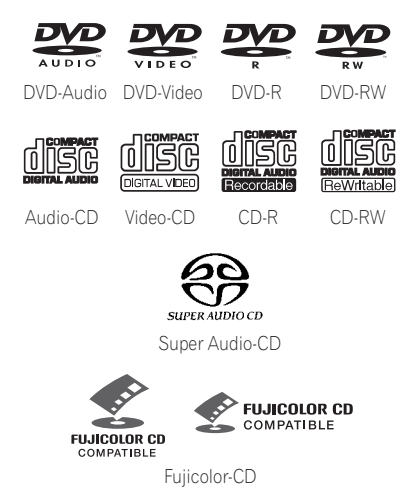

• Dieses Gerät ist zum Abspielen von DVD+R/+RW-Discs im Stande.

- *DVD* ist eine Warenzeichen der DVD *Format/Logo Licensing Corporation.*
- *ist eine Warenzeichen von FUJI FILM Corporation.*

• Auch mit KODAK Picture CD kompatibel Dieser Player unterstützt die Super VCD-Norm der IEC. Im Vergleich zur Video CD-Norm liefert die Super VCD-Norm eine höhere Bildqualität und ermöglicht die Aufzeichnung von zwei Stereo-Tonspuren. Darüber hinaus unterstützt Super VCD auch das Breitbildformat.

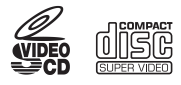

Super-VCD

#### **Hinweise zum Abspielen von DualDiscs**

Bei der DualDisc handelt es sich um einen neuen, doppelseitige Disc-Typ, bei dem eine Seite einen DVD-Inhalt wie herkömmliche Video- und Audiodaten usw. enthält, während auf der anderen Seite ein Nicht-DVD-Inhalt, z.B. digitales Audiomaterial, aufgezeichnet ist. Da die Nicht-DVD-Audioseite der Disc nicht den CD-Audio-Spezifikationen entspricht, kann es vorkommen, dass sie nicht mit diesem Player abgespielt werden kann. Die DVD-Seite einer DualDisc dagegen lässt sich mit diesem Gerät abspielen. DVD-Audioinhalt wird nicht wiedergegeben. Detaillierte Informationen zu den DualDisc-Spezifikationen sind vom jeweiligen Disc-Hersteller oder im Fachhandel erhältlich.

#### **CD-R/-RW-Kompatibilität**

- Kompatible Formate: CD-Audio, Video-CD/ Super-VCD, ISO 9660 CD-ROM\* mit Dateien im Format MP3, WMA, MPEG-4 AAC, JPEG oder DivX-Video/WMV \* *Kompatibel mit ISO 9660 Level 1 oder 2. Physikalisches CD-Format: Mode1, Mode2 XA Form1 Dieser Player ist mit den beiden Dateisystemen Romeo und Joliet kompatibel.*
- Multi-Session-Wiedergabe: Nein
- Wiedergabe nicht finalisierter Discs: Nein

• Dateistruktur (kann abweichen): Bis zu 299 Ordner auf einer Disc; bis zu 648 Ordner und Dateien insgesamt in jedem Ordner

#### **DVD+R/DVD+RW-Kompatibilität**

Mit diesem Player können nur im "Video-Modus" (DVD Video-Modus) aufgezeichnete und anschließend finalisierte DVD+R/ DVD+RW-Discs abgespielt werden. Bestimmte Bearbeitungen jedoch, die während der Aufzeichnung vorgenommen wurden, werden möglicherweise nicht richtig wiedergegeben.

#### **DVD-R/-RW-Kompatibilität**

• Kompatible Formate: DVD-Video, Video Recording (VR)\*

\* *Bearbeitete Stellen werden möglicherweise nicht exakt wiedergegeben, und an derartigen Stellen kann es zu Bildaussetzern kommen.*

- Wiedergabe nicht finalisierter Discs: Nein
- Wiedergabe von MP3/WMA/MPEG-4 AAC/ JPEG oder DivX-Video/WMV-Dateien auf DVD-R/-RW-Discs: Nein

#### **Kompatibilität mit komprimierten Audiodateien**

- Kompatible Formate: MPEG-1 Audio Layer 3 (MP3), Windows Media Audio (WMA), MPEG-4 AAC
- Abtastraten: 32 kHz, 44,1 kHz oder 48 kHz
- Bitraten: Beliebig (128 kbps oder höher empfohlen)
- Wiedergabe von MP3/WMA/MPEG-4 AAC-Dateien mit variabler Bitrate (VBR): Nein
- Kompatibel mit verlustfreier WMA-Codierung: Nein
- Kompatibel mit DRM (Digital Rights Management): Nein (DRM-geschützte Audiodateien können mit diesem Player *nicht* abgespielt – siehe auch *DRM* im *Glossar* auf Seite 62)
- Dateinamenerweiterungen: .mp3, .wma, .m4a (Diese Erweiterungen müssen verwendet werden, damit der Player MP3-, WMA und MPEG-4 AAC-Dateien erkennen kann – daher dürfen sie nicht für andere Dateitypen verwendet werden.)

### **Hinweise zu MPEG-4 AAC**

Bei Advanced Audio Coding (AAC) handelt es sich um das Kernstück der Norm MPEG-4 AAC, in der MPEG-2 AAC enthalten ist, und dies bildet die Grundlage der Audio-Komprimierungstechnologie MPEG-4. Dateiformat und Dateinamenerweiterung sind je nach der Anwendung verschieden, die zur Codierung einer AAC-Datei verwendet wurde. Dieses Gerät ist zum Abspielen von AAC-Dateien mit der Erweiterung "**.m4a**" im Stande, die mit iTunes® codiert wurden. DRMgeschützte Dateien werden nicht abgespielt, und Dateien, die mit bestimmten Versionen

von iTunes® codiert wurden, werden möglicherweise nicht abgespielt, oder die Dateinamen werden nicht korrekt angezeigt. *Apple und iTunes sind Warenzeichen von Apple Inc., die in den USA und anderen Ländern eingetragen sind.*

#### **WMA-Kompatibilität (Windows Media™ Audio)**

Diese Player ist zur Wiedergabe von Windows Media Audio-Inhalt im Stande.

WMA ist das Akkronym von "Windows Media Audio" und bezeichnet eine von der Microsoft Corporation entwickelte Audio-

Komprimierungstechnologie. WMA-Inhalt kann unter Einsatz von Windows Media Player for Windows XP, Windows Media Player 9 oder Windows Media Player 10 codiert werden. *Windows Media ist eine Warenzeichen der Microsoft Corporation.*

*Dieses Produkt enthält Technologie, die im Besitz der Microsoft Corporation ist und nicht ohne eine Lizenz von Microsoft Licensing, Inc. verwendet oder vertrieben werden darf.*

#### **Hinweise zu DivX-Video**

Bei DivX handelt es sich um ein von DivX, Inc. entwickeltes Medienformat. DivX-Mediendateien enthalten nicht nur Videodaten, sondern auch erweiterte Medienfunktionen wie Menüs, Untertitel und alternative Tonspuren. Dieser Player ist zum Abspielen von DivX-Video-Dateien im Stande, die auf CD-R/-RW/-ROM-Discs gebrannt wurden. Unter Einhaltung der gleichen Terminologie wie für DVD-Video werden

einzelne DivX-Video-Dateien als Titel ("Titles") bezeichnet. Bitte beachten Sie beim Benennen von Dateien/Titeln einer CD-R/-RW-Disc vor dem Brennen, dass diese grundsätzlich in alphabetischer Reihenfolge abgespielt werden.

#### **Anzeige von externen-Untertiteldateien**

Die unten aufgeführten Zeichensätze stehen für externe Untertiteldateien zur Verfügung. Sie können den richtigen Zeichensatz auf dem Bildschirm anzeigen, indem Sie **Subtitle Language** (in *Einstellungen von "Language"* auf Seite 43) entsprechend der Untertiteldatei einstellen.

Der Player unterstützt folgende Sprachengruppen:

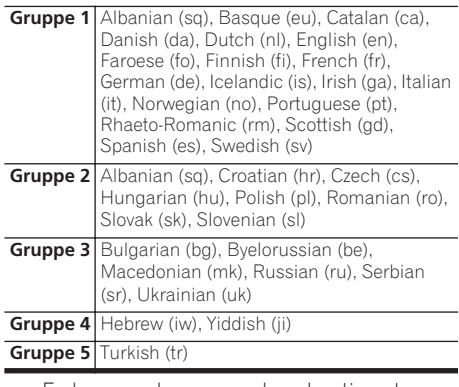

- Es kann vorkommen, dass bestimmte externe Untertiteldateien nicht richtig oder überhaupt nicht angezeigt werden.
- Bei externen Untertiteldateien werden Untertitelformate mit folgenden Dateinamenerweiterungen unterstützt (bitte beachten Sie, dass diese Dateien nicht im Navigationsmenü der Disc angezeigt werden): .srt, .sub, .ssa, .smi
- Der Dateiname der Filmdatei muss am Anfang des Dateinamens der externen Untertiteldatei wiederholt werden.
- Die Anzahl der externen Untertiteldateien, zwischen denen bei einer Filmdatei gewechselt werden kann, ist auf maximal 10 begrenzt.

#### **DivX-Video-Kompatibilität**

*Modell DV-600AV:*

- Offizielles DivX® Ultra-zertifiziertes Produkt.
- Wiedergabe aller DivX<sup>®</sup>-Videos (einschließlich DivX® 6) sowie verbesserte Wiedergabe von DivX®-Media-Dateien und des DivX®-Media-Formats.
- Dateinamenerweiterungen: .avi und .divx (Diese müssen verwendet werden, damit der Player DivX-Video-Dateien erkennt.) *Bitte beachten Sie, dass alle Dateien mit der Erweiterung ".avi" als MPEG4-Dateien erkannt werden; da es sich dabei jedoch nicht unbedingt um DivX-Video-Dateien handeln muss, kann es vorkommen, dass bestimmte derartige Dateien nicht mit diesem Player abgespielt werden können.*

*DV-400V:*

- Offizielles DivX<sup>®</sup>-zertifiziertes Produkt.
- Wiedergabe aller DivX<sup>®</sup>-Videos (einschließlich DivX® 6) sowie Standard-Wiedergabe von DivX® Media-Dateien.
- Dateinamenerweiterungen: .avi und .divx (Diese müssen verwendet werden, damit der Player DivX-Dateien erkennt.) *Bedenken Sie, dass alle Dateien mit der .avi-Erweiterung als MPEG4-Dateien erkannt werden, diese aber nicht notwendigerweise immer DivX-Video-Dateien sind und somit nicht auf diesem Player abgespielt werden können.*

#### **Hinweise zu WMV**

WMA ist das Akronym von "Windows Media Video" und bezeichnet eine von der Microsoft Corporation entwickelte Video-Komprimierungstechnologie. WMV-Inhalt kann unter Einsatz von Windows Media® Encoder codiert werden.

- Dieser Player ist mit WMV9-Dateien kompatibel, die unter Einsatz der Windows Media® Encoder 9 Series codiert und mit der Dateinamenerweiterung ".wmv" versehen wurden.
- Kompatibel mit einer Größe von weniger als 720 x 576 Pixel/720 x 480 Pixel.
- Advanced Profile wird nicht unterstützt.
- DRM-geschützte Videodateien können mit diesem Player nicht abgespielt.

#### **JPEG-Datei-Kompatibilität**

- Kompatible Formate: Baseline JPEG- und EXIF 2.2\*-Standbilddateien mit einer Auflösung von maximal 3072 x 2048 \**Bei Digitalkameras verwendetes Dateiformat*
- Kompatibel mit Progressive JPEG: Nein
- Dateinamenerweiterungen: .jpg (Diese Erweiterungen muss verwendet werden, damit der Player JPEG-Dateien erkennen kann – daher darf sie nicht für andere Dateitypen verwendet werden.)

#### **Kompatibilität mit PC-erstellten Discs**

Mit einem PC aufgezeichnete Discs sind je nach der Einstellung des Brennerprogramms möglicherweise nicht in diesem Gerät abspielbar. Genauere Informationen hierzu erhalten Sie vom Herausgeber der Software. Discs, die im Paketschreibmodus (UDF-Format) aufgezeichnet wurden, sind nicht mit diesem Player kompatibel.

Die Verpackungen von DVD-R/-RW- und CD-R/ -RW-Software-Discs enthalten zusätzliche Kompatibilitäts-Informationen.
### **11**

# **Anschlüsse 02**

# **Kapitel 2 Anschlüsse**

# **Einfacher Anschluss**

# **Wichtig**

- Achten Sie stets darauf, das Gerät auszuschalten und den Netzstecker aus der Netzsteckdose zu ziehen, bevor Sie irgendwelche Anschlüsse herstellen oder abtrennen.
- Nachstehend wird der grundlegende Anschluss des Players beschrieben, der es Ihnen ermöglicht, Discs unter Verwendung der im Lieferumfang enthaltenen Kabel abzuspielen. Bei diesem Anschluss wird der Ton stereophon über die Lautsprecher des Fernsehgerätes wiedergegeben.
- Dieser Player ist mit einem Kopierschutzsystem ausgestattet. Schließen Sie diesen Player nicht mit einem AV- oder S-Video-Kabel über einen Videorecorder an das Fernsehgerät an, da das Bild des Players anderenfalls nicht korrekt auf dem Fernsehgerät erscheint. (Aus diesem Grund ist der Player möglicherweise auch nicht mit bestimmten Fernseher/Videorecorder-Kombinationen kompatibel. Genauere Informationen hierzu erhalten Sie vom Hersteller des jeweiligen Gerätes.)

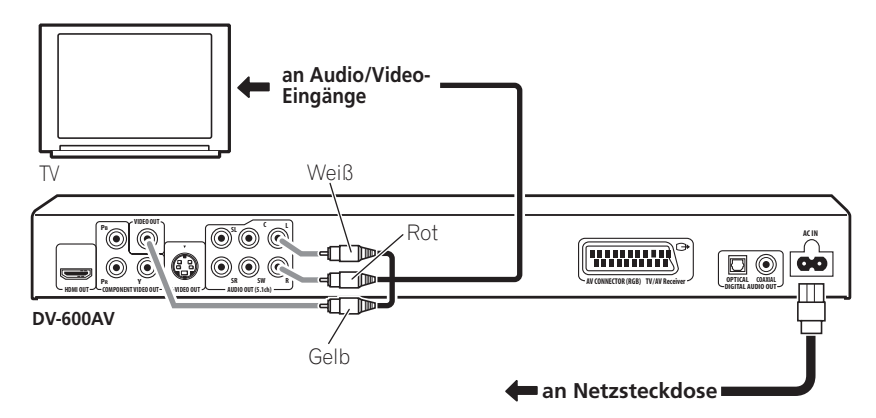

#### **1 Verbinden Sie die Buchsen VIDEO OUT und AUDIO OUT (5.1ch)/AUDIO OUT L/R mit den Video- und Audioeingängen Ihres Fernsehgerätes.**

Schließen Sie den roten und den weißen Stecker des mitgelieferten Audio-/Videokabels an die Audioausgangsbuchen, und den gelben Stecker an die Videoausgangsbuchse an.

Achten Sie darauf, die linke und rechte Audio-Ausgangsbuchse mit den entsprechenden Audio-Eingangsbuchsen zu verbinden, damit die Stereokanäle nicht vertauscht sind. Bitte schlagen Sie weiter unten nach, wenn ein Komponenten- oder S-Videokabel *(nur Modell DV-600AV)* bzw. SCART-Kabel für den Videoanschluss verwendet werden soll.

**2 Schließen Sie das mitgelieferte Netzkabel zuerst an die AC IN-Buchse und dann an eine Netzsteckdose an.**

### **Hinweis**

- Bevor Sie den Netzstecker von der Netzsteckdose abtrennen, müssen Sie stets darauf achten, den Player in den Bereitschaftsmodus zu schalteten, indem Sie entweder die Taste (<sup>b</sup>) **STANDBY/ON** am Gerät oder an der Fernbedienung drücken. Bitte warten Sie anschließend, bis die Meldung **-OFF-** vom Display des Players verschwunden ist.
- Schließen Sie den Player aus diesem Grund nicht an die Warmgerätesteckdose (SWITCHED) an der Rückseite eines Verstärkers oder AV-Receivers an.

### **Anschluss über SCART AV-Kabel**

Eine SCART AV-Buchse ist für den Anschluss des Players an ein Fernsehgerät oder einen AV-Receiver vorgesehen. Der Videoausgang ist zwischen herkömmlichem FBAS-Video, S-Video *(nur Modell DV-600AV)* und RGB umschaltbar. Einzelheiten zu dieser Einstellung finden Sie unter *AV Connector Out* auf Seite 42.

Da von der SCART AV-Buchse außerdem analoge Audiosignale ausgegeben werden, erübrigt sich in einem solchen Fall der Anschluss an die Buchsen **AUDIO OUT** 

#### **(5.1ch)/AUDIO OUT L/R**.

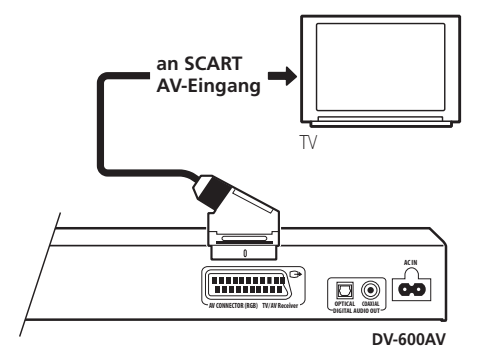

**• Verbinden Sie den Ausgang AV CONNECTOR (RGB) über ein SCART-Kabel (nicht mitgeliefert) mit einem SCART AV-Eingang Ihres Fernsehgerätes (oder AV-Receivers).**

## **Anschluss an den S-Video-Ausgang**

#### *(nur Modell DV-600AV)*

Wenn das anzuschließende Gerät (Fernseher usw.) über einen S-Video-Eingang (S1) verfügt, können Sie den S-Video-Ausgang dieses Players anstelle des Standard-Videoausgangs (FBAS) verwenden, um eine höhere Bildqualität zu erhalten.

#### **• Verbinden Sie die Buchse S-VIDEO OUT über ein S-Video-Kabel (nicht mitgeliefert) mit dem S-Video-Eingang am Fernsehgerät (oder Monitor bzw. AV-Receiver).**

Bringen Sie die Dreiecksmarkierungen an Stecker und Buchse miteinander zur Deckung, bevor Sie den Anschluss herstellen.

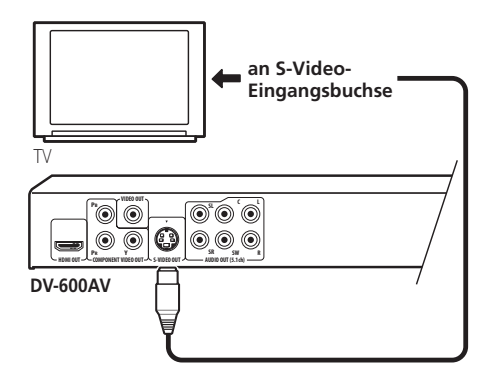

# **Anschluss an den Komponenten-Videoausgang**

Statt über die Standard-Videoausgangsbuchse können Sie den Player auch über den Komponenten-Videoausgang mit Ihrem Fernsehgerät (oder einem anderen Gerät) verbinden. Von den drei Videoausgängen liefert dieser die beste Bildqualität.

**• Verbinden Sie die Buchsen COMPONENT VIDEO OUT über ein Komponenten-Videokabel (nicht mitgeliefert) mit dem Komponenten-Videoeingang am Fernsehgerät, Monitor oder AV-Receiver.**

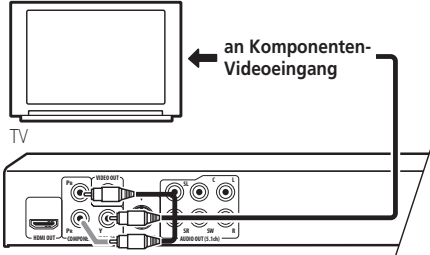

**DV-600AV**

#### **Wiedergabe von Videosignalen mit progressiver Abtastung über den Komponenten-Videoausgang**

Dieser Player ist zur Ausgabe von Videosignalen mit progressiver Abtastung über den Komponenten-Videoausgang im Stande. Im Vergleich zum

Zeilensprungverfahren wird die Abtastrate des Bilds beim progressiven Abtastungsverfahren effektiv verdoppelt, was in einem sehr stabilen, flimmerfreien Bild resultiert.

Um den Player für den Anschluss an ein mit progressiver Abtastung kompatibles Fernsehgerät einzurichten, schlagen Sie bitte unter *Einstellungen von "Video Output"* auf Seite 41 nach. Wenn der Player auf die Ausgabe von Videosignalen mit progressiver Abtastung eingestellt ist, leuchtet die Anzeige **PRGSVE** im Display an der Frontplatte auf.

# **Wichtig**

• Wenn Sie ein Fernsehgerät anschließen, das nicht mit progressiver Abtastung kompatibel ist, und den Player auf progressive Abtastung umschalten, erscheint überhaupt kein Bild auf dem Fernsehschirm. In einem solchen Fall schalten Sie alle Geräte aus, stellen Sie den Anschluss stattdessen über das mitgelieferte Videokabel her (siehe *Einfacher Anschluss* auf Seite 11), und schalten Sie den Player dann wieder auf Zeilensprungabtastung zurück (siehe weiter unten).

#### **Umschalten des Videoausgangs auf Zeilensprungabtastung über die Bedienungselemente an der Frontplatte**

Schalten Sie den Player auf Bereitschaft, und drücken Sie dann **b STANDBY/ON** an der Frontplatte, während Sie I<<a>
dedrückt halten, um den Player wieder auf **Interlace** zurückzuschalten.

• Wenn der Player über HDMI angeschlossen ist, trennen Sie das HDMI-Kabel ab, bevor Sie den Videoausgang des Players auf Zeilensprungabtastung einstellen. (Bleibt es angeschlossen, wird die Auflösung des HDMI-Ausgangs auf die Standardeinstellung zurückgesetzt – siehe *Zurückstellen der Ausgangs-Auflösung auf die Standardeinstellung bei Anschluss über HDMI* auf Seite 16.)

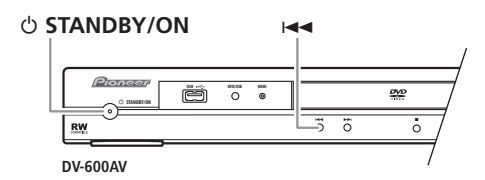

## **Anschluss an einen AV-Receiver**

Der Player kann wahlweise über die mehrkanaligen analogen Audio-Ausgangsbuchsen oder über einen der Digitalausgänge an einen AV-Receiver angeschlossen werden.

Damit die Anlage jedoch mit allen Disc-Typen kompatibel ist, empfiehlt es sich, einen zusätzlichen Anschluss am 2-kanaligen Analogausgang herzustellen.

Außerdem empfiehlt es sich, einen Videoausgang des Players mit dem AV-Receiver zu verbinden. Hierzu können Sie einen beliebigen Videoausgang des Players verwenden (die Abbildung zeigt einen herkömmlichen Videoanschluss (FBAS)).

**1 Verbinden Sie die analogen Buchsen AUDIO OUT (5.1ch)/AUDIO OUT L/R und die Buchsen VIDEO OUT dieses Players mit den analogen Audio- und Video-Eingangsbuchsen Ihres AV-Receivers.**

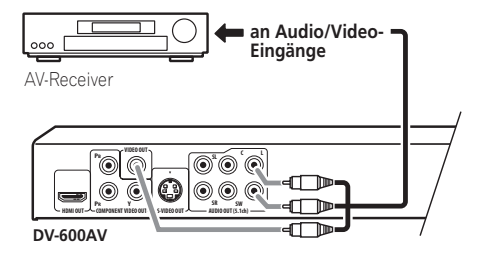

#### **2 Verbinden Sie den Videoausgang des AV-Receivers mit dem Videoeingang Ihres Fernsehgerätes.**

Auf Wunsch können Sie den AV-Receiver auch an die SCART AV-Buchse, die S-Videobuchse *(nur Modell DV-600AV)* oder die Komponenten-Videobuchsen zum anschließen.

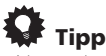

• Normalerweise muss für den Anschluss des DVD-Players an den AV-Receiver ein Kabel der gleichen Ausführung verwendet werden wie für den Anschluss des AV-Receivers an das Fernsehgerät.

### **Anschluss an die mehrkanaligen analogen Audio-Ausgangsbuchsen**

*(nur Modell DV-600AV)* Wenn Ihr AV-Receiver mit analogen 5.1 kanaligen Eingangsbuchsen ausgestattet ist, empfiehlt es sich, diese mit den mehrkanaligen analogen Audio-Ausgangsbuchsen des Players zu verbinden. Dieser Anschluss ermöglicht eine Wiedergabe aller Disc-Typen, einschließlich von Dolby Digital- und DTS DVD-Video-Discs, sowie von Discs mit hoher Abtastrate und mehrkanaligen DVD-Audio-Discs und SACDs.

#### **• Verbinden Sie die mehrkanaligen Audio-Ausgangsbuchsen dieses Players mit den mehrkanaligen Audio-Eingangsbuchsen Ihres AV-Receivers.**

Am besten verwenden Sie drei Stereo-Audiokabel: ein Kabel für die **FRONT**-Kanäle, ein Kabel für die **SURROUND**-Kanäle sowie ein Kabel für den **CENTER**-Kanal und den **SUBWOOFER**-Kanal.

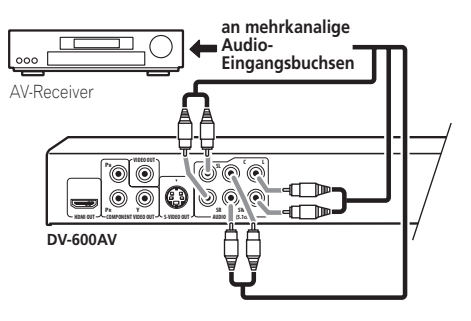

Auf Wunsch können Sie den AV-Receiver auch an die SCART AV-Buchse, die S-Videobuchse *(nur Modell DV-600AV)* oder die Komponenten-Videobuchsen zum anschließen.

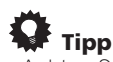

• Achten Sie nach dem Anschließen und Einschalten des Players darauf, die Einstellung des Eintrags **Audio Output Mode** des Initial Setup-Menüs von **2 Channel** (Standardeinstellung) auf **5.1 Channel** zu ändern. Siehe auch *Audio Output Mode* auf Seite 47.

### **Anschluss an einen Digitalausgang**

Dieser Player ist sowohl mit einem optischen als auch mit einem koaxialen digitalen Audioausgang für den Anschluss an einen AV-Receiver ausgestattet. Verbinden Sie einen dieser Ausgänge mit dem entsprechenden Eingang des AV-Receivers.

Je nach Ausführung Ihres AV-Receivers kann es erforderlich sein, den Ausgang dieses Players so einzurichten, dass er lediglich Digitalton in einem kompatiblen Format ausgibt. Einzelheiten hierzu finden Sie unter *Posten des Menüs "Digital Audio Out"* auf Seite 40 und in der Bedienungsanleitung Ihres AV-Receivers.

Bitte beachten Sie, dass SACD-Audio nicht über diese Buchsen ausgegeben wird, so dass dieser Anschluss zusätzlich, d.h. nicht anstelle eines analogen 5.1-kanaligen Anschlusses hergestellt werden muss.

**• Verbinden Sie eine der Buchsen DIGITAL AUDIO OUT dieses Players mit dem entsprechenden Digitaleingang Ihres AV-Receivers.**

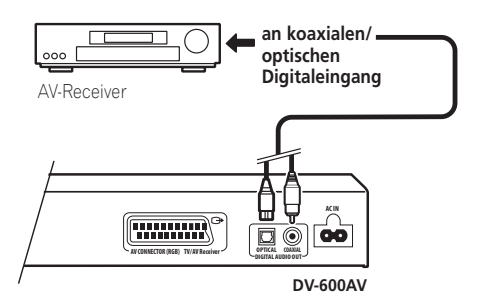

*Nur Modell DV-600AV:* Um einen optischen Anschluss herzustellen, verbinden Sie die Buchse **OPTICAL DIGITAL AUDIO OUT** über ein Lichtleiterkabel (nicht mitgeliefert) mit dem optischen Eingang Ihres AV-Receivers. Um einen koaxialen Anschluss herzustellen, verbinden Sie die Buchse **COAXIAL DIGITAL AUDIO OUT** über ein Koaxialkabel (ein dem mitgelieferten Videokabel ähnliches Kabel) mit dem Koaxialeingang Ihres AV-Receivers.

# **Anschluss über HDMI**

Wenn Sie einen mit HDMI ausgestatteten Monitor oder Bildschirm besitzen, können Sie ihn mit einem handelsüblichen HDMI-Kabel an diesen Player anschließen. Von der HDMI-Buchse werden unkomprimierte digitale Videodaten sowie praktisch alle Arten von digitalen Audiodaten, mit denen der Player kompatibel ist, ausgegeben, einschließlich von Daten der Formate DVD-Video, DVD-Audio (Einschränkungen siehe unten), SACD/Video-CD/Super-VCD, CD, WMA, MP3, MPEG-4 AAC, DivX-Video und WMV.

**• Verbinden Sie die Buchse HDMI OUT dieses Players über ein HDMI-Kabel mit einer HDMI-Buchse eines HDMIkompatiblen Monitors.**

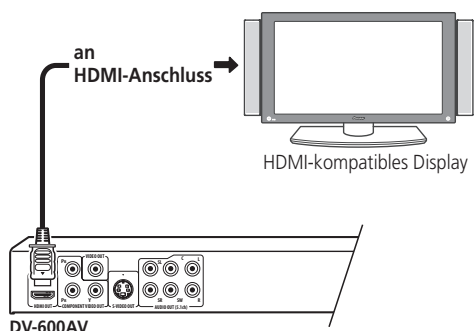

**DV-600AV**

Für eine korrekte Verbindung mit der Buchse muss die Pfeilmarkierung auf dem **DV-600AV** Steckverbinder des Players nach oben weisen.

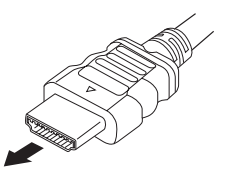

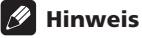

- Dieses Gerät ist auf Kompatibilität mit der Schnittstelle HDMI (High Definition Multimedia Interface) ausgelegt. Je nach Ausführung des an diesen Player angeschlossenen Gerätes kann die Verwendung eines DVI-Anschlusses zu einer unzuverlässigen Signalübertragung führen.
- Wenn Sie später ein anderes Gerät an den HDMI-Ausgang des Players anschließen, müssen Sie darauf achten, die HDMI-Einstellungen dem neuen Gerät anzupassen (Einzelheiten hierzu finden Sie unter *HDMI Out* auf Seite 41, *HDMI Resolution* auf Seite 42 und *HDMI Color* auf Seite 42). Dieser Player speichert die Einstellungen für bis zu zwei angeschlossene Geräte.
- *Modell DV-600AV*: Der HDMI-Ausgang ist mit 2-kanaligen Linear-PCM-Signalen (44,1 kHz bis 192 kHz, 16 Bit/20 Bit/24 Bit), Dolby Digital-, DTS-, MPEG-Audio-Bitfluss-, mehrkanaligen DSD- sowie mehrkanaligen Linear-PCM-Signalen (5.1-kanalige Signale bis zu 96 kHz, 16 Bit/20 Bit/24 Bit) kompatibel.
- *Modell DV-400V*: Der HDMI-Ausgang dieses Players ist mit 2-kanaligen Linear-PCM-Signalen (44,1kHz/48 kHz, 16 Bit/20 Bit/24 Bit) sowie mit Dolby Digital-, DTS- und MPEG-Audio-Bitfluss-Signalen kompatibel.

## **Hinweise zu HDMI**

Die Schnittstelle HDMI (High Definition Multimedia Interface) unterstützt bei DVD-Playern, DTV, Set-Top-Boxen und anderen AV-Geräten die Übertragung von sowohl Video- als auch Audiodaten über einen einzigen Digitalanschluss. HDMI wurde entwickelt, um die beiden Technologien HDCP (High Bandwidth Digital Content Protection) und DVI (Digital Visual Interface) in einer einzigen Norm zu vereinigen. HDCP wird zum Schutz des von DVI-kompatiblen Anzeigegeräten übertragenen und empfangenen digitalen Inhalts eingesetzt.

HDMI ist zur Unterstützung sowohl der unkomprimierte Standardnorm als auch der erweiterten und der hochauflösenden Video-Plus-Norm sowie von mehrkanaligem Surround Sound im Stande. HDMI zeichnet sich u.a. durch unkomprimiertes Digitalvideo, eine Bandbreite von bis zu 5 Gigabyte pro Sekunde (bei HDTV-Signalen), eine einzige Buchse (statt mehrerer Kabel und Buchsen) sowie der Möglichkeit einer Datenkommunikation zwischen der AV-Quelle und AV-Geräten wie DTVs aus.

#### **Zurückstellen der Ausgangs-Auflösung auf die Standardeinstellung bei Anschluss über HDMI**

Schalten Sie den Player auf Bereitschaft, und drücken Sie dann  $\circ$  **STANDBY/ON** an der Frontplatte, während Sie III and rückt halten, um den Player wieder auf **576P/480P** zurückzuschalten.

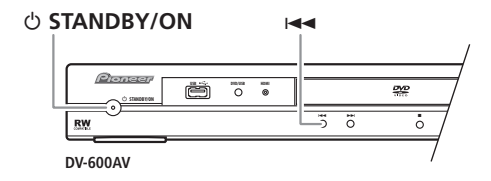

# **Kapitel 3 Bedienelemente und Anzeigen**

# **Frontplatte**

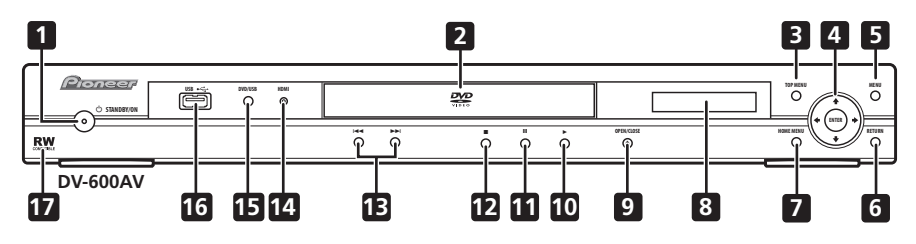

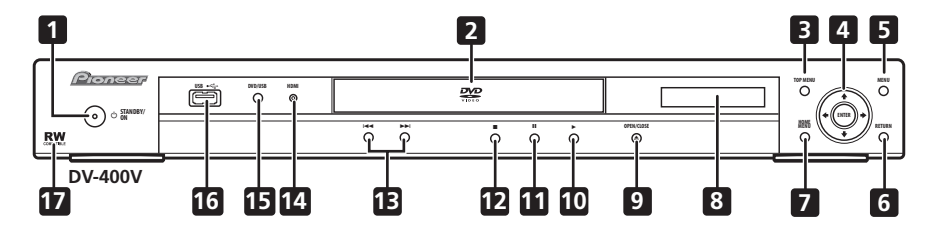

- 1 **c) STANDBY/ON** (Seite 19)
- **2 Disc-Fach**
- **3 TOP MENU** (Seite 23)
- **4 ENTER und Cursortasten** (Seite 19)
- **5 MENU** (Seite 23)
- **6 RETURN** (Seite 23)
- **7 HOME MENU** (Seite 19)
- **8 Display**
- **9 ▲ OPEN/CLOSE** (Seite 21)
- **10 ►** (Seite 22)
- **11** (Seite 22)
- **12** (Seite 22)
- **13**  $\leftarrow$  **und**  $\rightarrow$   $\leftarrow$  (Seite 22)

#### **14 HDMI-Anzeige**

Leuchtet, wenn dieser Player von einem anderen mit HDMI oder DVI/HDCP kompatiblen Gerät erkannt wird.

- **15 DVD/USB** (Seite 35)
- 16 USB-Buchse (Typ A) (Seite 35)
- **17 RW-kompatibel** (Seite 8)

## **Fernbedienung**

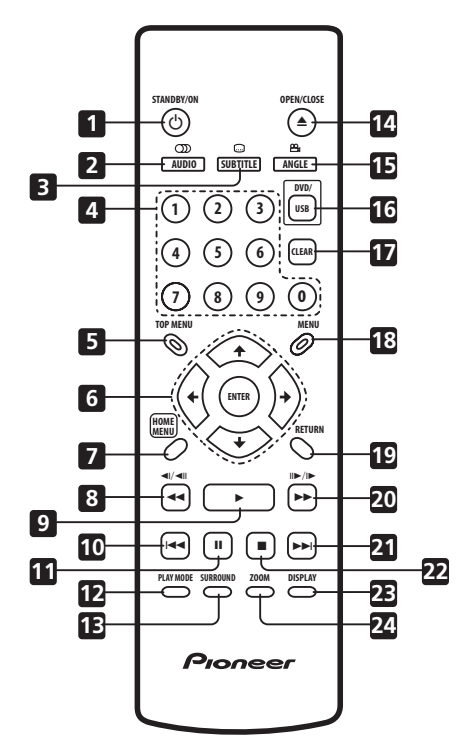

- 1 **cb STANDBY/ON** (Seite 19)
- **2 AUDIO** (Seite 33)
- **3 SUBTITLE** (Seite 33)
- **4 Zifferntasten** (Seite 22)
- **5 TOP MENU** (Seite 23)
- **6 ENTER und Cursortasten** (Seite 19)
- **7 HOME MENU** (Seite 19)
- **8 44 und 4** $\mid$ /**4** $\mid$  (Seite 22, 26)
- **9** (Seite 22)
- **10** (Seite 22)
- **11** (Seite 22)
- **12 PLAY MODE** (Seite 29)
- **13 SURROUND** (Seite 37)
- **14 OPEN/CLOSE** (Seite 21)
- **15 ANGLE** (Seite 34)
- **16 DVD/USB** (Seite 35)
- **17 CLEAR** (Seite 32)
- **18 MENU** (Seite 23)
- **19 RETURN** (Seite 19)
- **20 ►► und II►/I►** (Seite 22, 26)
- **21 ►►**I (Seite 22)
- **22** (Seite 22)
- **23 DISPLAY** (Seite 34)
- **24 ZOOM** (Seite 34)

#### **Gebrauch der Fernbedienung**

Bitte beachten Sie beim Gebrauch der Fernbedienung die folgenden Hinweise:

- Vergewissern Sie sich, dass keine Hindernisse zwischen der Fernbedienung und dem Fernbedienungssignal-Sensor am Gerät vorhanden sind.
- Die Reichweite der Fernbedienung beträgt ca. 7 m.
- Der Fernbedienung arbeitet nicht zuverlässig, wenn der Fernbedienungssignal-Sensor an der Frontplatte des Players starker Sonneneinstrahlung oder dem Licht einer Leuchtstofflampe ausgesetzt ist.
- Die Fernbedienungen verschiedener Geräte können sich gegenseitig beeinflussen. Vermeiden Sie daher den Gebrauch anderer Fernbedienungen in der Nähe dieses Gerätes.
- Wechseln Sie die Batterien aus, wenn sich eine beträchtliche Reduzierung der Reichweite der Fernbedienung bemerkbar macht.

# **Kapitel 4 Die ersten Schritte**

# **Einschalten**

Nachdem Sie sich vergewissert haben, dass alle Anschlüsse einwandfrei hergestellt worden sind und der Player an eine Netzsteckdose angeschlossen ist, drücken Sie  **STANDBY/ON** an der Frontplatte bzw. an der Fernbedienung, um den Player einzuschalten.

Schalten Sie außerdem Ihr Fernsehgerät ein, und wählen Sie den Eingang, an den der DVD-Player angeschlossen ist.

#### **STANDBY/ON**

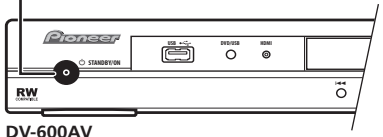

## **Häufig gestellte Fragen**

*• Mein DVD-Player ist eingeschaltet, aber es erscheint kein Bild auf dem Fernsehschirm.*

Vergewissern Sie sich, dass das Fernsehgerät auf den richtigen Videoeingang (nicht auf einen Fernsehkanal) eingestellt ist. Wenn Sie diesen Player beispielsweise an den Eingang **VIDEO 1** Ihres Fernsehgerätes angeschlossen haben, müssen Sie dieses auf **VIDEO 1** einstellen.

# **Hinweis**

• Dieser Player verfügt über einen Bildschirmschoner und eine automatische Abschaltfunktion. Wenn Sie den Player stoppen und etwa fünf Minuten lang nicht bedienen, wird der Bildschirmschoner aktiviert. Wenn das Disc-Fach geschlossen ist, aber keine Disc abgespielt und etwa 30 Minuten lang keine Taste gedrückt wird, schaltet der Player automatisch auf Bereitschaft.

## **Gebrauch der Bildschirmmenüs**

Zur Erleichterung der Bedienung macht dieser Player weitgehenden Gebrauch von grafischen Anzeigen, die in den Fernsehschirm eingeblendet werden.

In allen Menüs wird auf gleiche Weise navigiert: Wählen Sie den gewünschten Menüposten mit den Cursortasten (←/↓/←/→), und drücken Sie dann **ENTER** zur Bestätigung.

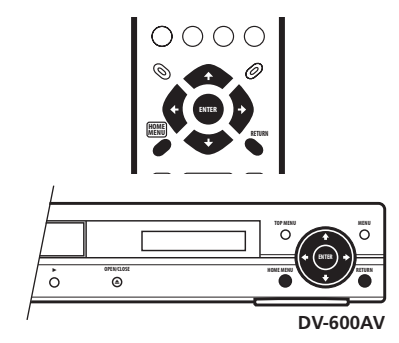

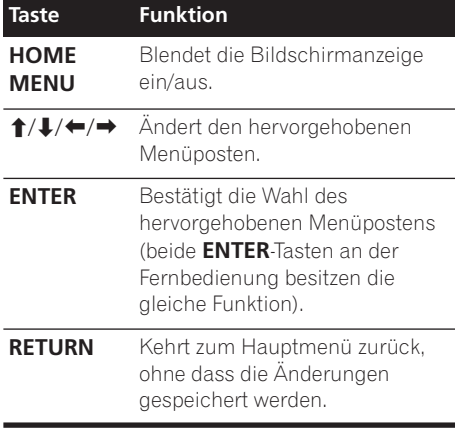

### **Hinweis**

• Im weiteren Text besitzt das Wort "wählen" generell folgende Bedeutung: Hervorheben eines Menüpostens mit den Cursortasten und anschließendes Drücken von **ENTER**.

## **Einrichten des Players für Ihr Fernsehgerät**

Wenn Sie ein Breitformat-Fernsehgerät (Bildseitenverhältnis 16:9) besitzen, müssen Sie den Player so einrichten, dass das Bild korrekt auf dem Fernsehschirm dargestellt wird. Wenn Sie ein herkömmliches Fernsehgerät (Bildseitenverhältnis 4:3) besitzen, können Sie den Player in der Standardeinstellung belassen und unmittelbar mit dem nächsten Abschnitt fortfahren.

#### **1 Drücken Sie HOME MENU, und wählen**  Sie "Initial Settings".

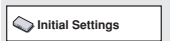

#### **2 Wählen Sie "TV Screen" im Menü "Video Output".**

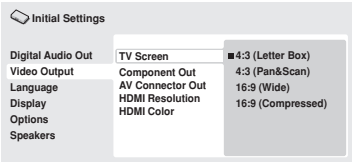

*Bildschirmanzeige des DV-600AV*

#### **3 Wenn Sie ein Breitformat-Fernsehgerät**  (16:9) besitzen, wählen Sie "16:9 (Wide)" **oder "16:9 (Compressed)".**

Wenn Sie ein herkömmliches Fernsehgerät (4:3) besitzen, können Sie die Einstellung auch von **4:3 (Letter Box)** auf **4:3 (Pan & Scan)** ändern. Weitere Einzelheiten finden Sie unter *Einstellungen von "Video Output"* auf Seite 41.

#### **4 Drücken Sie HOME MENU, um die Menüanzeige zu verlassen.**

## **Einstellen der Sprache der Bildschirmmenüs dieses Players**

Die Sprache der Bildschirmmenüs kann wie folgt eingestellt werden.

**1 Drücken Sie HOME MENU, und wählen**  Sie "Initial Settings".

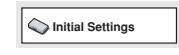

**2 Wählen Sie "OSD Language" im Menü "Display".**

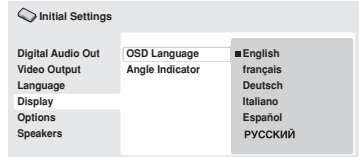

*Bildschirmanzeige des DV-600AV*

#### **3 Wählen Sie die gewünschte Sprache.**

Die Sprache der Bildschirmmenüs ändert sich Ihrer Auswahl entsprechend.

**4 Drücken Sie HOME MENU, um die Menüanzeige zu verlassen.**

# **Abspielen von Discs**

Dieser Abschnitt beschreibt die grundlegenden Wiedergabefunktionen für DVDs, CDs, SACDs, Video CDs/Super-VCDs, DivX-Video-/WMV und MP3/WMA/MPEG-4 AAC-Discs. Informationen über weitere Funktionen finden Sie im nächsten Kapitel.

Einzelheiten zur Wiedergabe von JPEG-Bild-Discs finden Sie unter *Anzeigen einer JPEG-Diashow* auf Seite 27.

# **Wichtig**

- DVD-Audio- und SACD-Dateien können nur mit dem Modell DV-600AV abgespielt werden.
- In dieser Anleitung bezieht sich die Abkürzung "DVD" grundsätzlich auf DVD-Video-, DVD-Audio- und DVD-R-/RW-Discs. Wenn eine Funktion nur bei einem bestimmten DVD-Typ zur Verfügung steht, wird ausdrücklich darauf hingewiesen.

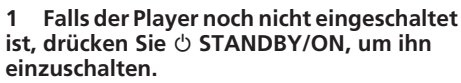

Wenn Sie eine DVD, eine Disc mit DivX-Video-/ WMV-Dateien oder eine Video-CD/Super-VCD abspielen möchten, schalten Sie zusätzlich das Fernsehgerät ein, und vergewissern Sie sich, dass es auf richtigen Videoeingang eingestellt ist.

#### **2 Drücken Sie OPEN/CLOSE, um das Disc-Fach zu öffnen.**

#### **3 Legen Sie eine Disc ein.**

Legen Sie die Disc mit der Etikettseite nach oben weisend in die entsprechende Führung des Disc-Fachs ein (bei einer doppelseitigen DVD muss die wiederzugebende Seite nach unten weisen).

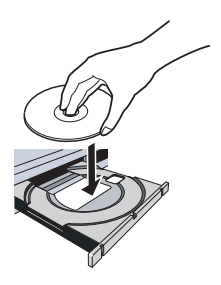

#### **4 Drücken Sie (Wiedergabe), um die Wiedergabe zu starten.**

Wenn Sie eine DVD oder eine Video-CD/Super-VCD abspielen, erscheint möglicherweise ein Bildschirmmenü. Näheres zum Navigieren dieser Menüs finden Sie unter *Menüs von DVD-Video- und DivX-Disc* auf Seite 23 und *PBC-Menüs von Video CDs/Super-VCDs* auf Seite 24.

- Bei einer Disc mit DivX-Video-/WMV-Dateien oder MP3/WMA/MPEG-4 AAC-Audiodateien verstreichen u.U. mehrere Sekunden vor Beginn der Wiedergabe. Dies ist normal.
- Wenn eine DualDisc (DVD/CD-Hybrid-Disc) abgespielt werden soll, schlagen Sie bitte unter *Disc-/Inhaltformat-Wiedergabekompatibilität* auf Seite 7 nach.

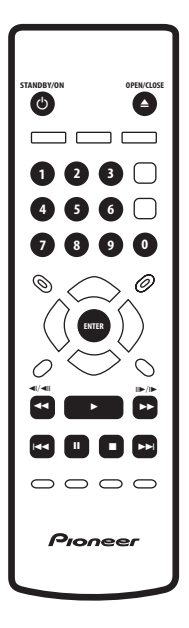

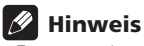

- Bei manchen DVDs können an bestimmten Stellen einige Wiedergabefunktionen nicht verwendet werden. Dabei handelt es sich jedoch nicht um eine Funktionsstörung.
- Wenn eine Disc sowohl Filmdateien (DivX-Video/WMV) als auch Dateien in anderen Medienformaten enthält (z.B. MP3), müssen Sie zunächst im Bildschirmmenü wählen, ob Filmdateien (**DivX/WMV**) oder Dateien anderer Medienformate (**MP3/ WMA/MPEG-4 AAC/JPEG**) abgespielt werden sollen.

#### **Grundlegende Wiedergabefunktionen**

Die nachstehende Tabelle zeigt die grundlegenden Steuerfunktionen der Fernbedienung zur Wiedergabe von Discs. Im nächsten Kapitel werden weitere Wiedergabefunktionen detailliert behandelt.

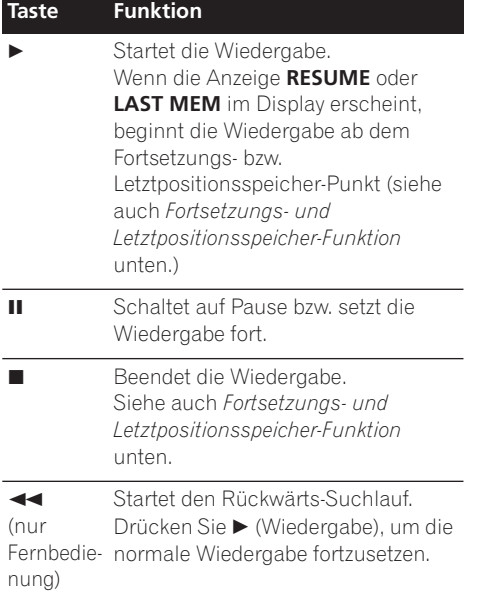

#### ы (nur Fernbedie-normale Wiedergabe fortzusetzen. nung) Startet den Vorwärts-Suchlauf. Drücken Sie (Wiedergabe), um die Führt beim ersten Drücken einen Sprung an den Anfang des laufenden Track, Titels oder Kapitels aus, bei weiteren Betätigungen an den Anfang von vorhergehenden Tracks/Titeln/Kapiteln. **Führt einen Sprung an den Anfang** des nächsten Track, Titel oder Kapitel aus. **Zifferntasten** (nur Fernbedie-Bestätigung. nung) Dienen zur Eingabe einer Titel-/ Kapitel-/Tracknummer. Drücken Sie anschließend **ENTER** zur • Bei gestoppter Disc beginnt die Wiedergabe mit dem gewählten Titel (bei einer DVD), der gewählten Gruppe (bei einer DVD-Audio-Disc) bzw. dem gewählten Track (bei einer CD/SACD/Video-CD/Super-VCD). • Bei laufender Disc wird die Wiedergabe am Anfang des gewählten Titels (bei VR-Moduswiedergabe einer DVD-RW-Disc), Kapitels (bei einer DVD-Video-Disc) oder Tracks (bei einer DVD-Audio-Disc\*/SACD/Video-CD/CD/ Super-VCD) fortgesetzt. *\*innerhalb der aktuellen Gruppe* **Taste Funktion**

#### **Fortsetzungs- und Letztpositionsspeicher-Funktion**

Wenn Sie mit Ausnahme von DVD-Audio-Discs und SACDs die Wiedergabe einer DVD, CD, Video-CD/Super-VCD oder DivX-Video/ WMV-Disc stoppen, erscheint die Anzeige **RESUME**, um darauf hinzuweisen, dass Sie die Wiedergabe später ab diesem Punkt fortsetzen können.

Wenn Sie das Disc-Fach nicht öffnen, erscheint beim nächsten Starten der Wiedergabe die Anzeige **RESUME** im Display, und die Wiedergabe wird an der Stelle fortgesetzt, an der sie zuvor gestoppt wurde. (Während die Anzeige **RESUME** erscheint, können Sie den gespeicherten Fortsetzungspunkt durch Drücken von

(Stopp) löschen.) Beim Entfernen einer DVD, Video-CD oder Super-VCD aus dem Player wird die letzte Wiedergabeposition automatisch gespeichert. Beim nächsten Einlegen der gleichen Disc erscheint die Anzeige **LAST MEM** im Display, und die Wiedergabe wird an der gespeicherten Stelle fortgesetzt. Beim Abspielen von DVD-Video-Discs speichert der Player die Wiedergabepositionen der jeweils letzten fünf Discs. Wenn Sie eine dieser Discs später erneut einlegen, wird die Wiedergabe an der gespeicherten Stelle fortgesetzt.

- **Hinweis**
- Bei DVD-R/-RW-Discs im VR-Format, DVD-Audio-Discs und SACDs steht die Letztpositionsspeicher-Funktion nicht zur Verfügung.
- Wenn Sie die Letztpositionsspeicher-Funktion beim Stoppen der Disc nicht verwenden wollen, drücken Sie **A OPEN/ CLOSE**, um die Wiedergabe zu stoppen, und öffnen Sie dann das Disc-Fach.

#### **Menüs von DVD-Video- und DivX-Disc**

Bestimmte DivX-Mediendateien und viele DVD-Video- und DVD-Audio-Discs besitzen Menüs, die eine Wahl der zur Wiedergabe gewünschten Abschnitte der Disc gestatten. Diese Menüs ermöglichen eventuell auch den Zugriff auf zusätzliche Funktionen (z.B. Untertitel- und Sprachenwahl) oder Sonderfunktionen wie Diashows. Einzelheiten dazu finden Sie auf der Verpackung der Disc. Manche DivX- und DVD-Video-Menüs erscheinen automatisch beim Starten der Wiedergabe; bei anderen müssen Sie entweder **MENU** oder **TOP MENU** drücken.

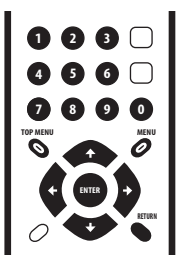

# **Wichtig**

- Bestimmte DVD-Audio-Discs besitzen eine sog. "Bonusgruppe". Zur Wiedergabe dieser Gruppe müssen Sie zunächst ein Passwort eingeben, das auf der Verpackung der Disc angegeben ist. Geben Sie das Passwort über die Zifferntasten ein.
- DivX-Menüs können nur beim Modell DV-600AV angezeigt werden.

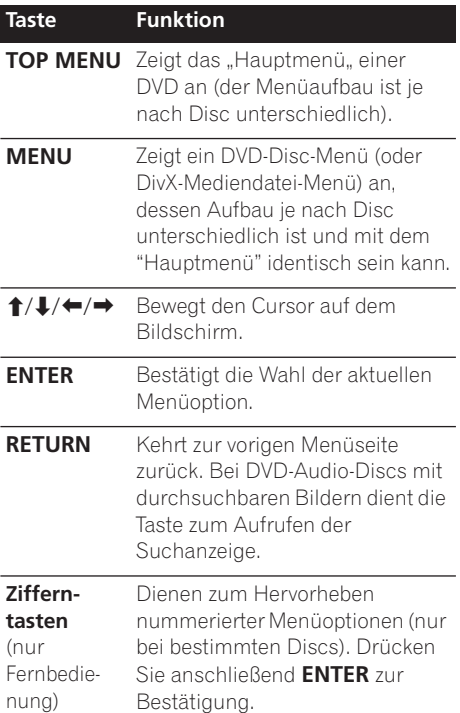

#### **PBC-Menüs von Video CDs/Super-VCDs**

Bestimmte Video-CDs/Super-VCDs enthalten Menüs, in denen Sie die wiederzugebenden Abschnitte der Disc wählen können. Diese Menüs werden als PBC-Menüs (PBC = Playback Control, d.h. Wiedergabesteuerung) bezeichnet.

Sie können die Wiedergabe einer Video-CD/ Super-VCD mit Wiedergabesteuerung auch starten, ohne durch das PBC-Menü zu navigieren, indem Sie den gewünschten Track direkt über die Zifferntasten wählen, anstatt die Taste (Wiedergabe) zu drücken.

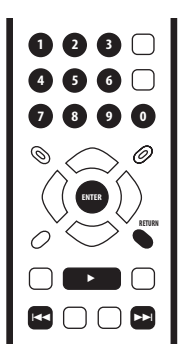

#### **Taste Funktion**

**RETURN** Zeigt das PBC-Menü an.

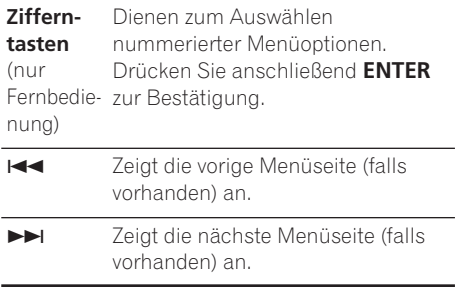

## **Häufig gestellte Fragen**

*• Nach dem Einlegen einer DVD wird diese nach einigen Sekunden automatisch ausgeworfen!*

Höchstwahrscheinlich stimmt der Regionalcode der DVD nicht mit dem des Players überein. Der Regionalcode wird normalerweise auf der DVD angegeben. Er muss mit dem (an der Rückwand des Players angegebenen) Regionalcode übereinstimmen. Siehe auch *DVD-Video-Regionen* auf Seite 55.

Falls die beiden Regionalcodes miteinander übereinstimmen, ist die DVD möglicherweise beschädigt oder verschmutzt. Reinigen Sie die Disc, und überprüfen Sie sie auf Anzeichen von Beschädigung. Siehe auch *Pflege des Players und der Discs* auf Seite 53.

*• Warum wird eine eingelegte Disc nicht abgespielt?*

Prüfen Sie zunächst nach, dass die Disc richtig (mit der Etikettseite nach oben weisend) eingelegt und weder verschmutzt noch beschädigt ist. Informationen zum Reinigen von Discs finden Sie unter *Pflege des Players und der Discs* auf Seite 53. Wenn eine korrekt eingelegte Disc nicht abgespielt wird, ist wahrscheinlich das Format oder der Typ der Disc nicht mit diesem Player kompatibel, z.B. bei einer DVD-Audio-Disc (beim Modell DV-400V) oder DVD-ROM-Disc. Weitere Informationen zur Disc-Kompatibilität finden Sie unter *Disc-/Inhaltformat-Wiedergabekompatibilität* auf Seite 7.

*• Ich besitze ein Breitformat-Fernsehgerät. Warum erscheinen trotzdem bei manchen Discs schwarze Balken am oberen und unteren Bildschirmrand?*

Bei bestimmten Spielfilmformaten erscheinen auch bei Wiedergabe mit einem Breitwand-Fernsehgerät schwarze Balken am oberen und unteren Bildschirmrand. Dabei handelt es sich nicht um eine Funktionsstörung.

## **Die ersten Schritte 04**

*• Ich besitze ein herkömmliches Fernsehgerät (Bildseitenverhältnis 4:3) und habe den Player so eingerichtet, dass Breitformat-DVDs im Pan & Scan-Format angezeigt werden. Warum erscheinen trotzdem bei manchen Discs schwarze Balken am oberen und unteren Bildschirmrand?*

Bestimmte Discs setzen die am Player vorgenommene Einstellung des Anzeigeformats außer Kraft. Daher werden derartige Discs trotz Wahl der Einstellung **4:3 (Pan & Scan)** im Letterbox-Format angezeigt. Dabei handelt es sich nicht um eine Funktionsstörung.

*• Obwohl ich den Player an ein HDMIkompatibles Gerät angeschlossen habe, erhalte ich kein Signal, und die HDMI-Anzeige an der Frontplatte leuchtet nicht auf.* 

Vergewissern Sie sich, dass Sie diesen Player in den am angeschlossenen Gerät vorgenommenen Einstellungen als die HDMI-Eingangssignalquelle gewählt haben. Bitte schlagen Sie dazu in der Bedienungsanleitung des betreffenden Gerätes nach. Weitere Informationen zur HDMI-Kompatibilität finden Sie unter *Anschluss über HDMI* auf Seite 15.

*• Der HDMI-Ausgang gibt kein Bildsignal aus!*

Mit diesem Player können keine Bilder von DVI-kompatiblen Signalquellen wiedergegeben werden. Weitere Informationen zur HDMI-Kompatibilität finden Sie unter *Anschluss über HDMI* auf Seite 15.

Vergewissern Sie sich, dass die Auflösung dieses Players derjenigen des Gerätes entspricht, das Sie über HDMI angeschlossen haben. Siehe *HDMI Resolution* auf Seite 42, um die HDMI-Auflösung zu ändern.

*• Mein AV-Receiver ist zweifelsfrei mit 96 kHz/ 88,2 kHz Linear-PCM-Ton kompatibel, doch ist mit diesem Player keine Wiedergabe derartiger Signale möglich. Woran liegt das? (nur Modell DV-600AV)*

Aufgrund des digitalen Kopierschutzes erfolgt bei bestimmten 96 kHz/88,2 kHz-DVDs lediglich die Ausgabe eines auf

48 kHz/44,1 kHz heruntergerechneten digitalen Audiosignals. Dabei handelt es sich nicht um eine Funktionsstörung. Schließen Sie Ihren Verstärker/Receiver an die analogen Audio-Ausgangsbuchsen an, um die Vorteile der hohen Abtastrate derartiger Audiosignale voll ausnutzen zu können.

*• Warum wird über die Digitalausgänge kein SACD-Audiosignal ausgegeben? (nur Modell DV-600AV)*

Bei Anschluss an einen HDMIkompatiblen Verstärker, der kopiergeschützten Audioinhalt verarbeiten kann, werden digitale SACD-Audiosignale nur über den HDMI-Ausgang ausgegeben. Außerdem erfolgt die Tonausgabe bei bestimmten DVD-Audio-Discs nur über die analog Audio-Ausgangsbuchsen.

*• Ist es bei DVD-Audio-Discs vorteilhaft, die analogen Audio-Ausgangsbuchsen zur Wiedergabe zu verwenden? (nur Modell DV-600AV)*

Bestimmte DVD-Audio-Discs liefern über die Digitalausgänge kein Signal, und die Signale von Discs, auf denen mehrkanalige Audiodaten aufgezeichnet sind, werden vor der Ausgabe über einen Digitalausgang in ein 2-kanaliges Stereosignal heruntergemischt. Außerdem wird das Audiosignal bei DVD-Audio-Discs mit einer hohen Abtastrate (höher als 96 kHz) vor der Ausgabe über einen Digitalausgang automatisch auf eine niedrigere Abtastrate heruntergerechnet. Sie können diese Nachteile von DVD-Audio-Discs vermeiden, indem Sie die mehrkanaligen analogen Audio-Ausgangsbuchsen verwenden.

*• Die Wiedergabe einer DVD-Audio-Disc beginnt, stoppt aber plötzlich wieder! (nur Modell DV-600AV)*

Möglicherweise handelt es sich um eine illegale Kopie.

# **Kapitel 5 Abspielen von Discs**

# **Hinweis**

- Viele der in diesem Kapitel behandelten Funktionen gelten zwar gleichermaßen für DVDs und SACD, Video-CDs/Super-VCDs, CDs, DivX Video/WMV- und MP3/WMA/ MPEG-4 AAC/JPEG-Discs, doch bei einigen dieser Funktionen variiert das Bedienungsverfahren je nach Typ der eingelegten Disc.
- DVD-Audio-Discs und SACDs können nur mit dem Modell DV-600AV abgespielt werden.
- Bei manchen DVDs ist der Gebrauch bestimmter Funktionen (z.B. Zufallswiedergabe oder Wiederholwiedergabe) in einigen oder allen Abschnitten der Disc eingeschränkt. Dabei handelt es sich nicht um eine Funktionsstörung.
- Während der PBC-Wiedergabe von Video-CDs/Super-VCDs stehen bestimmte Funktionen nicht zur Verfügung. Wenn Sie diese Funktionen nutzen möchten, starten Sie die Wiedergabe der Disc, indem Sie den gewünschten Track direkt über die Zifferntasten wählen.

## **Suchlauf**

Sie können einen Vorwärts- oder Rückwärts-Suchlauf mit vier verschiedenen Geschwindigkeiten (bei DivX-Video/WMV-Discs nur mit einer Geschwindigkeit) ausführen.

#### **1 Drücken Sie während der Wiedergabe oder , um den Suchlauf zu starten.**

• Während ein Suchlaufvorgang bei einer DVD (einschließlich von DVD-Audio-Discs), DivX-Video-Disc oder Video-CD/ Super-VCD ausgeführt wird, erfolgt keine Tonausgabe.

#### **2 Durch mehrmalige Betätigung der Taste können Sie die Suchlaufgeschwindigkeit erhöhen.**

• Die aktuelle Suchlaufgeschwindigkeit wird auf dem Bildschirm angezeigt.

#### **3 Drücken Sie (Wiedergabe), um auf normale Wiedergabe zurückzuschalten.**

- Wenn Sie einen Suchlaufvorgang bei einer Video-CD/Super-VCD im PBC-Modus oder in einem MP3/WMA/MPEG-4 AAC-Track ausführen, wird die normale Wiedergabe nach Erreichen des Endes bzw. Anfangs des Track automatisch fortgesetzt.
- Bei bestimmten DVDs wird automatisch auf normale Wiedergabe zurückgeschaltet, sobald ein neues Kapitel erreicht worden ist.

# **Zeitlupenwiedergabe**

Bei DVD-Video- und DVD-R/-RW-Discs kann zwischen vier verschiedenen Zeitlupengeschwindigkeiten in Vorwärts- und Rückwärtsrichtung gewählt werden. Bei Video-CDs/Super-VCDs und DivX-Video-/WMV-Discs stehen vier verschiedene Zeitlupengeschwindigkeiten in

Vorwärtsrichtung zur Auswahl.

#### **1 Drücken Sie während der Wiedergabe (Pause).**

- 2 **Halten Sie ◀/◀II bzw. II▶/I▶ gedrückt,**
- **bis die Zeitlupenwiedergabe startet.**
	- Die aktuelle Zeitlupengeschwindigkeit wird auf dem Bildschirm angezeigt.
	- Während der Zeitlupenwiedergabe ist der Ton stummgeschaltet.
- **3 Betätigen Sie die Taste mehrmals, um die Zeitlupengeschwindigkeit zu ändern.**
- **4 Drücken Sie (Wiedergabe), um auf**
- **normale Wiedergabe zurückzuschalten.**
	- Bei bestimmten Disc-Typen wird automatisch auf normale Wiedergabe zurückgeschaltet, sobald ein neues Kapitel erreicht worden ist.

**26** Ge

# **Einzelbild-Weiterschaltung vorwärts/rückwärts**

Bei DVD-Video- und DVD-R/-RW-Discs kann die aktuelle Wiedergabeposition in Einzelbildschritten vor- und zurückgeschaltet werden. Bei Video-CDs/Super-VCDs und DivX-Video/WMV-Dateien steht die Einzelbild-Weiterschaltung nur in Vorwärtsrichtung zur Verfügung.

**1 Drücken Sie während der Wiedergabe (Pause).**

**2 Betätigen Sie** / **oder** /**, um jeweils um ein Einzelbild in Vorwärts bzw. Rückwärtsrichtung weiterzuschalten.**

**3 Drücken Sie (Wiedergabe), um auf normale Wiedergabe zurückzuschalten.**

• Bei bestimmten Disc-Typen wird automatisch auf normale Wiedergabe zurückgeschaltet, sobald ein neues Kapitel erreicht worden ist.

# **Anzeigen einer JPEG-Diashow**

Nachdem Sie eine CD/CD-R/-RW eingelegt haben, die JPEG-Bilddateien enthält, drücken Sie (Wiedergabe), um eine Diashow ab dem ersten Ordner/Bild der Disc zu starten. Der Player zeigt die Bilder jedes Ordners in alphabetischer Reihenfolge der Reihe nach an.

• Wenn der Ordner MP3/WMA/ MPEG-4 AAC-Dateien enthält, wird die Wiedergabe der Diashow und der MP3/ WMA/MPEG-4 AAC-Datei wiederholt. Während der Audiowiedergabe stehen die Funktionen Sprung ( $\blacktriangleleft$ / $\blacktriangleright$ ), Suchlauf (<<//>
</>  $\blacktriangleright$  und Pause (II) weiterhin zur Verfügung.

Die Bilder werden automatisch so angepasst, dass sie den Bildschirm möglichst ganz ausfüllen (falls das Seitenverhältnis des Bilds nicht mit dem Ihres Fernsehgerätes übereinstimmt, erscheinen möglicherweise schwarze Balken an den Seiten oder am oberen und unteren Bildschirmrand.)

Während der Diashow stehen folgende Funktionen zur Verfügung:

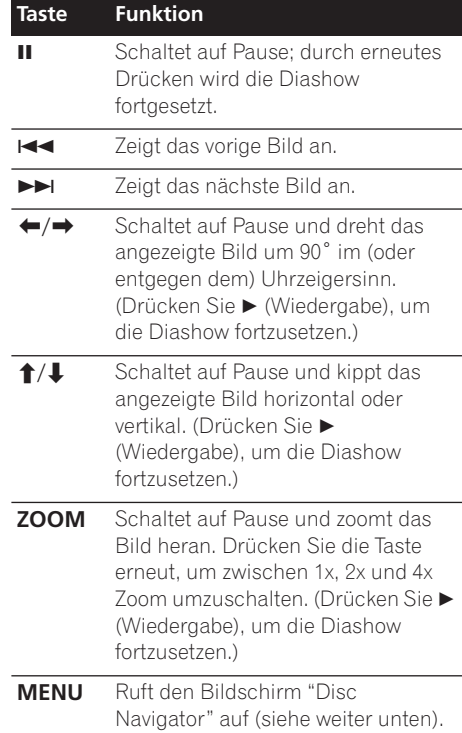

## **Hinweis**

• Je größer eine Datei ist, desto länger benötigt der Player, um sie zu laden.

## **Durchsuchen einer DVD oder Video-CD/Super-VCD mit dem Disc Navigator**

Mit dem Disc Navigator können Sie eine DVD-Video-Disc, DVD-R/-RW-Disc im VR-Modus oder Video-CD/Super-VCD nach einer gewünschten Stelle durchsuchen.

# **Wichtig**

• Der Disc Navigator kann nicht mit Video-CDs/Super-VCDs im PBC-Modus verwendet werden.

**1 Drücken Sie während der Wiedergabe HOME MENU, und wählen Sie im Bildschirmmenü die Option "Disc Navigator".**

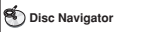

**2 Wählen Sie eine Anzeigeoption aus.**

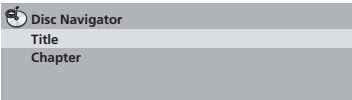

Die jeweils verfügbaren der nachstehend beschriebenen Optionen hängen vom Typ der eingelegten Disc und davon ab, ob die Disc momentan läuft oder nicht:

- **Title** Titel einer DVD-Video-Disc
- **Chapter** Kapitel des aktuellen Titels einer DVD-Video-Disc
- **Track** Tracks einer Video-CD/Super-VCD
- **Time** Miniaturbilder des Inhalts einer Video-CD/Super-VCD in 10-Minuten-Intervallen
- **Original: Title** Originaltitel einer DVD-R/ -RW-Disc im VR-Modus
- **Play List: Title** Abspiellisten-Titel einer DVD-R/-RW-Disc im VR-Modus
- **Original: Time** Miniaturbilder des Originalinhalts in 10-Minuten-Intervallen
- **Play List: Time** Miniaturbilder der Abspielliste in 10-Minuten-Intervallen

Bis zu sechs Miniatur-Laufbilder erscheinen der Reihe nach auf dem Bildschirm. Um die vorigen/nächsten sechs Miniaturbilder anzuzeigen, drücken Sie I<</a>I</a>(Sie brauchen nicht zu warten, bis die Wiedergabe aller Miniaturbilder beendet ist, um die vorige/ nächste Seite anzuzeigen).

#### **3 Wählen Sie das Miniaturbild, dessen Inhalt Sie wiedergeben möchten.**

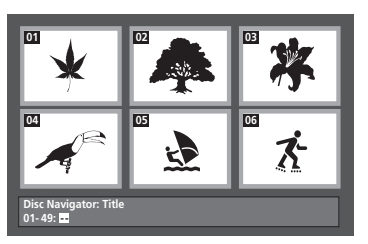

Zur Wahl des gewünschten Miniaturbilds können Sie entweder die Cursortasten (←/↓/ /) und **ENTER** oder die Zifferntasten betätigen.

Um ein Miniaturbild über die Zifferntasten zu wählen, geben Sie dessen zweistellige Nummer ein, und drücken Sie dann **ENTER**.

# **Tipp**

• Zum Durchsuchen einer Disc nach einer bestimmten Stelle können Sie auch einen der Suchmodi verwenden. Siehe *Durchsuchen einer Disc* auf Seite 32.

## **Durchsuchen von WMA-, MP3-, MPEG-4 AAC-, DivX-Video-, WMV- und JPEG-Dateien mit dem Disc Navigator**

Mit dem Disc Navigator können Sie eine bestimmte Datei oder einen Ordner nach dem Dateinamen suchen. Bitte beachten Sie, dass wenn die gleiche Disc Dateien in anderen Formaten enthält, diese nicht im Disc Navigator angezeigt werden.

#### **1 Drücken Sie HOME MENU, und wählen Sie im Bildschirmmenü die Option "Disc Navigator".**

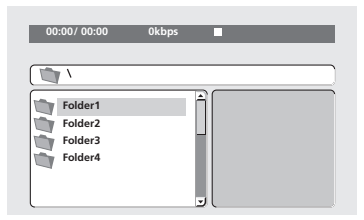

#### **2 Navigieren Sie mit den Cursortasten**   $(\uparrow/\downarrow/\leftarrow/\rightarrow)$  und mit ENTER.

Mit den Aufwärts-/Abwärts-Pfeiltasten (←/↓) können Sie die Ordner-/Dateiliste nach oben und unten durchlaufen.

Mit der Links-Pfeiltaste (←) können Sie zum übergeordneten Ordner zurückzukehren.

Mit **ENTER** oder der Rechts-Pfeiltaste (→) können Sie den hervorgehobenen Ordner öffnen.

- Sie können auch zum übergeordneten Ordner zurückkehren, indem Sie den Ordner '**..**' am Anfang der Liste anfahren und dann **ENTER** drücken.
- Wenn Sie eine JPEG-Datei hervorheben wird ein Miniaturbild auf der rechten Seite angezeigt.

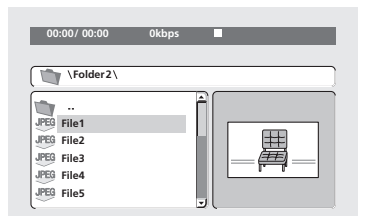

#### **3 Um den hervorgehobenen Track oder die hervorgehobene DivX-Video-/WMV-Datei wiederzugeben bzw. die hervorgehobene JPEG-Datei anzuzeigen, drücken Sie ENTER.**

- Wenn Sie eine WMA/MP3/MPEG-4 AACoder DivX-Video-/WMV-Datei gewählt haben, beginnt die Wiedergabe mit der gewählten Datei und wird bis zum Ende des Ordners fortgesetzt.
- Wenn Sie eine JPEG-Datei gewählt haben, startet angefangen mit der betreffenden Datei eine Diashow und wird bis zum Ende des Ordners fortgesetzt.

# **Tipp**

- Sie können eine JPEG-Diashow auch während der Wiedergabe einer WMA/ MP3/MPEG-4 AAC-Datei ablaufen lassen. Dazu wählen Sie einfach die Audiodatei, die Sie hören möchten, und dann die JPEG-Datei, mit der die Diashow beginnen soll. Die Wiedergabe sowohl der Diashow als auch der Audiodateien wird wiederholt. Die Wiedergabefunktionen stehen dabei nur für die JPEG-Diashow zur Verfügung.
- Wenn nicht nur der aktuelle Ordner, sondern die komplette Disc wiedergegeben werden soll, verlassen Sie den Disc Navigator zunächst, und starten Sie die Wiedergabe dann mit der Taste (Wiedergabe).

## **Wiederholen eines gewünschten Abschnitts einer Disc**

Die A-B-Wiederholfunktion ermöglicht es Ihnen, zwei Punkte (A und B) innerhalb eines Track (bei einer CD, Video-CD/Super-VCD) oder eines Titels (bei einer DVD-Video- oder DVD-RW-Disc) festzulegen, wonach der Abschnitt zwischen diesen beiden Punkten in einer Endlosschleife wiederholt wird.

• Bei DVD-Audio-Discs, SACDs, Video-CDs/ Super-VCDs im PBC-Modus und MP3/ WMA/MPEG-4 AAC/DivX-Video/WMV-Dateien steht die A-B-Wiederholfunktion nicht zur Verfügung.

#### **1 Drücken Sie während der Wiedergabe PLAY MODE, und wählen Sie in der Funktionsliste links die Option "A-B Repeat".**

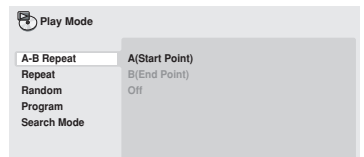

**2 Drücken Sie ENTER an der Stelle, die als Anfangspunkt der Schleife festgelegt**  werden soll ("A (Start Point)").

#### **3 Drücken Sie ENTER an der Stelle, die als Endpunkt der Schleife festgelegt werden soll ("B (End Point)").**

Wenn Sie anschließend **ENTER** drücken, wird ein Sprung an den Anfangspunkt ausgeführt, und der festgelegte Abschnitt wird wiederholt abgespielt.

#### **4 Um auf normale Wiedergabe zurückzuschalten, wählen Sie den Menüposten "Off".**

## **Gebrauch der Wiederholwiedergabe-Funktion**

Je nach der Typ der eingelegten Disc stehen verschiedene Optionen für

Wiederholwiedergabe zur Verfügung. Sie können die Wiederholwiedergabe-Funktion auch mit der Programmwiedergabe-Funktion kombinieren, um die Tracks/Kapitel der Programmliste (siehe *Erstellen einer Programmliste* auf Seite 31) zu wiederholen.

# **Wichtig**

- Bei Video-CDs/Super-VCDs im PBC-Modus und MP3/WMA/MPEG-4 AAC-Discs steht die Wiederholwiedergabe-Funktion nicht zur Verfügung.
- Die Wiederholwiedergabe-Funktion kann nicht in Verbindung mit der Zufallswiedergabe-Funktion verwendet werden.

#### **1 Drücken Sie während der Wiedergabe PLAY MODE, und wählen Sie in der**  Funktionsliste links den Posten "Repeat".

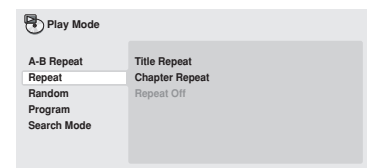

#### **2 Wählen Sie die gewünschte Wiederholwiedergabe-Option.**

Wenn die Programmwiedergabe-Funktion momentan aktiviert ist, wählen Sie **Program Repeat**, um die Programmliste zu wiederholen, oder **Repeat Off**, um die Funktion zu deaktivieren.

Die verfügbaren Wiederholwiedergabe-Optionen hängen vom Typ der eingelegten Disc ab. Bei DVD-Video- und DVD-RW-Discs können Sie z.B. **Title Repeat** oder **Chapter Repeat** (oder **Repeat Off**) wählen.

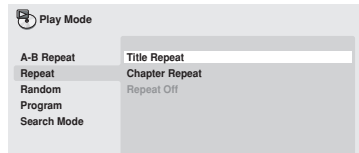

- Bei DVD-Audio-Discs können Sie **Group Repeat** oder **Track Repeat** (oder **Repeat Off**) wählen.
- Bei SACDs,CDs und Video-CDs/Super-VCDs können Sie **Disc Repeat** oder **Track Repeat** (oder **Repeat Off**) wählen.
- Bei DivX-Video/WMV-Discs können Sie **Title Repeat** wählen, bei bestimmten DivX-Mediendateien **Chapter Repeat** (oder **Repeat Off**).

## **Gebrauch der Zufallswiedergabe-Funktion**

Titel oder Kapitel (bei DVD-Video), Gruppen (bei DVD-Audio) bzw. Tracks (bei DVD-Audio, SACD, CD, Video CD/Super VCD) können in zufälliger Reihenfolge abgespielt werden. (Bitte beachten Sie, dass der gleiche Track, der gleiche Titel oder das gleiche Kapitel u.U. mehrmals abgespielt wird.)

Die Zufallswiedergabe-Funktion kann aus dem Wiedergabe- oder Stoppmodus heraus aktiviert werden.

# **Wichtig**

- Die Zufallswiedergabe bleibt so lange aktiviert, bis Sie **Random Off** im Zufallswiedergabe-Menü wählen.
- Bei DVD-R/-RW-Discs im VR-Format, Video-CDs/Super-VCDs im PBC-Modus, MP3/WMA/MPEG-4 AAC-Discs, DivX-Video/WMV-Discs sowie bei Anzeige eines DVD-Disc-Menüs steht die Zufallswiedergabe-Funktion nicht zur Verfügung.

• Die Zufallswiedergabe-Funktion kann nicht in Verbindung mit der Programmwiedergabe- oder Wiederholwiedergabe-Funktion verwendet werden.

#### **1 Drücken Sie PLAY MODE, und wählen Sie in der Funktionsliste links den Posten "Random".**

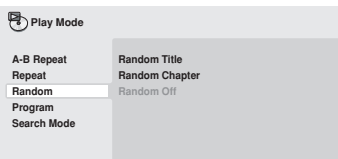

#### **2 Wählen Sie die gewünschte Zufallswiedergabe-Option.**

Die verfügbaren Zufallswiedergabe-Optionen hängen vom Typ der eingelegten Disc ab. Bei DVD-Video-Discs können Sie z.B. **Random Title** oder **Random Chapter** (oder **Random Off**) wählen.

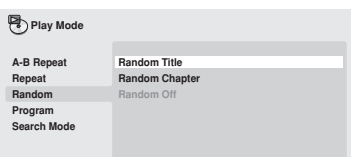

- Bei DVD-Audio-Discs können Sie **Random Group** oder **Random Track** (oder **Random Off**) wählen.
- Bei CDs, SACDs und Video-CDs/Super-VCDs können Sie die Zufallswiedergabe-Funktion ein- und ausschalten, indem Sie **On** oder **Off** wählen.

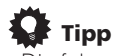

• Die folgenden Bedienelemente können während der Zufallswiedergabe verwendet werden:

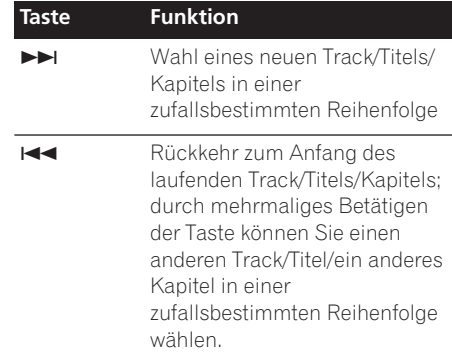

# **Erstellen einer Programmliste**

Die Titel/Kapitel/Gruppen/Tracks einer Disc können für Wiedergabe in einer beliebigen Reihenfolge programmiert werden.

# **Wichtig**

• Bei DVD-R/-RW-Discs im VR-Format, Video-CDs/Super-VCDs im PBC-Modus, MP3/WMA/MPEG-4 AAC-Discs, DivX-Video/WMV-Discs sowie bei Anzeige eines DVD-Disc-Menüs steht die Programmwiedergabe-Funktion nicht zur Verfügung.

**1 Drücken Sie PLAY MODE, und wählen Sie in der Funktionsliste links den Posten "Program".**

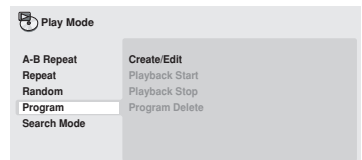

**2 Wählen Sie in der Liste der Programmoptionen die Option "Create/ Edit".**

#### **3 Betätigen Sie die Cursortasten und ENTER, um einen Titel, ein Kapitel oder einen Track für den aktuellen Programmschritt der Programmliste zu wählen.**

Bei einer DVD-Video-Disc kann ein Titel oder ein Kapitel in die Programmliste eingetragen werden.

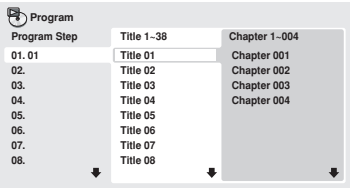

- Bei einer DVD-Audio-Disc kann eine komplette Gruppe oder ein einzelner Track einer Gruppe in die Programmliste eingetragen werden.
- Bei einer CD, SACD oder Video-CD/Super-VCD wählen Sie den Track, der in die Programmliste eingetragen werden soll.

Nachdem Sie die Titel/Kapitel/Gruppen/Track-Wahl durch Drücken von **ENTER** bestätigt haben, wird automatisch der nächste Programmschritt hervorgehoben.

#### **4 Wiederholen Sie Schritt 3 so oft wie erforderlich, bis die Programmliste vollständig ist.**

Eine Programmliste kann bis zu 24 Titel/ Kapitel/Tracks enthalten.

- Sie können einen Schritt in eine Programmliste einfügen, indem Sie einfach die betreffende Position hervorheben und eine Titel-/Kapitel-/ Gruppen-/Tracknummer eingeben.
- Um einen Schritt zu löschen, heben Sie ihn hervor und drücken dann **CLEAR**.

#### **5 Um die Programmliste abzuspielen, drücken Sie (Wiedergabe).**

Die Programmwiedergabe-Funktion bleibt so lange aktiviert, bis Sie sie deaktivieren (siehe unten), die Programmliste löschen (siehe unten), die Disc auswerfen oder den Player ausschalten.

# **Tipp**

• Die folgenden Bedienelemente können während der Programmwiedergabe verwendet werden:

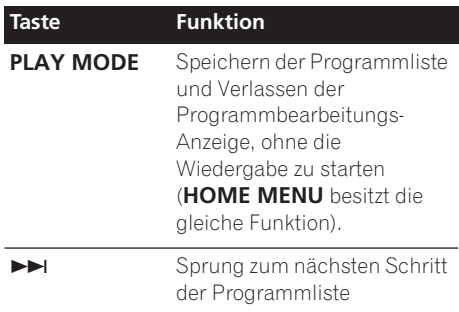

#### **Weitere Funktionen im Programm-Menü**

Außer Create/Edit können Sie im Programm-Menü die folgenden Optionen wählen:

- **Playback Start** Startet die Wiedergabe einer gespeicherten Programmliste.
- **Playback Stop** Deaktiviert die Programmwiedergabe, ohne die Programmliste zu löschen.
- **Program Delete** Löscht die Programmliste und deaktiviert die Programmwiedergabe.

# **Durchsuchen einer Disc**

Sie können DVD-Video-Discs nach Titel- oder Kapitelnummer oder nach Zeit durchsuchen; DVD-Audio-Discs können nach Gruppen- oder Tracknummer durchsucht werden, SACDs nach Tracknummer, CDs und Video-CDs/ Super-VCDs nach Tracknummer oder Zeit, DivX-Video/WMV-Discs nach Zeit, und bestimmte DivX-Mediendateien nach Kapitelnummer.

# **Wichtig**

• Bei Video-CDs/Super-VCDs im PBC-Modus und MP3/WMA/MPEG-4 AAC-Discs stehen die Suchfunktionen nicht zur Verfügung.

#### **1 Drücken Sie PLAY MODE, und wählen Sie in der Funktionsliste links die Option "Search Mode".**

#### **2 Wählen Sie den gewünschten Suchmodus.**

Die verfügbaren Suchmodi hängen vom Typ der eingelegten Disc ab.

• Ein bestimmter Zeitpunkt kann nur bei laufender Disc aufgesucht werden.

#### **3 Geben Sie die Nummer des gewünschten Titels, Kapitels oder Tracks bzw. die Zeit über die Zifferntasten ein.**

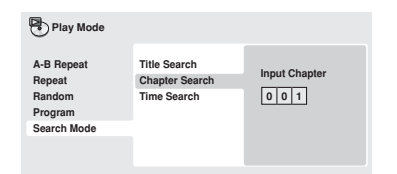

- Um einen bestimmten Zeitpunkt aufzusuchen, geben Sie bei laufendem Titel (DVD/DivX-Video/WMV-Disc) bzw. Track (CD/Video-CD/Super-VCD) die Zeit ab dem Anfang in Minuten und Sekunden ein. Der Player setzt die Wiedergabe am eingegebenen Zeitpunkt fort. Betätigen Sie beispielsweise **4**, **5**, **0**, **0**, um die Wiedergabe bei einem Zeitpunkt von 45 Minuten ab dem Anfang der Disc zu starten. Zur Eingabe von 1 Stunde, 20 Minuten und 30 Sekunden drücken Sie **8**, **0**, **3**, **0**.
- Bestimmte DVD-Audio-Discs verfügen über Seiten mit durchsuchbaren Bildern. Geben Sie die Nummer der gewünschten Seite ein.

#### **4 Drücken Sie ENTER, um die Wiedergabe zu starten.**

# **Umschalten der Untertitelsprache**

Auf bestimmten DVD-Video- und DivX-Video-Discs sind Untertitel mehreren Sprachen aufgezeichnet, die normalerweise auf der Verpackung der Disc angegeben werden. Sie können die Untertitelsprache während der Wiedergabe umschalten.

#### **1 Betätigen Sie SUBTITLE zur Wahl der gewünschten Untertitelsprache-Option.**

**Subtitle English 1/2 Current / Total**

# **Hinweis**

- Bei manchen Discs ist die Wahl der Untertitelsprache nur über das Disc-Menü möglich. Drücken Sie **TOP MENU** oder **MENU**, um das Menü aufzurufen.
- Informationen zur Einstellung der bevorzugten Untertitelsprache finden Sie unter *Subtitle Language* auf Seite 43.
- Weitere Informationen zu DivX-Untertitelsprachen finden Sie unter *Anzeige von externen-Untertiteldateien* auf Seite 9.

## **Umschalten von Dialogsprache/Tonkanal**

Beim Abspielen einer DVD-Video- oder DivX-Video-Disc, auf der Dialoge in mehreren Sprachen aufgezeichnet sind, können Sie während der Wiedergabe zwischen den verschiedenen Dialogsprachen umschalten. Beim Abspielen einer DVD-R/-RW-Disc im VR-Format, auf der zwei Mono-Tonkanäle aufgezeichnet sind, können Sie während der Wiedergabe zwischen dem Haupt- und dem Nebenkanal sowie dem Mischsignal beider Kanäle umschalten.

Beim Abspielen bestimmter DVD-Audio-Discs kann zwischen verschiedenen Tonkanälen umgeschaltet werden – Einzelheiten hierzu finden Sie auf der Verpackung der Disc. (Wenn Sie den Tonkanal umschalten, startet die Wiedergabe erneut am Anfang des laufenden Track.)

Beim Abspielen einer Video-CD/Super-VCD können Sie zwischen Stereowiedergabe, nur dem linken Kanal und nur dem rechten Kanal umschalten.

#### **1 Betätigen Sie AUDIO zur Wahl der gewünschten Dialogsprache/Kanal-Option.**

Die Sprachen-/Kanalinformationen werden auf dem Bildschirm angezeigt.

- **Hinweis**
- Bei bestimmten DVDs ist die Wahl der Dialogsprache nur über das Disc-Menü möglich. Drücken Sie **TOP MENU** oder **MENU**, um das Menü aufzurufen.
- Informationen zur Einstellung der bevorzugten DVD-Dialogsprache finden Sie unter *Einstellungen von "Language"* auf Seite 43.

## **Vergrößern einer Bildausschnitts**

Mit Hilfe der Zoom-Funktion können Sie bei der Wiedergabe einer DVD, des Titels einer DivX-Video/WMV-Disc, einer Video-CD/Super-VCD oder JPEG-Disc einen Bildausschnitt um den Faktor 2 oder 4 vergrößern.

#### **1 Betätigen Sie während der Wiedergabe die Taste ZOOM zur Wahl des Zoomfaktors (Normal, 2x oder 4x).**

• Da DVDs, Video-CDs/Super-VCDs, die Titel von DivX-Video/WMV-Discs und JPEG-Bilder eine feste Auflösung besitzen, verschlechtert sich die Bildqualität bei der Vergrößerung, insbesondere bei Wahl des Faktors 4. Dabei handelt es sich nicht um eine Funktionsstörung.

#### **2 Betätigen Sie die Cursortasten, um den Zoombereich zu verschieben.**

Sie können den Vergrößerungsfaktor und den Zoombereich während der Wiedergabe beliebig verändern.

• Wenn das Navigationsquadrat am oberen Bildschirmrand verschwindet, drücken Sie **ZOOM** erneut, um es wieder einzublenden.

# **Umschalten des Kamerawinkels**

Bestimmte DVDs enthalten Szenen, die mit verschiedenen Kamerawinkeln aufgenommen wurden – Einzelheiten hierzu finden Sie auf der Verpackung der Disc.

Während der Wiedergabe einer derartigen

Szene erscheint das Symbol  $P_{n}^{2}$  auf dem Bildschirm, um darauf hinzuweisen, dass zwischen verschiedenen Kamerawinkeln gewählt werden kann (auf Wunsch können Sie die Anzeige dieses Symbols ausschalten – siehe *Einstellungen von "Display"* auf Seite 43).

**• Betätigen Sie während der Wiedergabe die Taste ANGLE, um auf einen anderen Kamerawinkel umzuschalten.**

## **Anzeigen von Disc-Informationen**

Verschiedene Track-, Kapitel- und Titelinformationen, z.B. die verstrichene und restliche Spielzeit, können während der Wiedergabe einer Disc auf dem Bildschirm angezeigt werden.

#### **• Betätigen Sie DISPLAY, um die Informationsanzeige einzublenden/ umzuschalten/auszublenden.**

• Während der Wiedergabe einer Disc erscheinen die Informationen am oberen Bildschirmrand. Betätigen Sie **DISPLAY**, um die angezeigten Informationen umzuschalten.

# **Kapitel 6 USB-Wiedergabe**

## **Gebrauch der USB-Schnittstelle**

Sie können die an der Frontplatte dieses Gerätes vorgesehene USB-Schnittstelle zur Wiedergabe von 2-kanaligem Ton und zum Anzeige von JPEG-Dateien verwenden. Schließen Sie ein USB-Speichergerät wie unten gezeigt an.

# **Hinweis**

- Dieser Anschluss ermöglicht die Wiedergabe von MP3/WMA/MPEG-4 AAC/ JPEG-Dateien (außer Dateien, die mit Kopierschutz oder Wiedergabeeinschränkungen versehen sind).
- Zu den mit dieser Schnittstelle kompatiblen USB-Geräten gehören tragbare Flash Memory-Geräte (insbesondere Schlüssellaufwerke) sowie digitale Audioplayer (MP3-Player), die das Dateiformat FAT16/32 verwenden. Bitte beachten Sie, dass dieses Gerät nicht an einen PC für USB-Wiedergabe angeschlossen werden kann.
- Pioneer bietet keine Gewähr dafür, dass dieses Gerät mit allen USB-Massenspeichergeräten kompatibel ist (hinsichtlich Betrieb und/oder Busleistung), und übernimmt keinerlei Haftung für Datenverluste, die ggf. nach Anschluss eines USB-Speichergerätes an dieses Gerät auftreten.
- Bei großen Datenmengen kann längere Zeit verstreichen, bis das System den Inhalt des USB-Speichergerätes eingelesen hat.
- Im USB-Modus kann das Home Menu nicht angezeigt werden.

#### **1 Drücken Sie DVD/USB bei eingeschaltetem Player.**

Vergewisssern Sie sich, dass das Fernsehgerät eingeschaltet und auf den richtigen Videoeingang eingestellt ist, und dass die Anzeige **USB MODE** im Display an der Frontplatte des Players erscheint.

#### **2 Schließen Sie das USB-Speichergerät an.**

Die USB-Buchse befindet sich an der Frontplatte.

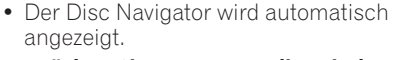

#### **3 Drücken Sie ENTER, um die Wiedergabe zu starten.**

• Das Verfahren zum Abspielen von Dateien, die auf dem USB-Gerät abgespeichert sind, ist das gleiche wie bei Discs. Weitere Informationen hierzu finden Sie unter *Grundlegende Wiedergabefunktionen* auf Seite 22 und *Abspielen von Discs* auf Seite 26.

#### **4 Schalten Sie diesen Player aus, und trennen Sie das USB-Gerät ab.**

• Beim nächsten Einschalten dieses Players wird er im USB-Modus hochgefahren. Um auf den DVD-Modus zurückzukehren, drücken Sie entweder **DVD/USB**, oder Sie drücken ▲ OPEN/CLOSE, um das Disc-Fach zu öffnen.

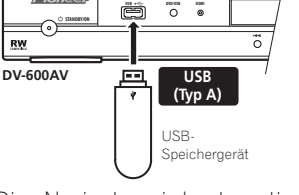

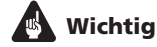

Wenn die Fehlermeldung **USB ERR** im Display erscheint, kann dies bedeuten, dass der Spannungsbedarf des angeschlossenen USB-Gerätes zu hoch für diesen Player ist, oder dass das betreffende USB-Gerät nicht mit diesem Player kompatibel ist. In einem solchen Fall probieren Sie die folgenden Abhilfemaßnahmen aus, um den Fehler aufzuheben:

- Schalten Sie den Player aus und dann wieder ein.
- Schließen Sie das USB-Gerät bei ausgeschaltetem Player erneut an.
- Schalten Sie den Player auf den DVD-Modus zurück (wonach die Anzeige **LOADING** selbst dann im Display an der Frontplatte erscheint, wenn momentan keine Disc eingelegt ist), indem Sie **DVD/ USB** drücken, und aktivieren Sie dann erneut den USB-Modus (so dass die Anzeige **USB MODE** im Display an der Frontplatte erscheint).
- Verwenden Sie den Spezial-Netzadapter (im Lieferumfang des jeweiligen USB-Gerätes) zur Spannungsversorgung.

Falls sich das Problem auf diese Weise nicht beseitigen lässt, ist das betreffende USB-Gerät höchstwahrscheinlich nicht mit diesem Player kompatibel.

# **Kapitel 7 Audio- und Video-Einstellmenüs**

# **Menü "Audio Settings"**

Das Menü Audio Settings ermöglicht verschiedene Toneinstellungen.

**1 Drücken Sie HOME MENU, und wählen**  Sie im Bildschirmmenü die Option "Audio **Settings".**

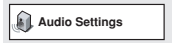

#### **2 Wählen und ändern Sie die Einstelloptionen mit den Cursortasten** /  $\downarrow$ / $\leftrightarrow$  und ENTER.

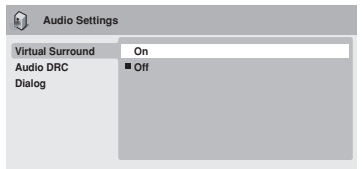

*Bildschirmanzeige des DV-600AV*

## **Audio DRC**

• Einstellungen: **High**, **Medium**, **Low**, **Off**  *(Standardeinstellung)*

Bei Wiedergabe von DVDs im Dolby Digital-Format mit niedriger Lautstärke kann es vorkommen, dass der Ton leiser Passagen, einschließlich von Dialogen, nicht mehr zu hören ist. Nach Aktivierung von Audio DRC (Dynamic Range Control) wird der Pegel leiser Passagen automatisch angehoben, während laute Spitzenpegel abgeschwächt werden. Wie stark dieser Effekt wahrnehmbar ist, hängt vom jeweiligen Tonmaterial ab. Bei Material mit einem geringen Dynamikumfang (d.h. mit geringen Pegelschwankungen) macht sich der Effekt möglicherweise nicht bemerkbar.

## **Hinweis**

- Audio DRC ist nur bei Dolby Digital-Audioquellen wirksam.
- Audio DRC beeinflusst das am Digitalausgang anliegende Signal nur dann, wenn **Digital Out** auf **On** und **Dolby Digital Out** auf **Dolby Digital > PCM** eingestellt ist (siehe *Posten des Menüs "Digital Audio Out"* auf Seite 40).
- Das Ausmaß des Effekts von Audio DRC hängt auch von Ihren Lautsprechern und den Einstellungen des AV-Receivers ab.

### **Virtual Surround**

• Einstellungen: **On**, **Off**  *(Standardeinstellung)*

Virtual Surround ermöglich eine Surround Sound-Wiedergabe auch dann, wenn nur zwei Lautsprecher vorhanden sind.

# **Tipp**

• Virtual Surround kann auch mit der Taste **SURROUND** an der Fernbedienung aktiviert werden.

## **Hinweis**

- Wenn Virtual Surround eingeschaltet ist, wird Linear-PCM-Ton mit einer Abtastrate von 96 kHz automatisch auf 48 kHz heruntergerechnet.
- *Nur Modell DV-600AV:* Virtual Surround steht nur zur Verfügung, wenn **Audio Output Mode** (siehe Seite 47) auf **2 Channel** eingestellt ist.
- Wenn der Player Dolby Digital-, DTS- oder MPEG-Bitfluss-Audiosignale ausgibt (d.h. ohne Umwandlung in PCM-Ton), hat Virtual Surround keinen Einfluss auf das am Digitalausgang anliegende Audiosignal. Informationen zum Einrichten des Signalformats der digitalen Ausgänge finden Sie unter *Posten des Menüs "Digital Audio Out"* auf Seite 40.

• Das Ausmaß des Surround Sound-Effekts hängt von der jeweiligen Disc ab.

#### **Equalizer**

*(nur Modell DV-400V)*

• Einstellungen: **Rock**, **Pop**, **Live**, **Dance**, **Techno**, **Classic**, **Soft**, **Off** 

*(Standardeinstellung)*

Die vorprogrammierten EQ-Kennlinien sind auf verschiedene Musikstile abgestimmt.

# **Hinweis**

• Wenn der Equalizer eingeschaltet ist, wird Linear-PCM-Ton mit einer Abtastrate von 96 kHz automatisch auf 48 kHz heruntergerechnet.

### **Dialog**

• Einstellungen: **High**, **Medium**, **Low**, **Off**  *(Standardeinstellung)*

Mit Hilfe dieser Funktion können Sie den Ton so aufbereiten, dass sich Dialog deutlicher von Hintergrundgeräuschen der Tonspur abhebt.

# **Menü "Video Adjust"**

Das Menü Video Adjust ermöglicht verschiedene Bildeinstellungen.

**1 Drücken Sie HOME MENU, und wählen Sie auf dem Bildschirm die Option "Video Adjust".**

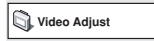

**2 Nehmen Sie die Einstellungen mit den**  Cursortasten **↑/↓/←/→ und ENTER vor.** 

| <b>Video Adjust</b> |          |  |
|---------------------|----------|--|
| <b>Sharpness</b>    | Standard |  |
| <b>Brightness</b>   | $\bf{0}$ |  |
| Contrast            | $\Omega$ |  |
| Gamma               | Off      |  |
| Hue                 | $\bf{0}$ |  |
| Chroma Level        | $\Omega$ |  |
| <b>BNR</b>          | Off      |  |
|                     |          |  |

*Bildschirmanzeige des DV-600AV*

Die folgenden Einstellungen der Bildqualität stehen zur Verfügung:

• **Sharpness** – Einstellen der Bildkonturen (**Fine**, **Standard** *(Standardeinstellung),*, **Soft**).

- **Brightness** Einstellen der Gesamthelligkeit (**–20** bis **+20**).
- **Contrast** Einstellen des Bildkontrastes zwischen schwach und stark (**–16** bis **+16**).
- Gamma Einstellen der "Wärme" des Bilds (**High**, **Medium**, **Low**, **Off**  *(Standardeinstellung)*).
- **Hue** Einstellen der Rot-/Grün-Balance (**green 9** bis **red 9**).
- **Chroma Level** Einstellen der Farbsättigung (**–9** bis **+9**).
- **BNR** *(nur Modell DV-600AV)*  Ein-/ Ausschalten der Blockrauschreduzierung (**On**, **Off** *(Standardeinstellung)*).

Stellen Sie die Optionen Brightness, Contrast, Hue und Chroma Level mit den Cursortasten  $\leftrightarrow$  (Links/Rechts) ein.

#### **Brightness** min |||||||||||.......... max 0

**3 Drücken Sie ENTER, um zum Menü Video Adjust zurückzukehren, oder HOME MENU, um die Menüanzeige zu verlassen.**

# **Kapitel 8 Menü "Initial Settings"**

# **Gebrauch des Menüs "Initial Settings"**

Das Menü Initial Settings umfasst u.A. Audiound Videoausgangs-Einstellungen, Kindersicherungs-Einstellungen und Anzeige-Einstellungen.

Wenn ein Menüposten in Grau dargestellt wird, kann seine Einstellung momentan nicht geändert werden kann. Dies ist normalerweise während der Wiedergabe einer Disc der Fall. In einem solchen Fall müssen Sie die

Wiedergabe stoppen, bevor Sie die Einstellung ändern.

#### **1 Drücken Sie HOME MENU, und wählen**  Sie "Initial Settings".

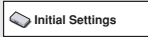

#### **2 Betätigen Sie die Cursortasten und ENTER zur Wahl des Postens und der Einstellung, die geändert werden soll.**

Alle Posten und Einstellungen werden auf den folgenden Seiten erläutert.

# **Hinweis**

- In der nachstehenden Tabelle ist die Standardeinstellung jeweils durch **Fettdruck** hervorgehoben; alle übrigen Einstellungen erscheinen in *Kursivschrift*.
- Die Einstellungen von **Digital Audio Out** müssen nur dann geändert werden, wenn Sie den Digitalausgang dieses Players mit einem AV-Receiver oder einem anderen Gerät verbunden haben.
- Bitte schlagen Sie in der Bedienungsanleitung des anderen Gerätes nach, um zu ermitteln, mit welchen digitalen Audioformaten es kompatibel ist.
- Bestimmte Einstellungen, z.B. von **TV Screen**, **Audio Language** und **Subtitle Language**, werden möglicherweise von der DVD außer Kraft gesetzt. Oft können diese Einstellungen auch über das DVD-Disc-Menü vorgenommen werden.
- Die Einstellungen von **HDMI Out**, **HDMI Resolution** und **HDMI Color** müssen nur dann geändert werden, wenn Sie diesen Player über die HDMI-Buchse an ein HDMI-kompatibles Gerät angeschlossen haben.
- Die Einstellungen von **Digital Audio Out**, **Component Out**, **AV Connector Out, SACD Playback**

*(nur Modell DV-600AV)* und **Speakers** *(nur Modell DV-600AV)* können nicht geändert werden, wenn der Player über die HDMI-Buchse an ein HDMI-kompatibles Gerät angeschlossen worden ist. Außerdem kann es vorkommen, dass bestimmte Einstellungen, z.B. von **HDMI Out**, **HDMI Resolution** und **HDMI Color**, automatisch geändert werden.

# **Posten des Menüs "Digital Audio Out"**

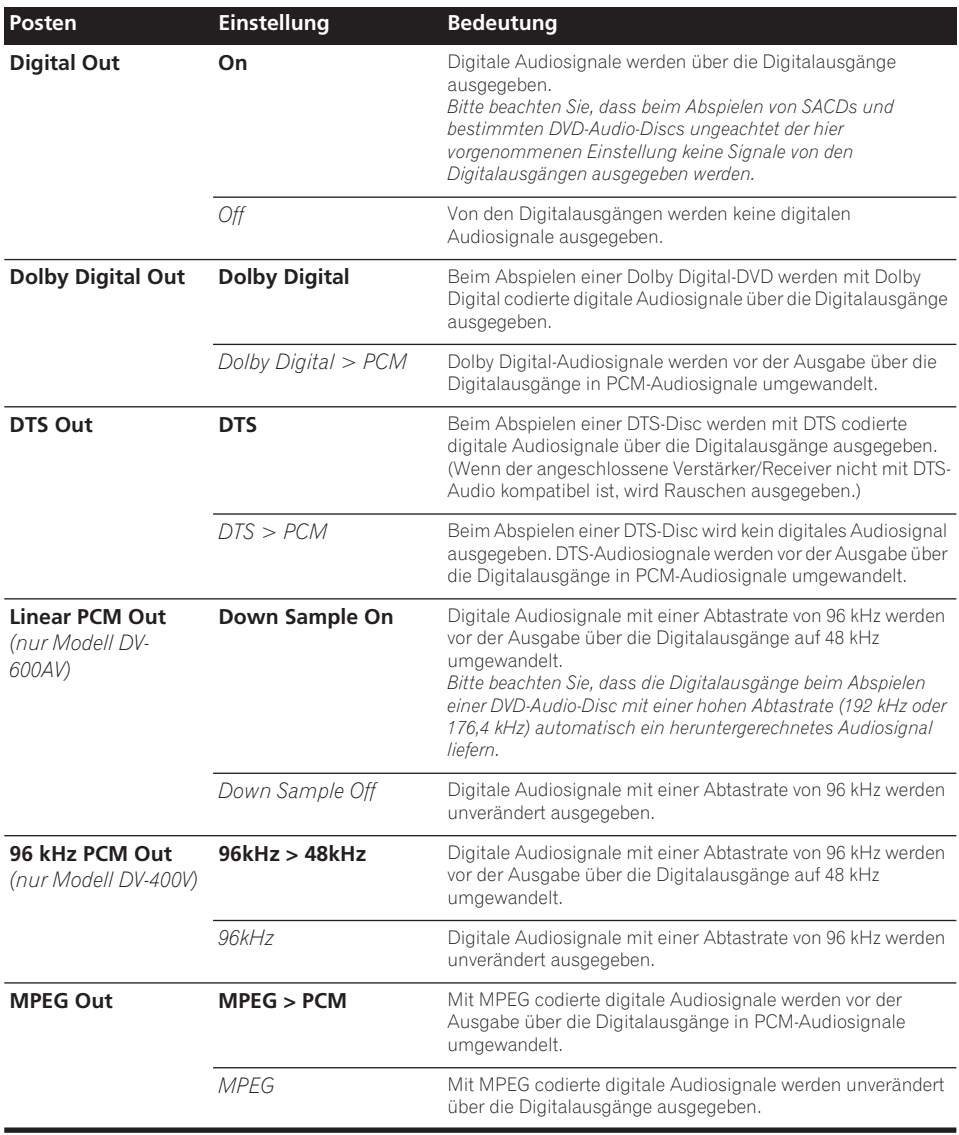

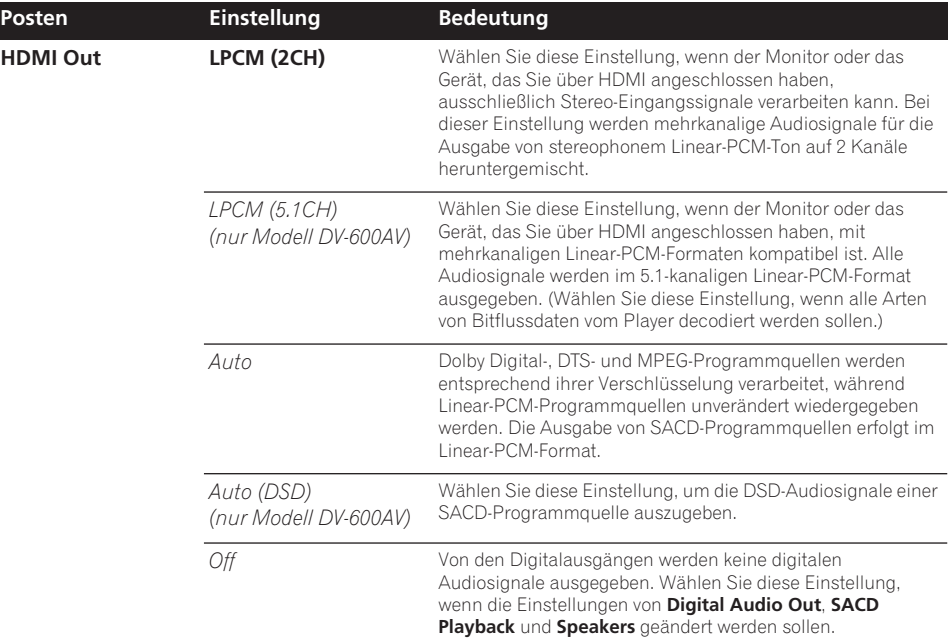

# **Einstellungen von "Video Output"**

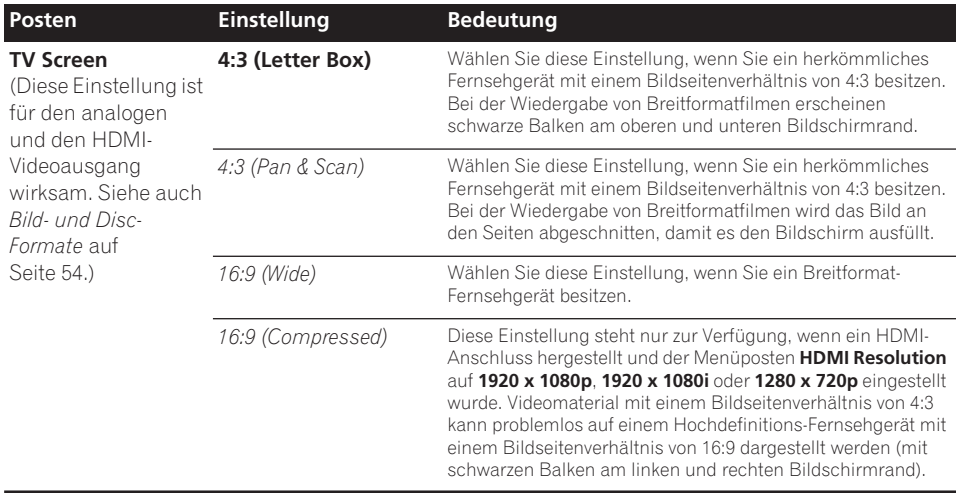

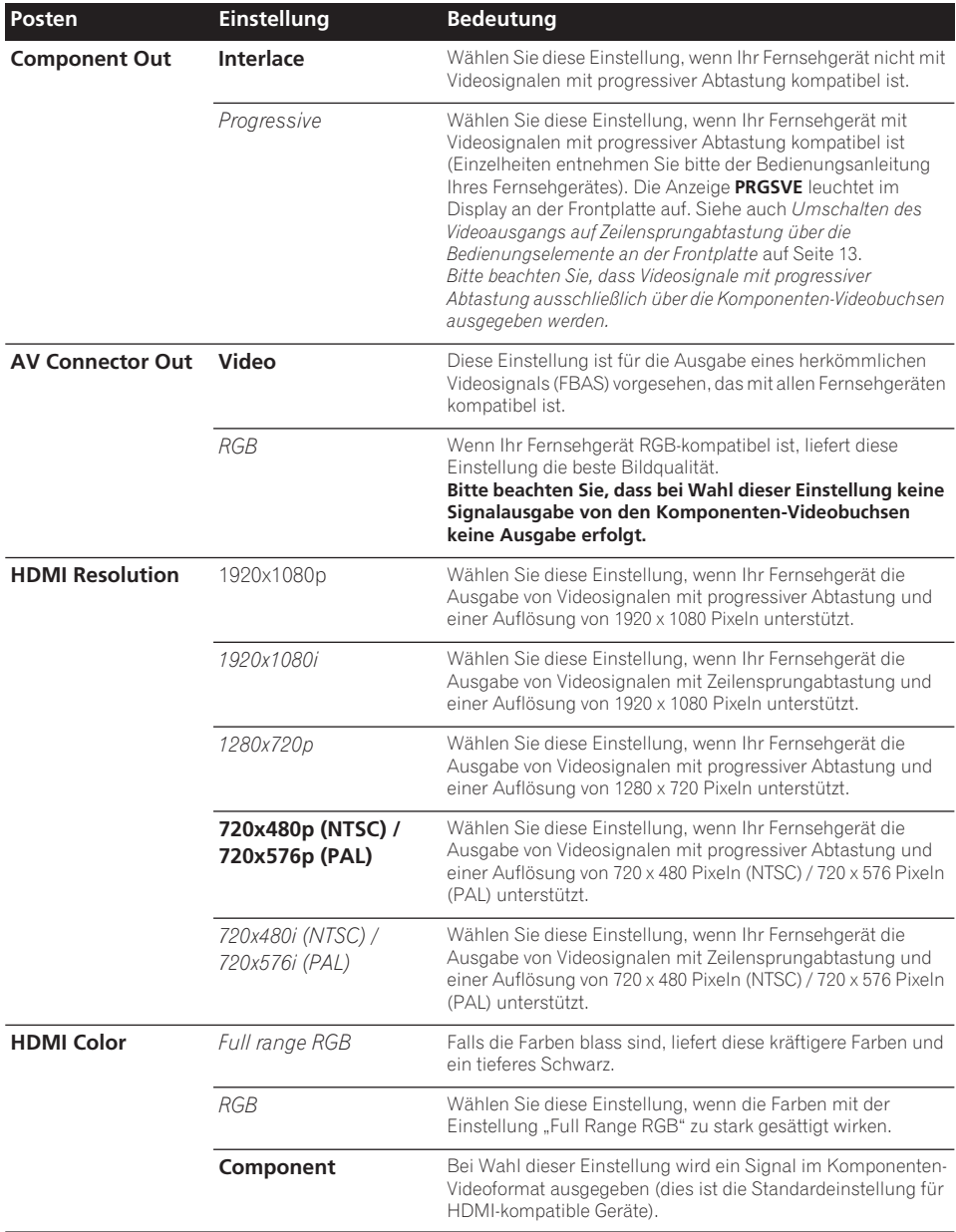

# **Einstellungen von "Language"**

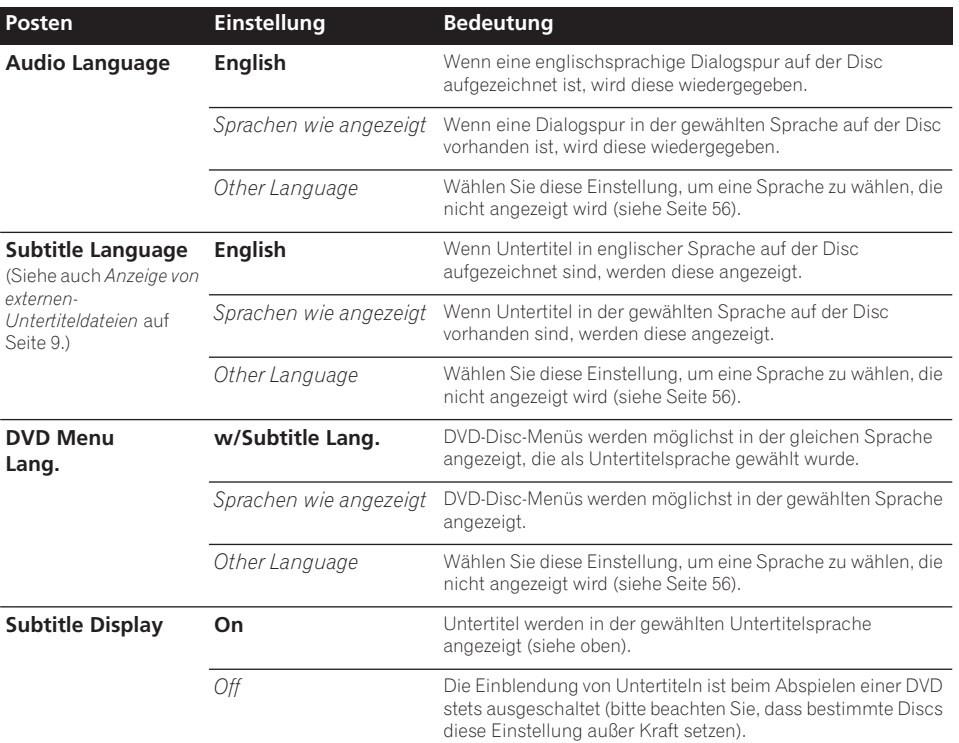

# **Einstellungen von "Display"**

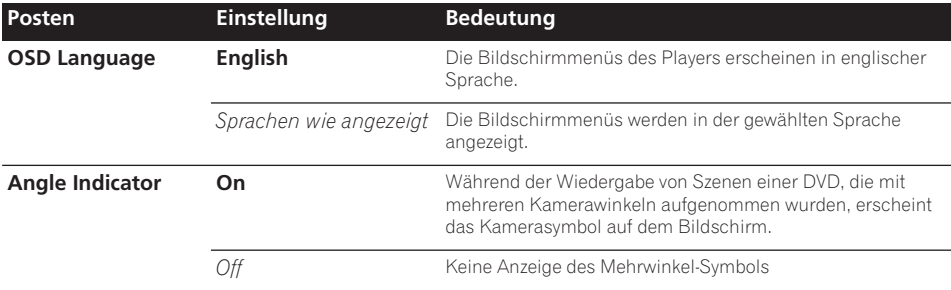

## **Einstellungen von "Options"**

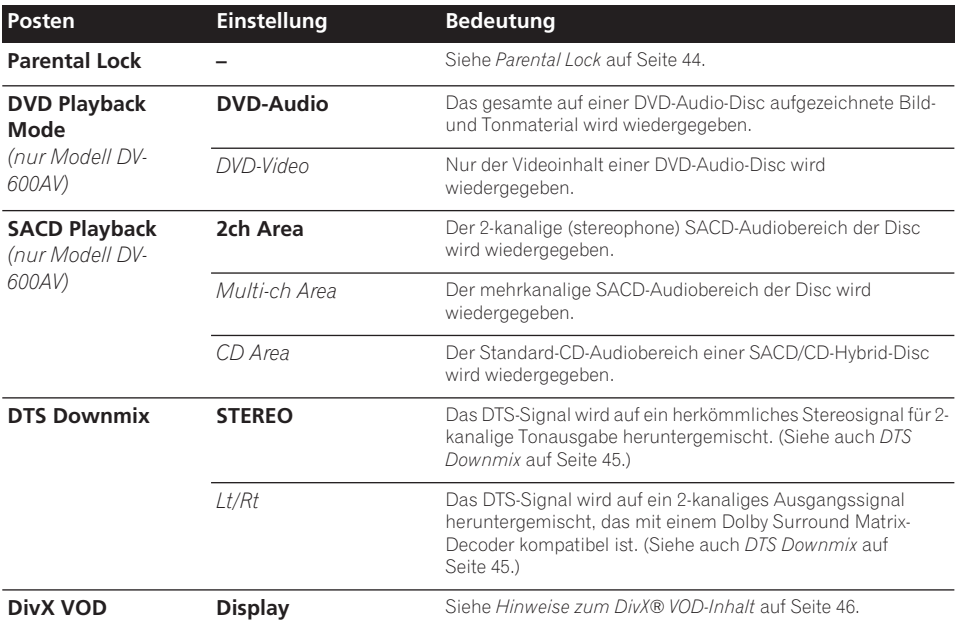

### **Parental Lock**

• Standardstufe: **Off**; Standard-Passwort: *none*; Standard-Landes-/Regionalcode: **us (2119)**

Die Kindersicherungs-Funktion, mit der viele DVD-Video-Discs ausgestattet sind, bietet Eltern eine gewisse Kontrolle darüber, was Kinder mit dem DVD-Player abspielen können, wobei zwischen verschiedenen Sicherungsstufen gewählt werden kann. Wenn der Player auf eine niedrigere Stufe als die Disc eingestellt ist, wird die Disc nicht wiedergegeben.

Bestimmte Discs unterstützen außerdem die Landes-/Regionalcode-Funktion. Je nach dem eingestellten Landes-/Regionalcode spielt der Player bestimmte Szenen der Disc nicht ab.

## **Hinweis**

• Nicht alle Discs sind mit der Kindersicherungs-Funktion ausgestattet; derartige Discs können ohne Eingabe des Passworts abgespielt werden.

• Falls Sie Ihr Passwort vergessen haben, müssen Sie den Player auf die Werkseinstellungen zurücksetzen und dann ein neues Passwort registrieren (siehe *Rücksetzen der Player-Einstellungen* auf Seite 55).

#### **Registrieren eines neuen Passworts**

Sie müssen ein Passwort registrieren, bevor Sie die Kindersicherungsstufe ändern oder einen Landescode eingeben können.

#### **1 Wählen Sie** "Options", dann **"Password".**

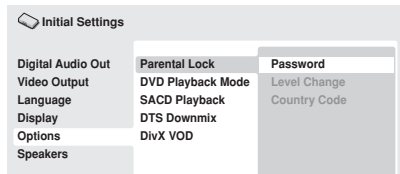

*Bildschirmanzeige des DV-600AV*

#### **2 Geben Sie ein 4-stelliges Passwort über die Zifferntasten ein.**

Statt der eingegebenen Ziffern erscheinen Sternzeichen (\*) auf dem Bildschirm.

#### **3 Drücken Sie ENTER, um das Passwort zu registrieren.**

Das Menü "Options" kehrt auf den Bildschirm zurück.

### **Ändern des Passworts**

Um das Passwort zu ändern, müssen Sie das alte Passwort bestätigen und dann ein neues eingeben.

1 Wählen Sie "Password Change".

#### **2 Geben Sie das alte Passwort über die Zifferntasten ein, und drücken Sie dann ENTER.**

#### **3 Geben Sie ein neues Passwort ein, und drücken Sie ENTER.**

Dadurch wird das neue Passwort registriert. wonach das Menü "Options" auf den Bildschirm zurückkehrt.

#### **Einstellen/Ändern der Kindersicherungsstufe**

- 1 Wählen Sie "Level Change".
- **2 Geben Sie Ihr Passwort über die Zifferntasten ein, und drücken Sie dann ENTER.**

#### **3 Wählen Sie eine neue Stufe, und drücken Sie dann ENTER.**

 $\bullet$  Betätigen Sie  $\leftarrow$  (Cursor links), um weitere Stufen zu sperren (bei bestimmten Discs ist die Eingabe des Passworts erneut erforderlicht); um Stufen freizugeben, betätigen Sie → (Cursor rechts). Stufe 1 kann nicht gesperrt werden.

Dadurch wird die neue Stufe festgelegt, wonach das Menü "Options" auf den Bildschirm zurückkehrt.

#### **Einstellen/Ändern des Landes-/ Regionalcodes**

Sie finden die *Liste der Länder-/Regionalcodes* auf Seite 64.

1 Wählen Sie "Country Code".

**2 Geben Sie Ihr Passwort über die Zifferntasten ein, und drücken Sie dann ENTER.**

#### **3 Wählen Sie den gewünschten Landes-/ Regionalcode, und drücken Sie dann ENTER.**

Sie haben dazu zwei Möglichkeiten:

- Auswahl nach Buchstaben: Betätigen Sie **↑/↓** (Cursor aufwärts/abwärts), um den Landes-/Regionalcode zu ändern.
- Auswahl nach Nummer: Betätigen Sie (Cursor rechts), und geben Sie dann den 4-stelligen Landes-/Regionalcode über die Zifferntasten ein.

Der neue Landes-/Regionalcode wird registriert, wonach das Menü "Options" auf den Bildschirm zurückkehrt. Bitte beachten Sie, dass der neue Landes-/Regionalcode erst wirksam wird, wenn die nächste Disc eingelegt wird (oder die aktuelle Disc ausgeworfen und dann erneut eingelegt wird).

### **DTS Downmix**

• Standardeinstellung: **STEREO**

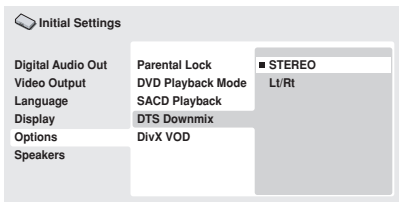

*Bildschirmanzeige des DV-600AV*

Wenn Sie für *DTS Out* auf Seite 40 die Einstellung **DTS > PCM** oder für *Audio Output Mode* auf Seite 47 die Einstellung **2 Channel** gewählt haben, können Sie festlegen, wie das Signal in ein PCM-Audiosignal heruntergemischt wird. Bei Einstellung auf **STEREO** wird das DTS-Signal auf ein 2 kanaliges Stereosignal heruntergemischt, bei Einstellung auf **Lt/Rt** in ein mit einem Dolby Surround Matrix-Decoder kompatibles 2 kanaliges Signal. (Auf diese Weise erhalten Sie Surround Sound, wenn Ihr AV-Receiver oder Verstärker mit dem Dolby Pro Logic-Format kompatibel ist.)

## **Hinweise zum DivX® VOD-Inhalt**

Um DivX VOD-Material (Video On Demand; Video auf Abruf) mit diesem Player abzuspielen zu können, müssen Sie den Player zunächst bei Ihrem DivX-VOD-Inhaltanbieter registrieren. Dazu erzeugen Sie einen DivX VOD-Registrierungscode, den Sie dem Anbieter senden.

# **A** Wichtia

- DivX VOD-Inhalt wird durch das DRM-System (Digital Rights Management) geschützt. Dieses System beschränkt die Wiedergabe des Inhalts auf bestimmte registrierte Geräte.
- Wenn Sie eine Disc mit DivX VOD-Inhalt einlegen, der nicht für Ihren Player autorisiert ist, erscheint die Meldung **Authorization Error** und der Inhalt wird nicht abgespielt.
- Eine Initialisierung des Players (wie unter *Rücksetzung der Player-Einstellungen* auf Seite 55 beschrieben) führt nicht zum Verlust Ihres Registrierungscodes.

#### **Anzeigen Ihres DivX VOD-Registrierungscodes**

**1 Drücken Sie HOME MENU, und wählen**  Sie "Initial Settings".

**2** Wählen Sie zunächst "Options", dann **"DivX VOD".**

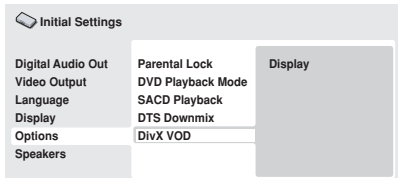

*Bildschirmanzeige des DV-600AV*

#### **3** Wählen Sie "Display".

Ihr 8-stelliger Registrierungscode wird angezeigt.

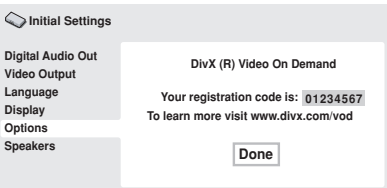

*Bildschirmanzeige des DV-600AV*

Bitte notieren Sie sich diesen Code, da Sie ihn für die Registrierung bei Ihrem DivX VOD-Anbieter benötigen.

### **Abspielen von DivX® VOD-Inhalt**

Manche Arten von DivX VOD-Inhalt können nur eine bestimmte Anzahl von Malen abgespielt werden. Wenn Sie eine Disc mit dieser Art von DivX VOD-Inhalt einlegen, wird die verbleibende Anzahl von Malen, die die Disc noch abgespielt werden kann, auf dem Bildschirm angezeigt, und Sie können die Disc entweder abspielen (wodurch sich die Anzahl von Malen verringert) oder den Vorgang abbrechen. Wenn Sie eine Disc einlegen, deren DivX VOD-Inhalt abgelaufen ist (wenn die Anzahl von verbleibenden Abspielvorgängen z.B. Null beträgt), erscheint die Meldung **Rental Expired** (Leihdauer abgelaufen).

Wenn der DivX VOD-Inhalt unbegrenzt oft abgespielt werden kann, können Sie die Disc in den Player einlegen und den Inhalt beliebig oft abspielen, ohne dass eine Meldung erscheint.
# **Lautsprechereinstellungen**

*(nur Modell DV-600AV)*

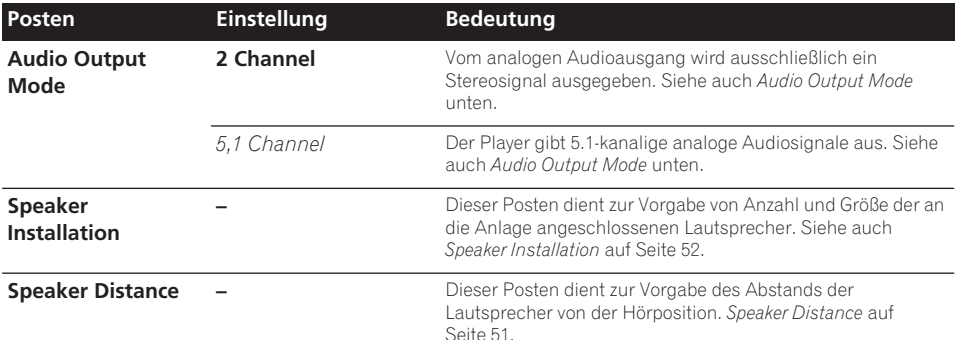

### **Audio Output Mode**

 *(nur Modell DV-600AV)*

• Standardeinstellung: **2 Channel**

| <b>Initial Settings</b>  |                             |             |
|--------------------------|-----------------------------|-------------|
| <b>Digital Audio Out</b> | <b>Audio Output Mode</b>    | 2 Channel   |
| <b>Video Output</b>      | <b>Speaker Distance</b>     | 5.1 Channel |
| Language                 | <b>Speaker Installation</b> |             |
| Display                  |                             |             |
| <b>Options</b>           |                             |             |
| <b>Speakers</b>          |                             |             |
|                          |                             |             |

*Bildschirmanzeige des DV-600AV*

Wenn Sie diesen Player über die 5.1-kanaligen analogen Audio-Ausgangsbuchsen (für Frontkanäle, Surround-Kanäle, Mitten- und Subwoofer-Kanal) an Ihren Verstärker angeschlossen haben, wählen Sie hier die Einstellung **5.1 Channel**; bei Anschluss an den Stereoausgang wählen Sie die Einstellung **2 Channel**.

# **Hinweis**

- Selbst bei Einstellung von **Audio Output Mode** auf **5.1 Channel** wird Ton nur beim Abspielen von Discs mit 5.1-kanaligen Audiosignalen von allen Lautsprecher abgegeben.
- Bei Einstellung auf **5.1 Channel** werden nur die Signale des linken und rechten Frontkanals über die Buchsen **AUDIO OUT (2ch)** ausgegeben. Ändern Sie die

Einstellung auf **2 Channel**, wenn mehrkanalige Audiosignale auf ein Stereosignal heruntergemischt werden sollen (beispielsweise für Wiedergabe über die eingebauten Lautsprecher des Fernsehgerätes).

- Bei Einstellung auf **5.1 Channel** erfolgt beim Abspielen einer DVD-Audio-Disc keine Signalausgabe über die Digitalausgänge.
- Bei Einstellung auf **2 Channel** werden Dolby Digital-, DTS- und MPEG-Audiosignale zwar auf zwei Kanäle heruntergemischt, doch werden alle auf der Disc aufgezeichneten Toninformationen wiedergegeben. Bei einem mit DTS codierten Audiosignal können Sie wählen, wie das Signal auf ein PCM-Audiosignal heruntergemischt wird. Informationen zum Ändern der Einstellung für das Heruntermischen finden Sie unter *DTS Downmix* auf Seite 45.
- Bei bestimmten DVD-Audio-Discs ist das Heruntermischen von Audiosignalen gesperrt. Bei derartigen Discs werden ungeachtet der hier vorgenommenen Einstellung stets mehrkanalige Audiosignale ausgegeben.

### **Informationen zu den Einstellungen der Audioausgänge**

*(nur Modell DV-600AV)*

Die nachstehende Tabelle zeigt, wie sich die im Menü Initial Settings vorgenommenen Einstellungen (siehe Seite 39) auf die Signale der analogen 2-kanaligen und 5.1-kanaligen Audioausgänge und der Digitalausgänge bei verschiedenen Disc-Typen auswirken.

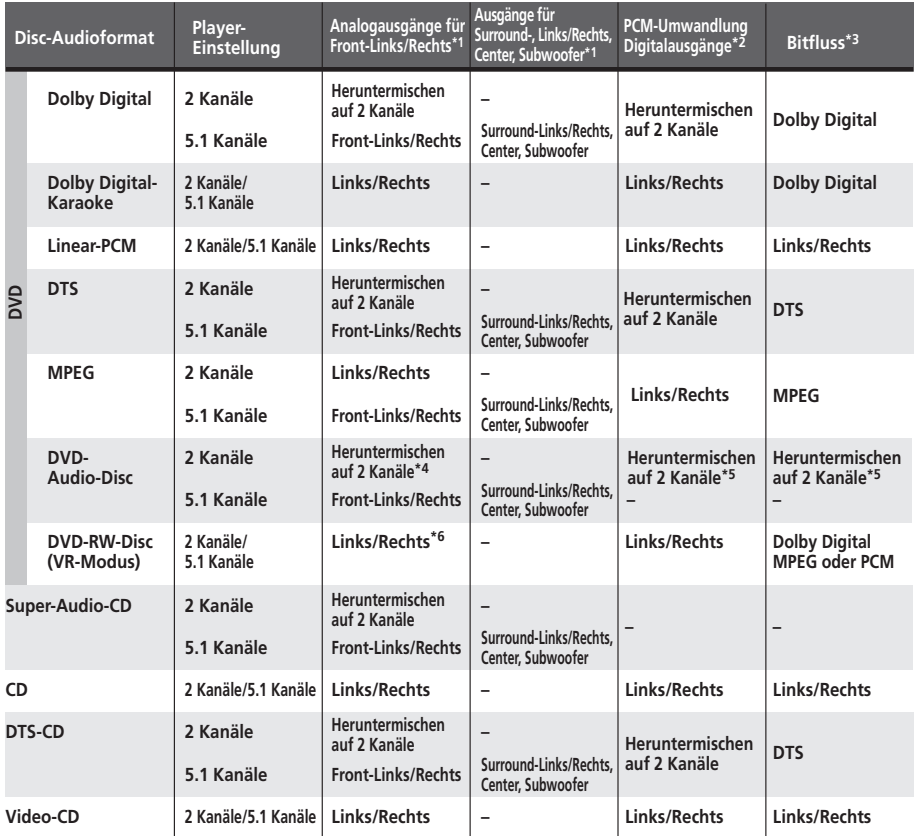

**\*1** Bei Einstellung von **Audio Output Mode** auf **2 Channel** können die Buchsen **AUDIO OUT (5.1ch) FRONT L/R** als zusätzlicher Stereoausgang verwendet werden.

**\*2** Einstellung **Dolby Digital > PCM**, **MPEG > PCM** oder **DTS > PCM** (Seite 40)

**\*3** Einstellung **Dolby Digital**, **MPEG** oder **DTS** (Seite 40)

**\*4** Beim Abspielen von Discs, bei denen ein Heruntermischen gesperrt ist, wird selbst bei Einstellung von **Audio Output Mode** auf **2 Channel** stets ein 5.1-kanaliges Audiosignal ausgegeben (siehe Seite 47).

**\*5 Beim Abspielen von Discs, bei denen ein Heruntermischen gesperrt ist, wird die Ausgabe von Signalen über die Digitalausgänge ebenfalls gesperrt.**

**\*6** Bei Einstellung von **Audio Output Mode** auf **5.1 Channel** wird der Ton monauraler Programmquellen ausschließlich vom Mittellautsprecher abgegeben.

# **Menü "Initial Settings" 08**

# **Hinweise zu den Einstellungen des HDMI-Ausgangs**

Die nachstehende Tabelle zeigt, wie sich die in den Menüs **HDMI Out** (siehe *HDMI Out* auf Seite 41) und **Audio Output Mode** (Siehe *Audio Output Mode* auf Seite 47) vorgenommenen Einstellungen bei verschiedenen Disc-Typen auf die Signalausgabe über den HDMI-Ausgang auswirken.

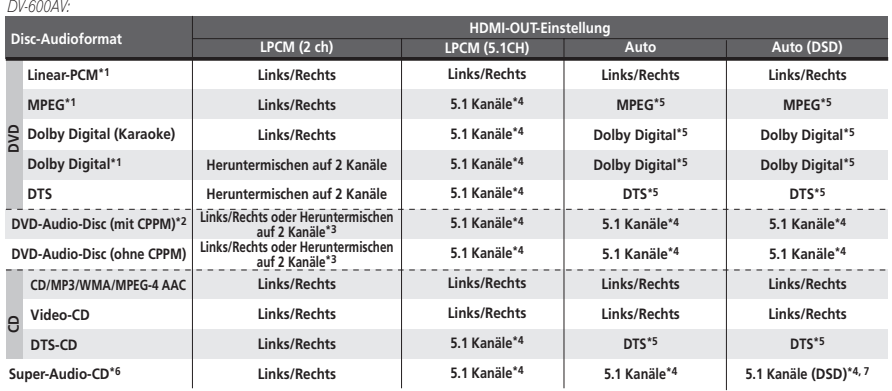

*DV-400V:*

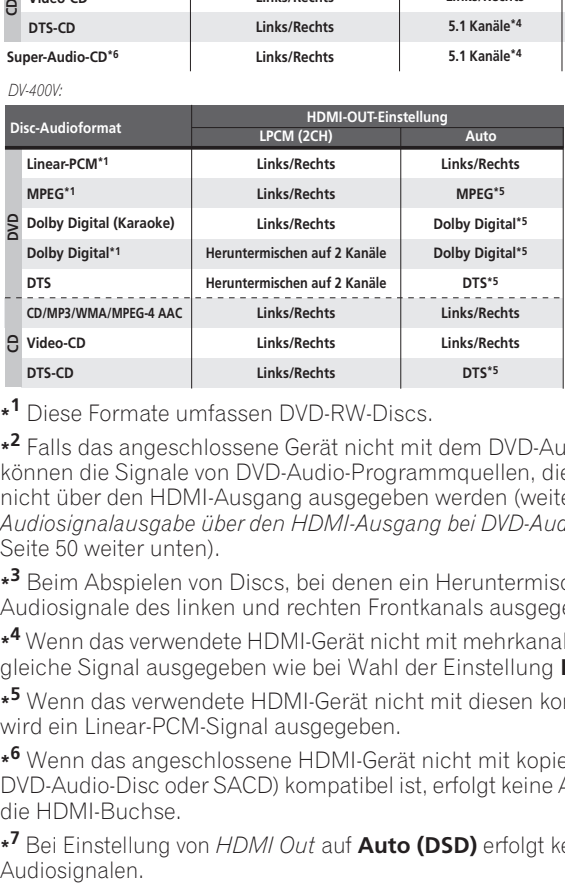

**\*1** Diese Formate umfassen DVD-RW-Discs.

**\*2** Falls das angeschlossene Gerät nicht mit dem DVD-Audioformat (CPPM) kompatibel ist, können die Signale von DVD-Audio-Programmquellen, die mit CPPM-Kopierschutz codiert sind, nicht über den HDMI-Ausgang ausgegeben werden (weitere Einzelheiten hierzu finden Sie unter *Audiosignalausgabe über den HDMI-Ausgang bei DVD-Audio- und SACD-Programmquellen* auf Seite 50 weiter unten).

**\*3** Beim Abspielen von Discs, bei denen ein Heruntermischen gesperrt ist, werden die Audiosignale des linken und rechten Frontkanals ausgegeben.

**\*4** Wenn das verwendete HDMI-Gerät nicht mit mehrkanaligen Formaten kompatibel ist, wird das gleiche Signal ausgegeben wie bei Wahl der Einstellung **LPCM (2CH)**.

**\*5** Wenn das verwendete HDMI-Gerät nicht mit diesen komprimierten Formaten kompatibel ist, wird ein Linear-PCM-Signal ausgegeben.

**\*6** Wenn das angeschlossene HDMI-Gerät nicht mit kopiergeschütztem Audioinhalt (z.B. einer DVD-Audio-Disc oder SACD) kompatibel ist, erfolgt keine Ausgabe von SACD-Audiosignalen über die HDMI-Buchse.

**\*7** Bei Einstellung von *HDMI Out* auf **Auto (DSD)** erfolgt keine Ausgabe von analogen SACD-Audiosignalen.

# **Audiosignalausgabe über den HDMI-Ausgang bei DVD-Audiound SACD-Programmquellen**

*(nur Modell DV-600AV)*

Die Art und Weise, wie diese Signale von der HDMI-Buchse ausgegeben werden, richtet sich nach den Spezifikationen des jeweils angeschlossenen Gerätes.

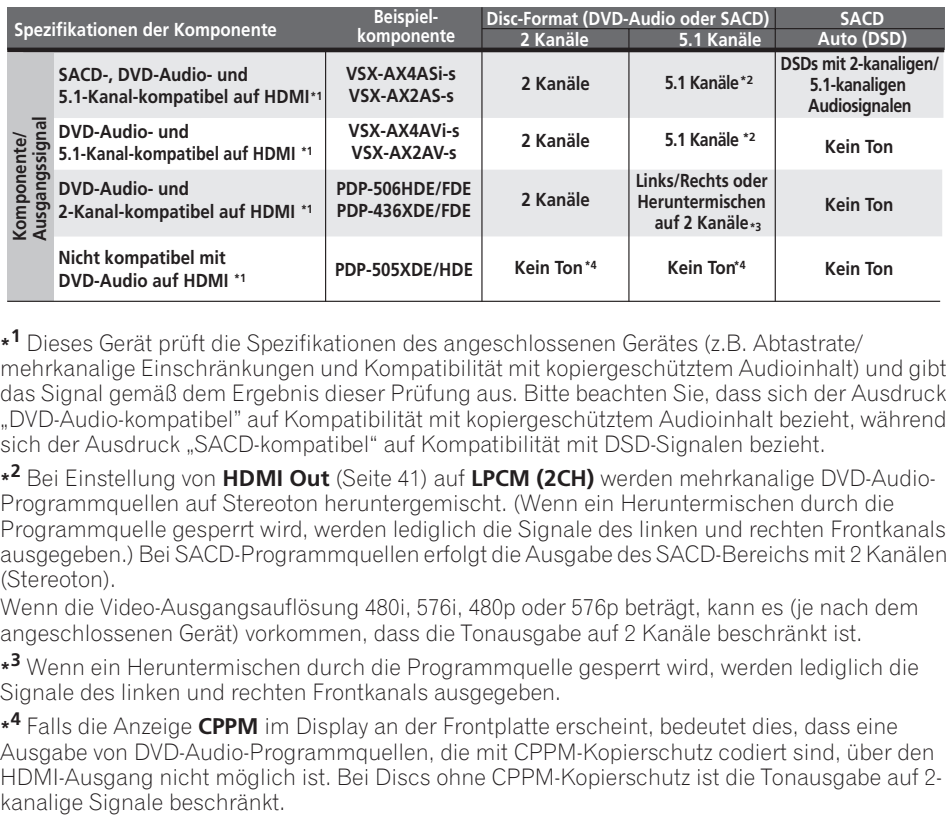

**\*1** Dieses Gerät prüft die Spezifikationen des angeschlossenen Gerätes (z.B. Abtastrate/ mehrkanalige Einschränkungen und Kompatibilität mit kopiergeschütztem Audioinhalt) und gibt das Signal gemäß dem Ergebnis dieser Prüfung aus. Bitte beachten Sie, dass sich der Ausdruck "DVD-Audio-kompatibel" auf Kompatibilität mit kopiergeschütztem Audioinhalt bezieht, während sich der Ausdruck "SACD-kompatibel" auf Kompatibilität mit DSD-Signalen bezieht.

**\*2** Bei Einstellung von **HDMI Out** (Seite 41) auf **LPCM (2CH)** werden mehrkanalige DVD-Audio-Programmquellen auf Stereoton heruntergemischt. (Wenn ein Heruntermischen durch die Programmquelle gesperrt wird, werden lediglich die Signale des linken und rechten Frontkanals ausgegeben.) Bei SACD-Programmquellen erfolgt die Ausgabe des SACD-Bereichs mit 2 Kanälen (Stereoton).

Wenn die Video-Ausgangsauflösung 480i, 576i, 480p oder 576p beträgt, kann es (je nach dem angeschlossenen Gerät) vorkommen, dass die Tonausgabe auf 2 Kanäle beschränkt ist.

**\*3** Wenn ein Heruntermischen durch die Programmquelle gesperrt wird, werden lediglich die Signale des linken und rechten Frontkanals ausgegeben.

**\*4** Falls die Anzeige **CPPM** im Display an der Frontplatte erscheint, bedeutet dies, dass eine Ausgabe von DVD-Audio-Programmquellen, die mit CPPM-Kopierschutz codiert sind, über den HDMI-Ausgang nicht möglich ist. Bei Discs ohne CPPM-Kopierschutz ist die Tonausgabe auf 2-

### **Speaker Distance**

*(nur Modell DV-600AV)*

• Standardeinstellung: Alle Lautsprecher **3.0 m**

*Diese Einstellung braucht nur dann vorgenommen zu werden, wenn der Player über die analogen 5.1-kanaligen Audio-Ausgangsbuchsen an den Verstärker angeschlossen worden ist. Diese Einstellung hat keinen Einfluss auf das Signal der digitalen Audioausgänge.* Um einen optimalen Surround Sound zu erhalten, müssen Sie den Abstand zwischen den einzelnen Lautsprechern und der

Hörposition einstellen.

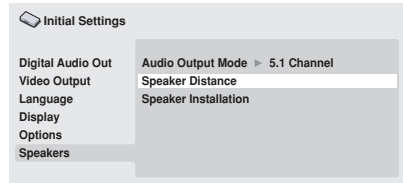

*Bildschirmanzeige des DV-600AV*

### **1** Betätigen Sie **↑/↓ (Cursor aufwärts/ abwärts) zur Wahl eines Lautsprechers.**

• **L** und **R** bilden ein Lautsprecherpaar; die Lautsprecher dieses Paares können nicht auf einen unterschiedlichen Abstand eingestellt werden.

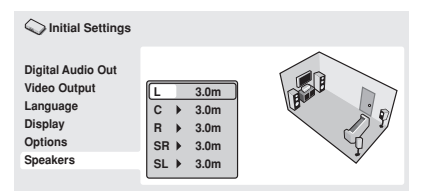

*Bildschirmanzeige des DV-600AV*

### **2 Betätigen Sie(Cursor rechts), um den Abstand des momentan hervorgehobenen Lautsprechers zu ändern.**

### **3 Betätigen Sie** /- **(Cursor aufwärts/ abwärts), um den gewünschten Abstand einzustellen.**

- Wenn Sie den Abstand des linken Frontlautsprechers (**L**) und des rechten Frontlautsprechers (**R**) ändern, so ändert sich der Abstand aller anderen Lautsprecherabstände automatisch entsprechend.
- Für den linken und rechten Frontlautsprecher (**L**/**R**) kann der Abstand innerhalb des Bereichs von 30 cm bis 9 m in 30-cm-Schritten eingestellt werden.
- Für den Mittellautsprecher (**C**) kann ein Abstand zwischen –2,1 m und 0,0 m relativ zu den Frontlautsprecher eingestellt werden.
- Für den linken und rechten Surround-Lautsprecher (**SL**/**SR**) kann ein Abstand zwischen –6,0 m und 0,0 m relativ zu den Frontlautsprechern eingestellt werden.
- Beim Subwoofer (**SW**) ist keine Einstellung des Abstands möglich.

**4 Wenn die Einstellungen weiterer Lautsprecher geändert werden sollen, drücken Sie (Cursor links), um zur Lautsprecherliste zurückzukehren; anderenfalls drücken Sie ENTER, um das Menü Speaker Distance zu verlassen.**

# **Hinweis**

Beim Abspielen von SACDs und DVD-Video-Discs mit MPEG-Audiosignalen können für die Lautsprecher **C**, **SL** und **SR** Abstände zwischen -0,9 m und 0,0 m relativ zu den Frontlautsprechern eingestellt werden.

### **Speaker Installation**

*(nur Modell DV-600AV)*

• Standardeinstellung: **L/R: Large** | **C: Large** | **SL/SR: Large**| **SW: On**

*Diese Einstellung braucht nur dann vorgenommen zu werden, wenn der Player über die analogen 5.1-kanaligen Audio-Ausgangsbuchsen an den Verstärker angeschlossen worden ist.*

*Die Einstellung hat keinen Einfluss auf das Signal der digitalen Audioausgänge.*

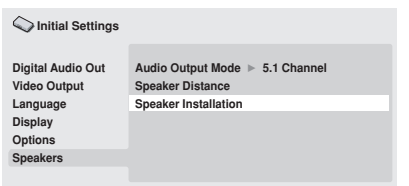

*Bildschirmanzeige des DV-600AV*

Im Menü *Speaker Installation* informieren Sie den Player über Vorhandensein und Größe der angeschlossenen Lautsprecher.

- **1 Betätigen Sie** /- **(Cursor aufwärts/ abwärts) zur Wahl eines Lautsprechers.**
- **L** und **R** sowie **SR** und **SL** bilden jeweils ein Lautsprecherpaar; für die beiden Lautsprecher eines Paares können keine unterschiedlichen Einstellungen vorgenommen werden.

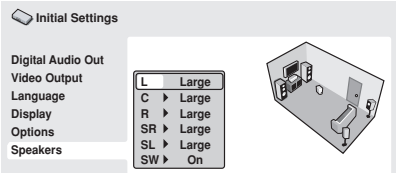

*Bildschirmanzeige des DV-600AV*

**2 Betätigen Sie (Cursor rechts), um die Einstellung des gewählten Lautsprechers zu ändern.**

**3 Betätigen Sie** /- **(Cursor aufwärts/ abwärts), um die Einstellung wunschgemäß zu ändern.**

- Anhand der Zimmergrafik rechts in der Menüanzeige können Sie die momentane Einstellung kontrollieren.
- Für alle Lautsprecher außer dem Subwoofer können Sie zwischen den Größen **Large** (groß) und **Small** (klein) wählen. Wenn der Hauptchassis-Konus der Lautsprecherbox einen Durchmesser von 12 cm oder mehr besitzt, wählen Sie die Einstellung **Large**, ansonsten wählen Sie **Small** (bzw. **Off** falls diese Lautsprecherbox nicht vorhanden ist).
- Wenn für die Frontlautsprecher **L** und **R** die Einstellung **Small** gewählt ist, wird die Einstellung **Small** automatisch ebenfalls für den Mittellautsprecher und die Surround-Lautsprecher gewählt, und der Subwoofer wird automatisch auf **On** eingestellt.
- Beim Subwoofer kann nur zwischen den beiden Einstellungen **On** und **Off** gewählt werden.

**4 Wenn die Einstellungen weiterer Lautsprecher geändert werden sollen, drücken Sie (Cursor links), um zur Lautsprecherliste zurückzukehren; anderenfalls drücken Sie ENTER, um das Menü Speaker Installation zu verlassen.**

Deutsch

# **Kapitel 9 Zusätzliche Informationen**

# **Pflege des Players und der Discs**

# **Allgemeines**

Halten Sie Discs grundsätzlich am Rand oder zwischen Mittelloch und Rand.

Wenn Sie eine Disc nicht benutzen, legen Sie sie in die Hülle und lagern Sie diese hochkant. Setzen Sie Discs keinen extrem niedrigen oder hohen Temperaturen (auch keiner direkten Sonneneinstrahlung) und hoher Luftfeuchtigkeit aus.

Kleben Sie kein Papier oder Aufkleber auf die Discs. Beschriften Sie die Discs nicht mit einem Bleistift, einem Kugelschreiber oder einem anderen spitzen Schreibgerät.

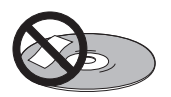

Bringen Sie keine selbstklebenden Etiketten auf den Discs an, da sie bei der Wiedergabe eine geringfügige Verformung der Disc verursachen können, die zu Bild- und/oder Tonbeeinträchtigungen führen.

### **Beschädigte und nicht normgerechte Discs**

Verwenden Sie keine Discs, die gerissen, gewellt, verzogen oder anderweitig beschädigt sind, da der Player anderenfalls beschädigt werden kann.

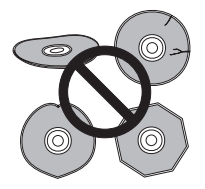

Dieser Player ist nur zur Wiedergabe von herkömmlichen, vollständig kreisförmigen Discs ausgelegt. Verwenden Sie keine Discs mit Sonderformen. Pioneer lehnt jede Haftung für Schäden ab, die auf den Gebrauch nicht normgerechter Discs zurückzuführen sind.

# **Reinigen von Discs**

Fingerabdrücke und Staub auf Discs können die Wiedergabe beeinträchtigen. Zum Reinigen der Disc wischen Sie wie unten gezeigt mit einem weichen, trockenen Tuch vorsichtig von der Mitte zum Rand über die Disc.

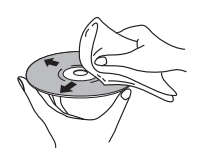

Bei einer stark verschmutzten Disc verwenden Sie ein mit Alkohol getränktes Tuch oder einen im Fachhandel erhältlichen CD/DVD-Reinigungssatz. Verwenden Sie auf keinen Fall Leichtbenzin, Farbverdünner oder andere Reinigungsmittel und auch keine für Schallplatten bestimmte Reiniger.

# **Reinigen des Gehäuses**

Ziehen Sie vor der Reinigung den Netzstecker ab.

Verwenden Sie ein trockenes Tuch, um Staub und Schmutz abzuwischen. Bei starker Verschmutzung wischen Sie das Gehäuse mit einem weichen Tuch ab, das Sie in ein fünfoder sechsfach mit Wasser verdünntes neutrales Reinigungsmittel getaucht und gründlich ausgewrungen haben. Wischen Sie anschließend mit einem trockenen Tuch nach. Verwenden Sie keine Möbelpolituren oder Haushaltsreiniger. Farbverdünner, Leichtbenzin, Insektensprays und andere Chemikalien dürfen auf keinen Fall mit dem Gerät in Kontakt kommen oder in der Nähe des Gerätes verwendet werden.

Falls Sie ein chemisch behandeltes Reinigungstuch verwenden möchten, lesen Sie bitte vorher die Gebrauchsanweisung sorgfältig durch. Derartige Tücher können Schmierstreifen auf halbglänzenden Oberflächen hinterlassen. Wischen Sie in einem solchen Fall mit einem trockenen Tuch nach.

### **Reinigen der Abtastlinse**

Die Linse des DVD-Players verschmutzt bei normalem Gebrauch praktisch nicht. Sollte sie dennoch auf Grund von Staub oder Schmutz versagen, wenden Sie sich bitte an eine Pioneer-Kundendienststelle. Von der Verwendung handelsüblicher Linsenreiniger für CD-Player wird abgeraten.

### **Kondensation**

Kondensation kann sich im Player niederschlagen, wenn er von draußen in einen warmen Raum gebracht wird, oder wenn die Raumtemperatur schnell ansteigt. Kondensation beschädigt den Player zwar nicht, sie kann den Betrieb jedoch vorübergehend beeinträchtigen. Warten Sie etwa eine Stunde lang, bis sich der Player der Raumtemperatur angeglichen hat, bevor Sie ihn einschalten.

### **Transportieren des Players**

Wenn der Player an einen anderen Ort transportiert werden muss, drücken Sie zunächst **b STANDBY/ON** an der Frontplatte. um den Player auszuschalten. Warten Sie, bis **-OFF-** im Display erlischt und ziehen Sie dann das Netzkabel ab. Während der Wiedergabe darf das Gerät weder angehoben noch bewegt werden. Die Disc rotiert mit hoher Drehzahl und kann beschädigt werden.

# **Bild- und Disc-Formate**

DVD-Video-Discs enthalten Aufzeichnungen mit unterschiedlichen Bildseitenverhältnissen, die von Fernsehsendungen (normalerweise 4:3) bis zu CinemaScope-Breitformatfilmen mit einem Bildseitenverhältnis von bis zu 7:3 reichen.

Fernsehgeräte gibt es mit zwei verschiedenen Bildseitenverhältnissen, dem Standard- (4:3) und dem Breitformat (16:9).

### **Breitformat-Fernsehgerät**

Wenn Sie ein Breitformat-Fernsehgerät besitzen, stellen Sie den Menüposten **TV Screen** (Seite 41) dieses Players auf **16:9 (Wide)** oder **16:9 (Compressed)** ein.

Beim Abspielen von Discs, die mit einem Bildseitenverhältnis von 4:3 bespielt wurden, mit der Einstellung **16:9 (Wide)** können Sie das Darstellungsformat am Fernsehgerät wunschgemäß einstellen. Fernsehgeräte

bieten hierzu normalerweise verschiedene Zoom- und Spreizfunktionen; nähere Informationen finden Sie in der Bedienungsanleitung Ihres Fernsehgerätes). Beachten Sie, dass manche Filme in einem breiteren Bildseitenverhältnis als 16:9 vorliegen und daher auch auf einem Breitformat-Fernsehgerät im "Letterbox"-Format mit schwarzen Balken am oberen und unteren Bildschirmrand wiedergegeben werden.

### **Herkömmliches Fernsehgerät**

Wenn Sie ein herkömmliches Fernsehgerät besitzen, stellen Sie den Menüposten **TV Screen** (Seite 41) dieses Players entweder auf **4:3 (Letter Box)** oder **4:3 (Pan&Scan)** ein. Bei Wahl der Einstellung **4:3 (Letter Box)** erscheinen bei Wiedergabe von Breitformatfilmen schwarze Balken am oberen und unteren Bildschirmrand.

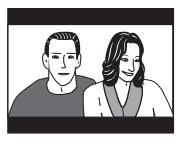

Bei Wahl der Einstellung **4:3 (Pan&Scan)** werden Breitformatfilme am linken und rechten Bildschirmrand abgeschnitten. Das Bild füllt zwar den ganzen Bildschirm aus, wird aber nicht vollständig angezeigt.

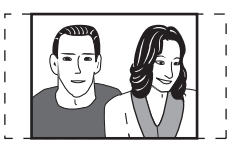

Bitte beachten Sie, dass viele DVDs mit Breitformatmaterial die Einstellungen des Players außer Kraft setzen und den Film im Letterbox-Format wiedergeben.

# **Hinweis**

• Wenn Sie ein herkömmliches Fernsehgerät mit einem Bildseitenverhältnis von 4:3 verwenden und dennoch am Player die Einstellung **16:9 (Wide)** oder **16:9 (Compressed)** wählen oder umgekehrt bei einem Breitformat-Fernsehgerät die Einstellung 4:3 verwenden, erscheint das Bild verzerrt auf dem Bildschirm.

# **Einstellen des Fernsehsystems**

Die Standardeinstellung dieses Players ist **AUTO**. Außer wenn bei der Wiedergabe bestimmter Discs Bildverzerrungen auftreten, lassen Sie den Player auf **AUTO** eingestellt. Treten derartige Verzerrungen auf, stellen Sie das Gerät auf das System Ihres Landes bzw. Ihrer Region ein. Danach sind jedoch möglicherweise nicht mehr alle Disc-Typen abspielbar. Die nachstehende Tabelle bietet Aufschluss darüber, welche Disc-Typen bei der jeweiligen Einstellung (**AUTO**, **PAL** oder **NTSC**) abgespielt werden können.

**1 Wenn der Player eingeschaltet ist, drücken Sie STANDBY/ON, um ihn auf Bereitschaft zu schalten.**

**2 Während Sie an der Frontplatte gedrückt halten, drücken Sie STANDBY/ ON, um das Fernsehsystem umzuschalten.** Das Fernsehsystem ändert sich wie folgt:

- **AUTO NTSC**
- $\cdot$  NTSC  $\rightarrow$  PAL
- **PAL AUTO**

# **Hinweis**

• Vor jeder Änderung müssen Sie den Player durch Drücken von **ch STANDBY/ON** auf Bereitschaft schalten.

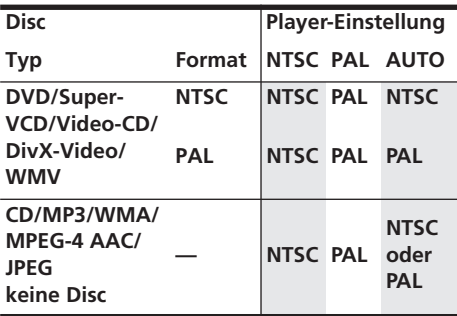

# **Rücksetzen der Player-Einstellungen**

Anhand des nachstehend beschriebenen Verfahrens können Sie alle werkseitigen Voreinstellungen des Players wiederherstellen.

### **1 Schalten Sie den Player in den Bereitschaftszustand.**

**2 Während Sie die Taste (Stopp) an der Frontplatte gedrückt halten, drücken Sie STANDBY/ON, um den Player wieder einzuschalten.**

Alle Einstellungen des Players werden nun zurückgesetzt.

# **DVD-Video-Regionen**

Alle DVD-Video-Discs besitzen einen Regionalcode. Dieser befindet sich auf der Verpackung und gibt an, in welcher Region der Welt die DVD abgespielt werden kann. Ihr DVD-Player besitzt ebenfalls einen Regionalcode; er ist auf der Rückwand angegeben. Discs, die aus einer anderen Region stammen, können nicht mit diesem Player abgespielt werden. In einem solchen Fall erscheint die Meldung **Incompatible disc region number Can't play disc** (Nicht kompatibler Regionalcode; Disc kann nicht abgespielt werden) auf dem Bildschirm. Discs mit der Kennung **ALL** können mit jedem beliebigen Player abgespielt werden. Die nachstehende Abbildung zeigt die verschiedenen DVD-Regionen der Welt.

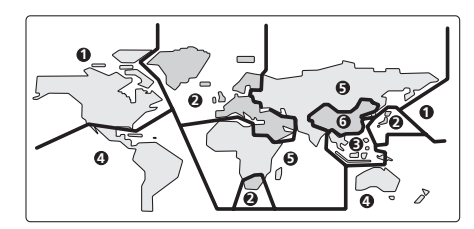

# **Wahl einer Sprache aus der Liste der Sprachencodes**

Bei manchen Sprachoptionen (z.B. "DVD Menu Lang." im Initial Settings) können Sie unter den 136 Sprachen wählen, die in der Liste auf Seite 64 aufgeführt sind.

1 Wählen Sie "Other Language".

### **2 Betätigen Sie** / **(Cursor links/ rechts) zum Umschalteen zwischen Buchstaben und Ziffern.**

**3 Betätigen Sie** /- **(Cursor aufwärts/ abwärts) zur Wahl des gewünschten Codes (Buchstaben bzw. Ziffer).**

Eine vollständige Liste der Sprachen und Codes finden Sie unter *Liste der Sprachencodes* auf Seite 64.

# **Störungssuche**

In vielen Fällen beruht eine vermeintliche Störung auf einem Bedienungsfehler. Wenn Sie vermuten, dass eine Funktionsstörung vorliegt, überprüfen Sie bitte zunächst die Hinweise der nachstehenden Tabelle. Manchmal liegt die Ursache der Störung in einem anderen Gerät. Überprüfen Sie alle Komponenten Ihrer Anlage sowie alle Elektrogeräte im Umfeld des Players. Wenn Sie die Störung anhand der unten angegebenen Abhilfemaßnahmen nicht beheben können, wenden Sie sich bitte an eine Pioneer-Kundendienststelle oder an Ihren Fachhändler.

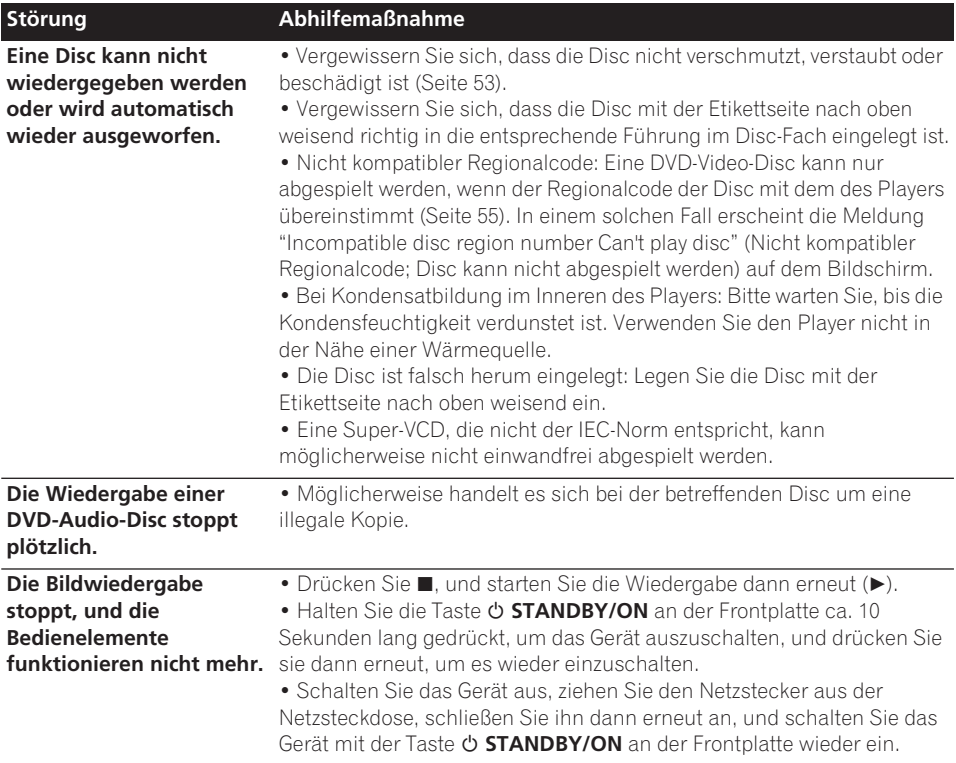

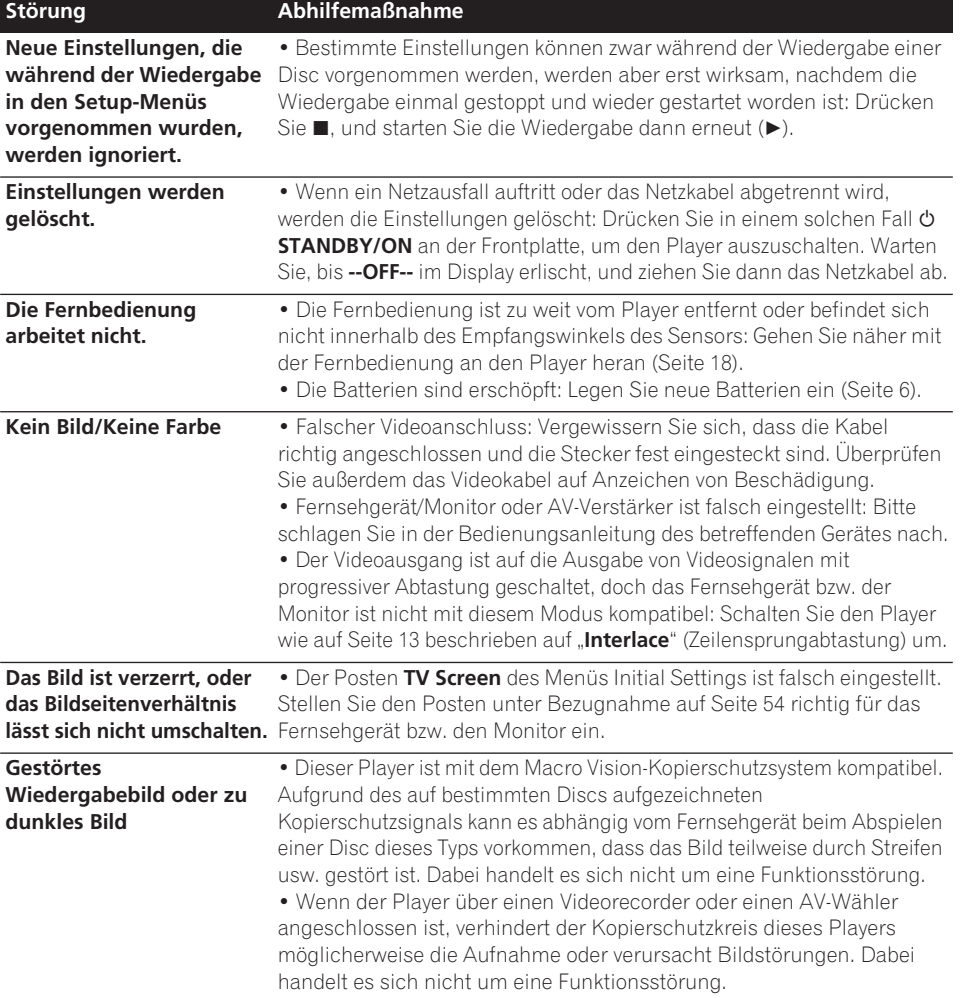

**Contract** 

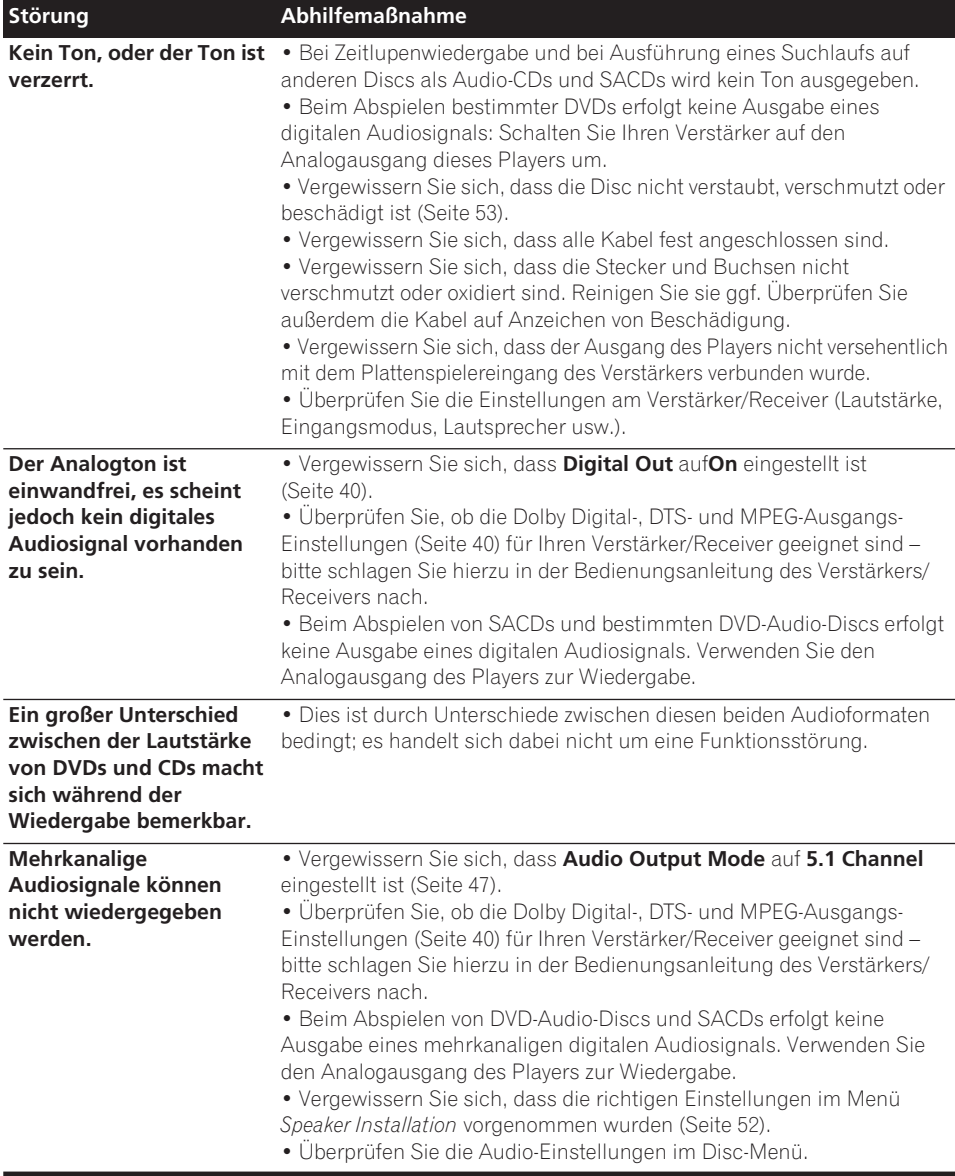

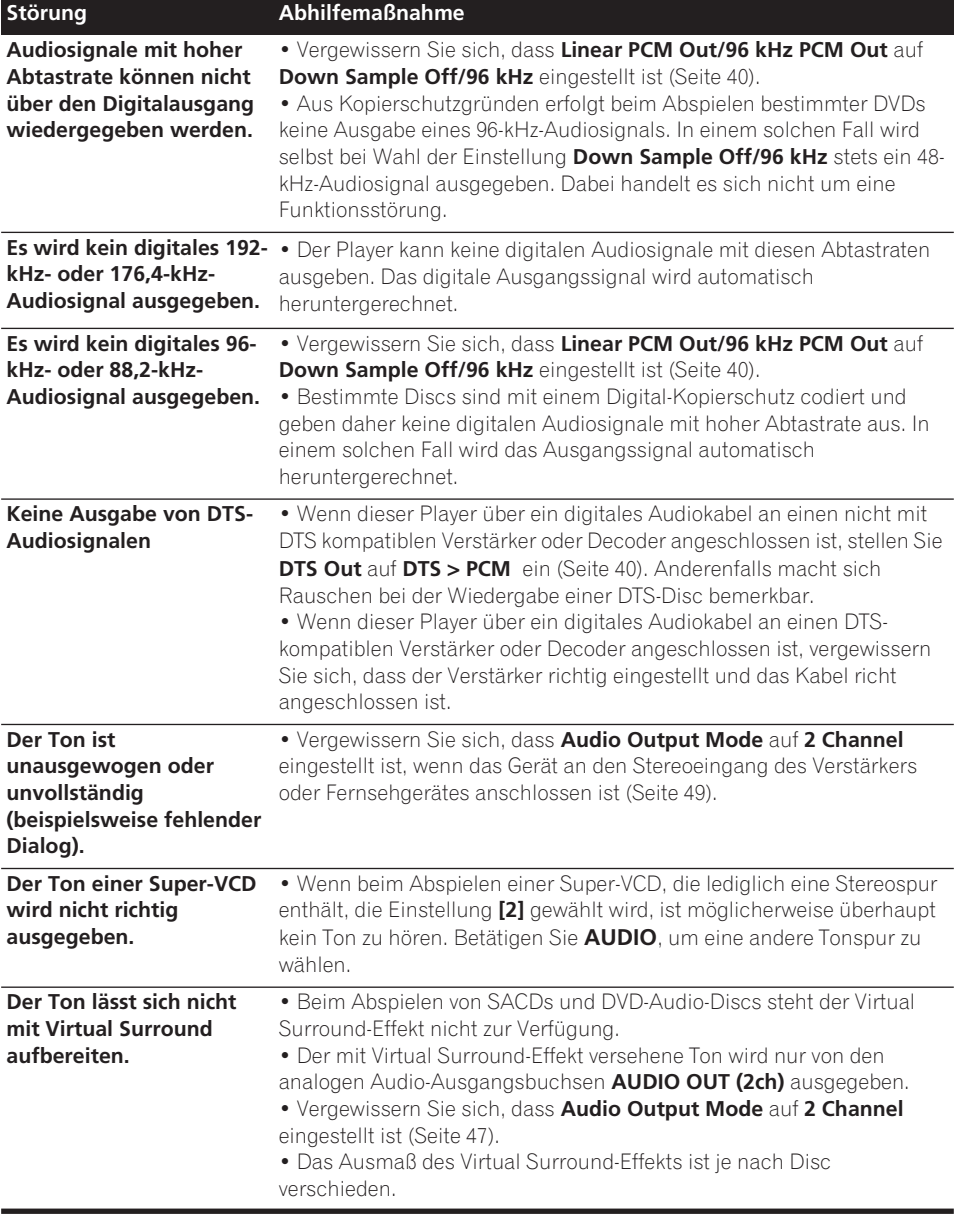

 $\overline{\phantom{a}}$ 

# **09 Zusätzliche Informationen**

# **HDMI-Störungsbeseitigung**

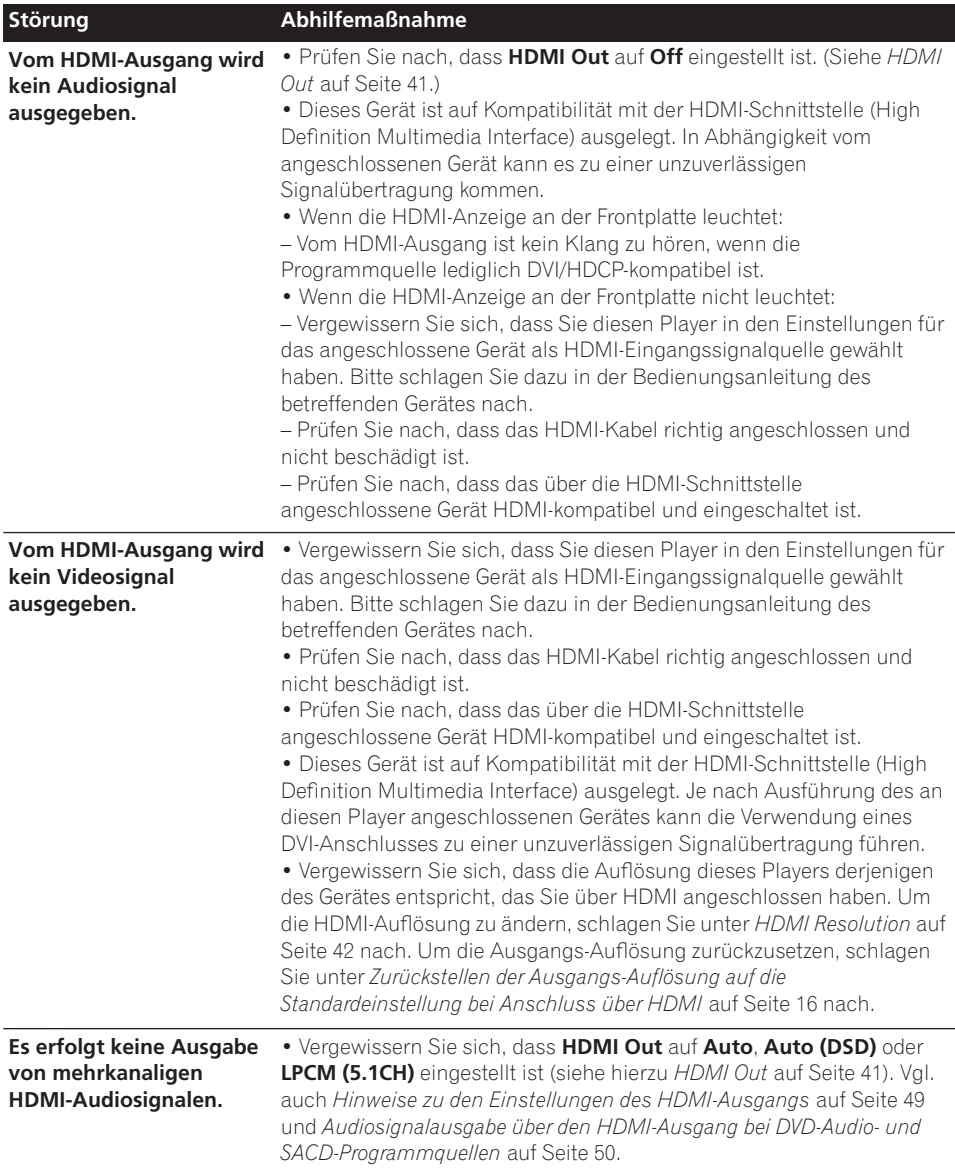

# **Zusätzliche Informationen 09**

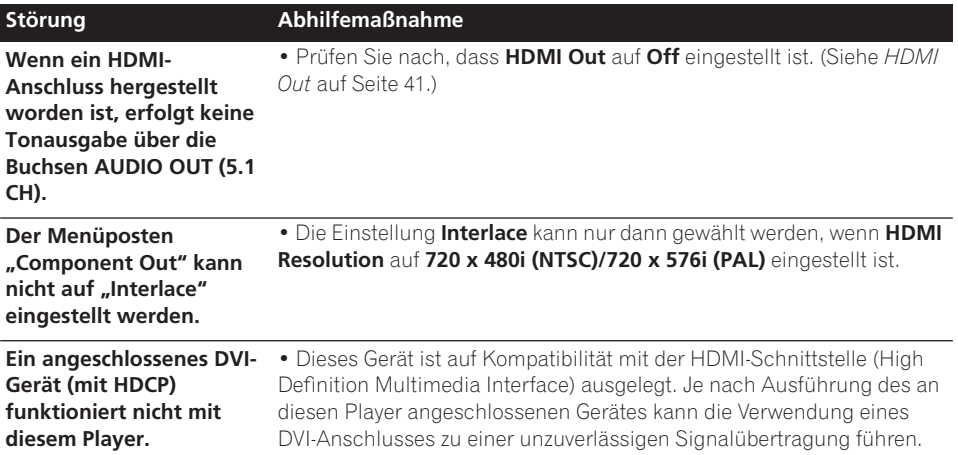

### **USB-Störungsbeseitigung**

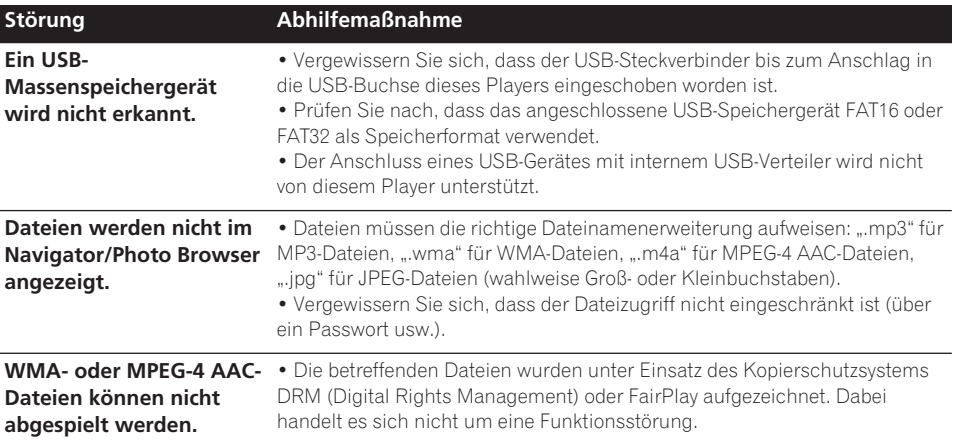

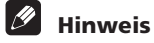

### • Statische Aufladung, externe Störeinstrahlungen usw. können die Funktion des Gerätes beeinträchtigen. Trennen Sie in einem solchen Fall das Netzkabel einmal ab und schließen Sie es wieder an. Danach arbeitet das Gerät meist wieder normal. Falls nicht, wenden Sie sich an eine Pioneer-Kundendienststelle.

# **Glossar**

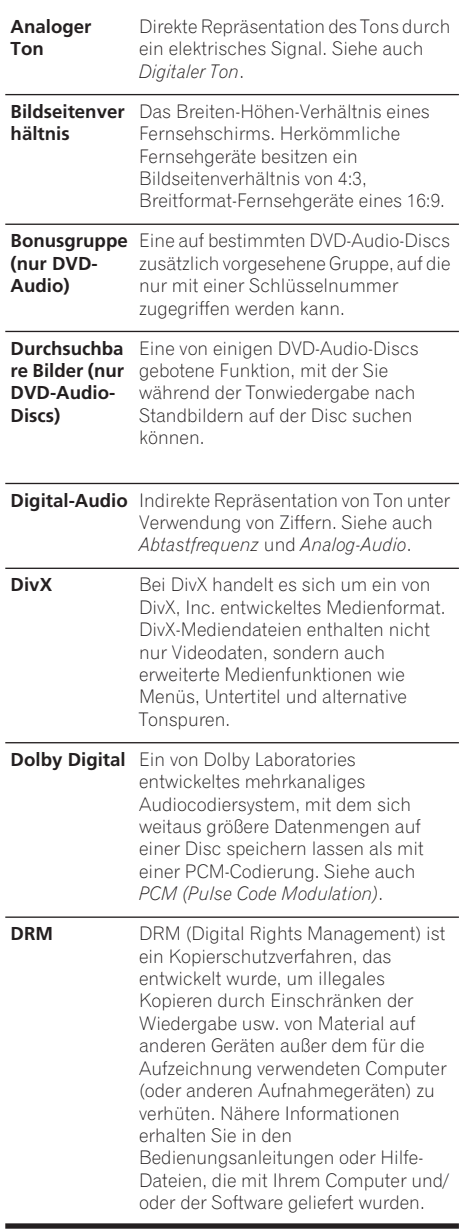

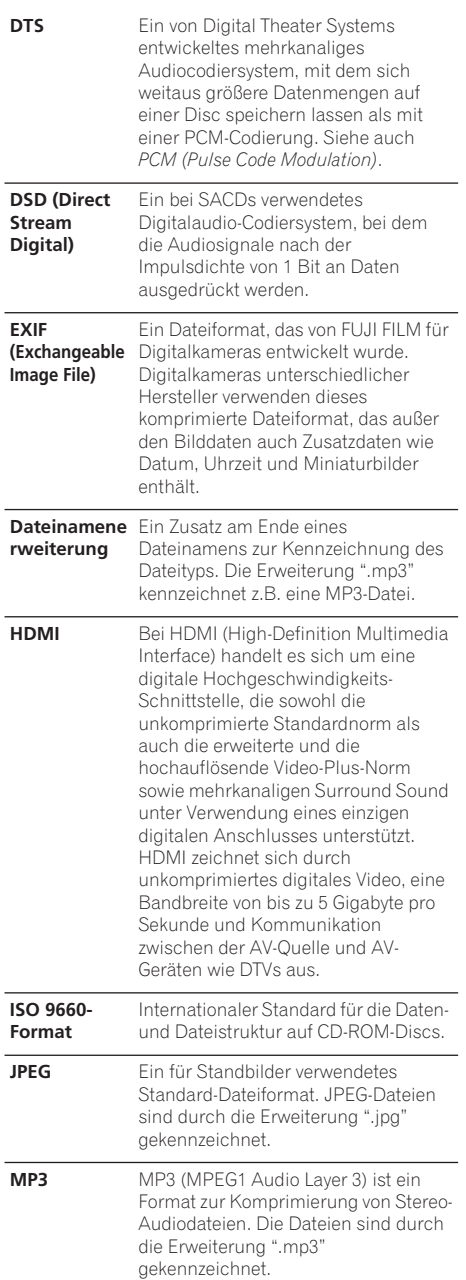

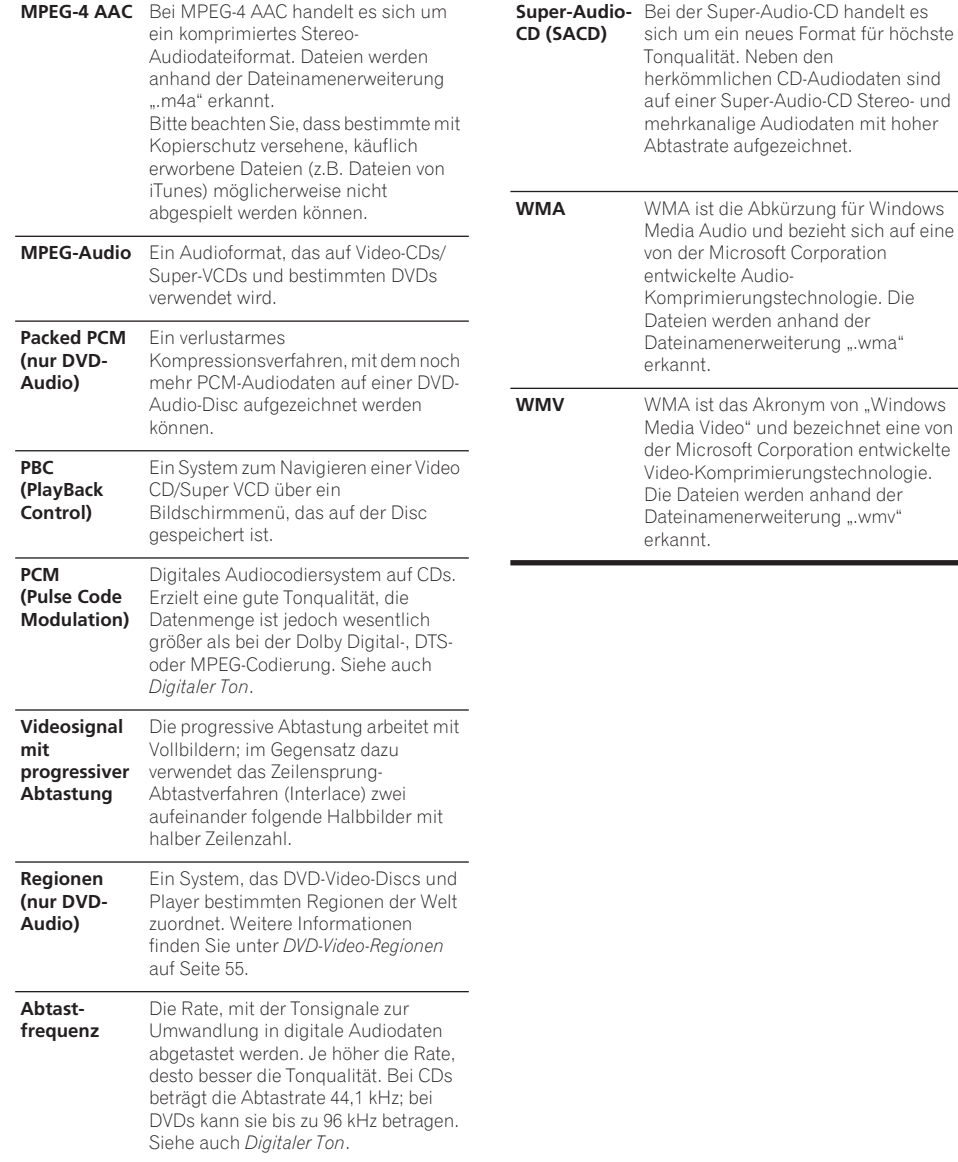

Deutsch

### **Liste der Sprachencodes**

Sprache (Sprachencode-Buchstaben), **Sprachencode**

Japanese (ja), **1001** English (en), **0514** French (fr), **0618** German (de), **0405** Italian (it), **0920** Spanish (es), **0519** Chinese (zh), **2608** Dutch (nl), **1412** Portuguese (pt), **1620** Swedish (sv), **1922** Russian (ru), **1821** Korean (ko), **1115** Greek (el), **0512** Afar (aa), **0101** Abkhazian (ab), **0102** Afrikaans (af), **0106** Amharic (am), **0113** Arabic (ar), **0118** Assamese (as), **0119** Aymara (ay), **0125** Azerbaijani (az), **0126** Bashkir (ba), **0201** Byelorussian (be), **0205** Bulgarian (bg), **0207** Bihari (bh), **0208** Bislama (bi), **0209** Bengali (bn), **0214** Tibetan (bo), **0215** Breton (br), **0218** Catalan (ca), **0301** Corsican (co), **0315** Czech (cs), **0319** Welsh (cy), **0325** Danish (da), **0401**

Bhutani (dz), **0426** Esperanto (eo), **0515** Estonian (et), **0520** Basque (eu), **0521** Persian (fa), **0601** Finnish (fi), **0609** Fiji (fj), **0610** Faroese (fo), **0615** Frisian (fy), **0625** Irish (ga), **0701** Scots-Gaelic (gd), **0704** Galician (gl), **0712** Guarani (gn), **0714** Gujarati (gu), **0721** Hausa (ha), **0801** Hindi (hi), **0809** Croatian (hr), **0818** Hungarian (hu), **0821** Armenian (hy), **0825** Interlingua (ia), **0901** Interlingue (ie), **0905** Inupiak (ik), **0911** Indonesian (in), **0914** Icelandic (is), **0919** Hebrew (iw), **0923** Yiddish (ji), **1009** Javanese (jw), **1023** Georgian (ka), **1101** Kazakh (kk), **1111** Greenlandic (kl), **1112** Cambodian (km), **1113** Kannada (kn), **1114** Kashmiri (ks), **1119** Kurdish (ku), **1121**

Kirghiz (ky), **1125** Latin (la), **1201** Lingala (ln), **1214** Laothian (lo), **1215** Lithuanian (lt), **1220** Latvian (lv), **1222** Malagasy (mg), **1307** Maori (mi), **1309** Macedonian (mk), **1311** Malayalam (ml), **1312** Mongolian (mn), **1314** Moldavian (mo), **1315** Marathi (mr), **1318** Malay (ms), **1319** Maltese (mt), **1320** Burmese (my), **1325** Nauru (na), **1401** Nepali (ne), **1405** Norwegian (no), **1415** Occitan (oc), **1503** Oromo (om), **1513** Oriya (or), **1518** Panjabi (pa), **1601** Polish (pl), **1612** Pashto, Pushto (ps), **1619** Quechua (qu), **1721** Rhaeto-Romance (rm), **1813** Kirundi (rn), **1814** Romanian (ro), **1815** Kinyarwanda (rw), **1823** Sanskrit (sa), **1901** Sindhi (sd), **1904** Sangho (sg), **1907** Serbo-Croatian (sh), **1908**

Sinhalese (si), **1909** Slovak (sk), **1911** Slovenian (sl), **1912** Samoan (sm), **1913** Shona (sn), **1914** Somali (so), **1915** Albanian (sq), **1917** Serbian (sr), **1918** Siswati (ss), **1919** Sesotho (st), **1920** Sundanese (su), **1921** Swahili (sw), **1923** Tamil (ta), **2001** Telugu (te), **2005** Tajik (tg), **2007** Thai (th), **2008** Tigrinya (ti), **2009** Turkmen (tk), **2011** Tagalog (tl), **2012** Setswana (tn), **2014** Tonga (to), **2015** Turkish (tr), **2018** Tsonga (ts), **2019** Tatar (tt), **2020** Twi (tw), **2023** Ukrainian (uk), **2111** Urdu (ur), **2118** Uzbek (uz), **2126** Vietnamese (vi), **2209** Volapük (vo), **2215** Wolof (wo), **2315** Xhosa (xh), **2408** Yoruba (yo), **2515** Zulu (zu), **2621**

# **Liste der Länder-/Regionalcodes**

### **Land/Region, Länder-/Regionalcode (Zahlen), Länder-/Regionalcode (Buchstaben)**

Argentinien, **0118**, **ar** Australien, **0121**, **au** Österreich, **0120**, **at** Belgien, **0205**, **be** Brasilien, **0218**, **br** Kanada, **0301**, **ca** Chile, **0312**, **cl** China, **0314**, **cn** Dänemark, **0411**, **dk**

Finnland, **0609**, **fi** Frankreich, **0618**, **fr** Deutschland, **0405**, **de** Hongkong, **0811**, **hk** Indien, **0914**, **in** Indonesien, **0904**, **id** Italien, **0920**, **it** Japan, **1016**, **jp** Korea, Republik, **1118**, **kr** Malaysia, **1325**, **my** Mexiko, **1324**, **mx** Niederlande, **1412**, **nl** Neuseeland, **1426**, **nz** Norwegen, **1415**, **no** Pakistan, **1611**, **pk** Philippinen, **1608**, **ph** Portugal, **1620**, **pt** Russische Föderation, **1821**, **ru**

Singapur, **1907**, **sg** Spanien, **0519**, **es** Schweden, **1905**, **se** Schweiz, **0308**, **ch** Taiwan, **2023**, **tw** Thailand, **2008**, **th** Großbritannien, **0702**, **gb** USA, **2119**, **us**

# **Technische Daten**

### **Allgemeines**

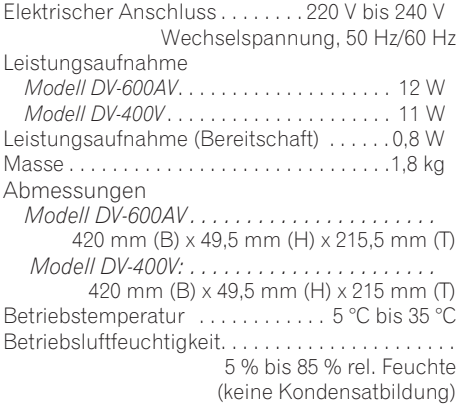

### **AV-Buchse (Stiftbelegung der 21 poligen Buchse)**

AV-Ausgang . . . . . . . . . . . . . . . 21-polige Buchse Diese Buchse liefert die Video- und Audiosignale und kann an einen kompatiblen Farbfernseher oder Monitor angeschlossen werden.

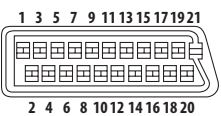

### Stift-Nr.

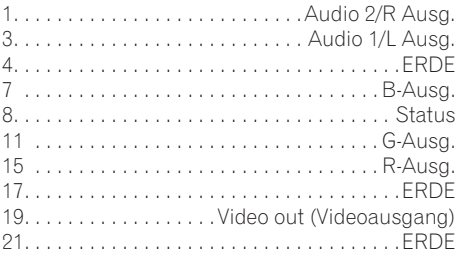

### **Komponenten-Videoeingang**

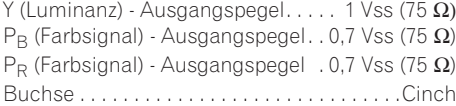

### **S-Video-Ausgang** *(nur Modell DV-600AV)*

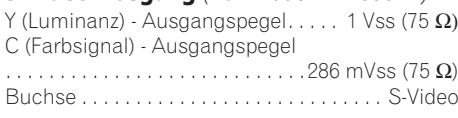

### **Videoausgang**

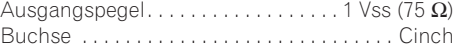

### **Audioausgang (1 Stereopaar)**

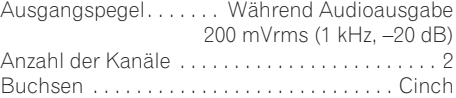

### **HDMI-Ausgang**

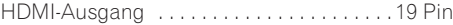

### **Audioausgang (mehrkanalig / L, R, C, SW, SL, SR)**

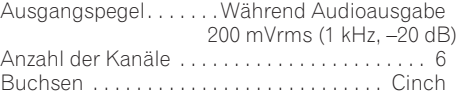

### **Digitale Audiodaten**

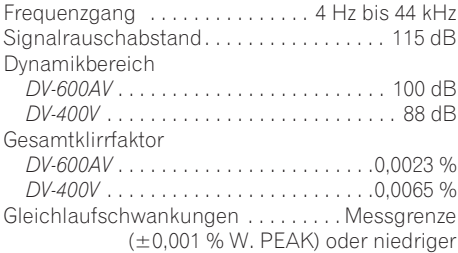

### **Digitalausgang**

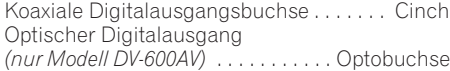

### **Mitgeliefertes Zubehör**

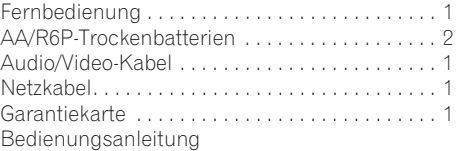

*Änderungen der technischen Daten und äußeren Aufmachung dieses Gerätes im Sinne des technischen Fortschritts bleiben jederzeit vorbehalten.*

Veröffentlicht von Pioneer Corporation. Urheberrechtlich geschützt © 2007 Pioneer Corporation. Alle Rechte vorbehalten.

# **http://www.pioneer.fr http://www.pioneer.de http://www.pioneer.eu**

Published by Pioneer Corporation. Copyright © 2007 Pioneer Corporation. All rights reserved.

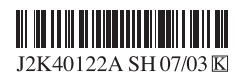

Publication de Pioneer Corporation. © 2007 Pioneer Corporation. Tous droits de reproduction et de traduction réservés.

### **PIONEER CORPORATION** 4-1, Meguro 1-Chome, Meguro-ku, Tokyo 153-8654, Japan **PIONEER ELECTRONICS (USA) INC.** P.O. BOX 1540, Long Beach, California 90801-1540, U.S.A. TEL: (800) 421-1404 **PIONEER ELECTRONICS OF CANADA, INC.** 300 Allstate Parkway, Markham, Ontario L3R 0P2, Canada TEL: 1-877-283-5901, 905-479-4411 **PIONEER EUROPE NV** Haven 1087, Keetberglaan 1, B-9120 Melsele, Belgium TEL: 03/570.05.11 **PIONEER ELECTRONICS ASIACENTRE PTE. LTD.** 253 Alexandra Road, #04-01, Singapore 159936 TEL: 65-6472-7555 **PIONEER ELECTRONICS AUSTRALIA PTY. LTD.** 178-184 Boundary Road, Braeside, Victoria 3195, Australia, TEL: (03) 9586-6300 **PIONEER ELECTRONICS DE MEXICO S.A. DE C.V.** Blvd.Manuel Avila Camacho 138 10 piso Col.Lomas de Chapultepec, Mexico,D.F. 11000 TEL: 55-9178-4270 **K002\_B\_En**

<07C00001> Printed in Thailand/Imprimé en Thaïlande <VRD1221-A>

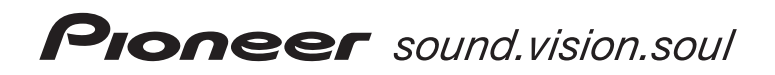

# **DV-600AV-S DV-600AV-K DV-400V-S DV-400V-K**

**DVD Player Lettore per DVD**

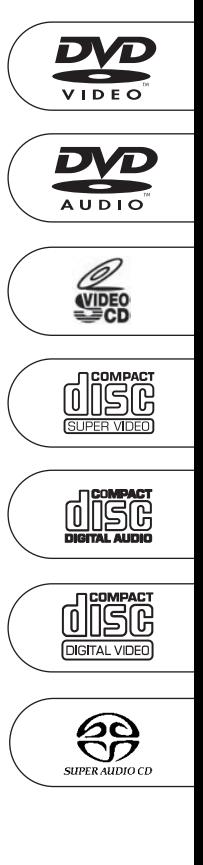

Discover the benefits of registering your product online at **http://www.pioneer.co.uk (or http://www.pioneer.eu).**

Registra il tuo prodotto su **http://www.pioneer.it (o http://www.pioneer.eu)** e scopri subito quali vantaggi puoi ottenere!

[Operating Instructions](#page-131-0) [Istruzioni per l'uso](#page-193-0)

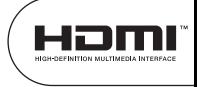

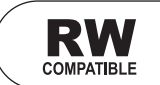

Thank you for buying this Pioneer product.

Please read through these operating instructions so you will know how to operate your model properly. After you have finished reading the instructions, put them away in a safe place for future reference.

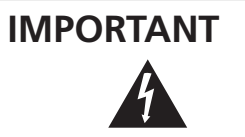

The lightning flash with arrowhead symbol, within an equilateral triangle, is intended to alert the user to the presence of uninsulated "dangerous voltage" within the product's enclosure that may be of sufficient magnitude to constitute a risk of electric shock to persons.

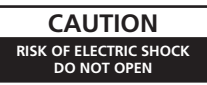

#### **CAUTION:**

TO PREVENT THE RISK OF ELECTRIC SHOCK, DO NOT REMOVE COVER (OR BACK). NO USER-SERVICEABLE PARTS INSIDE. REFER SERVICING TO QUALIFIED SERVICE PERSONNEL.

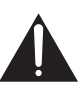

The exclamation point within an equilateral triangle is intended to alert the user to the presence of important operating and maintenance (servicing) instructions in the literature accompanying the appliance.

**D3-4-2-1-1\_En-A**

### **WARNING**

**This equipment is not waterproof. To prevent a fire or shock hazard, do not place any container filed with liquid near this equipment (such as a vase or flower pot) or expose it to dripping, splashing, rain or moisture. or moisture. D3-4-2-1-3\_A\_En**

### **WARNING**

Before plugging in for the first time, read the following section carefully.

**The voltage of the available power supply differs according to country or region. Be sure that the power supply voltage of the area where this unit will be used meets the required voltage (e.g., 230 V or 120 V) written on the rear panel.** D3-4-2-1-4\_A\_En

LASER PRODUCT

CLASS<sub>1</sub>

### **CAUTION**

This product is a class 1 laser product, but this product contains a laser diode higher than Class 1.

To ensure continued safety, do not remove any

covers or attempt to gain access to the inside of the product.

Refer all servicing to qualified personnel.

The following caution label appears on your unit.

Location: inside of the unit

CLASS 1M LASER BADIATION WHEN OPEN. DO NOT VIEW DIRECTLY WITH OPTICAL INSTRUMENTS. 7260004140.51 KLASSE 1M LASER Strahlung: Bei geöffnetem Gerät nicht mit optischen Geräten in den Laserstrahl blicken. PRECAUCIÓN : BADIACIÓN LASER CLASE 1M, AL ABRIR NO MIRAR DIRECTAMENTE CON INSTRUMENTOIS ÓPTICOS. KLASS 1M LASER STRÅLNING: NÄR APPARATEN ÄR ÖPPEN. TITTA INTE RAKT IN I DEN. SPECIELLT INTE OM DU HAR GLASÖGON PÅ DIG. Luokka 1M:n lasersäteily: Älä koskaan katso laitteen sisään sen ollessa auki-ei myöskään silmälaseilla tai muilla optisilla laitteilla! LASERSTRÄLER KLASSE 1M KIG IKKE DIREKTE IND I APPARATET. NÅR DETTE ER ÅBENT. IS/ER IKKE MED BRILLER ELLER ANDRE OPTISKE OBJEKTER

**D3-4-2-1-8\_B\_En**

### **WARNING**

**CALITION** 

Vorsicht

VIKTIGT

Varnitus

**ADVARSE** 

**To prevent a fire hazard, do not place any naked flame sources (such as a lighted candle) on the equipment.** D3-4-2-1-7a\_A\_En

### **Operating Environment**

Operating environment temperature and humidity: +5 ºC to +35 ºC (+41 ºF to +95 ºF); less than 85 %RH (cooling vents not blocked)

Do not install this unit in a poorly ventilated area, or in locations exposed to high humidity or direct sunlight (or strong artificial light) **D3-4-2-1-7c\_A\_En** 

This product complies with the Low Voltage Directive (73/23/EEC, amended by 93/68/EEC), EMC Directives (89/336/EEC, amended by 92/31/EEC and 93/68/EEC). **D3-4-2-1-9a\_En**

This product is for general household purposes. Any failure due to use for other than household purposes (such as long-term use for business purposes in a restaurant or use in a car or ship) and which requires repair will be charged for even during the warranty period. **K041 En** 

### **VENTILATION CAUTION**

**When installing this unit, make sure to leave space around the unit for ventilation to improve heat radiation (at least 10 cm at top, 10 cm at rear, and 10 cm at each side).**

### **WARNING**

**Slots and openings in the cabinet are provided for ventilation to ensure reliable operation of the product, and to protect it from overheating. To prevent fire hazard, the openings should never be blocked or covered with items (such as newspapers, table-cloths, curtains) or by operating the equipment on thick carpet or a bed.**

**D3-4-2-1-7b\_A\_En**

### **POWER-CORD CAUTION**

Handle the power cord by the plug. Do not pull out the plug by tugging the cord and never touch the power cord when your hands are wet as this could cause a short circuit or electric shock. Do not place the unit, a piece of furniture, etc., on the power cord, or pinch the cord. Never make a knot in the cord or tie it with other cords. The power cords should be routed such that they are not likely to be stepped on. A damaged power cord can cause a fire or give you an electrical shock. Check the power cord once in a while. When you find it damaged, ask your nearest PIONEER authorized service center or your dealer for a replacement. **S002\_En** 

This product incorporates copyright protection technology that is protected by method claims of certain U.S. patents and other intellectual property rights owned by Macrovision Corporation and other rights owners. Use of this copyright protection technology must be authorized by Macrovision Corporation, and is intended for home and other limited viewing uses only unless otherwise authorized by Macrovision Corporation. Reverse engineering or disassembly is prohibited.

If the AC plug of this unit does not match the AC outlet you want to use, the plug must be removed and appropriate one fitted. Replacement and mounting of an AC plug on the power supply cord of this unit should be performed only by qualified service personnel. If connected to an AC outlet, the cut-off plug can cause severe electrical shock. Make sure it is properly disposed of after removal. The equipment should be disconnected by removing the mains plug from the wall socket when left unused for a long period of time (for example, when on vacation). **D3-4-2-2-1a\_A\_En**

#### **CAUTION**

The C STANDBY/ON switch on this unit will not completely shut off all power from the AC outlet. Since the power cord serves as the main disconnect device for the unit, you will need to unplug it from the AC outlet to shut down all power. Therefore, make sure the unit has been installed so that the power cord can be easily unplugged from the AC outlet in case of an accident. To avoid fire hazard, the power cord should also be unplugged from the AC outlet when left unused for a long period of time (for example, when on vacation). **D3-4-2-2-2a A En** 

This product includes FontAvenue® fonts licenced by NEC corporation. FontAvenue is a registered trademark of NEC Corporation.

If you want to dispose this product, do not mix it with general household waste. There is a separate collection system for used electronic products in accordance with legislation that requires proper treatment, recovery and recycling.

Private households in the member states of the EU, in Switzerland and Norway may return their used electronic products free of charge to designated collection facilities or to a retailer (if you purchase a similar new one).

For countries not mentioned above, please contact your local authorities for the correct method of disposal.

By doing so you will ensure that your disposed product undergoes the necessary treatment, recovery and recycling and thus prevent potential negative effects on the environment and human health. **K058\_A\_En** 

# <span id="page-131-0"></span>**Contents**

# **01 Before you start**

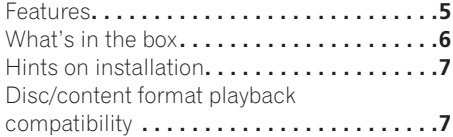

# **02 Connections**

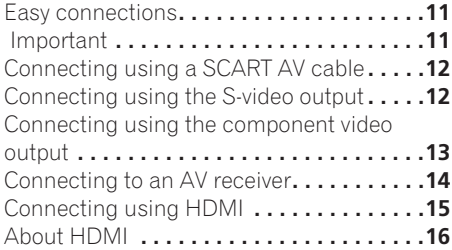

# **[03 Controls and displays](#page-144-0)**

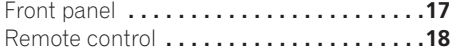

# **04 Getting started**

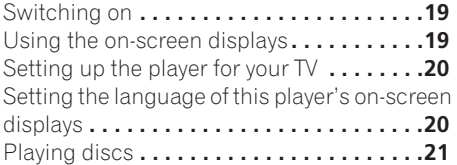

# **05 Playing discs**

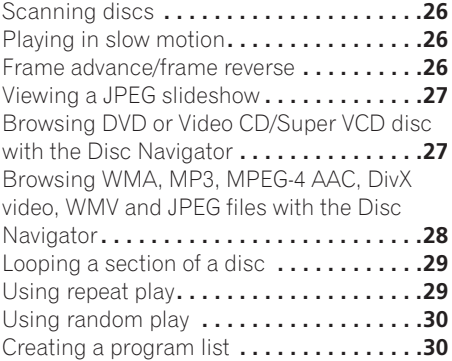

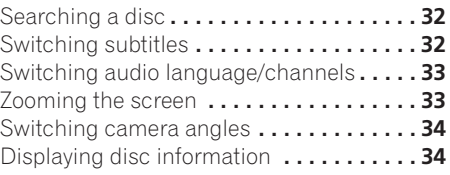

# **06 USB playback**

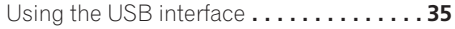

### **[07 Audio Settings and Video Adjust](#page-163-0)  menus**

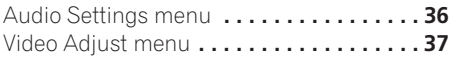

# **[08 Initial Settings menu](#page-165-0)**

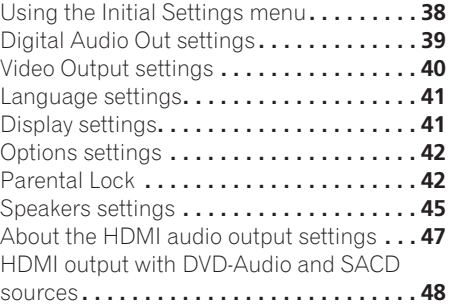

# **09 Additional information**

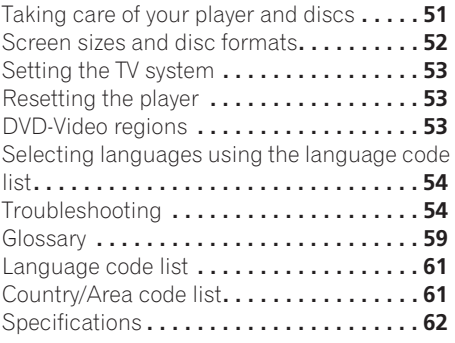

# <span id="page-132-0"></span>**Chapter 1 Before you start**

# **Features**

### **• HDMI1 digital interface**

The HDMI (High Definition Multimedia Interface) interconnect provides high quality digital audio and video, all from a single userfriendly connector. HDMI is the first consumer electronics interface to support uncompressed standard, enhanced, or highdefinition video plus standard to multi-channel surround sound audio<sup>2</sup>, all using one interface. You can easily connect to a HDMIequipped AV receiver or audiovisual device for high quality audio and video, and communication between the video source and (DTV) players, set-top boxes, and other audiovisual devices is also supported.

### **• Super VCD compatible**

This player supports the IEC's Super VCD standard. Compared to the Video CD standard, Super VCD offers superior picture quality, and allows two stereo soundtracks to be recorded. Super VCD also supports the widescreen size.

### **• PureCinema Progressive Scan video**

When connected to a progressive scancompatible TV or monitor using the component video outputs, you can enjoy extremely stable, flicker free images, with the same frame refresh rate as the original movie.

### **• New Disc Navigator with moving pictures**

The new Disc Navigator enables you play the first few seconds of each title or chapter in a thumbnail image on screen.

### **• DSP effects for enhanced playback**

See *Audio Settings and Video Adjust menus* on page 36.

### **• Picture zoom**

See *Zooming the screen* on page 33.

**• MP3, WMA and MPEG-4 AAC compatibility**

See *Compressed audio compatibility* on page 8.

### **• JPEG compatibility**

See *JPEG file compatibility* on page 10.

**• DivX®3 video compatibility**

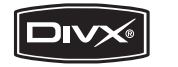

$$
\underbrace{\fbox{\textbf{DIV}}}_{\text{ULTRA}}
$$

See *DivX video compatibility* on page 10.

### **• WMV compatibility**

See *CD-R/-RW compatibility* on page 8 or *About WMV* on page 10.

### **• Energy saving design**

An auto power-off function switches the player into standby if not used for about 30 minutes.

*DV-600AV only:*

### **• DVD-Audio and SACD compatible**

Experience the super high-quality audio performance of DVD-Audio and Super Audio CD (SACD).

- *1. HDMI, the HDMI logo and High-Definition Multimedia Interface are trademarks or registered trademarks of HDMI licensing LLC.*
- *2. It is not possible to output SACD or DVD-Audio sources from the HDMI connection of this player of this player. (DV-400V only)*
- *3. DV-600AV: DivX, DivX Ultra Certified, and associated logos are trademarks of DivX, Inc. and are used under license. DV-400V: DivX, DivX Certified, and associated logos are trademarks of DivX, Inc. and are used under license.*

### <span id="page-133-0"></span>**• 24-bit/192 kHz compatible DAC**

The on-board 24-bit/192 kHz DAC means that this player is fully compatible with high sampling-rate discs, capable of delivering exceptional sound quality in terms of dynamic range, low-level resolution and high-frequency detail.

### **• Built-in Dolby1 Digital and DTS2 decoding with multichannel outputs**

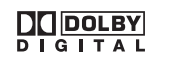

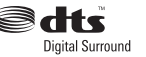

This player features multichannel analog outputs for connection to an AV amplifier to give you stunning surround sound from Dolby Digital, DTS and multichannel DVD-Audio discs.

*DV-400V only:*

### **• 24-bit/96 kHz compatible DAC**

The integrated 24-bit/96 kHz DAC means that this player is compatible with high samplingrate discs, capable of delivering exceptional sound quality in terms of dynamic range, lowlevel resolution and high-frequency detail.

### **• Excellent audio performance surround sound entertainment with Dolby Digital<sup>1</sup> and DTS3 software**

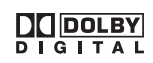

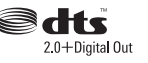

When connected to a suitable AV amplifier or receiver, this player gives great surround sound with Dolby Digital and DTS discs.

# **What's in the box**

Please confirm that the following accessories are in the box when you open it.

- Remote control
- AA/R6P dry cell batteries x 2
- Audio/video cable (red/white/vellow plugs)
- Power cable
- Operating instructions
- Warranty card

### **Putting the batteries in the remote**

### **• Open the battery compartment cover and insert the batteries as shown.**

Use two AA/R6P batteries and follow the indications  $(\oplus, \ominus)$  inside the compartment. Close the cover when you're finished.

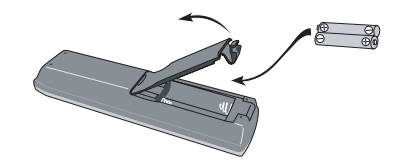

# **Important**

Incorrect use of batteries can result in hazards such as leakage and bursting. Please observe the following:

- Don't mix new and old batteries together.
- Don't use different kinds of battery together—although they may look similar, different batteries may have different voltages.
- Make sure that the plus and minus ends of each battery match the indications in the battery compartment.
- Remove batteries from equipment that isn't going to be used for a month or more.
- *1. Manufactured under license from Dolby Laboratories. "Dolby", "Pro Logic", and the double-D symbol are trademarks of Dolby Laboratories.*
- *2. "DTS" and "DTS Digital Surround" are registered trademarks of DTS, Inc.*
- *3. "DTS" is a registered trademark of DTS, Inc. and "DTS 2.0 + Digital Out" is a trademark of DTS, Inc.*

# <span id="page-134-0"></span>**Before you start 111 121 121 121 121 121 121 121**

- When disposing of used batteries, please comply with governmental regulations or environmental public instruction's rules that apply in your country/area.
- Do not use or store batteries in direct sunlight or other excessively hot place. such as inside a car or near a heater. This can cause batteries to leak, overheat, explode or catch fire. It can also reduce the life or performance of batteries.

# **Hints on installation**

We want you to enjoy using this product for years to come, so please use the following guidelines when choosing a suitable location:

### **Do...**

- Use in a well-ventilated room.
- Place on a solid, flat, level surface, such as a table, shelf or stereo rack.

### **Don't...**

- Use in a place exposed to high temperatures or humidity, including near radiators and other heat-generating appliances.
- Place on a window sill or a place where the player will be exposed to direct sunlight.
- Use in an excessively dusty or damp environment.
- Place directly on top of an amplifier, or other component in your stereo system that becomes hot in use.
- Use near a television or monitor as you may experience interference—especially if the television uses an indoor antenna.
- Use in a kitchen or other room where the player may be exposed to smoke or steam.
- Use on a thick rug or carpet, or cover with cloth—this may prevent proper cooling of the unit.
- Place on an unstable surface, or one that is not large enough to support all four of the unit's feet.

# **Disc/content format playback compatibility**

This player is compatible with a wide range of disc types (media) and formats. Playable discs will generally feature one of the following logos on the disc and/or disc packaging. Note however that some disc types, such as recordable CD and DVD, may be in an unplayable format—see below for further compatibility information.

*Please also note that recordable discs cannot be recorded using this player.*

*\*DVD-Audio and SACD can only be played back on the DV-600AV.*

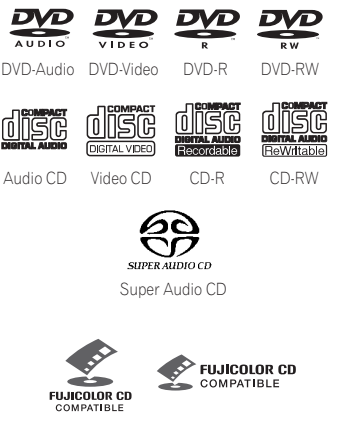

Fujicolor CD

- This unit will play DVD+R/+RW discs.
- *DVD* is a trademark of DVD Format/Logo *Licensing Corporation.*
- *is a trademark of FUJI FILM Corporation.*
- Also compatible with KODAK Picture CD

This player supports the IEC's Super VCD standard. Compared to the Video CD standard, Super VCD offers superior picture quality, and allows two stereo soundtracks to be recorded. Super VCD also supports the widescreen size.

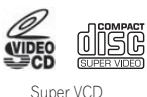

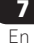

### **About DualDisc playback**

A DualDisc is a new two -sided disc, one side of which contains DVD content video, audio, etc. while the other side contains non-DVD content such as digital audio material.

The non-DVD, audio side of the disc is not compliant with the CD Audio specification and therefore may not play.

The DVD side of a DualDisc plays in this product. DVD-Audio content will not play.

For more detailed information on the DualDisc specification, please refer to the disc manufacturer or disc retailer.

### **CD-R/-RW compatibility**

- Compatible formats: CD-Audio, Video CD/ Super VCD, ISO 9660 CD-ROM\* containing MP3, WMA, MPEG-4 AAC, JPEG or DivX video/WMV files \* *ISO 9660 Level 1 or 2 compliant. CD physical format: Mode1, Mode2 XA Form1. Romeo and Joliet file systems are both compatible with this player.*
- Multi-session playback: No
- Unfinalized disc playback: No
- File structure (may differ): Up to 299 folders on a disc; up to 648 folders and files (combined) within each folder

### **DVD+R/DVD+RW compatibility**

Only DVD+R/DVD+RW discs recorded in 'Video Mode (DVD Video Mode)' which have been finalized, can be played back. However, some editing made during the recording may not be played back accurately.

### **DVD-R/-RW compatibility**

- Compatible formats: DVD-Video, Video Recording (VR)\*
	- \* *Edit points may not play exactly as edited; screen may go momentarily blank at edited points.*
- Unfinalized playback: No
- MP3/WMA/MPEG-4 AAC/JPEG or DivX video/WMV file playback on DVD-R/-RW:  $N<sub>0</sub>$

### **Compressed audio compatibility**

- Compatible formats: MPEG-1 Audio Layer 3 (MP3), Windows Media Audio (WMA), MPEG-4 AAC
- Sampling rates: 32 kHz, 44.1 kHz or 48 kHz
- Bit-rates: Any (128 kbps or higher recommended)
- VBR (variable bit rate) MP3/WMA/MPEG-4 AAC playback: No
- WMA lossless encoding compatible: No
- DRM (Digital Rights Management) compatible: No (DRM-protected audio files will *not* play in this player—see also *DRM* in the *Glossary* on page 59)
- File extensions: .mp3, .wma, .m4a (these must be used for the player to recognize MP3, WMA and MPEG-4 AAC files – do not use for other file types)

### **About MPEG-4 AAC**

Advanced Audio Coding (AAC) is at the core of the MPEG-4 AAC standard, which incorporates MPEG-2 AAC, forming the basis of the MPEG-4 audio compression technology. The file format and extension used depend on the application used to encode the AAC file. This unit plays back AAC files encoded by

iTunes® bearing the extension '**.m4a**'. DRMprotected files will not play, and files encoded

with some versions of iTunes<sup>®</sup> may not play, or filenames may display incorrectly.

*Apple and iTunes are trademarks of Apple Inc., registered in the U.S. and other countries.*

### **WMA (Windows Media™ Audio) compatibility**

This player can playback Windows Media Audio content.

WMA is an acronym for Windows Media Audio and refers to an audio compression technology developed by Microsoft Corporation. WMA content can be encoded by using Windows Media Player for Windows XP, Windows Media Player 9 or Windows Media Player 10 series.

*Windows Media is a trademark of Microsoft Corporation.*

*This product includes technology owned by Microsoft Corporation and cannot be used or distributed without a license from Microsoft Licensing, Inc.*

## **About DivX video**

DivX is a media technology created by DivX, Inc. DivX media files contain not only video but also include advanced media features like menus, subtitles, and alternate audiotracks. This player can play DivX videos burned on CD-R/-RW/-ROM discs. Keeping the same terminology as DVD-Video, individual DivX video files are called "Titles". When naming files/titles on a CD-R/-RW disc prior to burning, keep in mind that by default they will be played in alphabetical order.

## **Displaying external subtitle files**

The font sets listed below are available for external subtitle files. You can see the proper font set on-screen by setting the **Subtitle** 

**Language** (in *Language settings* on page 41) to match the subtitle file.

This player supports the following language groups:

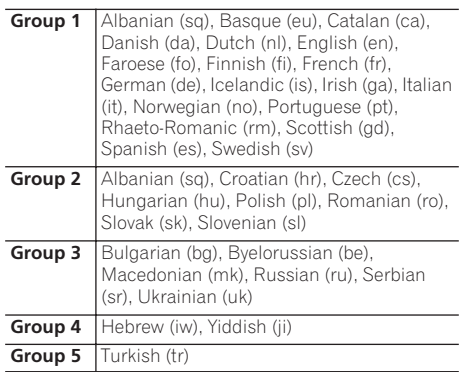

- Some external subtitle files may be displayed incorrectly or not at all.
- For external subtitle files the following subtitle format filename extensions are supported (please note that these files are not shown within the disc navigation menu): .srt, .sub, .ssa, .smi
- The filename of the movie file has to be repeated at the beginning of the filename for the external subtitle file.
- The number of external subtitle files which can be switched for the same movie file is limited to a maximum of 10.

### **DivX video compatibility**

*DV-600AV:*

- Official DivX<sup>®</sup> Ultra Certified product.
- Plays all versions of DivX<sup>®</sup> video (including DivX® 6) with enhanced playback of DivX® media files and the DivX® Media Format.
- File extensions: .avi and .divx (these must be used for the player to recognize DivX video files). *Note that all files with the .avi extension are recognized as MPEG4, but not all of these are necessarily DivX video files and therefore may not be playable on this player.*

### *DV-400V:*

- Official DivX<sup>®</sup> Certified product.
- Plays all versions of DivX<sup>®</sup> video (including  $DivX^{\circledR}$  6) with standard playback of Div $X^{\circledR}$ media files.
- File extensions: .avi and .divx (these must be used for the player to recognize DivX video files). *Note that all files with the .avi extension are recognized as MPEG4, but not all of these are necessarily DivX video files and therefore may not be playable on this player.*

### **About WMV**

WMV is an acronym for Windows Media Video and refers to a video compression technology developed by Microsoft Corporation. WMV content can be encoded by using Windows Media® Encoder.

- This player is compatible with WMV9 files that are encoded by using the Windows Media® Encoder 9 Series, with wmy as an extension.
- Compatible with size under 720 x 576 pixels/720 x 480 pixels.
- Advanced Profile is not supported.
- DRM-protected video files will not play in this player.

### **JPEG file compatibility**

• Compatible formats: Baseline JPEG and EXIF 2.2\* still image files up to a resolution of 3072 x 2048.

\**File format used by digital still cameras.*

- Progressive JPEG compatible: No
- File extensions: .jpg (must be used for the player to recognize JPEG files – do not use for other file types)

### **PC-created disc compatibility**

Discs recorded using a personal computer may not be playable in this unit due to the setting of the application software used to create the disc. In these particular instances, check with the software publisher for more detailed information.

Discs recorded in packet write mode (UDF format) are not compatible with this player.

Check the DVD-R/-RW or CD-R/-RW software disc boxes for additional compatibility information.

# <span id="page-138-0"></span>**Connections 102**

# **Chapter 2 Connections**

# **Easy connections**

# **Important**

- Before making or changing any connections, switch off the power and disconnect the power cable from the AC outlet.
- The setup described here is a basic setup that allows you to play discs using just the cables supplied with the player. In this setup, stereo audio is played through the speakers in your TV.
- This player is equipped with copy protection technology. Do not connect this player to your TV via a VCR using audio/video or S-video cables, as the picture from this player will not appear properly on your TV. (This player may also not be compatible with some combination TV/VCRs for the same reason; refer to the manufacturer for more information.)

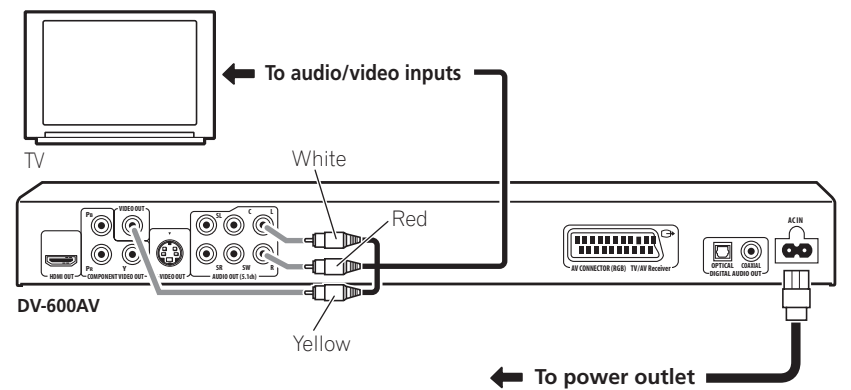

### **1 Connect the VIDEO OUT and AUDIO OUT (5.1ch)/AUDIO OUT L/R jacks to a set of A/V inputs on your TV.**

Use the supplied audio/video cable, connecting the red and white plugs to the audio outputs and the yellow plug to the video output. Make sure you match up the left and right audio outputs with their corresponding inputs for correct stereo sound.

See below if you want to use a component or S-video *(DV-600AV only)* or SCART cable for the video connection.

### **2 Connect the supplied AC power cable to the AC IN inlet, then plug into a power outlet.**

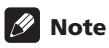

- Before unplugging the player from the power outlet, make sure you first switch it into standby using either the front panel  $\Phi$ **STANDBY/ON** button, or the remote control, and wait of the **-OFF-** message to disappear from the player's display.
- For the above reasons, do not plug this player into a switched power supply found on some amplifiers and AV receivers.

# <span id="page-139-0"></span>**Connecting using a SCART AV cable**

A SCART-type AV connector is provided for connection to a TV or AV receiver. The video output is switchable between ordinary composite, S-video *(DV-600AV only)* and RGB. See *AV Connector Out* on page 40 for how to set it.

The SCART AV connector also outputs analog audio, so there is no need to also connect the **AUDIO OUT (5.1ch)/AUDIO OUT L/R** jacks.

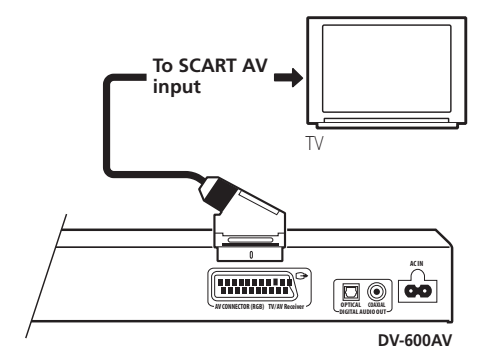

**• Use a SCART cable (not supplied) to connect the AV CONNECTOR (RGB) output to a SCART AV input on your TV (or AV receiver).**

# **Connecting using the S-video output**

*(DV-600AV only)*

If your TV (or other equipment) has an S-video (S1) input, you can use the S-video output on this player instead of the standard (composite) output for a better quality picture.

### **• Use an S-video cable (not supplied) to connect the S-VIDEO OUT to an S-video input on your TV (or monitor or AV receiver).**

Line up the small triangle above the jack with the same mark on the plug before plugging in.

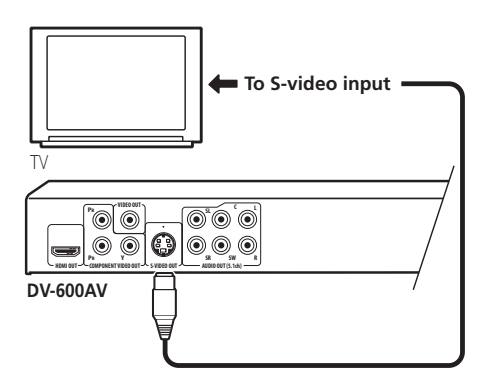

# <span id="page-140-0"></span>**Connecting using the component video output**

You can use the component video output instead of the standard video out jack to connect this player to your TV (or other equipment). This should give you the best quality picture from the three types of video output available.

**• Use a component video cable (not supplied) to connect the COMPONENT VIDEO OUT jacks to a component video input on your TV, monitor or AV receiver.**

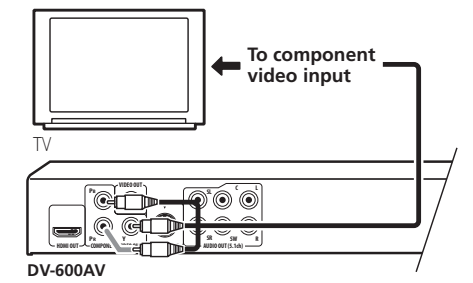

### **Watching progressive scan video from the component video outputs**

This player can output progressive scan video from the component video output. Compared to interlace video, progressive scan video effectively doubles the scanning rate of the picture, resulting in a very stable, flicker-free image.

To set up the player for use with a progressive scan TV, see *Video Output settings* on page 40. When the player is set to output progressive scan video, the **PRGSVE** indicator lights in the front panel display.

# **Important**

• If you connect a TV that is not compatible with a progressive scan signal and switch the player to progressive, you will not be able to see any picture at all. In this case, switch everything off and reconnect using the supplied video cable (see *Easy connections* on page 11), then switch back to **Interlace** (see below).

### **Switching the video output to interlace using the front panel controls**

Switch the player to standby then, using the front panel controls, press  $\circlearrowleft$  **STANDBY/ON** while pressing  $\blacktriangleleft$  to switch the player back to **Interlace**.

• If the player is connected using HDMI, disconnect the HDMI cable before resetting the player to interlace output. (If left connected, the HDMI output resolution will be reset to its default—see *Resetting the output resolution to the default setting with HDMI connection* on page 16.)

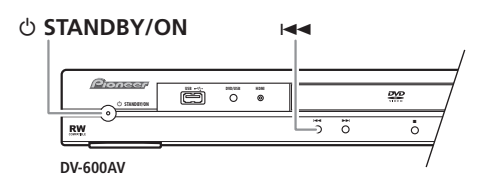

# <span id="page-141-0"></span>**Connecting to an AV receiver**

You can connect this player to your AV receiver using the multichannel analog outputs or one of the digital outputs.

In addition to these connections, you should also connect the 2 channel analog outputs for compatibility with all discs.

You'll probably also want to connect a video output to your AV receiver. You can use any of the video outputs available on this player (the illustration shows a standard (composite) connection).

### **1 Connect the analog AUDIO OUT (5.1ch)/AUDIO OUT L/R and VIDEO OUT jacks on this player to a set of analog audio and video inputs on your AV receiver.**

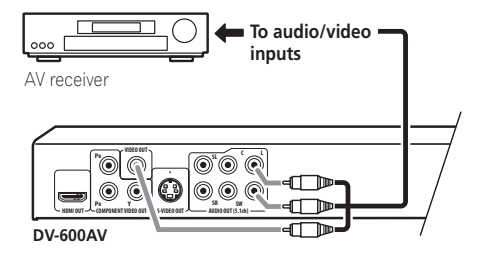

### **2 Connect the AV receiver's video output to a video input on your TV.**

You can also use the SCART AV connector, the S-video *(DV-600AV only)* or component video jacks to connect to the AV receiver if you prefer.

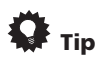

• You usually have to connect the same kind of video cable between your DVD player and AV receiver, and between your AV receiver and TV.

### **Connecting the multichannel analog outputs**

### *(DV-600AV only)*

If your AV receiver has 5.1 channel analog inputs, we recommend connecting this player to it using the multichannel analog outputs. Doing this will ensure that you can enjoy all kinds of disc, including Dolby Digital and DTS DVD-Video discs, as well as high sampling rate and multichannel DVD-Audio and SACD discs.

### **• Connect the multi-channel audio outputs on this player to the multi-channel audio inputs on your AV receiver.**

It's convenient to use three stereo audio cables; one for the **FRONT**, one for the **SURROUND** and one for the **CENTER** and **SUBWOOFER** channels.

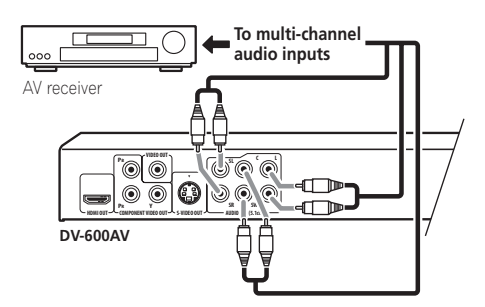

You can also use the SCART AV connector, the S-video *(DV-600AV only)* or component video jacks to connect to the AV receiver if you prefer.

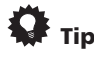

• After connecting up and switching on, you should change the **Audio Output Mode** setting in the Initial Setup menu from the default **2 Channel** to **5.1 Channel**. See also *Audio Output Mode* on page 45.

## <span id="page-142-0"></span>**Connecting the digital output**

This player has both optical and coaxial-type digital audio outputs for connection to an AV receiver. Connect whichever is convenient.

Depending on the capabilities of your AV receiver, you might have to set up this player to output only digital audio in a compatible format. See *Digital Audio Out settings* on page 39 and refer to the operating instructions that came with your AV receiver.

Note that SACD audio is not output through these jacks, so this connection should be in addition to, rather than instead of, a 5.1 channel analog connection.

### **• Connect one of the DIGITAL AUDIO OUT jacks on this player to a digital input on your AV receiver.**

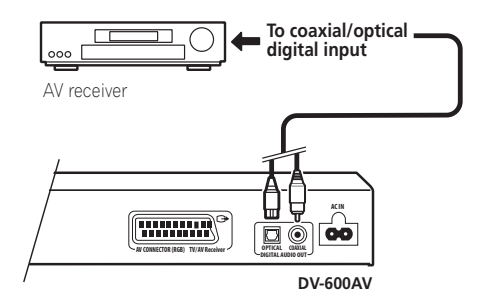

*DV-600AV only:* For an optical connection, use an optical cable (not supplied) to connect the **OPTICAL DIGITAL AUDIO OUT** jack to an optical input on your AV receiver.

For a coaxial connection, use a coaxial cable (similar to the supplied video cable) to connect the **COAXIAL DIGITAL AUDIO OUT** jack to a coaxial input on your AV receiver.

# **Connecting using HDMI**

If you have a HDMI equipped monitor or display, you can connect it to this player using a commercially available HDMI cable.

The HDMI connector outputs uncompressed digital video, as well as almost every kind of digital audio that the player is compatible with, including DVD-Video, DVD-Audio (see below for limitations), SACD, Video CD/Super VCD, CD, WMA, MP3, MPEG-4, AAC, Divx video and WMV.

**• Use an HDMI cable to connect the HDMI OUT interconnect on this player to an HDMI interconnect on a HDMIcompatible monitor.**

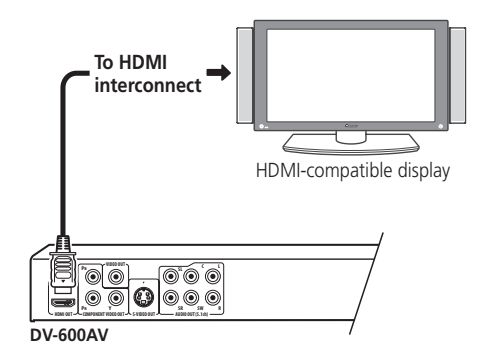

The arrow on the cable connector body should be face up for correct alignment with the connector on the player.

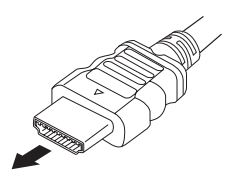

# <span id="page-143-0"></span>**02 Connections**

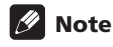

- This unit has been designed to be compliant with HDMI (High Definition Multimedia Interface). Depending on the component you have connected, using a DVI connection may result in unreliable signal transfers.
- When you change the component connected to the HDMI output, you will also need to change the HDMI settings to match the new component (see *HDMI Out* on page 39, *HDMI Resolution* on page 40 and *HDMI Color* on page 40 to do this). However, the settings for each component are then stored in memory (for up to 2 components).
- *DV-600AV*: The HDMI connection is compatible with 2 channel linear PCM signals (44.1 kHz to 192 kHz, 16 bit/20 bit/ 24 bit), and Dolby Digital, DTS, MPEG audio bitstream, multi channel DSD, and multi channel linear PCM signals, (5.1) channel signals up to 96 kHz, 16 bit/20 bit/ 24 bit).
- *DV-400V*: The HDMI connection is compatible with 44.1 kHz/48 kHz, 16 bit/20 bit/24 bit 2 channel linear PCM signals, as well as Doldy Digital, DTS and MPEG audio bitstream.

# **About HDMI**

HDMI (High Definition Multimedia Interface) supports both video and audio on a single digital connection for use with DVD players, DTV, set-top boxes, and other AV devices. HDMI was developed to provide the technologies of High Bandwidth Digital Content Protection (HDCP) as well as Digital Visual Interface (DVI) in one specification. HDCP is used to protect digital content transmitted and received by DVI-compliant displays.

HDMI has the capability to support standard, enhanced, or high-definition video plus standard to multi-channel surround-sound audio. HDMI features include uncompressed digital video, a bandwidth of up to five gigabytes per second (with HDTV signals), one connector (instead of several cables and connectors), and communication between the AV source and AV devices such as DTVs.

### **Resetting the output resolution to the default setting with HDMI connection**

Switch the player to standby then, using the front panel controls, press **c STANDBY/ON** while pressing  $\blacktriangleright$  to switch the player back to **576P/480P**.

### **STANDBY/ON**

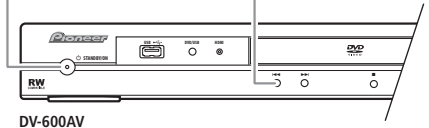

**16** En
# **Chapter 3 Controls and displays**

### **Front panel**

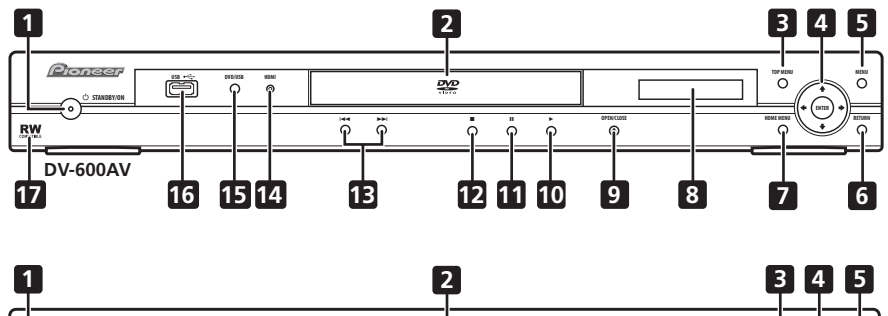

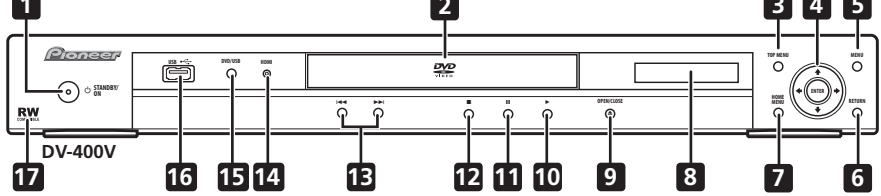

- 1 **b STANDBY/ON** (page 19)
- **2 Disc tray**
- **3 TOP MENU** (page 23)
- **4 ENTER & cursor buttons** (page 19)
- **5 MENU** (page 23)
- **6 RETURN** (page 23)
- **7 HOME MENU** (page 19)
- **8 Display**
- **9 OPEN/CLOSE** (page 21)
- **10 ►** (page 22)
- **11** (page 22)
- **12** (page 22)
- **13**  $\leftarrow$  **and**  $\rightarrow$  (page 22)

### **14 HDMI indicator**

Lights when this player is recognized by another HDMl or DVI/HDCP compatible component.

- **15 DVD/USB** (page 35)
- **16 USB port (Type A)** (page 35)
- **17 RW Compatible** (page 8)

**English** 

### **Remote control**

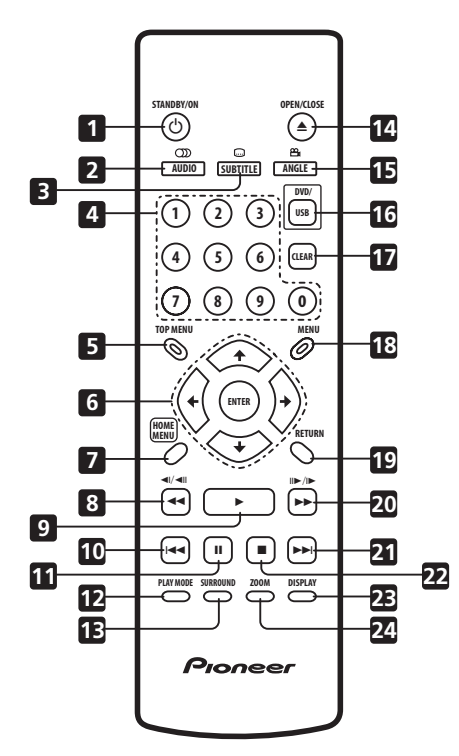

- 1 **b STANDBY/ON** (page 19)
- **2 AUDIO** (page 33)
- **3 SUBTITLE** (page 32)
- **4 Number buttons** (page 22)
- **5 TOP MENU** (page 23)
- **6 ENTER & cursor buttons** (page 19)
- **7 HOME MENU** (page 19)
- **8**  $\triangleleft$  **and**  $\triangleleft$ *l* $\angle$   $\triangleleft$ *ll* (page 22, 26)
- **9** ► (page 22)
- **10**  $\blacktriangleright$  $\blacktriangleleft$  **(page 22)**
- **11** (page 22)
- **12 PLAY MODE** (page 29)
- **13 SURROUND** (page 36)
- **14 OPEN/CLOSE** (page 21)
- **15 ANGLE** (page 34)
- **16 DVD/USB** (page 35)
- **17 CLEAR** (page 31)
- **18 MENU** (page 23)
- **19 RETURN** (page 19)
- **20**  $\rightarrow$  and  $\parallel \rightarrow / \parallel \rightarrow$  (page 22, 26)
- $21 \rightarrow$   $\rightarrow$  (page 22)
- **22 (page 22)**
- **23 DISPLAY** (page 34)
- **24 ZOOM** (page 33)

### **Using the remote control**

Keep in mind the following when using the remote control:

- Make sure that there are no obstacles between the remote and the remote sensor on the unit.
- The remote has a range of about 7 m.
- Remote operation may become unreliable if strong sunlight or fluorescent light is shining on the unit's remote sensor.
- Remote controllers for different devices can interfere with each other. Avoid using remotes for other equipment located close to this unit.
- Replace the batteries when you notice a fall off in the operating range of the remote.

# **Chapter 4 Getting started**

### **Switching on**

After making sure that everything is connected properly and that the player is plugged in, press  $\circlearrowleft$  **STANDBY/ON** on the front panel or remote control to switch the player on.

Also, switch on your TV and make sure that it is set to the input you connected the DVD player to.

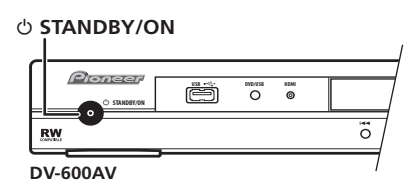

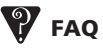

*• My DVD player switches on but there is nothing displayed on my TV.*

Make sure that the TV is set to the correct video input (not a TV channel). For example, if you connected this player to the **VIDEO 1** inputs on your TV, switch your TV to **VIDEO 1**.

## **Note**

• This player features a screen saver and an auto power off function. If the player is stopped and no button is pressed for around five minutes, the screen saver starts. If the disc tray is closed but no disc is playing and no control is pressed for about 30 minutes, the player automatically goes into standby.

### **Using the on-screen displays**

For ease of use, this player makes extensive use of graphical on-screen displays (OSDs).

All the screens are navigated in basically the same way, using the cursor buttons ( $\uparrow/\downarrow/\leftarrow/\leftarrow$  $\rightarrow$ ) to change the highlighted item and pressing **ENTER** to select it.

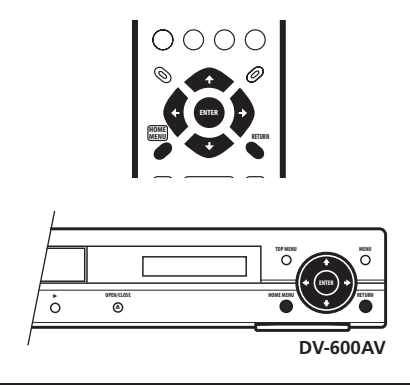

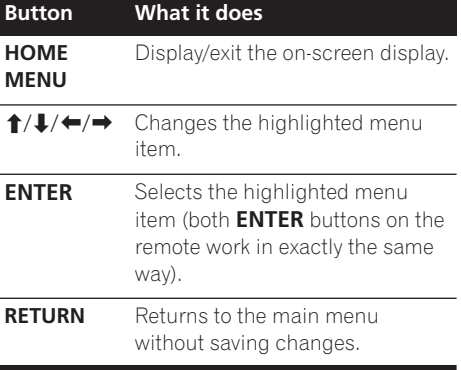

### **Note**

• From here on in this manual, the word 'select' generally means use the cursor buttons to highlight an item on-screen, then press **ENTER**.

### **Setting up the player for your TV**

If you have a widescreen (16:9) TV, you should setup the player so that the picture will be presented correctly. If you have a conventional (4:3) TV, you can leave the player on the default setting and move on to the next section.

#### **1 Press HOME MENU and select 'Initial Settings'.**

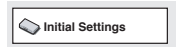

### **2 Select 'TV Screen' from the 'Video Output' settings.**

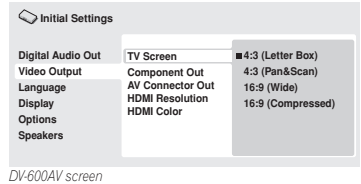

#### **3 If you have a widescreen (16:9) TV, select '16:9 (Wide)' or '16:9 (Compressed)'.**

If you have a conventional (4:3) TV, you can change the setting from **4:3 (Letter Box)** to **4:3 (Pan & Scan)** if you prefer. See *Video Output settings* on page 40 for more details.

#### **4 Press HOME MENU to exit the menu screen.**

### **Setting the language of this player's on-screen displays**

This sets the language of the player's onscreen displays.

#### **1 Press HOME MENU and select 'Initial Settings'.**

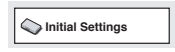

### **2 Select 'OSD Language' from the 'Display' settings.**

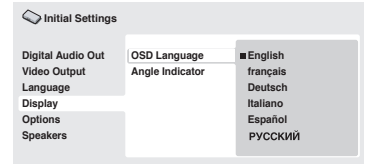

*DV-600AV screen*

### **3 Select a language.**

The on-screen language will change according to your selection.

#### **4 Press HOME MENU to exit the menu screen.**

### **Playing discs**

The basic playback controls for playing DVD, CD, SACD, Video CD/Super VCD, DivX video/ WMV and MP3/WMA/MPEG-4 AAC discs are covered here. Further functions are detailed in the next chapter.

For details on playing JPEG picture discs, see *Viewing a JPEG slideshow* on page 27.

## **Important**

- DVD Audio and SACD files can only be played back on the DV-600AV.
- Throughout this manual, the term 'DVD' means DVD-Video, DVD-Audio and DVD-R/-RW. If a function is specific to a particular kind of DVD disc, it is specified.

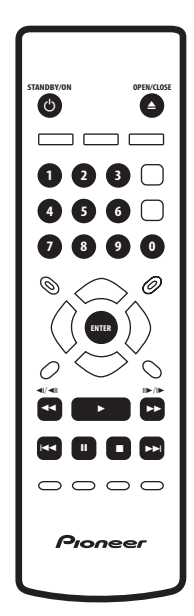

### **1 If the player isn't already on, press STANDBY/ON to switch it on.**

If you're playing a DVD, disc containing DivX video/WMV files or Video CD/Super VCD, also turn on your TV and make sure that it is set to the correct video input.

#### **2 Press OPEN/CLOSE to open the disc tray.**

### **3 Load a disc.**

Load a disc with the label side facing up, using the disc tray guide to align the disc (if you're loading a double-sided DVD disc, load it with the side you want to play face down).

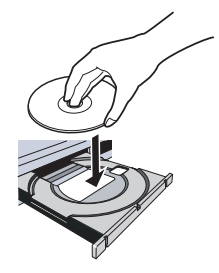

### **4 Press (play) to start playback.**

If you're playing a DVD or Video CD/Super VCD, an on-screen menu may appear. See *DVD-Video and DivX disc menus* on page 23 and *Video CD/Super VCD PBC menus* on page 24 for more on how to navigate these.

- If you're playing a containing DivX video/ WMV files or MP3/WMA/MPEG-4 AAC audio files, it may take a few seconds before playback starts, etc. This is normal.
- Please see *Disc/content format playback compatibility* on page 7 if you want to play a DualDisc (DVD/CD hybrid disc).

### **Note**

- You may find with some DVD discs that some playback controls don't work in certain parts of the disc. This is not a malfunction.
- If a disc contains a mixture of movie (DivX video/WMV) and other media file types (MP3, for example), first select whether to play the movie files (**DivX/WMV**)or the other media file types (**MP3/WMA/MPEG-4 AAC/JPEG**) from the on-screen display.

**Englist** 

The table below shows the basic controls on the remote for playing discs. The following chapter covers other playback features in more detail.

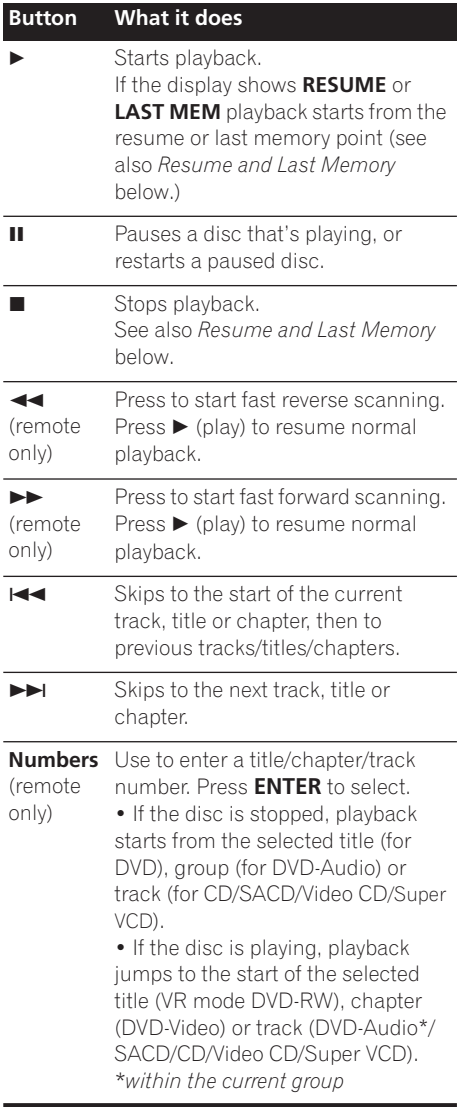

### **Resume and Last Memory**

With the exception of DVD-Audio and SACD discs, when you stop playback of a DVD, CD, or Video CD/Super VCD or DivX video/WMV discs, **RESUME** is shown in the display indicating that you can resume playback again from that point.

If the disc tray is not opened, the next time you start playback the display shows **RESUME** and playback resumes from the resume point. (If you want to clear the resume point, press (stop) while **RESUME** is displayed.)

With DVDs and Video CD/Super VCDs, if you take the disc out of the player after stopping playback, the last play position is stored in memory. If the next disc you load is the same one, the display shows **LAST MEM** and playback will resume. For DVD-Video discs, the player stores the play position of the last five discs. When one of these discs is next loaded, you can resume playback.

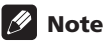

- The Last Memory function doesn't work with VR format DVD-R/-RW, DVD-Audio or SACD discs.
- If you don't need the Last Memory function when you stop a disc, you can press ▲ **OPEN/CLOSE** to stop playback and open the disc tray.

### **DVD-Video and DivX disc menus**

Some DivX media files and many DVD-Video and DVD-Audio discs feature menus from which you can select what you want to watch. They may also give access to additional features, such as subtitle and audio language selection, or special features such as slideshows. See the disc packaging for details.

Sometimes DivX and DVD-Video menus are displayed automatically when you start playback; others only appear when you press **MENU** or **TOP MENU**.

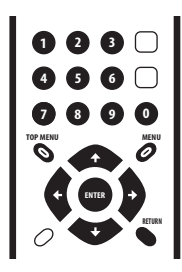

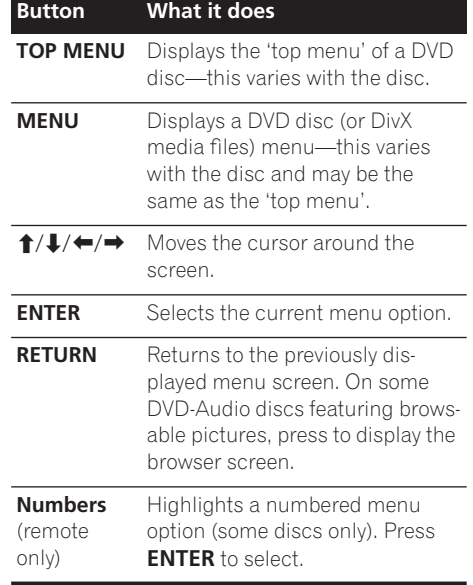

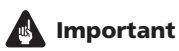

- Some DVD-Audio discs feature a 'bonus group'. To play this group you first have to input a password, which you can find on the disc's packaging. Use the number buttons to input the password.
- The DivX menu can only be displayed on DV-600AV.

### **Video CD/Super VCD PBC menus**

Some Video CD/Super VCDs have menus from which you can choose what you want to watch. These are called PBC (Playback control) menus.

You can play a PBC Video CD/Super VCD without having to navigate the PBC menu by starting playback using a number button to select a track, rather than the  $\blacktriangleright$  (play) button.

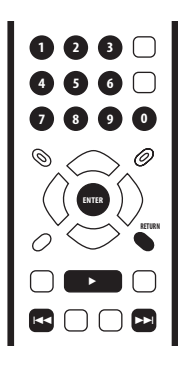

## **Button What it does**

**RETURN** Displays the PBC menu.

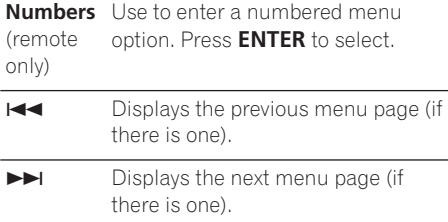

## $\mathcal{P}$  FAO

*• After I load a DVD disc, it ejects automatically after a few seconds!*

Most likely, the disc is the wrong region for your player. The region number should be printed on the disc; check it against the region number of the player (which you can find on the rear panel). See also *DVD-Video regions* on page 53.

If the region number is OK, it may be that the disc is damaged or dirty. Clean the disc and look for signs of damage. See also *Taking care of your player and discs* on page 51.

*• Why won't the disc I loaded play?*

First check that you loaded the disc the right way up (label side up), and that it's clean and undamaged. See *Taking care of your player and discs* on page 51 for information on cleaning discs.

If a disc loaded correctly won't play, it's probably an incompatible format or disc type, such as DVD-Audio (*for DV-400V*) or DVD-ROM. See *Disc/content format playback compatibility* on page 7 for more on disc compatibility.

*• I have a widescreen TV so why are there black bars at the top and bottom of the screen when I play some discs?*

Some movie formats are such that even when played on a widescreen TV, black bars are necessary at the top and bottom of the screen. This is not a malfunction.

*• I have a standard (4:3) TV and set the player to show widescreen DVDs in pan & scan format, so why do I still get black bars top and bottom with some discs?*

Some discs override the display preferences of the player, so even if you have **4:3 (Pan & Scan)** selected, those discs will still be shown in letter box format. This is not a malfunction.

### **Getting started 04**

*• I've connected to a HDMI compatible component but I can't get any signal and the front panel HDMI indicator won't light!* 

Make sure that you've selected this player as the HDMI input in the settings for the component you're using. You may need to refer to the instruction manual of the component to do this. See *Connecting using HDMI* on page 15 for more on HDMI compatibility.

*• There's no picture from the HDMI output!* This player cannot display pictures from DVI compatible sources. See *Connecting using HDMI* on page 15 for more on HDMI compatibility.

Make sure the resolution on this player matches that of the component you have connected using HDMI. See *HDMI Resolution* on page 40 to change the HDMI resolution.

*• My AV receiver is definitely compatible with 96 kHz/88.2 kHz Linear PCM audio, but it doesn't seem to work with this player. What's wrong? (DV-600AV only)*

For digital copy-protection purposes, some 96 kHz/88.2 kHz DVD discs only output digital audio downsampled to 48 kHz/ 44.1 kHz. This is not a malfunction.

To fully take advantage of the high sampling rate audio, connect the analog audio outputs to your amplifier/receiver.

*• Why can't I hear SACD audio through the digital outputs? (DV-600AV only)*

SACD digital audio is only available through the HDMI outputs when connected to an HDMI-compatible amp that can handle protected audio contents. Some DVD-Audio discs too only output audio through the analog outputs.

*• Is it better to listen to DVD-Audio discs through the analog outputs? (DV-600AV only)*

Some DVD-Audio discs do not output anything through the digital outputs, and multichannel discs are downmixed to stereo for the digital output. In addition,

high sampling rate DVD-Audio discs (higher than 96kHz) automatically downsample audio output from the digital outputs.

Using the multichannel analog audio outputs for DVD-Audio have none of these limitations.

*• My DVD-Audio disc starts playing, but then suddenly stops! (DV-600AV only)*

The disc may have been illegally copied.

### **05 Playing discs**

# **Chapter 5 Playing discs**

## **Note**

- Many of the functions covered in this chapter apply to DVD and SACD discs, Video CDs/Super VCDs, CDs, DivX video/WMV and MP3/WMA/MPEG-4 AAC/ JPEG discs, although the exact operation of some varies slightly with the kind of disc loaded.
- DVD-Audio and SACD discs can only be played back on DV-600AV.
- Some DVDs restrict the use of some functions (random or repeat, for example) in some or all parts of the disc. This is not a malfunction.
- When playing Video CD/Super VCDs, some of the functions are not available during PBC playback. If you want to use them, start the disc playing using a number button to select a track.

### **Scanning discs**

You can fast-scan discs forward or backward at four different speeds (only one speed for DivX video/WMV).

#### **1** During playback, press < or ▶▶ to **start scanning.**

• There is no sound while scanning DVDs (including DVD-Audio), DivX video/WMV and Video CD/Super VCDs.

#### **2 Press repeatedly to increase the scanning speed.**

• The scanning speed is shown on-screen.

#### **3 To resume normal playback, press (play).**

• When scanning a Video CD/Super VCD playing in PBC mode or a MP3/WMA/ MPEG-4 AAC track, playback automatically resumes at the end or beginning of the track.

• Depending on the disc, normal playback may automatically resume when a new chapter is reached on a DVD disc.

### **Playing in slow motion**

You can play DVD-Videos and DVD-R/-RW at four different slow motion speeds, forwards and backwards. Video CD/Super VCDs and DivX video/WMV can be played at four different forward slow motion speeds.

**1 During playback, press <b>II** (pause).

#### **2 Press and hold**  $\blacktriangleleft$ **/**  $\blacktriangleleft$  **|**  $\blacktriangleright$  **|**  $\blacktriangleright$  **|**  $\blacktriangleright$  **until slow motion playback starts.**

- The slow motion speed is shown onscreen.
- There is no sound during slow motion playback.

### **3 Press repeatedly to change the slow motion speed.**

#### **4 To resume normal playback, press (play).**

• Depending on the disc, normal playback may automatically resume when a new chapter is reached.

### **Frame advance/frame reverse**

You can advance or back up DVD-Video and DVD-R/-RW discs frame-by-frame. With Video CD/Super VCDs and DivX video/WMV file you can only use frame advance.

**1 During playback, press <b>II** (pause).

#### **2 Press 4/4 or**  $\| \cdot \|$  **to reverse or advance a frame at a time.**

#### **3 To resume normal playback, press (play).**

• Depending on the disc, normal playback may automatically resume when a new chapter is reached.

### **Viewing a JPEG slideshow**

After loading a CD/CD-R/-RW containing JPEG picture files, press  $\blacktriangleright$  (play) to start a slideshow from the first folder/picture on the disc. The player displays the pictures in each folder in alphabetical order.

• If the folder contains MP3/WMA/ MPEG-4 AAC files, playback of the slideshow and MP3/WMA/ MPEG-4 AAC file repeats. During the audio playback, you can still use the skip  $(H \triangleleft \bullet)$  $\blacktriangleright$   $\blacktriangleright$ ), scan ( $\blacktriangleleft \blacktriangleleft / \blacktriangleright \blacktriangleright$ ) and pause (II) functions.

Pictures are automatically adjusted so that they fill as much of the screen as possible (if the aspect ratio of the picture is different to your TV screen you may notice black bars at the sides, or at the top and bottom of the screen).

While the slideshow is running:

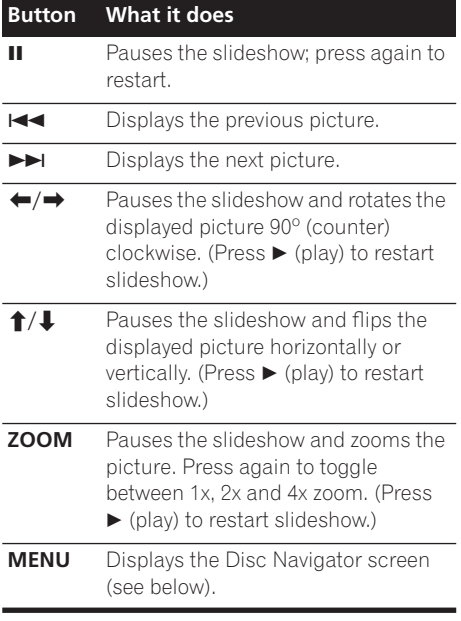

## **Note**

• The time it takes for the player to load a file increases with large file sizes.

### **Browsing DVD or Video CD/ Super VCD disc with the Disc Navigator**

Use the Disc Navigator to browse through the contents of a DVD-Video, VR mode DVD-R/- RW or Video CD/Super VCD disc to find the part you want to play.

### **Important**

• You can't use the Disc Navigator with Video CD/Super VCDs in PBC mode.

**1 During playback, press HOME MENU and select 'Disc Navigator' from the onscreen menu.**

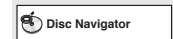

### **2 Select a view option.**

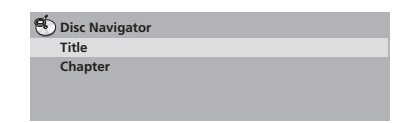

The options available depend on the kind of disc loaded and whether the disc is playing or not, but include:

- **Title** Titles from a DVD-Video disc.
- **Chapter** Chapters from the current title of a DVD-Video disc.
- **Track** Tracks from a Video CD/Super VCD disc.
- **Time** Thumbnails from a Video CD/Super VCD disc at 10 minute intervals.
- **Original: Title** Original titles from a VR mode DVD-R/-RW disc.
- **Play List: Title** Play List titles from a VR mode DVD-R/-RW disc.
- **Original: Time** Thumbnails from the Original content at 10 minute intervals.
- **Play List: Time** Thumbnails from the Play List at 10 minute intervals.

### **05 Playing discs**

The screen shows up to six moving thumbnail images displayed one after another. To display the previous/next six thumbnails, press  $\blacktriangleleft$  $\blacktriangleright$  (you don't have to wait for all the thumbnails to finish playing to display the previous/next page).

#### **3 Select the thumbnail image for what you want to play.**

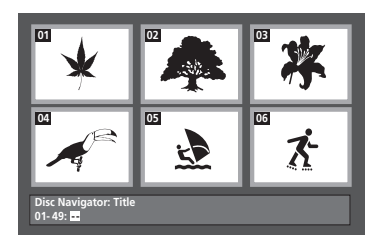

You can use either the cursor buttons ( $\uparrow/\downarrow$ / /) and **ENTER** to select a thumbnail, or the number buttons.

To select using the number buttons, enter a two-digit number then press **ENTER**.

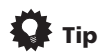

• Another way to find a particular place on a disc is to use one of the search modes. See *Searching a disc* on page 32.

### **Browsing WMA, MP3, MPEG-4 AAC, DivX video, WMV and JPEG files with the Disc Navigator**

Use the Disc Navigator to find a particular file or folder by filename. Note that if there are other types of files on the same disc, these will not be displayed in the Disc Navigator.

**1 Press HOME MENU and select 'Disc Navigator' from the on-screen menu.**

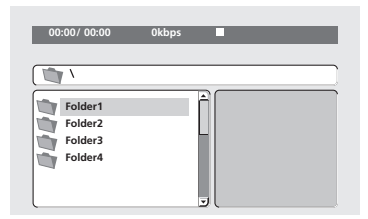

#### **2** Use the cursor buttons  $(\uparrow/\downarrow/\leftrightarrow\uparrow)$ **and ENTER to navigate.**

Use the cursor up/down buttons ( $\uparrow/\downarrow$ ) to move up and down the folder/file list.

Use the cursor left button  $(\Leftrightarrow)$  to return to the parent folder.

Use **ENTER** or cursor right  $(\rightarrow)$  to open a highlighted folder.

- You can also return to the parent folder by going to the top of the list to the '**..**' folder, then pressing **ENTER**.
- When a JPEG file is highlighted, a thumbnail image is displayed on the right.

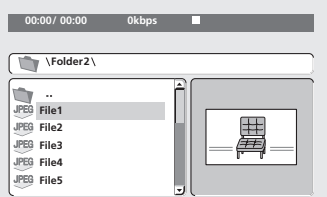

#### **3 To play the highlighted track or DivX video/WMV file or display the highlighted JPEG file, press ENTER.**

- When a MP3/WMA/MPEG-4 AAC or DivX video/WMV file is selected, playback begins, starting with the selected file, and continues until the end of the folder.
- When a JPEG file is selected, a slideshow begins, starting with that file, and continues to the end of the folder.

### **Playing discs 05**

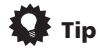

- You can also play a JPEG slideshow while listening to MP3/WMA/MPEG-4 AAC playback. Simply select the audio file you want to listen to followed by the JPEG from which you want the slideshow to start. Playback of both the slideshow and the audio files repeats. Playback controls are effective for the JPEG slideshow only.
- To play the contents of the whole disc rather than just the current folder, exit the Disc Navigator and start playback using the  $\blacktriangleright$  (play) button.

### **Looping a section of a disc**

The A-B Repeat function allows you to specify two points (A and B) within a track (CD, Video CD/Super VCD) or title (DVD-Video and DVD-RW) that form a loop which is played over and over.

• You can't use A-B Repeat with DVD-Audio, SACD, Video CD/Super VCDs in PBC mode, or MP3/WMA/MPEG-4 AAC/DivX video/WMV files.

#### **1 During playback, press PLAY MODE and select 'A-B Repeat' from the list of functions on the left.**

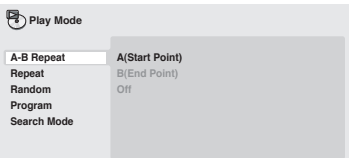

#### **2 Press ENTER on 'A(Start Point)' to set the loop start point.**

#### **3 Press ENTER on 'B(End Point)' to set the loop end point.**

After pressing **ENTER**, playback jumps back to the start point and plays the loop.

#### **4 To resume normal playback, select 'Off' from the menu.**

### **Using repeat play**

There are various repeat play options, depending on the kind of disc loaded. It's also possible to use repeat play together with program play to repeat the tracks/chapters in the program list (see *Creating a program list* on page 30).

### **Important**

- You can't use Repeat play with Video CD/ Super VCDs in PBC mode, or with MP3/ WMA/MPEG-4 AAC discs.
- You can't use repeat and random play at the same time.

#### **1 During playback, press PLAY MODE and select 'Repeat' from the list of functions on the left.**

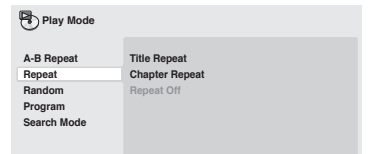

### **2 Select a repeat play option.**

If program play is active, select **Program Repeat** to repeat the program list, or **Repeat Off** to cancel.

The repeat options available depend on the kind of disc loaded. For example, for DVD-Video and DVD-RW discs, you can select **Title Repeat** or **Chapter Repeat** (or **Repeat Off**).

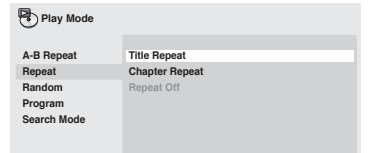

- For DVD-Audio discs, select **Group Repeat** or **Track Repeat** (or **Repeat Off**).
- For SACDs,CDs and Video CD/Super VCDs, select **Disc Repeat** or **Track Repeat** (or **Repeat Off**).

• For DivX video/WMV discs, select **Title Repeat**, and for some DivX media files, select **Chapter Repeat** (or **Repeat Off**).

### **Using random play**

Use the random play function to play titles or chapters (DVD-Video), Groups (DVD-Audio), or tracks (DVD-Audio, SACD, CD, Video CD/ Super VCD) at random. (Note that the same track/title/chapter may play more than once.)

You can set the random play option when a disc is playing or stopped.

### **Important**

- Random play remains in effect until you select **Random Off** from the random play menu options.
- You can't use random play with VR format DVD-R/-RW discs, Video CD/Super VCDs playing in PBC mode, MP3/WMA/ MPEG-4 AAC discs, DivX video/WMV discs, or while a DVD disc menu is being displayed.
- You can't use random play together with program or repeat play.

#### **1 Press PLAY MODE and select 'Random' from the list of functions on the left.**

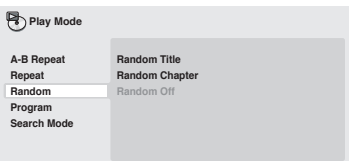

### **2 Select a random play option.**

The random play options available depend on the kind of disc loaded. For example, for DVD-Video discs, you can select **Random Title** or **Random Chapter** (or **Random Off**).

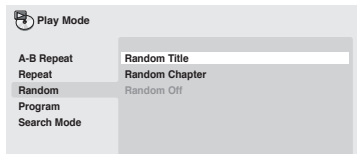

- For DVD-Audio discs, select **Random Group** or **Random Track**, (or **Random Off**).
- For CDs, SACDs and Video CD/Super VCDs, select **On** or **Off** to switch random play on or off.

## **Tip**

• Use the following controls during random play:

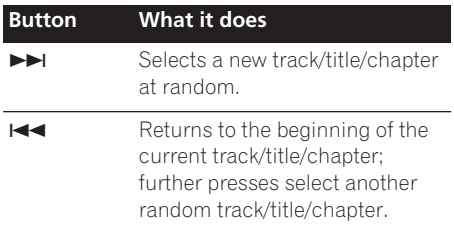

### **Creating a program list**

This feature lets you program the play order of titles/chapters/groups/tracks on a disc.

## **Important**

• You can't use Program play with VR format DVD-R/-RW discs, Video CD/Super VCDs playing in PBC mode, MP3/WMA/ MPEG-4 AAC discs, DivX video/WMV discs, or while a DVD disc menu is being displayed.

#### **1 Press PLAY MODE and select 'Program' from the list of functions on the left.**

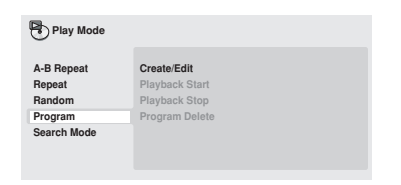

#### **2 Select 'Create/Edit' from the list of program options.**

#### **3 Use the cursor buttons and ENTER to select a title, chapter or track for the current step in the program list.**

For a DVD-Video disc, you can add a title or a chapter to the program list.

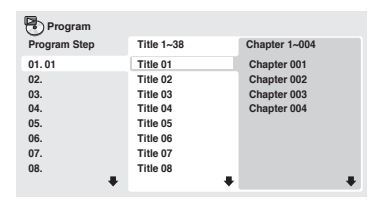

- For a DVD-Audio disc, you can add a whole group, or a track within a group to the program list.
- For a CD, SACD or Video CD/Super VCD, select a track to add to the program list.

After pressing **ENTER** to select the title/ chapter/group/track, the step number automatically moves down one.

#### **4 Repeat step 3 to build up a program list.**

A program list can contain up to 24 titles/ chapters/tracks.

- You can insert steps into the middle of a program list by just highlighting the position where you want the new step to appear and entering a title/chapter/group/ track number.
- To delete a step, highlight it and press **CLEAR**.

### **5 To play the program list, press (play).**

Program play remains active until you turn off program play (see below), erase the program list (see below), eject the disc or switch off the player.

# **Tip**

• Use the following controls during program play:

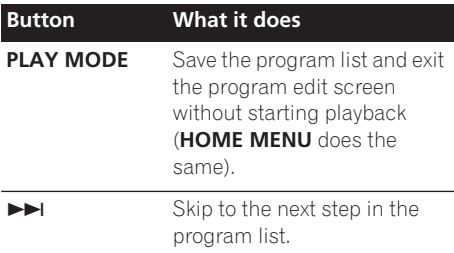

### **Other functions available from the program menu**

There are a number of other options in the program menu in addition to Create/Edit.

- **Playback Start** Starts playback of a saved program list
- **Playback Stop** Turns off program play, but does not erase the program list
- **Program Delete** Erases the program list and turns off program play

### **Searching a disc**

You can search DVD-Video discs by title or chapter number, or by time; DVD-Audio discs can be searched by group or track number; SACDs by track number, CDs and Video CD/ Super VCDs by track number or time; DivX video /WMV discs by time, and some DivX media files by chapter number.

## **Important**

• Search functions are not available with Video CD/Super VCDs in PBC mode, or with MP3/WMA/MPEG-4 AAC discs.

#### **1 Press PLAY MODE and select 'Search Mode' from the list of functions on the left.**

### **2 Select a search mode.**

The search options available depend on the kind of disc loaded.

• The disc must be playing in order to use time search.

#### **3 Use the number buttons to enter a title, chapter or track number, or a time.**

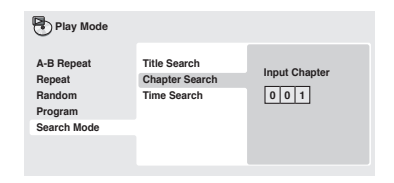

- For a time search, enter the number of minutes and seconds into the currently playing title (DVD/ DivX video/WMV) or track (CD/Video CD/Super VCD) you want playback to resume from. For example, press **4**, **5**, **0**, **0** to have playback start from 45 minutes into the disc. For 1 hour, 20 minutes and 30 seconds, press **8**, **0**, **3**, **0**.
- Some DVD-Audio discs feature pages of browsable pictures. Enter the page number you want.
- **4 Press ENTER to start playback.**

### **Switching subtitles**

Some DVD-Video and DivX video discs have subtitles in one or more languages; the disc box will usually tell you which subtitle languages are available. You can switch subtitle language during playback.

#### **1 Press SUBTITLE repeatedly to select a subtitle option.**

**Subtitle English 1/2 Current / Total**

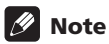

- Some discs only allow you to change subtitle language from the disc menu. Press **TOP MENU** or **MENU** to access.
- To set subtitle preferences, see *Subtitle Language* on page 41.
- See *Displaying external subtitle files* on page 9 for more on DivX subtitles.

### **Switching audio language/ channels**

When playing a DVD-Video and DivX video disc recorded with dialog in two or more languages, you can switch audio language during playback.

When playing a VR format DVD-R/-RW disc recorded with dual-mono audio, you can switch between the main, sub, and mixed channels during playback.

When playing a DVD-Audio disc, you may be able to switch channels—see the disc box for details. (When you change the audio channel, playback restarts from the beginning of the current track.)

When playing a Video CD/Super VCD, you can switch between stereo, just the left channel or just the right channel.

#### **1 Press AUDIO repeatedly to select an audio language/channel option.**

The language/channel information is shown on-screen.

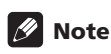

- Some DVD discs only allow you to change audio language from the disc menu. Press **TOP MENU** or **MENU** to access.
- To set DVD audio language preferences, see *Language settings* on page 41.

### **Zooming the screen**

Using the zoom feature you can magnify a part of the screen by a factor of 2 or 4, while watching a DVD, DivX video/WMV title or Video CD/Super VCD or playing a JPEG disc.

#### **1 During playback, use the ZOOM button to select the zoom factor (Normal, 2x or 4x).**

• Since DVD, Video CD/Super VCD, DivX video/WMV title and JPEG pictures have a fixed resolution, picture quality will deteriorate, especially at 4x zoom. This is not a malfunction.

#### **2 Use the cursor buttons to change the zoomed area.**

You can change the zoom factor and the zoomed area freely during playback.

• If the navigation square at the top of the screen disappears, press **ZOOM** again to display it.

### **Switching camera angles**

Some DVD discs feature scenes shot from two or more angles—check the disc box for details.

When a multi-angle scene is playing, a  $\mathbb{P}_{1}$ icon appears on screen to let you know that other angles are available (this can be switched off if you prefer—see *Display settings* on page 41).

**• During playback, press ANGLE to switch angle.**

### **Displaying disc information**

Various track, chapter and title information, such as the elapsed and remaining playing time can be displayed on-screen while a disc is playing.

**• To show/switch/hide the information displayed, press DISPLAY repeatedly.**

• When a disc is playing, the information appears at the top of the screen. Keep pressing **DISPLAY** to change the displayed information.

**34** En

# **Chapter 6 USB playback**

### **Using the USB interface**

It is possible to listen to two-channel audio and watch JPEG files using the USB interface on the front of this unit. Connect a USB mass storage device as shown below.

## **Note**

- This includes playback of MP3/WMA/ MPEG-4 AAC/JPEG files (except files with copy-protection or restricted playback).
- Compatible USB devices include portable flash memory (particularly keydrives) and digital audio players (MP3 players) of format FAT16/32. It is not possible to connect this unit to a personal computer for USB playback.
- Pioneer cannot guarantee compatibility (operation and/or bus power) with all USB mass storage devices and assumes no responsibility for any loss of data that may occur when connected to this unit.
- With large amounts of data, it may take longer for the system to read the contents of a USB device.
- The Home Menu cannot be displayed while using the USB mode.

#### **1 With the player switched on, press DVD/USB.**

Make sure your TV is on and set to the correct video input, and that **USB MODE** is showing on the front panel display.

### **2 Connect your USB device.**

The USB terminal is located on the front panel.

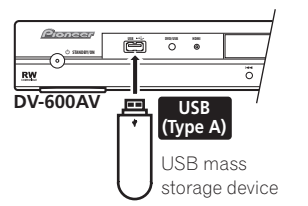

• Disc Navigator is automatically displayed.

### **3 Press ENTER to start playback.**

• The method of playback for files saved on a USB device is the same as for other discs. For more information, see *Basic playback controls* on page 22 and *Playing discs* on page 26.

#### **4 Turn off this player and remove the USB device.**

• The next time you turn this player on it will start up in USB mode. To return to DVD mode, either press **DVD/USB** or press **△ OPEN/CLOSE** to open the disc trav.

## **Important**

If a **USB ERR** message lights in the display, it may mean that the power requirements of the USB device are too high for this player, or that the device is incompatible. Try the following:

- Switch the player off, then on again.
- Reconnecting the USB device with the player switched off.
- Change the player back to DVD mode (**LOADING** will appear in the front panel display whether a disc is inserted or not) by pressing **DVD/USB**, then once again select USB mode (**USB MODE** will appear in the front panel display).
- Using a dedicated AC adapter (supplied with the device) for USB power.

If this doesn't remedy the problem, it is likely your USB device is incompatible.

# **Chapter 7 Audio Settings and Video Adjust menus**

### **Audio Settings menu**

The Audio Settings menu offers features for adjusting the way discs sound.

#### **1 Press HOME MENU and select 'Audio Settings' from the on-screen display.**

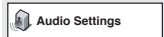

#### **2 Select and change settings using the**  $\uparrow$ **/** ↓/←/→ (cursor) buttons, and ENTER.

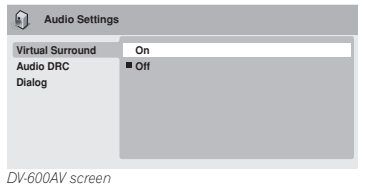

### **Audio DRC**

• Settings: **High**, **Medium**, **Low**, **Off**  *(default)*

When watching Dolby Digital DVDs at low volume, it's easy to lose the quieter sounds completely—including some of the dialog. Switching Audio DRC (Dynamic Range Control) to on can help by bringing up the quieter sounds, while controlling loud peaks.

How much of a difference you hear depends on the material you're listening to. If the material doesn't have wide variations in volume, you may not notice much change.

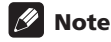

- Audio DRC is only effective with Dolby Digital audio sources.
- Audio DRC is only effective through the digital output when **Digital Out** is set to **On**, and **Dolby Digital Out** is set to **Dolby Digital > PCM** (see *Digital Audio Out settings* on page 39).
- The effect of Audio DRC also depends on your speakers and AV receiver settings.

### **Virtual Surround**

• Settings: **On**, **Off** *(default)*

Switch on Virtual Surround to enjoy realistic surround sound effects from just two speakers.

# **Tip**

• You can also use the **SURROUND** button on the remote control to switch Virtual Surround on.

### **Note**

- 96 kHz linear PCM audio is automatically downsampled to 48 kHz if Virtual Surround is switched on.
- *DV-600AV only:* The **Audio Output Mode** (see page 45) must be set to **2 Channel** in order to be able to use Virtual Surround.
- If the player is outputting Dolby Digital, DTS or MPEG bitstream audio (in other words, no conversion to PCM), Virtual Surround has no effect on the audio from the digital output. See *Digital Audio Out settings* on page 39 for how to set up the digital output formats.

• How good the surround effect is varies with the disc.

### **Equalizer**

*(DV-400V only)*

• Settings: **Rock**, **Pop**, **Live**, **Dance**, **Techno**, **Classic**, **Soft**, **Off** *(default)*

The various preset EQ curves are designed to suit various styles of music.

- **Note**
- 96 kHz linear PCM audio is automatically downsampled to 48 kHz if the Equalizer is switched on.

### **Dialog**

• Settings: **High**, **Medium**, **Low**, **Off**  *(default)*

The Dialog feature is designed to make the dialog stand out from other background sounds in the soundtracks.

### **Video Adjust menu**

From the Video Adjust screen you can adjust various settings that affect how the picture is presented.

#### **1 Press HOME MENU and select 'Video Adjust' from the on-screen display.**

**Video Adjust**

### **2 Make settings using the**

**↑/↓/←/→ (cursor) buttons, and ENTER.** 

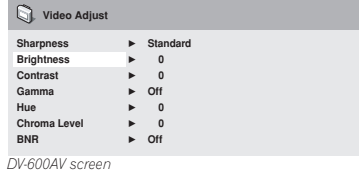

You can adjust the following picture quality settings:

- **Sharpness** Adjusts the sharpness of edges in the picture (**Fine**, **Standard**  *(default)*, **Soft**).
- **Brightness** Adjusts the overall brightness (**–20** to **+20**).
- **Contrast** Adjusts the contrast between light and dark (**–16** to **+16**).
- **Gamma** Adjusts the 'warmth' of the picture (**High**, **Medium**, **Low**, **Off**  *(default)*).
- **Hue** Adjusts the red/green balance (**green 9** to **red 9**).
- **Chroma Level** Adjusts how saturated colors appear (**–9** to **+9**).
- **BNR** *(DV-600AV only)*  Switches on/off block noise reduction (**On**, **Off** *(default)*).

Adjust the Brightness, Contrast, Hue and Chroma Level settings using the  $\leftrightarrow$  (cursor left/right) buttons.

**Brightness min max 0**

**3 Press ENTER to return to the Video Adjust screen, or HOME MENU to exit.** **English** 

# **Chapter 8 Initial Settings menu**

### **Using the Initial Settings menu**

The Initial Settings menu provides audio and video output settings, parental lock settings, and display settings, among others.

If an option is grayed out it means that it cannot be changed at the current time. This is usually because a disc is playing. Stop the disc, then change the setting.

#### **1 Press HOME MENU and select 'Initial Settings'.**

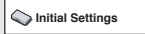

#### **2 Use the cursor buttons and ENTER to select the setting and option you want to set.**

All the settings and options are explained on the following pages.

## **Note**

- In the table below, the default setting is shown in **bold**: other settings are shown in *italics*.
- The **Digital Audio Out** settings only need to be set if you have connected the digital output of this player to an AV receiver, or other equipment.
- Check the operating instructions supplied with your other equipment to see which digital audio formats it's compatible with.
- Some settings, such as **TV Screen**, **Audio Language** and **Subtitle Language** may be overridden by the DVD disc. Often these settings can also be made from the DVD disc menu.
- The **HDMI Out**, **HDMI Resolution** and **HDMI Color** settings only need to be set if you connected this player to an HDMIcompatible component using the HDMI connector.
- The **Digital Audio Out**, **Component Out**, **AV Connector Out, SACD Playback** *(DV-600AV only)* and **Speakers** *(DV-600AV only)* settings cannot be set if the player is connected to an HDMIcompatible component using the HDMI connector. Additionally, certain settings such as **HDMI Out**, **HDMI Resolution**, and **HDMI Color** may be changed automatically.

## **Digital Audio Out settings**

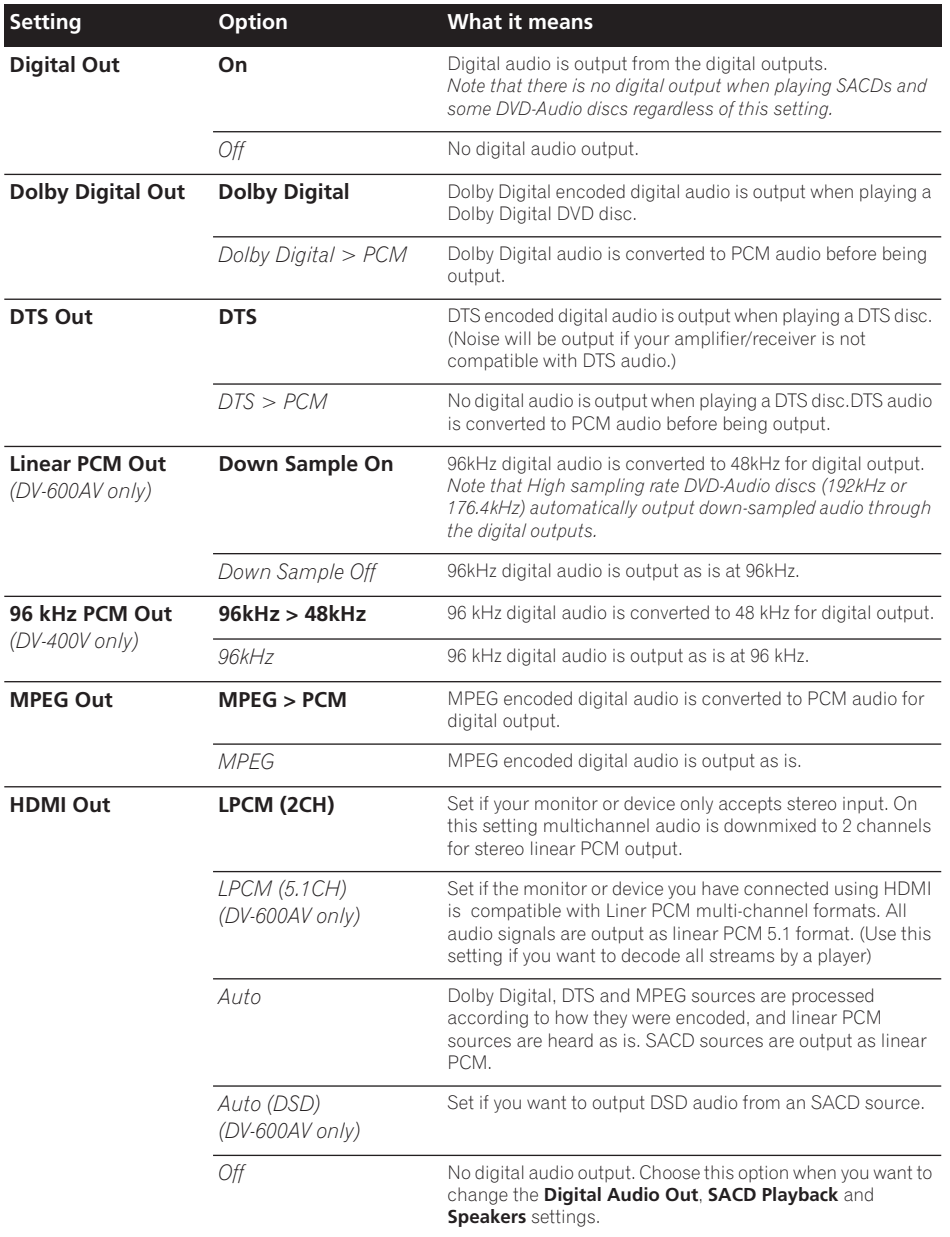

## **Video Output settings**

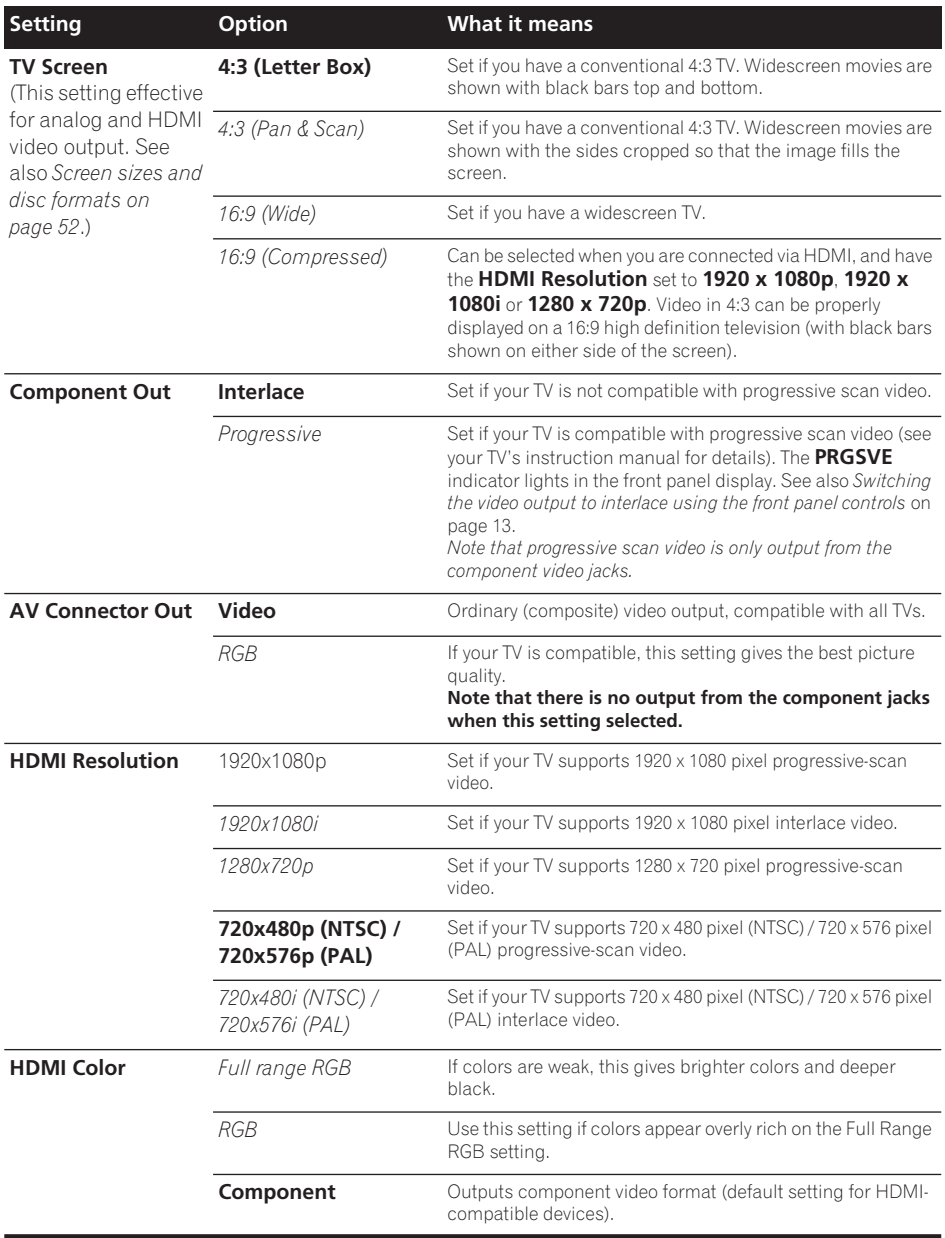

## **Language settings**

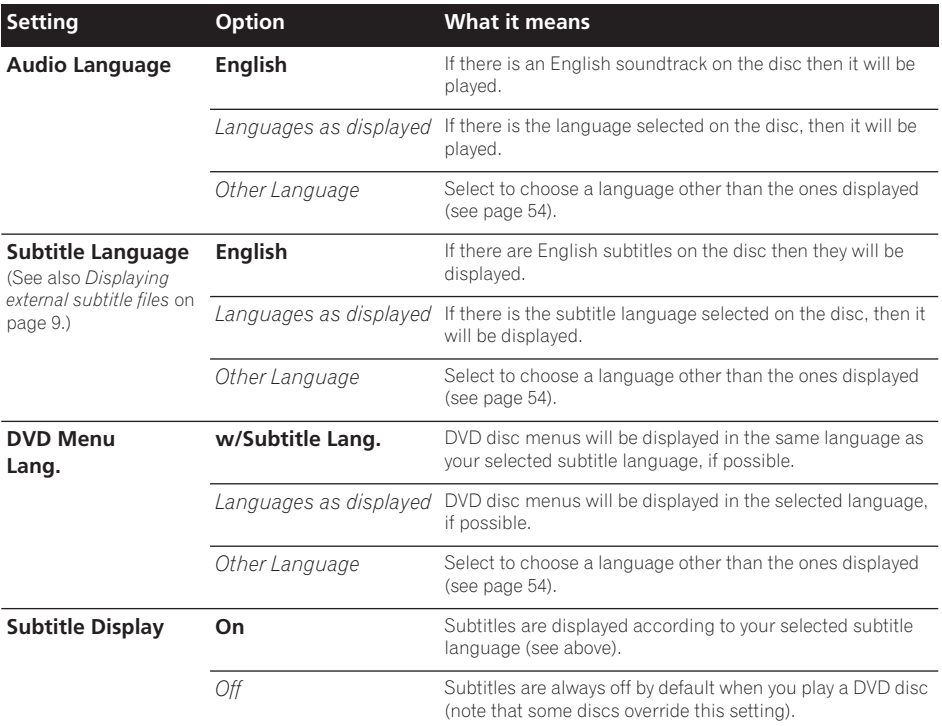

## **Display settings**

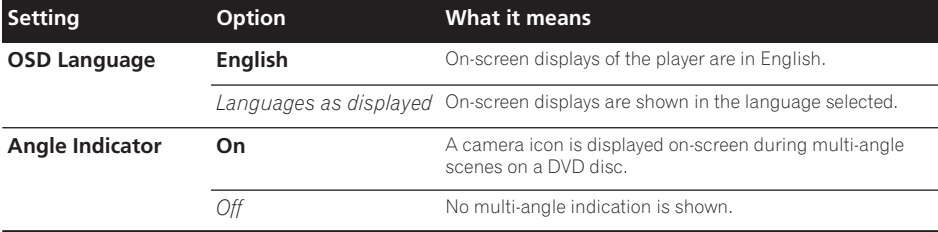

### **Options settings**

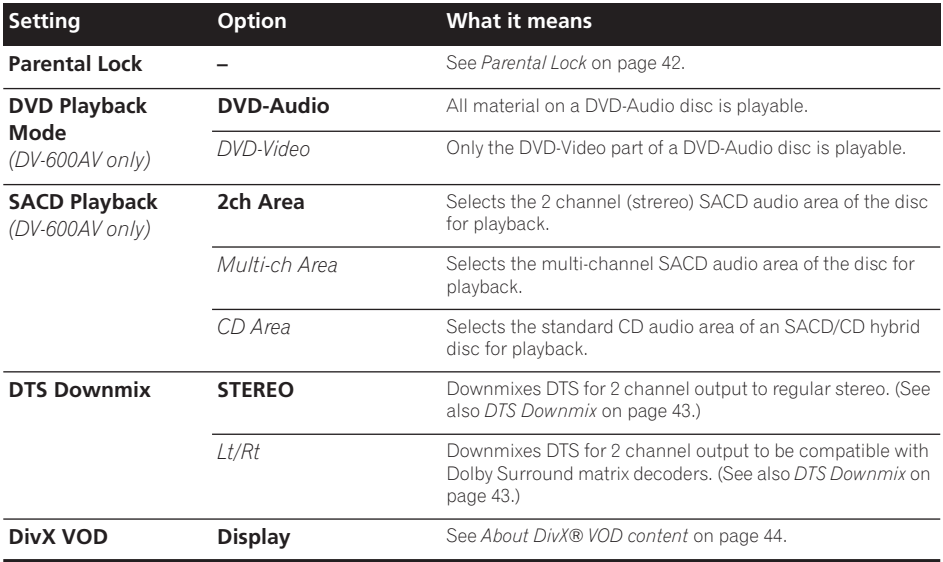

### **Parental Lock**

• Default level: **Off**; Default password: *none*; Default Country/Area code: **us (2119)**

To give you some control over what your children watch on your DVD player, some DVD-Video discs feature a Parental Lock level. If your player is set to a lower level than the disc, the disc won't play.

Some discs also support the Country/Area Code feature. The player does not play certain scenes on these discs, depending on the Country/Area Code you set.

## **Note**

- Not all discs use Parental Lock, and will play without requiring the password first.
- If you forget your password, you'll need to reset the player to register a new password (see *Resetting the player* on page 53).

### **Registering a new password**

You must register a password before you can change the Parental Lock level or enter a Country code.

### **1 Select 'Options', then 'Password'.**

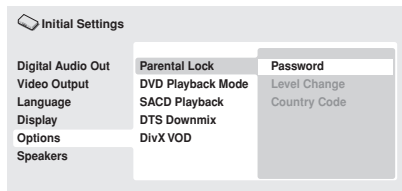

*DV-600AV screen*

### **2 Use the number buttons to enter a 4 digit password.**

The numbers you enter show up as asterisks (\*) on-screen.

#### **3 Press ENTER to register the password.**

You will return to the Options menu screen.

### **Initial Settings menu 1988**

### **Changing your password**

To change your password, confirm your existing password then enter a new one.

**1 Select 'Password Change'.**

#### **2 Use the number buttons to enter your existing password, then press ENTER.**

**3 Enter a new password and press ENTER.** This registers the new password and you will return to the Options menu screen.

### **Setting/changing the Parental Lock**

- **1 Select 'Level Change'.**
- **2 Use number buttons to enter your password, then press ENTER.**
- **3 Select a new level and press ENTER.**
	- Press  $\leftarrow$  (cursor left) repeatedly to lock more levels (more discs will require the password); press  $\rightarrow$  (cursor right) to unlock levels. You can't lock level 1.

This sets the new level and you will return to the Options menu screen.

#### **Setting/changing the Country/Area code**

You can find the *Country/Area code list* on page 61.

**1 Select 'Country Code'.**

#### **2 Use number buttons to enter your password, then press ENTER.**

#### **3 Select a Country/Area code and press ENTER.**

There are two ways you can do this:

- Select by code letter: Use  $\uparrow/\downarrow$  (cursor up/ down) to change the Country/Area code.
- Select by code number: Press  $\rightarrow$  (cursor right) then use the number buttons to enter the 4-digit Country/Area code.

The new Country/Area code is set and you will return to the Options menu screen. Note that the new Country/Area code doesn't take effect until the next disc is loaded (or the current disc is reloaded).

### **DTS Downmix**

• Default setting: **STEREO**

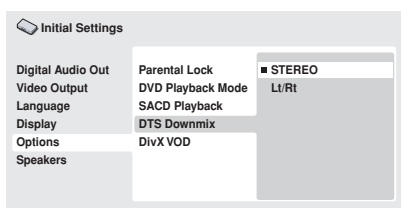

*DV-600AV screen*

If you've selected **DTS > PCM** in *DTS Out* on page 39 or **2 Channel** in *Audio Output Mode* on page 45, you can choose the way the signal is downmixed to PCM audio. **STEREO** will downmix the DTS signal to 2-channel stereo. whereas **Lt/Rt** will downmix to a 2-channel signal compatible with Dolby surround matrix decoders. (This allows you to hear surround sound if your AV receiver or amplifier has Dolby Pro Logic capability.)

**Englist** 

### **About DivX® VOD content**

In order to play DivX VOD (video on demand) content on this player, you first need to register the player with your DivX VOD content provider. You do this by generating a DivX VOD registration code, which you submit to your provider.

## **Important**

- DivX VOD content is protected by a DRM (Digital Rights Management) system. This restricts playback of content to specific, registered devices.
- If you load a disc that contains DivX VOD content not authorized for your player, the message **Authorization Error** is displayed and the content will not play.
- Resetting the player (as described in *Resetting the player* on page 53) will not cause you to lose your registration code.

### **Displaying your DivX VOD registration code**

#### **1 Press HOME MENU and select 'Initial Settings'.**

**2 Select 'Options', then 'DivX VOD'.**

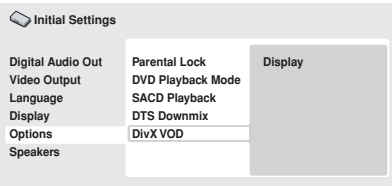

*DV-600AV screen*

### **3 Select 'Display'.**

Your 8-digit registration code is displayed.

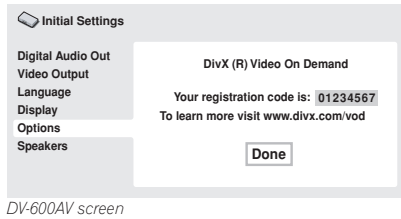

Make a note of the code as you will need it when you register with a DivX VOD provider.

### **Playing DivX® VOD content**

Some DivX VOD content may only be playable a fixed number of times. When you load a disc containing this type of DivX VOD content, the remaining number of plays is shown onscreen and you then have the option of playing the disc (thereby using up one of the remaining plays), or stopping. If you load a disc that contains expired DivX VOD content (for example, content that has zero remaining plays), the message **Rental Expired** is displayed.

If your DivX VOD content allows an unlimited number of plays, then you may load the disc into your player and play the content as often as you like, and no message will be displayed.

**44** En

### **Speakers settings**

*(DV-600AV only)*

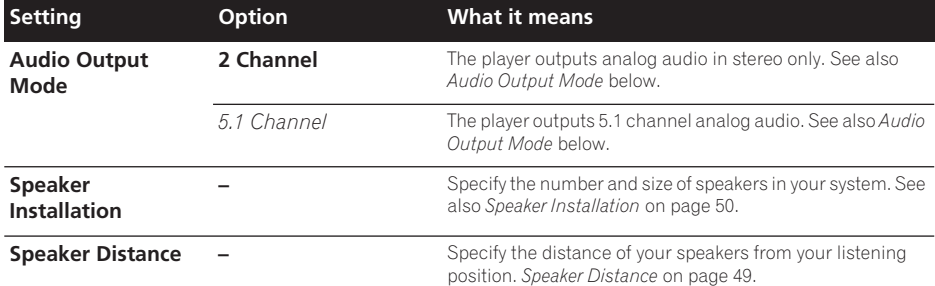

### **Audio Output Mode**

 *(DV-600AV only)*

• Default setting: **2 Channel**

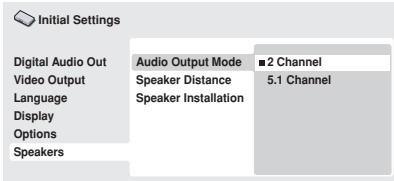

*DV-600AV screen*

If you connected this player to your amplifier using the 5.1 channel analog outputs (front, surround, center and subwoofer outs), set this to **5.1 Channel**; if you connected only the stereo outs, set to **2 Channel**.

### **Note**

- Even if you set **Audio Output Mode** to **5.1 Channel**, you'll only get sound from all speakers when playing a 5.1 channel multi-channel disc.
- When set to **5.1 Channel**, only the front left/right channels are output from the **AUDIO OUT (2ch)** jacks. Change to **2 Channel** if you want to listen to downmixed stereo audio (for example, because you are listening through the TV's built-in speakers).
- When set to **5.1 Channel** there is no digital output when playing DVD-Audio.
- If you set to **2 Channel**, Dolby Digital, DTS and MPEG audio is mixed down to two channels so you still hear all the audio recorded on the disc. With DTS encoded audio, you can choose how the signal is downmixed to PCM audio. See *DTS Downmix* on page 43 to change the downmix setting.
- Some DVD-Audio discs don't allow downmixing of audio. These discs always output multi-channel audio regardless of the setting made here.

### **About the audio output settings**

*(DV-600AV only)*

The table below shows how the audio settings you make in the Initial Settings menu (see page 38) affect the output from the 2 channel and the 5.1 channel analog outputs, and from the digital outputs with various types of disc.

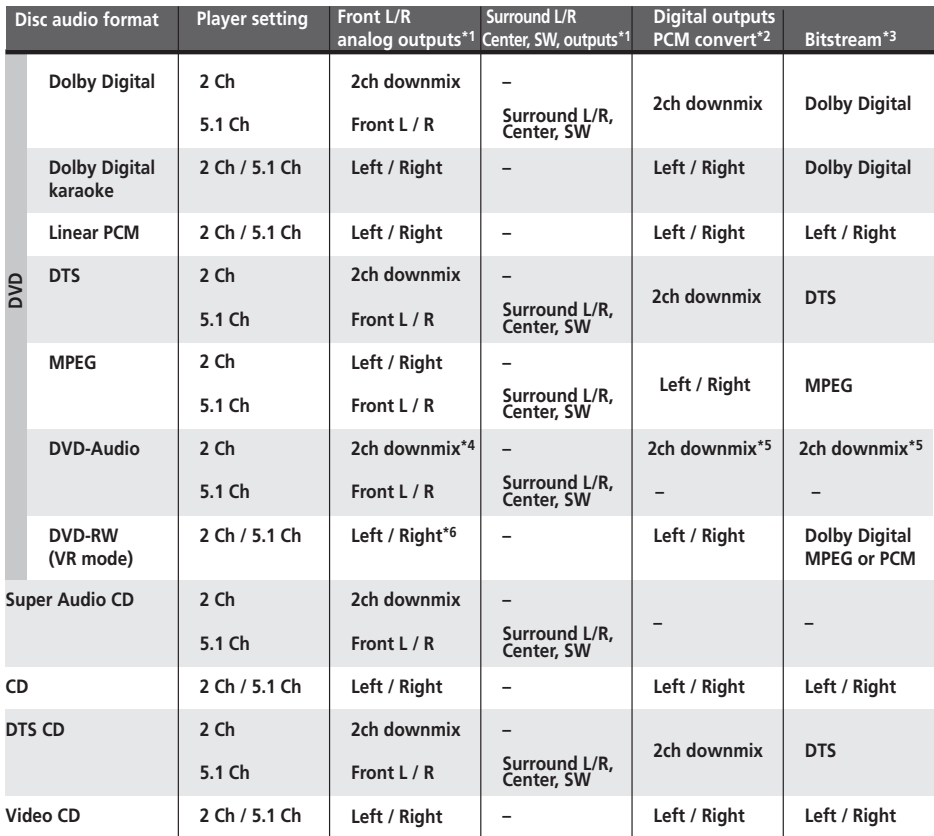

**\*1** When **Audio Output Mode** is set to **2 Channel**, the **AUDIO OUT (5.1ch) FRONT L / R** jacks act as a second pair of stereo audio outputs.

**\*2 Dolby Digital > PCM**, **MPEG > PCM** or **DTS > PCM** setting (page 39)

**\*3 Dolby Digital**, **MPEG** or **DTS** setting (page 39)

**\*<sup>4</sup>** Discs that prohibit downmixing will be output as 5.1 channel even if **2 Channel** is selected as the **Audio Output Mode** setting (see page 45).

**\*5 Discs that prohibit downmixing also mute the digital output.**

**\*6** When **Audio Output Mode** is set to **5.1 Channel**, mono sources are heard from the center speaker only.

### **About the HDMI audio output settings**

The table below shows how the audio settings you make in the **HDMI Out** (see *HDMI Out* on page 39) and **Audio Output Mode** screens (*Audio Output Mode* on page 45) affect the HDMI output with various types of disc.

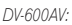

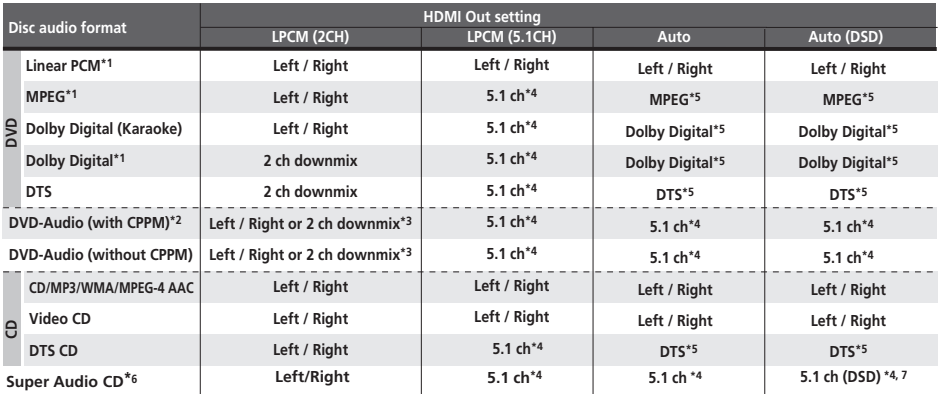

*DV-400V:*

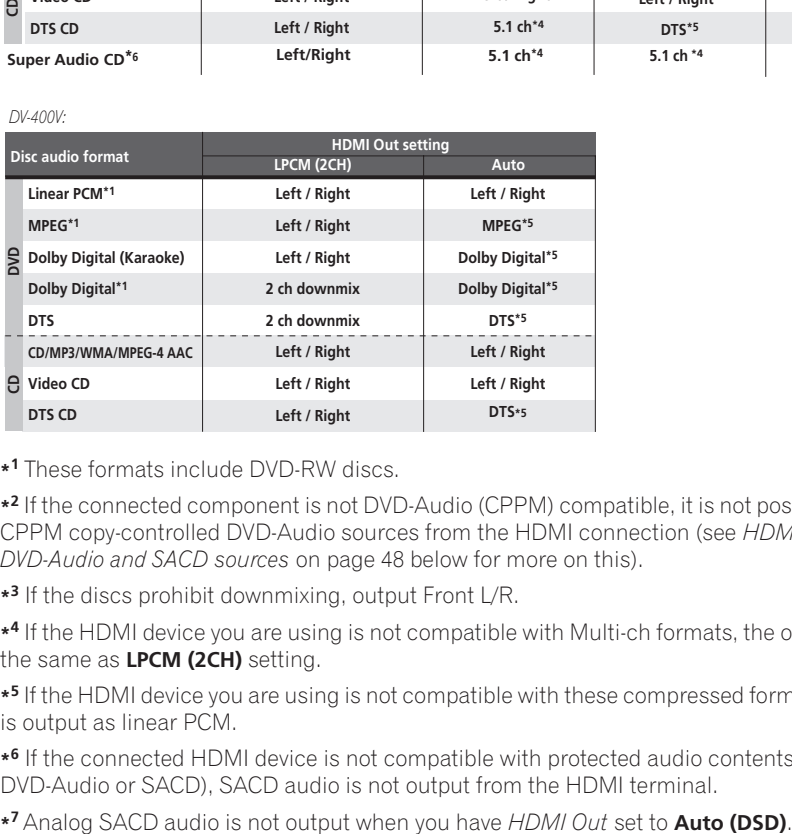

**\*1** These formats include DVD-RW discs.

**\*2** If the connected component is not DVD-Audio (CPPM) compatible, it is not possible to output CPPM copy-controlled DVD-Audio sources from the HDMI connection (see *HDMI output with DVD-Audio and SACD sources* on page 48 below for more on this).

**\*3** If the discs prohibit downmixing, output Front L/R.

**\*4** If the HDMI device you are using is not compatible with Multi-ch formats, the output signal is the same as **LPCM (2CH)** setting.

**\*5** If the HDMI device you are using is not compatible with these compressed formats, the signal is output as linear PCM.

**\*6** If the connected HDMI device is not compatible with protected audio contents(such as DVD-Audio or SACD), SACD audio is not output from the HDMI terminal.

### **HDMI output with DVD-Audio and SACD sources**

*(DV-600AV only)*

The way audio sources are output from the HDMI terminal depends on the specification of the connected component.

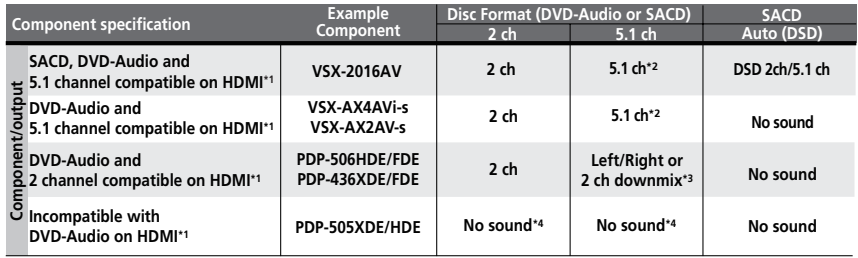

**\*<sup>1</sup>** This unit checks the specification of the connected component (such sample rate/multichannel limitations and compatibility with protected audio contents) and outputs the signal accordingly. Note that 'DVD-Audio compatible' indicates compatibility with protected audio contents. 'SACD compatible' indicates compatibility with DSD signals.

**\*<sup>2</sup>** If **HDMI Out** setting (page 39) is set to **LPCM (2CH)**, DVD-Audio multichannel sources will be downmixed to stereo. (In cases where the source is downmix-prohibited, only the front left/right channels are output.) For SACD sources, the 2 channel (stereo) SACD audio area is selected.

If the video output resolution is 480i, 576i, 480p or 576p, audio output may be limited to 2 channel (depending to the connected component).

**\*<sup>3</sup>** In cases where the source is downmix-prohibited, only the front left/right channels are output.

**\*<sup>4</sup>** If **CPPM** shows in the front panel display, it means it is not possible to output CPPM copycontrolled DVD-Audio sources from the HDMI connection. Discs with no CPPM protection are limited to 2 channel output.

### **Speaker Distance**

*(DV-600AV only)*

• Default settings: all speakers **3.0 m**

*You only need to make this setting if you connected this player to your amplifier using the 5.1 channel analog outputs.*

*These settings do not affect any digital audio output.*

To get the best surround sound from your system, you should set up the speaker distances from your listening position.

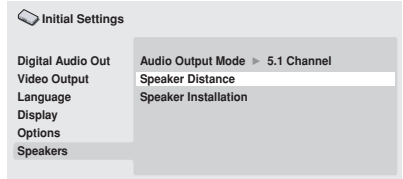

*DV-600AV screen*

#### **1** Use the **↑/↓** (cursor up/down) to select **a speaker.**

• The **L** and **R** speakers are paired; you can't set them differently.

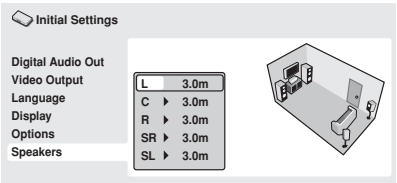

*DV-600AV screen*

#### **2 Press (cursor right) to change the speaker distance for the highlighted speaker.**

### **3** Use the **↑/↓ (cursor up/down) to change the distance.**

- When you change the distance settings of the front left (**L**) or front right (**R**) speakers, all the other speaker distances change relative to it.
- Front left/right (**L**/**R**) speaker distances can be set from 30 cm to 9 m in 30 cm increments.
- The center speaker (**C**) can be set from –2.1 m to 0.0 m relative to the front left/right speakers.
- Surround left/right (**SL**/**SR**) speakers can be set from –6.0 m to 0.0 m relative to the front left/right speakers.
- You can't set the subwoofer (**SW**) distance.

#### **4 Press (cursor left) to go back to the speaker list if you want to modify another speaker, or press ENTER to exit the Speaker Distance screen.**

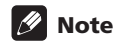

During playback of SACD and MPEG-audio DVD-Video discs, the effective **C**, **SL** and **SR** speaker distance settings are –0.9 m to 0.0 m relative to the front left/right speakers.

### **Speaker Installation**

*(DV-600AV only)*

• Default settings: **L/R: Large** | **C: Large** | **SL/ SR: Large**| **SW: On**

*You only need to make this setting if you connected this player to your amplifier using the 5.1 channel analog outputs.*

*This setting does not affect digital audio output.*

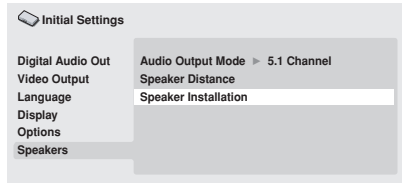

*DV-600AV screen*

Use the *Speaker Installation* screen to tell the player what kinds of speakers you have connected.

#### **1** Use the **↑/↓** (cursor up/down) buttons **to select a speaker.**

• The **L** and **R**, and **SR** and **SL** speakers are paired; you can't set them differently.

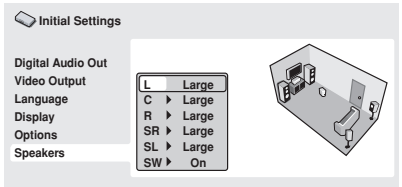

*DV-600AV screen*

#### **2 Press (cursor right) to modify the selected speaker.**

#### **3** Use the **↑/↓** (cursor up/down) buttons **to change the current setting.**

- You can see the effect of your changes in the room graphic on the right of the screen.
- Except for the subwoofer, you can set speaker size to **Large** or **Small**. If the main speaker cone in the speaker is 12cm or more, set to **Large**, otherwise set to **Small** (or **Off** if you don't have that speaker).
- If you set the front **L** and **R** speakers to **Small**, the center and surround speakers are automatically set to **Small** and the subwoofer to **On**.
- The subwoofer can only be set to **On** or **Off**.

**4 Press (cursor left) to go back to the speaker list if you want to modify another speaker, or press ENTER to exit the Speaker Installation screen.**

## **Additional information 09**

# **Chapter 9 Additional information**

### **Taking care of your player and discs**

### **General**

Hold discs by the edge or by the center hole and edge.

When you're not using a disc, return it to its case and store upright. Avoid leaving discs in excessively cold, humid, or hot environments (including under direct sunlight).

Don't glue paper or put stickers on to discs. Do not use a pencil, ball-point pen or other sharptipped writing instrument to write on the disc.

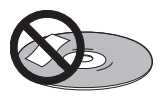

Don't use self-adhesive disc labels on discs as these can cause the disc to warp slightly during playback causing distortion in the picture and/or sound.

### **Damaged and shaped discs**

Do not use cracked, chipped, warped, or otherwise damaged discs as they may damage the player.

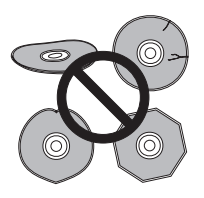

This player is designed to be used only with conventional, fully circular discs. Do not use shaped discs. Pioneer disclaims all liability arising in connection with the use of shaped discs.

### **Cleaning discs**

Fingerprints and dust on discs can affect playback performance. Clean using a soft, dry cloth, wiping the disc lightly from the center to the outside edge as shown below.

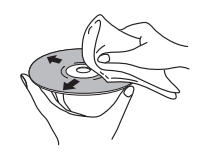

If necessary, use a cloth soaked in alcohol, or a commercially available CD/DVD cleaning kit to clean a disc more thoroughly. Never use benzine, thinner or other cleaning agents, including products designed for cleaning vinyl records.

### **Cleaning the unit's exterior**

Unplug the unit before cleaning.

Use a dry cloth to wipe off dust and dirt. If the surfaces are very dirty, wipe with a soft cloth dipped in some neutral cleanser diluted five or six times with water and wrung out well, then wipe again with a dry cloth.

Do not use furniture wax or cleaners. Never use thinners, benzine or insecticide sprays or other chemicals on or near this unit.

If you use a chemical-impregnated cleaning cloth, read the instructions carefully before use. These cloths may leave smear marks on half-mirror finish surfaces; if this happens, finish with a dry cloth.

### **Cleaning the pickup lens**

The DVD player's lens should not become dirty in normal use, but if for some reason it should malfunction due to dust or dirt, consult your nearest Pioneer-authorized service center. We do not recommend using commercially available lens cleaners for CD players.

**English** 

### **Condensation**

Condensation may form inside the player if it is brought into a warm room from outside, or if the temperature of the room rises quickly. Although the condensation won't damage the player, it may temporarily impair its performance. Leave it to adjust to the warmer temperature for about an hour before switching on.

### **Moving the player**

If you need to move the player, first press **STANDBY/ON** on the front panel to turn the player off. Wait for **-OFF-** to disappear from the display, then unplug the power cable. Never lift or move the unit during playback—discs rotate at a high speed and may be damaged.

### **Screen sizes and disc formats**

DVD-Video discs come in several different screen aspect ratios, ranging from TV programs, which are generally 4:3, to CinemaScope widescreen movies, with an aspect ratio of up to about 7:3.

Televisions, too, come in different aspect ratios; 'standard' 4:3 and widescreen 16:9.

### **Widescreen TV users**

If you have a widescreen TV, the **TV Screen** setting (page 40) of this player should be set to **16:9 (Wide)** or **16:9 (Compressed)**.

When you watch discs recorded in 4:3 format with the **16:9 (Wide)** setting, you can use the TV controls to select how the picture is presented. Your TV may offer various zoom and stretch options; see the instructions that came with your TV for details.

Please note that some movie aspect ratios are wider than 16:9, so even though you have a widescreen TV, these discs will still play in a 'letter box' style with black bars at the top and bottom of the screen.

### **Standard TV users**

If you have a standard TV, the **TV Screen** setting (page 40) of this player should be set to **4:3 (Letter Box)** or **4:3 (Pan&Scan)**,

depending on which you prefer.

Set to **4:3 (Letter Box)**, widescreen discs are shown with black bars top and bottom.

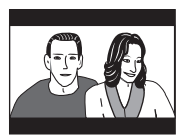

Set to **4:3 (Pan&Scan)**, widescreen discs are shown with the left and right sides cropped. Although the picture looks larger, you don't actually see the whole picture.

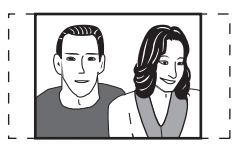

Please note that many widescreen discs override the player's settings so that the disc is shown in letter box format regardless of the setting.

## **Note**

• Using the **16:9 (Wide)** or **16: 9 (Compressed)** setting with a standard 4:3 TV, or either of the 4:3 settings with a widescreen TV, will result in a distorted picture.
# **Setting the TV system**

The default setting of this player is **AUTO**, and unless you notice that the picture is distorted when playing some discs, you should leave it set to **AUTO**. If you experience picture distortion with some discs, set the TV system to match your country or region's system. Doing this, however, may restrict the kinds of disc you can watch. The table below shows what kinds of disc are compatible with each setting (**AUTO**, **PAL** and **NTSC**).

### **1** If the player is on, press  $\circlearrowright$  STANDBY/ **ON to switch it to standby.**

**2 Using the front panel controls, hold down ►►** then press  $\circlearrowright$  STANDBY/ON to **switch the TV system.**

The TV system changes as follows:

- $\cdot$  AUTO  $\rightarrow$  NTSC
- $\cdot$  NTSC  $\rightarrow$  PAL
- $\cdot$  **PAL**  $\rightarrow$  **AUTO**

# **Note**

• You have to switch the player into standby (press **b STANDBY/ON**) before each change.

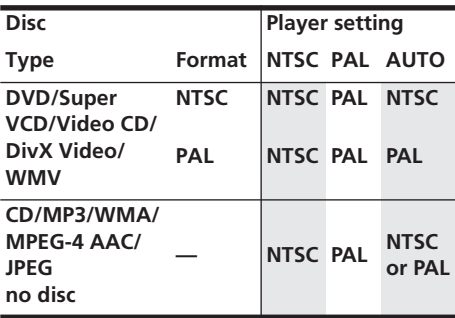

# **Resetting the player**

Use this procedure to reset all the player's settings to the factory default.

**1 Switch the player into standby.**

### **2 Using the front panel buttons, hold down the (stop) button and press STANDBY/ON to switch the player back on.**

All the player's settings are now reset.

# **DVD-Video regions**

All DVD-Video discs carry a region mark on the case somewhere that indicates which region(s) of the world the disc is compatible with. Your DVD player also has a region mark, which you can find on the rear panel. Discs from incompatible regions will not play in this player. In this case the attention sentence **Incompatible disc region number Can't play disc** is displayed on screen. Discs marked **ALL** will play in any player. The diagram below shows the various DVD regions of the world.

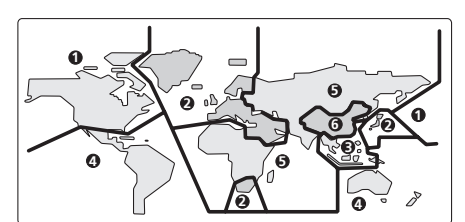

# **Selecting languages using the language code list**

Some of the language options (such as 'DVD Menu Lang.' in the Initial Settings) allow you to set your preferred language from any of the 136 languages listed in the language code list on page 61.

**1 Select 'Other Language'.**

**2 Use the**  $\leftrightarrow$ **/ (cursor left/right) buttons to select either a code letter or a code number.**

**3 Use the** /- **(cursor up/down) buttons to select a code letter or a code number.**

See *Language code list* on page 61 for a complete list of languages and codes.

# **Troubleshooting**

Incorrect operation is often mistaken for trouble or malfunction. If you think that there is something wrong with this component, check the points below. Sometimes the trouble may lie in another component. Inspect the other components and electrical appliances being used. If the trouble cannot be rectified after checking the items below, ask your nearest Pioneer authorized service center or your dealer to carry out repair work.

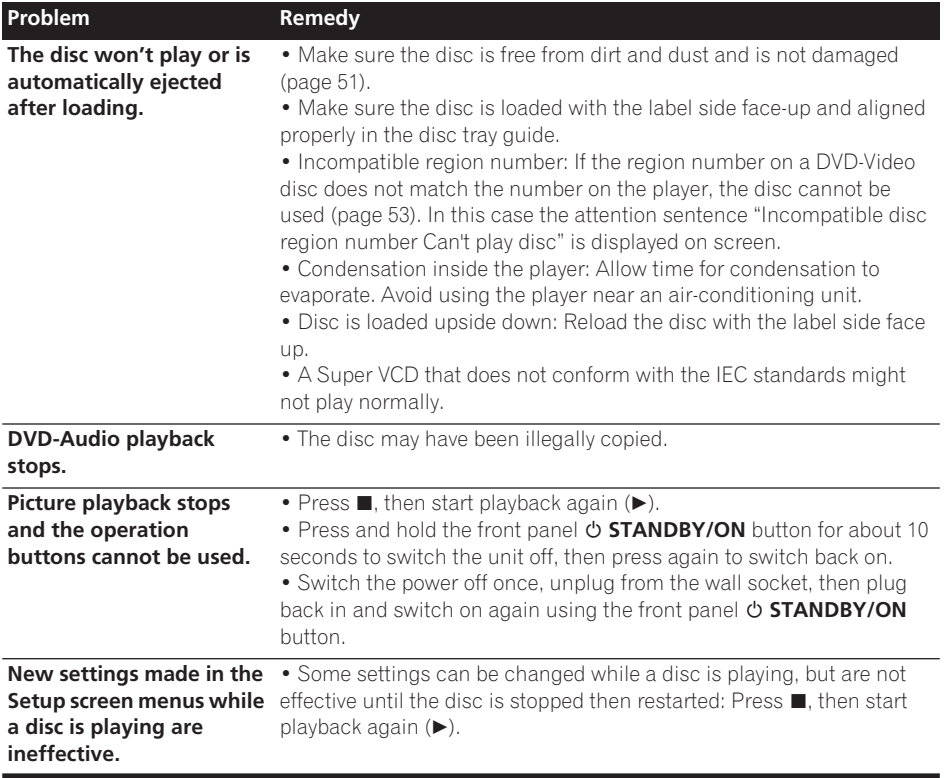

# **Additional information 09**

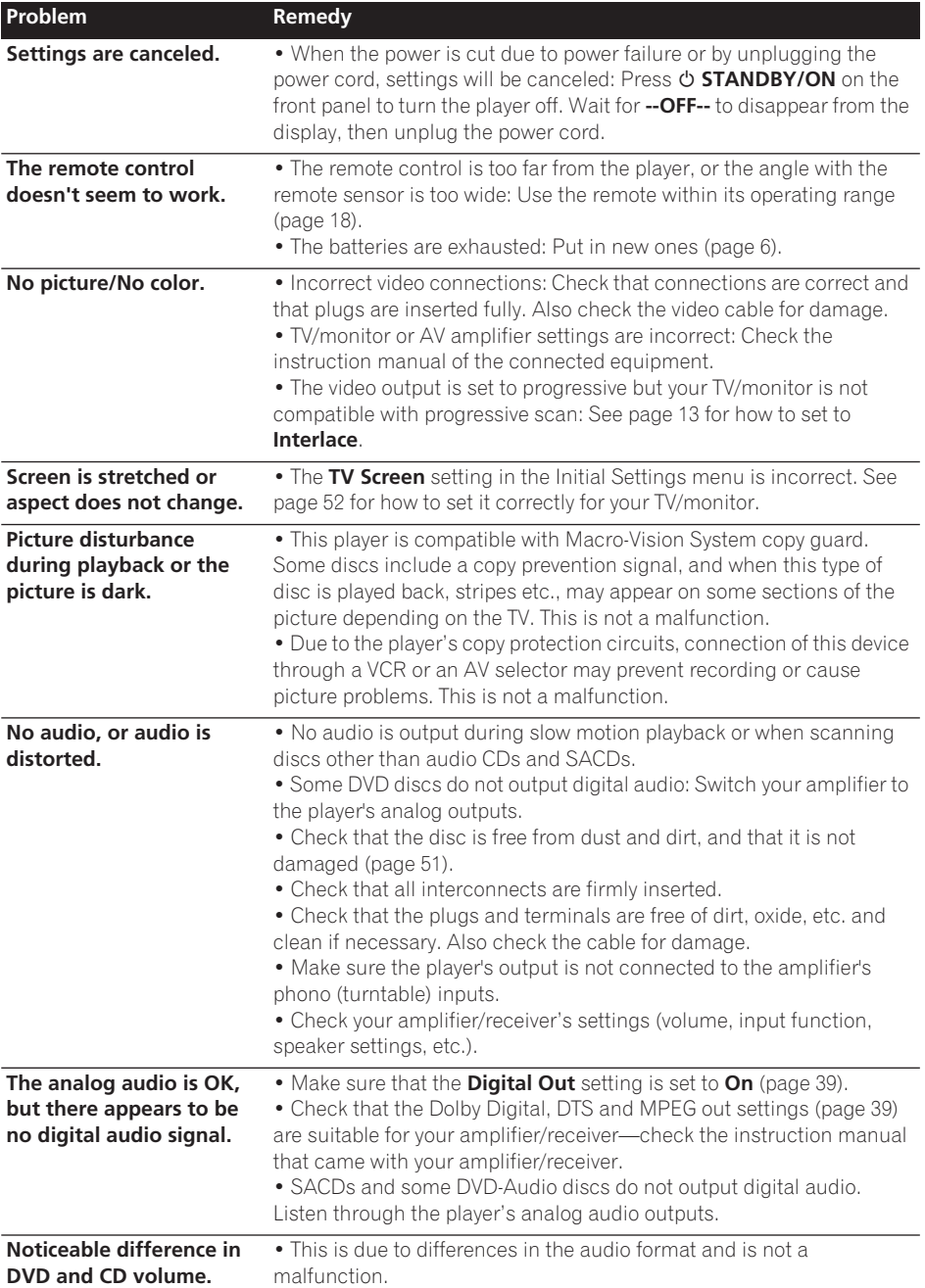

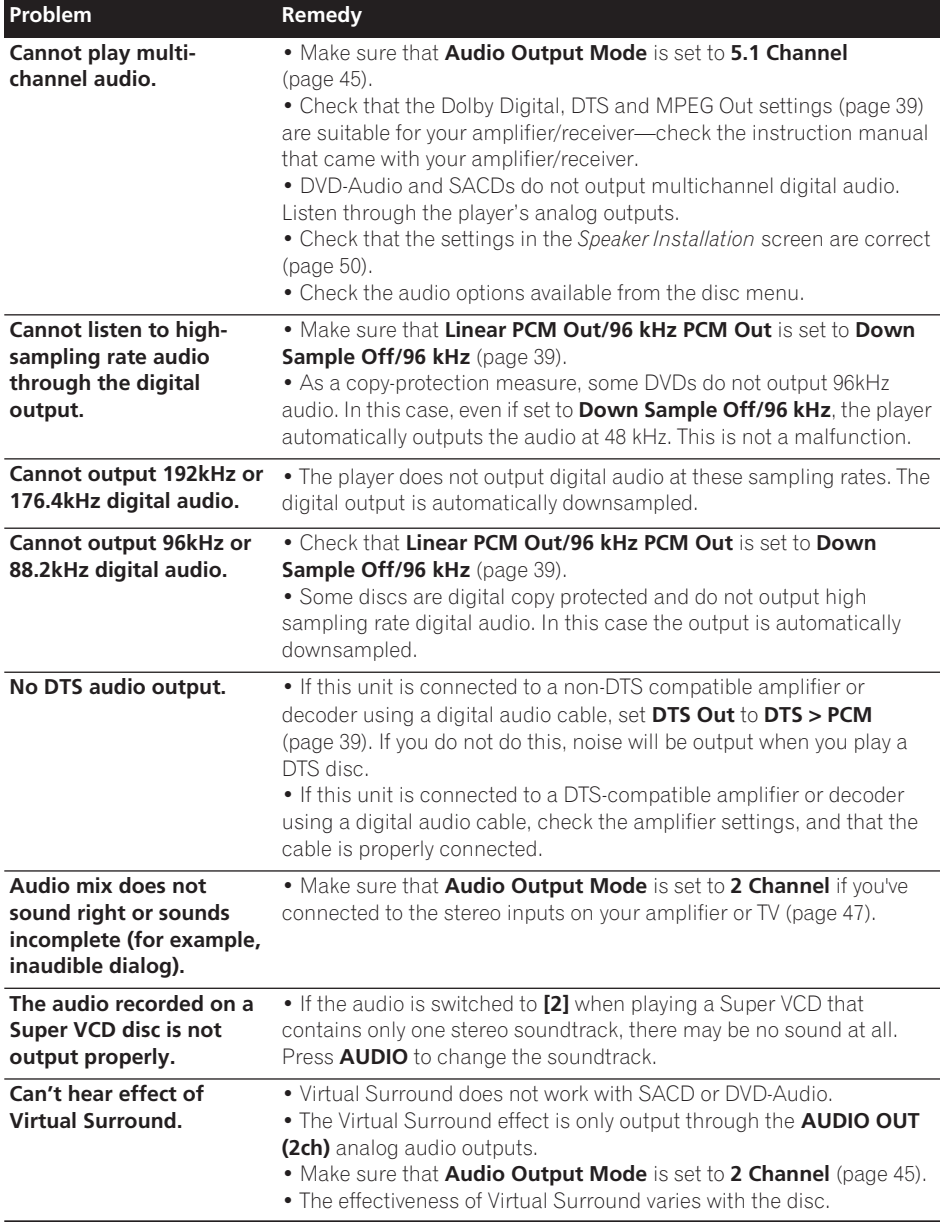

# **HDMI troubleshooting**

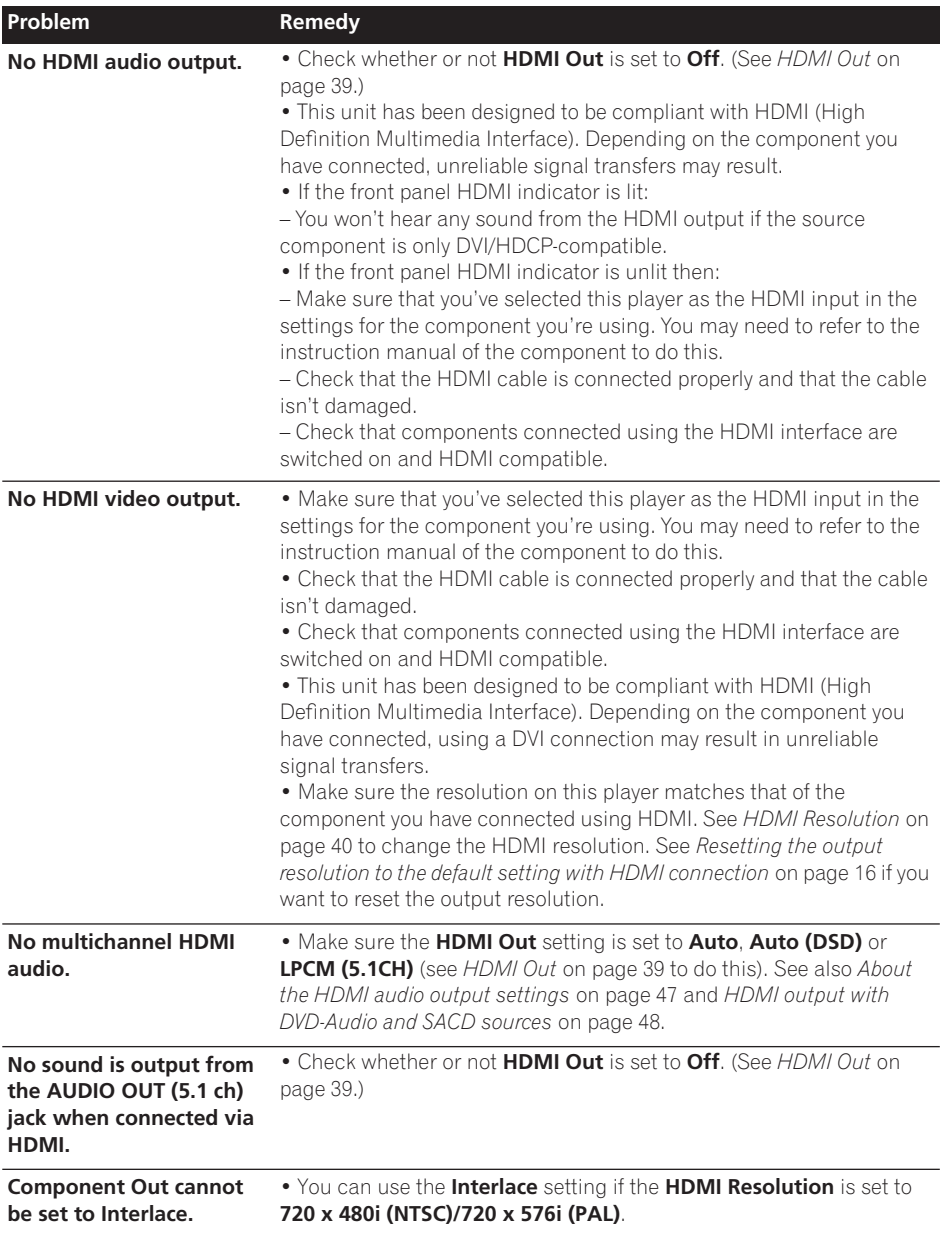

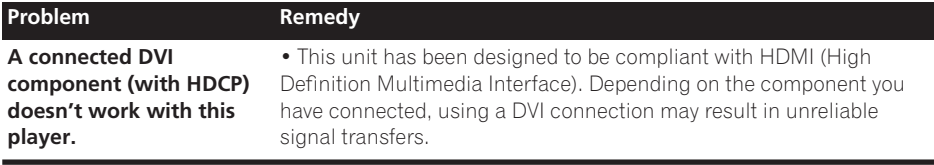

## **USB troubleshooting**

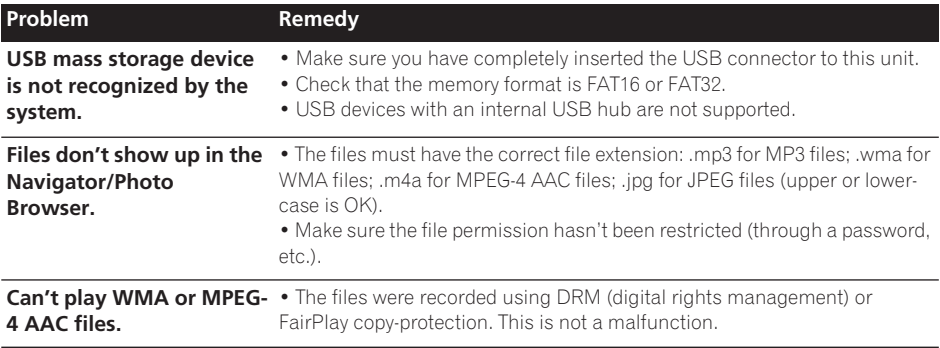

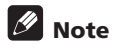

• Static electricity or other external influences may cause malfunctioning of this unit. In this case, unplug the power cord and then plug back in. This will usually reset the unit for proper operation. If this does not correct the problem, please consult your nearest Pioneer service center.

# **Glossary**

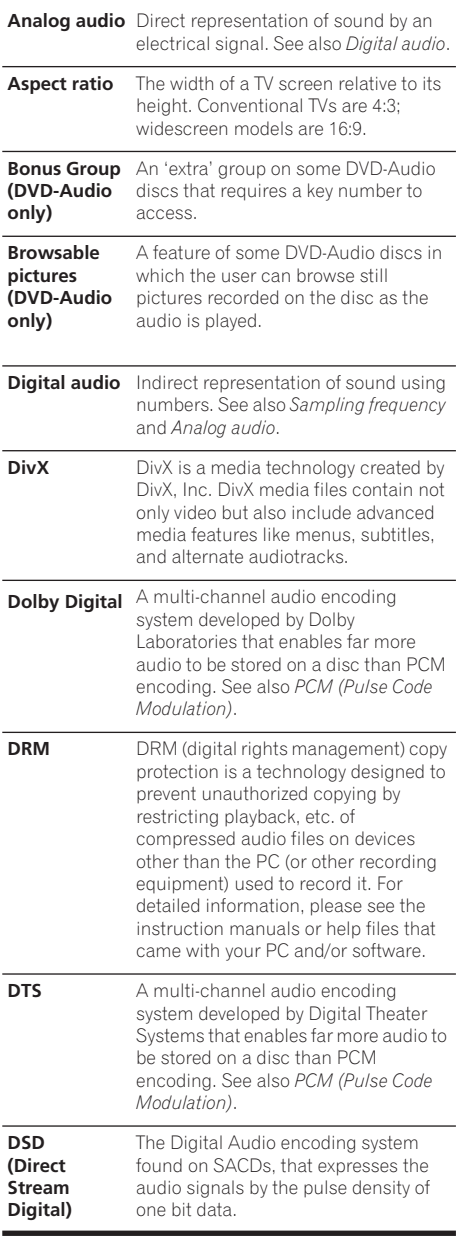

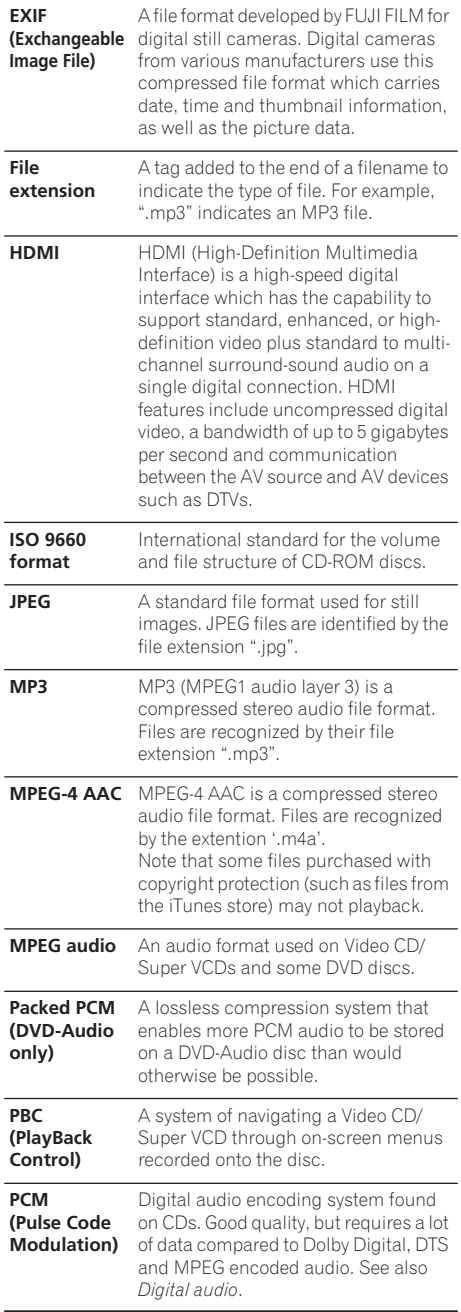

# **09 Additional information**

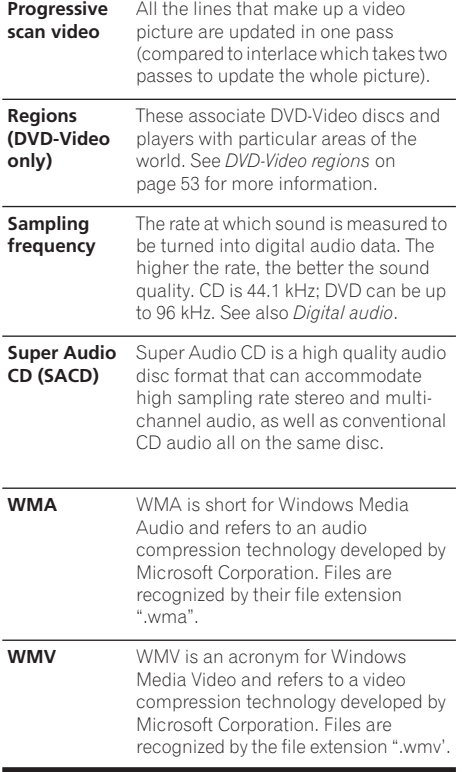

# **Language code list**

Language (Language code letter), **Language code**

Japanese (ja), **1001** English (en), **0514** French (fr), **0618** German (de), **0405** Italian (it), **0920** Spanish (es), **0519** Chinese (zh), **2608** Dutch (nl), **1412** Portuguese (pt), **1620** Swedish (sv), **1922** Russian (ru), **1821** Korean (ko), **1115** Greek (el), **0512** Afar (aa), **0101** Abkhazian (ab), **0102** Afrikaans (af), **0106** Amharic (am), **0113** Arabic (ar), **0118** Assamese (as), **0119** Aymara (ay), **0125** Azerbaijani (az), **0126** Bashkir (ba), **0201** Byelorussian (be), **0205** Bulgarian (bg), **0207** Bihari (bh), **0208** Bislama (bi), **0209** Bengali (bn), **0214** Tibetan (bo), **0215** Breton (br), **0218** Catalan (ca), **0301** Corsican (co), **0315** Czech (cs), **0319** Welsh (cy), **0325** Danish (da), **0401**

Bhutani (dz), **0426** Esperanto (eo), **0515** Estonian (et), **0520** Basque (eu), **0521** Persian (fa), **0601** Finnish (fi), **0609** Fiji (fj), **0610** Faroese (fo), **0615** Frisian (fy), **0625** Irish (ga), **0701** Scots-Gaelic (gd), **0704** Galician (gl), **0712** Guarani (gn), **0714** Gujarati (gu), **0721** Hausa (ha), **0801** Hindi (hi), **0809** Croatian (hr), **0818** Hungarian (hu), **0821** Armenian (hy), **0825** Interlingua (ia), **0901** Interlingue (ie), **0905** Inupiak (ik), **0911** Indonesian (in), **0914** Icelandic (is), **0919** Hebrew (iw), **0923** Yiddish (ji), **1009** Javanese (jw), **1023** Georgian (ka), **1101** Kazakh (kk), **1111** Greenlandic (kl), **1112** Cambodian (km), **1113** Kannada (kn), **1114** Kashmiri (ks), **1119** Kurdish (ku), **1121**

Kirghiz (ky), **1125** Latin (la), **1201** Lingala (ln), **1214** Laothian (lo), **1215** Lithuanian (lt), **1220** Latvian (lv), **1222** Malagasy (mg), **1307** Maori (mi), **1309** Macedonian (mk), **1311** Malayalam (ml), **1312** Mongolian (mn), **1314** Moldavian (mo), **1315** Marathi (mr), **1318** Malay (ms), **1319** Maltese (mt), **1320** Burmese (my), **1325** Nauru (na), **1401** Nepali (ne), **1405** Norwegian (no), **1415** Occitan (oc), **1503** Oromo (om), **1513** Oriya (or), **1518** Panjabi (pa), **1601** Polish (pl), **1612** Pashto, Pushto (ps), **1619** Quechua (qu), **1721** Rhaeto-Romance (rm), **1813** Kirundi (rn), **1814** Romanian (ro), **1815** Kinyarwanda (rw), **1823** Sanskrit (sa), **1901** Sindhi (sd), **1904** Sangho (sg), **1907** Serbo-Croatian (sh), **1908**

Sinhalese (si), **1909** Slovak (sk), **1911** Slovenian (sl), **1912** Samoan (sm), **1913** Shona (sn), **1914** Somali (so), **1915** Albanian (sq), **1917** Serbian (sr), **1918** Siswati (ss), **1919** Sesotho (st), **1920** Sundanese (su), **1921** Swahili (sw), **1923** Tamil (ta), **2001** Telugu (te), **2005** Tajik (tg), **2007** Thai (th), **2008** Tigrinya (ti), **2009** Turkmen (tk), **2011** Tagalog (tl), **2012** Setswana (tn), **2014** Tonga (to), **2015** Turkish (tr), **2018** Tsonga (ts), **2019** Tatar (tt), **2020** Twi (tw), **2023** Ukrainian (uk), **2111** Urdu (ur), **2118** Uzbek (uz), **2126** Vietnamese (vi), **2209** Volapük (vo), **2215** Wolof (wo), **2315** Xhosa (xh), **2408** Yoruba (yo), **2515** Zulu (zu), **2621**

# **Country/Area code list**

### **Country/Area, Country/Area code, Country/Area code letter**

Argentina, **0118**, **ar** Australia, **0121**, **au** Austria, **0120**, **at** Belgium, **0205**, **be** Brazil, **0218**, **br** Canada, **0301**, **ca** Chile, **0312**, **cl** China, **0314**, **cn** Denmark, **0411**, **dk**

Finland, **0609**, **fi** France, **0618**, **fr** Germany, **0405**, **de** Hong Kong, **0811**, **hk** India, **0914**, **in** Indonesia, **0904**, **id** Italy, **0920**, **it** Japan, **1016**, **jp**

Korea, Republic of, **1118**, **kr** Russian Federation, **1821**, **ru** Malaysia, **1325**, **my** Mexico, **1324**, **mx** Netherlands, **1412**, **nl** New Zealand, **1426**, **nz** Norway, **1415**, **no** Pakistan, **1611**, **pk** Philippines, **1608**, **ph** Portugal, **1620**, **pt**

Singapore, **1907**, **sg** Spain, **0519**, **es** Sweden, **1905**, **se** Switzerland, **0308**, **ch** Taiwan, **2023**, **tw** Thailand, **2008**, **th** United Kingdom, **0702**, **gb** USA, **2119**, **us**

**61** Fn

# **Specifications**

### **General**

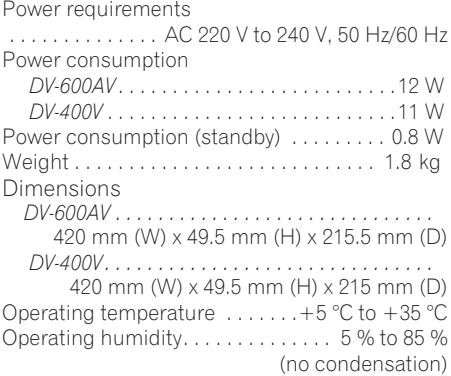

## **AV Connector (21-pin connector assignment)**

AV connector output . . . . . . . . 21-pin connector This connector provides the video and audio signals for connection to a compatible colour TV or monitor.

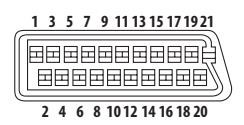

PIN no.

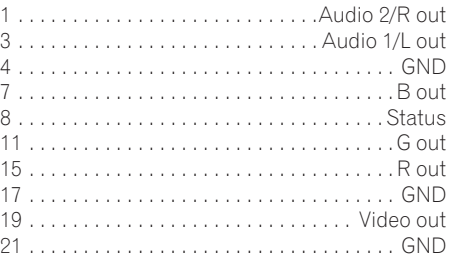

### **Component video output**

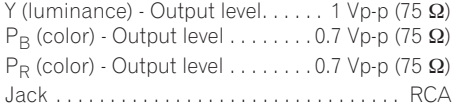

### **S-video output** *(DV-600AV only)*

Y (luminance) - Output level . . . . . . 1 Vp-p (75 Ω) C (color) - Output level. . . . . . . 286 mVp-p (75  $\Omega$ ) Jack . . . . . . . . . . . . . . . . . . . . . . . . . . . . . . .S-video

## **Video output**

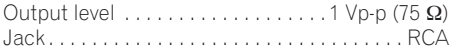

## **Audio output (1 stereo pair)**

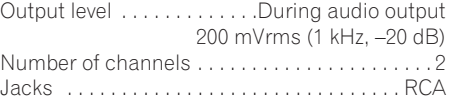

## **HDMI output**

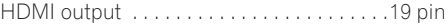

## **Audio output (multi-channel / L, R, C, SW, SL, SR)**

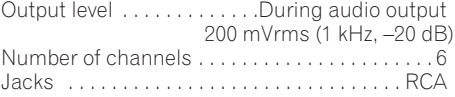

## **Digital audio characteristics**

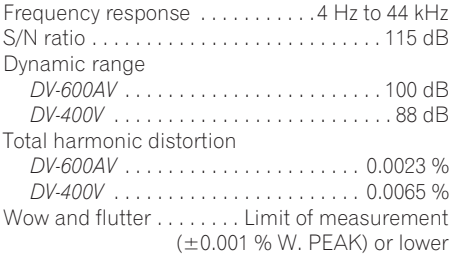

## **Digital output**

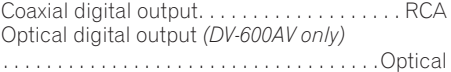

# **Additional information 09**

## **Accessories**

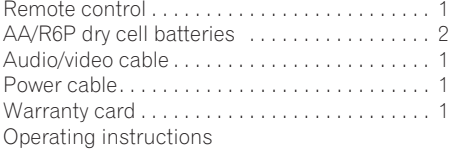

*The specifications and design of this product are subject to change without notice, due to improvement.*

> Published by Pioneer Corporation. Copyright © 2007 Pioneer Corporation. All rights reserved.

Grazie per aver acquistato questo prodotto Pioneer.

Leggere attentamente questo manuale di istruzioni per familiarizzarsi con l'uso dell'apparecchio. Conservare poi il manuale per ogni eventuale futuro riferimento.

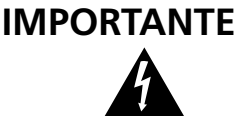

Il simbolo del lampo con terminale a forma di freccia situato all'interno di un triangolo equilatero serve ad avvisare l'utilizzatore della presenza di una "tensione pericolosa" non isolata nella struttura del prodotto che potrebbe essere di un'intensità tale da provocare scosse elettriche all'utilizzatore.

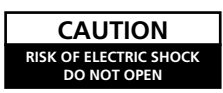

PER EVITARE IL RISCHIO DI SCOSSE ELETTRICHE, NON RIMUOVERE IL COPERCHIO (O IL RETRO). NON CI SONO PARTI INTERNE LA CUI MANUTENZIONE POSSA ESSERE EFFETTUATA DALL'UTENTE. IN CASO DI NECESSITÀ RIVOLGERSI ESCLUSIVAMENTE A PERSONALE DI SERVIZIO QUALIFICATO.

**ATTENZIONE:**

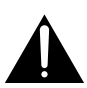

Il punto esclamativo in un triangolo equilatero serve ad avvisare l'utilizzatore della presenza di importanti istruzioni di funzionamento e manutenzione riportate nel libretto allegato al prodotto.

**D3-4-2-1-1\_It**

#### **ATTENZIONE**

**Questo apparecchio non è impermeabile. Per prevenire pericoli di incendi o folgorazioni, non posizionare nelle vicinanze di questo apparecchio contenitori pieni di liquidi (quali vasi da fiori, o simili), e non esporre l'apparecchio a sgocciolii, schizzi, pioggia o umidità. D3-4-2-1-3\_A\_It**

#### **ATTENZIONE**

Prima di collegare per la prima volta l'apparecchio alla sezione che segue. sorgente di alimentazione leggere attentamente la

**La tensione della sorgente di elettricità differisce da Paese a Paese e da regione a regione. Verificare che la tensione di rete della zona in cui si intende utilizzare l'apparecchio sia quella corretta, come indicato sul pannello posteriore dell'apparecchio stesso (ad es.: 230 V o 120 V).** D3-4-2-1-4 A\_It

LASER PRODUCT

CLASS 1

### **AVVERTENZA**

Questo apparecchio è un prodotto al laser di Classe 1, ma contiene un diodo al laser di classe superiore alla Classe 1. Per ovvi motivi di sicurezza, non togliere alcuno dei coperchi dell'apparecchio e non tentare di accedere ai dispositivi interni allo stesso. Ogni e qualsiasi intervento o riparazione devono essere effettuate solamente da personale qualificato.

Sull'apparecchio si trova applicata la seguente etichetta di avvertimento:

Posizione dell'etichetta: all'interno dell'unità.

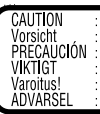

CLASS 1M LASER RADIATION WHEN OPEN. DO NOT VIEW DIRECTLY WITH OPTICAL INSTRUMENTS. 726000A140 SI KLASSE 1M LASER Strahlung: Bei geöffnetem Gerät nicht mit optischen Geräten in den Laserstrahl blicken. RADIACIÓN LASER CLASE 1M, AL ABRIR NO MIRAR DIRECTAMENTE CON INSTRUMENTOIS ÓPTICOS. KLASS 1M LASER STRÅLNING: NÄR APPARATEN ÄR ÖPPEN, TITTA INTE RAKT IN I DEN, SPECIELLT INTE OM DU HAR GLASÖGON PÅ DIG Luokka 1 M:n lasersäteily: Älä koskaan katso laitteen sisään sen ollessa auki-ei myöskään silmälaseilla tai muilla optisilla laitteilla!<br>LASERSTRÅLER KLASSE 1M KIG IKKE DIREKTE IND I APPARATET, NÅR DETTE ER ÅBENT. IS⁄ER MK

**D3-4-2-1-8\_B\_It**

### **ATTENZIONE**

**Per evitare il pericolo di incendi, non posizionare sull'apparecchio dispositivi con fiamme vive (ad esempio una candela accesa, o simili). D3-4-2-1-7a\_A\_It**

### **Condizioni ambientali di funzionamento**

Gamma ideale della temperatura ed umidità dell'ambiente di funzionamento:

da +5 °C a +35 °C, umidità relativa inferiore all'85 % (fessure di ventilazione non bloccate)

Non installare l'apparecchio in luoghi poco ventilati, o in luoghi esposti ad alte umidità o alla diretta luce del sole (o a sorgenti di luce artificiale molto forti).

**D3-4-2-1-7c\_A\_It**

Questo prodotto è conforme alla direttiva sul basso voltaggio (73/23/CEE emendata 93/68/CEE), direttive EMC 89/336/CEE, emendata 92/31/CEE e 93/68/CEE. **D3-4-2-1-9a\_It**

Questo prodotto è destinato esclusivamente all'uso domestico. Eventuali disfunzioni dovute ad usi diversi (quali uso prolungato a scopi commerciali, in ristoranti, o uso in auto o su navi) e che richiedano particolari riparazioni, saranno a carico dell'utente, anche se nel corso del periodo di garanzia. **K041\_It** 

#### **AVVERTENZA PER LA VENTILAZIONE**

**Installare l'apparecchio avendo cura di lasciare un certo spazio all'intorno dello stesso per consentire una adeguata circolazione dell'aria e migliorare la dispersione del calore (almeno 10 cm sulla parte superiore, 10 cm sul retro, e 10 cm su ciascuno dei lati).**

#### **ATTENZIONE**

**L'apparecchio è dotato di un certo numero di fessure e di aperture per la ventilazione, allo scopo di garantirne un funzionamento affidabile, e per proteggerlo dal surriscaldamento. Per prevenire possibili pericoli di incendi le aperture non devono mai venire bloccate o coperte con oggetti vari (quali giornali, tovaglie, tende o tendaggi, ecc.), e l'apparecchio non deve essere utilizzato appoggiandolo su tappeti spessi o sul letto. D3-4-2-1-7b\_A\_It**

#### **AVVERTIMENTO RIGUARDANTE IL FILO DI ALIMENTAZIONE**

Prendete sempre il filo di alimentazione per la spina. Non tiratelo mai agendo per il filo stesso e non toccate mai il filo con le mani bagnati, perchè questo potrebbe causare cortocircuiti o scosse elettriche. Non collocate l'unità, oppure dei mobili sopra il filo di alimentazione e controllate che lo stesso non sia premuto. Non annodate mai il filo di alimentazione nè collegatelo con altri fili. I fili di alimentazione devono essere collocati in tal modo che non saranno calpestati. Un filo di alimentazione danneggiato potrebbe causare incendi o scosse elettriche. Controllate il filo di alimentazione regolarmente. Quando localizzate un eventuale danno, rivolgetevi al più vicino centro assistenza autorizzato della PIONEER oppure al vostro rivenditore per la sostituzione del filo di alimentazione. **Solutione** solutionale solutione del filo di alimentazione.

Questo prodotto contiene una tecnologia di protezione dei diritti di autore, che è a sua volta protetta dal contenuto di certi brevetti americani e da altri diritti sulla proprietà intellettuale, posseduti dalla Macrovision Corporation e da altri possessori di diritti. L'uso di questa tecnologia di protezione dei diritti d'autore deve essere autorizzato dalla Macrovision Corporation, ed è inteso solamente per uso domestico, o per altri scopi limitati, ove non altrimenti autorizzato dalla Macrovision Corporation. L'uso di tecniche di inversione e lo smontaggio sono proibiti.

Se la spina del cavo di alimentazione di questo apparecchio non si adatta alla presa di corrente alternata di rete nella quale si intende inserire la spina stessa, questa deve essere sostituita con una adatta allo scopo. La sostituzione della spina del cavo di alimentazione deve essere effettuata solamente da personale di servizio qualificato. Dopo la sostituzione, la vecchia spina, tagliata dal cavo di alimentazione, deve essere adeguatamente eliminata per evitare possibili scosse o folgorazioni dovute all'accidentale inserimento della spina stessa in una presa di corrente sotto tensione. Se si pensa di non utilizzare l'apparecchio per un relativamente lungo periodo di tempo (ad esempio, durante una vacanza), staccare la spina del cavo di alimentazione dalla presa di corrente alternata di rete. **D3-4-2-2-1a\_A\_It**

#### **AVVERTENZA**

L'interruttore principale ( $\circ$  STANDBY/ON) dell'apparecchio non stacca completamente il flusso di corrente elettrica dalla presa di corrente alternata di rete. Dal momento che il cavo di alimentazione costituisce l'unico dispositivo di distacco dell'apparecchio dalla sorgente di alimentazione, il cavo stesso deve essere staccato dalla presa di corrente alternata di rete per sospendere completamente qualsiasi flusso di corrente. Verificare quindi che l'apparecchio sia stato installato in modo da poter procedere con facilità al distacco del cavo di alimentazione dalla presa di corrente, in caso di necessità. Per prevenire pericoli di incendi, inoltre, il cavo di alimentazione deve essere staccato dalla presa di corrente alternata di rete se si pensa di non utilizzare l'apparecchio per periodi di tempo relativamente lunghi (ad esempio, durante una vacanza). **D3-4-2-2-2a\_A\_It**

Questo prodotto include caratteri FontAvenue® concessi in licenza da NEC Corporation. FontAvenue è un marchio registrato di NEC Corporation.

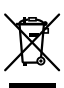

Se si vuole eliminare questo prodotto, non gettarlo insieme ai rifiuti domestici. Esiste un sistema di raccolta differenziata in conformità alle leggi che richiedono appositi trattamenti, recupero e riciclo.

I privati cittadini dei paesi membri dell'UE, di Svizzera e Norvegia, possono restituire senza alcun costo i loro prodotti elettronici usati ad appositi servizi di raccolta o a un rivenditore (se si desidera acquistarne uno simile).

Per i paesi non citati qui sopra, si prega di prendere contatto con le autorità locali per il corretto metodo di smaltimento.

**K058\_A\_It** In questo modo, si è sicuri che il proprio prodotto eliminato subirà il trattamento, il recupero e il riciclo necessari per prevenire gli effetti potenzialmente negativi sull'ambiente e sulla vita dell'uomo.

# **Indice**

# **01 Prima di iniziare**

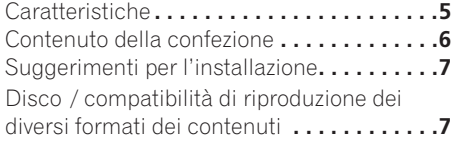

# **02 Collegamenti**

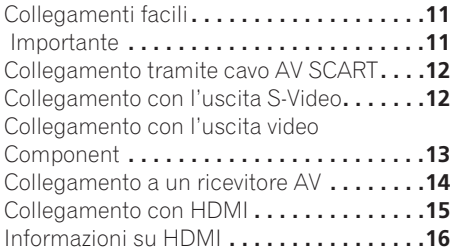

# **[03 Controlli e display](#page-206-0)**

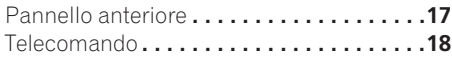

# **04 Come iniziare**

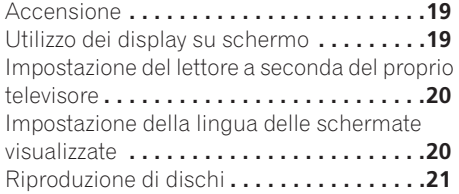

# **05 Riproduzione di dischi**

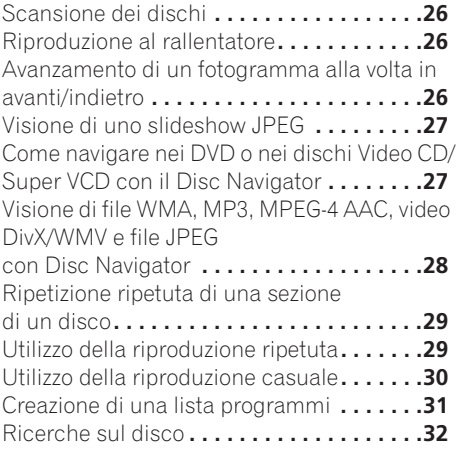

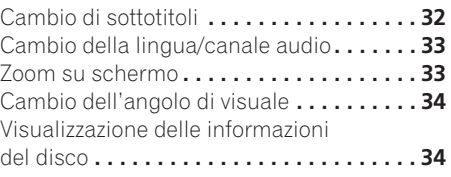

# **[06 Riproduzione via porta USB](#page-224-0)**

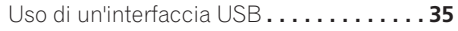

# **[07 Menu delle impostazioni audio e](#page-225-0)  video (Audio Settings e Video Adjust)**

Menu delle impostazioni audio (Audio Settings) **. . . . . . . . . . . . . . . . . . . . . . . . . . 36** [Menu delle impostazioni video](#page-226-0)  (Video Adjust) **. . . . . . . . . . . . . . . . . . . . . . 37**

# **[08 Menu delle impostazioni iniziali](#page-227-0)  (Initial Settings)**

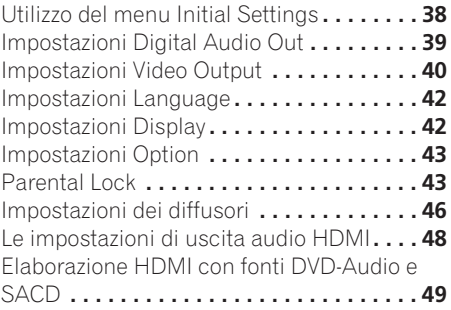

# **[09 Informazioni aggiuntive](#page-241-0)**

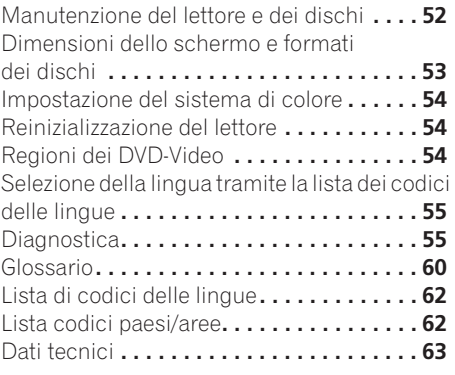

# <span id="page-194-0"></span>**Capitolo 1 Prima di iniziare**

# **Caratteristiche**

# **• Interfaccia digitale1HDMI**

L'interfaccia multimediale ad alta definizione HDMI (High Definition Multimedia Interface) consente di ottenere, attraverso un unico connettore di semplice utilizzo, un collegamento video e audio digitale di alta qualità. HDMI è la prima interfaccia sul mercato dell'elettronica consumer in grado di trasferire segnali video non compressi in formato standard, enhanced o ad alta definizione e segnali audio standard o surround multicanale 2 attraverso un'unica interfaccia. Il collegamento a un ricevitore AV o a un dispositivo audiovisivo dotato di interfaccia HDMI, che consente di ottenere audio e video di alta qualità, è particolarmente facile; inoltre, è prevista una forma di comunicazione tra sorgente video e lettori, settop box e altri dispositivi audiovisivi DTV.

## **• Compatibile con i Super VCD**

Questo lettore supporta il formato Super VCD di IEC. Paragonato allo standard Video CD, quello Super VCD offre una qualità superiore delle immagini e permette la registrazione di due colonne sonore invece di una. Super VCD inoltre supporta le proporzioni di schermo Wide.

### **• Video a scansione progressiva Pure Cinema**

Se si usa un televisore o monitor compatibile con la scansione progressiva collegandolo a quest'unità attraverso le uscite Component, si può ottenere un'immagine estremamente stabile e priva di sfarfallii, con la stessa frequenza di rinfrescamento del film originale.

### **• Nuovo Disc Navigator con riproduzione video**

Il nuovo Disc Navigator permette di riprodurre i primi secondi di ciascun titolo o capitolo in un'anteprima sullo schermo.

### **• Effetti DSP per una migliore riproduzione**

Vedere *Menu delle impostazioni audio e video (Audio Settings e Video Adjust)* a pagina 36.

**• Ingrandimento dell'immagine**

Vedere *Zoom su schermo* a pagina 33.

## **• Compatibilità con MP3, WMA e MPEG-4 AAC**

Vedere *Compatibilità con audio compresso* a pagina 8.

**• Compatibilità col formato JPEG**

Vedere *Compatibilità con file JPEG* a pagina 10.

**• Compatibilità con video DivX®3**

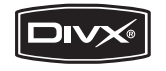

$$
f_{\rm{max}}
$$

Vedere *Compatibilità DivX video* a pagina 10.

# **• Compatibilità col formato WMV**

Vedere *Compatibilità con dischi CD-R/-RW* a pagina 8 o *Il formato WMV* a pagina 10.

### **• Risparmio energetico**

Una funzione di spegnimento automatico porta il lettore nella modalità di attesa se non viene usato per 30 minuti circa.

## *Solo DV-600AV:*

## **• DVD-Audio e SACD compatibile**

Godrete della qualità ultra alta del suono prodotto dai DVD-Audio e dai Super Audio CD (SACD).

*1. Il termine HDMI, il logo HDMI ed il termine High-Definition Multimedia Interface sono marchi di fabbrica o marchi di fabbrica depositati della HDMI Licensing LLC.*

- *2. Non è possibile riprodurre fonti SACD o DVD-Audio dal collegamento HDMI di questo lettore. (Solo DV-400V)*
- *3. DV-600AV: DivX, DivX Ultra Certified e i relativi logo sono marchi di DivX, Inc. e vengono utilizzati dietro licenza. DV-400V: DivX, DivX Certified e i relativi logo sono marchi di DivX, Inc. e vengono utilizzati dietro licenza.*

### <span id="page-195-0"></span>**• Convertitore digitale/analogico a 24 bit/192 kHz**

Il convertitore digitale/analogico a 24 bit/192 kHz incorporato significa che questo lettore è del tutto compatibile con dischi ad alta frequenza di campionamento, capace di produrre suono di eccezionale qualità in termini di gamma dinamica, di risoluzione a basso livello e di dettagli nelle alte frequenze.

### **• Decodificatori Dolby<sup>1</sup> Digital e DTS<sup>2</sup> con uscita multicanale**

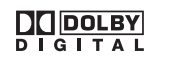

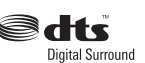

Questo lettore possiede uscite analogiche multicanale per il collegamento con un amplificatore AV, in modo da produrre effetti surround eccezionali da dischi con codifica Dolby Digital, DTS o dischi DVD-Audio multicanale.

*Solo DV-400V:*

### **• Convertitore digitale/analogico a 24 bit/96 kHz**

Il convertitore digitale/analogico a 24 bit/96 kHz integrato rende questo lettore compatibile con i dischi ad alta frequenza di campionamento e consente di ottenere una qualità audio eccezionale in termini di gamma dinamica, risoluzione dei bassi e dettaglio delle alte frequenze.

## **• Prestazioni audio eccellenti del suono surround grazie al sistema Dolby Digital<sup>1</sup> e al software DTS<sup>3</sup>**

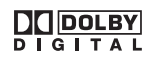

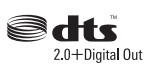

Quando viene collegato a un amplificatore o ricevitore AV, questo lettore produce un suono surround digitale di ottima qualità con dischi Dolby Digital e DTS.

# **Contenuto della confezione**

Verificare che i seguenti accessori siano inclusi nella confezione.

- Telecomando
- Batterie a secco AA/R6P x 2
- Cavo audio/video (spine rosse/bianche/ gialle)
- Cavo di alimentazione
- Istruzioni per l'uso
- Documento di garanzia

## **Inserimento delle batterie nel telecomando**

### **• Aprire il coperchio del vano batterie ed inserire le batterie nel modo indicato in figura.**

Usare due batterie AA/R6P orientandone i poli nel modo indicato sul fondo del vano stesso (⊕, ⊝). Inserite le batterie, chiudere il coperchio.

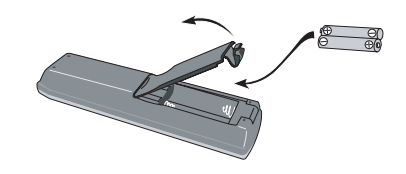

# **Importante**

Un utilizzo errato delle batterie può causare danni, ad esempio la perdita di liquido ed esplosioni. Si consiglia di seguire le seguenti precauzioni:

- Non utilizzare contemporaneamente batterie vecchie e nuove.
- Non utilizzare contemporaneamente tipi diversi di batterie. Anche se possono sembrare simili, batterie diverse potrebbero essere di tensione diversa.
- Verificare che i poli positivo e negativo di ciascuna batteria corrispondano alle indicazioni del vano portabatterie.
- Rimuovere le batterie dall'apparecchio se non viene utilizzato per un mese o più.
- *1. Prodotto su licenza dei Dolby Laboratories. "Dolby", "Pro Logic" e il simbolo della doppia D sono marchi dei Dolby Laboratories.*
- *2. "DTS" e "DTS Digital Surround" sono marchi registrati di DTS, Inc.*
- *3. "DTS" è un marchio di fabbr4ica depositato di DTS, Inc. e "DTS 2.0 + Digital Out" è un marchio di fabbrica depositato di DTS, Inc.*
- <span id="page-196-0"></span>• Quando recuperate le pile / batterie usate, fate riferimento alle norme di legge in vigore nel vs. paese in tema di protezione dell'ambiente.
- Non usare né conservare le batterie alla luce diretta del sole o in luoghi eccessivamente caldi, ad esempio all'interno di un'automobile o in prossimità di un calorifero. Le batterie potrebbero perdere liquido, surriscaldarsi, esplodere o prendere fuoco. Anche la durata e le prestazioni delle batterie potrebbero risultare ridotte.

# **Suggerimenti per l'installazione**

Per poter utilizzare questo prodotto per anni senza problemi, installarlo osservando le seguenti norme:

## **Sì...**

- Utilizzare il lettore in una stanza ben ventilata.
- Posizionare il lettore su una superficie piatta e solida, quale un tavolo, uno scaffale o un rack per stereo.

### **No...**

- Utilizzare il lettore in un luogo esposto a temperature o umidità elevate, incluso vicino a caloriferi o altri generatori di calore.
- Posizionare su davanzali o altri luoghi dove il lettore potrebbe essere esposto alla luce diretta del sole.
- Utilizzare il lettore in un ambiente eccessivamente polveroso o umido.
- Posizionare il lettore sopra un amplificatore o altri componenti dell'impianto stereo che si surriscaldano con l'uso.
- Utilizzare il lettore vicino a un televisore o un monitor, dato che potrebbero causare interferenza, in particolare se il televisore e corredato di un'antenna incorporata.
- Utilizzare il lettore in una cucina o in un altro locale dove il lettore potrebbe essere esposto a fumo o vapore.
- Posizionare il lettore su un tappeto spesso o su moquette e non coprirlo con un telo, in quanto si impedirebbe il raffreddamento dell'unità.
- Posizionare il lettore su una superficie instabile o su una superficie ristretta che non supporta i quattro piedini dell'unità.

# **Disco / compatibilità di riproduzione dei diversi formati dei contenuti**

Questo lettore è compatibile con una vasta gamma di tipi di disco (supporti) e di formati del segnale. I dischi riproducibili in generale portano uno dei seguenti logo o sul disco stesso o sulla sua custodia. Tenere presente che alcuni tipi di disco, ad esempio i CD o DVD registrabili, possono essere di un formato non riproducibile. Per maggiori informazioni in proposito, vedere più oltre.

*Tenere anche presente che i dischi registrabili non possono venire usati con questo lettore. \* Il segnale DVD-Audio e SACD può venire riprodotto solo con il DV-600AV.*

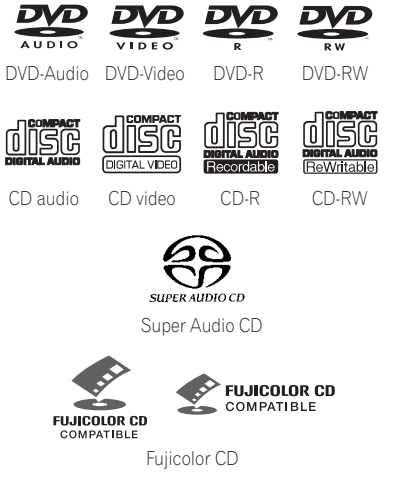

- Questa unità è in grado di riprodurre dischi DVD+R/+RW.
- *DVD* è un marchio registrato di DVD *Format/Logo Licensing Corporation.*
- *è un marchio commerciale di FUJI FILM Corporation.*
- Compatibile anche con i Picture CD della KODAK

Questo lettore supporta il formato Super VCD di IEC. Paragonato allo standard Video CD, quello Super VCD offre una qualità superiore delle immagini e permette la registrazione di due colonne sonore invece di una. Super VCD inoltre supporta le proporzioni di schermo Wide.

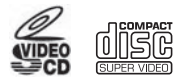

Super VCD

### **Riproduzione DualDisc**

DualDisc è un nuovo disco a due lati, uno dei quali contiene materiale DVD audio, video, ecc., mentre l'altro lato contiene materiale non DVD, ad esempio audio digitale.

Il lato audio non DVD del disco non è compatibile con le specifiche CD Audio, pertanto potrebbe non essere riprodotto. Il lato DVD dei DualDisc viene riprodotto da questa unità. I contenuti DVD-Audio non vengono riprodotti.

Per ulteriori informazioni sulle specifiche tecniche DualDisc, rivolgersi al produttore o al rivenditore del disco.

## **Compatibilità con dischi CD-R/-RW**

• Formati compatibili: CD-Audio, Video CD/ Super VCD, CD-ROM\* ISO 9660 contenenti MP3, WMA, MPEG-4 AAC, JPEG o file video DivX/WMV

\* *Conforme agli standard ISO 9660 Level 1 o 2. Formato fisico del CD: Mode1, Mode2 XA Form1. I file system Romeo e Joliet sono ambedue compatibili con questo lettore.*

- Riproduzione multiseduta: No
- Riproduzione di dischi non finalizzati: No
- Struttura file (può variare): Fino a 299 cartelle su un disco; fino a 648 cartelle e file (in totale) all'interno di ogni cartella

## **Compatibilità DVD+R/DVD+RW**

Possono essere riprodotti solo dischi DVD+R/ DVD+RW registrati in 'Modalità video (Modalità DVD Video)' e finalizzati (senza sessioni aperte). Alcune modifiche eseguite durante la registrazione potrebbero tuttavia non essere riprodotte correttamente.

## **Compatibilità con DVD-R/-RW**

• Formati compatibili: DVD-Video, Video Recording (VR)\*

\* *I punti editati possono non venire riprodotti esattamente come editati. La schermata può svuotarsi temporaneamente nei punti editati stessi.*

- Riproduzione di dischi non finalizzati: No
- Riproduzione di file MP3/WMA/MPEG-4 AAC/JPEG o file video DivX/WMV da DVD-R/-RW: No

## **Compatibilità con audio compresso**

- Formati compatibili: MPEG-1 Audio Layer 3 (MP3), Windows Media Audio (WMA), MPEG-4 AAC
- Frequenze di campionamento: 32 kHz, 44,1 kHz o 48 kHz
- Bitrate: Tutti (si raccomandano 128 kbps o più)
- Riproduzione di file VBR (bitrate variabile) MP3/WMA/MPEG-4 AAC: No
- Compatibilità con codifica WMA lossless: No
- Compatibilità DRM (Digital Rights Management): No (I file audio protetti da DRM *non* vengono riprodotti da questo lettore—vedere anche *DRM* del *Glossario* a pagina 60)
- Estensioni dei file: .mp3, .wma, .m4a (queste estensioni sono necessarie per il riconoscimento dei file MP3, WMA e MPEG-4 AAC – non usarle per altri tipi di file)

# **Il formato MPEG-4 AAC**

Advanced Audio Coding (AAC) è il cuore dello standard MPEG-4 AAC, che a sua volta incorpora quello MPEG-2 AAC, formando la base della tecnologia di compressione audio MPEG-4. Il formato dei file e l'estensione usata dipendono dall'applicativo usato per codificare il file AAC. Quest'unità riproduce i file AAC

codificati da iTunes® portanti l'estensione '**.m4a**'. I file protetti con metodo DRM non verranno riprodotti, e quelli codificati con certe

versioni di iTunes® possono non venire riprodotte, o i loro nomi possono non venir visualizzati correttamente.

*Apple e iTunes sono marchi di fabbrica della Apple Inc., depositati negli U.S.A ed in altri paesi.*

# **Compatibilità con file WMA (Windows Media™ Audio)**

Questo lettore può riprodurre file Windows Media Audio.

L'acronimo WMA sta per Windows Media Audio e si riferisce ad una tecnologia di compressione dati audio sviluppata dalla Microsoft Corporation. I file WMA possono venire codificati con Windows Media Player per Windows XP, Windows Media Player 9 o Windows Media Player 10.

*Il termine Windows Media è un marchio di fabbrica della Microsoft Corporation.*

*Questo prodotto include tecnologia di proprietà della Microsoft Corporation e non è utilizzabile senza licenza della Microsoft Licensing, Inc.*

# **Informazioni sul formato video DivX**

DivX è una tecnologia multimediale creata da DivX, Inc. I file multimediali DivX contengono non solo video, ma anche caratteristiche multimediali avanzate come menu, sottotitoli e piste audio alternative. Questo lettore può riprodurre video DivX masterizzati su dischi CD-R/-RW/-ROM. Utilizzando la stessa terminologia DVD-Video, i singoli file video DivX vengono chiamati "Titoli". Dare nomi a file/titoli so CD-R/-RW tenendo presente che come impostazione predefinita verranno ordinati in ordine alfabetico.

## **Visualizzazione di file per sottotitoli esterni**

I set di caratteri elencati di seguito sono disponibili per i file di sottotitolo esterni. È possibile visualizzare il set di caratteri corretto sullo schermo impostando **Subtitle** 

**Language** (in *Impostazioni Language* a pagina 42) per la corrispondenza con il file di sottotitolo.

Questo lettore supporta i seguenti gruppi di lingue:

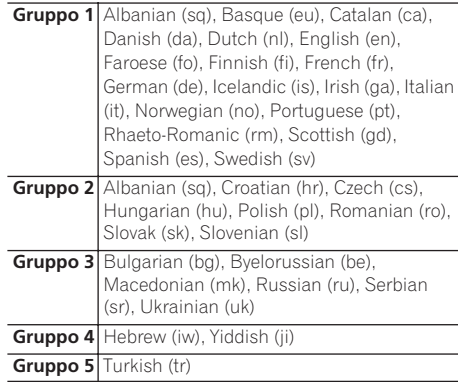

- È possibile che alcuni file di sottotitolo esterni non vengano visualizzati o vengano visualizzati in modo non corretto.
- Per i file di sottotitolo esterni, sono supportate le seguenti estensioni per nome di file del formato di sottotitolo (tenere presente che questi file non vengono visualizzati all'interno del menu di navigazione del disco): .srt, .sub, .ssa, .smi
- Il nome di file del film deve essere ripetuto all'inizio del nome di file per il file di sottotitolo esterno.
- Il numero dei file di sottotitolo esterni che possono essere impostati in uno stesso file di film è limitato ad un massimo di 10.

## **Compatibilità video DivX**

*DV-600AV:*

- Prodotto DivX<sup>®</sup> Ultra Certified originale.
- Riproduce tutte le versioni di video DivX® (incluso DivX® 6) con riproduzione standard avanzata di file multimediali DivX® e del formato DivX® Media Format.
- Estensioni dei file: .avi e .divx (vanno usate affinché il lettore riconosca i file video DivX). *Tenere presente che tutti i file con estensione .avi sono riconosciuti come MPEG4, ma non tutti sono necessariamente file video DivX e quindi potrebbero non essere riproducibili su questo lettore.*

*DV-400V:*

- Prodotto DivX<sup>®</sup> Certified originale.
- Riproduce tutte le versioni di video DivX® (incluso DivX® 6) con riproduzione standard di file multimediali DivX<sup>®</sup>.
- Estensioni dei file: avi e .divx (vanno usate affinché il lettore riconosca i file video DivX). *Tenere presente che tutti i file con estensione .avi sono riconosciuti come MPEG4, ma non tutti sono necessariamente file video DivX e quindi potrebbero non essere riproducibili su questo lettore.*

## **Il formato WMV**

L'acronimo WMV sta per Windows Media Video e si riferisce ad una tecnologia di compressione dati video sviluppata dalla Microsoft Corporation. Il materiale WMV può venire codificato con Windows Media® Encoder.

- Questo lettore è compatibile con i file WMV9 codificati con Windows Media Encoder® della Serie 9, con estensione .wmv.
- Compatibile con dimensioni di 720 x 576 pixel/720 x 480 pixel.
- Il codec Advanced Profile non è supportato.
- I file video protetti da DRM non vengono riprodotti da questo lettore.

# **Compatibilità con file JPEG**

- Formati compatibili: Immagini ferme Baseline JPEG ed EXIF 2.2\* con risoluzione da fino a 3072 x 2048 pixel. \* *Formato file utilizzato da fotocamere digitali.*
- Compatibilità con file Progressive JPEG: No
- Estensioni dei file: .jpg (estensione necessaria per il riconoscimento di file JPEG – non usarla per altri tipi di file)

## **Compatibilità con dischi creati con personal computer**

I dischi registrati con personal computer possono non essere riproducibili con quest'unità con certe impostazioni dell'applicativo usato per creare il disco. In tal caso, consultare in proposito il fabbricante del software.

I dischi registrati nella modalità di scrittura pacchetti (formato UDF) non sono compatibili con questo lettore.

Sulle scatole per DVD-R/-RW e CD-R/-RW software sono riportate ulteriori informazioni inerenti la compatibilità.

# <span id="page-200-0"></span>**Collegamenti 02**

# **Capitolo 2 Collegamenti**

# **Collegamenti facili**

# **Importante**

- Prima di effettuare o modificare i collegamenti, spegnere l'alimentazione e scollegare il cavo di alimentazione dalla presa CA.
- La seguente installazione è un'installazione di base che consente di riprodurre dei dischi utilizzando soltanto i cavi forniti con il lettore. In questa installazione l'audio stereo viene riprodotto attraverso gli altoparlanti del televisore.
- Questo lettore è dotato di una tecnologia di protezione contro le copie illegali. Non collegare il lettore al televisore attraverso un videoregistratore mediante cavi audio/video o S-Video poiché la visualizzazione delle immagini sullo schermo televisivo non risulterà nitida. (Il lettore potrebbe risultare non compatibile con alcune combinazioni di televisori e videoregistratori per la stessa ragione. Per ulteriori informazioni rivolgersi al fabbricante.)

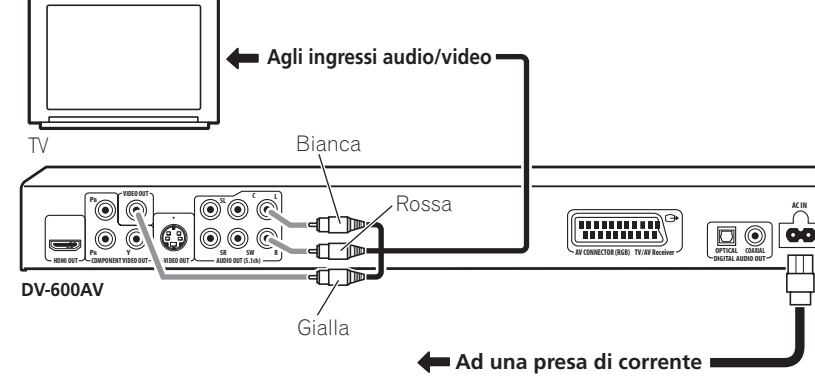

## **1 Collegare le prese VIDEO OUT e AUDIO OUT (5.1ch)/AUDIO OUT L/R alla serie di ingressi A/V del televisore.**

Utilizzare il cavo audio/video in dotazione, collegando le spine rossa e bianca alle uscite audio e la spina gialla all'uscita video. Assicurarsi di collegare le uscite audio sinistra e destra ai corrispondenti ingressi per ottenere una riproduzione stereo ottimale.

Se si vuole usare un cavo component o cavo S-video *(solo DV-600AV )* o SCART per il collegamento video.

**2 Collegare il cavo di alimentazione a corrente alternata fornito alla presa AC IN, quindi inserire l'altra estremità del cavo nella presa di corrente.**

# **Nota**

- Prima si scollegare il lettore dalla presa di corrente, assicurarsi di attivarne la modalità standby premendo il tasto **STANDBY/ON**  sul pannello anteriore oppure sul telecomando e attendere che la scritta **- OFF-** scompaia dal display del lettore.
- Per tali ragioni non collegare il lettore alla presa per cavo di alimentazione di alcuni amplificatori e ricevitori AV.

# <span id="page-201-0"></span>**Collegamento tramite cavo AV SCART**

Un connettore SCART di tipo AV è in dotazione per il collegamento con un televisore o ricevitore AV. L'uscita video può venire impostata sulle modalità video composito, S-Video *(solo DV-600AV)* e RGB. Per le modalità di selezione, consultare *AV Connector Out* a pagina 41.

Il connettore AV SCART inoltre emette audio analogico, così che non è necessario fare uso delle prese **AUDIO OUT (5.1ch)/AUDIO OUT L/R**.

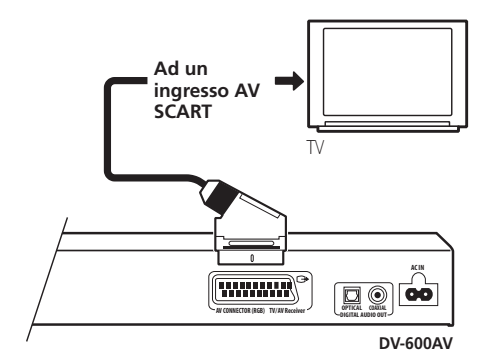

**• Usare un cavo SCART (non in dotazione) per collegare l'uscita AV CONNECTOR (RGB) all'ingresso AV SCART del proprio televisore o ricevitore AV.**

# **Collegamento con l'uscita S-Video**

### *(solo DV-600AV)*

Se il televisore (o altro apparecchio) dispone di uscita S-Video (S1), è possibile utilizzare tale uscita di questo lettore invece delluscita standard (segnale video composito) per ottenere una migliore qualità dell'immagine.

**• Per collegare l'uscita S-VIDEO OUT all'ingresso S-Video del televisore (o del monitor o del ricevitore AV), utilizzare un cavo S-Video (non fornito).**

Allineare il triangolino sopra la presa con lo stesso simbolo sulla spina prima di inserire la spina.

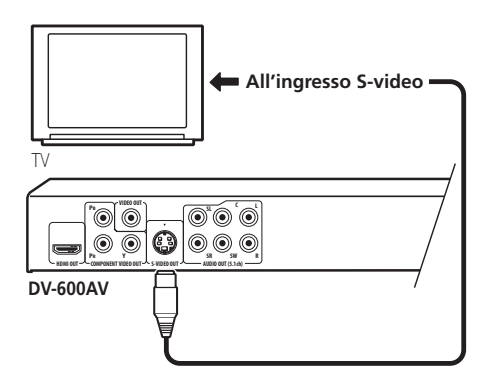

# <span id="page-202-0"></span>**Collegamento con l'uscita video Component**

Per collegare questo lettore al vostro televisore (o altro apparecchio) potete usare al posto della presa di uscita video standard quella video Component. Ciò dovrebbe darvi un'immagine della migliore qualità da una delle tre uscite video disponibili.

**• Per collegare le prese COMPONENT VIDEO OUT all'ingresso video component di un televisore, monitor o ricevitore AV, usare un cavo video component (non in dotazione).**

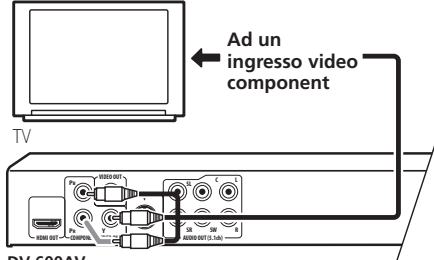

#### **DV-600AV**

## **Riproduzione di video a scansione progressiva da uscite video Component**

Questo lettore può riprodurre video a scansione progressiva attraverso l'uscita video Component. A paragone del video interlacciato, il video a scansione progressiva praticamente raddoppia la velocità di scansione dell'immagine riproducendo in modo molto stabile e privo di sfarfallii. Per impostare il lettore per l'uso con un televisore a scansione progressiva, vedere *Impostazioni Video Output* a pagina 40. Quando il lettore si trova nella modalità video a scansione progressiva, l'indicatore **PRGSVE** del display del pannello anteriore si illumina.

# **Importante**

• Se ci si collega un televisore non compatibile con segnale a scansione progressiva e si passa alla modalità a scansione progressiva del lettore, non viene riprodotta alcuna immagine. In questo caso, spegnere tutti i componenti e rifare i collegamenti usando il cavo video in dotazione (vedere in proposito *Collegamenti facili* a pagina 11), quindi tornare a **Interlace** (vedi la sezione che seque).

## **Passaggio all'uscita di segnale video interlacciato con i comandi del pannello anteriore**

Portare il lettore sulla modalità di standby, quindi premere **STANDBY/ON** del pannello anteriore mentre si tiene premuto  $\blacktriangleleft$  per riportare il lettore su **Interlace**.

• Se il lettore è collegato mediante HDMI, scollegare il cavo HDMI prima di ripristinare sul lettore l'uscita interlacciata. (Se dovesse rimanere collegato, la risoluzione HDMI in uscita sarebbe riportata al suo valore predefinito; si veda*Impostazione della risoluzione in uscita sull'impostazione predefinita con un collegamento HDMI* a pagina 16.)

கூ

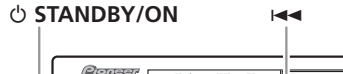

**画面面**  $O$  **STANDBY/ON**  $\overline{5}$   $\overline{6}$   $\overline{6}$ **RW DV-600AV**

# **Collegamento a un ricevitore AV**

Potete collegare questo lettore al vostro ricevitore AV usando le uscite analogiche multicanale o una delle uscite digitali. Oltre a tutti questi collegamenti, potete anche collegare le prese di uscita analogiche a 2 canali in modo da ottenere la compatibilità con tutti i tipi di disco.

Conviene anche collegare un'uscita video al proprio ricevitore AV. È possibile utilizzare una qualsiasi delle uscite video disponibili sul lettore (l'illustrazione mostra un collegamento standard (composito)).

### **1 Collegare le prese analogiche AUDIO OUT (5.1ch)/AUDIO OUT L/R e VIDEO OUT del lettore alla serie di ingressi audio e video analogici del ricevitore AV.**

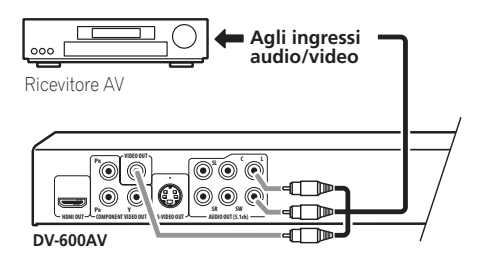

### **2 Collegare l'uscita video del ricevitore AV all'ingresso video del proprio televisore.**

Se desiderato, per collegarsi al ricevitore AV è anche possibile usare il connettore SCART AV, quello S-Video (*solo DV-600AV*) o le prese video component.

# **Suggerimento**

• Di solito è necessario collegare cavi video uguali fra il lettore DVD e il ricevitore AV e fra il ricevitore AV ed il televisore.

# **Collegamento delle uscite analogiche multicanale**

*(solo DV-600AV)*

Se il vostro ricevitore possiede ingressi analogici da 5.1 canali, ne raccomandiamo l'uso attraverso le uscire multicanale analogiche di questo lettore. In questo modo si assicura una riproduzione corretta di qualsiasi tipo di disco, compresi quelli DVD-Video Dolby Digital e DTS, oltre che DVD-Audio e SACD ad alta frequenza di campionamento e multicanale.

### **• Collegare le uscite audio multicanale di questo lettore agli ingressi audio multicanale del proprio ricevitore AV.**

Si consiglia di usare tre cavi audio stereo, uno per il canale **FRONT**, uno per quello **SURROUND**, uno per i canali **CENTER** e **SUBWOOFER**.

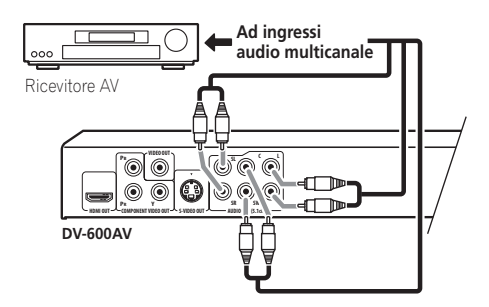

Se desiderato, per collegarsi al ricevitore AV è anche possibile usare il connettore SCART AV, quello S-Video (*solo DV-600AV*) o le prese video component.

# **Suggerimento**

• Dopo aver fatto i collegamenti ed aver acceso il sistema, cambiare l'impostazione **Audio Output Mode** del menu Initial Setup dall'impostazione predefinita **2 Channel** a quella **5.1 Channel**. Consultare anche la sezione sull'impostazione *Audio Output Mode* a pagina 46.

<span id="page-203-0"></span>

# <span id="page-204-0"></span>**Collegamento di un'uscita digitale**

Questo lettore possiede sia uscite di tipo ottico che di tipo coassiale per il collegamento ad un ricevitore AV. Collegare quelle che si ritengono più convenienti.

A seconda delle possibilità del vostro ricevitore AV, potrebbe essere necessario impostare questo lettore in modo che emetta solo audio digitale in un formato compatibile. Vedere in proposito *Impostazioni Digital Audio Out* a pagina 39 e consultare le istruzioni accluse al ricevitore AV.

Si noti che attraverso queste prese non viene emesso alcun segnale audio SACD; tale collegamento dovrebbe essere aggiuntivo e non sostitutivo rispetto a un collegamento analogico a 5.1 canali.

**• Collegare una delle prese DIGITAL AUDIO OUT di questo lettore ad un ingresso digitale del ricevitore AV.**

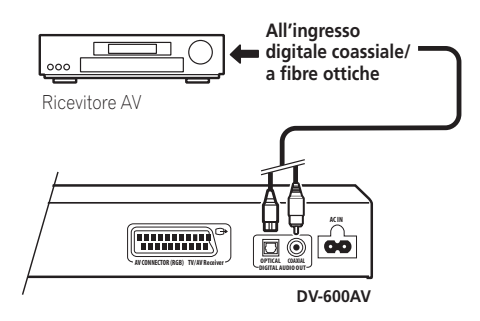

*Solo DV-600AV:* Per fare collegamenti ottici, usare un cavo (opzionale) a fibre ottiche per collegare **OPTICAL DIGITAL AUDIO OUT** ad un ingresso digitale del vostro ricevitore AV. Per un collegamento via cavo coassiale, utilizzare un cavo coassiale (simile al cavo video fornito) per collegare l'uscita **COAXIAL DIGITAL AUDIO OUT** a un ingresso coassiale del ricevitore AV.

# **Collegamento con HDMI**

Se si dispone di un monitor o di un display dotato di interfaccia HDMI, è possibile collegarlo al lettore mediante un normale cavo HDMI disponibile in commercio. Il connettore HDMI presenta in uscita un segnale video digitale non compresso, nonché quasi tutti i tipi di segnali audio digitali con cui

il lettore è compatibile, compresi DVD-Video, DVD-Audio (vedere di seguito le limitazioni), SACD, Video CD/Super VCD, CD WMA, MP3, MPEG-4 AAC, video DivX ed WMV.

**• Per collegare l'uscita HDMI OUT presente sul lettore al terminale HDMI di un monitor compatibile con tale interfaccia, usare un cavo HDMI.**

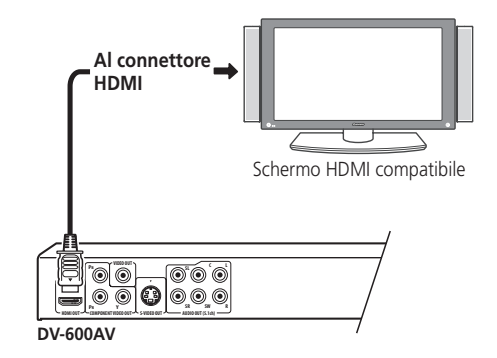

Per un corretto allineamento con il connettore presente sul lettore, la freccia presente sullo spinotto del cavo deve essere rivolta verso l'alto.

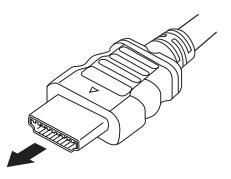

- **Nota**
- Quest'unità è costruita in modo da essere compatibile con gli standard HDMI (High Definition Multimedia Interface). A seconda del componente collegato, l'uso di una connessione DVI potrebbe determinare il trasferimento non completamente affidabile dei segnali.
- Se si modifica il componente collegato all'uscita HDMI, sarà necessario modificare anche le impostazioni HDMI in modo che corrispondano al nuovo componente (per farlo, vedere *HDMI Out* a pagina 40, *HDMI Resolution* a pagina 41 e *HDMI Color* a pagina 41). Le impostazioni relative a ciascun componente sono tuttavia conservate in memoria (per un massimo di 2 componenti).
- *DV-600AV*: I collegamenti di tipo HDMI so0no compatibili con i segnali Linear PCM a 2 canali (da 44,1 kHz a 192 kHz, 16 bit/20 bit/24 bit) e segnali Dolby Digital, DTS, MPEG audio bitstream, DSD multicanale e Linear PCM multicanale, (segnali da 5.1 canali da 96 kHz, 16 bit/20 bit/24 bit).
- *DV-400V*: Il collegamento HDMI è compatibile con i segnali PCM lineari a 2 canali (44, kHz/48 kHz, 16 bit/20 bit/24 bit) e con i flussi di bit Dolby Digital, DTS e audio MPEG.

# **Informazioni su HDMI**

L'interfaccia multimediale ad alta definizione HDMI (High Definition Multimedia Interface) supporta video e audio su un'unica connessione digitale utilizzabile da lettori DVD, DTV, set-top box e altri dispositivi AV. L'interfaccia HDMI è stata sviluppata per offrire congiuntamente le tecnologie HDCP (High Bandwidth Digital Content Protection) e DVI (Digital Visual Interface) in un'unica specifica. La tecnologia HDCP viene utilizzata per proteggere i contenuti digitali trasmessi e ricevuti mediante i display compatibili con la specifica DVI.

HDMI è in grado di trasferire segnali video non compressi in formato standard, enhanced o ad alta definizione e segnali audio standard o surround multicanale. Le caratteristiche di HDMI comprendono: segnale video digitale non compresso, ampiezza di banda fino a 5 gigabyte al secondo (con segnali HDTV), un unico connettore (anziché svariati cavi e connettori) e capacità di comunicazione tra la sorgente AV e i dispositivi AV quali i DTV.

## **Impostazione della risoluzione in uscita sull'impostazione predefinita con un collegamento HDMI**

Portare il lettore sulla modalità di standby, quindi premere **STANDBY/ON** del pannello anteriore mentre si tiene premuto  $\blacktriangleleft$  per riportare il lettore su **576P/480P**.

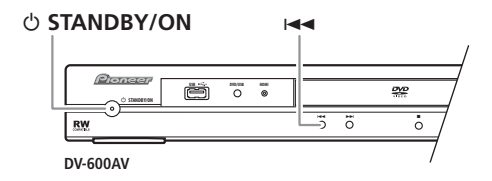

<span id="page-205-0"></span>

# <span id="page-206-0"></span>**Capitolo 3 Controlli e display**

# **Pannello anteriore**

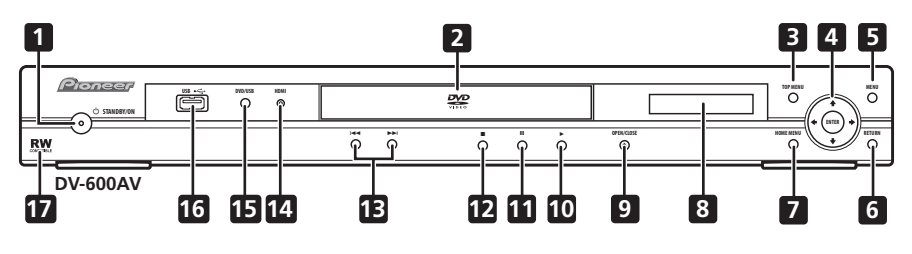

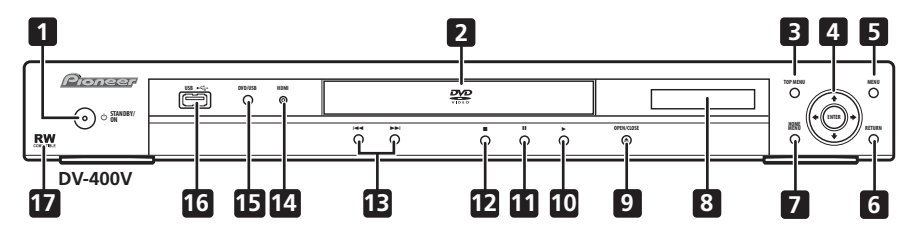

- 1 **b STANDBY/ON** (pagina 19)
- **2 Cassetto del disco**
- **3 TOP MENU** (pagina 23)
- **4 ENTER & pulsanti cursore** (pagina 19)
- **5 MENU** (pagina 23)
- **6 RETURN** (pagina 23)
- **7 HOME MENU** (pagina 19)
- **8 Display**
- **9**  $\triangle$  **OPEN/CLOSE** (pagina 21)
- **10 ►** (pagina 22)
- **11** (pagina 22)
- **12** (pagina 22)
- **13 i e PH** (pagina 22)

## **14 Indicatore HDMI**

Si illumina quando il lettore viene riconosciuto da un altro componente compatibile con HDMl o DVI/HDCP.

- **15 DVD/USB** (pagina 35)
- **16 Porta USB (Tipo A)** (pagina 35)
- **17 Compatibile RW** (pagina 8)

 $\overline{\mathbb{H}}$ 

# **Telecomando**

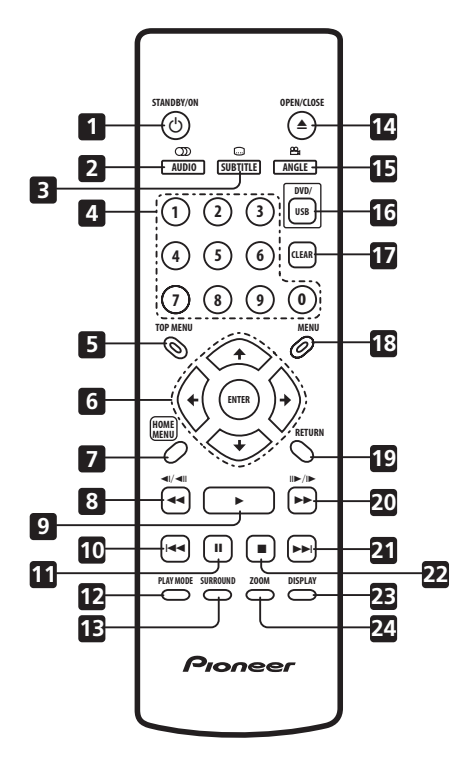

- 1 **b STANDBY/ON** (pagina 19)
- **2 AUDIO** (pagina 33)
- **3 SUBTITLE** (pagina 32)
- **4 Pulsanti numerici** (pagina 22)
- **5 TOP MENU** (pagina 23)
- **6 ENTER & pulsanti cursore** (pagina 19)
- **7 HOME MENU** (pagina 19)
- **8 e** / (pagina 22, 26)
- $9 \rightarrow$  (pagina 22)
- 10  $\rightarrow$  (pagina 22)
- **11** (pagina 22)
- **12 PLAY MODE** (pagina 29)
- **13 SURROUND** (pagina 36)
- **14 OPEN/CLOSE** (pagina 21)
- **15 ANGLE** (pagina 34)
- **16 DVD/USB** (pagina 35)
- **17 CLEAR** (pagina 31)
- **18 MENU** (pagina 23)
- **19 RETURN** (pagina 19)
- **20 ►► e II►/I►** (pagina 22, 26)
- $21 \rightarrow$  (pagina 22)
- **22** (pagina 22)
- **23 DISPLAY** (pagina 34)
- **24 ZOOM** (pagina 33)

## **Utilizzo del telecomando**

Quando si utilizza il telecomando tenere presente quanto segue:

- Verificare che tra il telecomando e il sensore per il controllo a distanza dell'unità non siano presenti ostacoli.
- Il telecomando ha un raggio di azione di circa 7 m.
- Il corretto funzionamento del comando a distanza può venire compromesso se il sensore dell'unità è illuminato dalla luce diretta del sole o da una luce fluorescente.
- I telecomandi di dispositivi diversi possono interferire reciprocamente. Evitare l'utilizzo del telecomando per un'altra apparecchiatura posizionata vicino a quest'unità.
- Sostituire le batterie quando si nota una diminuzione del raggio di azione del telecomando.

<span id="page-207-0"></span>

# <span id="page-208-0"></span>**Capitolo 4 Come iniziare**

# **Accensione**

Dopo aver verificato che tutti i cavi siano collegati correttamente e che il lettore sia collegato ad una presa di corrente, premere  **STANDBY/ON** sul pannello anteriore oppure sul telecomando per accendere il lettore.

Inoltre, accendere il televisore e verificare che sia impostato sull'ingresso a cui è stato collegato il lettore DVD.

### **STANDBY/ON**

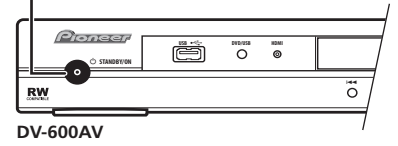

## **Domande poste spesso (FAQ)**

*• Il lettore DVD si accende, ma sul televisore non viene visualizzata nessuna immagine.*

Verificare che il televisore sia impostato sull'ingresso video corretto, non su un canale televisivo. Ad esempio, se il lettore è stato collegato agli ingressi **VIDEO 1** del televisore, commutare quest'ultimo su **VIDEO 1**.

# **Nota**

• Il lettore è dotato di screen saver e della funzione di spegnimento automatico. Se il funzionamento del lettore viene interrotto e non viene premuto alcun pulsante per circa cinque minuti, viene visualizzato lo screen saver. Se il cassetto del disco è chiuso ma non viene riprodotto alcun disco e non viene selezionato alcun controllo per circa 30 minuti, il lettore entra automaticamente in standby.

# **Utilizzo dei display su schermo**

Per maggiore comodità di uso di questo lettore vengono utilizzati display su schermo (OSD) grafici.

Tutte le schermate vengono richiamate nello stesso modo, utilizzando i tasti cursore ( $\uparrow/\downarrow$ /  $\leftrightarrow$ ) per modificare le voci evidenziate e premendo **ENTER** per selezionare la voce desiderata.

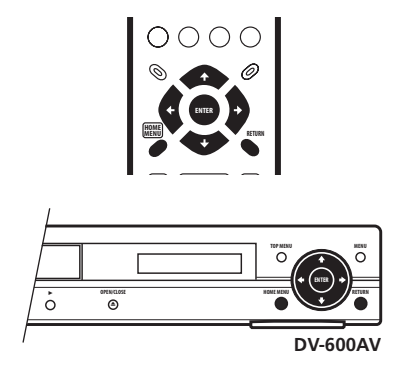

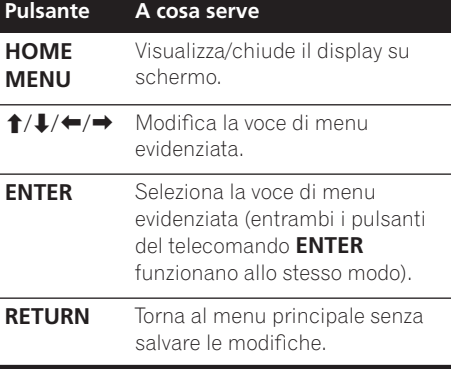

# **Nota**

• D'ora in poi in questo manuale, la parola 'scegliere' indica l'uso dei pulsanti del cursore per evidenziare una voce, premendo quindi **ENTER**.

# <span id="page-209-0"></span>**Impostazione del lettore a seconda del proprio televisore**

Se si possiede un televisore widescreen (rapporto di forma 16:9), impostare il lettore in modo che riproduca un'immagine di tali dimensioni. Se si possiede un televisore di rapporto di forma convenzionale (rapporto di forma 4:3) potete lasciarlo impostato come è e passare alla sezione che segue.

### **1 Premere HOME MENU e scegliere 'Initial Settings'.**

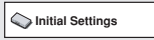

### **2 Scegliere 'TV Screen' dalle impostazioni 'Video Output'.**

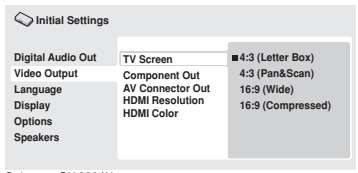

*Schermo DV-600AV*

### **3 Se si possiede un televisore widescreen (rapporto di forma 16:9), scegliere '16:9 (Wide)' o '16:9 (Compressed)'.**

Se si possiede un televisore convenzionale (rapporto di forma 4:3), potete scegliere l'impostazione **4:3 (Letter Box)** o **4:3 (Pan & Scan)**, come preferite. Per maggiori dettagli, consultare *Impostazioni Video Output* a pagina 40.

**4 Premere HOME MENU per abbandonare la schermata dei menu.**

# **Impostazione della lingua delle schermate visualizzate**

Consente di impostare la lingua delle schermate visualizzate.

**1 Premere HOME MENU e scegliere 'Initial Settings'.**

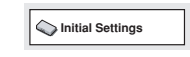

### **2 Scegliere 'OSD Language' dalle impostazioni 'Display'.**

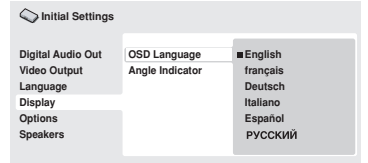

*Schermo DV-600AV*

## **3 Scegliere una lingua.**

La lingua della schermata cambia a seconda delle selezioni fatte.

**4 Premere HOME MENU per abbandonare la schermata dei menu.**

# <span id="page-210-0"></span>**Riproduzione di dischi**

Vengono qui spiegati i comandi di base per la riproduzione di dischi DVD, CD, SACD, Video CD/Super VCD, video DivX/WMV ed MP3/ WMA/MPEG-4 AAC. Nel capitolo successivo vengono spiegate ulteriori funzioni. Per dettagli sulla riproduzione di dischi di immagini JPEG, vedere *Visione di uno slideshow JPEG* a pagina 27.

# **Importante**

- I file DVD-Audio e SACD possono venire riprodotti solo con il DV-600AV.
- In questo manuale, il termine 'DVD' indica un DVD-Video, DVD-Audio o un DVD-R/ RW. Se una funzione è esclusiva di un tipo di DVD speciale, questo viene specificato.

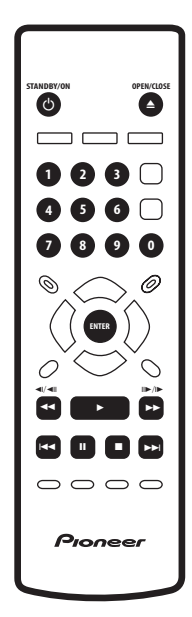

## **1 Se il lettore non è già acceso, premere STANDBY/ON per farlo accendere.**

Se si riproduce un DVD, un disco contenente file video DivX/WMV o un Video CD/Super VCD, accendere anche il televisore e assicurarsi che sia impostato sull'ingresso video corretto.

### **2 Premere OPEN/CLOSE per aprire il cassetto del disco.**

# **3 Caricare un disco.**

Caricare il disco con l'etichetta rivolta verso l'alto utilizzando la guida del cassetto del disco per allineare il disco (se il disco è un DVD a doppio lato, inserirlo con il lato che si desidera riprodurre rivolto verso il basso).

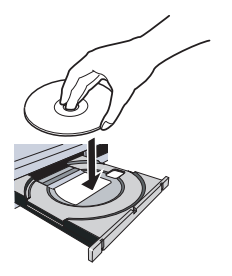

## **4 Premere (riproduzione) per avviare la riproduzione.**

Se si riproduce un DVD o Video CD/Super VCD, appare un messaggio sullo schermo. Per informazioni sulla navigazione dei menu, vedere le *Menu dei DVD-Video e dei dischi DivX* a pagina 23 e *Menu PBC di Video CD/Super VCD* a pagina 24.

- Se si riproduce un disco contenente file video DivX/WMV o file audio MP3/WMA/ MPEG-4 AAC , l'inizio della riproduzione potrebbe richiedere alcuni secondi. Ciò è normale.
- Se si desidera riprodurre un DualDisc (disco ibrido DVD/CD), fare riferimento alla sezione *Disco / compatibilità di riproduzione dei diversi formati dei contenuti* a pagina 7.

# **Nota**

- Con alcuni dischi DVD, in determinate sezioni del disco i controlli di riproduzione potrebbero non funzionare. Non si tratta di un malfunzionamento.
- Se un disco contiene sia video DivX/WMV sia altri tipi di file multimediali (MP3, ad esempio), selezionare innanzitutto se riprodurre i file video **DivX/WMV**) o gli altri tipi di file multimediali (**MP3 / WMA / MPEG-4 AAC/JPEG**) dal display su schermo.

## **Controlli di riproduzione fondamentali**

Nella seguente tabella vengono spiegati i controlli basilari per la riproduzione di dischi tramite telecomando. Nel capitolo successivo vengono spiegate con maggiori dettagli le altre funzioni di riproduzione.

### **Pulsante A cosa serve**

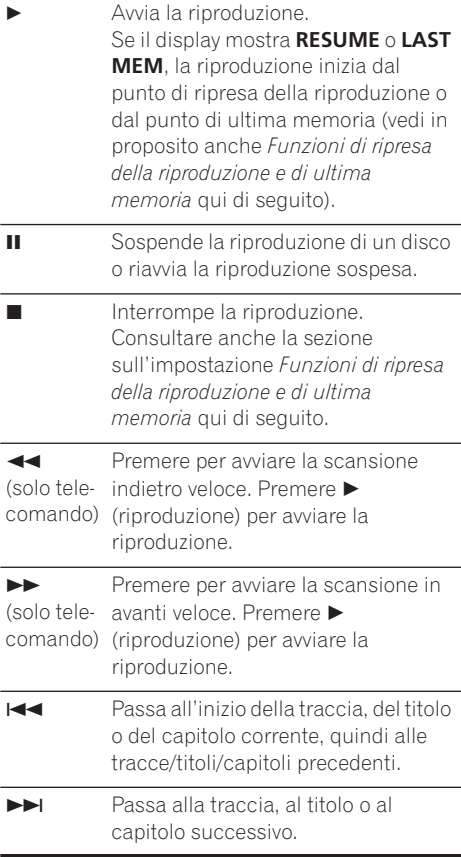

### **Pulsante A cosa serve**

**Numeri** (solo tele-titolo/capitolo/traccia. Per scegliere, comando) premere **ENTER**. Utilizzati per immettere un numero di

• Se il disco è fermo, la riproduzione inizia da titolo scelto (con DVD), dal gruppo scelto (per DVD-Audio) o dal brano scelto (per CD/SACD/Video CD/Super VCD).

• Se il disco sta venendo riprodotto, la riproduzione salta all'inizio del titolo (DVD-RW di modalità VR), capitolo (DVD-Video) o traccia (DVD-Audio\*/SACD/CD/Video CD/Super VCD) scelti.

*\* entro il gruppo attuale*

## **Funzioni di ripresa della riproduzione e di ultima memoria**

Ad eccezione dei dischi DVD-Audio e SACD, quando si interrompe la riproduzione di un disco DVD, CD, Video CD/Super VCD o video DivX/WMV, sul display compare la dicitura **RESUME** che indica la possibilità di riprendere la riproduzione a partire dal punto in cui è stata interrotta.

Se il piatto portadisco non viene aperto, la prossima volta che si inizia la riproduzione appare l'indicazione **RESUME** e la riproduzione riprende da quel punto. (Per cancellare il punto di ripresa della riproduzione, premere (arresto) mentre l'indicazione **RESUME** è visualizzata.)

Con DVD e Video CD/ Super VCD, se si toglie un disco dal lettore, la posizione di ultima riproduzione viene memorizzata. Se si ricarica immediatamente lo stesso disco, il display mostra l'indicazione **LAST MEM** e la riproduzione riprende. Nel caso di dischi DVD-Video, il lettore memorizza la posizione di riproduzione degli ultimi cinque dischi. Quando uno di essi viene caricato, la riproduzione riprende da dove era stata abbandonata.

- La funzione di ultima memoria non funziona con DVD-R/-RW di formato VR, DVD-Audio e SACD.
- Se non si desidera utilizzare la funzione di ultima memoria quando si ferma la riproduzione di un disco, si può premere **OPEN/CLOSE** per far fermare la riproduzione ed aprire il piatto del disco.

## **Menu dei DVD-Video e dei dischi DivX**

Alcuni file DivX e molti DVD-Video e DVD-Audio possiedono dei menu che permettono di scegliere il materiale da vedere. Tali menu danno accesso a funzioni aggiuntive, quali la selezione della lingua dell'audio e dei sottotitoli, oppure a funzioni speciali, quali l'anteprima delle sezioni. Per ulteriori informazioni vedere la custodia del disco. Alle volte i menu dei DivX e DVD-Video vengono visualizzati automaticamente quando si avvia la riproduzione; in altri casi i menu vengono visualizzati soltanto quando si preme **MENU** o **TOP MENU**.

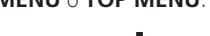

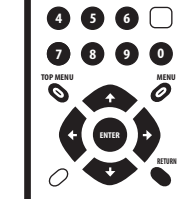

**1 2 3**

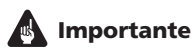

- Alcuni DVD-Audio possiedono un cosiddetto 'bonus group'. Per riprodurre questo gruppo dovete per prima cosa digitare il password, che di solito si trova sulla custodia del disco. Digitare il password con i pulsanti numerici.
- Il menu DivX può venire visualizzato solo col DV-600AV.

## **Pulsante A cosa serve TOP MENU** Visualizza il 'menu principale' di un disco DVD e dipende dal disco utilizzato. **MENU** Visualizza il menu di un DVD (o di un disco di file DivX) – l'aspetto di questo varia a seconda del disco e può essere uguale al "menu principale" del disco.  $\uparrow/\downarrow/\leftarrow/\rightarrow$ Sposta il cursore all'interno dello schermo. **ENTER** Seleziona l'opzione di menu corrente. **RETURN** Ritorna alla schermata del menu precedentemente visualizzato. Alcuni dischi DVD-Audio includono immagini navigabili che vanno cliccate per essere visualizzate nel browser.

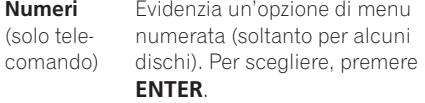

## **Menu PBC di Video CD/Super VCD**

Alcuni Video CD/Super VCD presentano menu che consentono di scegliere il programma desiderato. Questi menu sono chiamati menu PBC (Playback Control).

È possibile riprodurre un Video CD PBC/Super VCD PBC senza dovere aprire il menu PBC avviando la riproduzione tramite il pulsante numerato per selezionare la traccia piuttosto  $che$  utilizzando il pulsante  $\blacktriangleright$  (riproduzione).

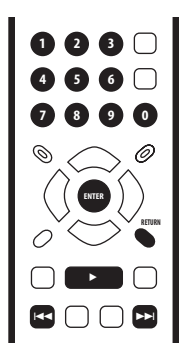

### **Pulsante A cosa serve**

**RETURN** Visualizza il menu PBC.

**Numeri** (solo tele-di menu numerata. Per scegliere, comando) premere **ENTER**. Utilizzati per immettere un'opzione

- Visualizza la pagina di menu precedente (se disponibile).
- Visualizza la pagina di menu successiva (se disponibile).

# **Domande poste spesso (FAQ)**

*• Quando si carica un disco DVD, questo viene espulso automaticamente dopo pochi secondi.*

È molto probabile che il disco sia di una regione diversa a quella del lettore. Il numero della regione dovrebbe essere riportato sul disco; verificare che sia lo stesso del lettore (riportato sul pannello posteriore). Consultare anche la sezione sull'impostazione *Regioni dei DVD-Video* a pagina 54.

Se il numero della regione è corretto, il disco potrebbe essere danneggiato o sporco. Pulire il disco e verificare che non sia danneggiato. Consultare anche la sezione sull'impostazione *Manutenzione del lettore e dei dischi* a pagina 52.

*• Perché il disco caricato non viene riprodotto?*

In primo luogo verificare che il disco caricato sia stato caricato correttamente (con l'etichetta rivolta verso l'alto) e che non sia sporco o danneggiato. Per informazioni sulla pulizia dei dischi, vedere *Manutenzione del lettore e dei dischi* a pagina 52.

Se un disco caricato correttamente non viene riprodotto, è probabile che sia di formato o tipo incompatibile, ad esempio DVD-Audio (col DV-400V) o DVD-ROM. Per ulteriori informazioni sulla compatibilità di dischi, vedere a *Disco / compatibilità di riproduzione dei diversi formati dei contenuti* a pagina 7.

*• Possiedo un televisore widescreen, ma perché, riproducendo alcuni dischi, vengono visualizzate delle barre nere nella parte superiore e inferiore dello schermo?*

Alcuni formati cinematografici richiedono la visualizzazione di barre nere anche quando vengono riprodotti su un televisore widescreen. Ciò non è dovuto ad un guasto.

# **Come iniziare 04**

*• Possiedo un televisore standard (4:3) e ho impostato il lettore sulla visualizzazione di DVD widescreen in formato Pan & Scan. Perché riproducendo alcuni dischi vengono visualizzate delle barre nere nella parte superiore e inferiore dello schermo?*

Alcuni dischi ignorano le preferenze di visualizzazione impostate, quindi anche se si utilizza un formato **4:3 (Pan & Scan)**, la visualizzazione è in formato letterbox. Ciò non è dovuto ad un guasto.

*• Ho collegato l'unità a un componente compatibile con HDMI, ma non ottengo alcun segnale e l'indicatore HDMI sul pannello frontale non si illumina!* 

Accertarsi di aver selezionato il lettore come ingresso HDMI nelle impostazioni relative al componente in uso. Per eseguire questa operazione potrebbe essere necessario consultare il manuale di istruzioni del componente. Per ulteriori informazioni sulla compatibilità HDMI, consultare la sezione *Collegamento con HDMI* a pagina 15.

*• Non appare nessuna immagine dall'uscita HDMI.*

Questo lettore non è in grado di visualizzare immagini provenienti da sorgenti compatibili con DVI. Per ulteriori informazioni sulla compatibilità HDMI, consultare la sezione *Collegamento con HDMI* a pagina 15.

Accertarsi che la risoluzione impostata sul lettore corrisponda a quella del componente collegato tramite interfaccia HDMI. Per modificare la risoluzione HDMI, fare riferimento a *HDMI Resolution* a pagina 41.

*• Il mio ricevitore AV è sicuramente compatibile con segnale audio da 96 kHz/ 88,2 kHz Linear PCM, ma non sembra funzionare con questo lettore. Qual'è il problema? (solo DV-600AV)*

AI fini della protezione dei diritti d'autore, alcuni DVD da 96 kHz/88,2 kHz producono solo audio digitale rimissato a 48 kHz/ 44,1 kHz. Ciò non è dovuto ad un guasto.

Per trarre vantaggio dell'audio ad alta risoluzione, collegare le uscire audio analogiche al vostro amplificatore/ ricevitore.

*• Perché non riesco a riprodurre audio SACD attraverso le uscite digitali? (solo DV-600AV)*

L'audio digitale SACD è disponibile solo attraverso le uscite HDMI quando collegato ad un amplificatore HDMI compatibile in grado di utilizzare materiale audio protetto dalla duplicazione. Anche alcuni dischi DVD-Audio emettono audio solo analogico.

*• È meglio ascoltare i DVD-Audio attraverso le prese analogiche? (solo DV-600AV)*

Alcuni dischi DVD-Audio non emettono segnale digitale, ed i dischi con segnale multicanale vengono rimissati in stereo per le uscite digitali. Inoltre i dischi DVD-Audio di alta frequenza di campionamento (oltre i 96kHz) ricampionano automaticamente il segnale audio in uscita dalle uscite digitali.

Usando le uscite audio analogiche multicanale per DVD-Audio eviterete tutte queste limitazioni.

*• Il mio DVD-Audio inizia la riproduzione, ma si ferma subito. (solo DV-600AV)*

Il disco potrebbe essere una copia illegale.

# <span id="page-215-0"></span>**Capitolo 5 Riproduzione di dischi**

# **Nota**

- Molte delle funzioni coperte in questo capitolo si riferiscono a dischi DVD e SACD, Video CD/Super VCD, CD, video DivX /WMV e dischi di file MP3/WMA/MPEG-4 AAC/JPEG, nonostante il funzionamento esatto vari leggermente con certi tipi di disco.
- I dischi DVD-Audio e SACD possono venire riprodotti solo con il DV-600AV.
- Alcuni DVD limitano l'uso di alcune funzioni (la riproduzione casuale o ripetuta, per esempio) in alcune parti o in tutto il disco. Questo non è un guasto.
- Quando si riproducono dei Video CD/Super VCD, alcune funzioni non sono disponibili durante la riproduzione PBC. Se si desidera utilizzare tali funzioni, avviare la riproduzione con un pulsante numerato per selezionare una traccia.

# **Scansione dei dischi**

È possibile eseguire la scansione veloce del disco in avanti e indietro a quattro velocità differenti (una sola velocità per i video DivX/ WMV).

### **1 Durante la riproduzione premere o EXECUTE:** per avviare la scansione.

• Durante la scansione di DVD, (compresi i dischi DVD-Audio), i video DivX/WMV e i Video CD/Super VCD non viene riprodotto l'audio.

### **2 Premere ripetutamente per aumentare la velocità di scansione.**

• La velocità di scansione viene visualizzata su schermo.

### **3 Per riprendere la normale riproduzione, premere (riproduzione).**

• Durante la scansione di un Video CD/ Super VCD riprodotto in modalità PBC o di una traccia WMA/MP3/MPEG-4 AAC, la riproduzione riprende automaticamente alla fine o all'inizio di un brano.

• A seconda del tipo disco, quando si raggiunge un nuovo capitolo su un disco DVD, la normale riproduzione potrebbe riprendere automaticamente.

# **Riproduzione al rallentatore**

Potete riprodurre DVD-Video e DVD-R/-RW a quattro velocità differenti di rallentatore, in avanti o all'indietro. Video CD/Super VCD e video DivX/WMV possono venire riprodotti a quattro velocità del rallentatore diverse.

### **1 Durante la riproduzione premere (pausa).**

### **2 Tenere premuto ◀** $\angle$  ◀|| **o** ||▶/|▶ fino a **quando non viene avviata la riproduzione lenta.**

- La velocità di scansione viene visualizzata su schermo.
- Durante la riproduzione lenta non viene emesso alcun suono.
- **3 Premere ripetutamente per modificare la velocità di riproduzione lenta.**
- **4 Per riprendere la normale riproduzione, premere (riproduzione).**
	- A seconda del tipo disco, quando si raggiunge un nuovo capitolo, la normale riproduzione potrebbe riprendere automaticamente.

# **Avanzamento di un fotogramma alla volta in avanti/indietro**

Potete far avanzare o indietreggiare un DVD-Video e un DVD-R/-RW di un fotogramma alla volta. Con i Video CD/Super VCD e con i file video DivX/WMV è possibile utilizzare soltanto l'avanzamento per fotogrammi.

### **1 Durante la riproduzione premere (pausa).**

**2 Premere ◀** $\angle$  ◀ **l o**  $\parallel \blacktriangleright / \parallel \blacktriangleright$  **per avanzare di un fotogramma alla volta in avanti e indietro.**
### **3 Per riprendere la normale riproduzione, premere (riproduzione).**

• A seconda del tipo disco, quando si raggiunge un nuovo capitolo, la normale riproduzione potrebbe riprendere automaticamente.

## **Visione di uno slideshow JPEG**

Dopo aver caricato un CD/CD-R/-RW contenente file di immagini JPEG, premere (riproduzione) per avviare uno show di dispositive dalla prima cartella/file del disco. Il lettore visualizza le immagini presenti in ciascuna cartella in ordine alfabetico.

• Se la cartella contiene file MP3/WMA/ MPEG-4 AAC, la riproduzione dello slideshow e di file MP3/WMA/ MPEG-4 AAC si ripete. Durante la riproduzione audio, è comunque possibile usare le funzioni di salto ( $\blacktriangleleft \blacktriangleleft \blacktriangleleft \blacktriangleright \blacktriangleright$ i), scansione (<<//></>>
(</>
(II).

Le immagini vengono adattate allo schermo automaticamente e nel miglior modo possibile (se le proporzioni dell'immagine sono diverse da quelle del proprio televisore, è possibile che appaiano delle strisce nere ai lati o nella parte superiore e inferiore dello schermo). Durante lo show di dispositive:

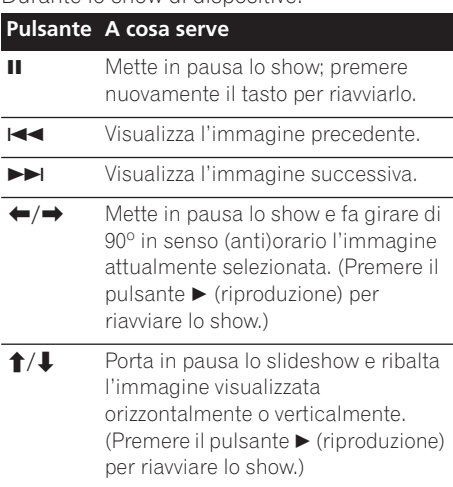

### **Pulsante A cosa serve**

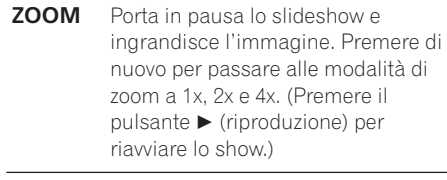

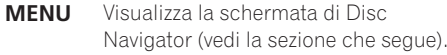

## **Nota**

• Il tempo necessario al lettore per il caricamento di un file si allunga con l'aumentare delle dimensioni del file.

## **Come navigare nei DVD o nei dischi Video CD/Super VCD con il Disc Navigator**

Usare Disc Navigator per esplorare un DVD-Video, DVD-R/-RW di modalita VR o Video CD/ Super VCD e trovare la porzione da riprodurre.

## **Importante**

• Non potete usare Disc Navigator con Video CD/Super VCD nella modalità PBC.

**1 Durante la riproduzione, premere HOME MENU e scegliere 'Disc Navigator' dal menu sullo schermo.**

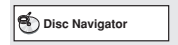

**2 Scegliere un'opzione di visualizzazione.**

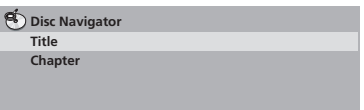

Le opzioni disponibili dipendono dal tipo di disco caricato e da se il disco è in riproduzione o meno, ma includono:

- **Title** Titoli da un DVD-Video.
- **Chapter** Capitoli dal titolo attuale di un DVD-Video.
- **Track** Tracce da un Video CD/Super VCD.
- **Time** Anteprime da Video CD/Super VCD ad intervalli da 10 minuti.
- **Original: Title** Titoli originali da un DVD-R/-RW di modalità VR.
- **Play List: Title** Play List originali da un DVD-R/-RW di modalità VR.
- **Original: Time** Anteprime prese dall'originale ad intervalli di 10 minuti.
- **Play List: Time** Anteprime prese dalla Play List ad intervalli di 10 minuti.

Lo schermo visualizza sino a sei anteprime video visualizzate una dopo l'altra. Per visualizzare le sei anteprime precedenti i successivo, premere  $\leftarrow$  / $\rightarrow$  /. (Per visualizzare la pagina precedente o successiva non è necessario attendere che tutte le anteprime abbiano finito di venire riprodotte.)

### **3 Scegliere l'anteprima del materiale che si vuole riprodurre.**

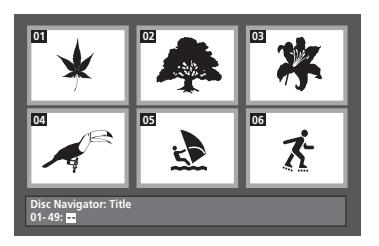

Potete scegliere un'anteprima o con i pulsanti del cursore (**↑/↓/←/→)** e **ENTER** o con i pulsanti numerici.

Per usare i pulsanti numerici, impostare un numero a due cifre e quindi premere **ENTER**.

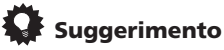

• Per trovare una particolare sezione del disco è anche possibile utilizzare i modi di ricerca. Vedere *Ricerche sul disco* a pagina 32.

## **Visione di file WMA, MP3, MPEG-4 AAC, video DivX/WMV e file JPEG con Disc Navigator**

Usare Disc Navigator per trovare un file o cartella su quest'unità attraverso il suo nome di file. Tenere presente che se all'interno dello stesso disco si trovano altri tipi di file, questi non verranno visualizzati sul Disc Navigator.

### **1 Premere HOME MENU e scegliere 'Disc Navigator' dal menu sullo schermo.**

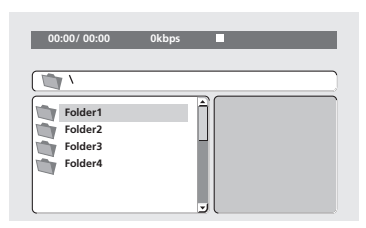

### **2 Per la navigazione, utilizzare i pulsanti**  del cursore (↑/↓/←/→) e ENTER.

Usare i pulsanti del cursore verso l'alto/verso il basso (←/↓) per salire e scendere la lista delle cartelle e dei file.

Per tornare alla cartella superiore, usare il pulsante di cursore verso sinistra  $($  $\blacktriangleleft)$ .

Usare **ENTER** o il pulsante di cursore verso  $destra$  ( $\rightarrow$ ) per aprire una cartella evidenziata.

- Potete anche tornare alla cartella superiore passando alla sommità della lista in corrispondenza della cartella '**..**' e premendo quindi **ENTER**.
- Quando un file JPEG viene evidenziato, viene visualizzata sulla destra l'anteprima dell'immagine.

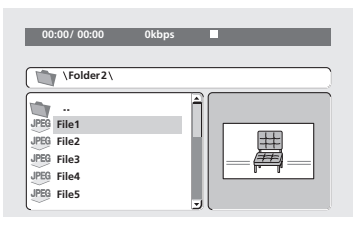

#### **3 Per riprodurre la traccia evidenziata o il file video DivX/WMV evidenziato oppure per visualizzare un file JPEG evidenziato, premere ENTER.**

- Quando un file MP3/WMA/MPEG-4 AAC o video DivX/WMV viene scelto, la riproduzione inizia con il brano scelto e continua sino alla fine della cartella.
- Quando viene scelto un brano JPEG, inizia uno slideshow a partire dal tale file che continua sino alla fine della cartella.

## **Suggerimento**

- È anche possibile riprodurre dei file JPEG come slideshow durante la riproduzione dei file MP3/WMA/MPEG-4 AAC. È sufficiente selezionare il file audio che si desidera ascoltare, seguito dal file JPEG con il quale si desidera avviare lo slideshow. La riproduzione si ripete sia per lo slideshow sia per i file audio. I comandi di riproduzione funzionano solamente con slideshow JPEG.
- Per riprodurre il contenuto di un intero disco piuttosto che solo la cartella attuale, abbandonare Disc Navigator ed iniziare la riproduzione usando il pulsante (riproduzione).

## **Ripetizione ripetuta di una sezione di un disco**

La funzione A-B Repeat consente di specificare due punti (A e B) all'interno di una traccia (CD e Video CD/Super VCD) o di un titolo (DVD-Video e DVD-RW) che formano un passaggio riprodotto ripetutamente.

• Non si può usare la funzione di ripetizione A-B Repeat con dischi DVD-Audio, SACD, Video CD/Super VCD in modalità PBC oppure con dischi di file MP3/WMA/MPEG-4 AAC/DivX video/WMV.

### **1 Durante la riproduzione, premere PLAY MODE e selezionare 'A-B Repeat' dall'elenco di funzioni sulla sinistra.**

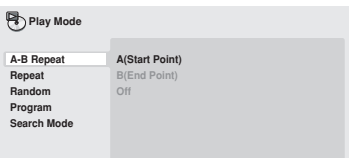

### **2 Premere ENTER su 'A(Start Point)' per impostare il punto iniziale del passaggio.**

**3 Premere ENTER su 'B(End Point)' per impostare il punto finale del passaggio.** Dopo aver premuto **ENTER**, la riproduzione ritorna al punto iniziale del passaggio e questo

viene riprodotto. **4 Per riprendere la normale riproduzione, selezionare 'Off' dal menu.**

## **Utilizzo della riproduzione ripetuta**

Esistono numerose opzioni di riproduzione ripetuta, a seconda del tipo di disco caricato. È anche possibile utilizzare la riproduzione ripetuta assieme alla riproduzione programmata per ripetere le tracce/capitoli nella lista programmi (vedere *Creazione di una lista programmi* a pagina 31).

## **Importante**

- Non è possibile usare la riproduzione ripetuta con Video CD/Super VCD nella modalità PBC o con dischi di file MP3/ WMA/MPEG-4 AAC.
- Non è possibile usare la riproduzione ripetuta e quella casuale allo stesso tempo.

### **1 Durante la riproduzione, premere PLAY MODE e selezionare 'Repeat' dall'elenco di funzioni sulla sinistra.**

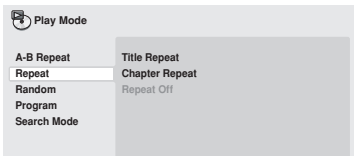

### **2 Selezionare un'opzione di ripetizione.**

Se la riproduzione programmata è attiva, selezionare **Program Repeat** per ripetere la lista programmi oppure **Repeat Off** per annullare.

Le opzioni di ripetizione disponibili dipendono dal tipo di disco caricato. Ad esempio, per DVD-Video e DVD-RW, potete scegliere **Title Repeat** o **Chapter Repeat**, o ancora **Repeat Off**.

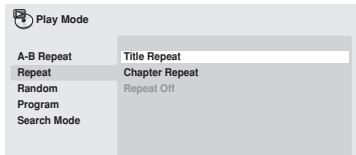

- Per dischi DVD-Audio, scegliere **Group Repeat** o **Track Repeat**, o ancora **Repeat Off**.
- Per SACD,CD e Video CD/Super VCD, scegliere **Disc Repeat** o **Track Repeat**, o ancora **Repeat Off**.
- Con dischi di tipo video DivX/WMV, scegliere **Title Repeat** e, per certi file DivX, scegliere **Chapter Repeat** (o **Repeat Off**).

### **Utilizzo della riproduzione casuale**

Uso della funzione di riproduzione casuale per riprodurre titoli o capitoli (DVD-Video), gruppi (DVD-Audio) o tracce (DVD-Audio, SACD, CD, Video CD/Super VCD) a caso. Tenere presente che la stessa traccia/titolo/capitolo può venire riprodotta più di una volta.

È possibile impostare l'opzione di riproduzione casuale quando si riproduce un disco o la riproduzione viene interrotta.

## **Importante**

- La riproduzione casuale rimane in funzione sino a che si sceglie **Random Off** dalle opzioni del menu di riproduzione casuale.
- La riproduzione casuale non è utilizzabile con dischi DVD-R/-RW di formato VR, Video CD/Super VCD riprodotti in modalità PBC, MP3/WMA/MPEG-4 AAC, video DivX/ WMV, o mentre il menu di un DVD è visualizzato.
- Non è possibile utilizzare la riproduzione casuale assieme alla riproduzione programmata o ripetuta.

**1 Premere PLAY MODE e selezionare 'Random' dall'elenco di funzioni sulla sinistra.**

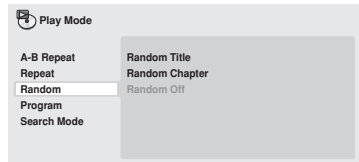

### **2 Selezionare un'opzione di riproduzione casuale.**

Le opzioni di riproduzione casuale disponibili dipendono dal tipo di disco caricato. Ad esempio, per DVD-Video potete scegliere

**Random Title** o **Random Chapter**, o ancora **Random Off**.

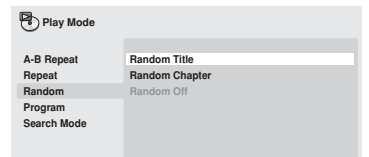

- Per DVD-Audio, scegliere **Random Group** o **Random Track**, o ancora **Random Off**.
- Per CD, SACD e Video CD/Super VCD, scegliere **On** o **Off** per attivare e disattivare la riproduzione casuale.

## **Suggerimento**

• Durante la riproduzione casuale, usare i seguenti comandi:

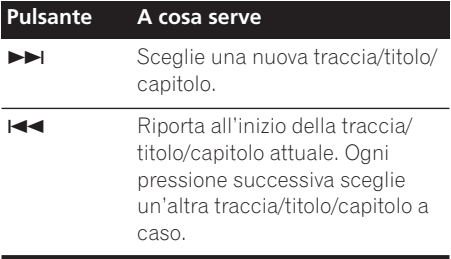

## **Creazione di una lista programmi**

Questa caratteristica permette di programmare l'ordine di riproduzione di titoli/ capitoli/gruppi o tracce.

## **Importante**

• La riproduzione programmata non è utilizzabile con dischi DVD-R/-RW di formato VR, Video CD/Super VCD riprodotti in modalità PBC, MP3/WMA/ MPEG-4 AAC, video DivX/WMV, o mentre il menu di un DVD è visualizzato.

### **1 Premere PLAY MODE e selezionare 'Program' dall'elenco di funzioni sulla sinistra.**

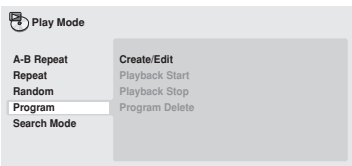

### **2 Selezionare 'Create/Edit' dalle opzioni della lista programmi.**

### **3 Usare i pulsanti del cursore e ENTER per scegliere un titolo, un capitolo o una traccia per il passo attuale nella lista del programma.**

Per un disco DVD-Video, potete aggiungere anche un titolo o un capitolo alla lista di passi del programma.

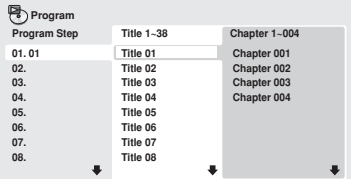

- Per dischi DVD-Audio, potete aggiungere un intero gruppo o un brano entro un gruppo alla lista programmi.
- Per un CD, SACD o Video CD/Super VCD, scegliere un brano da aggiungere alla lista programmi.

Quando si preme **ENTER** per selezionare un titolo/capitolo/gruppo/traccia, si passa automaticamente al numero di passaggio successivo, più in basso di una posizione.

### **4 Ripetere il passaggio 3 per creare una lista programmi.**

La lista programmi può contenere fino a 24 titoli/capitoli/tracce.

- Potete inserire passi nuovi in un programma semplicemente evidenziando la posizione di inserimento e impostando lì il numero di titolo/capitolo/gruppo/traccia.
- Per cancellare un passo da un programma, invece, evidenziarlo e premere **CLEAR**.

### **5 Per riprodurre la lista programmi, premere (riproduzione).**

La riproduzione programmata rimane attivata fino a quando non viene disattivata (vedere di seguito), non si cancella la lista programmi (vedere di seguito), non si estrae il disco o non si spegne il lettore.

## **Suggerimento**

• Durante la riproduzione programmata, usare i seguenti comandi:

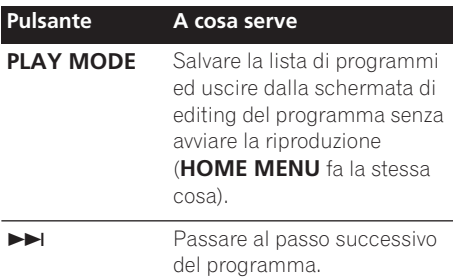

### **Altre funzioni disponibili dal menu di programmazione**

Il menu del programma contiene altre opzioni oltre a Create/Edit.

- **Playback Start** Avvia la riproduzione della lista programmi salvata
- **Playback Stop** Disattiva la riproduzione programmata, ma non cancella la lista programmi
- **Program Delete** Cancella la lista programmi e disattiva la riproduzione programmata

## **Ricerche sul disco**

Si possono cercare porzioni di DVD-Video per numero di titolo o di capitolo, oppure grazie ai tempi; il contenuto di dischi DVD-Audio può venir cercato via numero di gruppo o di brano; di dischi SACD via numero di titolo, di CD e Video CD/Super VCD via numero di brano o via tempi; di dischi video DivX/WMV via i tempi, ed alcuni file DivX via numeri di capitoli.

## **Importante**

• Le funzioni di ricerca non sono disponibili con dischi Video CD/Super VCD nella modalità PBC o con dischi di file MP3/ WMA/MPEG-4 AAC.

### **1 Premere PLAY MODE e selezionare 'Search Mode' dall'elenco di funzioni sulla sinistra.**

### **2 Selezionare un modo di ricerca.**

Le opzioni di ricerca disponibili dipendono dal tipo di disco caricato.

• La ricerca basata sul tempo può essere utilizzata unicamente durante la riproduzione di un disco.

### **3 Utilizzare i pulsanti numerati per immettere un titolo, un capitolo, un numero di traccia oppure un tempo.**

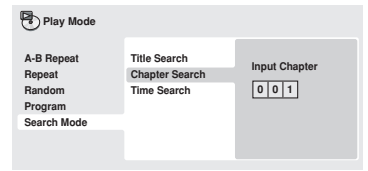

- Per una ricerca basata sul tempo, immettere il numero di minuti e secondi del titolo correntemente riprodotto (DVD/ video DivX/WMV) o della traccia (CD/Video CD/Super VCD) in corrispondenza dei quali si desidera riprendere la riproduzione. Premere ad esempio **4**, **5**, **0**, **0** per fare iniziare la riproduzione a 45 minuti dall'inizio del disco. Per 1 ora, 20 minuti e 30 secondi, premere **8**, **0**, **3**, **0**.
- Alcuni DVD-Audio possiedono pagine di foto esplorabili. Impostare il numero di pagina desiderato.
- **4 Premere ENTER per avviare la riproduzione.**

## **Cambio di sottotitoli**

Alcuni dischi DVD-Video e video DivX dispongono di sottotitoli in una o più lingue; sulla confezione del disco in genere vengono riportate le lingue disponibili nei sottotitoli. Durante la riproduzione è possibile cambiare la lingua dei sottotitoli.

### **1 Premere ripetutamente SUBTITLE per selezionare un'opzione per i sottotitoli.**

**Subtitle English 1/2 Current / Total**

## **Nota**

- Alcuni dischi permettono di cambiare dal menu del disco solo la lingua dei sottotitoli. Premere **TOP MENU** o **MENU** per avere accesso ai dati.
- Per impostare le preferenze dei sottotitoli, vedere *Subtitle Language* a pagina 42.
- Per ulteriori informazioni sui sottotitoli DivX, vedere *Visualizzazione di file per sottotitoli esterni* a pagina 9.

## **Cambio della lingua/canale audio**

Nel caso dei dischi DVD-Video e video DivX registrati con dialoghi in due o più lingue, è possibile cambiare la lingua durante la riproduzione.

Durante la riproduzione di un disco DVD-R/- RW di formato VR registrato con audio stereo e mono, è possibile scegliere il canale principale, secondario o miscelare i due.

Durante la riproduzione di DVD-Audio, potreste riuscire a cambiar canale - per maggiori dettagli, consultare la custodia del disco. (Quando si cambia canale audio, la riproduzione riprende dall'inizio del brano attuale.)

Durante la riproduzione di un Video CD/Super VCD, potete riprodurre in stereo, il solo canale sinistro o solo quello destro.

### **1 Premere ripetutamente AUDIO per selezionare un'opzione tra le lingue o i canali per l'audio.**

La lingua o canale viene visualizzata sullo schermo.

## **Nota**

- Alcuni DVD permettono di cambiare dal menu del disco solo la lingua dell'audio. Premere **TOP MENU** o **MENU** per avere accesso ai dati.
- Per impostare le preferenze della lingua audio di DVD, vedere *Impostazioni Language* a pagina 42.

## **Zoom su schermo**

Durante la riproduzione di un DVD, di un video DivX/WMV, di un Video CD/Super VCD o di un disco con file JPEG, è possibile ingrandire una parte dello schermo di un fattore di 2 o 4 tramite la funzione di zoom.

### **1 Durante la riproduzione, usare il pulsante ZOOM per scegliere il fattore di ingrandimento (Normal, 2x o 4x).**

• Dato che i DVD, i Video CD/Super VCD, i video DivX/WMV e le immagini JPEG hanno una risoluzione fissa, la qualità delle immagini ingrandite diminuisce, in modo particolare con lo zoom a 4x. Ciò non è dovuto ad un guasto.

### **2 Utilizzare i tasti cursore per modificare l'area ingrandita.**

Durante la riproduzione è sempre possibile modificare il fattore di zoom e l'area ingrandita.

• Se il riquadro di navigazione non è più visibile nella parte superiore dello schermo, premere di nuovo **ZOOM** per visualizzarlo.

## **Cambio dell'angolo di visuale**

Alcuni dischi DVD dispongono di scene riprese da due o più angolazioni. Per ulteriori informazioni, verificare sulla confezione del disco.

Quando viene riprodotta una scena multiangolo, per indicare che sono disponibili ulteriori angolazioni sullo schermo viene

visualizzata l'icona  $\mathfrak{B}_1$  (che può anche essere disattivata, qualora lo si preferisca, vedere a *Impostazioni Display* a pagina 42).

#### **• Durante la riproduzione premere ANGLE per cambiare angolazione.**

### **Visualizzazione delle informazioni del disco**

Sullo schermo durante la riproduzione di dischi è possibile visualizzare varie informazioni sulle tracce, sui capitoli e sui titolo, ad esempio i tempi trascorsi e rimanenti.

#### **• Per visualizzare, alternare o nascondere le informazioni visualizzate, premere DISPLAY più volte.**

• Quando viene riprodotto un disco, le informazioni vengono visualizzate nella parte superiore dello schermo. Continuare a premere **DISPLAY** per cambiare le informazioni visualizzabili.

## **Capitolo 6 Riproduzione via porta USB**

## **Uso di un'interfaccia USB**

È possibile ascoltare due canali audio e guardare file JPEG usando l'interfaccia USB sul pannello anteriore di quest'unità. Collegare un dispositivo di memoria di massa nel modo visto in figura.

## **Nota**

- Questo include la riproduzione di file MP3/ WMA/MPEG-4 AAC/JPEG (salvo quelli protetti dalla copia o con restrizioni della riproduzione).
- I dispositivi USB compatibili includono le memorie flash portatili (in particolare le chiavette USB) ed i lettori audio digitali (lettori MP3) di formato FAT16/32. Non è invece possibile collegare quest'unità ad un personal computer per la riproduzione via USB.
- Pioneer non può garantire la compatibilità (funzionamento e/o alimentazione via bus) con tutti i dispositivi di memoria di massa e non si assume alcuna responsabilità per perdite di dati dovute al collegamento con quest'unità.
- La lettura del contenuto di grandi quantità di dati da un dispositivo USB richiede tempo.
- Lo Home Menu non può venire visualizzato in modalità USB.

### **1 A lettore acceso, premere DVD/USB.**

Controllare che il proprio televisore sia acceso e regolato sull'ingresso video corretto, e che **USB MODE** appaia sul display del pannello anteriore.

### **2 Collegare il proprio dispositivo USB.**

Il terminale USB si trova sul pannello anteriore.

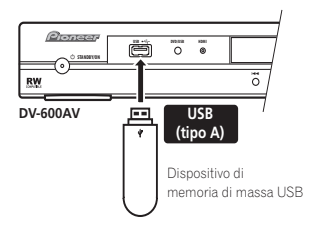

• Disc Navigator appare automaticamente.

### **3 Premere ENTER per avviare la riproduzione.**

• Il metodo di riproduzione di file salvati su dispositivi USB è uguale a quello dei dischi. Per maggiori informazioni, consultare *Controlli di riproduzione fondamentali* a pagina 22 e *Riproduzione di dischi* a pagina 26.

### **4 Spegnere questo lettore e rimuovere il dispositivo USB.**

• La prossima volta che si accende questo lettore, esso parte in modalità USB. Per tornare alla modalità DVD, premere **DVD/ USB** o premere

 **OPEN/CLOSE** per aprire il cassetto del disco.

## **Importante**

Se il messaggio **USB ERR** si accende sul display, le caratteristiche di alimentazione del dispositivo USB sono eccessive per questo lettore o i due dispositivi non sono compatibili. Provare quanto segue:

- Spegnere e riaccendere questo lettore.
- Ricollegare il dispositivo USB a lettore spento.
- Riportare il lettore alla modalità DVD (**LOADING** appare sul display che sia presente un disco o meno ) premendo **DVD/USB**, poi scegliere di nuovo la modalità USB (**USB MODE** appare nel display del pannello anteriore).
- Uso di un adattatore di c.a. apposito (in dotazione al dispositivo) per l'alimentazione del dispositivo USB

Se questo non risolve il problema, è probabile che il dispositivo USB sia incompatibile.

Italiano

# **Capitolo 7 Menu delle impostazioni audio e video (Audio Settings e Video Adjust)**

## **Menu delle impostazioni audio (Audio Settings)**

Il menu Audio Settings offre funzioni di regolazione del suono di un disco.

### **1 Premere HOME MENU e selezionare 'Audio Settings' dal display su schermo.**

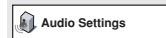

**2 Scegliere e cambiare impostazione con i**  pulsanti ↑/↓/←/→ (del cursore) e ENTER.

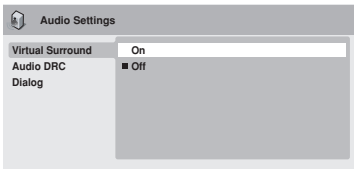

*Schermo DV-600AV*

### **Audio DRC**

• Impostazioni: **High**, **Medium**, **Low**, **Off**  *(predefinita)*

Quando si riproducono DVD Dolby Digital a basso volume, spesso non è possibile sentire i suoni più deboli, compresa parte del dialogo. Se si imposta Audio DRC (Dynamic Range Control) su On è possibile alzare il volume dei suoni più deboli pur controllando i picchi. La differenza che si avverte nel suono riprodotto dipende dal tipo di materiale utilizzato. Se il materiale non è caratterizzato da ampie variazioni in volume, si potrebbe non percepire alcun cambiamento.

## **Nota**

- L'audio DRC (Audio DRC) funziona soltanto con sorgenti audio Dolby Digital.
- L'audio DRC (Audio DRC) funziona soltanto tramite l'uscita digitale se **Digital Out** è impostato su **On** e **Dolby Digital Out** è impostato su **Dolby Digital > PCM** (consultare in proposito *Impostazioni Digital Audio Out* a pagina 39).
- L'effetto di Audio DRC dipende dagli altoparlanti e dalle impostazioni del ricevitore AV.

### **Virtual Surround**

• Impostazioni: **On**, **Off** *(predefinito)* Attivare Virtual Surround per ottenere effetti surround realistici soltanto da due altoparlanti.

## **Suggerimento**

• Per attivare Virtual Surround potete anche fare uso del pulsante **SURROUND** del telecomando.

## **Nota**

- L'audio lineare PCM a 96 kHz viene automaticamente ricampionato a 48 kHz se la funzione Virtual Surround viene attivata.
- *Solo DV-600AV: La modalità* **Audio Output Mode** (vedi pagina 46) deve essere impostata su **2 Channel** perché Virtual Surround sia utilizzabile.
- Se il lettore produce bit stream audio Dolby Digital, DTS o MPEG (ovvero l'audio non viene convertito in formato PCM), l'audio proveniente dall'uscita digitale non verrà

## **Menu delle impostazioni audio e video (Audio Settings e Video Adjust) 07**

modificato da Virtual Surround. Per le modalità di impostazione dei formati delle uscite digitali, vedere *Impostazioni Digital Audio Out* a pagina 39.

• L'effetto surround varia a seconda del disco riprodotto.

### **Equalizer**

*(Solo DV-400V)*

• Impostazioni: **Rock**, **Pop**, **Live**, **Dance**, **Techno**, **Classic**, **Soft**, **Off** *(predefinita)*

Le varie curve EQ preselezionate sono studiate per adattarsi a vari tipi di musica.

## **Nota**

• L'audio PCM lineare a 96 kHz viene automaticamente ricampionato a 48 kHz quando Equalizer è attivato.

### **Dialog**

• Impostazioni: **High**, **Medium**, **Low**, **Off**  *(predefinita)*

La caratteristica Dialog è studiata per far risaltare il dialogo dai suoni di sottofondo delle colonne sonore.

## **Menu delle impostazioni video (Video Adjust)**

Dalla schermata Video Adjust potete regolare vari parametri che influenzano l'aspetto dell'immagine.

**1 Premere HOME MENU e scegliere 'Video Adjust' dallo schermo.**

**Video Adjust**

**2 Fare impostazioni usando i pulsanti**  /-// **(del cursore) e ENTER.**

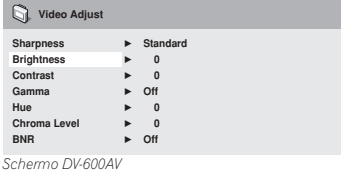

Potete regolare i seguenti particolari delle immagini:

- **Sharpness** Regola la nitidezza dei bordi delle immagini (**Fine**, **Standard**  *(predefinita)*, **Soft**).
- **Brightness** Regola la luminosità complessiva (da **–20** a **+20**).
- **Contrast** Regola il contrasto (da **–16** a **+16**).
- **Gamma** Regola il 'calore' dell'immagine (**High**, **Medium**, **Low**, **Off** *(predefinita)*).
- **Hue** Regola il bilanciamento del rosso/ verde (dal **green 9** al **red 9**).
- **Chroma Level** Regola la saturazione dei colori (da **–9** a **+9**).
- **BNR** *(solo DV-600AV)*  Attiva o disattiva la riduzione del rumore a blocchi (**On**, **Off**  *(predefinita)*).

Regolare Brightness, Contrast, Hue e Chroma Level usando i pulsanti  $\leftrightarrow$  (cursore verso sinistra/destra).

**Brightness min max 0**

### **3 Premere ENTER per tornare alla schermata Video Adjust, o HOME MENU per abbandonare la schermata.**

## **Capitolo 8 Menu delle impostazioni iniziali (Initial Settings)**

## **Utilizzo del menu Initial Settings**

Il menu Initial Settings contiene impostazioni di emissione di segnale audio e video, di blocco della visione, di visualizzazione, ecc. Se un'opzione non è disponibile significa che in quel determinato momento non può essere modificata. In genere ciò è dovuto al fatto che un disco sta venendo riprodotto. Interrompere la riproduzione, quindi modificare l'impostazione.

**1 Premere HOME MENU e scegliere 'Initial Settings'.**

**Initial Settings**

### **2 Per scegliere il parametro da regolare e l'opzione desiderata, usare i pulsanti del cursore e ENTER.**

Tutte le impostazioni ed opzioni vengono spiegate nelle pagine seguenti.

## **Nota**

- Nella tabella che segue, l'impostazione predefinita vene mostrata in **grassetto**: Le altre impostazioni vengono visualizzate in *corsivo*.
- Le impostazioni **Digital Audio Out** sono necessarie solo se si è collegata l'uscita digitale di questo lettore ad un ricevitore AV o ad un altro apparecchio.
- Per vedere quali formati audio digitali sono compatibili con la propria unità, consultarne il manuale.
- Alcune impostazioni, ad esempio **TV Screen**, **Audio Language** e **Subtitle Language** possono venire modificate dal disco DVD riprodotto. Spesso esse possono anche venire fatte dal menu del disco DVD.
- Le opzioni **HDMI Out**, **HDMI Resolution** e **HDMI Color** devono essere impostate solo se il lettore è stato collegato mediante il connettore HDMI a un componente compatibile con HDMI.
- Le impostazioni **Digital Audio Out**, **Component Out**, **AV Connector Out, SACD Playback** *(solo DV-600AV)* e **Speakers** *(solo DV-600AV)* non possono venire regolate se il lettore è collegato con un componente HDMI compatibile attraverso il connettore HDMI. Inoltre, certe impostazioni come **HDMI Out**, **HDMI Resolution** e **HDMI Color** possono venir cambiate automaticamente.

## **Impostazioni Digital Audio Out**

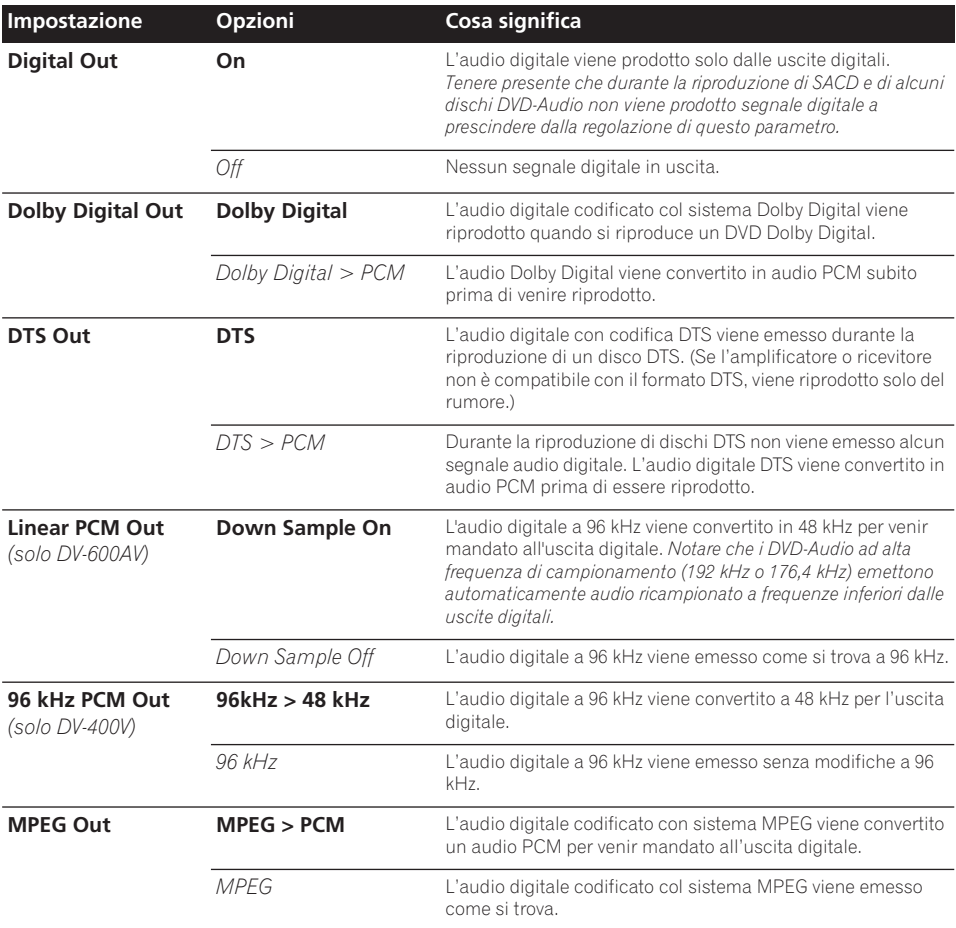

## **08 Menu delle impostazioni iniziali (Initial Settings)**

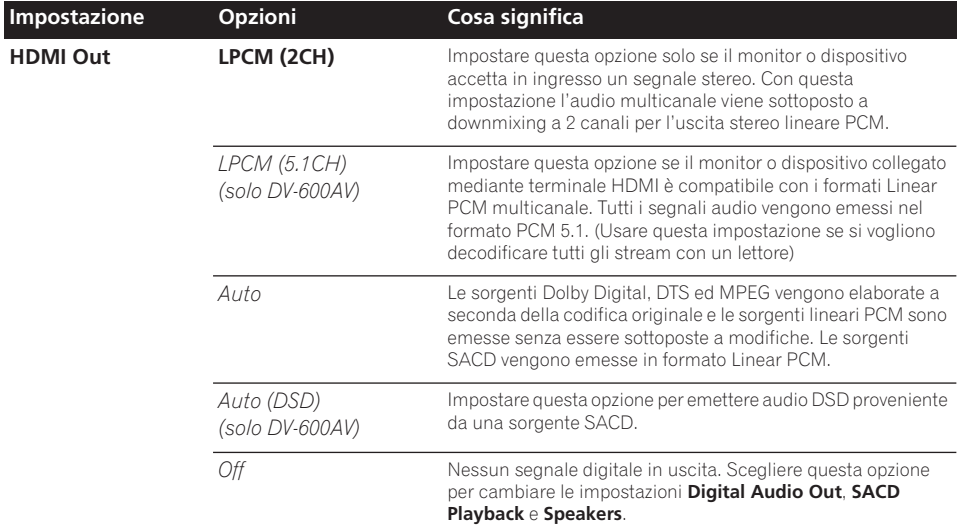

## **Impostazioni Video Output**

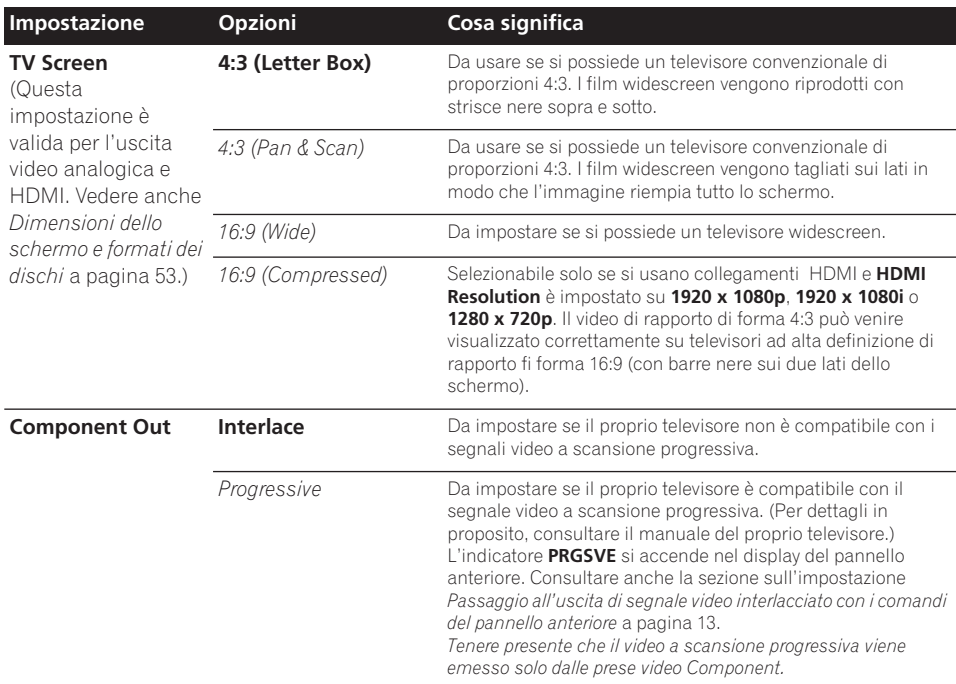

## **Menu delle impostazioni iniziali (Initial Settings) 08**

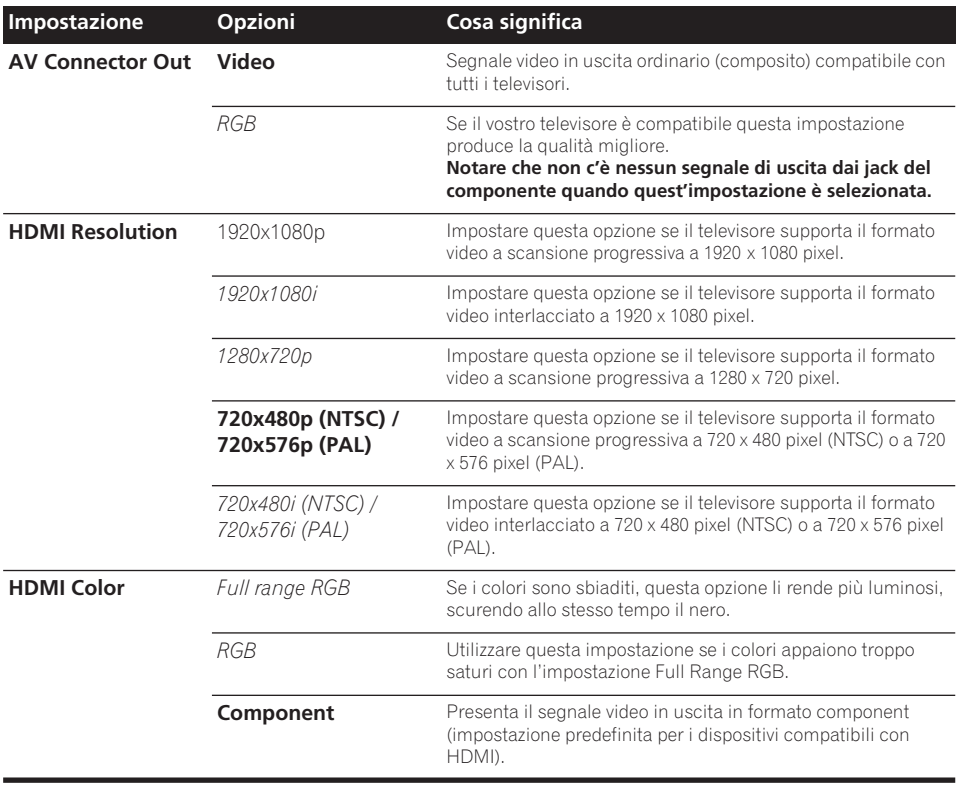

## **Impostazioni Language**

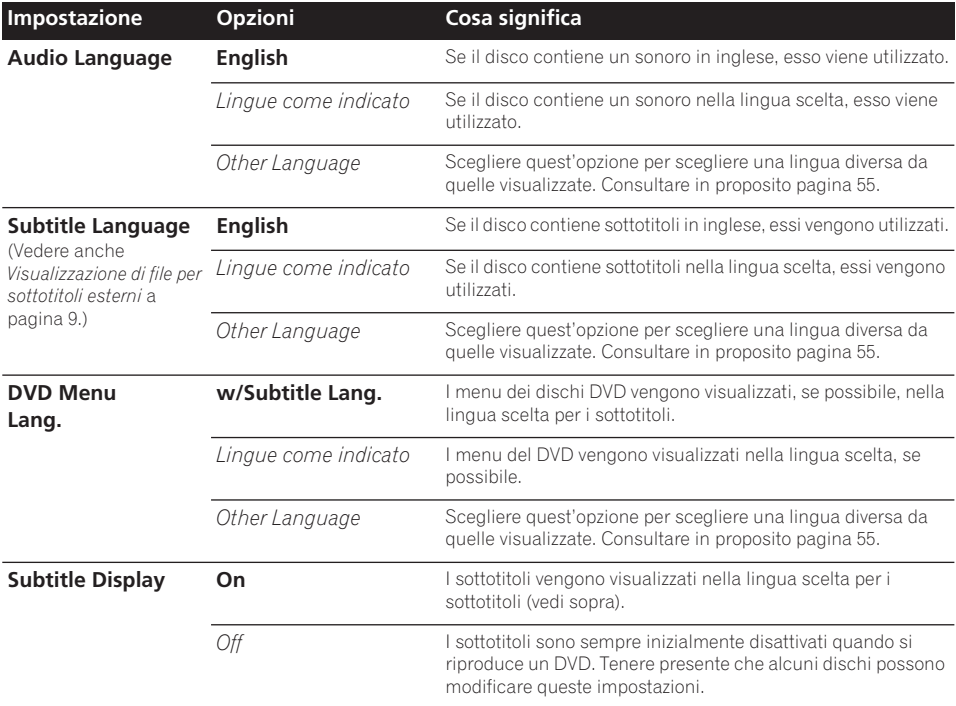

## **Impostazioni Display**

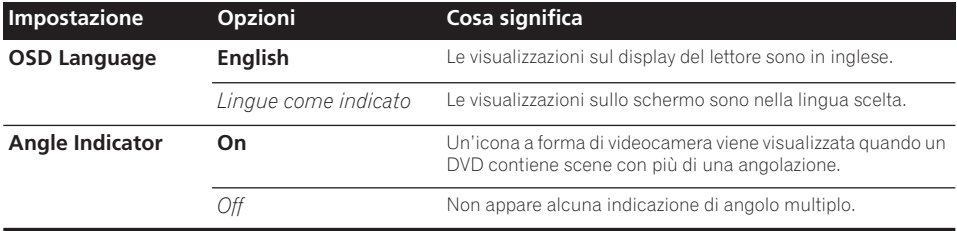

## **Impostazioni Option**

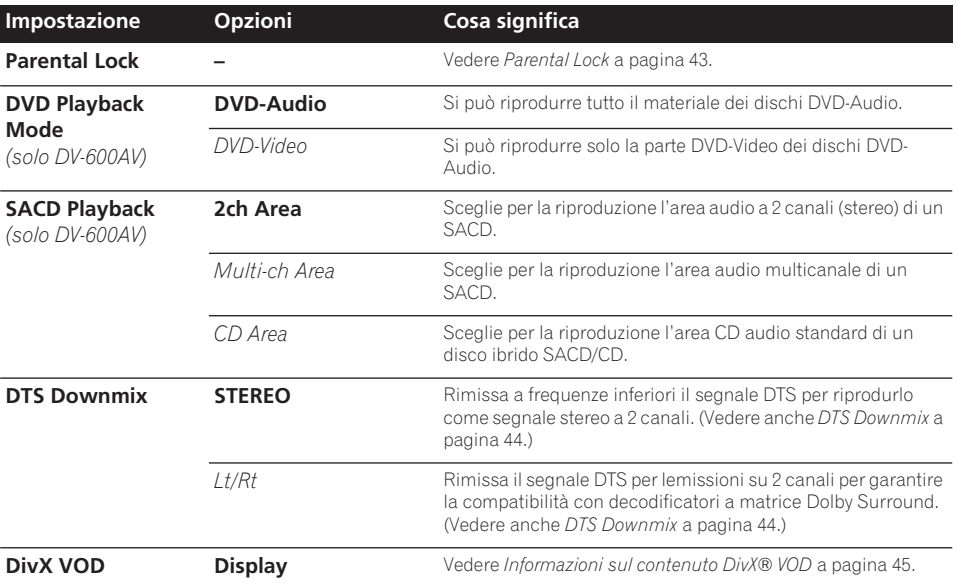

## **Parental Lock**

• Livello predefinito: **Off**; Password predefinita: *nessuna*; Codice paese/area predefinito: **us (2119)**

Per darvi il controllo su quel che i vostri bambini possono vedere sul lettore DVD, alcuni DVD possiedono una caratteristica di controllo della visione. Se il lettore è impostato su un livello inferiore rispetto a quello del disco, il disco non viene riprodotto. Alcuni dischi supportano anche la funzione Country/Area Code (codice paese/area). A seconda del codice paese/area impostato, alcune scene non vengono riprodotte dal lettore.

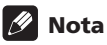

- Non tutti i dischi possiedono la funzione di blocco della visione, ed in tal caso vengono riprodotti senza problemi.
- Se si dimentica la password, è necessario ripristinare le impostazioni originali di fabbrica del lettore, quindi registrare una nuova password (consultare in proposito *Reinizializzazione del lettore* a pagina 54).

### **Registrazione di una nuova password**

È necessario registrare una password prima di poter modificare il livello Parental Lock o immettere un Country Code.

**1 Scegliere 'Options', quindi 'Password'.**

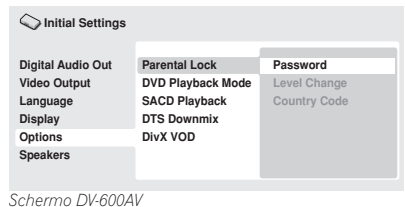

### **2 Utilizzare i pulsanti numerati per immettere una password a 4 cifre.**

I numeri immessi vengono visualizzati su schermo come asterischi (\*).

### **3 Premere ENTER per memorizzare la password.**

Tornerete alla schermata del menu Options.

### **Modifica della password**

Per modificare la password, confermare quella esistente, quindi immetterne una nuova.

**1 Scegliere 'Password Change'.**

**2 Utilizzare i pulsanti numerati per immettere la password esistente, quindi premere ENTER.**

#### **3 Impostare una password nuova e premere ENTER.**

In questo modo si memorizza la nuova password e si torna alla schermata del menu Options.

### **Impostazione/modifica del livello Parental Lock**

- **1 Scegliere 'Level Change'.**
- **2 Utilizzare i pulsanti numerati per immettere la password, quindi premere ENTER.**

#### **3 Scegliere un nuovo livello e premere ENTER.**

• Premere ripetutamente (cursore sinistro) per bloccare più livelli (per bloccare più dischi viene richiesta la  $password)$ ; premere  $\rightarrow$  (cursore destro) per sbloccare il livelli. Non è possibile bloccare il livello 1.

In questo modo si memorizza il nuovo livello e si torna alla schermata del menu Options.

### **Impostazione/modifica del codice paese/area (Country/Area Code)**

Troverete la *Lista codici paesi/aree* a pagina 62.

- **1 Scegliere 'Country Code'.**
- **2 Utilizzare i pulsanti numerati per immettere la password, quindi premere ENTER.**

### **3 Scegliere un codice paese/area e premere ENTER.**

È possibile eseguire l'operazione in due modi:

- Selezione di una lettera del codice: Utilizzare ←/↓ (cursore su/giù) per modificare il codice paese/area.
- Selezione di un numero del codice: Premere → (cursore verso destra), quindi utilizzare i pulsanti numerici per impostare un codice paese/area a 4 cifre.

Il nuovo codice paese/area è impostato e si ritornerà alla schermata del menu Opzioni. Tenere presente che il nuovo codice paese/ area non diventa effettivo fino a quando non viene caricato il disco successivo (o si ricarica il disco corrente).

### **DTS Downmix**

• Impostazione predefinita: **STEREO**

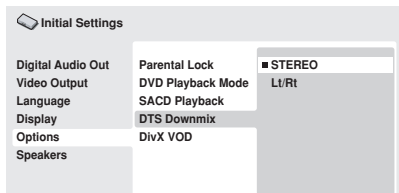

*Schermo DV-600AV*

Se si è scelto **DTS > PCM** in *DTS Out* a pagina 39 o **2 Channel** in *Audio Output Mode* a pagina 46, potete scegliere il modo in cui il segnale viene rimissato a frequenze inferiori come segnale PCM audio. **STEREO** provoca il rimissaggio del segnale DTS in segnale stereo a 2 canali, mentre **Lt/Rt** lo rimissa in segnale a 2 canali compatibile con i decodificatori Dolby Surround a matrice. (Questo permette di sentire il segnale surround se il proprio ricevitore AV o amplificatore possiede funzioni Dolby Pro Logic.)

### **Informazioni sul contenuto DivX® VOD**

Per riprodurre un contenuto DivX VOD (video on demand) su questo lettore, occorre innanzitutto registrare il lettore presso il provider del contenuto DivX VOD. Ciò si può fare generando un codice di registrazione DivX VOD, da presentare poi al provider.

## **Importante**

- Il contenuto DivX VOD è protetto da un sistema DRM (Digital Rights Management). Questo sistema limita la riproduzione del contenuto a specifici dispositivi registrati.
- Se si carica un disco con un contenuto DivX VOD non autorizzato per il lettore, viene visualizzato il messaggio **Authorization Error** e il contenuto non viene riprodotto.
- Il ripristino del lettore (descritto nella sezione *Reinizializzazione del lettore* a pagina 54) non causa la perdita del codice di registrazione.

### **Visualizzazione del codice di registrazione DivX VOD**

### **1 Premere HOME MENU e scegliere 'Initial Settings'.**

**2 Scegliere 'Options', quindi 'DivX VOD'.**

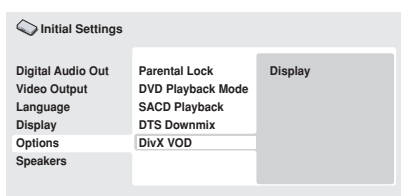

*Schermo DV-600AV*

### **3 Scegliere 'Display'.**

È visualizzato il codice di registrazione a 8 cifre.

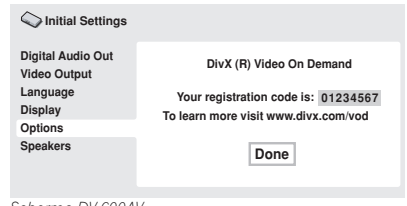

*Schermo DV-600AV*

Annotare il codice perché servirà al momento della registrazione con un provider DivX VOD.

### **Riproduzione di contenuto DivX® VOD**

Alle volte, il contenuto DivX VOD può essere riprodotto solo un dato numero di volte. Quando si carica un disco con questo tipo di contenuto DivX VOD, il numero rimanente di riproduzioni viene indicato su schermo e quindi si ha la possibilità di riprodurre il disco (usando perciò una delle riproduzioni rimanenti) o meno. Se si carica un disco con un contenuto DivX VOD scaduto (ad esempio, contenuto che ha zero riproduzioni rimaste), viene visualizzato il messaggio **Rental** 

### **Expired**.

Se il contenuto DivX VOD permette un numero illimitato di riproduzioni, è possibile caricare il disco nel lettore e riprodurre il contenuto quante volte si vuole e nessun messaggio verrà visualizzato.

### **Impostazioni dei diffusori**

*(solo DV-600AV)*

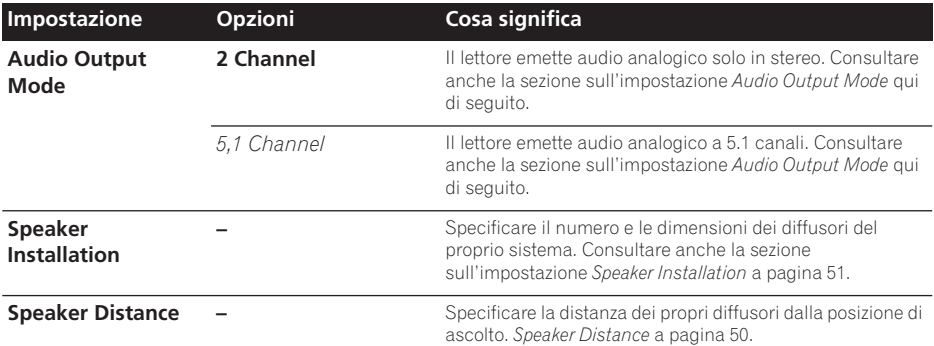

### **Audio Output Mode**

 *(solo DV-600AV)*

• Impostazione predefinita: **2 Channel**

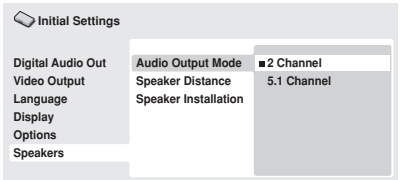

*Schermo DV-600AV*

Se si è collegato questo lettore al proprio amplificatore usando le uscite analogiche a 5.1 canali (canali anteriori, surround, centrale e del subwoofer), impostare questo parametro su **5.1 Channel**. Se si sono collegate solo le uscite stereo, impostare la posizione **2 Channel**.

## **Nota**

- Anche impostando **Audio Output Mode** su **5.1 Channel**, otterrete suono da tutti i diffusori se il disco riprodotto è a 5.1 canali.
- Se si imposta **5.1 Channel**, vengono emessi solo i canali anteriori sinistro e destro dalle prese **AUDIO OUT (2ch)**. Impostare la posizione **2 Channel** se volete

ascoltare l'audio rimissato in stereo, ad esempio se state riproducendo l'audio attraverso i diffusori incorporati del vostro televisore.

- Se si imposta **5.1 Channel**, non viene emesso segnale digitale durante la riproduzione di DVD-Audio.
- Se si imposta **2 Channel**, l'audio Dolby Digital, DTS e MPEG viene rimissato in due canali in modo che possa venire riprodotto. Con audio codificato con DTS, potete scegliere il modo in cui il segnale viene rimissato in segnale PCM Audio. Per le impostazioni di rimissaggio, vedere *DTS Downmix* a pagina 44.
- Alcuni dischi DVD-Audio non permettono il rimissaggio dell'audio. Questi dischi emettono sempre segnale multicanale a prescindere dall'impostazione fatta qui.

### **Le impostazioni di uscita audio**

*(solo DV-600AV)*

La tabella che segue mostra come le impostazioni audio fatte nel menu Initial Settings (consultare in proposito pagina 38) influenzano l'uscita di segnale dai terminali analogici a 2 canali e a 5.1 canali, e dalle uscite digitali con vari tipi di disco.

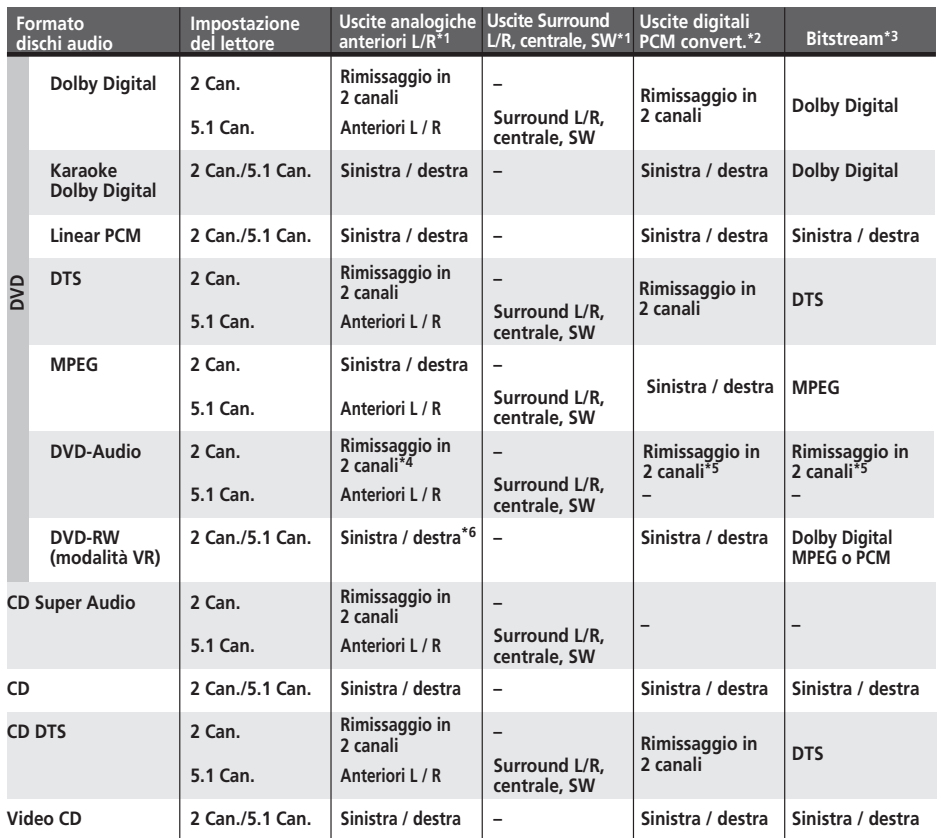

**\*1** Quando **Audio Output Mode** si trova su **2 Channel**, le prese **AUDIO OUT (5.1ch) FRONT L/R** funzionano come un secondo paio di uscite audio stereo.

**\*2** Impostazione **Dolby Digital > PCM**, **MPEG > PCM** o **DTS > PCM** (pagina 39)

**\*3** Impostazione **Dolby Digital**, **MPEG** o **DTS** (pagina 39)

**\*4** I dischi che proibiscono il rimissaggio a frequenze inferiori vengono riprodotti con 5.1 canali anche se **2 Channel** viene scelto come impostazione di **Audio Output Mode** (vedere pagina 46).

#### **\*5 I dischi che impediscono il rimissaggio a frequenze inferiori silenziano le uscite digitali.**

**\*6** Quando **Audio Output Mode** si trova su **5.1 Channel**, le sorgenti mono vengono riprodotte dal solo canale centrale.

### **Le impostazioni di uscita audio HDMI**

La tabella che segue indica in che modo l'impostazione dei parametri delle schermate **HDMI Out**  (*HDMI Out* a pagina 40) e **Audio Output Mode** (*Audio Output Mode* a pagina 46) influisce sull'uscita HDMI con vari tipi di dischi.

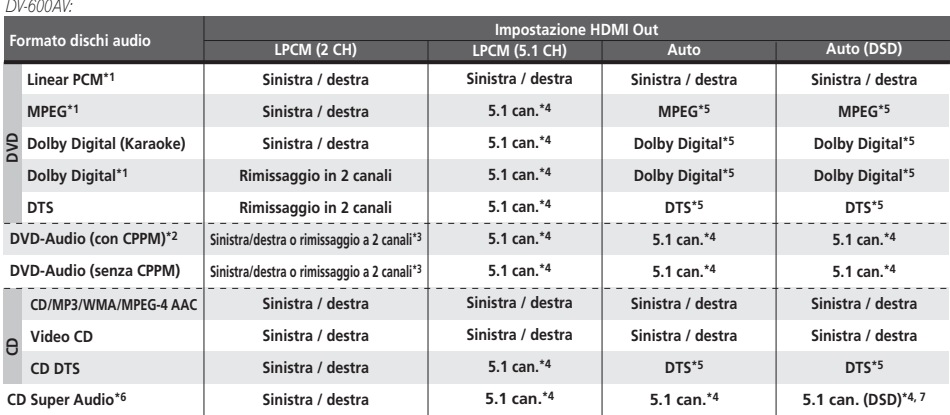

#### *DV-400V:*

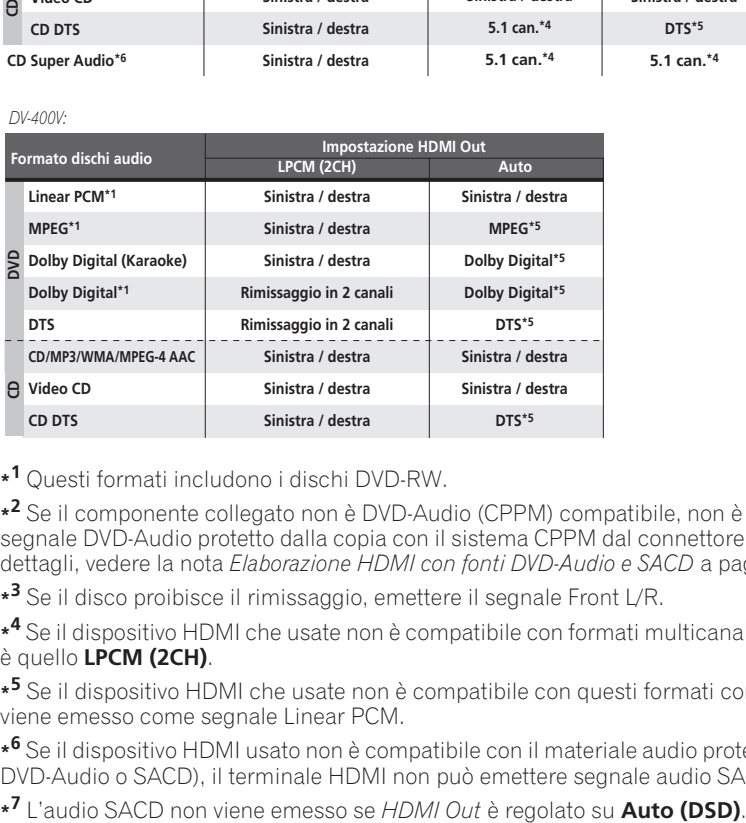

**\*1** Questi formati includono i dischi DVD-RW.

**\*2** Se il componente collegato non è DVD-Audio (CPPM) compatibile, non è possibile emettere segnale DVD-Audio protetto dalla copia con il sistema CPPM dal connettore HDMI (per maggiori dettagli, vedere la nota *Elaborazione HDMI con fonti DVD-Audio e SACD* a pagina 49).

**\*3** Se il disco proibisce il rimissaggio, emettere il segnale Front L/R.

**\*4** Se il dispositivo HDMI che usate non è compatibile con formati multicanale, il segnale emesso è quello **LPCM (2CH)**.

**\*5** Se il dispositivo HDMI che usate non è compatibile con questi formati compressi, il segnale viene emesso come segnale Linear PCM.

**\*6** Se il dispositivo HDMI usato non è compatibile con il materiale audio protetto (ad esempio con DVD-Audio o SACD), il terminale HDMI non può emettere segnale audio SACD.

## **Elaborazione HDMI con fonti DVD-Audio e SACD**

*(solo DV-600AV)*

Il modo in cui vengono elaborate dal terminale HDMI dipende dalle specifiche del componente collegato.

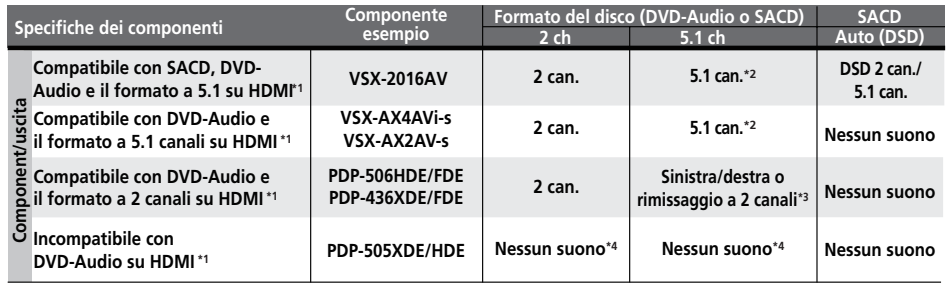

**\*1** Quest'unità controlla le caratteristiche del componente collegato (ad esempio la frequenza di campionamento/le limitazioni multicanale e la compatibilità con materiale audio protetto) ed emette il segnale di conseguenza. Notare che "DVD-Audio compatibile" indica la compatibilità con contenuto audio protetto. Il termine "SACD compatibile" indica la compatibilità con segnale DSD.

**\*2** Se l'impostazione **HDMI Out** (pagina 40) si trova su **LPCM (2CH)**, le sorgente DVD-Audio multicanale vengono rimissate in stereo. (In casi dove il rimissaggio sia proibito, vengono emessi solo i canali anteriori sinistro e destro). Nel caso di sorgenti SACD, l'area SACD viene emessa in 2 canali (stereo).

Se la risoluzione video in uscita è 480i, 576i, 480p o 576p, l'uscita audio può essere limitata a 2 canali (a seconda del componente collegato).

**\*3** In casi dove il rimissaggio sia proibito, vengono emessi solo i canali anteriori sinistro e destro.

**\*4** Se l'indicazione **CPPM** appare nel display del pannello anteriore, non è possibile emettere segnale da sorgenti DVD-Audio protette dalla copia col metodo CPPM col connettore HDMI. I dischi senza protezione CPPM sono limitati all'uscita a 2 canali.

### **Speaker Distance**

*(solo DV-600AV)*

• Impostazione predefinita: tutti gli altoparlanti **3,0 m**

*Questa impostazione è necessaria solo se questo lettore è stato collegato ad un amplificatore usando le uscite analogiche a 5.1 canali.*

*Queste impostazioni non influenzano alcuna uscita digitale audio.*

Per ottenere il miglior suono surround dal proprio sistema, impostare le distanze dei diffusori dalla posizione di ascolto.

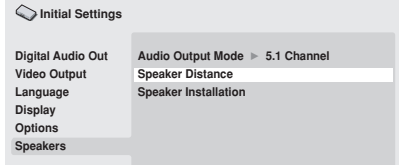

*Schermo DV-600AV*

### **1** Usare i pulsanti ↑/↓ (cursore in alto/ **basso) per scegliere un diffusore.**

• I diffusori **L** ed **R** sono accoppiati e non possono venire impostati separatamente.

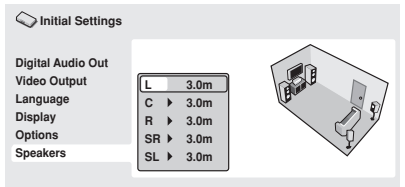

*Schermo DV-600AV*

### **2 Premere (cursore verso destra) per cambiare la distanza del diffusore scelto.**

#### **3** Usare i pulsanti  $\uparrow/\downarrow$  (cursore in alto/ **basso) per cambiare la distanza.**

- Quando si cambia la distanza impostata per i diffusori anteriore sinistro (**L**) o anteriore destro (**R**), tutte le altre distanza cambiano automaticamente in relazione ad essa.
- Le distanze dei diffusori anteriori sinistro e destro (**L**/**R**) possono venire impostate da 30 cm a 9 m in incrementi da 30 cm.
- Il diffusore centrale (**C**) può venire regolato su distanza da –2,1 m a 0,0 m rispetto ai diffusori anteriori sinistro e destro.
- I diffusori surround sinistro e destro (**SL**/ **SR**) possono venire impostati su da –6,0 m a 0,0 m rispetto ai diffusori anteriori sinistro e destro.
- La distanza del subwoofer (**SW**) non è regolabile.

**4 Premere (cursore verso sinistra) per tornare alla lista dei diffusori e modificare un altro diffusore, oppure premere ENTER per abbandonare la schermata Speaker Distance.**

## **Nota**

Durante la riproduzione di dischi SACD e DVD-Video di materiale MPEG audio, le impostazioni efficaci della distanza dei diffusori **C**, **SL** e **SR** vanno da –0.9 m a 0,0 m in relazione ai diffusori anteriori sinistro e destro.

### **Speaker Installation**

*(solo DV-600AV)*

• Impostazione predefinita: **L/R: Large** | **C: Large** | **SL/SR: Large**| **SW: On**

*Questa impostazione è necessaria solo se questo lettore è stato collegato ad un amplificatore usando le uscite analogiche a 5.1 canali.*

*Questa impostazione non influenza le uscite audio digitali.*

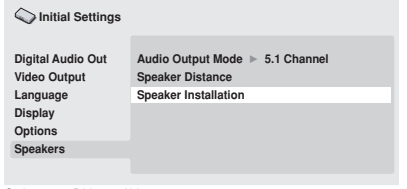

*Schermo DV-600AV*

Usare la schermata *Speaker Installation* per dire al lettore di che diffusori disponete.

- **1** Usare i pulsanti **↑/↓** (cursore in alto/ **basso) per scegliere un diffusore.**
	- I diffusori **L** e **R**, e **SR** e **SL** sono accoppiati; non è possibile impostarli in modo diverso.

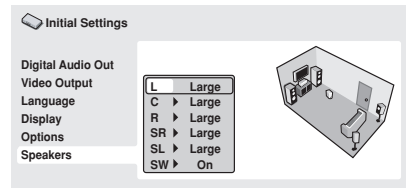

*Schermo DV-600AV*

### **2 Premere (cursore verso destra) per cambiare il diffusore scelto.**

#### **3** Usare i pulsanti  $\uparrow/\downarrow$  (cursore in alto/ **basso) per cambiare l'impostazione attuale.**

• Potete vedere l'effetto delle modifiche nell'illustrazione sulla porzione destra dello schermo.

- Eccezion fatta per il subwoofer, potete impostare le dimensioni dei diffusori su **Large** o **Small**. Se l'altoparlante principale del diffusore è da 12 cm o più, impostare la posizione **Large**, altrimenti impostare quella **Small** (o quella **Off** se non si possiede un particolare diffusore).
- Se si impostano i diffusori anteriori **L** e **R** su **Small**, i diffusori centrale e surround vengono anch'essi impostati automaticamente su **Small** ed il subwoofer su **On**.
- Il subwoofer può venire impostato solo su **On** o **Off**.

**4 Premere (cursore verso sinistra) per tornare alla lista dei diffusori e modificare un altro diffusore, oppure premere ENTER per abbandonare la schermata Speaker Installation.**

## **Capitolo 9 Informazioni aggiuntive**

### **Manutenzione del lettore e dei dischi**

### **Generali**

Prendere il disco per le estremità o tra un bordo e il foro centrale.

Quando non si utilizza un disco, riporlo nella custodia e posizionare quest'ultima in verticale. Evitare di lasciare i dischi in un ambiente eccessivamente freddo, umido o caldo (inclusi quelli sotto la luce diretta del sole).

Non incollare carta o adesivi ai dischi. Non usare matite, penne a sfera o oggetti aguzzi per scrivere sul disco.

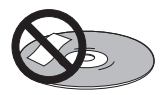

Non incollare adesivi sui dischi, dato che possono causare distorsioni del disco durante la riproduzione e quindi irregolarità del suono o dell'immagine.

### **Dischi danneggiati o di forma particolare**

Non usare dischi danneggiati, scheggiati o di forma particolare, dato che possono danneggiare il lettore.

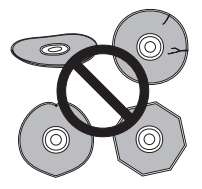

Quest'unità può essere utilizzata solo con dischi convenzionali circolari. Non usare dischi di forma diversa. Pioneer non si ritiene responsabile per danni causati dall'uso un disco di forma non standard.

### **Pulizia dei dischi**

Le impronte e la polvere su dischi possono influenzare la qualità della riproduzione. Pulire i dischi con un panno soffice ed asciutto passandolo dal centro verso i bordi come visto in figura.

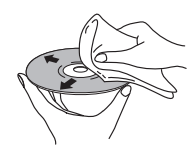

Se necessario, per pulire con maggiore accuratezza il disco utilizzare un panno imbevuto in alcool o un kit di pulizia per CD/ DVD disponibile in commercio. Non utilizzare mai benzene, solventi o altri detergenti, inclusi i prodotti per la pulizia dei dischi in vinile.

### **Pulizia della parte esterna dell'unità**

Scollegare il lettore dalla corrente elettrica prima della pulizia.

Pulire sporco e polvere con un panno asciutto. Qualora le superfici fossero particolarmente sporche, pulire utilizzando un panno morbido leggermente inumidito con un detergente neutro diluito cinque o sei volte con acqua; asciugare quindi con un panno asciutto. Non utilizzare cera o prodotti detergenti per mobili. Non usare mai diluenti, benzina, insetticidi spray o altre sostanze chimiche vicino a quest'unità.

In caso di utilizzo di un panno impregnato di prodotti chimici per la pulizia, leggere attentamente le istruzioni prima dell'uso. Tali panni possono lasciare delle sbavature sulle superfici lucide; in tal caso, rimuovere tali sbavature con un panno asciutto.

### **Pulitura della lente del lettore**

La lente del lettore DVD non dovrebbe sporcarsi se utilizzata normalmente. Se non funziona correttamente a causa di polvere o sporcizia, consultare il centro di assistenza di zona Pioneer. Non si raccomanda l'uso di pulitori per lenti di lettori CD dei tipi disponibili in commercio.

### **Condensa**

Se il lettore viene portato in un ambiente caldo dall'esterno oppure se la temperatura ambientale cresce improvvisamente, potrebbe formarsi della condensa all'interno del lettore. La condensa non danneggia il lettore, ma potrebbe temporaneamente impedire la corretta riproduzione dei dischi. Prima di accenderlo, lasciarlo riposare a temperatura ambiente per circa un'ora perché si riscaldi.

### **Spostamento del lettore**

Per spostare il lettore, prima premere  **STANDBY/ON** del pannello anteriore per spegnere il lettore. Attendere che la scritta **- OFF-** scompaia dal display, quindi scollegare il cavo di alimentazione. Non sollevare o spostare l'unità durante la riproduzione, in quanto i dischi ruotano ad alta velocità e potrebbero venire danneggiati.

### **Dimensioni dello schermo e formati dei dischi**

I dischi DVD-Video hanno numerosi formati che variano dai programmi televisivi, in genere 4:3, ai film widescreen in CinemaScope, la cui immagine può avere proporzioni anche da 7:3. Anche i televisori sono disponibili con proporzioni diverse: 'standard' da 4:3 e widescreen da 16:9.

### **Agli utenti di televisori widescreen**

Se si ha un televisore widescreen, il valore **TV Screen** (pagina 40) di questo lettore deve essere impostato su **16:9 (Wide)** o **16:9 (Compressed)**.

Se si riproducono dischi registrati nel formato 4:3 con l'impostazione **16:9 (Wide)** attivata, si possono usare i comandi del televisore per determinare il modo in cui l'immagine viene riprodotta. Il televisore potrebbe disporre di numerose opzioni di zoom e allungamento. Per ulteriori informazioni, vedere le istruzioni fornite con il televisore.

Notare che alcuni rapporti di forma cinematografici sono superiori a 16:9, quindi anche avendo un televisore widescreen, questi dischi vengono riprodotti in formato 'letterbox' con barre nere nella parte superiore e inferiore dello schermo.

### **Televisori standard**

Se si ha un televisore standard, il valore **TV Screen** (pagina 40) di questo lettore deve essere impostato su **4:3 (Letter Box)** o **4:3 (Pan&Scan)**, in base alle proprie preferenze. Con l'impostazione **4:3 (Letter Box)** i dischi widescreen vengono riprodotti con barre nere nella parte superiore e inferiore della schermo.

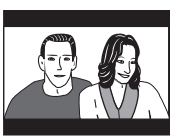

Mentre con l'impostazione **4:3 (Pan&Scan)** i dischi widescreen vengono riprodotti con le estremità destra e sinistra dell'immagine tagliate. Anche se l'immagine sembra più grande su schermo, in realtà viene visualizzata una porzione inferiore di pellicola.

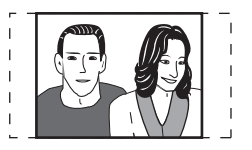

Notare che molti dischi widescreen ignorano le impostazioni del lettore e, indipendentemente dall'impostazione selezionata, il disco viene riprodotto in formato letterbox.

## **Nota**

• Se si sceglie l'impostazione **16:9 (Wide)** o **16:9 (Compressed)** con un televisore 4:3 standard oppure un'impostazione 4:3 qualsiasi con un televisore widescreen, l'immagine visualizzata sarà distorta.

### **Impostazione del sistema di colore**

L'impostazione predefinita per il lettore è **AUTO** e si consiglia di lasciare quest'unità su **AUTO** se non si nota una distorsione delle immagini durante la riproduzione di alcuni dischi. Se con alcuni dischi le immagini risultano distorte, impostare il televisore di modo che corrisponda alle impostazioni locali del sistema. Questa operazione può tuttavia limitare i tipi di disco che si possono guardare. Nella tabella riportata di seguito viene illustrata la compatibilità tra i vari tipi di disco e le impostazioni disponibili (**AUTO**, **PAL** ed **NTSC**).

**1 Se il lettore è acceso, premere STANDBY/ON per portarlo in standby.**

**2 Premere ▶▶I del pannello anteriore e quindi premere STANDBY/ON per cambiare sistema di colore del televisore.**

Il sistema di colore cambia nel seguente modo:

- $\cdot$  AUTO  $\rightarrow$  NTSC
- **NTSC PAL**
- $\cdot$  **PAL**  $\rightarrow$  **AUTO**

## **Nota**

• È necessario attivare la modalità standby del lettore (premere **b STANDBY/ON**) prima di ogni modifica.

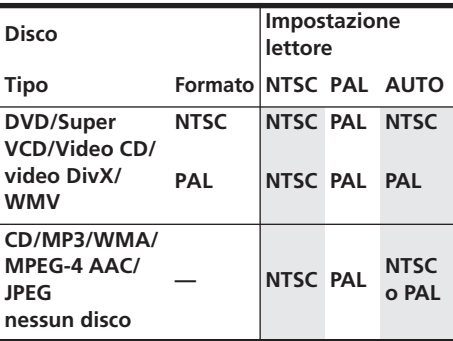

## **Reinizializzazione del lettore**

Utilizzare questa procedura per ripristinare tutte le impostazioni predefinite di fabbrica del lettore.

- **1 Attivare il lettore in standby.**
- **2 Sul pannello anteriore, tener premuto (stop) e premere**

 **STANDBY/ON per riaccendere il lettore.** Tutti i parametri del lettore vengono così reinizializzati.

## **Regioni dei DVD-Video**

Tutti i dischi DVD-Video presentano sulla custodia un contrassegno che indica la regione del mondo con cui il disco è compatibile. Anche il lettore DVD presenta un contrassegno della regione sul pannello posteriore. Con questo lettore non è possibile riprodurre dischi di regioni incompatibili. In questo caso sullo schermo viene visualizzato il messaggio di avviso **Incompatible disc region number Can't play disc** (Numero di regione del disco incompatibile. Impossibile riprodurre il disco). I dischi contrassegnati con **ALL** possono essere riprodotti su qualsiasi lettore. Nell'immagine seguente sono mostrate le varie regioni DVD del mondo.

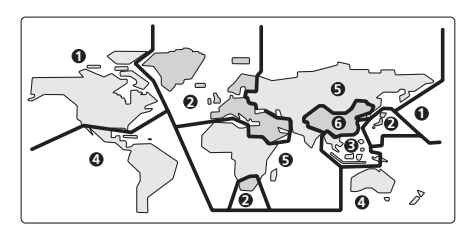

## **Selezione della lingua tramite la lista dei codici delle lingue**

Alcune delle opzioni relative alla lingua (ad esempio 'DVD Menu Lang.') in Initial Settings consentono di selezionare la lingua desiderata tra le 136 elencate nella lista di codici delle lingue riportata nella pagina 62.

**1 Scegliere 'Other Language'.**

**2 Utilizzare i tasti ←/**→ (cursore destro/ **sinistro) per selezionare una sigla o un codice.**

### **3 Utilizzare i tasti** /- **(cursore su/giù) per selezionare una sigla o un codice.**

Per un elenco completo di lingue e codici, vedere la *Lista di codici delle lingue* a pagina 62.

## **Diagnostica**

L'uso scorretto dell'apparecchio viene spesso scambiato per un guasto. Se si ritiene che questo componente non funzioni bene, controllare la sezione che segue. A volte il problema risiede in un altro componente. Controllare tutti i componenti ed apparecchi elettronici usati. Se il problema non può venire risolto con i rimedi suggeriti di seguito, rivolgersi per le riparazioni al più vicino centro riparazioni autorizzato Pioneer o al proprio negoziante di fiducia.

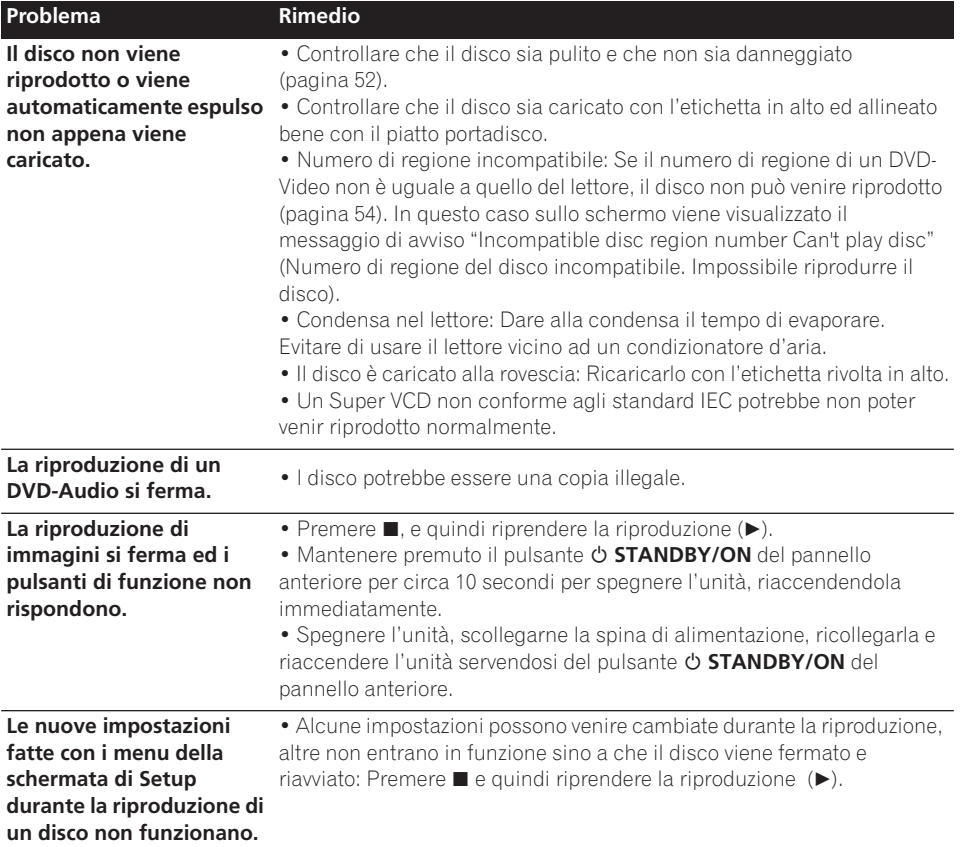

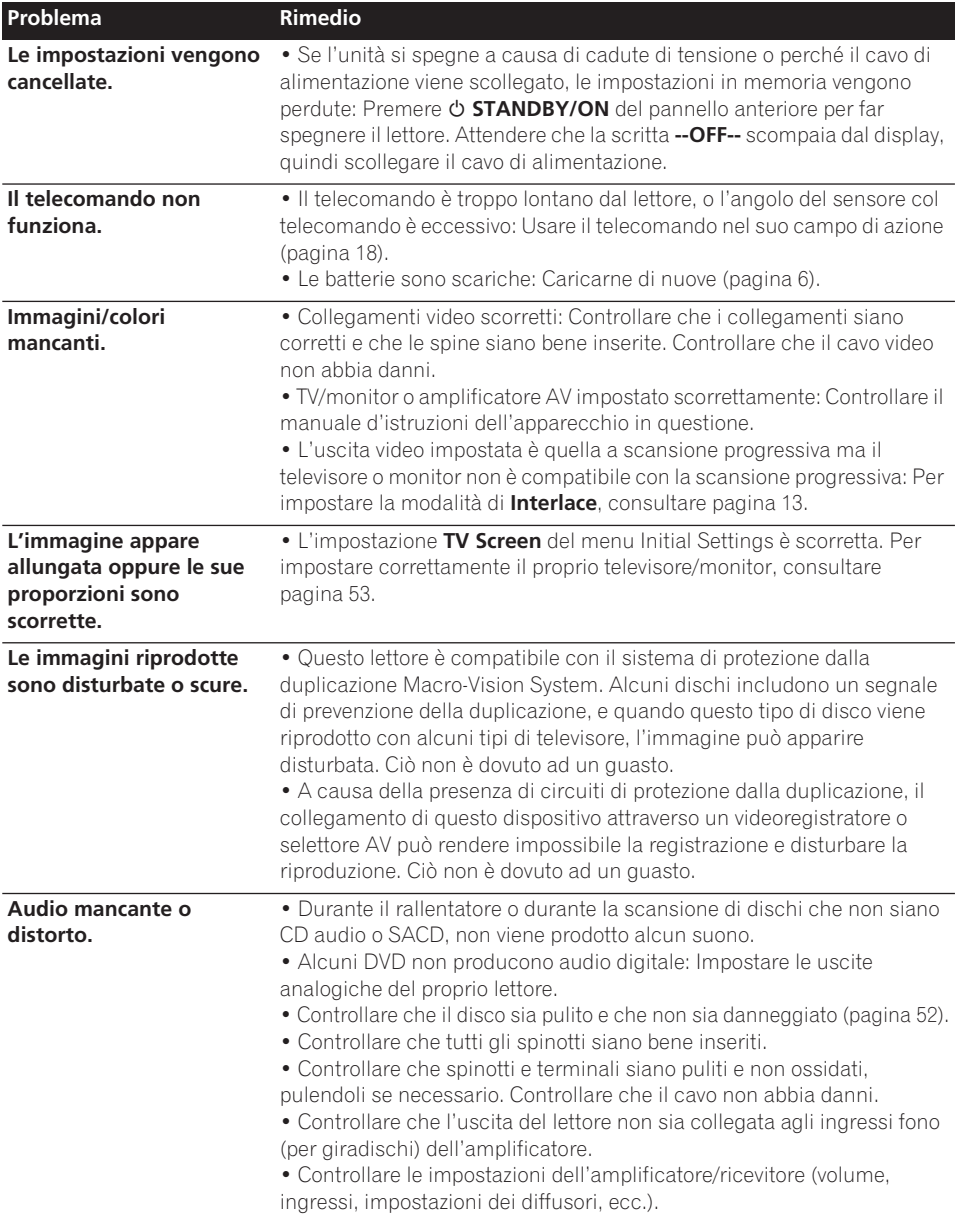

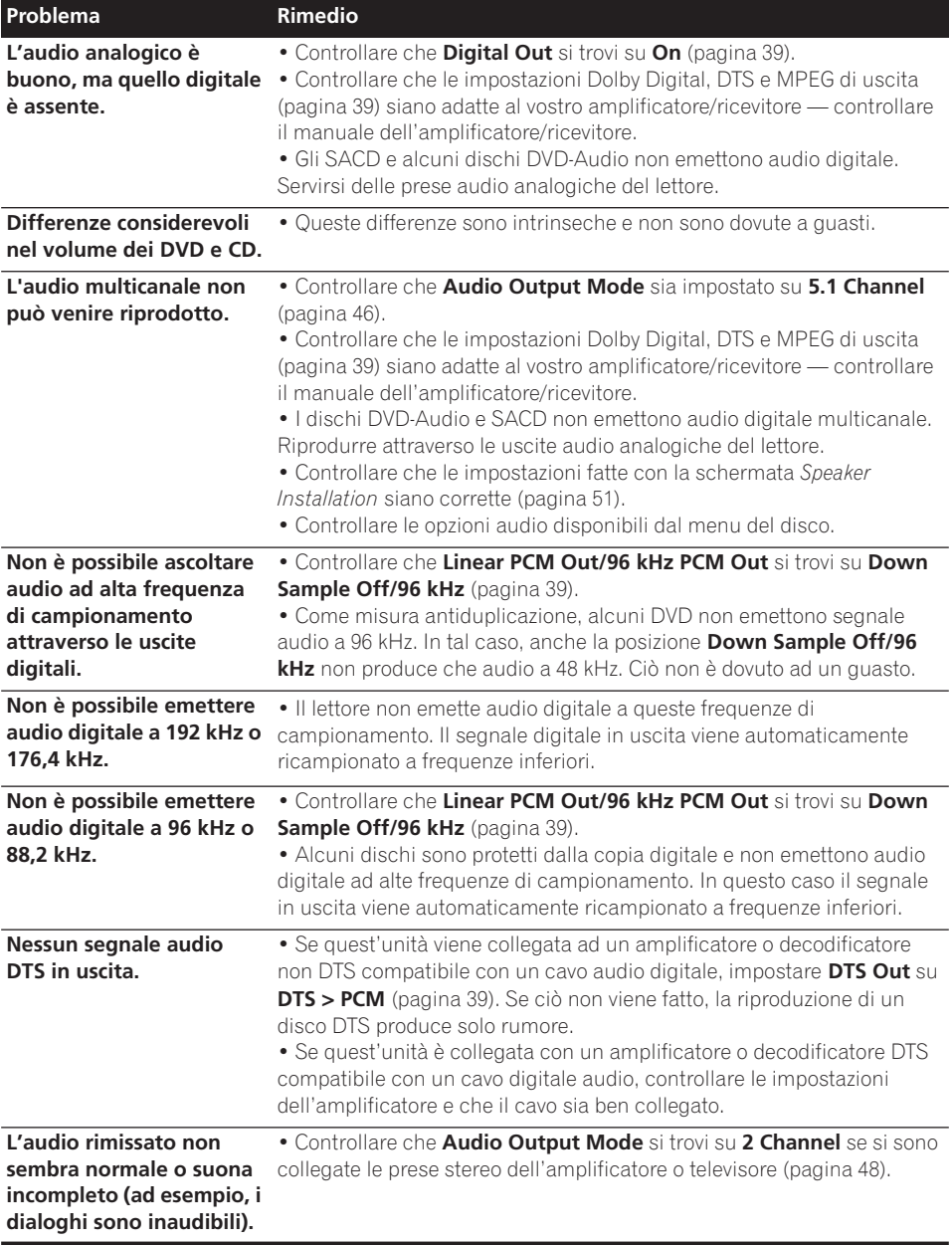

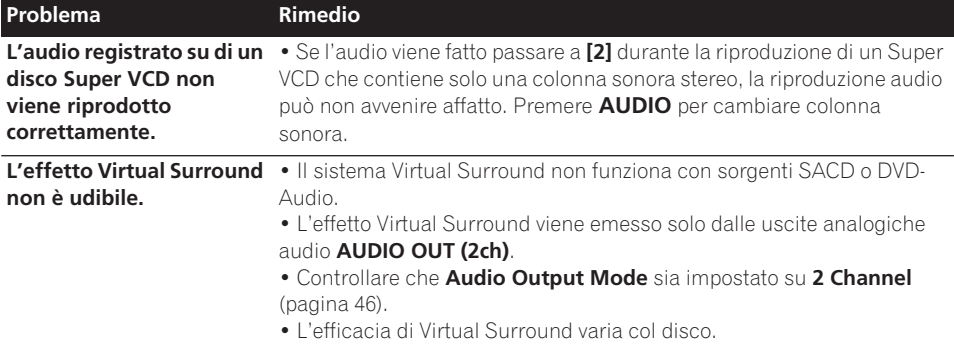

## **Risoluzione dei problemi con HDMI**

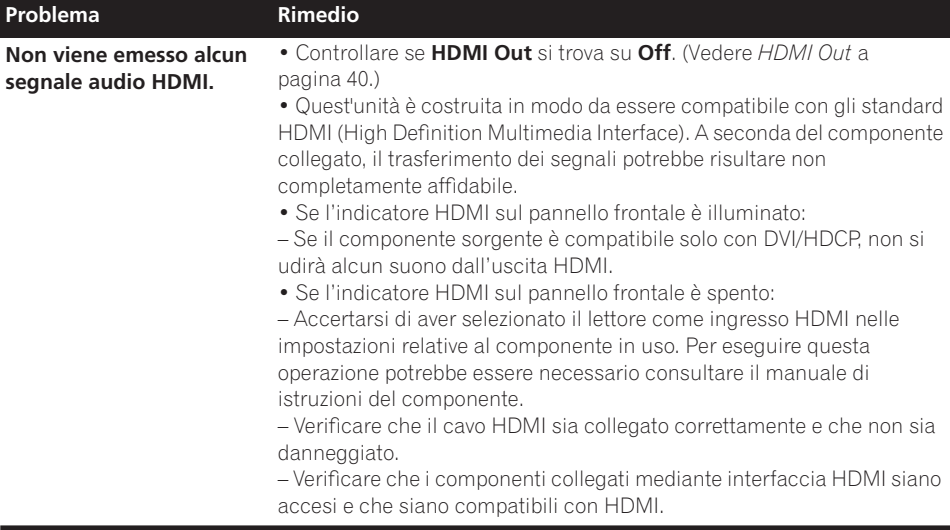

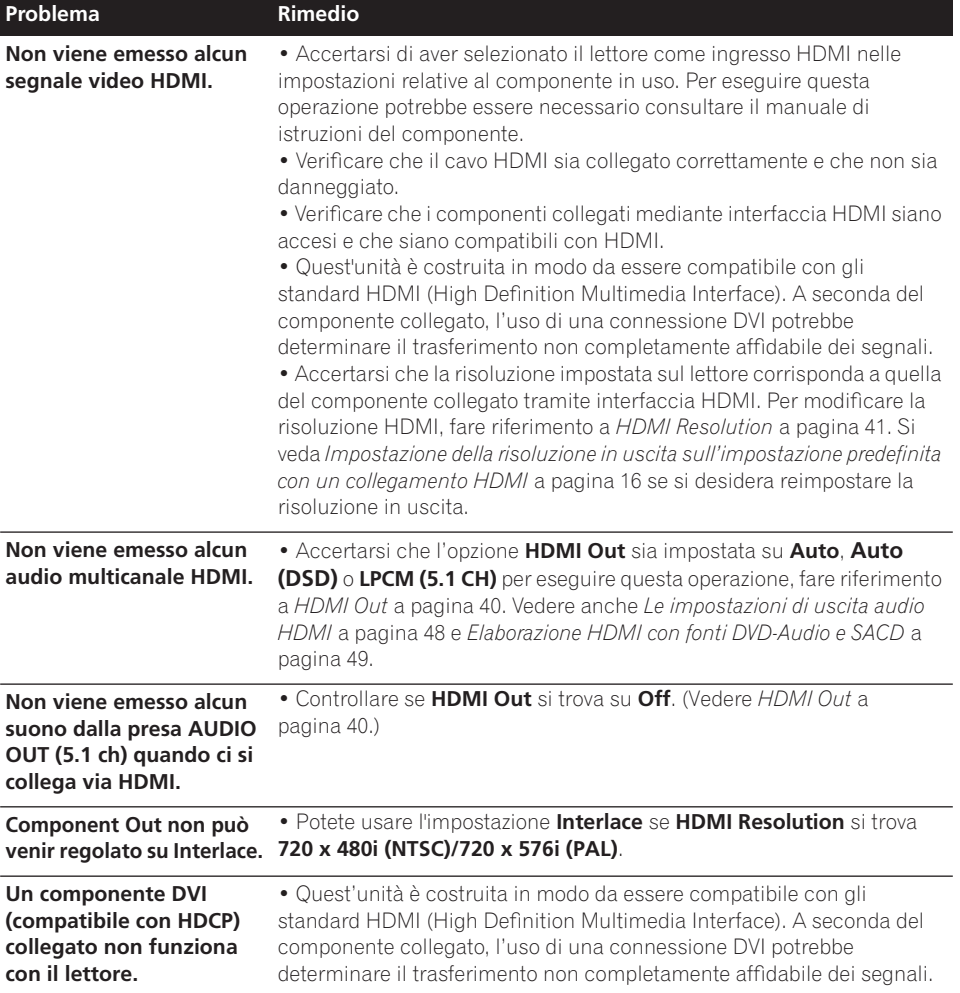

### **Diagnostica USB**

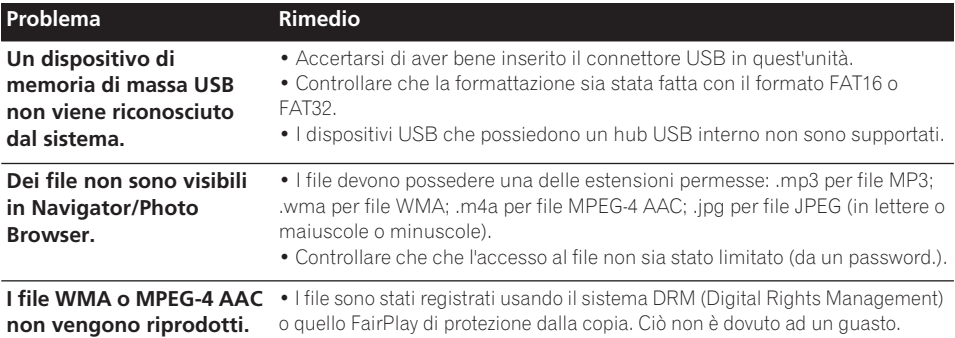

## **Nota**

• L'elettricità statica o altre influenze esterne possono causare problemi a quest'unità. In tal caso, scollegare il cavo di alimentazione e ricollegarlo immediatamente. Ciò di solito riporta l'unità alla normalità. In caso il problema non venga risolto, consultare il centro assistenza Pioneer più vicino.

**DivX** DivX è una tecnologia multimediale

## **Glossario**

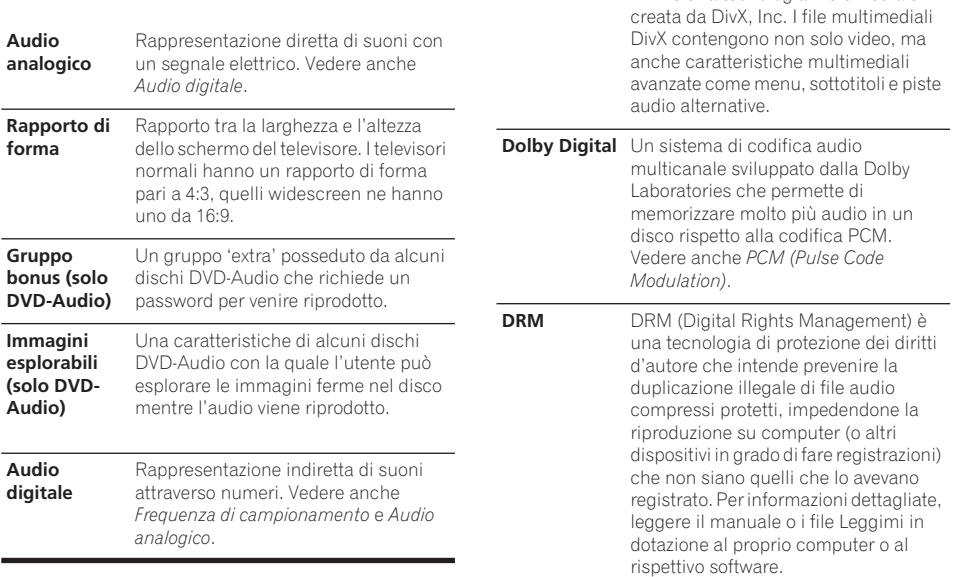

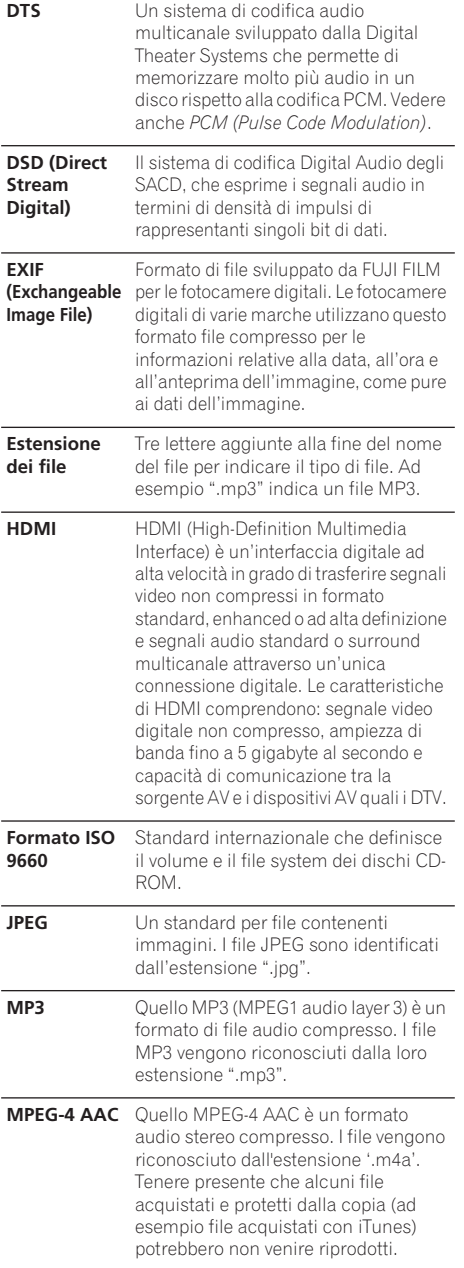

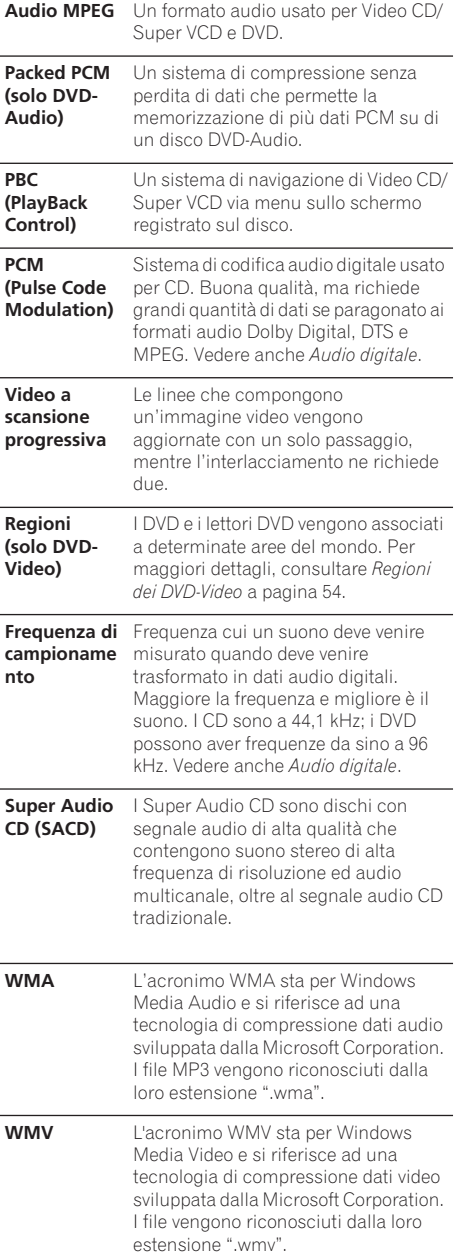

### **Lista di codici delle lingue**

Lingua (sigla), **codice della lingua**

Japanese (ja), **1001** English (en), **0514** French (fr), **0618** German (de), **0405** Italian (it), **0920** Spanish (es), **0519** Chinese (zh), **2608** Dutch (nl), **1412** Portuguese (pt), **1620** Swedish (sv), **1922** Russian (ru), **1821** Korean (ko), **1115** Greek (el), **0512** Afar (aa), **0101** Abkhazian (ab), **0102** Afrikaans (af), **0106** Amharic (am), **0113** Arabic (ar), **0118** Assamese (as), **0119** Aymara (ay), **0125** Azerbaijani (az), **0126** Bashkir (ba), **0201** Byelorussian (be), **0205** Bulgarian (bg), **0207** Bihari (bh), **0208** Bislama (bi), **0209** Bengali (bn), **0214** Tibetan (bo), **0215** Breton (br), **0218** Catalan (ca), **0301** Corsican (co), **0315** Czech (cs), **0319** Welsh (cy), **0325** Danish (da), **0401**

Bhutani (dz), **0426** Esperanto (eo), **0515** Estonian (et), **0520** Basque (eu), **0521** Persian (fa), **0601** Finnish (fi), **0609** Fiji (fj), **0610** Faroese (fo), **0615** Frisian (fy), **0625** Irish (ga), **0701** Scots-Gaelic (gd), **0704** Galician (gl), **0712** Guarani (gn), **0714** Gujarati (gu), **0721** Hausa (ha), **0801** Hindi (hi), **0809** Croatian (hr), **0818** Hungarian (hu), **0821** Armenian (hy), **0825** Interlingua (ia), **0901** Interlingue (ie), **0905** Inupiak (ik), **0911** Indonesian (in), **0914** Icelandic (is), **0919** Hebrew (iw), **0923** Yiddish (ji), **1009** Javanese (jw), **1023** Georgian (ka), **1101** Kazakh (kk), **1111** Greenlandic (kl), **1112** Cambodian (km), **1113** Kannada (kn), **1114** Kashmiri (ks), **1119** Kurdish (ku), **1121**

Kirghiz (ky), **1125** Latin (la), **1201** Lingala (ln), **1214** Laothian (lo), **1215** Lithuanian (lt), **1220** Latvian (lv), **1222** Malagasy (mg), **1307** Maori (mi), **1309** Macedonian (mk), **1311** Malayalam (ml), **1312** Mongolian (mn), **1314** Moldavian (mo), **1315** Marathi (mr), **1318** Malay (ms), **1319** Maltese (mt), **1320** Burmese (my), **1325** Nauru (na), **1401** Nepali (ne), **1405** Norwegian (no), **1415** Occitan (oc), **1503** Oromo (om), **1513** Oriya (or), **1518** Panjabi (pa), **1601** Polish (pl), **1612** Pashto, Pushto (ps), **1619** Quechua (qu), **1721** Rhaeto-Romance (rm), **1813** Kirundi (rn), **1814** Romanian (ro), **1815** Kinyarwanda (rw), **1823** Sanskrit (sa), **1901** Sindhi (sd), **1904** Sangho (sg), **1907** Serbo-Croatian (sh), **1908**

Sinhalese (si), **1909** Slovak (sk), **1911** Slovenian (sl), **1912** Samoan (sm), **1913** Shona (sn), **1914** Somali (so), **1915** Albanian (sq), **1917** Serbian (sr), **1918** Siswati (ss), **1919** Sesotho (st), **1920** Sundanese (su), **1921** Swahili (sw), **1923** Tamil (ta), **2001** Telugu (te), **2005** Tajik (tg), **2007** Thai (th), **2008** Tigrinya (ti), **2009** Turkmen (tk), **2011** Tagalog (tl), **2012** Setswana (tn), **2014** Tonga (to), **2015** Turkish (tr), **2018** Tsonga (ts), **2019** Tatar (tt), **2020** Twi (tw), **2023** Ukrainian (uk), **2111** Urdu (ur), **2118** Uzbek (uz), **2126** Vietnamese (vi), **2209** Volapük (vo), **2215** Wolof (wo), **2315** Xhosa (xh), **2408** Yoruba (yo), **2515** Zulu (zu), **2621**

### **Lista codici paesi/aree**

### Paese/Area, **codice Paese/Area**, **lettera codice Paese/Area**

Argentina, **0118**, **ar** Australia, **0121**, **au** Austria, **0120**, **at** Belgio, **0205**, **be** Brasile, **0218**, **br** Canada, **0301**, **ca** Cile, **0312**, **cl** Cina, **0314**, **cn** Danimarca, **0411**, **dk**

Finlandia, **0609**, **fi** Francia, **0618**, **fr** Germania, **0405**, **de** Hong Kong, **0811**, **hk** India, **0914**, **in** Indonesia, **0904**, **id** Italia, **0920**, **it** Giappone, **1016**, **jp** Corea, Repubblica di, **1118**, **kr**

Malesia, **1325**, **my** Messico, **1324**, **mx** Olanda, **1412**, **nl** Nuova Zelanda, **1426**, **nz** Norvegia, **1415**, **no** Pakistan, **1611**, **pk** Filippine, **1608**, **ph** Portogallo, **1620**, **pt** Federazione russa, **1821**, **ru** Singapore, **1907**, **sg** Spagna, **0519**, **es** Svezia, **1905**, **se** Svizzera, **0308**, **ch** Taiwan, **2023**, **tw** Tailandia, **2008**, **th** Regno Unito, **0702**, **gb** Stati Uniti d'America, **2119**, **us**
# **Dati tecnici**

## **Generali**

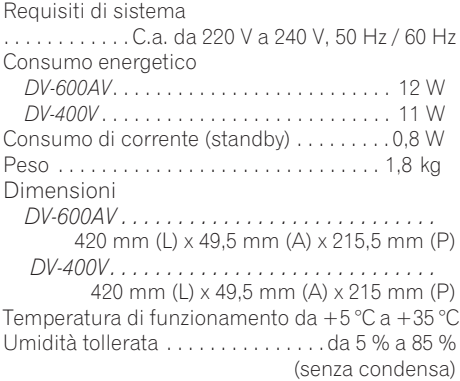

## **Connettore AV (assegnazione dei 21 piedini)**

Uscita connettore AV . . connettore a 21 piedini Tramite questo connettore vengono forniti segnali audio e video per il collegamento a un televisore o un monitor a colori compatibile.

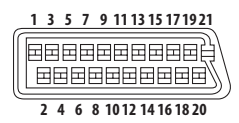

Numero PIEDINI

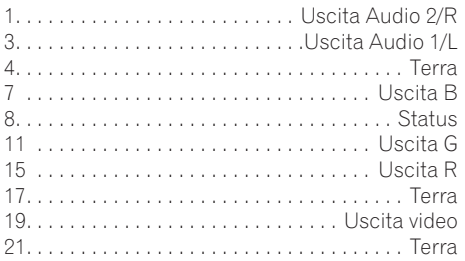

#### **Uscite video Component**

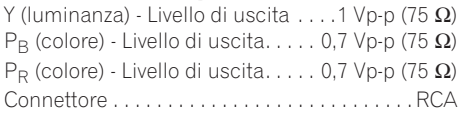

## **Uscita S-Video** *(Solo DV-600AV)*

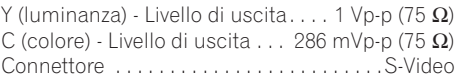

## **Uscita video**

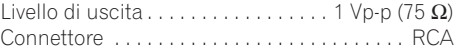

## **Uscita audio (1 coppia stereo)**

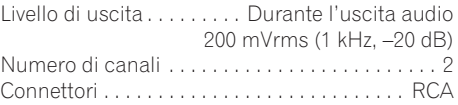

## **Uscita HDMI**

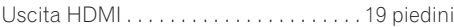

## **Uscita audio (multi-canale / L, R, C, SW, SL, SR)**

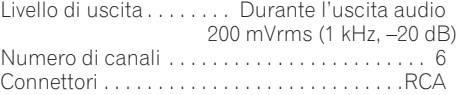

## **Caratteristiche audio digitale**

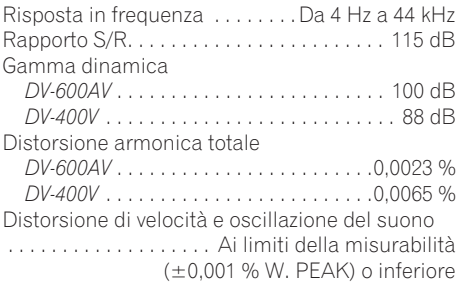

## **Uscite digitali**

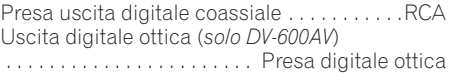

# **09 Informazioni aggiuntive**

## **Accessori**

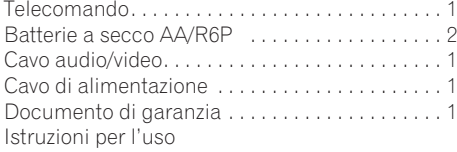

*Le specifiche e il disegno di questo prodotto sono soggette a modifiche senza preavviso dovute a miglioramenti.*

> Pubblicato da Pioneer Corporation. Copyright © 2007 Pioneer Corporation. Tutti i diritti riservati.

# **http://www.pioneer.co.uk http://www.pioneer.it http://www.pioneer.eu**

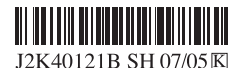

Published by Pioneer Corporation. Copyright © 2007 Pioneer Corporation. All rights reserved.

**PIONEER CORPORATION** 4-1, Meguro 1-Chome, Meguro-ku, Tokyo 153-8654, Japan **PIONEER ELECTRONICS (USA) INC.** P.O. BOX 1540, Long Beach, California 90801-1540, U.S.A. TEL: (800) 421-1404 **PIONEER ELECTRONICS OF CANADA, INC.** 300 Allstate Parkway, Markham, Ontario L3R 0P2, Canada TEL: 1-877-283-5901, 905-479-4411 **PIONEER EUROPE NV** Haven 1087, Keetberglaan 1, B-9120 Melsele, Belgium TEL: 03/570.05.11 **PIONEER ELECTRONICS ASIACENTRE PTE. LTD.** 253 Alexandra Road, #04-01, Singapore 159936 TEL: 65-6472-7555 **PIONEER ELECTRONICS AUSTRALIA PTY. LTD.** 178-184 Boundary Road, Braeside, Victoria 3195, Australia, TEL: (03) 9586-6300 **PIONEER ELECTRONICS DE MEXICO S.A. DE C.V.** Blvd.Manuel Avila Camacho 138 10 piso Col.Lomas de Chapultepec, Mexico,D.F. 11000 TEL: 55-9178-4270 **K002\_B\_En**

<07C00001> Printed in Thailand <VRD1220-B>

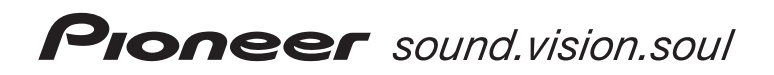

# **DV-600AV-S DV-600AV-K DV-400V-S DV-400V-K**

**Reproductor DVD DVD-Speler**

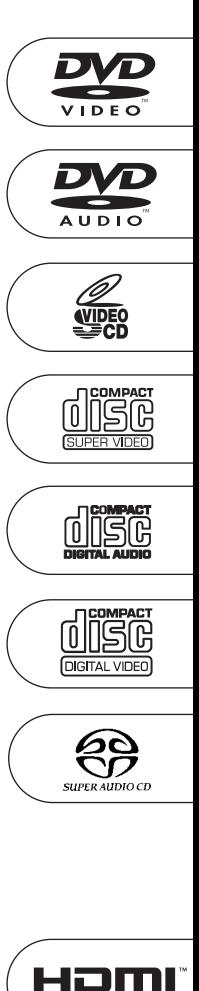

COMPATIBLE

Registre su producto en **http://www.pioneer.es (o en http://www.pioneer.eu)** Descubra los beneficios de registrarse on-line:

Ontdek nu de voordelen van online registratie! Registreer uw Pioneer product via **http://www.pioneer.nl - www.pioneer.be (of http://www.pioneer.eu)**

[Manual de instrucciones](#page-258-0) [Gebruiksaanwijzing](#page-322-0)

Le damos las gracias por la adquisición de este producto Pioneer.

Lea a fondo estas instrucciones de utilización para que aprenda a utilizar correctamente su modelo. Después de haber terminado de leer estas instrucciones, guárdelas en un lugar seguro para, en caso de ser necesario, consultarlas en el futuro.

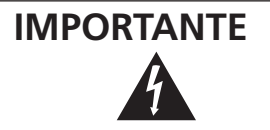

La luz intermitente con el símbolo de punta de flecha dentro un triángulo equilátero. Está convenido para avisar el usuario de la presencia de "voltaje peligrosa" no aislada dentro el producto que podría constituir un peligro de choque eléctrico para las personas.

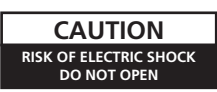

#### **ATENCIÓN:**

PARA PREVENIR EL PELIGRO DE CHOQUE ELÉCTRICO NO REMOVER LA TAPA NI LAS PARTES DENTRO NO UTILIZADAS, LLAMAR UNA PERSONA CUALIFICADA

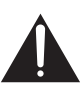

El punto exclamativo dentro un triángulo equilátero convenido para avisar el usuário de la presencia de importantes instrucciones sobre el funcionamiento y la manutención en la libreta que acompaña el aparato.

**D3-4-2-1-1\_Sp**

#### **ADVERTENCIA**

**Este aparato no es impermeable. Para evitar el riesgo de incendio y de descargas eléctricas, no ponga ningún recipiente lleno de líquido (como pueda ser un vaso o un florero) cerca del aparato ni lo exponga a goteo, salpicaduras, lluvia o humedad.** D3-4-2-1-3\_A\_Sp

#### **ADVERTENCIA**

Antes de enchufar el aparato a la corriente, lea la sección siguiente con mucha atención.

**La tensión de la red eléctrica es distinta según el país o región. Asegúrese de que la tensión de la alimentación de la localidad donde se proponga utilizar este aparato corresponda a la tensión necesaria (es decir, 230 V ó 120 V) indicada en el panel posterior.** D3-4-2-1-4 A Sp

CLASS<sub>1</sub>

LASER PRODUCT

#### **PRECAUCIÓN**

Este aparato es un producto de láser de clase 1, pero contiene un diodo de láser de clase superior a 1. Para mantener la seguridad en todo momento, no quite ninguna cubierta ni intente acceder al interior del aparato.

Solicite todo el servicio técnico a personal cualificado.

En su aparato encontrará la siguiente etiqueta de precaución.

Ubicación: Dentro del aparato

CLASS 1M LASER RADIATION WHEN OPEN. DO NOT VIEW DIRECTLY WITH OPTICAL INSTRUMENTS. 726000A140 S KLASSE 1M LASER Strahlung: Bei geöffnetem Gerät nicht mit optischen Geräten in den Laserstrahl blicken. PRECAUCIÓN RADIACIÓN LASER CLASE 1M, AL ABRIR NO MIRAR DIRECTAMENTE CON INSTRUMENTOIS ÓPTICOS. KLASS 1M LASER STRÅLNING: NÄR APPARATEN ÄR ÖPPEN, TITTA INTE RAKT IN I DEN, SPECIELLT INTE OM DU HAR GLASÖGON PÅ DIG Luokka 1M:n lasersäteily: Älä koskaan katso laitteen sisään sen ollessa auki-ei myöskään silmälaseilla tai muilla optisilla laitteilla!<br>LASERSTRÅLER KLASSE 1M KIG IKKE DIREKTE IND I APPARATET, NÅR DETTE ER ÅBENT. IS/ER IKK

**D3-4-2-1-8\_B\_Sp**

#### **ADVERTENCIA**

CAUTION

Vorsicht

VIKTIGT

Varoitus

ADVARSE

**Para evitar el peligro de incendio, no ponga nada con fuego encendido (como pueda ser una vela) encima del aparato.** D3-4-2-1-7a A Sp

#### **Entorno de funcionamiento**

Temperatura y humedad del entorno de funcionamiento +5 °C a +35 °C ; menos del 85 % de humedad relativa (rejillas de refrigeración no obstruidas)

No instale este aparato en un lugar mal ventilado, ni en lugares expuestos a alta humedad o a la luz directa del sol (o de otra luz artificial potente). **D3-4-2-1-7c\_A\_Sp**  Este producto cumple con la Directiva de Bajo Voltaje (73/23/ CE, correcto por la 93/68/CE), Directivas EMC (89/336/CE, correcto por la 92/31/CE y la 93/68/CE) . **D3-4-2-1-9a\_Sp**

Este producto es para tareas domésticas generales. Cualquiera avería debida a otra utilización que tareas domésticas (tales como el uso a largo plazo para motivos de negocios en un restaurante o el uso en un coche o un barco) y que necesita una reparación hará que cobrarla incluso durante el período de garantía. **K041\_Sp** 

#### **PRECAUCIÓN PARA LA VENTILACIÓN**

**Cuando instale este aparato, asegúrese de dejar espacio en torno al mismo para la ventilación con el fin de mejorar la disipación de calor (por lo menos 10 cm encima, 10 cm detrás, y 10 cm en cada lado).**

#### **ADVERTENCIA**

**Las ranuras y aberturas de la caja del aparato sirven para su ventilación para poder asegurar un funcionamiento fiable del aparato y para protegerlo contra sobrecalentamiento. Para evitar el peligro de incendio, las aberturas nunca deberán taparse ni cubrirse con nada (como por ejemplo, periódicos, manteles, cortinas) ni ponerse en funcionamiento el aparato sobre una alfombra gruesas o una cama. D3-4-2-1-7b** A Sp

#### **PRECAUCIONES CONCERNIENTES A LA MANIPULACIÓN DEL CABLE DE ALIMENTACIÓN**

Tome el cable de alimentación por la clavija. No extraiga la clavija tirando del cable. Nunca toque el cable de alimentación cuando sus manos estén mojadas, ya que esto podría causar cortocircuitos o descargas eléctricas. No coloque la unidad, algún mueble, etc., sobre el cable de alimentación. Asegúrese de no hacer nudos en el cable ni de unirlo a otros cables. Los cables de alimentación deberán ser dispuestos de tal forma que la probabilidad de que sean pisados sea mínima. Una cable de alimentación dañado podrá causar incendios o descargas eléctricas. Revise el cable de alimentación está dañado, solicite el reemplazo del mismo al centro de servicio autorizado PIONEER más cercano, o a su distribuidor. **S002\_Sp** 

Este producto incorpora tecnología de protección a los derechos de autor que es protegido por los reclamos de método de ciertas patentes de los EE.UU., y otros derechos de propiedades intelectuales por Macrovision Corporation y otros propietarios de los derechos. El uso de esta tecnología de protección de derechos del autor debe ser autorizada por Macrovision Corporation, y es con el fin de ver en el hogar y en otros lugares limitados, a menos que sea autorizado por Macrovision Corporation. El desarmado o ingeniería inversa está prohibida.

Si la clavija del cable de alimentación de CA de este aparato no se adapta a la toma de corriente de CA que usted desea utilizar, deberá cambiar la clavija por otra que se adapte apropiadamente. El reemplazo y montaje de una clavija del cable de alimentación de CA sólo deberá realizarlos personal de servicio técnico cualificado. Si se enchufa la clavija cortada a una toma de corriente de CA, puede causar fuertes descargas eléctricas. Asegúrese de que se tira de la forma apropiada después de haberla extraído. El aparato deberá desconectarse desenchufando la

clavija de la alimentación de la toma de corriente cuando no se proponga utilizarlo durante mucho tiempo (por ejemplo, antes de irse de vacaciones).

**D3-4-2-2-1a\_A\_Sp**

#### **PRECAUCIÓN**

El interruptor de la alimentación  $\circ$  STANDBY/ON de este aparato no corta por completo toda la alimentación de la toma de corriente de CA. Puesto que el cable de alimentación hace las funciones de dispositivo de desconexión de la corriente para el aparato, para desconectar toda la alimentación del aparato deberá desenchufar el cable de la toma de corriente de CA. Por lo tanto, asegúrese de instalar el aparato de modo que el cable de alimentación pueda desenchufarse con facilidad de la toma de corriente de CA en caso de un accidente. Para evitar correr el peligro de incendio, el cable de alimentación también deberá desenchufarse de la toma de corriente de CA cuando no se tenga la intención de utilizarlo durante mucho tiempo seguido (por ejemplo, antes de irse de vacaciones). **D3-4-2-2-2a\_A\_Sp**

Este producto incluye fuentes FontAvenue® con autorización de NEC Corporation. FontAvenue es una

marca comercial registrada de NEC Corporation.

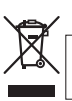

Si desea deshacerse de este producto, no lo mezcle con los residuos generales de su hogar. De conformidad con la legislación vigente, existe un sistema de recogida distinto para los productos electrónicos que requieren un procedimiento adecuado de tratamiento, recuperación y reciclado.

Las viviendas privadas en los estados miembros de la UE, en Suiza y Noruega pueden devolver gratuitamente sus productos electrónicos usados en las instalaciones de recolección previstas o bien en las instalaciones de minoristas (si adquieren un producto similar nuevo).

En el caso de los países que no se han mencionado en el párrafo anterior, póngase en contacto con sus autoridades locales a fin de conocer el método de eliminación correcto.

**K058\_A\_Sp** Al actuar siguiendo estas instrucciones, se asegurará de que el producto de desecho se somete a los procesos de tratamiento, recuperación y reciclaje necesarios, con lo que se previenen los efectos negativos potenciales para el entorno y la salud humana.

# <span id="page-258-0"></span>**Contenido**

## **01 Antes de comenzar**

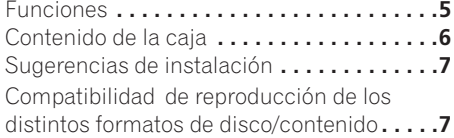

## **02 Conexiones**

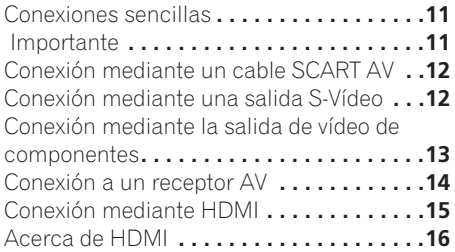

## **[03 Controles y visualizaciones](#page-271-0)**

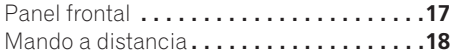

## **04 Operaciones a realizar**

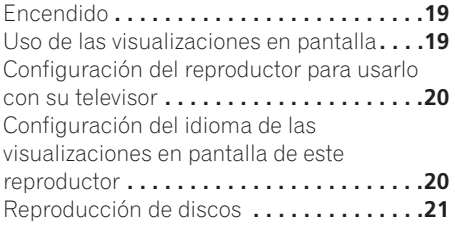

## **05 Reproducción de discos**

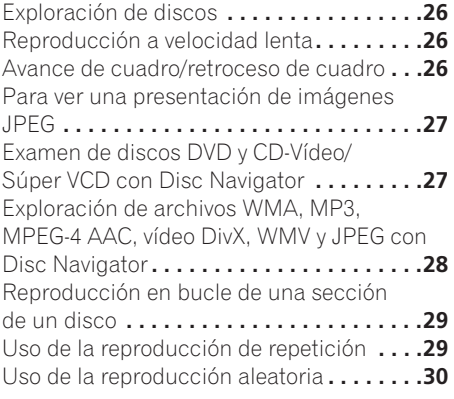

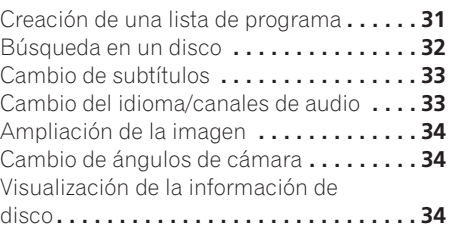

## **[06 Reproducción con USB](#page-289-0)**

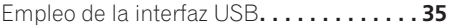

## **[07 Menús Audio Settings y Video](#page-291-0)  Adjust**

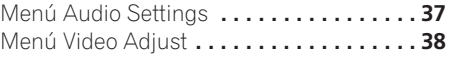

## **[08 Menú Initial Settings](#page-293-0)**

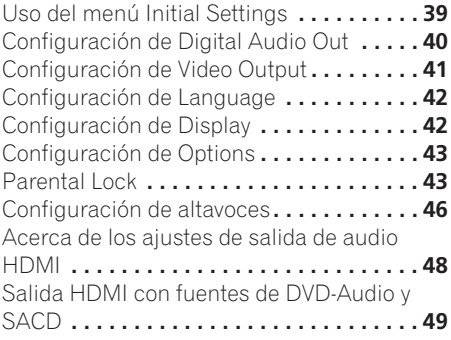

# **09 Información adicional**

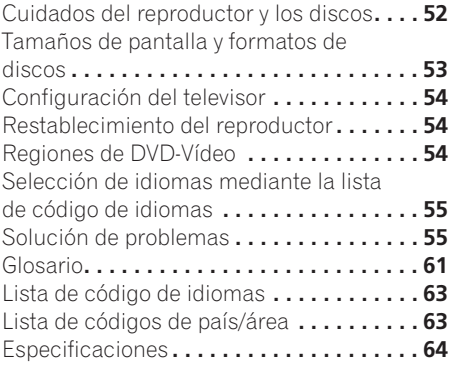

# <span id="page-259-0"></span>**Capítulo 1 Antes de comenzar**

# **Funciones**

## **• Interfaz digital HDMI<sup>1</sup>**

La interfaz HDMI (High Definition Multimedia Interface) proporciona sonido y vídeo digital de alta calidad, y todo desde un solo conector fácil de usar. HDMI es la primera interfaz para equipos de consumo con soporte para vídeo estándar, mejorado y de alta definición sin comprimir, más sonido surround estándar y de multicanales<sup>2</sup>, todo con una misma interfaz. Puede conectarse fácilmente a un receptor AV o dispositivo audiovisual dotado de HDMI para obtener un sonido y una imagen de vídeo de alta calidad, y también soporta la comunicación entre la fuente de vídeo y los reproductores (DTV), descodificadores y otros dispositivos audiovisuales.

### **• Compatible con Súper VCD**

Este reproductor soporta la norma Súper VCD de IEC. En comparación con la norma de CD-Vídeo, Súper VCD ofrece mejor calidad de imagen, y permite grabar dos pistas de sonido estéreo. Súper VCD también soporta el tamaño de pantalla panorámica.

#### **• Vídeo de exploración progresiva PureCinema**

Cuando conecte a un televisor o monitor compatible con exploración progresiva utilizando las salidas de vídeo componente, podrá disfrutar de una imagen muy estable y sin fluctuaciones, con el mismo régimen de renovación de cuadros que el de la película original.

## **• Disc Navigator nuevo con películas**

*HDMI Licensing LLC.*

*en virtud de una licencia.*

*virtud de una licencia.*

*modelo DV-400V)*

El Disc Navigator nuevo le permite reproducir los primeros segundos de cada título o capítulo mediante una imagen miniatura en la pantalla.

#### **• Efectos DSP para realzar la reproducción**

Véase *Menús Audio Settings y Video Adjust* en la página 37.

#### **• Zoom de imagen**

Véase *Ampliación de la imagen* en la página 34.

#### **• Compatibilidad con MP3, WMA y MPEG-4 AAC**

Véase *Compatibilidad con audio comprimido* en la página 8.

## **• Compatibilidad con JPEG**

Véase *Compatibilidad con archivos JPEG* en la página 10.

**• Compatibilidad con vídeo DivX®3**

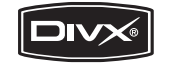

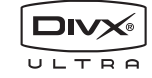

Véase *Compatibilidad con vídeo DivX* en la página 10.

#### **• Compatibilidad con WMV**

Véase *Compatibilidad con CD-R/-RW* en la página 8 o *Acerca de WMV* en la página 10.

#### **• Diseño que ahorra energía**

Una función de apagado automático pone el reproductor en espera si éste no se utiliza durante unos 30 minutos.

*Sólo para el modelo DV-600AV:*

(SACD).

*1. HDMI, el logotipo HDMI y High-Definition Multimedia Interface son marcas comerciales o marcas registradas de* 

*2. No es posible reproducir las fuentes SACD o DVD-Audio desde la conexión HDMI de este reproductor. (Sólo para el* 

*3. DV-600AV : DivX, DivX Ultra Certified y los logotipos asociados son marcas comerciales de DivX, Inc. y deben utilizarse* 

#### **• Compatible con DVD-Audio y SACD** Disfrute del rendimiento de audio de máxima calidad de DVD-Audio y Súper Audio CD

Español

*DV-400V : DivX, DivX Certified y los logotipos asociados son marcas comerciales de DivX, Inc. y deben utilizarse en* 

## <span id="page-260-0"></span>**• DAC compatible de 24 bits/192 kHz**

El DAC de 24 bits/192 kHz incorporado significa que este reproductor es totalmente compatible con discos de alta frecuencia de muestreo y es capaz de proporcionar una calidad de sonido excepcional en cuanto a gama dinámica, resolución de nivel bajo y detalle de alta frecuencia.

## **• Decodificación Dolby1 Digital y DTS2 incorporada con salidas de multicanales**

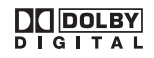

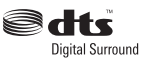

Este reproductor tiene salidas analógicas de multicanales para conectar a un amplificador AV y ofrecerle un sonido ambiental extraordinario de Dolby Digital, DTS y DVD-Audio de multicanales.

*Sólo para el modelo DV-400V:*

## **• DAC compatible de 24 bits/96 kHz**

El DAC de 24 bits/96 kHz significa que este reproductor es compatible con discos de frecuencia de muestreo, siendo capaz de ofrecer una calidad de sonido excepcional en términos de frecuencia dinámica, una resolución de bajo nivel y un detalle de alta frecuencia.

#### **• Excelente reproducción de audio con sonido Surround gracias a las tecnologías Dolby Digital1 y DTS3**

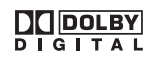

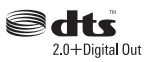

Al conectarlo a un amplificador o receptor AV adecuado, este reproductor ofrece un estupendo sonido Surround con discos Dolby Digital y DTS.

# **Contenido de la caja**

Confirme que estos accesorios se encuentran en la caja una vez abierta.

- Mando a distancia
- Pilas AA/R6P x 2
- Cable de audio/vídeo (clavijas roja/blanca/ amarilla)
- Cable de alimentación
- Manual de instrucciones
- Tarjeta de garantía

## **Colocación de las pilas en el mando a distancia**

#### **• Abra el compartimiento de las pilas e introdúzcalas como se muestra.**

Utilice dos pilas AA/R6P y siga las  $indicaciones (\oplus, \ominus)$  del interior del compartimiento. Cierre la tapa al terminar.

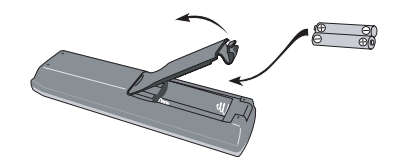

# **Importante**

El uso incorrecto de las pilas puede ser peligroso y producir fugas y explosiones. Siga estos consejos:

- No mezcle pilas nuevas y viejas.
- No coloque juntas pilas de tipos diferentes; aunque tienen un aspecto muy parecido, pueden tener distinta tensión.
- Asegúrese de que los extremos positivo y negativo coincidan con las indicaciones del compartimiento de las pilas.
- Saque las pilas del equipo si éste no va a usarse durante más de un mes.
- Cuando tiene que desembarazarte de las baterías usadas, por favor se adapte a los reglamentos gubernamentales o a las disposiciones en materia ambiental en vigor en su país o área.
- *1. Fabricado bajo licencia de Dolby Laboratories. "Dolby", "Pro Logic" y el símbolo de la doble D son marcas comerciales de Dolby Laboratories.*
- *2. "DTS" y "DTS Digital Surround" son marcas registradas de DTS, Inc.*
- *3. "DTS" es una marca comercial registrada de DTS, Inc. y "DTS 2.0 + Digital Out" es una marca comercial de DTS, Inc.*

<span id="page-261-0"></span>• No utilice ni guarde pilas expuestas directamente a la luz del sol o en ubicaciones con demasiado calor como el interior de un coche o cerca de un calentador. Esto podría provocar que las pilas tuvieran pérdidas, se sobrecalentaran, explotaran o se prendieran. También puede reducir la vida o rendimiento de las mismas.

# **Sugerencias de instalación**

Queremos que disfrute de este producto el mayor tiempo posible, así que siga los consejos dados a continuación cuando elija una ubicación adecuada:

#### **Recomendamos que…**

- Use la unidad en una habitación con ventilación adecuada.
- Coloque la unidad en una superficie sólida, plana y nivelada, como una mesa, estantería o estante para aparatos estéreo.

## **Recomendamos que no…**

- Use la unidad en lugares expuestos a temperaturas o humedad altas, como cerca de radiadores y otros aparatos eléctricos generadores de calor.
- Coloque la unidad en el alféizar de la ventana o en un lugar en el que el reproductor esté expuesto a la luz solar directa.
- Use la unidad en ambientes con humedad o polvo en exceso.
- Coloque la unidad encima de un amplificador u otro componente del equipo estéreo que se caliente con el uso.
- Use la unidad cerca de un televisor o monitor ya que pueden reproducirse interferencias, en especial si el televisor usa una antena interior.
- Use la unidad en la cocina u otra habitación en la que el reproductor esté expuesto a humo o vapor.
- Use la unidad encima de una alfombra gruesa ni la cubra con un trapo, ya que evitará la adecuada ventilación de la unidad.
- Coloque la unidad en una superficie inestable o que no sea lo suficientemente grande para sostener las cuatro patas de la unidad.

# **Compatibilidad de reproducción de los distintos formatos de disco/contenido**

Este reproductor es compatible con una amplia gama de tipos y formatos de discos (medios). Los discos que pueden reproducirse tienen generalmente uno de los siguientes logotipos, en el propio disco y/o en su caja. Tenga en cuenta que algunos tipos de discos, como los CD y DVD gravables, pueden tener un formato que no puede reproducirse; consulte más abajo para tener más información de la compatibilidad. *Tenga también en cuenta que los discos gravables no se pueden grabar con este reproductor.*

*\*Los formatos DVD-Audio y SACD sólo pueden reproducirse en el modelo DV-600AV.*

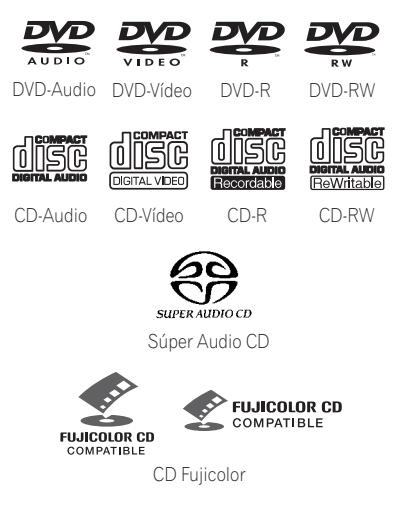

- Esta unidad reproduce discos DVD+R/  $+$ RW.
- *exp* es una marca registrada de DVD *Format/Logo Licensing Corporation.*
- *es una marca registrada de FUJI FILM Corporation.*
- También compatible con KODAK Picture CD

Este reproductor soporta la norma Súper VCD de IEC. En comparación con la norma de CD-Vídeo, Súper VCD ofrece mejor calidad de imagen, y permite grabar dos pistas de sonido estéreo. Súper VCD también soporta el tamaño de pantalla panorámica.

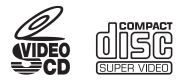

Súper VCD

## **Acerca de la reproducción de discos DualDisc**

El DualDisc es un nuevo disco de dos caras: en una de las caras se pueden almacenar archivos de sonido y vídeo DVD, y en la otra contenidos no DVD tales como material de sonido digital.

El lado no DVD del disco no cumple con la norma CD Audio y, por lo tanto, es posible que este equipo no lo reproduzca.

Este producto reproduce el lado DVD de los discos DualDisc. No se reproducirá el contenido del disco DVD-Audio.

Para obtener más información sobre la especificación DualDisc, consulte con el fabricante o el representante del producto.

## **Compatibilidad con CD-R/-RW**

• Formatos compatibles: CD-Audio, CD-Vídeo/Súper VCD, CD-ROM ISO 9660\* con archivos MP3, WMA, MPEG-4 AAC, JPEG o archivos de vídeo DivX/WMV

\* *Cumple con la norma ISO 9660 Nivel 1 o 2. Formato físico del CD: Modo 1, Modo 2 XA Forma 1. Los sistemas de archivo Romeo y Joliet son ambos compatibles con este reproductor.*

- Reproducción de múltiples sesiones: No
- Reproducción de disco sin finalizar: No
- Estructura de archivos (sujeta a variaciones): hasta 299 carpetas en un disco; hasta 648 carpetas y archivos (combinados) en cada carpeta

## **Compatibilidad con DVD+R/DVD+RW**

Sólo se pueden reproducir discos DVD+R/ DVD+RW grabados en 'Modo Vídeo (DVD Video Mode)' con la sesión cerrada. Sin embargo, es posible que algunos fragmentos editados durante la grabación no se reproduzcan con exactitud.

## **Compatibilidad con DVD-R/-RW**

• Formatos compatibles: DVD-Vídeo, Vídeo Recording (VR)\*

\* *Los puntos de edición puede que no se reproduzcan exactamente como han sido editados; la pantalla tal vez quede en blanco en los puntos editados.*

- Reproducción sin finalizar: No
- Reproducción de archivos MP3/WMA/ MPEG-4 AAC/JPEG o vídeo DivX/WMV en discos DVD-R/-RW: No

## **Compatibilidad con audio comprimido**

- Formatos compatibles: MPEG-1 Audio Layer 3 (MP3), Windows Media Audio (WMA), MPEG-4 AAC
- Frecuencias de muestreo: 32 kHz, 44,1 kHz o 48 kHz
- Velocidad de transferencia de bits: Cualquiera (se recomienda 128 kbps o más)
- Reproducción VBR (velocidad en bits variable) MP3/WMA/MPEG-4 AAC: No
- Compatibilidad con codificación sin pérdida WMA: No
- Compatible con DRM (Digital Rights Management): No (Los archivos de audio protegidos por DRM *no* se reproducirán en este reproductor. Consulte también *DRM* en el *Glosario* en la página 61)
- Extensiones de archivo: .mp3, .wma, .m4a (éstas deben utilizarse para que el reproductor reconozca los archivos MP3, WMA y MPEG-4 AAC – no utilice otros tipos de archivo)

## **Acerca de MPEG-4 AAC**

Advanced Audio Coding (AAC) es la base de la norma MPEG-4 AAC, que incorpora MPEG-2 AAC, y forma las bases de la tecnología de compresión de audio MPEG-4. El formato y la extensión del archivo depende de la aplicación utilizada para codificar el archivo AAC. Esta unidad reproduce los archivos AAC

codificados con iTunes® que tienen la extensión '**.m4a**'. Los archivos protegidos con DRM no podrán reproducirse, así como archivos codificados con ciertas versiones de iTunes®, o es posible que los nombres de archivo no se visualicen correctamente.

*Apple e iTunes son marcas comerciales de Apple Inc., registradas en los EE.UU. y en otros países.*

## **Compatibilidad con WMA (Windows Media™ Audio)**

Este reproductor puede reproducir contenido de Windows Media Audio.

WMA es el acrónimo de Windows Media Audio, y se refiere a una tecnología de compresión de audio desarrollada por Microsoft Corporation. El contenido WMA se puede codificar mediante el Reproductor de Windows Media para Windows XP, el Reproductor de Windows Media 9 o el Reproductor de Windows Media 10. *Windows Media es una marca comercial de Microsoft Corporation.*

*Este producto incluye tecnología propiedad de Microsoft Corporation, y no se puede usar ni distribuir sin licencia de Microsoft Licensing, Inc.*

## **Acerca de vídeo DivX**

DivX es una tecnología multimedia creada por DivX, Inc. Los archivos de medios DivX no sólo contienen vídeo sino que también incluyen funciones multimedia avanzadas tales como menús, subtítulos y pistas de sonido alternativas. Este equipo puede reproducir vídeos DivX grabados en discos CD-R/-RW/- ROM. Manteniendo la misma terminología que en el DVD-Vídeo, los distintos archivos de vídeo DivX se llaman "títulos". Al asignar nombres a los archivos/títulos en un disco CD-R/-RW antes de su grabación, tenga en cuenta que, de forma predeterminada, se reproducirán en orden alfabético.

## **Visualización de archivos de subtítulos externos**

Los juegos de fuentes que se enumeran a continuación están disponibles para los archivos de subtítulos externos. Podrá ver el juego de fuentes apropiado en pantalla ajustando el **Subtitle Language** (en *Configuración de Language* en la página 42) para que coincida con el archivo de subtítulos. Este reproductor admite los siguientes grupos de idiomas:

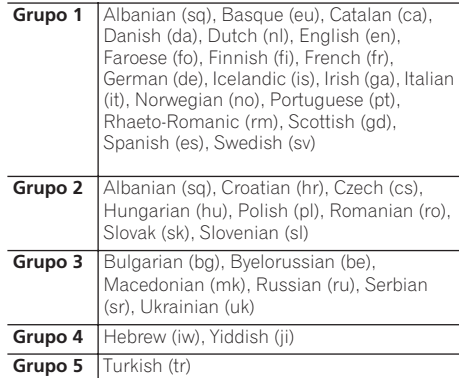

- Es posible que ciertos archivos de subtítulos externos no se reproduzcan o lo hagan de forma incorrecta.
- En el caso de archivos de subtítulos externos, son compatibles las siguientes extensiones de archivo (tenga en cuenta que estos archivos no aparecen dentro del menú de navegación del disco): .srt, .sub, .ssa, .smi
- El nombre de archivo de la película debe repetirse al comienzo del nombre del archivo de subtítulos externo.
- El número de archivos de subtítulos externos que se pueden utilizar con la misma película está limitado a un máximo de 10.

## **Compatibilidad con vídeo DivX**

*DV-600AV:*

- Producto con certificación DivX® Ultra Certified oficial.
- Reproduce todas las versiones de vídeo DivX® (incluida la versión DivX® 6) y ofrece reproducción mejorada de archivos multimedia DivX® y formato de medio DivX<sup>®</sup>
- Extensiones de archivo: .avi y .divx (deben usarse para que el reproductor reconozca los archivos de vídeo DivX). *Tenga en cuenta que todos los archivos con la extensión .avi son reconocidos como MPEG4, pero no todos ellos son necesariamente archivos de vídeo DivX y, por lo tanto, es posible que no se puedan reproducir en este equipo.*

#### *DV-400V:*

- Producto con certificación DivX<sup>®</sup> Certified oficial.
- Reproduce todas las versiones de vídeo DivX® (incluida la versión DivX® 6) y ofrece reproducción estándar de archivos multimedia DivX®.
- Extensiones de archivo: .avi y .divx (deben usarse para que el reproductor reconozca los archivos de vídeo DivX). *Tenga en cuenta que todos los archivos con la extensión .avi son reconocidos como MPEG4, pero no todos ellos son necesariamente archivos de vídeo DivX y, por lo tanto, es posible que no se puedan reproducir en este equipo.*

## **Acerca de WMV**

WMV es el acrónimo de Windows Media Video, y se refiere a una tecnología de compresión de vídeo desarrollada por Microsoft Corporation. El contenido de WMV puede codificarse empleando Windows Media® Encoder.

- Este reproductor es compatible con archivos WMV9 codificados con Windows Media® Encoder 9 Series, con la extensión .wmv.
- Compatible con tamaños de menos de 720 x 576 píxeles/720 x 480 píxeles.
- No hay compatibilidad con Advanced Profile.
- Los archivos de vídeo protegidos por DRM no se reproducirán en este reproductor.

#### **Compatibilidad con archivos JPEG**

- Formatos compatibles: Archivos de imagen fija Baseline JPEG y EXIF 2.2\* con una resolución de hasta 3072 x 2048. \**Formato de archivo empleado en las cámaras fotográficas digitales.*
- Compatibilidad con JPEG progresivo: No
- Extensiones de archivo: .jpg (deberá utilizarse para que el reproductor reconozca los archivos JPEG – no utilice otros tipos de archivo)

## **Compatibilidad con discos creados en PC**

Los discos grabados empleando un ordenador personal tal vez no puedan reproducirse en esta unidad debido a la configuración del software de aplicación utilizado para crear el disco. En estos casos particulares, consulte con el editor del software para obtener más información detallada.

Los discos grabados en el modo de escritura de paquete (formato UDF) no son compatibles con este reproductor.

También encontrará información adicional sobre compatibilidad en las cajas de los discos de software DVD-R/-RW y CD-R/-RW.

# <span id="page-265-0"></span>**Conexiones 12**

# **Capítulo 2 Conexiones**

# **Conexiones sencillas**

# **Importante**

- Antes de realizar o cambiar cualquier conexión, apague el interruptor de alimentación y desconecte el cable de la toma de CA.
- La instalación que se describe es básica; permite reproducir discos usando sólo los cables que se adjuntan con el reproductor. En esta instalación, el audio estéreo se reproduce a través de los altavoces de su televisor.
- Este reproductor está equipado con tecnología de protección contra copias. No conecte este reproductor a su televisor a través de una videograbadora empleando cables de audio/vídeo o S-Vídeo, ya que la imagen de este reproductor no aparecerá correctamente en el televisor. (Puede que este reproductor no sea compatible con algunos televisores o videograbadoras por la misma razón; para más información consulte con el fabricante.)

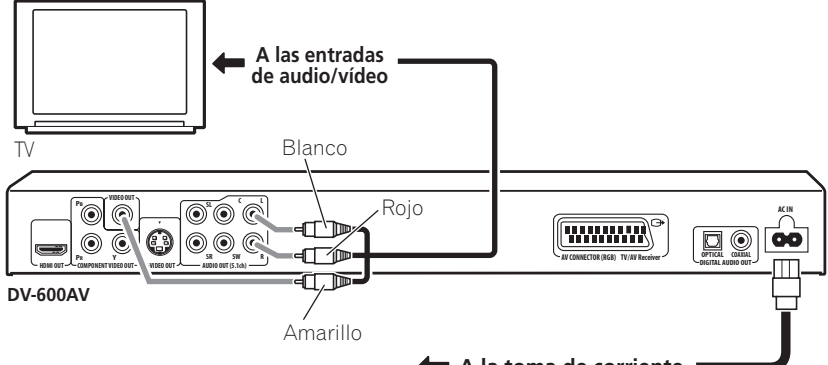

#### **1 Conecte los conectores VIDEO OUT y AUDIO OUT (5.1ch)/AUDIO OUT L/R a un juego de entradas A/V de su televisor.**

Use el cable de audio/vídeo adjunto, conectando las clavijas roja y blanca a las salidas de audio y la clavija amarilla a la salida de vídeo. Asegúrese de hacer coincidir las salidas de audio izquierda y derecha con sus correspondientes entradas para obtener el sonido estéreo correcto.

Vea más abajo si quiere utilizar un cable de componentes o S-vídeo *(sólo el modelo DV-600AV)* o un cable SCART para la conexión de vídeo.

**A la toma de corriente**

**2 Conecte el cable de alimentación de CA suministrado a la entrada AC IN y, a continuación, a una toma de corriente.**

# **Nota**

- Antes de desconectar el reproductor de la toma de corriente, asegúrese primero de que lo ha puesto en modo de espera mediante el botón **b STANDBY/ON** del panel frontal o del mando a distancia, y espere a que el mensaje **-OFF-** desaparezca del visualizador del reproductor.
- Por los motivos anteriores, no conecte este reproductor a una fuente de alimentación conmutada como las que se encuentran en algunos amplificadores y receptores AV.

# <span id="page-266-0"></span>**Conexión mediante un cable SCART AV**

Se ha suministrado un conector AV tipo SCART para hacer la conexión a un televisor o receptor AV. La salida de vídeo se puede conmutar entre vídeo compuesto normal, S-Vídeo *(sólo el modelo DV-600AV)* y RGB. Véase *AV Connector Out* en la página 41 para saber cómo hacerlo.

El conector SCART AV da salida también a audio analógico, por lo que no es necesario conectar las tomas **AUDIO OUT (5.1ch)/ AUDIO OUT L/R**.

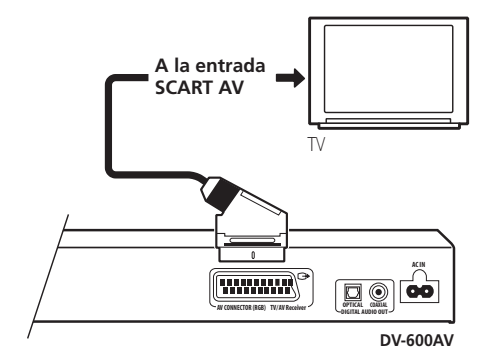

**• Utilice un cable SCART (no suministrado) para conectar la salida AV CONNECTOR (RGB) a una entrada SCART AV en su televisor (o receptor AV).**

# **Conexión mediante una salida S-Vídeo**

*(Sólo para el modelo DV-600AV)*

Si su televisor (u otro equipo) tiene una entrada S-Vídeo (S1), usted puede usar la salida S-Vídeo de este reproductor en lugar de la salida estándar (vídeo compuesto) para obtener mejor calidad de imagen.

#### **• Use un cable S-Vídeo (no se adjunta) para conectar S-VIDEO OUT a una entrada S-Vídeo de su televisor, monitor o receptor AV.**

Alinee el pequeño triángulo de la parte superior del conector con la misma marca de la clavija antes de realizar la conexión.

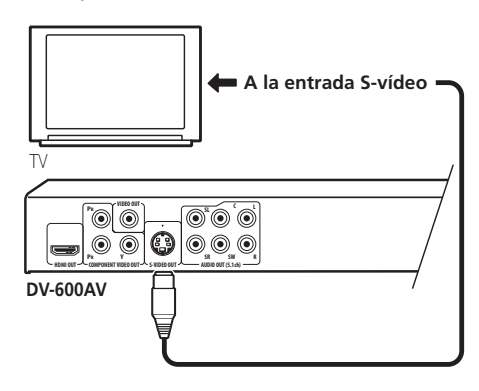

# <span id="page-267-0"></span>**Conexión mediante la salida de vídeo de componentes**

Puede usar la salida de vídeo de componentes en lugar del conector de salida de vídeo estándar para conectar este reproductor a su televisor o a otro equipo. Esto le proporcionará la imagen de mejor calidad de los tres tipos de salida de vídeo disponibles.

**• Use un cable de vídeo componente (no se adjunta) para conectar el conector COMPONENT VIDEO OUT a una entrada de vídeo componente de su televisor, monitor o receptor AV.**

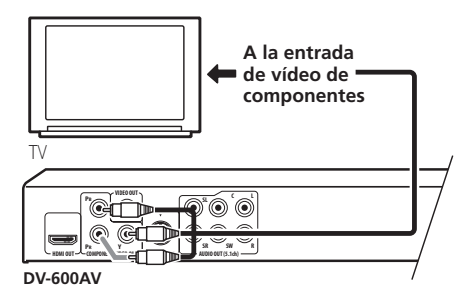

## **Para ver vídeo de exploración progresiva procedente de las salidas de vídeo de componentes**

Este reproductor puede dar salida a vídeo de exploración progresiva procedente de la salida de vídeo de componentes. En comparación con el vídeo entrelazado, el vídeo de exploración progresiva dobla efectivamente la frecuencia de escaneado de la imagen, produciendo una imagen muy estable y sin fluctuaciones.

Para instalar el reproductor y usarlo con un televisor de exploración progresiva, vea *Configuración de Video Output* en la página 41. Cuando el reproductor está preparado para dar salida a vídeo de exploración progresiva, el indicador **PRGSVE** se enciende en el visualizador del panel delantero.

# **Importante**

• Si conecta un televisor que no es compatible con la señal de exploración progresiva y pone el reproductor en Progressive, usted no podrá ver ninguna imagen en absoluto. En este caso, apague todo y vuelva a hacer la conexión empleando el cable de vídeo suministrado (vea *Conexiones sencillas* en la página 11), y luego cambie de nuevo a **Interlace** (véase más abajo).

## **Cambio de la salida de vídeo a entrelazado usando los controles del panel delantero**

Ponga el reproductor en espera y luego, con los controles del panel delantero, pulse  $\Phi$ **STANDBY/ON** mientras pulsa  $\blacktriangleleft$  para volver a poner el reproductor en **Interlace**.

• Si el reproductor está conectado a través de HDMI, desconecte el cable HDMI antes de restaurar los ajustes de fábrica del reproductor para la salida entrelazada. (Si permanece conectado, la resolución de salida HDMI se restaurará a los ajustes de fábrica, consulte *Restauración de los ajustes de fábrica de la resolución de salida con conexión HDMI* en la página 16.)

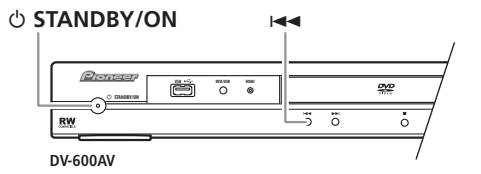

# <span id="page-268-0"></span>**Conexión a un receptor AV**

Puede conectar este reproductor a su receptor AV utilizando las salidas analógicas de multicanales o una de las salidas digitales. Además de estas conexiones, deberá conectar también las salidas analógicas de 2 canales para disponer de compatibilidad con todos los discos.

Puede que quiera conectar una salida de vídeo al receptor AV. Puede usar cualquier salida de vídeo disponible de este reproductor [la ilustración muestra una conexión (compuesto) estándar].

#### **1 Conecte los conectores analógicos AUDIO OUT (5.1ch)/AUDIO OUT L/R y VIDEO OUT de este reproductor a las entradas de audio y vídeo analógicas de su receptor AV.**

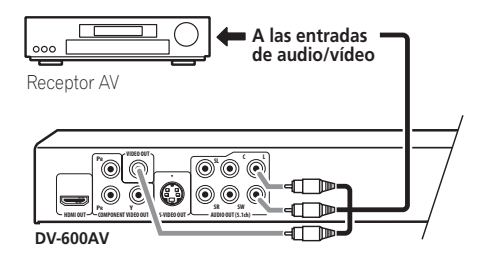

## **2 Conecte la salida de vídeo del receptor AV a la entrada de vídeo de su televisor.**

También podrá usar el conector SCART AV, los conectores de S-Vídeo (*sólo el modelo DV-600AV*) o de vídeo componente para conectar a su receptor AV si lo prefiere.

# **Consejo**

• Generalmente tendrá que conectar el mismo tipo de cable de vídeo entre su reproductor DVD y receptor AV, y entre éste último y el televisor.

## **Conexión de las salidas analógicas de multicanales**

#### *(Sólo para el modelo DV-600AV)*

Si su receptor AV tiene entradas analógicas de 5.1 canales, recomendamos conectar este reproductor al receptor utilizando las salidas analógicas de multicanales. Haciendo esto podrá disfrutar de todos los tipos de discos, incluyendo discos Dolby Digital y DTS DVD-Vídeo, así como también discos DVD-Audio y SACD de multicanales y alta frecuencia de muestreo.

#### **• Conecte las salidas de audio de multicanales de este reproductor a las entradas de audio de multicanales de su receptor de audio-vídeo.**

Es conveniente usar tres cables estéreo; uno para el canal **FRONT**, uno para el canal **SURROUND** y uno para los canales **CENTER** y **SUBWOOFER**.

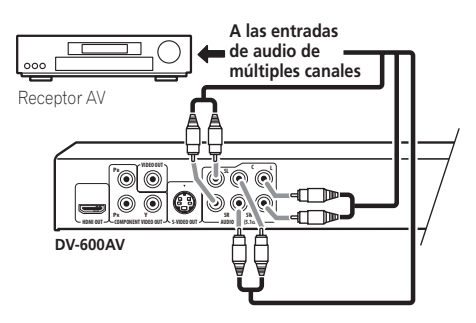

También podrá usar el conector SCART AV, los conectores de S-Vídeo (*sólo el modelo DV-600AV*) o de vídeo componente para conectar a su receptor AV si lo prefiere.

# **Consejo**

• Después de conectar y encender, usted deberá cambiar el ajuste **Audio Output Mode** del menú Initial Setup del ajuste predeterminado **2 Channel** a **5.1 Channel**. Véase también *Audio Output Mode* en la página 46.

## <span id="page-269-0"></span>**Conexión de la salida digital**

Este reproductor tiene salidas de audio digital tipo óptico y coaxial para conectar a un receptor AV. Haga la conexión conveniente. Dependiendo de la capacidad de su receptor AV, puede que tenga que configurar este reproductor para que dé salida solamente a audio digital en un formato compatible. Vea *Configuración de Digital Audio Out* en la página 40 y consulte el manual de instrucciones de su receptor AV.

Tenga en cuenta que el sonido de SACD no sale a través de esos conectores, por lo que esta conexión debe añadirse a una conexión analógica de 5.1 canales, en lugar de sustituirla.

#### **• Conecte uno de los conectores DIGITAL AUDIO OUT de este reproductor a una entrada digital de su receptor AV.**

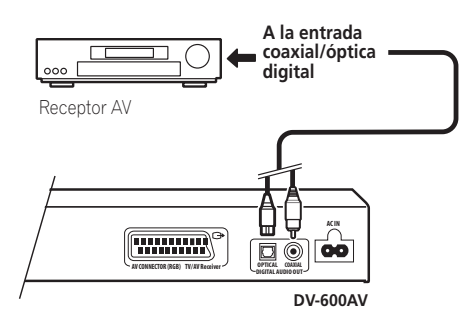

*Sólo para el modelo DV-600AV:* Para una conexión óptica, utilice un cable óptico (no suministrado) para conectar el conector **OPTICAL DIGITAL AUDIO OUT** a una entrada óptica de su receptor AV.

Para una conexión coaxial, utilice un cable coaxial (similar al cable de vídeo suministrado) para conectar el conector **COAXIAL DIGITAL AUDIO OUT** a una entrada coaxial de su receptor AV.

# **Conexión mediante HDMI**

Si dispone de un monitor o pantalla dotado de HDMI, puede conectarlo a este reproductor mediante un cable HDMI de venta en comercios.

La conexión HDMI transmite señales de vídeo digital sin comprimir, así como casi todos los tipos de sonido digital compatibles con el reproductor, incluidos DVD-Vídeo, DVD-Audio (vea las limitaciones más abajo), SACD, Vídeo CD/Súper VCD, CD, WMA, MP3, MPEG-4 AAC, vídeo DivX, y WMV.

**• Utilice un cable HDMI para realizar la conexión entre la salida HDMI OUT de este reproductor y la toma HDMI de un monitor compatible con HDMI.**

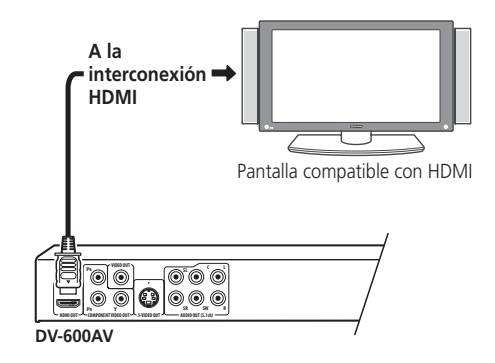

La flecha de la clavija debe mirar hacia arriba para una correcta alineación con la toma del reproductor.

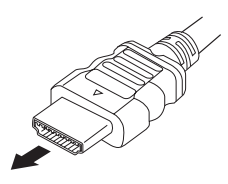

<span id="page-270-0"></span>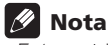

- Esta unidad ha sido diseñada para ser compatible con HDMI (interfaz multimedia de alta definición). Según el componente que haya conectado, el uso de una conexión DVI puede traducirse en transferencias de señales inestables.
- Cuando cambie el componente conectado a la salida HDMI, también deberá cambiar los ajustes HDMI en función del nuevo componente (para hacerlo, consulte *HDMI Out* en la página 40, *HDMI Resolution* en la página 41 y *HDMI Color* en la página 41). Sin embargo, los ajustes para cada componente se almacenan en la memoria (hasta 2 componentes).
- *DV-600AV*: La conexión HDMI es compatible con las señales PCM lineal de 2 canales (44,1 kHz a 192 kHz, 16 bits/20 bits/24 bits), y Dolby Digital, DTS, flujo de bits de audio MPEG, DSD de multicanales, y señales PCM lineal de multicanales, (señales de 5.1 canales hasta de 96 kHz, 16 bits/20 bits/24 bits).
- *DV-400V*: La conexión HDMI es compatible con las señales PCM lineales de 2 canales de 44,1 kHz/48 kHz, 16 bits/20 bits/24 bits y con el flujo de bits para Dolby Digital, DTS y MPEG.

## **Acerca de HDMI**

HDMI (High Definition Multimedia Interface) soporta tanto vídeo como sonido en una sola conexión digital para reproductores de DVD y DTV, descodificadores, y otros dispositivos AV. HDMI se desarrolló para proporcionar las tecnologías de High Bandwidth Digital Content Protection (HDCP) así como Digital Visual Interface (DVI) en una sola especificación. HDCP se utiliza para proteger contenidos digitales transmitidos y recibidos por pantallas compatibles con DVI. HDMI tiene la capacidad de soportar vídeo estándar, mejorado o de alta definición más sonido surround estándar o multicanales. Entre las características de HDMI destacan el vídeo digital sin comprimir, un ancho de banda de hasta cinco gigabytes por segundo (con señales HDTV), un solo conector (en lugar de varios cables y conectores), y la comunicación entre la fuente AV y dispositivos AV tales como la DTV.

### **Restauración de los ajustes de fábrica de la resolución de salida con conexión HDMI**

Ponga el reproductor en espera y luego, con los controles del panel delantero, pulse **c STANDBY/ON** mientras pulsa  $\blacktriangleleft$  para volver a poner el reproductor en **576P/480P**.

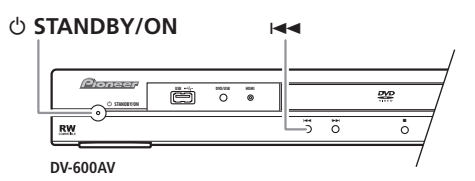

# <span id="page-271-0"></span>**Capítulo 3 Controles y visualizaciones**

# **Panel frontal**

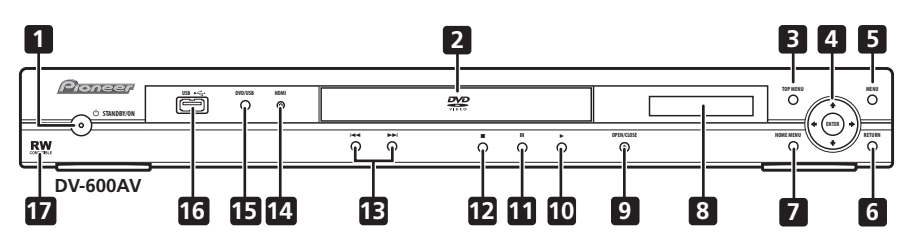

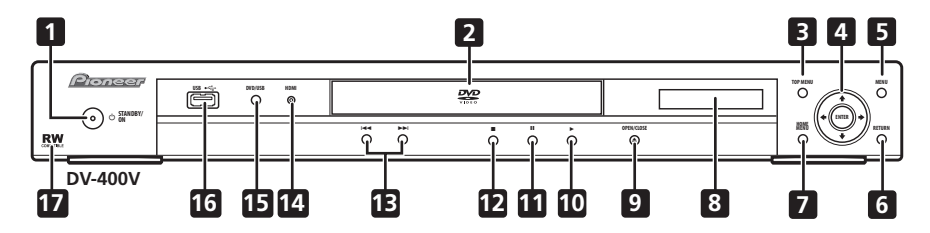

- 1 **b STANDBY/ON** (página 19)
- **2 Bandeja de disco**
- **3 TOP MENU** (página 23)
- **4 ENTER y botones de puntero** (página 19)
- **5 MENU** (página 23)
- **6 RETURN** (página 23)
- **7 HOME MENU** (página 19)
- **8 Visualizador**
- **9 ≜ OPEN/CLOSE** (página 21)
- **10 ►** (página 22)
- **11** (página 22)
- **12** (página 22)
- **13**  $\left| \right|$  **v**  $\rightarrow$   $\left| \right|$  (página 22)

## **14 Indicador HDMI**

Se enciende cuando el reproductor es reconocido por otro componente compatible con HDMl o DVI/HDCP.

- **15 DVD/USB** (página 35)
- **16 Puerto USB (Tipo A)** (página 35)
- **17 Compatible con RW** (página 8)

Español

## <span id="page-272-0"></span>**Mando a distancia**

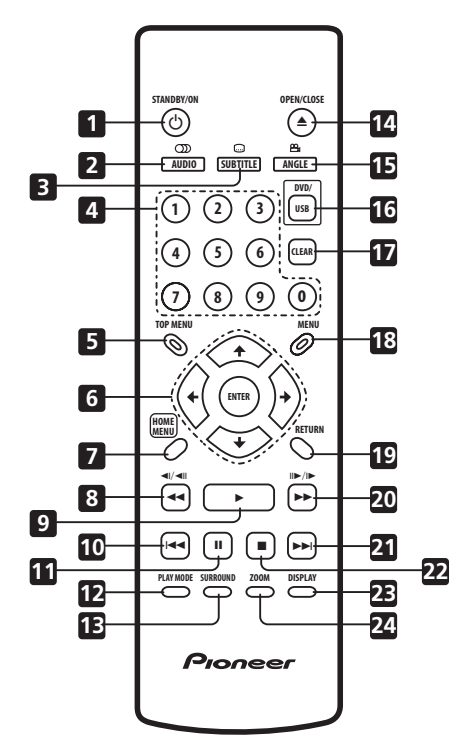

- 1 **b STANDBY/ON** (página 19)
- **2 AUDIO** (página 33)
- **3 SUBTITLE** (página 33)
- **4 Botones con números** (página 22)
- **5 TOP MENU** (página 23)
- **6 ENTER y botones de puntero** (página 19)
- **7 HOME MENU** (página 19)
- **8 44 y 4**II (página 22, 26)
- **9** (página 22)
- 10  $\rightarrow$  (página 22)
- **11** (página 22)
- **12 PLAY MODE** (página 29)
- **13 SURROUND** (página 37)
- **14 OPEN/CLOSE** (página 21)
- **15 ANGLE** (página 34)
- **16 DVD/USB** (página 35)
- **17 CLEAR** (página 32)
- **18 MENU** (página 23)
- **19 RETURN** (página 19)
- **20 ►► y II►/I►** (página 22, 26)
- **21 EX** (página 22)
- **22** (página 22)
- **23 DISPLAY** (página 34)
- **24 ZOOM** (página 34)

## **Uso del mando a distancia**

No olvide lo siguiente al usar el mando a distancia:

- Asegúrese de que no haya obstáculos entre el mando a distancia y el sensor de control remoto de la unidad.
- El mando a distancia tiene un alcance de unos 7 m.
- El funcionamiento del mando a distancia puede resultar inestable si se refleja la luz solar o una luz fluorescente fuerte en el sensor de control remoto de la unidad.
- Los mandos a distancia de dispositivos diferentes pueden interferir entre sí. Evite el uso de otros mandos a distancia situados cerca de esta unidad.
- Cambie las pilas si observa una disminución en el funcionamiento del mando a distancia.

Sn

# <span id="page-273-0"></span>**Capítulo 4 Operaciones a realizar**

# **Encendido**

Después de comprobar que la instalación se ha realizado correctamente y que el reproductor está enchufado, pulse  **STANDBY/ON** en el panel frontal o en el mando a distancia para encender el reproductor.

Encienda también el televisor y asegúrese de que está configurado para la entrada a la que ha conectado el reproductor de DVD.

#### **STANDBY/ON**

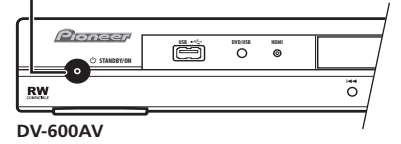

## **Preguntas frecuentes**

*• El reproductor de DVD se enciende pero no aparece nada en el televisor.*

Asegúrese de que el televisor esté configurado para la entrada de vídeo correcta (no para un canal de televisión). Por ejemplo, si ha conectado el reproductor a las entradas **VIDEO 1** del televisor, cambie el televisor a **VIDEO 1**.

# **Nota**

• Este reproductor tiene un protector de pantalla y una función de apagado automático. Si se detiene el reproductor y no se pulsa ningún botón en un plazo de unos cinco minutos, se inicia el protector de pantalla. Si la bandeja del disco está cerrada, pero no hay ningún disco reproduciéndose ni se ha pulsado ningún control durante unos 30 minutos, el reproductor pasa automáticamente a modo de espera.

# **Uso de las visualizaciones en pantalla**

Para que el uso del reproductor sea fácil, se utilizan visualizaciones gráficas en pantalla  $(OSD)$ .

La forma de navegación por las pantallas es prácticamente la misma: usando los botones del puntero (↑/↓/←/→) para cambiar el elemento resaltado y pulsando **ENTER** para seleccionarlo.

> **GUIDE RETURN ENTER**

**OPEN/CLOSE** *Definition* **<b>***Home MENU <b>A* 

**TOP MENU MENU**

**ENTER**

**HOME MENU**

ື

 $\dot{\circ}$ 

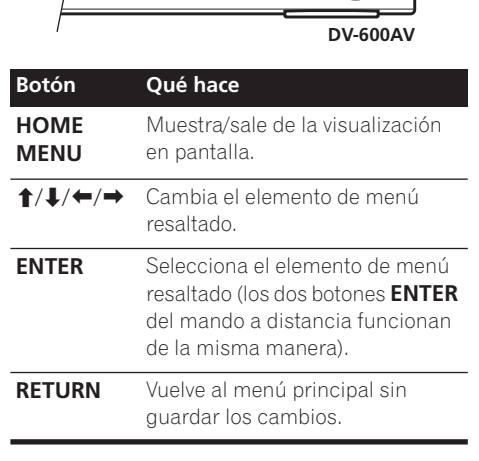

# **Nota**

• De aquí en adelante en este manual, la palabra 'seleccione' significa generalmente usar los botones del puntero para resaltar un elemento en la pantalla y luego pulsar **ENTER**.

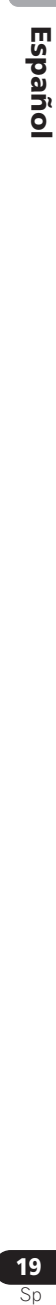

# <span id="page-274-0"></span>**Configuración del reproductor para usarlo con su televisor**

Si tiene un televisor de pantalla panorámica (16:9), deberá configurar el reproductor para que la imagen aparezca correctamente. Si tiene un televisor convencional (4:3), puede dejar el reproductor con el ajuste predeterminado y pasar a la sección siguiente.

## **1 Pulse HOME MENU y seleccione 'Initial Settings'.**

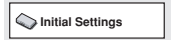

#### **2 Seleccione 'TV Screen' desde la configuración 'Video Output'.**

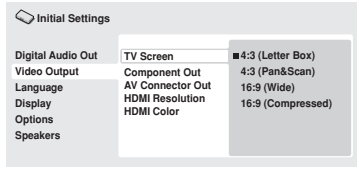

*Pantalla DV-600AV*

#### **3 Si tiene un televisor de pantalla panorámica (16:9), seleccione '16:9 (Wide)' o '16:9 (Compressed)'.**

Si tiene un televisor convencional (4:3), usted podrá cambiar la configuración de **4:3 (Letter Box)** a **4:3 (Pan & Scan)** si lo prefiere. Vea *Configuración de Video Output* en la página 41 para conocer más detalles.

**4 Pulse HOME MENU para salir de la pantalla del menú.**

# **Configuración del idioma de las visualizaciones en pantalla de este reproductor**

Configura el idioma de las visualizaciones en pantalla del reproductor.

**1 Pulse HOME MENU y seleccione 'Initial Settings'.**

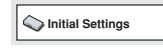

**2 Seleccione 'OSD Language' desde la configuración 'Display'.**

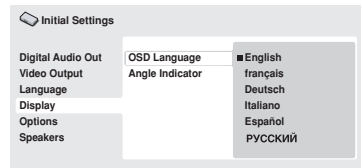

*Pantalla DV-600AV*

#### **3 Seleccione un idioma.**

El idioma de la pantalla cambiará según su elección.

**4 Pulse HOME MENU para salir de la pantalla del menú.**

# <span id="page-275-0"></span>**Reproducción de discos**

En esta sección se trata de los controles de reproducción básicos para reproducir discos DVD, CD, SACD, Vídeo CD/Súper VCD, vídeo DivX/WMV y MP3/WMA/MPEG-4 AAC. En el siguiente capítulo se detallan más funciones. Para conocer detalles de la reproducción de discos de imagen JPEG, vea *Para ver una presentación de imágenes JPEG* en la página 27.

# **Importante**

- Los archivos DVD-Audio y SACD sólo pueden reproducirse en el modelo DV-600AV.
- En todo este manual, el término 'DVD' significa DVD-Vídeo, DVD-Audio y DVD-R/ -RW. Si una función es específica de un disco DVD particular, así se indica.

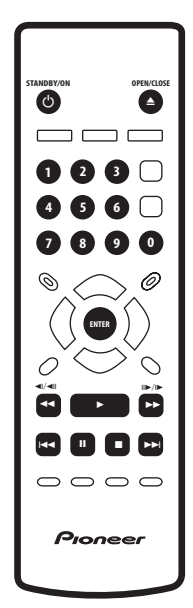

## **1 Si el reproductor todavía no está listo, pulse STANDBY/ON para encenderlo.**

Si reproduce un disco DVD con archivos de vídeo DivX/WMV o CD-Vídeo/Súper VCD, encienda también el televisor y compruebe que tiene ajustada la entrada de vídeo apropiada.

## **2 Pulse OPEN/CLOSE para abrir la bandeja de disco.**

## **3 Cargue un disco.**

Carque un disco con la cara de la etiqueta hacia arriba, usando la guía de la bandeja del disco para alinear el disco (si va a cargar un disco DVD de doble cara, colóquelo con la parte que desee reproducir boca abajo).

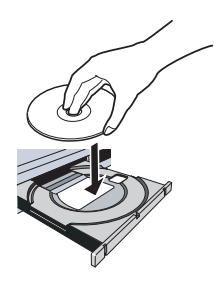

## **4 Pulse (reproducir) para iniciar la reproducción.**

Si está reproduciendo un DVD o CD-Vídeo/ Súper VCD puede aparecer un menú en la pantalla. Véanse *Menús de discos de DVD-Vídeo y DivX* en la página 23 y *Menús de PBC para CD-Vídeo/Súper VCD* en la página 24 para saber cómo navegar por ellos.

- Si reproduce un disco con archivos de vídeo DivX/WMV o archivos de audio MP3/ WMA/MPEG-4 AAC, puede que pasen unos segundos hasta que la reproducción comience, etc. Esto es normal.
- Si desea reproducir un DualDisc (disco híbrido CD/DVD), consulte *Compatibilidad de reproducción de los distintos formatos de disco/contenido* en la página 7.

# **Nota**

• Puede encontrarse con algunos discos DVD en los que algunos controles de reproducción no funcionan en ciertas partes del disco. Esto no es un fallo de funcionamiento.

• Si el disco contiene una mezcla de película (vídeo DivX/WMV) y archivos de otros formatos (por ejemplo, MP3), seleccione primero en el menú en pantalla si desea reproducir los archivos de películas (**DivX/ WMV**) o los de otros formatos (**MP3/ WMA/MPEG-4 AAC/JPEG**).

## **Controles de reproducción básicos**

En la tabla siguiente se muestran los controles básicos del mando a distancia para la reproducción de discos. El capítulo siguiente cubre otras funciones de reproducción con más detalle.

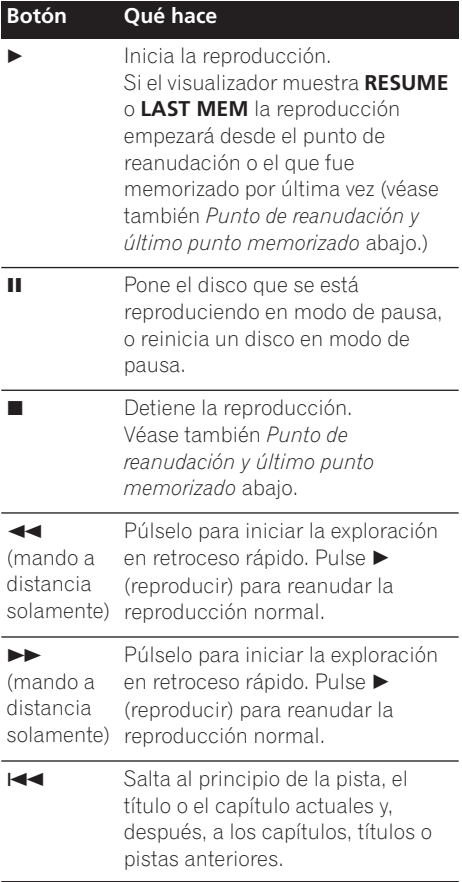

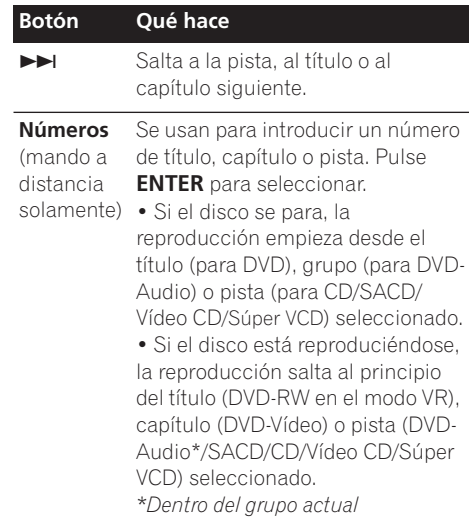

## **Punto de reanudación y último punto memorizado**

A excepción de los discos de DVD-Audio y SACD, si detiene la reproducción de un disco DVD, CD, Vídeo CD/Súper VCD o vídeo DivX/ WMV, aparecerá **RESUME** en la pantalla indicando que puede reanudar la reproducción desde ese punto.

Si no se abre la bandeja del disco, la próxima vez que inicie la reproducción, el visualizador mostrará **RESUME** y la reproducción se reanudará desde el punto de reanudación. (Si desea borrar de la memoria el punto de reanudación, pulse ■ (detención) mientras se visualiza **RESUME**.)

Con discos DVD y CD-Vídeo/Súper VCD, si saca el disco del reproductor, la posición de reproducción se guardará en la memoria. Si el siguiente disco que carga es el mismo, el visualizador mostrará **LAST MEM** y la reproducción se reanudará. Para los discos DVD-Vídeo, el reproductor guarda la posición de reproducción de los últimos cinco discos. Cuando se introduce uno de esos discos, usted puede reanudar la reproducción.

**22** Sp

# **Nota**

- La función de la memoria de la última posición de reproducción no funciona con discos DVD-R/RW, DVD-Audio de formato VR ni SACD.
- Si no necesita la función del último punto memorizado cuando pare un disco, podrá pulsar **▲ OPEN/CLOSE** para detener la reproducción y abrir la bandeja del disco.

## **Menús de discos de DVD-Vídeo y DivX**

Algunos archivos de medios DivX y muchos discos DVD-Vídeo y DVD-Audio contienen menús en los que puede seleccionar lo que quiere ver. También pueden dar acceso a otras funciones, como selección de subtítulos e idioma de sonido, o funciones especiales como presentaciones. Véase el paquete del disco para más detalles.

A veces, los menús de DivX y DVD-Vídeo se muestran automáticamente al iniciar la reproducción; otros aparecen sólo al pulsar **MENU** o **TOP MENU**.

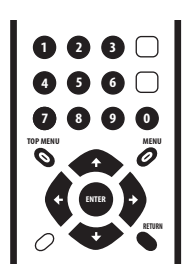

# *<b>A* Importante

- Algunos discos DVD-Audio tienen un 'grupo extra'. Para reproducir este grupo tendrá que introducir primero una contraseña que usted podrá encontrar en la caja del disco. Utilice los botones numerados para introducir la contraseña.
- El menú de DivX sólo puede visualizarse en el modelo DV-600AV.

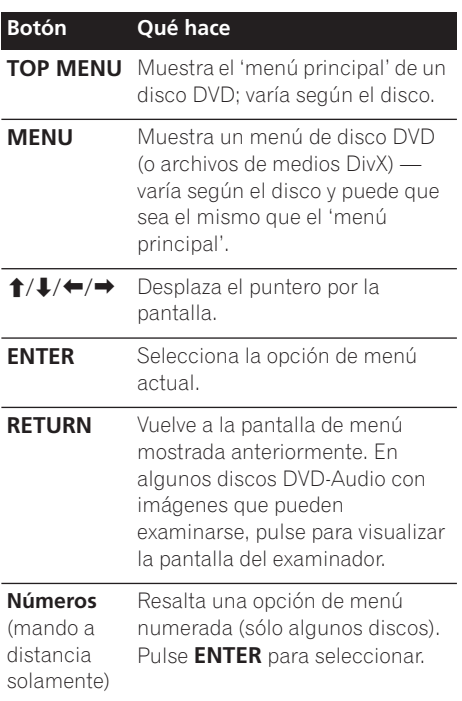

## **Menús de PBC para CD-Vídeo/Súper VCD**

Algunos CD-Vídeo/Súper VCD tienen menús desde los que puede elegir lo que quiere ver. Se denominan menús PBC (Control de reproducción).

Puede reproducir un CD-Vídeo/Súper VCD con PBC sin tener que navegar por el menú PBC mediante la iniciación de la reproducción usando un botón de número para seleccionar  $una$  pista, en lugar del botón  $\blacktriangleright$  (reproducción).

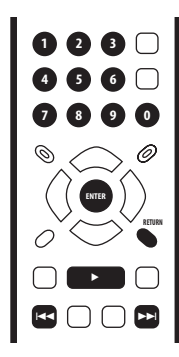

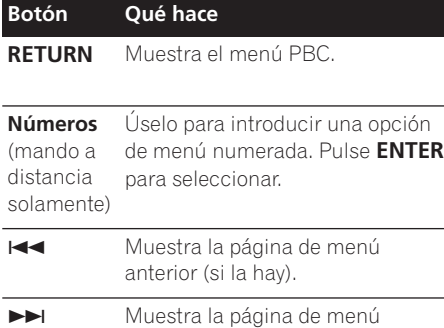

siguiente (si la hay).

# **Preguntas frecuentes**

*• Después de cargar un disco DVD, éste se expulsa automáticamente después de unos segundos.*

Con toda seguridad, la región del disco es incorrecta para el reproductor. El número de región debería estar impreso en el disco; compruebe que es el mismo que el número de región del reproductor (puede encontrarlo en el panel posterior). Véase también *Regiones de DVD-Vídeo* en la página 54.

Si el número de región es correcto, puede que el disco esté dañado o sucio. Límpielo y mire si está dañado. Véase también *Cuidados del reproductor y los discos* en la página 52.

*• ¿Por qué no se reproduce el disco que he cargado?*

Compruebe primero si ha cargado el disco con la cara correcta hacia arriba (etiqueta hacia arriba) y que esté limpio y no esté dañado. Véase *Cuidados del reproductor y los discos* en la página 52 para más información sobre la limpieza de los discos.

Si un disco que está cargado correctamente no se reproduce, es posible que haya incompatibilidad de formato o tipo de disco, como DVD-Audio (para el modelo DV-400V) o DVD-ROM. Véase *Compatibilidad de reproducción de los distintos formatos de disco/contenido* en la página 7 para más información sobre la compatibilidad de los discos.

*• Tengo un televisor de pantalla ancha, ¿por qué aparecen barras negras en la parte superior e inferior de la pantalla cuando reproduzco algunos discos?*

Algunos formatos de películas están configurados de tal manera que, incluso al reproducirse en un televisor de pantalla ancha, las barras negras son necesarias en la parte superior e inferior de la pantalla. Esto no es señal de mal funcionamiento.

*• Tengo un televisor estándar (4:3) y he configurado el reproductor para que muestre DVD en pantalla ancha en formatos Pan & Scan (Panorámica y Exploración). Aún así, ¿por qué aparecen barras negras en la parte superior e inferior con algunos discos?*

Algunos discos anulan las preferencias de visualización del reproductor, por lo que si ha seleccionado **4:3 (Pan & Scan)**, esos discos se mostrarán en el formato de buzón. Esto no es señal de mal funcionamiento.

*• ¡He conectado el equipo con un componente compatible con HDMI, pero no recibo ninguna señal y el indicador HDMI del panel frontal no se enciende!* 

Asegúrese de haber seleccionado este reproductor como entrada de HDMI en los ajustes del componente utilizado. Para hacerlo, es posible que tenga que consultar el manual de instrucciones del componente. Para obtener más información sobre la compatibilidad con HDMI, consulte *Conexión mediante HDMI* en la página 15.

*• ¡La salida HDMI no emite imágenes!* Este reproductor no puede mostrar

imágenes de fuentes compatibles con DVI. Para obtener más información sobre la compatibilidad con HDMI, consulte *Conexión mediante HDMI* en la página 15. Asegúrese de que la resolución de este reproductor corresponde a la del componente conectado mediante HDMI. Para cambiar la resolución HDMI, consulte *HDMI Resolution* en la página 41.

*• Mi receptor AV es compatible con audio lineal PCM de 96 kHz/88,2 kHz, pero parece que no funciona con este reproductor. ¿Cuál es el problema? (Sólo para el modelo DV-600AV)*

Como protección contra el copiado digital, algunos discos DVD de 96 kHz/88,2 kHz sólo dan salida al audio digital muestreado a 48 kHz/44,1 kHz. Esto no es señal de mal funcionamiento.

Para sacar la máxima ventana del audio con una frecuencia de muestreo alta, conecte a las salidas de audio analógico de su amplificador/receptor.

*• ¿Por qué no puede oír el audio SACD por las salidas digitales? (Sólo para el modelo DV-600AV)*

El audio SACD digital sólo está disponible a través de las salidas HDMI cuando se ha conectado a un amplificador compatible con HDMI capaz de manipular contenido de audio protegido. También hay algunos discos DVD-Audio que sólo dan salida al audio por las salidas analógicas.

*• ¿Es mejor escuchar los discos DVD-Audio por las salida analógicas? (Sólo para el modelo DV-600AV)*

Algunos discos DVD-Audio no dan salida a nada por las salidas digitales, y los discos de multicanales se mezclan en estéreo para la salida digital. Además, los discos DVD-Audio de alta frecuencia de muestreo (más de 96 kHz) reducen automáticamente la frecuencia de muestreo procedente de las salidas.

Al usar las salida de audio analógico de multicanales para DVD-Audio no se tiene ninguna de estas limitaciones.

*• Mi disco DVD-Audio empieza a reproducirse pero se para repentinamente (Sólo para el modelo DV-600AV)*

El disco puede haber sido copiado ilegalmente.

# <span id="page-280-0"></span>**Capítulo 5 Reproducción de discos**

# **Nota**

- Muchas de las funciones de este capítulo se aplican a los discos DVD y SACD, Vídeo CD/Súper VCD, CD, vídeo DivX/WMV y a los discos MP3/WMA/MPEG-4 AAC/JPEG, aunque la operación exacta de algunos de ellos cambia un poco según la clase de disco introducido.
- Los discos DVD-Audio y SACD sólo pueden reproducirse en el modelo DV-600AV.
- Algunos discos DVD limitan el uso de algunas funciones (reproducción aleatoria o repetida, por ejemplo) en algunas partes del disco o en su totalidad. Esto no es un fallo de funcionamiento.
- Al reproducir un disco CD-Vídeo/Súper VCD, algunas de las funciones no están disponibles durante la reproducción PBC. Si desea usarlas, inicie la reproducción del disco mediante un botón de número para seleccionar una pista.

# **Exploración de discos**

Puede explorar discos hacia delante o hacia atrás a cuatro velocidades distintas (en el caso de vídeo DivX/WMV, a una sola velocidad).

- **1 Durante la reproducción, pulse o para iniciar la exploración.**
	- No hay sonido mientras se exploran discos DVD (incluido DVD-Audio), vídeo DivX/ WMV y Vídeo CD/Súper VCD.

#### **2 Pulse varias veces para aumentar la velocidad de exploración.**

• La velocidad de exploración se muestra en pantalla.

#### **3 Para reanudar la reproducción normal, pulse (reproducción).**

• Al explorar un disco CD-Vídeo/Súper VCD reproducido en el modo PBC o una pista MP3/WMA/MPEG-4 AAC, la reproducción se reanuda automáticamente al final o al principio de la pista.

• Según el disco, la reproducción normal puede reanudarse automáticamente cuando llegue a un capítulo nuevo de un disco DVD.

# **Reproducción a velocidad lenta**

Puede reproducir DVD-Vídeos y DVD-R/RW a cuatro velocidades de cámara lenta diferentes, hacia adelante y hacia atrás. Los discos CD-Vídeo/Súper VCD y vídeo DivX/WMV se pueden reproducir hacia adelante a cuatro velocidades lentas diferentes.

### **1 Durante la reproducción, pulse (pausa).**

#### **2 Mantenga pulsados ◀**|/◀|| o ||▶/|▶ **hasta que comience la reproducción a velocidad lenta.**

- La velocidad de exploración se muestra en pantalla.
- No hay sonido durante la reproducción a velocidad lenta.

#### **3 Pulse varias veces para cambiar la velocidad lenta.**

#### **4 Para reanudar la reproducción normal, pulse (reproducción).**

• Según el disco, la reproducción normal puede reanudarse automáticamente al llegar a un capítulo nuevo.

# **Avance de cuadro/retroceso de cuadro**

Puede avanzar por los discos DVD-Vídeo y DVD-R/-RW cuadro a cuadro. En el caso de archivos de CD-Vídeo/Súper VCD y DivX/WMV, sólo es posible utilizar el avance de cuadro.

## **1 Durante la reproducción, pulse (pausa).**

**2 Pulse ◀** $\angle$  ◀ **l o**  $\parallel$  **▶**  $\angle$  **para avanzar o retroceder cuadro a cuadro.**

**3 Para reanudar la reproducción normal, pulse (reproducción).**

<span id="page-281-0"></span>• Según el disco, la reproducción normal puede reanudarse automáticamente al llegar a un capítulo nuevo.

## **Para ver una presentación de imágenes JPEG**

Después de introducir un CD/CD-R/-RW que contenga archivos de imágenes JPEG, pulse (reproducción) para iniciar una presentación de imágenes desde la primera carpeta o imagen del disco. El reproductor muestra las imágenes de cada carpeta en orden alfabético.

• Si la carpeta contiene archivos MP3/WMA/ MPEG-4 AAC, se repite la reproducción de la presentación de diapositivas y del archivo MP3/WMA/MPEG-4 AAC. Durante la reproducción de sonido, puede continuar utilizando las funciones de salto ( $\blacktriangleleft$ / $\blacktriangleright$ ), exploración ( $\blacktriangleleft\triangleleft$ / $\blacktriangleright$ ) y pausa  $(\blacksquare)$ .

Las imágenes se ajustan automáticamente para ocupar el máximo espacio posible de la pantalla. (Si el formato de la imagen es diferente del de la pantalla de su televisor, aparecerán unas franjas negras en los lados, o en las partes superior e inferior de su pantalla.) Durante la presentación de imágenes:

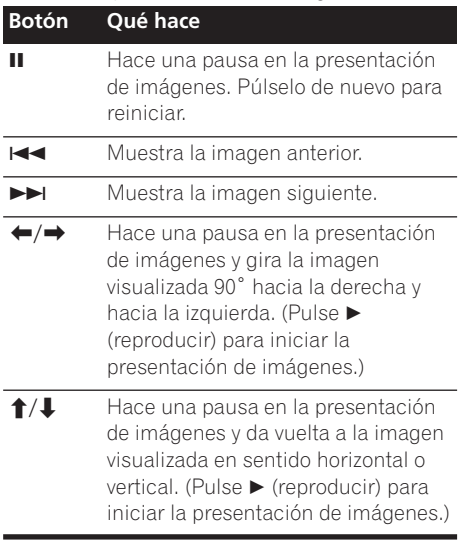

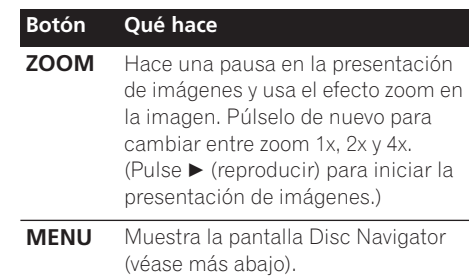

# **Nota**

• Cuanto más grande sea el archivo, más tiempo empleará el reproductor en cargarlo.

# **Examen de discos DVD y CD-Vídeo/Súper VCD con Disc Navigator**

Use Disc Navigator para explorar el contenido de un disco DVD-Vídeo, DVD-RW en el modo VR o Vídeo CD/Súper VCD y encontrar la parte que quiera reproducir.

# **Importante**

• No podrá usar Disc Navigator con CD-Vídeo/Súper VCD en el modo PBC.

**1 Durante la reproducción, pulse HOME MENU y seleccione 'Disc Navigator' desde el menú en pantalla.**

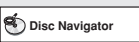

## **2 Seleccione una opción de visión.**

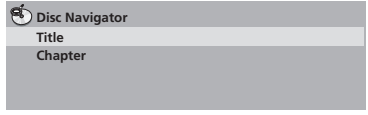

Las opciones disponibles dependen del disco introducido y de si el disco se reproduce o no, pero incluyen:

- **Title** Títulos de un disco DVD-Vídeo.
- **Chapter** Capítulos de un título actual de un disco DVD-Vídeo.

Español

- **Track** Pistas de un disco CD-Vídeo/Súper VCD.
- **Time** Imágenes miniatura de un disco CD-Vídeo/Súper VCD a intervalos de 10 minutos.
- **Original: Title** Títulos originales de un disco DVD-R/-RW en el modo VR.
- **Play List: Title** Títulos de listas de reproducción de un disco DVD-R/-RW en el modo VR.
- **Original: Time** Imágenes miniatura del contenido original a intervalos de 10 minutos.
- **Play List: Time** Imágenes miniatura de la lista de reproducción a intervalos de 10 minutos.

La pantalla muestra hasta seis imágenes miniatura en movimiento visualizadas una tras otra. Para visualizar las seis imágenes miniatura previas o siguientes, pulse  $\blacktriangleleft \blacktriangleleft \blacktriangleright \blacktriangleright \blacktriangleright$ (no tiene que esperar a que terminen de reproducirse todas las imágenes miniatura para visualizar la página anterior o siguiente).

### **3 Seleccione la imagen miniatura a partir de la cual quiere reproducir.**

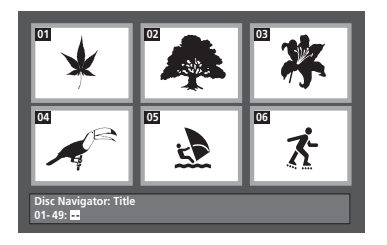

Puede usar los botones del puntero (←/↓/←/ ) y **ENTER** para seleccionar una imagen miniatura, o los botones de números. Para seleccionar con los botones de números, introduzca un número de dos dígitos y luego pulse **ENTER**.

# **Consejo**

• Otra forma de buscar un lugar concreto en un disco consiste en usar uno de los modos de búsqueda. Véase *Búsqueda en un disco* en la página 32.

# **Exploración de archivos WMA, MP3, MPEG-4 AAC, vídeo DivX, WMV y JPEG con Disc Navigator**

Use Disc Navigator para encontrar un archivo o carpeta particular mediante nombre de archivo. Observe que si hay otros tipos de archivos en el mismo disco, éstos no aparecerán en Disc Navigator.

#### **1 Pulse HOME MENU y seleccione 'Disc Navigator' desde el menú en pantalla.**

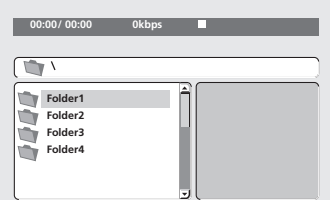

## 2 Use los botones del puntero (↑/↓/←/ **) y ENTER para navegar.**

Use los botones del puntero arriba o abajo  $($ <sup> $\uparrow$ </sup>/ -) para mover hacia arriba o hacia abajo la lista de carpetas o archivos.

Use el botón de puntero a la izquierda  $(\Leftrightarrow)$ para volver a la carpeta original.

Use **ENTER** o el botón de puntero a la derecha

- $(\rightarrow)$  para abrir una carpeta resaltada.
	- También puede volver a la carpeta original yendo al principio de la lista, a la carpeta '**..**', y luego pulsando **ENTER**.
	- Cuando hay un archivo JPEG resaltado se muestra una imagen en miniatura a la derecha.

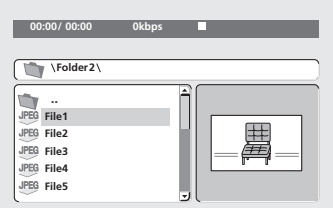

<span id="page-282-0"></span>

#### <span id="page-283-0"></span>**3 Para reproducir la pista o archivo de vídeo DivX/WMV resaltado o para mostrar el archivo JPEG resaltado, pulse ENTER.**

- Cuando se seleccione un archivo MP3/ WMA/MPEG-4 AAC o vídeo DivX/WMV la reproducción empezará, empezando por de archivo seleccionada, y continuará hasta el final de la carpeta.
- Cundo se seleccione un archivo JPEG, empezará una presentación de imágenes, empezando por ese archivo, y continuará hasta el final de la carpeta.

# **Consejo**

- También puede reproducir una presentación de diapositivas JPEG mientras escucha archivos MP3/WMA/ MPEG-4 AAC. Sencillamente seleccione el archivo de sonido que quiere escuchar seguido del JPEG desde el que desea iniciar la presentación de diapositivas. Se repite la reproducción de la presentación de diapositivas y de los archivos de sonido. Los controles de reproducción funcionan bien solamente para la presentación de diapositivas JPEG.
- Para reproducir el contenido de todo el disco en lugar de la carpeta actual solamente, salga de Disc Navigator e inicie la reproducción utilizando el botón (reproducción).

# **Reproducción en bucle de una sección de un disco**

La función A-B Repeat permite definir dos puntos (A y B) en una pista (CD, Vídeo CD/ Súper VCD) o título (DVD-Vídeo y DVD-RW) que forman un bucle que se reproduce una y otra vez.

• No puede usar A-B Repeat con DVD-Audio, SACD, Vídeo CD/Súper VCD en el modo PBC, o con archivos MP3/WMA/MPEG-4 AAC/vídeo DivX/WMV.

**1 Durante la reproducción, pulse PLAY MODE y seleccione; 'A-B Repeat' en la lista de funciones de la izquierda.**

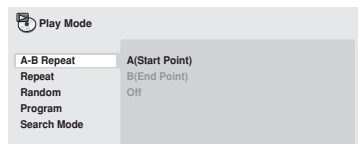

### **2 Pulse ENTER en 'A(Start Point)' para configurar el punto de inicio del bucle.**

**3 Pulse ENTER en 'B(End Point)' para configurar el punto de fin del bucle.**

Después de pulsar **ENTER**, la reproducción retrocede hasta el punto de inicio y reproduce el bucle.

**4 Para reanudar la reproducción normal, seleccione 'Off' en el menú.**

# **Uso de la reproducción de repetición**

Existen varias opciones de reproducción de repetición, dependiendo del tipo de disco que se cargue. Puede usar la función de reproducción de repetición junto con la reproducción de programa para repetir pistas/ capítulos en la lista de programa (véase *Creación de una lista de programa* en la página 31).

# **Importante**

- Con los discos CD-Vídeo/Súper VCD en el modo PBC o con los discos MP3/WMA/ MPEG-4 AAC no se puede realizar la reproducción Repeat.
- No se puede utilizar la repetición de reproducción y la reproducción aleatoria al mismo tiempo.

Español

<span id="page-284-0"></span>**1 Durante la reproducción, pulse PLAY MODE y seleccione 'Repeat' en la lista de funciones de la izquierda.**

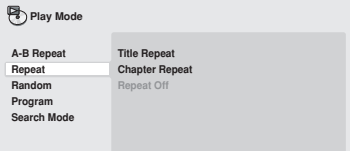

#### **2 Seleccione una opción de reproducción de repetición.**

Si la reproducción de programa está activa, seleccione **Program Repeat** para repetir la lista de programa o **Repeat Off** para cancelar. Las opciones de repetición disponibles dependen del tipo de disco cargado. Por ejemplo, para los discos DVD-Vídeo y DVD-RW, puede seleccionar **Title Repeat** o **Chapter Repeat** (o **Repeat Off**).

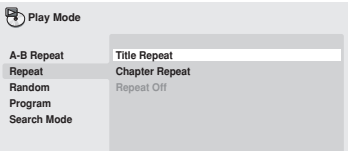

- Para los discos DVD-Audio, seleccione **Group Repeat** o **Track Repeat** (o **Repeat Off**).
- Para los discos SACD,CD y Vídeo CD/ Súper VCD, seleccione **Disc Repeat** o **Track Repeat** (o **Repeat Off**).
- Para discos de vídeo DivX/WMV, seleccione **Title Repeat**, y para algunos archivos de medios DivX, seleccione **Chapter Repeat** (o **Repeat Off**).

# **Uso de la reproducción aleatoria**

Use la función de reproducción aleatoria para reproducir títulos o capítulos (DVD-Vídeo), grupos (DVD-Audio), o pistas (DVD-Audio, SACD, CD, Vídeo CD/Súper VCD) de forma aleatoria. (Tenga en cuenta que la misma pista/título/capítulo puede reproducirse más de una vez.)

Puede configurar la opción de reproducción aleatoria cuando se reproduce o detiene un disco.

# **Importante**

- La reproducción aleatoria permanece activada hasta que usted selecciona **Random Off** desde las opciones del menú de reproducción aleatoria.
- No es posible utilizar la reproducción aleatoria con discos DVD-R/-RW en modo VR, discos CD-Vídeo/Súper VCD en el modo PBC, discos MP3/WMA/ MPEG-4 AAC, discos vídeo DivX/WMV, ni mientras aparece en pantalla el menú de un disco DVD.
- No es posible usar la reproducción aleatoria junto con la reproducción de programa o de repetición.

#### **1 Pulse PLAY MODE y seleccione 'Random' en la lista de funciones de la izquierda.**

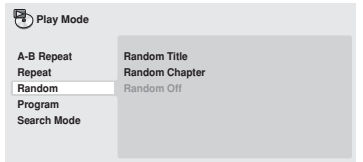

#### <span id="page-285-0"></span>**2 Seleccione una opción de reproducción de repetición.**

Las opciones de reproducción aleatoria disponibles dependen del tipo de disco cargado. Por ejemplo, para discos DVD-Vídeo, puede seleccionar **Random Title** o **Random Chapter** (o **Random Off**).

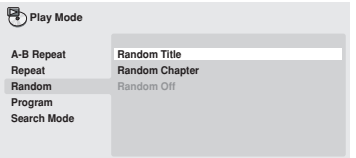

- Para discos DVD-Audio, seleccione **Random Group** o **Random Track** (o **Random Off**).
- Para discos CD, SACD y Vídeo CD/Súper VCD, seleccione **On** u **Off** para activar o desactiva la reproducción aleatoria.

# **Consejo**

• Use los controles siguientes durante la reproducción aleatoria:

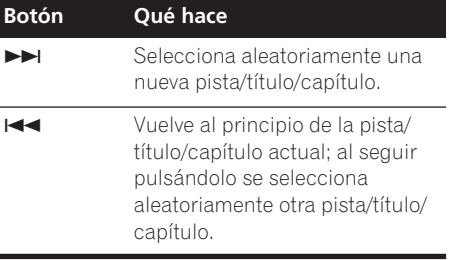

# **Creación de una lista de programa**

Esta función permite programar el orden de reproducción de títulos/capítulos/grupos/ pistas de un disco.

# **Importante**

• No es posible utilizar la reproducción Program con discos DVD-R/-RW en modo VR, discos CD-Vídeo/Súper VCD en el modo PBC, discos MP3/WMA/ MPEG-4 AAC, discos vídeo DivX/WMV, ni mientras aparece en pantalla el menú de un disco DVD.

#### **1 Pulse PLAY MODE y seleccione 'Program' en la lista de funciones de la izquierda.**

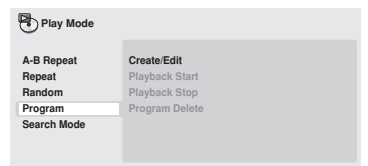

## **2 Seleccione 'Create/Edit' en la lista de opciones de programa.**

#### **3 Use los botones del puntero y ENTER para seleccionar un título, capítulo o pista para el paso correspondiente de la lista de programa.**

Para un disco DVD-Vídeo, puede agregar un título o un capítulo a la lista de programas.

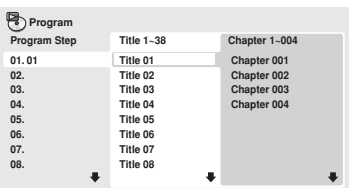

- Para un disco DVD-Audio puede agregar un grupo completo o una pista de un grupo a la lista de programas.
- Para un CD, SACD o Vídeo CD/Súper VCD, seleccione una pista para agregar a la lista de programas.

<span id="page-286-0"></span>Después de pulsar **ENTER** para seleccionar el título/capítulo/grupo/pista, el número del paso se reduce automáticamente en uno.

#### **4 Repita el paso 3 para construir una lista de programa.**

Una lista de programa puede contener hasta 24 títulos/capítulos/pistas.

- Puede introducir pasos en medio de una lista de programa resaltando la posición donde quiera que aparezca el nuevo paso e introduciendo un número de título/ capítulo/grupo/pista.
- Para eliminar un paso, resáltelo y pulse **CLEAR**.

#### **5 Para reproducir la lista de programa, pulse (reproducir).**

La reproducción de programa permanece activa hasta que desconecte la reproducción de programa (ver a continuación), borre la lista de programa (ver a continuación), expulse el disco o desactive el reproductor.

# **Consejo**

• Use los controles siguientes durante la reproducción de programa:

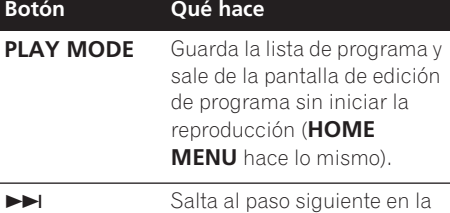

lista de programa.

## **Otras funciones disponibles en el menú de programa**

Además de Create/Edit también hay otras opciones en el menú de programa.

- **Playback Start** Inicia la reproducción de una lista de programa guardada
- **Playback Stop** Desactiva la reproducción de programa, pero no borra la lista de programa
- **Program Delete** Borra la lista de programa y desactiva la reproducción de programa

# **Búsqueda en un disco**

Podrá buscar discos DVD-Vídeo por títulos o número de capítulo, o por el tiempo; los discos DVD-Audio podrán buscarse por grupos o número de pista; los SACD por el número de pista, los CD o Vídeo CD/Súper VCD por el número de pista o el tiempo; los discos de vídeo DivX/WMV por el tiempo, y algunos archivos de medios DivX por el número de capítulo.

# **Importante**

• Las funciones de búsqueda no se encuentran disponibles con discos CD-Vídeo/Súper VCD en el modo PBC ni con discos MP3/WMA/MPEG-4 AAC.

#### **1 Pulse PLAY MODE y seleccione 'Search Mode' en la lista de funciones de la izquierda.**

#### **2 Seleccione un modo de búsqueda.**

Las opciones de búsqueda disponibles dependen del tipo de disco cargado.

• El disco debe estar en reproducción para poder utilizar la búsqueda de tiempo.

#### **3 Use los botones de números para introducir un título, capítulo o número de pista, o un tiempo.**

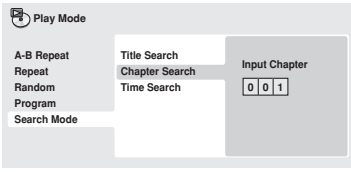

- <span id="page-287-0"></span>• Para una búsqueda de tiempo, introduzca el número de minutos y segundos en el título (DVD/vídeo DivX/WMV) o pista (CD/ CD-Vídeo/Súper VCD) que se está reproduciendo y en el que desea que se reanude la reproducción. Por ejemplo, pulse **4**, **5**, **0**, **0** para que la reproducción se inicie a los 45 minutos en el disco. Para 1 hora, 20 minutos y 30 segundos, pulse **8**, **0**, **3**, **0**.
- Algunos discos DVD-Audio tienen páginas de imágenes que pueden examinarse. Introduzca el número de página que usted quiera.

## **4 Pulse ENTER para iniciar la reproducción.**

# **Cambio de subtítulos**

Algunos discos de DVD-Vídeo y DivX tienen subtítulos en uno o más idiomas; la caja del disco le dirá los idiomas disponibles para los subtítulos. Puede cambiar el idioma de subtítulo durante la reproducción.

#### **1 Pulse SUBTITLE varias veces para seleccionar una opción de subtítulo.**

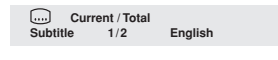

# **Nota**

- Algunos discos sólo le permiten cambiar el idioma de los subtítulos desde el menú del disco. Pulse **TOP MENU** o **MENU** para seleccionar.
- Para configurar las preferencias de subtítulo, véase *Subtitle Language* en la página 42.
- Para obtener más información sobre los subtítulos para DivX, consulte *Visualización de archivos de subtítulos externos* en la página 9.

# **Cambio del idioma/canales de audio**

Al reproducir un disco de DVD-Vídeo y DivX grabado con diálogo en dos o más idiomas, puede cambiar el idioma de audio durante la reproducción.

Al reproducir un disco DVD-R/-RW del formato VR grabado con audio de mono doble, usted puede cambiar entre los canales principal, secundario y mezclado durante la reproducción.

Cuando reproduzca un disco DVD-Audio podrá cambiar canales; consulte la caja del disco para conocer más detalles. (Cuando cambie el canal de audio, la reproducción empezará desde el principio de la pista actual.) Cuando reproduzca un disco CD-Vídeo/Súper VCD, podrá cambiar entre estéreo, el canal izquierdo solamente o el canal derecho solamente.

#### **1 Pulse AUDIO varias veces para seleccionar una opción de idioma/canal de audio.**

La información de idioma/canal se muestra en pantalla.

# **Nota**

- Algunos discos DVD sólo le permiten cambiar el idioma de audio desde el menú del disco. Pulse **TOP MENU** o **MENU** para seleccionar.
- Para configurar las preferencias de idioma de audio del DVD, véase *Configuración de Language* en la página 42.
# **Ampliación de la imagen**

Mediante la función zoom, puede ampliar una parte de la pantalla por 2 ó 4 mientras mira un DVD, un título de vídeo DivX/WMV, CD-Vídeo/ Súper VCD, o mientras reproduce un disco JPEG.

#### **1 Durante la reproducción, use el botón ZOOM para seleccionar el factor de zoom (Normal, 2x o 4x).**

• Puesto que las imágenes de los discos DVD, CD-Vídeo/Súper VCD, un título de vídeo DivX/WMV y JPEG tienen una resolución fija, la calidad de la imagen se deteriorará, especialmente con el factor de zoom 4x. Esto no es señal de mal funcionamiento.

#### **2 Use los botones del puntero para modificar la zona ampliada.**

Puede cambiar el factor de zoom y la zona ampliada durante la reproducción.

• Si el cuadro de navegación en la parte superior de la pantalla desaparece, vuelva a pulsar **ZOOM** para que aparezca.

# **Cambio de ángulos de cámara**

Algunos discos DVD ofrecen escenas rodadas desde dos o más ángulos (compruebe la caja del disco para más detalles).

Cuando se está reproduciendo una escena de

varios ángulos, aparece el icono  $\mathfrak{B}_n$  en pantalla para hacerle saber que hay otros ángulos disponibles (esta opción puede desactivarse si lo prefiere; véase *Configuración de Display* en la página 42).

**• Durante la reproducción, pulse ANGLE para cambiar el ángulo.**

# **Visualización de la información de disco**

Mientras se reproduce un disco se puede visualizar en la pantalla información de varias pistas, capítulos y títulos como, por ejemplo, el tiempo de reproducción transcurrido y restante.

#### **• Para mostrar/cambiar/ocultar la información mostrada, pulse repetidamente DISPLAY.**

• Cuando un disco está reproduciéndose, la información aparece en la parte superior de la pantalla. Siga pulsando **DISPLAY** para cambiar la información mostrada.

# **Capítulo 6 Reproducción con USB**

# **Empleo de la interfaz USB**

Podrá escuchar el audio de dos canales y mirar archivos JPEG empleando la interfaz USB del panel frontal de este aparato. Conecte un dispositivo de almacenamiento masivo USB como se muestra a continuación.

# **Nota**

- Incluye la reproducción de archivos MP3/ WMA/MPEG-4 AAC/JPEG (con excepción de los archivos que tengan protección contra copia o con reproducción restringida).
- Los dispositivos USB compatibles incluyen memorias flash portátiles (particularmente unidades de llave) y reproductores de audio digital (reproductores de MP3) del formato FAT16/32. Esta unidad no puede conectarse a un ordenador personal para reproducción mediante USB.
- Pioneer no puede garantizar la compatibilidad (operación y/o alimentación del bus) con todos los dispositivos de almacenamiento masivo USB ni se hace responsable por ninguna pérdida de datos que pudiera ocurrir cuando se conectan a esta unidad.
- Es posible que el sistema tarde más tiempo tiempo en leer el contenido del dispositivo USB si contiene grandes cantidades de datos.
- El Home Menu no puede visualizarse mientras se emplea el modo USB.

#### **1 Teniendo conectada la alimentación del reproductor, pulse DVD/USB.**

Asegúrese de que su televisor esté encendido y ajustado a la entrada de vídeo correcta, y que se muestre **USB MODE** en el visualizador del panel frontal.

### **2 Conecte el dispositivo USB.**

El terminal USB está situado en el panel frontal.

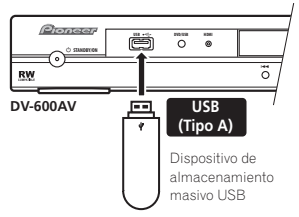

• El Disc Navigator se visualiza automáticamente.

#### **3 Pulse ENTER para iniciar la reproducción.**

• El método para reproducir los archivos guardados en un dispositivo USB es el mismo que para los otros discos. Para más información, véase *Controles de reproducción básicos* en la página 22 y *Reproducción de discos* en la página 26.

#### **4 Apague este reproductor y extraiga el dispositivo USB.**

• La próxima vez que encienda el reproductor, se iniciará en el modo USB. Para volver al modo DVD, pulse **DVD/USB** o pulse **≜ OPEN/CLOSE** para abrir la bandeja de disco.

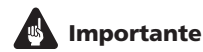

Si se enciende un mensaje **USB ERR** en el visualizador, significa que los requisitos de alimentación eléctrica del dispositivo USB son excesivos para este reproductor, o que el dispositivo no es compatible. Pruebe lo siguiente:

- Desconecte la alimentación del reproductor y luego vuelva a conectarla.
- Volviendo a conectar el dispositivo USB mientras el reproductor está apagado.
- En el reproductor cambie al modo DVD (aparecerá **LOADING** en el visualizador del panel frontal tanto si hay un disco insertado como si no hay ninguno) pulsando **DVD/USB**, y luego vuelva a seleccionar el modo USB (aparecerá **USB MODE** en el visualizador del panel frontal).
- Empleando un adaptador de CA exclusivo (suministrado con el dispositivo) para la alimentación eléctrica de USB.

Si de este modo no se soluciona el problema, probablemente se deba a que el dispositivo USB es incompatible.

# **Capítulo 7 Menús Audio Settings y Video Adjust**

# **Menú Audio Settings**

El menú Audio Settings le ofrece funciones para ajustar cómo va a sonar los discos.

**1 Pulse HOME MENU y seleccione 'Audio Settings' en la visualización en pantalla.**

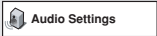

**2 Seleccione y cambie la configuración usando los botones ↑/↓/←/→ (puntero) y ENTER.**

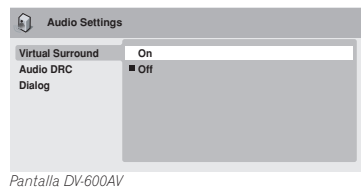

# **Audio DRC**

• Configuración: **High**, **Medium**, **Low**, **Off**  *(predeterminada)*

Cuando se ven discos DVD Dolby Digital a bajo volumen, es fácil perder por completo los sonidos de volumen más bajos, incluso parte del diálogo. La activación Audio DRC (Dynamic Range Control) puede ayudar a recuperar los sonidos de volumen más bajo, al mismo tiempo que controla crestas de volumen alto. La diferencia que oiga depende del material que esté escuchando. Si el material no tiene grandes variaciones del volumen, no notará mucho cambio.

# **Nota**

- Audio DRC sólo es efectivo con fuentes de audio Dolby Digital.
- Audio DRC sólo es efectivo a través de la salida digital cuando **Digital Out** se pone en **On** y **Dolby Digital Out** en **Dolby Digital > PCM** (véase *Configuración de Digital Audio Out* en la página 40).
- El efecto de Audio DRC depende también de los altavoces y la configuración del receptor AV.

### **Virtual Surround**

• Configuración: **On**, **Off** *(predeterminada)* Active Virtual Surround para disfrutar de los efectos reales del sonido envolvente Surround con sólo dos altavoces.

# **Consejo**

• También puede usar el botón **SURROUND** del mando a distancia para activar Virtual Surround.

# **Nota**

- El audio PCM Lineal de 96 kHz se muestrea automáticamente a 48 kHz si se activa Virtual Surround.
- *Sólo para el modelo DV-600AV:* El **Audio Output Mode** (consulte página 46) deberá ponerse en **2 Channel** para poder utilizar Virtual Surround.
- Si el reproductor está enviando audio de flujo de bits Dolby Digital, DTS o MPEG (en otras palabras, sin conversión a PCM), Virtual Surround no tiene ningún efecto en el audio de la salida digital. Véase *Configuración de Digital Audio Out* en la página 40 para saber cómo configurar los formatos de salida digital.

Español

• La calidad del efecto de sonido envolvente Surround varía según el disco.

#### **Equalizer**

*(Sólo para el modelo DV-400V)*

• Configuración: **Rock**, **Pop**, **Live**, **Dance**, **Techno**, **Classic**, **Soft**, **Off** 

*(predeterminada)*

Las diversas curvas EQ preestablecidas han sido diseñadas para varios estilos de música.

# **Nota**

• El audio PCM lineal de 96 kHz se muestrea automáticamente a 48 kHz si se activa Equalizer.

### **Dialog**

• Configuración: **High**, **Medium**, **Low**, **Off**  *(predeterminada)*

La función Dialog ha sido diseñada para que el diálogo sobresalga de los demás sonidos de fondo de las pistas de sonido.

# **Menú Video Adjust**

Desde la pantalla Video Adjust usted puede ajustar diversas configuraciones que afectan a la presentación de la imagen.

#### **1 Pulse HOME MENU y seleccione 'Video Adjust' desde la visualización en pantalla.**

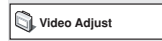

**2 Haga ajustes con los botones**  /-// **(puntero) y ENTER.**

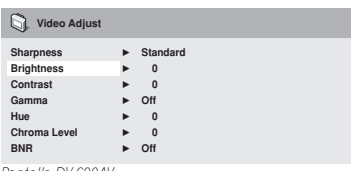

*Pantalla DV-600AV*

Puede ajustar las configuraciones de calidad de imagen siguientes:

• **Sharpness** – Ajusta la nitidez de los bordes de la imagen (**Fine**, **Standard**  *(predeterminada)*, **Soft**).

- **Brightness** Ajusta el brillo general (**–20** a **+20**).
- **Contrast** Ajusta el contraste entre claro y oscuro (**–16** a **+16**).
- **Gamma** Ajusta la 'calidez' de la imagen (**High**, **Medium**, **Low**, **Off**  *(predeterminada)*).
- **Hue** Ajusta el equilibrio del rojo y el verde (**green 9** a **red 9**).
- **Chroma Level** Ajusta cómo aparecen de saturados los colores (**–9** a **+9**).
- **BNR** *(sólo el modelo DV-600AV)*  Activa/ desactiva la reducción de ruido (**On**, **Off**  *(predeterminada)*).

Ajuste las configuraciones de Brightness, Contrast, Hue y Chroma Level utilizando los botones del puntero  $\leftrightarrow$  (izquierda/ derecha).

**Brightness min max 0**

#### **3 Pulse ENTER para volver a la pantalla Video Adjust o HOME MENU para salir de ella.**

# **Capítulo 8 Menú Initial Settings**

# **Uso del menú Initial Settings**

El menú Initial Settings proporciona configuraciones de salida de audio y vídeo, bloqueo de los padres y visualización, entre otras.

Si una opción aparece en color gris, esto significa que no puede cambiarse en ese momento. Esto es debido a que se está reproduciendo un disco. Detenga el disco y cambie la configuración.

#### **1 Pulse HOME MENU y seleccione 'Initial Settings'.**

**Initial Settings**

#### **2 Use los botones del puntero y ENTER para seleccionar la configuración y la opción que va a configurar.**

En las páginas siguientes se explican todas las configuraciones y opciones.

# **Nota**

- En la tabla de abajo, la configuración predeterminada se muestra en **negrita**: otras configuraciones se muestran en *cursiva*.
- Las configuraciones de **Digital Audio Out** sólo necesitan establecerse si usted ha conectado la salida digital de este reproductor a un receptor AV u otro equipo.
- Verifique las instrucciones de operación suministradas con su otro equipo para ver qué formatos de audio digital son compatibles.
- Algunas configuraciones, como **TV Screen**, **Audio Language** y **Subtitle Language**, pueden ser anuladas por el disco DVD. A menudo, estas configuraciones también se pueden hacer desde el menú del disco DVD.
- Sólo tiene que ajustar las opciones **HDMI Out**, **HDMI Resolution** y **HDMI Color** si ha conectado este reproductor a un componente compatible con HDMI mediante el conector HDMI.
- No podrá ajustar las opciones **Digital Audio Out**, **Component Out**, **AV Connector Out, SACD Playback** *(sólo el modelo DV-600AV)* y **Speakers** *(sólo el modelo DV-600AV)* si ha conectado el reproductor a un componente compatible con HDMI mediante el conector HDMI. Adicionalmente, es posible cambien automáticamente que ciertos ajustes tales como **HDMI Out**, **HDMI Resolution**, y **HDMI Color**.

# **Configuración de Digital Audio Out**

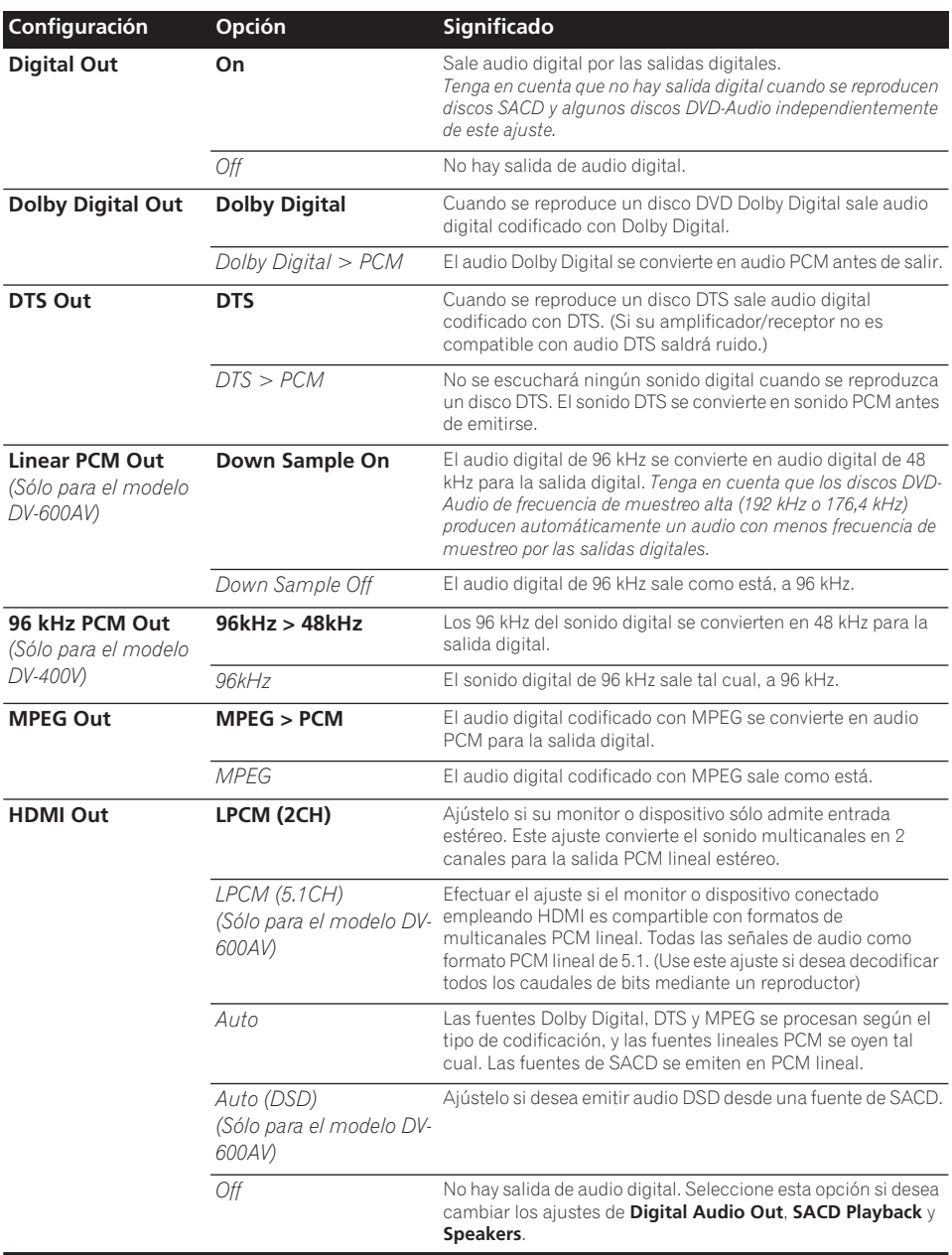

# **Configuración de Video Output**

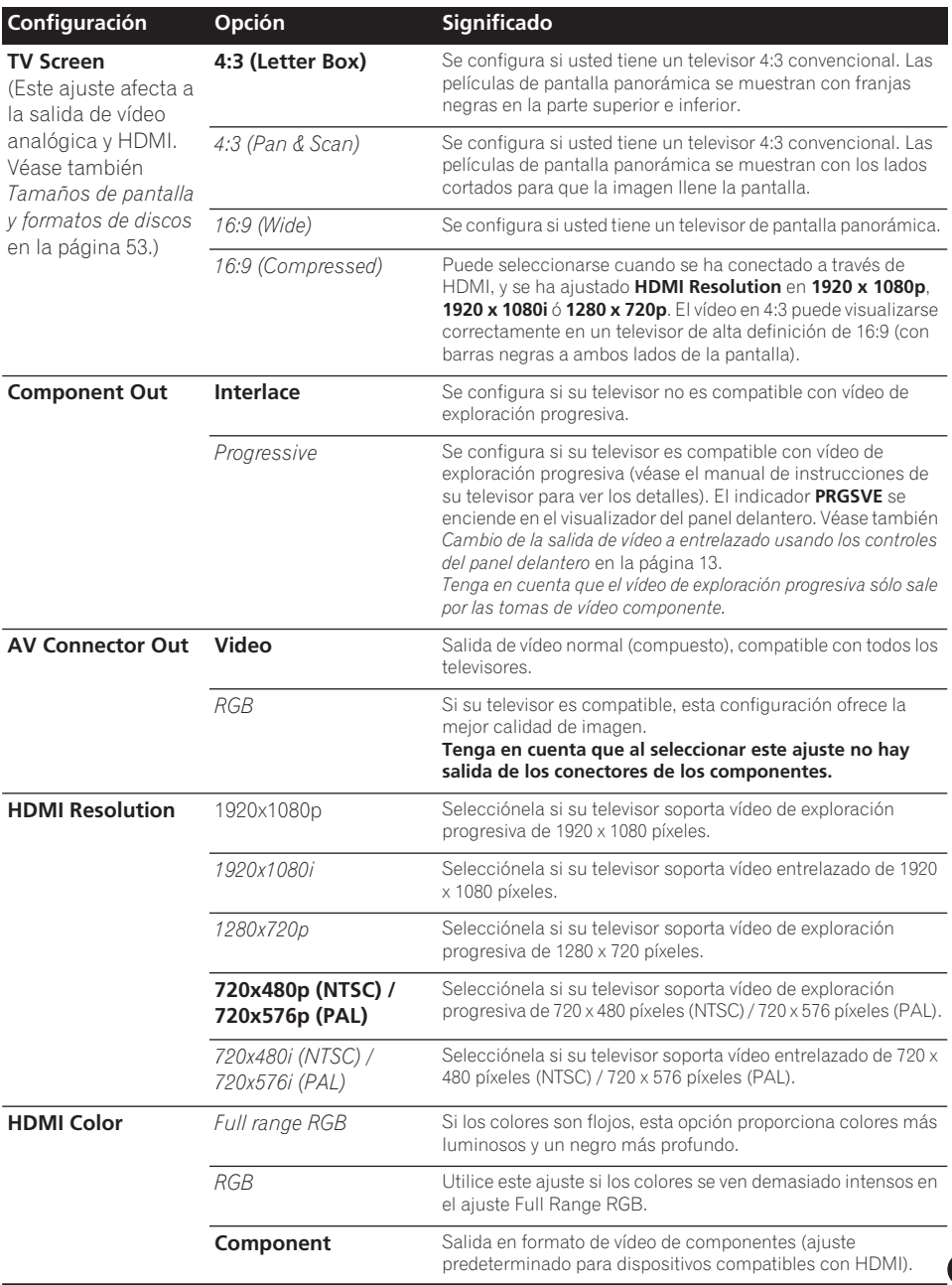

# **Configuración de Language**

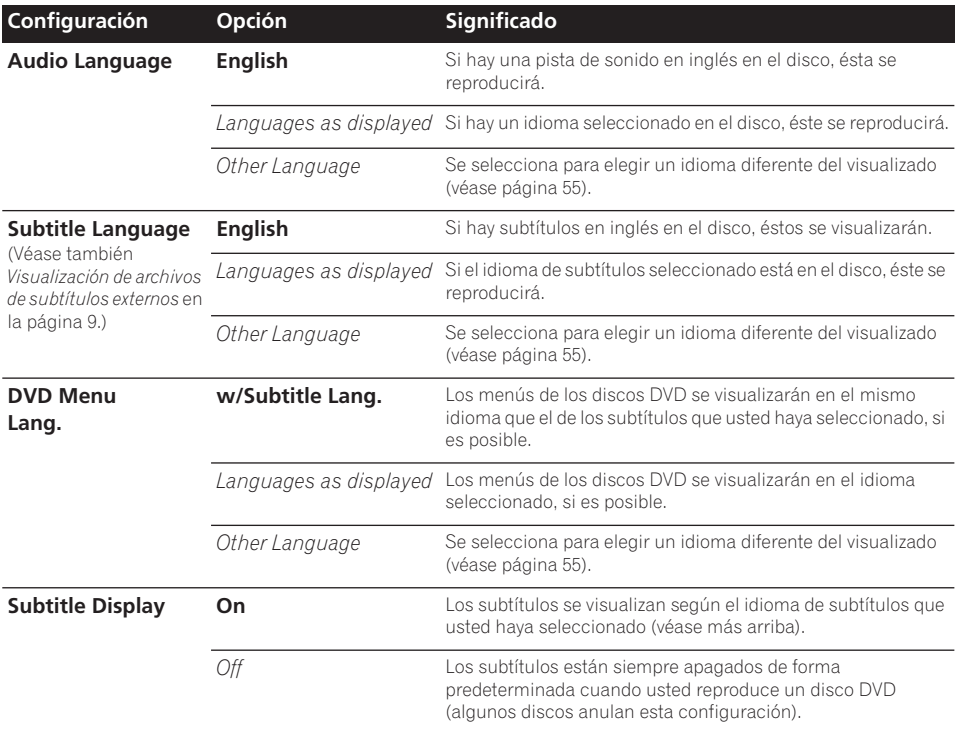

# **Configuración de Display**

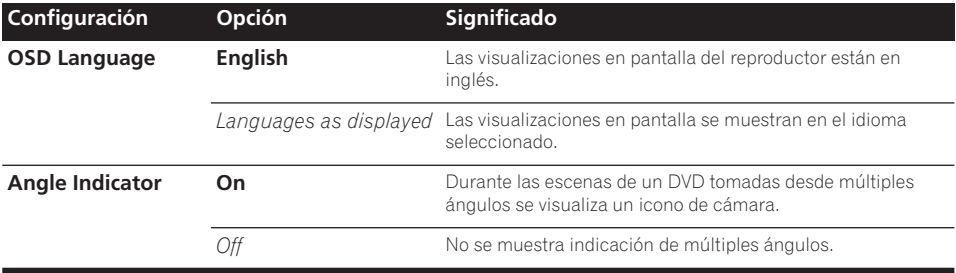

# **Configuración de Options**

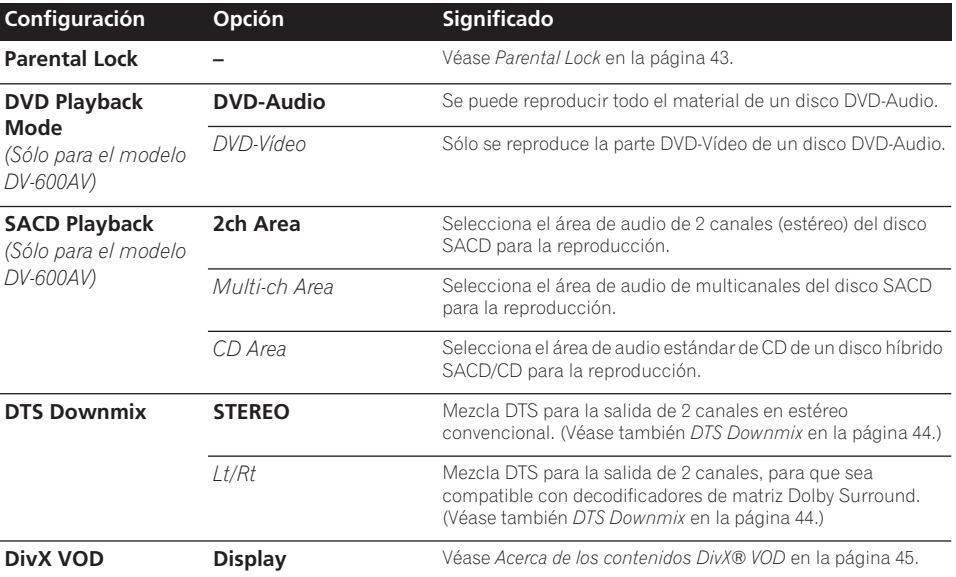

# **Parental Lock**

• Nivel predeterminado: **Off**; contraseña predeterminada: *none*; Código de país/ área predeterminado: **us (2119)**

Para tener cierto control sobre lo que ven sus hijos en su reproductor DVD, algunos discos DVD-Vídeo disponen de un nivel Parental Lock. Si el reproductor se ha configurado a un nivel más bajo que el disco, el disco no se reproducirá.

Algunos discos admiten la función de código de país/área. El reproductor no reproduce ciertas escenas de esos discos, según el código de país/área ajustado.

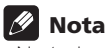

- No todos los discos usan Parental Lock, por lo que podrán reproducirse sin necesidad de introducir primero la contraseña.
- Si olvida su contraseña, deberá reconfigurar el reproductor para registrar una contraseña nueva (véase *Restablecimiento del reproductor* en la página 54).

# **Registro de una contraseña nueva**

Debe registrar una contraseña antes de poder cambiar el nivel de la opción Parental Lock o introducir un valor en Country code.

#### **1 Seleccione 'Options' y, a continuación, 'Password'.**

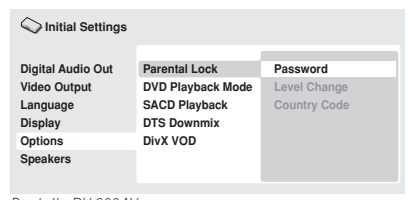

*Pantalla DV-600AV*

#### **2 Use los botones de número para introducir una contraseña de 4 dígitos.**

Los números que introduce se muestran como asteriscos (\*) en pantalla.

#### **3 Pulse ENTER para registrar la contraseña.**

Volverá a la pantalla del menú Options.

### **Cambio de contraseña**

Para cambiar la contraseña, confirme la contraseña existente y, a continuación, introduzca una nueva.

**1 Seleccione 'Password Change'.**

#### **2 Use los botones de número para introducir la contraseña existente y, a continuación, pulse ENTER.**

#### **3 Introduzca una contraseña nueva ENTER.**

Esto registra la contraseña nueva y usted volverá a la pantalla del menú Options.

#### **Configuración/cambio de Parental Lock**

**1 Seleccione 'Level Change'.**

#### **2 Use los botones de número para introducir la contraseña y, a continuación, pulse ENTER.**

#### **3 Seleccione un nivel nuevo y pulse ENTER.**

• Pulse • (puntero a la izquierda) varias veces para bloquear más niveles (más discos requerirán la contraseña); pulse (puntero a la derecha) para desbloquear niveles. No puede bloquear el nivel 1.

Esto registra el nivel nuevo y usted volverá a la pantalla del menú Options.

### **Ajuste/cambio de código de país/área**

Puede encontrar la *Lista de códigos de país/ área* en la página 63.

- **1 Seleccione 'Country Code'.**
- **2 Use los botones de número para introducir la contraseña y, a continuación, pulse ENTER.**

#### **3 Seleccione un código de país/área y pulse ENTER.**

Hay dos maneras de hacer esto:

- Seleccione por letra de código: use  $\uparrow/\downarrow$ (flecha arriba/abajo) para cambiar el código de país/área.
- Selección por número de código: pulse (flecha derecha) y utilice los botones de número para introducir el código de país/ área de 4 dígitos.

El nuevo código de país/área quedará ajustado y volverá a aparecer la pantalla de menú Options. Observe que el nuevo código de país/ área no se aplicará hasta que se inserte el siguiente disco (o se vuelva a introducir el disco actual).

### **DTS Downmix**

• Configuración predeterminada: **STEREO**

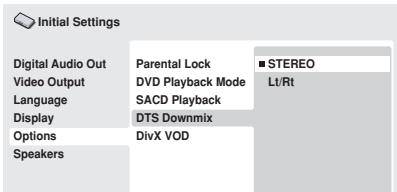

#### *Pantalla DV-600AV*

Si ha seleccionado **DTS > PCM** en *DTS Out* en la página 40 o **2 Channel** en *Audio Output Mode* en la página 46 podrá elegir la forma de mezcla de la señal a audio PCM. **STEREO** mezclará la señal DTS en estéreo de 2 canales, mientras que **Lt/Rt** hará la mezcla formando una señal de 2 canales compatible con decodificadores de matriz Dolby Surround. (Eso le permitirá escuchar el sonido ambiental si su receptor AV o amplificador dispone de Dolby Pro Logic.)

# **Acerca de los contenidos DivX® VOD**

Para poder reproducir contenidos DivX VOD (vídeo bajo demanda) en este equipo, primero tiene que registrar el reproductor con su proveedor de contenidos DivX VOD. Para ello, hay que generar un código de registro DivX VOD y enviarlo al proveedor.

# **A** Importante

- Los contenidos DivX VOD están protegidos por el sistema DRM (Digital Rights Management). Esto quiere decir que los contenidos sólo se pueden reproducir en dispositivos específicos y registrados.
- Si introduce un disco con contenidos DivX VOD no autorizados para su reproductor, aparecerá el mensaje **Authorization Error** en pantalla y no se reproducirán los contenidos.
- La restauración de los ajustes de fábrica del reproductor (tal como se describe en *Restablecimiento del reproductor* en la página 54) no afectan al código de registro almacenado.

### **Visualización del código de registro DivX VOD**

**1 Pulse HOME MENU y seleccione 'Initial Settings'.**

**2 Seleccione 'Options' y, a continuación, 'DivX VOD'.**

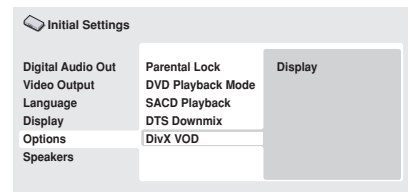

*Pantalla DV-600AV*

### **3 Seleccione 'Display'.**

Verá su código de registro de 8 dígitos.

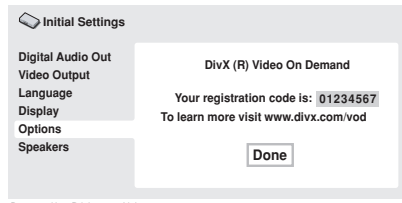

*Pantalla DV-600AV*

Anote el código, ya que lo necesitará para registrarse con un proveedor de DivX VOD.

### **Reproducción de contenidos DivX® VOD**

Algunos contenidos DivX VOD sólo se pueden reproducir un número determinado de veces. Cuando inserte un disco con este tipo de contenidos DivX VOD, verá el número de reproducciones restante en pantalla y tendrá la oportunidad de reproducir el disco (y, por tanto, reducir el número de reproducciones restante) o expulsarlo. Si inserta un disco cuyo contenido DivX VOD ha expirado (por ejemplo, el contenido no tiene reproducciones restantes), aparecerá el mensaje **Rental Expired**.

Si el contenido DivX VOD se puede reproducir ilimitadamente, podrá usarlo en el reproductor cuantas veces desee, y no aparecerá ningún mensaje.

# **Configuración de altavoces**

*(Sólo para el modelo DV-600AV)*

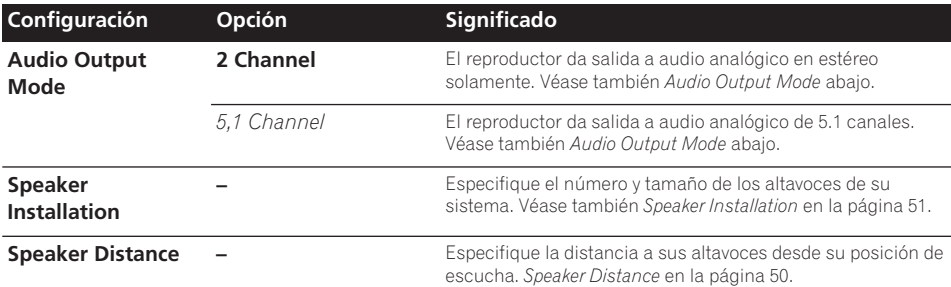

#### **Audio Output Mode**

 *(Sólo para el modelo DV-600AV)*

• Configuración predeterminada: **2 Channel**

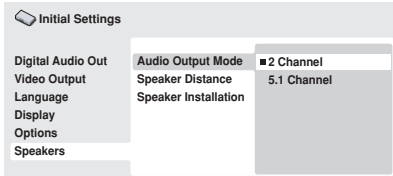

*Pantalla DV-600AV*

Si usted conecta este reproductor a su amplificador utilizando las salidas analógicas de 5.1 canales (salidas delanteras, surround, central y de subgraves), ponga esto en **5.1 Channel**; si sólo utiliza las salidas estéreo, póngalo en **2 Channel**.

# **Nota**

- Aunque ponga **Audio Output Mode** en **5.1 Channel**, usted sólo tendrá sonido de todos los altavoces cuando reproduzca un disco de 5.1 canales.
- Cuando lo ponga en **5.1 Channel**, sólo los canales delanteros derecho e izquierdo saldrán por los conectores **AUDIO OUT (2ch)**. Cambie a **2 Channel** si quiere escuchar el audio estéreo mezclado (por ejemplo, porque está escuchando a través de los altavoces incorporados del televisor).
- Cuando lo ponga en **5.1 Channel** no habrá salida digital cuando reproduzca DVD-Audio.
- Si lo pone en **2 Channel**, el audio Dolby Digital, DTS y MPEG se mezclará en dos canales para que usted pueda escuchar todo el audio grabado en el disco. Con audio codificado con DTS, podrá elegir cómo se va a mezclar la señal en audio PCM. Véase *DTS Downmix* en la página 44 para cambiar el ajuste de la mezcla.
- Algunos discos DVD-Audio no permiten la mezcla de audio. Estos discos siempre dan salida a audio de multicanales independientemente de los ajustes que se hacen aquí.

## **Acerca de la configuración de la salida de audio**

*(Sólo para el modelo DV-600AV)*

La tabla de abajo muestra cómo la configuración de audio que usted hace en el menú Initial Settings (véase página 39) afecta a la salida procedente de las salidas analógicas de 2 y 5.1 canales y de las salidas digitales de varios tipos de discos.

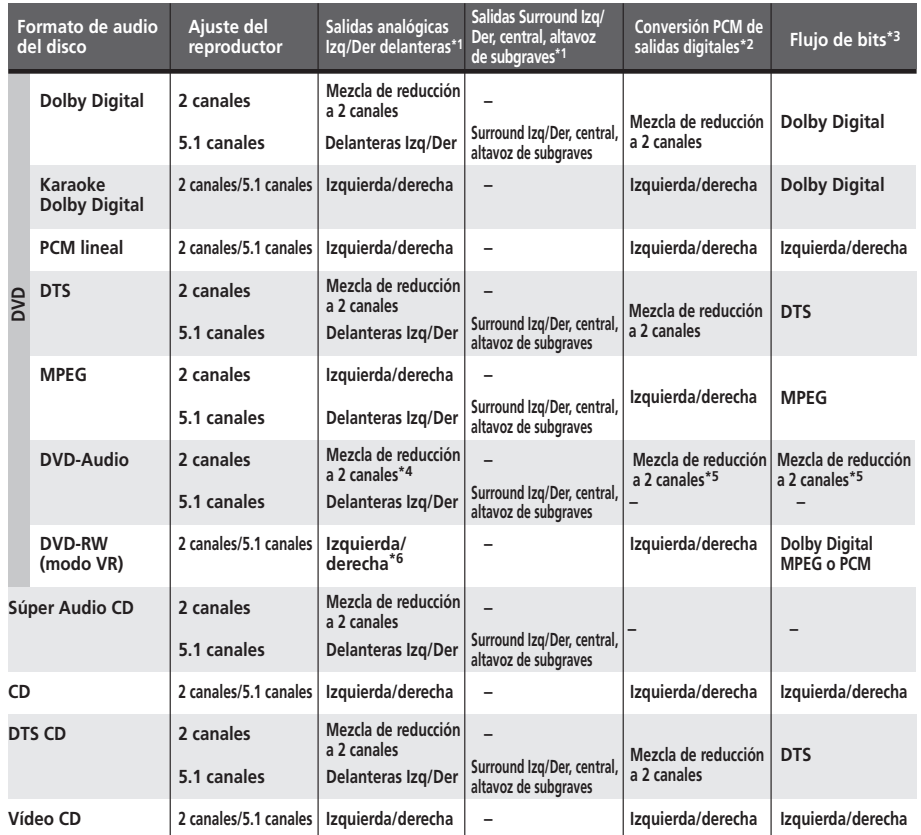

**\*1** Cuando **Audio Output Mode** se pone en **2 Channel**, los conectores **AUDIO OUT (5.1ch) FRONT L / R** actúan como un segundo par de salidas de audio estéreo.

**\*2** Configuración **Dolby Digital > PCM**, **MPEG > PCM** o **DTS > PCM** (página 40)

**\*3** Configuración **Dolby Digital**, **MPEG** o **DTS** (página 40)

**\*4** La salida de los discos que prohíben la mezcla descendente será de 5.1 canales aunque se seleccione **2 Channel** en la configuración **Audio Output Mode** (véase página 46).

**\*5 Los discos que prohíben la mezcla descendente también silencian la salida digital.**

**\*6** Cuando **Audio Output Mode** se pone en **5.1 Channel**, las fuentes mono sólo se oyen por el altavoz central.

# **Acerca de los ajustes de salida de audio HDMI**

La siguiente tabla muestra cómo los ajustes de sonido que se realizan en las pantallas **HDMI Out** (Véase *HDMI Out* en la página 40) y **Audio Output Mode** (*Audio Output Mode* en la página 46) afectan a la salida HDMI en distintos tipos de discos.

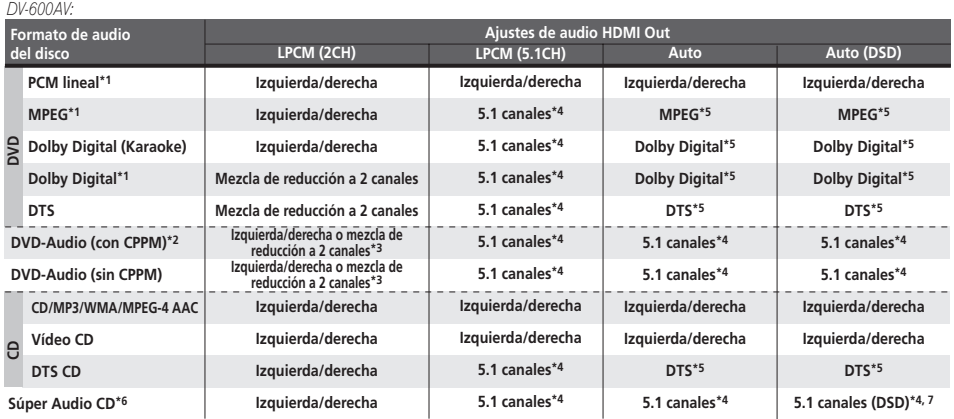

#### *DV-400V:*

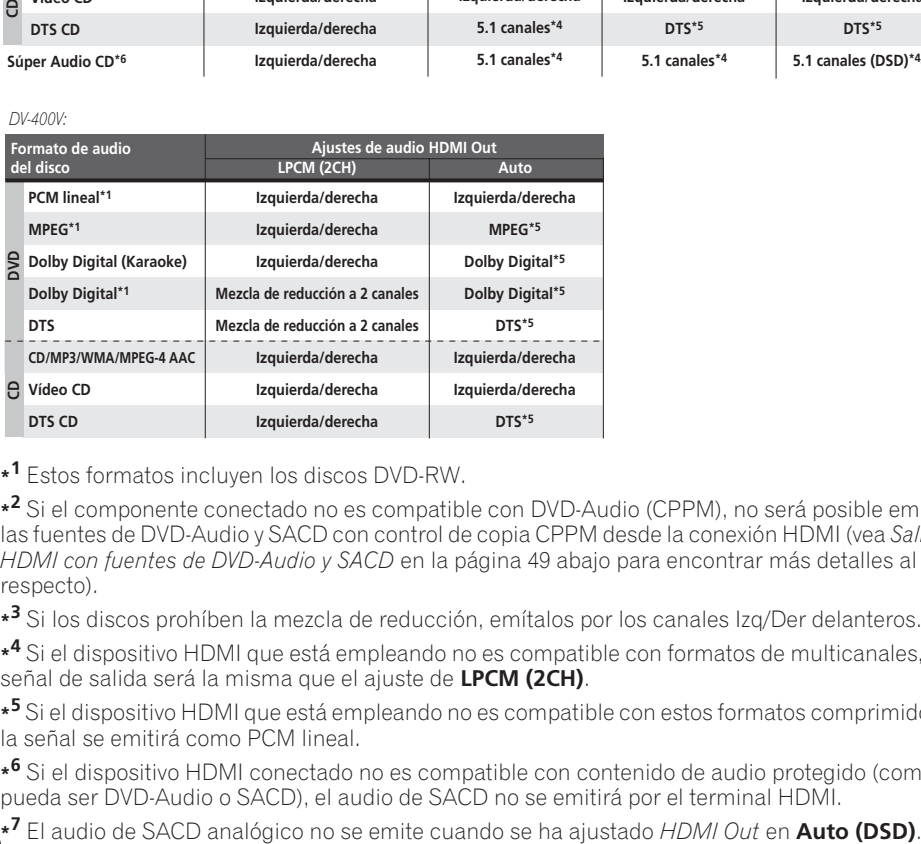

**\*1** Estos formatos incluyen los discos DVD-RW.

**\*2** Si el componente conectado no es compatible con DVD-Audio (CPPM), no será posible emitir las fuentes de DVD-Audio y SACD con control de copia CPPM desde la conexión HDMI (vea *Salida HDMI con fuentes de DVD-Audio y SACD* en la página 49 abajo para encontrar más detalles al respecto).

**\*3** Si los discos prohíben la mezcla de reducción, emítalos por los canales Izq/Der delanteros.

**\*4** Si el dispositivo HDMI que está empleando no es compatible con formatos de multicanales, la señal de salida será la misma que el ajuste de **LPCM (2CH)**.

**\*5** Si el dispositivo HDMI que está empleando no es compatible con estos formatos comprimidos, la señal se emitirá como PCM lineal.

**\*6** Si el dispositivo HDMI conectado no es compatible con contenido de audio protegido (como pueda ser DVD-Audio o SACD), el audio de SACD no se emitirá por el terminal HDMI.

# **Salida HDMI con fuentes de DVD-Audio y SACD**

*(Sólo para el modelo DV-600AV)*

La maneta como se reproducen desde el terminal HDMI depende de las especificaciones del componente conectado.

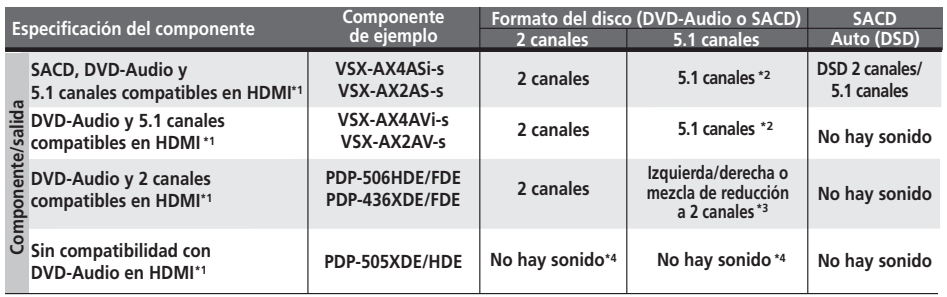

**\*1** Esta unidad comprueba la especificación del componente conectado (como pueda ser la velocidad de muestreo/limitaciones de canales múltiples y compatibilidad con contenido de audio protegido) y emite la señal de forma consecuente. Observe que la 'compatibilidad con DVD-Audio' indica la compatibilidad con contenido de audio protegido. 'Compatibilidad con SACD' indica la compatibilidad con señales DSD.

**\*2** Si se ajusta el elemento **HDMI Out** (página 40) en **LPCM (2CH)**, las fuentes de DVD-Audio de multicanales se reducirán a 2 canales estéreo. (En los casos en los que la mezcla de reducción está prohibida, sólo se emiten los canales delanteros izquierdo/derecho.) Para fuentes SACD, el área de SACD se emite en 2 canales (estéreo).

Si la resolución de salida de vídeo es de 480i, 576i, 480p ó 576p, es posible que la salida de audio se limite a 2 canales (dependiendo del componente conectado).

**\*3** En los casos en los que la mezcla de reducción está prohibida, sólo se emiten los canales delanteros izquierdo/derecho.

**\*4** Si se muestra **CPPM** en el visualizador del panel frontal, significa que no es posible emitir las fuentes de DVD-Audio con control de copia CPPM por la conexión HDMI. Los discos sin protección CPPM se limiten a salida de 2 canales.

#### **Speaker Distance**

*(Sólo para el modelo DV-600AV)*

• Configuración predeterminada: todos los altavoces **3,0 m**

*Sólo necesita hacer esta configuración si conectó este reproductor a su amplificador utilizando las salidas analógicas de 5.1 canales. Esta configuración no afecta a ninguna salida de audio digital.*

Para obtener el mejor sonido surround de su sistema, deberá configurar la distancia a los altavoces desde su posición de escucha.

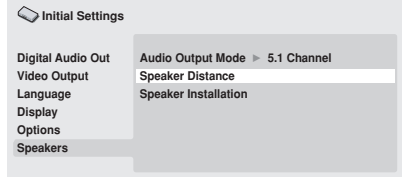

*Pantalla DV-600AV*

#### **1** Utilice **↑/↓ (puntero arriba/abajo) para seleccionar un altavoz.**

• Los altavoces **L** y **R** están emparejados; no puede configurarlos de forma diferente.

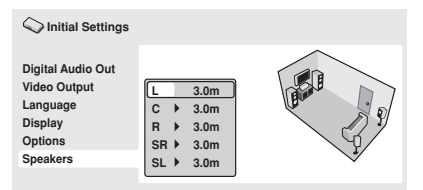

*Pantalla DV-600AV*

#### **2 Pulse (puntero a la derecha) para cambiar la distancia de altavoces para los altavoces resaltados.**

#### **3** Utilice **↑/↓ (puntero arriba/abajo) para cambiar la distancia.**

• Cuando cambie la configuración de distancia de los altavoces delanteros izquierdo (**L**) o derecho (**R**), las distancias de todos los demás altavoces cambiarán en conformidad.

- Las distancias de los altavoces delanteros izquierdo/derecho (**L**/**R**) se pueden ajustar entre 30 cm y 9 m en incrementos de 30 cm.
- El altavoz central (**C**) se puede poner de 2,1 m a 0,0 m en relación con los altavoces delanteros izquierdo/derecho.
- Los altavoces surround izquierdo/derecho (**SL**/**SR**) se pueden poner de –6,0 m a 0,0 m en relación con los altavoces delanteros izquierdo/derecho.
- No puede poner la distancia del altavoz de subgraves (**SW**).

#### **4 Pulse (puntero a la izquierda) para volver a la lista de altavoces si quiere modificar otro altavoz, o pulse ENTER para salir de la pantalla Speaker Distance.**

# **Nota**

Durante la reproducción de discos SACD y DVD-Vídeo con audio MPEG, los ajustes efectivos de las distancias de los altavoces **C**, **SL** y **SR** son de -0,9 m a 0,0 m en relación con los altavoces delanteros derecho/izquierdo.

### **Speaker Installation**

*(Sólo para el modelo DV-600AV)*

• Configuración predeterminada: **L/R: Large** | **C: Large** | **SL/SR: Large**| **SW: On**

*Sólo necesita hacer esta configuración si conectó este reproductor a su amplificador utilizando las salidas analógicas de 5.1 canales. Esta configuración no afecta a la salida de audio digital.*

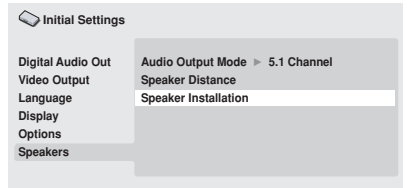

*Pantalla DV-600AV*

Utilice la pantalla *Speaker Installation* para comunicar al reproductor qué clase de altavoces ha conectado usted.

- **1** Utilice los botones ↑/↓ (puntero **arriba/abajo) para seleccionar un altavoz.**
	- Los altavoces **L** y **R** y **SR** y **SL** están emparejados; no puede configurarlo de forma diferente.

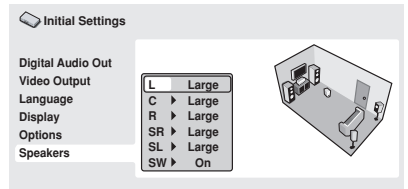

*Pantalla DV-600AV*

#### **2 Pulse (puntero a derecha) para modificar el altavoz seleccionado.**

#### **3** Utilice los botones ↑/↓ (puntero **arriba/abajo) para cambiar la configuración actual.**

• Puede ver el efecto de sus cambios en la gráfica de sala a la derecha de la pantalla.

- Excepto para el altavoz de subgraves, usted puede configurar el tamaño de los altavoces en **Large** o **Small**. Si el cono del altavoz principal es de 12 cm o más, póngalo en **Large**, de lo contrario, póngalo en **Small** (u **Off** si no tiene ese altavoz).
- Si configura los altavoces delanteros **L** y **R** en **Small**, los altavoces centrales y surround se pondrán automáticamente en **Small** y el altavoz de subgraves en **On**.
- El altavoz de subgraves sólo se puede poner en **On** u **Off**.

**4 Pulse (puntero a la izquierda) para volver a la lista de altavoces si quiere modificar otro altavoz, o pulse ENTER para salir de la pantalla Speaker Installation.**

# **Capítulo 9 Información adicional**

# **Cuidados del reproductor y los discos**

# **General**

Sujete el disco por los lados o por el agujero central y el extremo.

Cuando no use un disco, introdúzcalo en su funda y guárdelo en posición vertical. Evite dejar los discos en ambientes demasiado fríos, húmedos o calientes (y bajo la luz solar directa).

No pegue papeles ni pegatinas en los discos. No utilice un lapicero, bolígrafo ni otro instrumento de escritura puntiagudo para escribir en el disco.

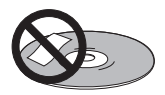

No utilice etiquetas autoadhesivas en los discos porque podrán ser la causa de que el disco se doble un poco durante la reproducción, causando distorsión en la imagen y en el sonido.

### **Discos dañados o de formas extrañas**

No use discos rajados, desportillados, deformados o dañados de otra forma porque podrán estropear el reproductor.

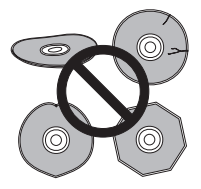

Este reproductor ha sido diseñado para usar sólo discos convencionales, circulares. No utilice discos de otras formas. Pioneer renuncia a cualquier responsabilidad relacionada con el uso de discos con otras formas.

## **Limpieza de los discos**

Las huellas dactilares y el polvo de los discos pueden alterar la reproducción. Limpie con un paño blando y seco, pasándolo suavemente desde el centro del disco hacia el borde exterior como se muestra a continuación.

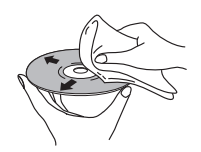

Si necesita limpiar el disco más a fondo, use un trapo con alcohol o un equipo de limpieza para CD/DVD disponible en tiendas. No use nunca bencina, disolvente u otros agentes de limpieza, incluidos los productos diseñados para la limpieza de discos de vinilo.

### **Limpieza del exterior de la unidad**

Desenchufe la unidad antes de limpiarla. Utilice un paño seco para limpiar el polvo o suciedad. Si la superficie está muy sucia, limpie con un paño suave empapado de un limpiador neutro diluido en cinco o seis partes de agua y bien escurrido, y a continuación, pase un paño seco.

No emplee cera para muebles u otros productos de limpieza. No use nunca diluyentes, bencina, aerosoles de insecticidas u otros productos químicos encima o cerca de la unidad.

Si utiliza un paño de limpieza impregnado con algún producto químico, lea cuidadosamente las instrucciones antes de usarlo. Estos paños pueden dejar manchas en superficies brillantes. Si esto ocurriera, frote con un paño limpio.

### **Limpieza de la lente lectora**

La lente del reproductor de DVD no debería ensuciarse en su uso normal, pero si por alguna razón hay un fallo en su funcionamiento debido a polvo o suciedad,

contacte con el centro de servicio autorizado por Pioneer más cercano. No recomendamos usar productos de limpieza para lentes de reproductores CD.

### **Condensación**

Es posible la formación de condensación dentro del reproductor si se trae del exterior a una habitación caliente o si la temperatura de la habitación aumenta con rapidez. Aunque la condensación no dañará el reproductor, sí que afectará su rendimiento. Deje que se aclimate a una temperatura más elevada durante una hora aproximadamente antes de encenderlo.

### **Desplazamiento del reproductor**

Si necesita desplazar el reproductor, pulse primero

 **STANDBY/ON** en el panel delantero para apagarlo. Espere hasta que desaparezca del visualizador la palabra **-OFF-** y, a continuación, desenchufe el cable de alimentación. Nunca levante o mueva la unidad durante la reproducción, ya que los discos giran a una velocidad alta y pueden dañarse.

# **Tamaños de pantalla y formatos de discos**

Existen discos de DVD-Vídeo en diferentes proporciones dimensionales de pantalla, desde programas de televisión, que normalmente son 4:3, a películas de pantalla ancha CinemaScope, con una dimensión proporcional de hasta 7:3.

Los televisores también poseen dimensiones diferentes; formato 'estándar' 4:3 y pantalla ancha 16:9.

### **Usuarios de televisores de pantalla ancha**

Si tiene un televisor de pantalla ancha, la configuración de **TV Screen** (página 41) de este reproductor deberá ser **16:9 (Wide)** o

### **16:9 (Compressed)**.

Cuando mira discos grabados en formato 4:3 con el ajuste **16:9 (Wide)**, puede usar los controles del televisor para seleccionar la presentación de la imagen. El televisor puede ofrecer varias opciones de zoom y expansión; para más información, lea las instrucciones del televisor.

Observe que las proporciones dimensionales de algunas películas son más anchas que 16:9, y aunque tenga un televisor de pantalla ancha, estos discos se reproducirán en un estilo tipo 'buzón' con franjas negras en la parte superior e inferior de la pantalla.

### **Usuarios de televisores estándar**

Si tiene un televisor estándar, la configuración de **TV Screen** (página 41) de este reproductor deberá ser **4:3 (Letter Box)** o **4:3 (Pan&Scan)**, según sus preferencias.

Si lo configura en **4:3 (Letter Box)**, los discos de pantalla ancha aparecen con franjas negras en la parte superior e inferior.

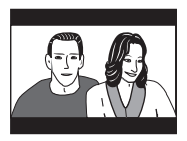

Si lo configura en **4:3 (Pan&Scan)**, los discos de pantalla ancha aparecen con los laterales izquierdo y derecho recortados. Aunque la imagen aparece más grande, en realidad no la ve entera.

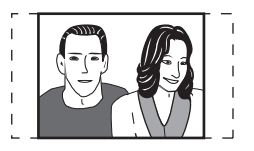

Observe que muchos discos de pantalla ancha anulan los valores del reproductor, por lo que el disco aparece en formato tipo buzón a pesar del valor configurado.

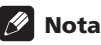

• El uso del valor **16:9 (Wide)** o **16:9 (Compressed)** con un televisor estándar con formato 4:3, o el valor 4:3 con un televisor de pantalla ancha, dará como resultado una imagen distorsionada.

# **Configuración del televisor**

La configuración predeterminada de este reproductor es **AUTO**, y a menos que note que la imagen aparece distorsionada al reproducir algunos discos, debería dejarla en **AUTO**. Si la imagen aparece distorsionada con algunos discos, configure el televisor para que coincida con la región o país del sistema. Aunque si lo hace, puede restringir los tipos de disco que puede ver. La tabla inferior muestra qué tipos de discos son compatibles con cada configuración (**AUTO**, **PAL** y **NTSC**).

**1 Si el reproductor está encendido, pulse STANDBY/ON para ponerlo en el modo de espera.**

**2 Usando los controles del panel delantero, mantenga pulsado y luego pulse STANDBY/ON para encender el sistema de TV.**

El televisor cambia de esta manera:

- $\cdot$  **AUTO**  $\rightarrow$  NTSC
- $\cdot$  NTSC  $\rightarrow$  PAL
- **PAL AUTO**

# **Nota**

• Debe conmutar el reproductor al modo de espera (pulse **b STANDBY/ON**) antes de cada cambio.

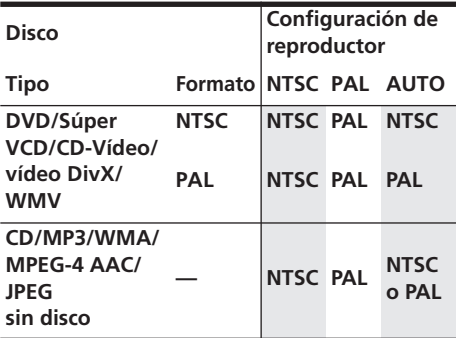

# **Restablecimiento del reproductor**

Use este procedimiento para restablecer todos los valores del reproductor a los valores predeterminados de fábrica.

#### **1 Active el reproductor en modo de espera.**

**2 Usando los botones del panel delantero, mantenga pulsado el botón (parada) y pulse STANDBY/ON para volver a encender el reproductor.**

Todas las configuraciones del reproductor se restablecen ahora.

# **Regiones de DVD-Vídeo**

Todos los discos de DVD-Vídeo tienen una marca de región en la funda que indica las regiones del mundo con las que el disco es compatible. El reproductor de DVD tiene también una marca de región, que podrá encontrar en el panel posterior. Los discos de regiones no compatibles no se reproducirán en este reproductor. En este caso, en la pantalla aparecerá la advertencia

#### **Incompatible disc region number Can't play disc**. Los discos marcados **ALL** se

reproducirán en cualquier reproductor. El siguiente dibujo muestra las distintas regiones DVD del mundo.

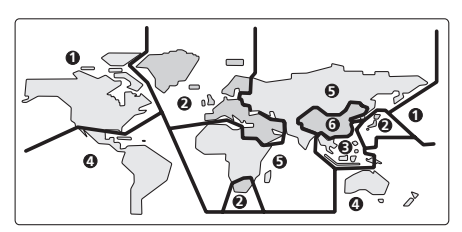

# **Selección de idiomas mediante la lista de código de idiomas**

Algunas de las opciones de idiomas (como 'DVD Menu Lang.' en Initial Settings) permiten configurar el idioma preferido entre los 136 idiomas de la lista de código de idiomas de página 63.

**1 Seleccione 'Other Language'.**

# **Solución de problemas**

#### **2 Use los botones** / **(puntero hacia la izquierda/derecha) para seleccionar una letra de código o un número de código.**

#### **3** Use los botones **↑/↓** (puntero hacia **arriba/abajo) para seleccionar una letra de código o un número de código.**

Véase *Lista de código de idiomas* en la página 63 para obtener una lista completa de idiomas y códigos.

La operación incorrecta se confunde a menudo con un problema o un fallo de funcionamiento. Si piensa que algo funciona mal con este componente, compruebe los puntos de abajo. Algunas veces, el problema puede estar en otro componente. Inspeccione los otros componentes y los aparatos eléctricos que esté utilizando. Si el problema no se puede solucionar después de comprobar los puntos indicados abajo, solicite al centro de servicio autorizado por Pioneer o a su concesionario que le hagan los trabajos de reparación necesarios.

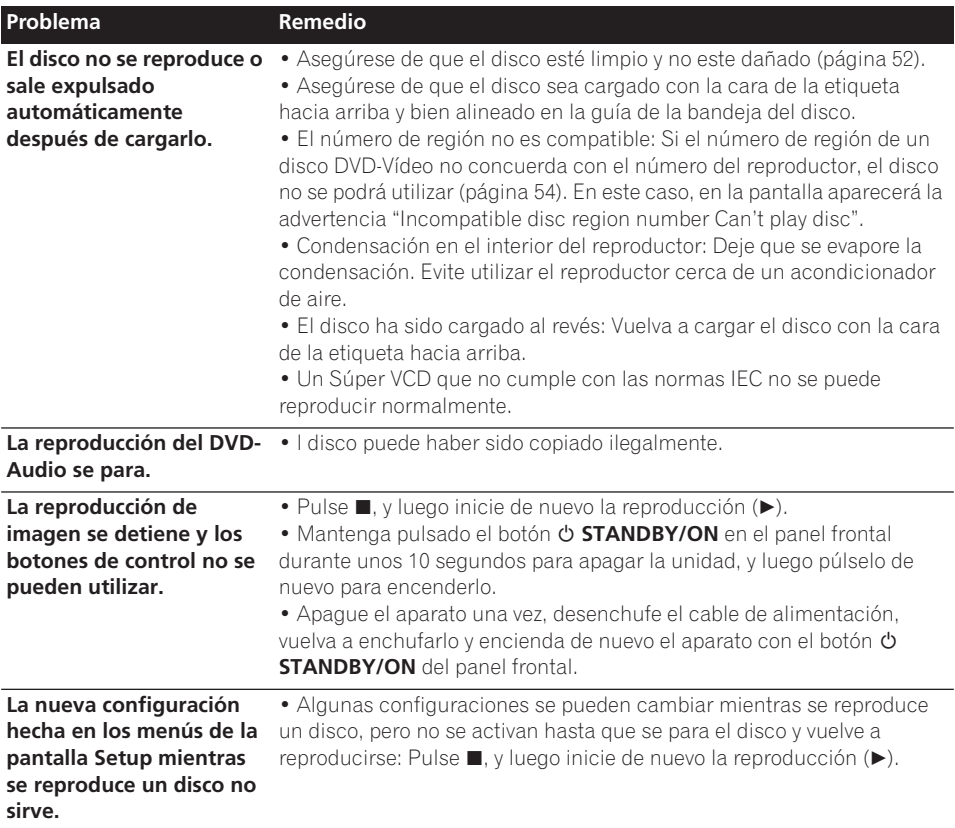

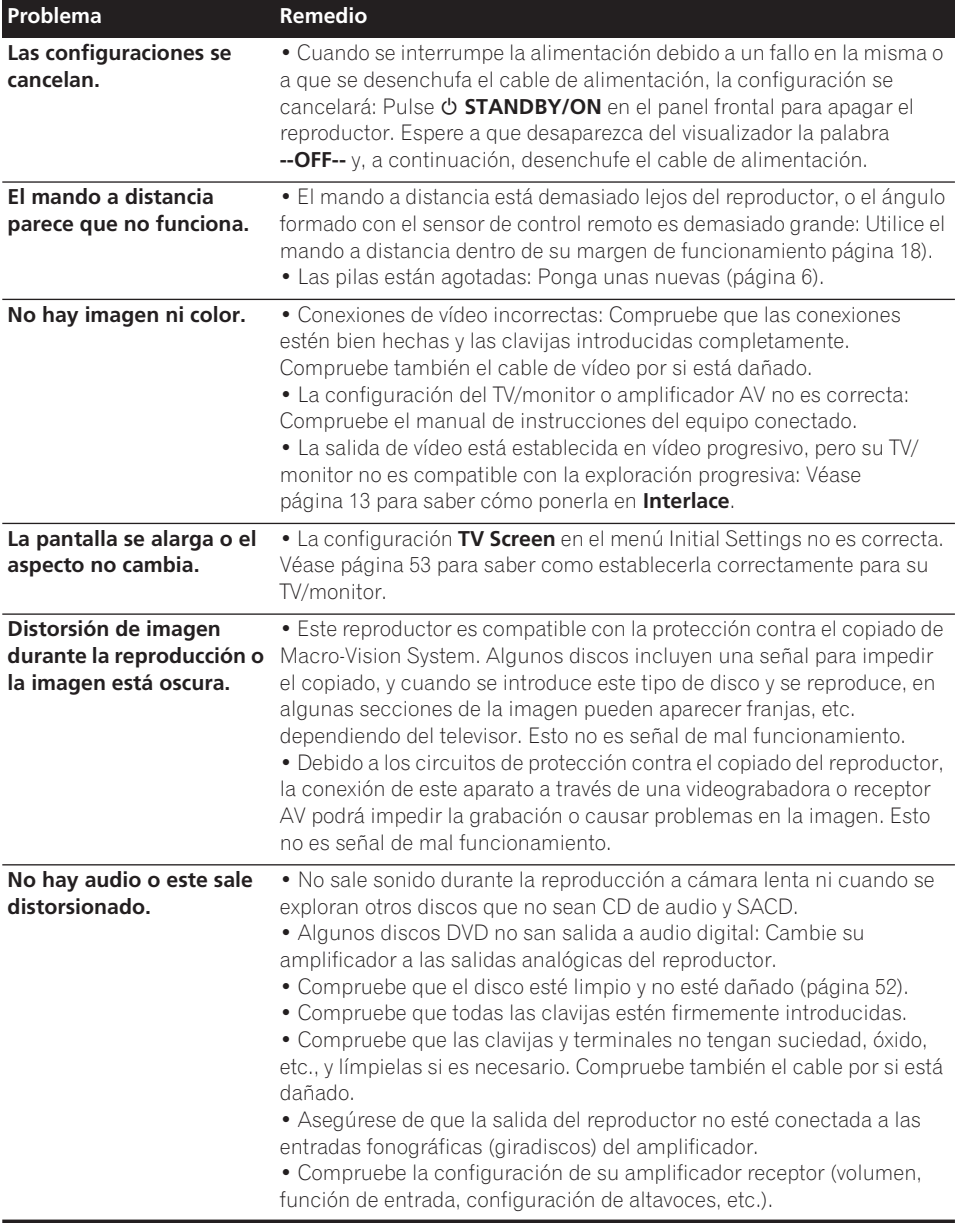

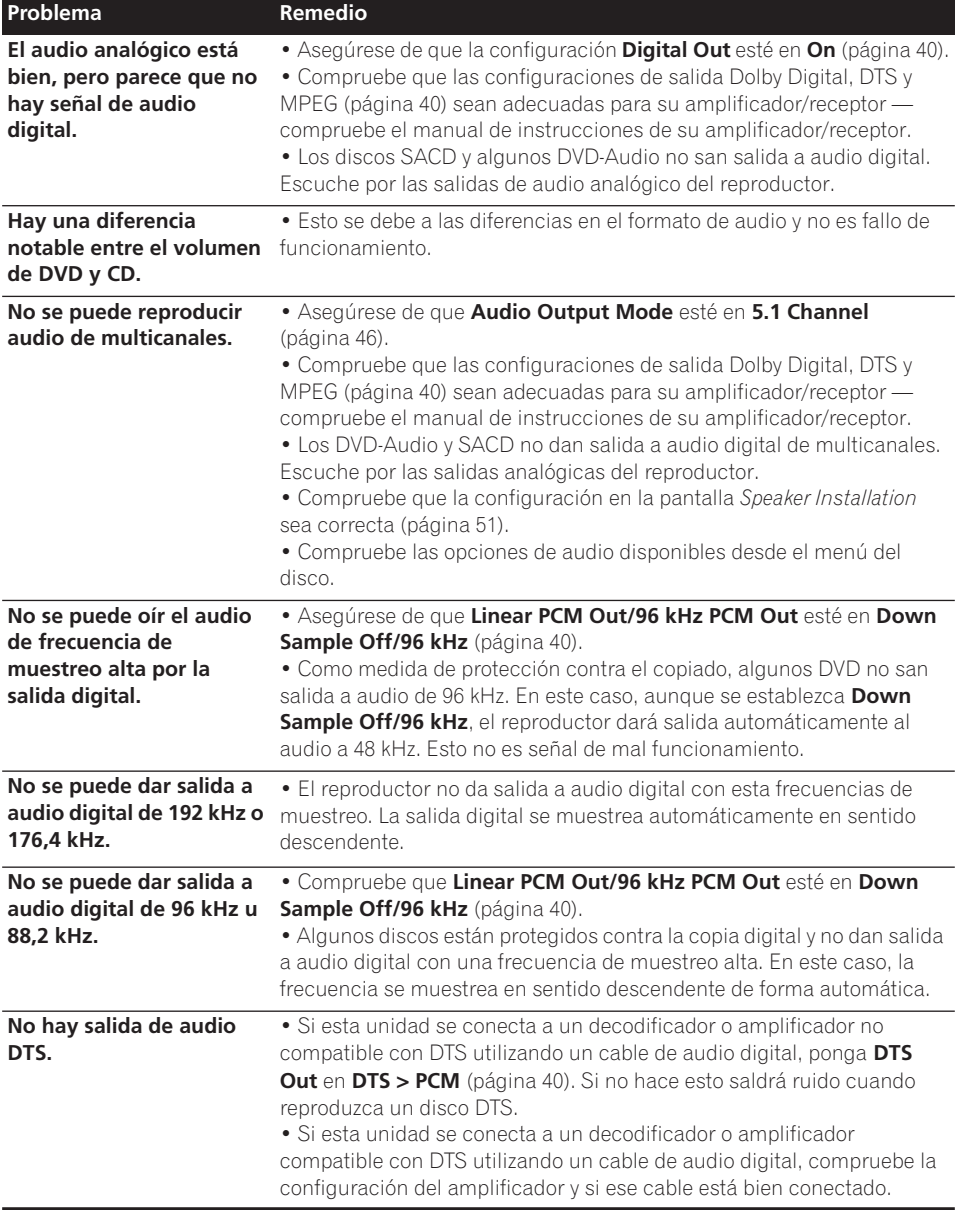

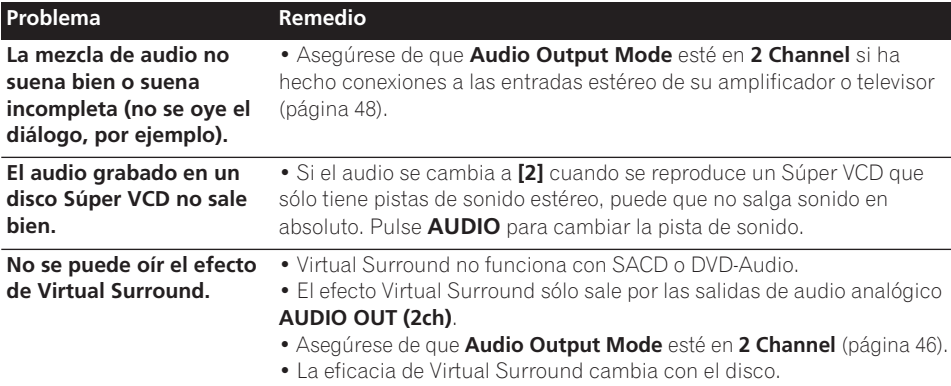

# **Solución de problemas relacionados con la interfaz HDMI**

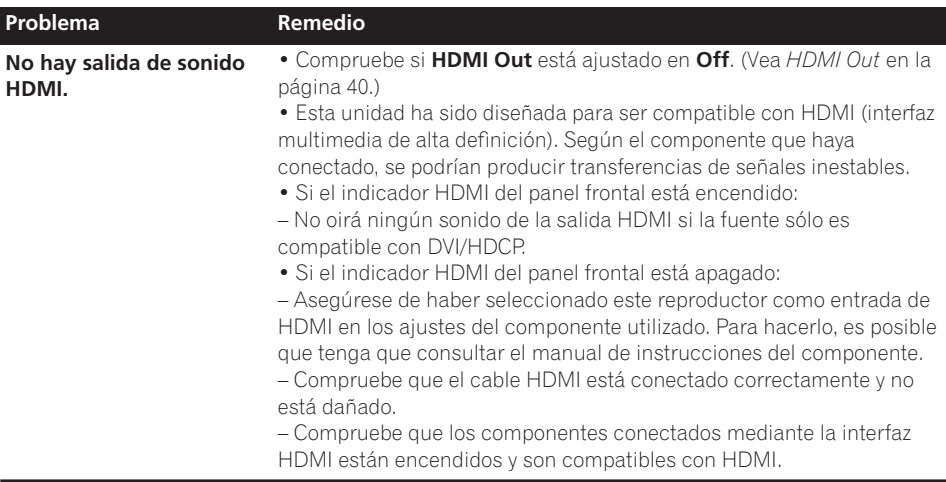

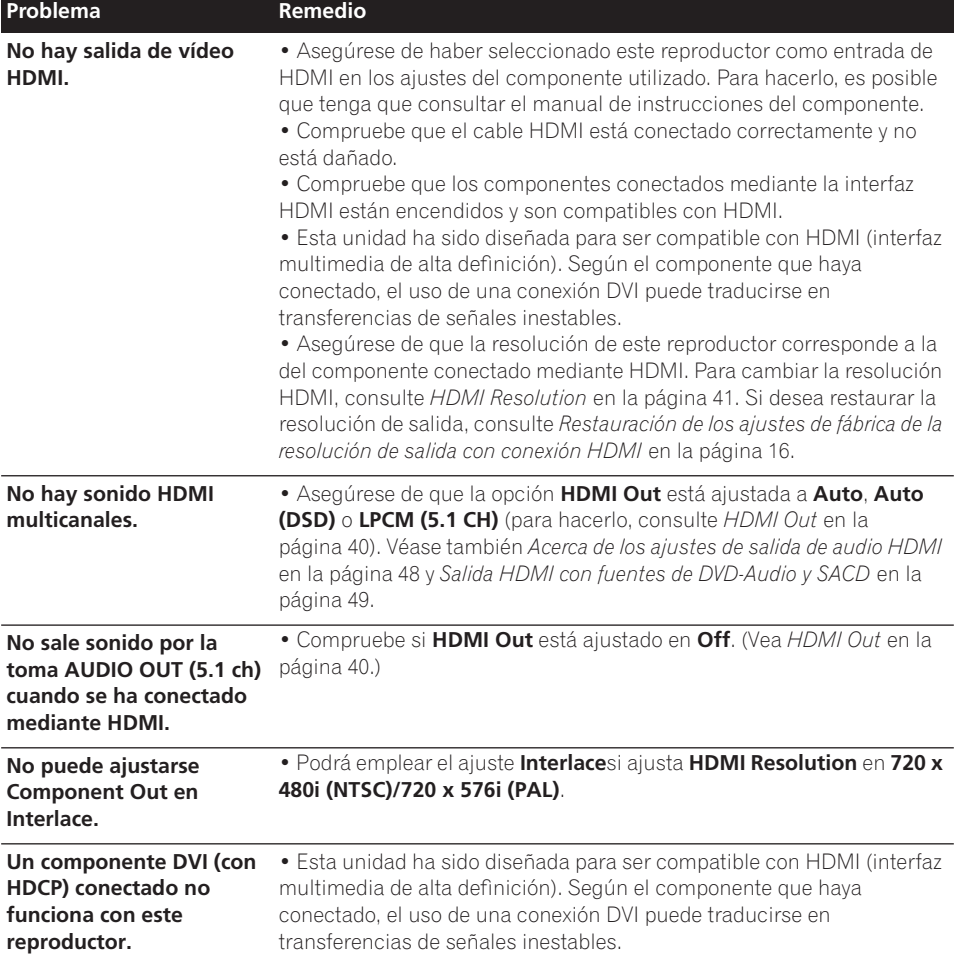

### **Solución de problemas de USB**

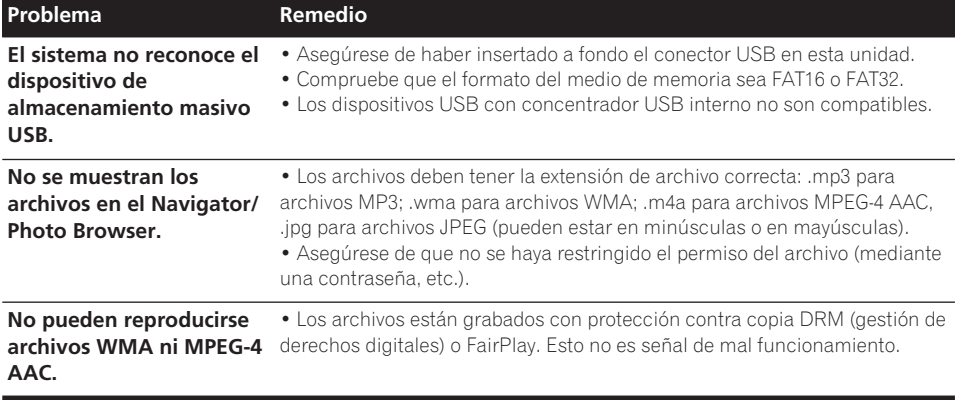

# **Nota**

• La electricidad estática y otras influencias externas pueden causar fallos en el funcionamiento de esta unidad. En este caso, desenchufe el cable de alimentación y vuelva a enchufarlo. Esto repondrá la unidad para que funcione correctamente. Si esto no corrige el problema, consulte a su centro de servicio Pioneer más cercano.

# **Información adicional 09**

# **Glosario**

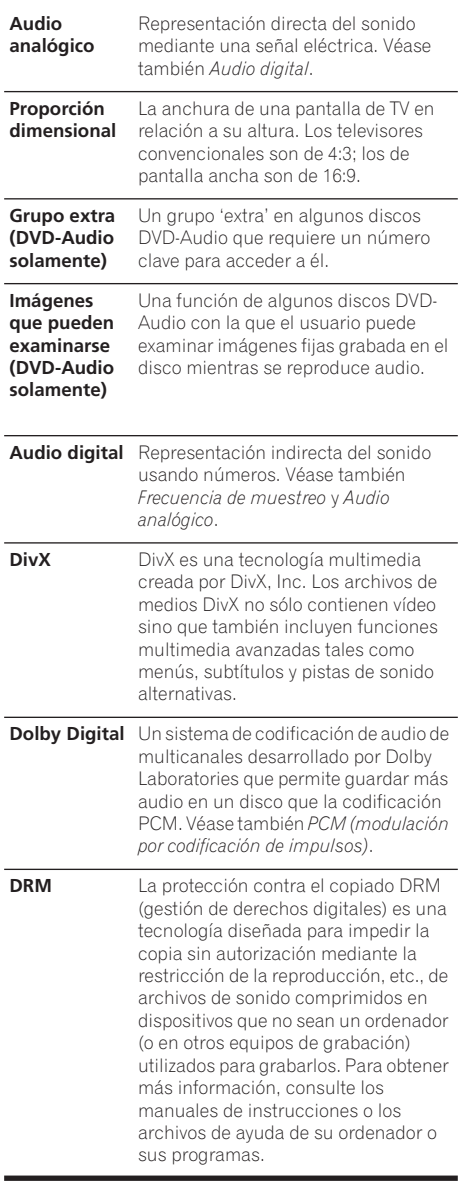

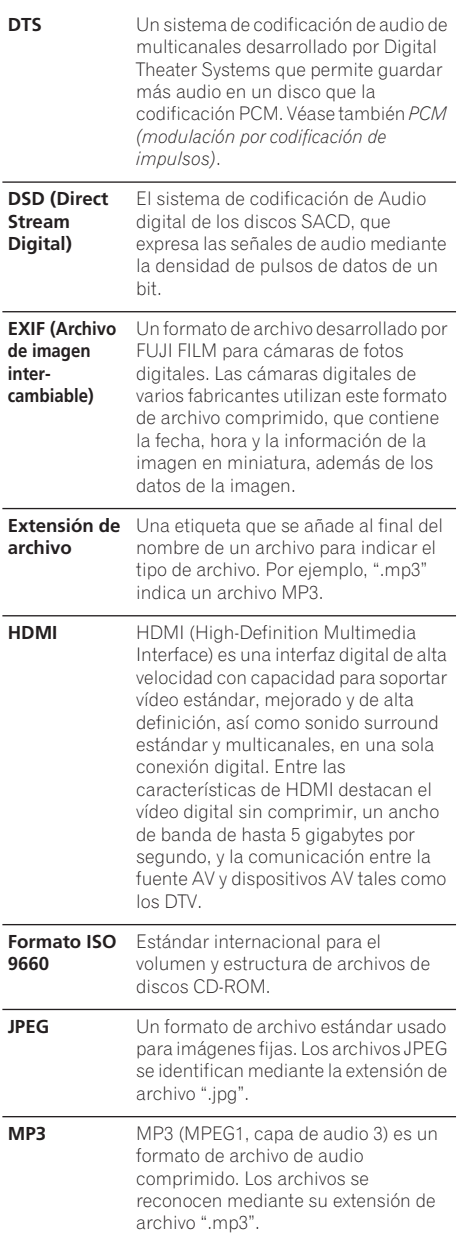

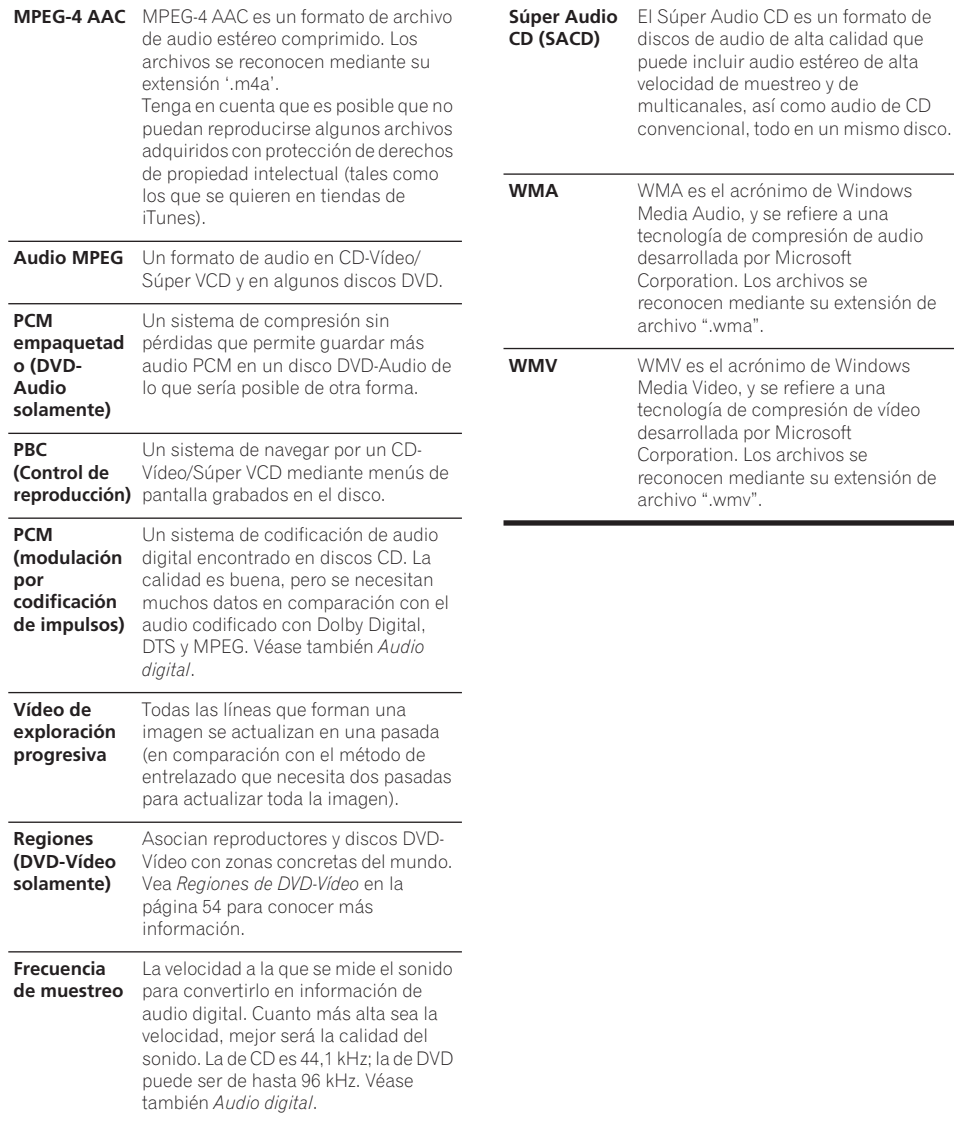

# **Lista de código de idiomas**

Idioma (letra de código de idioma), **Código de idioma**

Japanese (ja), **1001** English (en), **0514** French (fr), **0618** German (de), **0405** Italian (it), **0920** Spanish (es), **0519** Chinese (zh), **2608** Dutch (nl), **1412** Portuguese (pt), **1620** Swedish (sv), **1922** Russian (ru), **1821** Korean (ko), **1115** Greek (el), **0512** Afar (aa), **0101** Abkhazian (ab), **0102** Afrikaans (af), **0106** Amharic (am), **0113** Arabic (ar), **0118** Assamese (as),**0119** Aymara (ay), **0125** Azerbaijani (az), **0126** Bashkir (ba), **0201** Byelorussian (be), **0205** Bulgarian (bg), **0207** Bihari (bh), **0208** Bislama (bi), **0209** Bengali (bn), **0214** Tibetan (bo), **0215** Breton (br), **0218** Catalan (ca), **0301** Corsican (co), **0315** Czech (cs), **0319** Welsh (cy), **0325** Danish (da), **0401**

Bhutani (dz), **0426** Esperanto (eo), **0515** Estonian (et), **0520** Basque (eu), **0521** Persian (fa), **0601** Finnish (fi), **0609** Fiji (fj), **0610** Faroese (fo), **0615** Frisian (fy), **0625** Irish (ga), **0701** Scots-Gaelic (gd), **0704** Galician (gl), **0712** Guarani (gn), **0714** Gujarati (gu), **0721** Hausa (ha), **0801** Hindi (hi), **0809** Croatian (hr), **0818** Hungarian (hu), **0821** Armenian (hy), **0825** Interlingua (ia), **0901** Interlingue (ie), **0905** Inupiak (ik), **0911** Indonesian (in), **0914** Icelandic (is), **0919** Hebrew (iw), **0923** Yiddish (ji), **1009** Javanese (jw), **1023** Georgian (ka), **1101** Kazakh (kk), **1111** Greenlandic (kl), **1112** Cambodian (km), **1113** Kannada (kn), **1114** Kashmiri (ks), **1119** Kurdish (ku), **1121**

Kirghiz (ky), **1125** Latin (la), **1201** Lingala (ln), **1214** Laothian (lo), **1215** Lithuanian (lt), **1220** Latvian (lv), **1222** Malagasy (mg), **1307** Maori (mi), **1309** Macedonian (mk), **1311** Malayalam (ml), **1312** Mongolian (mn), **1314** Moldavian (mo), **1315** Marathi (mr), **1318** Malay (ms), **1319** Maltese (mt), **1320** Burmese (my), **1325** Nauru (na), **1401** Nepali (ne), **1405** Norwegian (no), **1415** Occitan (oc), **1503** Oromo (om), **1513** Oriya (or), **1518** Panjabi (pa), **1601** Polish (pl), **1612** Pashto, Pushto (ps), **1619** Quechua (qu), **1721** Rhaeto-Romance (rm), **1813** Kirundi (rn), **1814** Romanian (ro), **1815** Kinyarwanda (rw), **1823** Sanskrit (sa), **1901** Sindhi (sd), **1904** Sangho (sg), **1907** Serbo-Croatian (sh), **1908**

Sinhalese (si), **1909** Slovak (sk), **1911** Slovenian (sl), **1912** Samoan (sm), **1913** Shona (sn), **1914** Somali (so), **1915** Albanian (sq), **1917** Serbian (sr), **1918** Siswati (ss), **1919** Sesotho (st), **1920** Sundanese (su), **1921** Swahili (sw), **1923** Tamil (ta), **2001** Telugu (te), **2005** Tajik (tg), **2007** Thai (th), **2008** Tigrinya (ti), **2009** Turkmen (tk), **2011** Tagalog (tl), **2012** Setswana (tn), **2014** Tonga (to), **2015** Turkish (tr), **2018** Tsonga (ts), **2019** Tatar (tt), **2020** Twi (tw), **2023** Ukrainian (uk), **2111** Urdu (ur), **2118** Uzbek (uz), **2126** Vietnamese (vi), **2209** Volapük (vo), **2215** Wolof (wo), **2315** Xhosa (xh), **2408** Yoruba (yo), **2515** Zulu (zu), **2621**

# **Lista de códigos de país/área**

#### **País/área, Código de país/área, Código de letras del país/área**

Argentina, **0118**, **ar** Australia, **0121**, **au** Austria, **0120**, **at** Bélgica, **0205**, **be** Brasil, **0218**, **br** Canadá, **0301**, **ca** Chile, **0312**, **cl** China, **0314**, **cn** Dinamarca, **0411**, **dk**

Finlandia, **0609**, **fi** Francia, **0618**, **fr** Alemania, **0405**, **de** Hong Kong, **0811**, **hk** India, **0914**, **in** Indonesia, **0904**, **id** Italia, **0920**, **it** Japón, **1016**, **jp** República de Corea, **1118**, **kr**

Malasia, **1325**, **my** México, **1324**, **mx** Países Bajos, **1412**, **nl** Nueva Zelanda, **1426**, **nz** Noruega, **1415**, **no** Pakistán, **1611**, **pk** Filipinas, **1608 ph** Portugal, **1620**, **pt** Federación Rusa, **1821**, **ru**

Singapur, **1907**, **sg** España, **0519**, **es** Suecia, **1905**, **se** Suiza, **0308**, **ch** Taiwán, **2023**, **tw** Tailandia, **2008**, **th** Reino Unido, **0702**, **gb** Estados Unidos de América, **2119**, **us**

# **Especificaciones**

# **General**

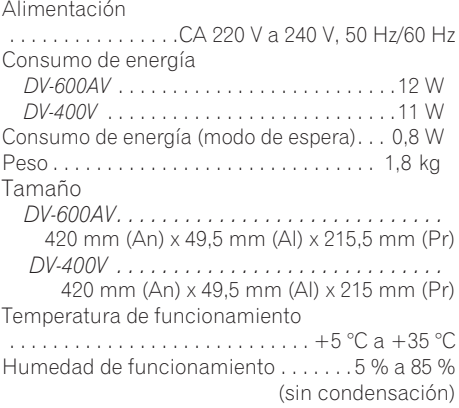

### **Conector AV (Asignación de conector de 21 contactos)**

Salida de conector AV

 . . . . . . . . . . . . . . . . . . .Conector de 21 contactos Este conector proporciona las señales de vídeo y audio para realizar la conexión a un televisor o monitor compatible.

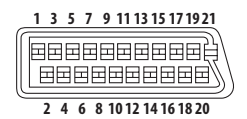

Número de patilla

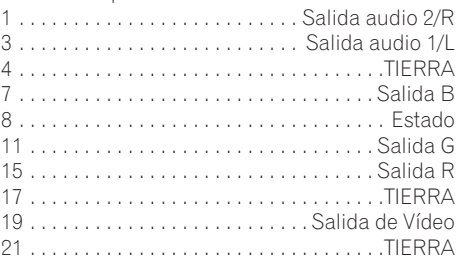

#### **Salida de vídeo componente**

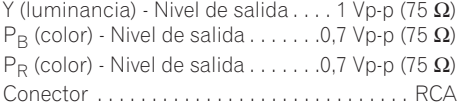

#### **Salida S-Vídeo**

*(Sólo para el modelo DV-600AV)* Y (luminancia) - Nivel de salida . . . . 1 Vp-p (75  $\Omega$ ) C (color) - Nivel de salida . . . . . 286 mVp-p (75  $\Omega$ ) Conector . . . . . . . . . . . . . . . . . . . . . . . . . . . S-Vídeo

### **Salida de Vídeo**

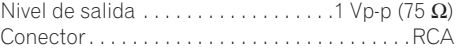

#### **Salida de audio (1 par estéreo)**

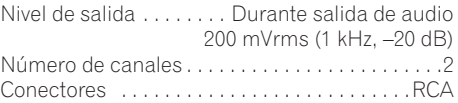

#### **Salida HDMI**

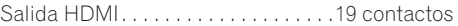

#### **Salida de audio (multicanales / L, R, C, SW, SL, SR)**

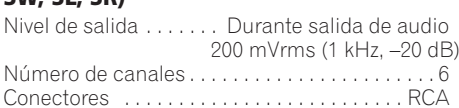

#### **Características de audio digital**

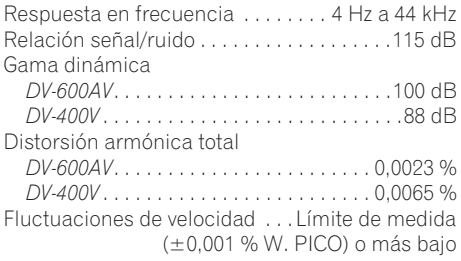

#### **Salida digital**

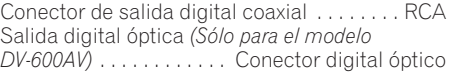

# **Información adicional 09**

### **Accesorios**

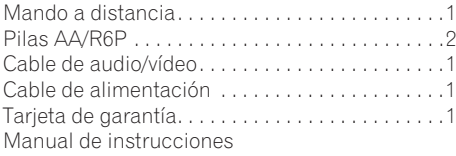

*Las especificaciones y diseño de este producto están sujetos a cambios sin previo aviso, debido a mejoras en los mismos.*

> Publicado por Pioneer Corporation. Copyright © 2007 Pioneer Corporation. Todos los derechos reservados.

Hartelijk dank voor de aanschaf van dit Pioneer product.

Lees de gebruiksaanwijzing aandachtig door zodat u het apparaat op de juiste wijze kunt bedienen. Bewaar de gebruiksaanwijzing voor het geval u deze in de toekomst nogmaals nodig heeft.

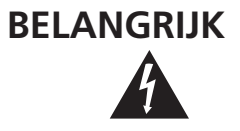

De lichtflash met pijlpuntsymbool in een gelijkzijdige driehoek is bedoeld om de aandacht van de gebruikers te trekken op een niet geïsoleerde "gevaarlijke spanning" in het toestel, welke voldoende kan zijn om bij aanraking een elektrische shock te veroorzaken.

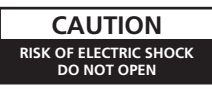

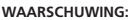

OM HET GEVAAR VOOR EEN ELEKTRISCHE SHOCK TE VOORKOMEN, DEKSEL (OF RUG) NIET VERWIJDEREN. AAN DE BINNENZIJDE BEVINDEN ZICH GEEN ELEMENTEN DIE DOOR DE GEBRUIKER KUNNEN BEDIEND WORDEN. ENKEL DOOR GEKWALIFICEERD PERSONEEL TE BEDIENEN.

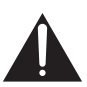

Het uitroepteken in een gelijkzijdige driehoek is bedoeld om de aandacht van de gebruiker te trekken op de aanwezigheid van belangrijke bedienings- en onderhoudsinstructies in de handleiding bij dit toestel.

**D3-4-2-1-1\_Du**

#### **WAARSCHUWING**

**Dit apparaat is niet waterdicht. Om brand of een elektrische schok te voorkomen, mag u geen voorwerp dat vloeistof bevat in de buurt van het apparaat zetten (bijvoorbeeld een bloemenvaas) of het apparaat op andere wijze blootstellen aan waterdruppels, opspattend water, regen of vocht. D3-4-2-1-3\_A\_Du**

#### **WAARSCHUWING**

Lees zorgvuldig de volgende informatie voordat u de stekker de eerste maal in het stopcontact steekt.

**De bedrijfsspanning van het apparaat verschilt afhankelijk van het land waar het apparaat wordt verkocht. Zorg dat de netspanning in het land waar het apparaat wordt gebruikt overeenkomt met de bedrijfsspanning (bijv. 230 V of 120 V) aangegeven op de achterkant van het apparaat.** D3-4-2-1-4\_A\_Du

LASER PRODUCT

CLASS<sub>1</sub>

#### **LET OP**

Dit apparaat is een klasse 1 laserproduct, maar het bevat een laserdiode van een hogere klasse dan 1. Om veiligheidsredenen mogen geen panelen worden verwijderd of de ombouw van het apparaat op andere wijze worden geopend. Laat alle reparaties over aan bevoegd onderhoudspersoneel.

Op uw apparaat is het onderstaande

waarschuwingslabel aangebracht.

Plaats: Binnenin het apparaat

CLASS 1M LASER RADIATION WHEN OPEN. DO NOT VIEW DIRECTLY WITH OPTICAL INSTRUMENTS. 7260004140.9 KLASSE 1M LASER Strahlung: Bei geöffnetem Gerät nicht mit optischen Geräten in den Laserstrahl blicken. PRECAUCIÓN RADIACIÓN LASER CLASE 1M. AL ABRIR NO MIRAR DIRECTAMENTE CON INSTRUMENTOIS ÓPTICOS. KLASS 1M LASER STRÅLNING: NÄR APPARATEN ÄR ÖPPEN. TITTA INTE RAKT IN I DEN. SPECIELLT INTE OM DU HAR GLASÖGON PÅ DIG. Luokka 1M:n lasersäteily: Älä koskaan katso laitteen sisään sen ollessa auki-ei myöskään silmälaseilla tai muilla optisilla laitteilla! LASERSTRÄLER KLASSE 1M KIG IKKE DIREKTE IND LAPPARATET. MÅR DETTE ER ÅRENT ISÆR IKKE MED RRILLER ELLER ANDRE OPTISKE OR IEKTER **IN/ARSE** 

**D3-4-2-1-8\_B\_Du**

#### **WAARSCHUWING**

**CAUTION** 

**Vorsicht** 

VIKTIGT

Varoitus

**Om brand te voorkomen, mag u geen open vuur (zoals een brandende kaars) op de apparatuur zetten. D3-4-2-1-7a\_A\_Du**

**Gebruiksomgeving**

Temperatuur en vochtigheidsgraad op de plaats van gebruik:

 $+5$  °C tot  $+35$  °C, minder dan 85 % RH (ventilatieopeningen niet afgedekt) Zet het apparaat niet op een slecht geventileerde plaats en stel het apparaat ook niet bloot aan hoge vochtigheid of direct zonlicht (of sterke kunstmatige verlichting). **D3-4-2-1-7c\_A\_Du** Dit product voldoet aan de laagspanningsrichtlijn (73/23/EEG, gewijzigd bij 93/68/EEG), EMCrichtlijnen (89/336/EEG, gewijzigd bij 92/31/EEG en 93/68/EEG). **D3-4-2-1-9a\_Du**

Dit apparaat is bestemd voor normaal huishoudelijk gebruik. Indien het apparaat voor andere doeleinden of op andere plaatsen wordt gebruikt (bijvoorbeeld langdurig gebruik in een restaurant voor zakelijke doeleinden, of gebruik in een auto of boot) en als gevolg hiervan defect zou raken, zullen de reparaties in rekening gebracht worden, ook als het apparaat nog in de garantieperiode is. **K041\_Du** 

#### **BELANGRIJKE INFORMATIE BETREFFENDE DE VENTILATIE**

**Let er bij het installeren van het apparaat op dat er voldoende vrije ruimte rondom het apparaat is om een goede doorstroming van lucht te waarborgen (tenminste 10 cm boven, 10 cm achter en 10 cm aan de zijkanten van het apparaat).**

#### **WAARSCHUWING**

**De gleuven en openingen in de behuizing van het apparaat zijn aangebracht voor de ventilatie, zodat een betrouwbare werking van het apparaat wordt verkregen en oververhitting wordt voorkomen. Om brand te voorkomen, moet u ervoor zorgen dat deze openingen nooit geblokkeerd worden of dat ze afgedekt worden door voorwerpen (kranten, tafelkleed, gordijn e.d.) of door gebruik van het apparaat op een dik tapiit of een bed. D3-4-2-1-7b** A Du

#### **WAARSCHUWING NETSNOER**

Pak het netsnoer beet bij de stekker. Trek de stekker er niet uit door aan het snoer te trekken en trek nooit aan het netsnoer met natte handen aangezien dit kortsluiting of een elektrische schok tot gevolg kan hebben. Plaats geen toestel, meubelstuk o.i.d. op het netsnoer, en klem het niet vast. Maak er nooit een knoop in en en verbind het evenmin met andere snoeren. De netsnoeren dienen zo te worden geleid dat er niet per ongeluk iemand op gaat staan. Een beschadigd netsnoer kan brand of een elektrische schok veroorzaken. Kontroleer het netsnoer af en toe. Wanneer u de indruk krijgt dat het beschadigd is, dient u bij uw dichtstbijzijnde erkende PIONEER onderhoudscentrum of uw dealer een nieuw snoer te kopen. **S002\_Du** 

Dit toestel maakt gebruik van een techniek ter bescherming van auteursrechten die op zijn beurt weer is beschermd door methodeclaims onder bepaalde Amerikaanse patenten en andere intellectuele eigendommen in het bezit van Macrovision Corporation en andere rechtmatige eigenaars. Gebruik van deze techniek ter bescherming van auteursrechten vereist de autorisatie van Macrovision Corporation en is uitsluitend bedoeld voor privégebruik en weergave voor een gelimiteerd publiek tenzij anderzijds

toestemming van Macrovision Corporation is verkregen. Het demonteren van het toestel of uitelkaar halen en weer inelkaar zetten is verboden.

Als de netstekker van dit apparaat niet geschikt is voor het stopcontact dat u wilt gebruiken, moet u de stekker verwijderen en een geschikte stekker aanbrengen. Laat het vervangen en aanbrengen van een nieuwe netstekker over aan vakkundig onderhoudspersoneel. Als de verwijderde stekker per ongeluk in een stopcontact zou worden gestoken, kan dit resulteren in een ernstige elektrische schok. Zorg er daarom voor dat de oude stekker na het verwijderen op de juiste wijze wordt weggegooid.

Haal de stekker van het netsnoer uit het stopcontact wanneer u het apparaat geruime tijd niet denkt te gebruiken (bijv. wanneer u op vakantie gaat).

**D3-4-2-2-1a\_A\_Du**

#### **LET OP**

De  $\bigcirc$  STANDBY/ON schakelaar van dit apparaat koppelt het apparaat niet volledig los van het lichtnet. Aangezien er na het uitschakelen van het apparaat nog een kleine hoeveelheid stroom blijft lopen, moet u de stekker uit het stopcontact halen om het apparaat volledig van het lichtnet los te koppelen. Plaats het apparaat zodanig dat de stekker in een noodgeval gemakkelijk uit het stopcontact kan worden gehaald. Om brand te voorkomen, moet u de stekker uit het stopcontact halen wanneer u het apparaat langere tijd niet denkt te gebruiken (bijv. wanneer u op vakantie gaat). **D3-4-2-2-2a\_A\_Du** 

Dit product bevat FontAvenue®-lettertypen gelicentieerd door NEC Corporation. FontAvenue is een gedeponeerd handelsmerk van NEC Corporation.

Bij dit product zijn batterijen geleverd. Wanneer deze leeg zijn, moet u ze niet weggooien maar inleveren als KCA.

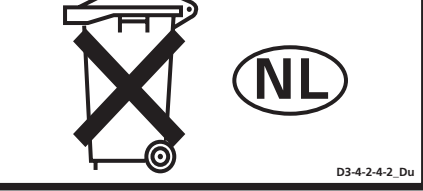

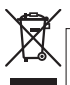

Deponeer dit product niet bij het gewone huishoudelijk afval wanneer u het wilt verwijderen. Er bestaat een speciaal wettelijk voorgeschreven verzamelsysteem voor de juiste behandeling, het opnieuw bruikbaar maken en de recycling van gebruikte elektronische producten.

In de lidstaten van de EU, Zwitserland en Noorwegen kunnen particulieren hun gebruikte elektronische producten gratis bij de daarvoor bestemde verzamelplaatsen of een verkooppunt (indien u aldaar een gelijkwaardig nieuw product koopt) inleveren.

Indien u zich in een ander dan bovengenoemd land bevindt kunt u contact opnemen met de plaatselijke overheid voor informatie over de juiste verwijdering van het product.

Zodoende zorgt u ervoor dat het verwijderde product op de juiste wijze wordt behandeld, opnieuw bruikbaar wordt gemaakt, t gerecycleerd en het niet schadelijk is voor de gezondheid en het milieu.

# **Inhoud**

# **01 Voordat u begint**

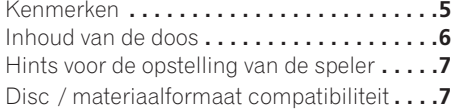

# **02 Aansluitingen**

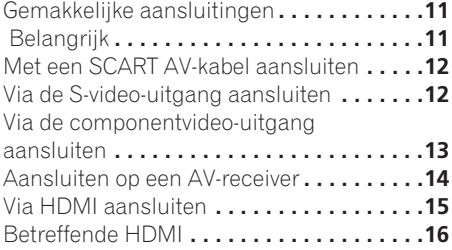

### **[03 Bedieningsorganen en display](#page-335-0)aanduidingen**

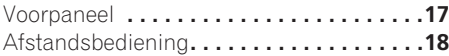

# **04 Aan de slag**

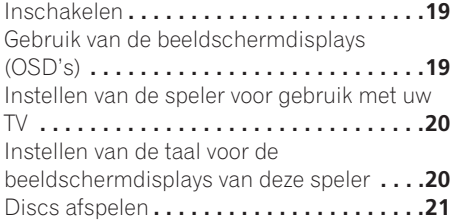

# **05 Discs afspelen**

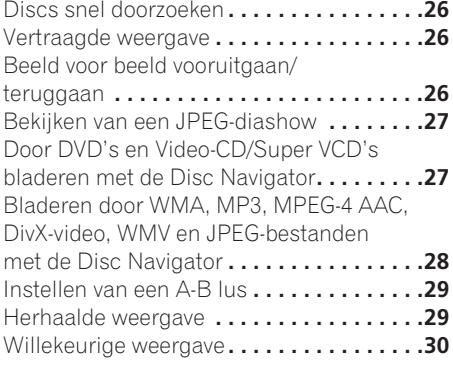

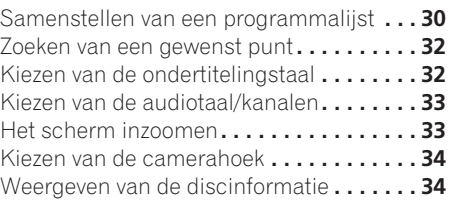

# **06 USB-weergave**

```
Gebruik van de USB-interface . . . . . . . . . . 35
```
### **07 Menu's voor de audio[instellingen en de video-instellingen](#page-355-0)**

Gebruik van het Audio Settings menu **. . . . 37** [Menu voor de video-instellingen](#page-356-0) **. . . . . . . . 38**

## **[08 Menu voor de begin-instellingen](#page-357-0)**

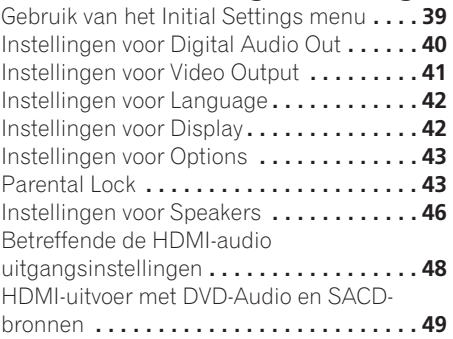

# **09 Extra informatie**

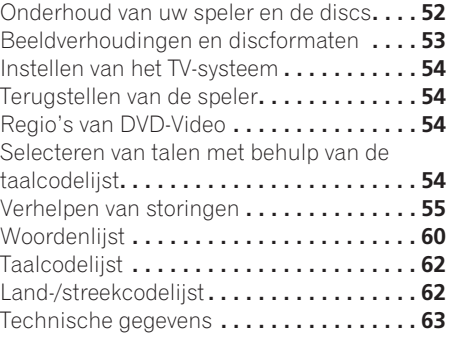

# <span id="page-323-0"></span>**Voordat u begint 101 101 101 101 101 101**

# **Hoofdstuk 1 Voordat u begint**

# **Kenmerken**

### **• Digitale HDMI1-interface**

De HDMI (High Definition Multimedia Interface) zorgt voor een hoogwaardige overdracht van de digitale audio- en videosignalen, via één gebruiksvriendelijke connector. HDMI is de eerste interface voor consumentenelektronica die nietgecomprimeerde standaard, enhanced (geavanceerde) of high-definition video (hogedefinitievideo) plus standaard tot

meerkanaals surroundsound-audio<sup>2</sup> ondersteunt, via één interface. U kunt de apparatuur gemakkelijk op een HDMIuitgeruste AV-ontvanger of audiovisueel apparaat aansluiten voor hoogwaardige audio en video; tevens wordt communicatie tussen de videobron en (DTV) spelers, settop-boxen en andere audiovisuele apparatuur ondersteund.

#### **• Geschikt voor Super VCD**

Deze speler ondersteunt de IEC Super VCD norm. In vergelijking met de Video CD norm biedt Super VCD een superieure beeldkwaliteit en kunnen er tevens twee stereo geluidssporen worden opgenomen. Super VCD ondersteunt bovendien het breedbeeldformaat.

#### **• PureCinema progressive-scan video**

Wanneer de speler via de video-uitgangen op een progressive-scan compatibele TV of videomonitor is aangesloten, kunt u genieten van een uiterst stabiel, flikkervij beeld, met dezelfde herhalingsfrequentie als de oorspronkelijke film.

#### **• Nieuwe Disc Navigator met bewegende beelden**

Met de nieuwe Disc Navigator kunt u de eerste paar seconden van elke titel of hoofdstuk in miniatuurformaat op het scherm weergeven.

#### **• DSP-effecten voor extra weergavemogelijkheden**

Zie *Menu's voor de audio-instellingen en de video-instellingen* op pagina 37.

#### **• Beeldzoom**

Zie *Het scherm inzoomen* op pagina 33.

#### **• Geschikt voor MP3, WMA en MPEG-4 AAC**

Zie *Compatibiliteit met gecomprimeerde audio* op pagina 8.

#### **• Geschikt voor JPEG**

Zie *Compatibiliteit met JPEG-bestanden* op pagina 10.

**• DivX®3-videocompatibiliteit**

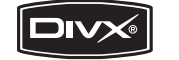

$$
\underbrace{\fbox{\textbf{Div}}\mathbf{x}}_{\mathsf{U} \sqcup \mathsf{T} \sqsubseteq \mathsf{A}}
$$

Zie *DivX-videocompatibiliteit* op pagina 10.

#### **• WMV-compatibiliteit**

Zie *Compatibiliteit met CD-R/-RW* op pagina 8 of *Betreffende WMV* op pagina 10.

**• Energiebesparend ontwerp**

Uitgerust met een automatische uitschakelfunctie om de speler in de ruststand te schakelen wanneer deze ongeveer 30 minuten niet wordt gebruikt.

*Alleen voor de DV-600AV:*

#### **• Geschikt voor DVD-Audio and SACD**

Ervaar de sublieme geluidskwaliteit van DVD-Audio en Super Audio CD (SACD).

- 1. *HDMI, het HDMI-logo en High-Definition Multimedia Interface zijn handelsmerken of gedeponeerde handelsmerken van HDMI licensing LLC.*
- 2. *Weergave van SACD- of DVD-Audiobronnen is niet mogelijk via de HDMI-aansluiting van deze speler. (Alleen voor DV-400V)*
- *3. DV-600AV: DivX, DivX Ultra Certified en daarmee samenhangende logo's zijn handelsmerken van DivX, Inc., en worden onder licentie gebruikt. DV-400V: DivX, DivX Certified en daarmee samenhangende logo's zijn handelsmerken van DivX, Inc., en worden onder licentie gebruikt.*
#### **• 24-bits/192 kHz compatibele DAC**

Door de toepassing van een ingebouwde 24 bits/192 kHz DAC is deze speler volledig compatibel met discs die een hoge bemonsteringsfrequentie hebben, waardoor de speler bij deze discs een uitstekende geluidskwaliteit kan leveren wat betreft dynamisch bereik, laag-niveau resolutie en weergave van de hoge frequenties.

#### **• Ingebouwde Dolby1 Digital en DTS2 decoders met meerkanaals uitgangen**

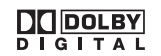

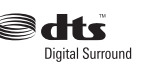

Deze speler is voorzien van meerkanaals analoge uitgangen voor het aansluiten van een AV-versterker, zodat u kunt genieten van een indrukwekkend surroundgeluid bij het afspelen van Dolby Digital, DTS en meerkanaals DVD-Audio discs.

#### *Alleen voor DV-400V:*

#### **• 24-bits/96 kHz compatibele DAC**

Door de toepassing van een ingebouwde 24 bits/96 kHz DAC is deze speler compatibel met discs die een hoge bemonsteringsfrequentie hebben, waardoor de speler bij deze discs een uitstekende geluidskwaliteit kan leveren wat betreft dynamisch bereik, laag-niveau resolutie en weergave van de hoge frequenties.

### **• Surroundgeluid-entertainment van uitstekend kwaliteit met Dolby Digital<sup>1</sup> en DTS3-software**

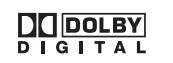

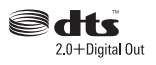

Wanneer de speler op een geschikte AVversterker of -receiver is aangesloten, levert deze een uitstekend surroundgeluid met Dolby Digital en DTS-discs.

## **Inhoud van de doos**

Controleer of de volgende accessoires in de doos zitten.

- Afstandsbediening
- AA/R6P droge batterijen x 2
- Audio/videokabel (rode/witte/gele stekkers)
- Netsnoer
- Gebruiksaanwijzing
- Garantiebewijs

### **Aanbrengen van de batterijen in de afstandsbediening**

#### **• Open het deksel van de batterijhouder en plaats de batterijen zoals aangegeven in de afbeelding.**

Gebruik twee AA/R6P batterijen en plaats deze overeenkomstig de aanduidingen  $(\oplus, \ominus)$  die u in de batterijhouder ziet. Sluit het deksel wanneer u klaar bent.

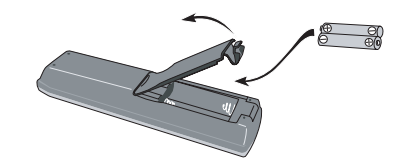

## **Belangrijk**

Verkeerd gebruik van de batterijen kan resulteren in een gevaarlijke situatie zoals lekkage en ontploffing. Neem de volgende punten in acht:

- Gebruik geen nieuwe en oude batterijen door elkaar.
- Gebruik niet tegelijk verschillende soorten batterijen; hoewel ze er misschien hetzelfde uitzien, kunnen ze toch verschillende voltages hebben.
- Zorg dat de plus- en min-kant van de batterijen overeenkomt met de aanduidingen in de batterijhouder.
- Haal batterijen uit apparatuur die een maand of langer niet gebruikt gaat worden.
- 1. *Gefabriceerd onder licentie van Dolby Laboratories. 'Dolby', 'Pro Logic' en het symbool double-D zijn handelsmerken van Dolby Laboratories.*
- 2. *"DTS" en "DTS Digital Surround" zijn gedeponeerde handelsmerken van DTS, Inc.*
- 3. *"DTS" is een gedeponeerd handelsmerk van DTS, Inc. en "DTS 2.0 + Digital Out" is een handelsmerk van DTS, Inc.*
- Bij het weggooien van gebruikte batterijen gelieve men rekening te houden met de in eigen land of streek van toepassing zijnde milieuwetten en andere openbare reglementeringen.
- Gebruik of bewaar batterijen niet in direct zonlicht of op een hete plaats, zoals in de auto of bij een kachel. Batterijen kunnen hierdoor gaan lekken, oververhitten, exploderen of in brand vliegen. Bovendien reduceert dit de levensduur of prestatie van de batterijen.

### **Hints voor de opstelling van de speler**

Wij willen graag dat u jarenlang plezier zult hebben van dit apparaat. Let daarom op het volgende wanneer u een geschikte plaats voor het apparaat uitzoekt:

#### **U moet de speler**

- In een goed geventileerde kamer gebruiken.
- Op een stevige, vlakke ondergrond, zoals een tafel, plank of stereomeubel, zetten.

#### **U mag de speler niet**

- Gebruiken op een plaats waar deze blootgesteld staat aan hoge temperaturen of vocht, dus niet bij radiatoren of andere apparaten die warmte afgeven.
- In de vensterbank of op een andere plaats zetten waar deze aan direct zonlicht blootgesteld staat.
- In een extreem stoffige of vochtige omgeving gebruiken.
- Direct boven op een versterker plaatsen, of op andere componenten van uw stereoinstallatie die warm worden tijdens gebruik.
- Vlakbij een televisie of monitor gebruiken, omdat dit storing kan veroorzaken, vooral wanneer de televisie een binnenantenne heeft.
- In een keuken of andere kamer gebruiken waar deze misschien blootgesteld wordt aan rook of stoom.
- Op een dik kleed of tapijt zetten en ook niet met een doek bedekken, omdat dit een goede ventilatie van het apparaat verhindert.
- Op een onstabiel oppervlak plaatsen of op een oppervlak waar niet alle vier de voetjes van het apparaat op kunnen rusten.

# **Disc / materiaalformaat compatibiliteit**

Deze speler is compatibel met een groot aantal soorten discs (media) en formaten. De discs die afgespeeld kunnen worden, zijn gewoonlijk voorzien van een van de volgende logo's op de disc en/of de verpakking van de disc. Het is mogelijk dat sommige disctypen, zoals opneembare CD's en DVD's, in een formaat zijn opgenomen dat niet afgespeeld kan worden—zie hieronder voor verdere informatie betreffende de compatibiliteit.

*Vergeet ook niet dat opneembare discs niet met deze speler kunnen worden opgenomen.*

*\*DVD-Audio en SACD kan alleen op de DV-600AV worden afgespeeld.*

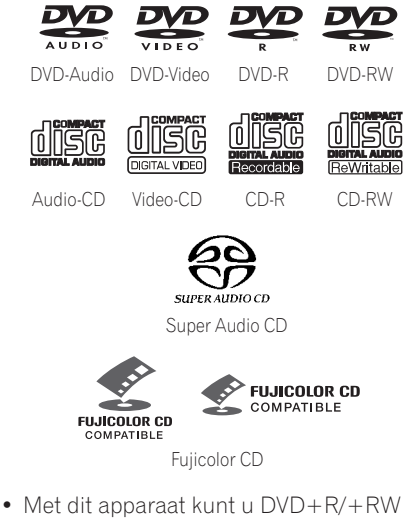

- discs afspelen.
- *DVD* is een handelsmerk van DVD Format/ *Logo Licensing Corporation.*

*• is een handelsmerk van FUJI FILM Corporation.*

• Tevens compatibel met KODAK Picture CD Deze speler ondersteunt de IEC Super VCD norm. In vergelijking met de Video CD norm biedt Super VCD een superieure beeldkwaliteit en kunnen er tevens twee stereo geluidssporen worden opgenomen. Super VCD ondersteunt bovendien het breedbeeldformaat.

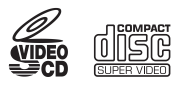

Super VCD

#### **Over het afspelen van DualDisc**

Een DualDisc is een nieuwe, tweezijdige disc, waarvan een zijde de DVD-gegevens bevat, zoals video, audio, enz., terwijl de andere zijde gegevens bevat die niet tot de DVD behoren, zoals digitaal audiomateriaal.

Deze zijde, de audiozijde van de disc, voldoet niet aan de CD audio-specificatie en kan daarom wellicht niet worden afgespeeld. De DVD-zijde van een DualDisc kan in dit product worden afgespeeld. Het DVD-Audio materiaal kan niet worden afgespeeld. Voor meer gedetailleerde informatie over de DualDisc-specificatie dient u contact op te nemen met de discfabrikant of de verkoper van de disc.

#### **Compatibiliteit met CD-R/-RW**

• Compatibele formaten: CD-Audio, Video-CD/Super VCD, ISO 9660 CD-ROM\* met MP3-, WMA-, MPEG-4 AAC, JPEG- of DivXvideo/WMV-bestanden

\* *Moet voldoen aan ISO 9660 niveau 1 of 2. Fysiek formaat van CD: Mode1, Mode2 XA Form1. De Romeo en Joliet bestandssystemen zijn beide geschikt voor deze speler.*

- Multisessie weergave: Nee
- Afspelen van niet gefinaliseerde discs: Nee
- Bestandsstructuur (kan afwijken): Maximaal 299 mappen op een disc; maximaal 648 mappen en bestanden (tezamen) in elke map

### **Compatibiliteit met DVD+R/DVD+RW**

Alleen DVD+R/DVD+RW discs die zijn opgenomen in de 'Video-modus (DVD Videomodus)' en die zijn 'gefinaliseerd' kunnen worden afgespeeld. Bepaalde bewerkingen die zijn uitgevoerd tijdens het opnemen zullen mogelijk niet correct worden afgespeeld.

#### **Compatibiliteit met DVD-R/-RW**

• Compatibele formaten: DVD-Video, Video Recording (VR)\*

\* *Het is mogelijk dat bewerkte punten niet precies volgens de bewerkte wijze worden afgespeeld; het beeld kan even wegvallen bij de bewerkte punten.*

- Afspelen van niet gefinaliseerde discs: Nee
- Afspelen van MP3/WMA/MPEG-4 AAC/ JPEG of DivX-video/WMV-bestanden op een DVD-R/-RW: Nee

#### **Compatibiliteit met gecomprimeerde audio**

- Compatibele formaten: MPEG-1 Audio Layer 3 (MP3), Windows Media Audio (WMA), MPEG-4 AAC
- Bemonsteringsfrequenties: 32 kHz, 44.1 kHz of 48 kHz
- Bitrates: Elke bitrate (128 kbps of hoger wordt aanbevolen)
- Afspelen van VBR (variabele bitrate) MP3/ WMA/MPEG-4 AAC: Nee
- Compatibel met WMA verliesvrije codering: Nee
- Compatibel met DRM (Digital Rights Management): Nee (DRM-beveiligde audiobestanden kunnen *niet* met deze speler worden afgespeeld—zie ook *DRM* in de *Woordenlijst* op pagina 60)
- Bestandsextensies: .mp3, .wma, .m4a (deze moeten gebruikt worden zodat de speler MP3-, WMA- en MPEG-4 AAC bestanden herkent – gebruik niet voor andere bestandstypen)

### **Betreffende MPEG-4 AAC**

Advanced Audio Coding (AAC) is de kern van de MPEG-4 AAC norm die MPEG-2 AAC bevat en welke de basis vormt van de MPEG-4 audiocompressie-technologie. Het gebruikte

bestandsformaat en de extensie hangen af van de toepassing die wordt gebruikt om het AACbestand te coderen. Dit apparaat kan AACbestanden afspelen die gecodeerd zijn met

iTunes® en de extensie '**.m4a**' hebben. DRMbeveiligde bestanden kunnen niet worden afgespeeld en bestanden gecodeerd met

sommige versies van iTunes® kunnen wellicht ook niet worden afgespeeld, of de bestandsnamen worden verkeerd weergegeven.

*Apple en iTunes zijn handelsmerken van Apple Inc., geregistreerd in de VS en in andere landen.*

### **Compatibiliteit met WMA (Windows Media™ Audio)**

Deze speler kan Windows Media Audio materiaal afspelen.

WMA is het acroniem voor Windows Media Audio; dit is een audiocompressie-technologie die ontwikkeld is door Microsoft Corporation. WMA-materiaal kan met de Windows Media Player voor Windows XP, de Windows Media Player 9 of de Windows Media Player 10 serie gecodeerd zijn.

*Windows Media is een handelsmerk van Microsoft Corporation.*

*Dit product bevat technologie die het eigendom is van Microsoft Corporation en die niet gebruikt of gedistribueerd mag worden zonder toestemming van Microsoft Licensing, Inc.*

### **Betreffende DivX-Video**

DivX is een mediatechnologie die is gemaakt door DivX, Inc. DivX-mediabestanden bevatten niet alleen video maar ook geavanceerde mediafuncties zoals menu's, ondertitelingen en wisselende audiosporen. Deze speler kan DivX-video's afspelen die op CD-R/-RW/-ROM discs zijn gebrand. Net als bij DVD-Video worden de individuele DivX-videobestanden "Titels" genoemd. Wanneer u bestanden/titels op een CD-R/-RW disc gaat branden, moet u er rekening mee houden dat ze op alfabetische volgorde zullen worden afgespeeld.

#### **Het weergeven van externe ondertitelingsbestanden**

De onderstaande lettertypen zijn voor externe ondertitelingsbestanden beschikbaar. U kunt de juiste lettertypen in het scherm zien door **Subtitle Language** (in *Instellingen voor Language* op pagina 42) overeen te laten komen met die van het ondertitelingsbestand. Deze speler ondersteunt de volgende taalgroepen:

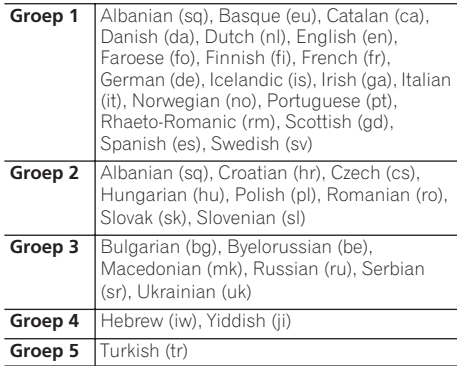

- Sommige externe ondertitelingsbestanden kunnen verkeerd of in het geheel niet worden getoond.
- Voor externe ondertitelingsbestanden worden de volgende bestandsnaamextensies ondersteund (let op: deze bestanden worden niet getoond in het discnavigatiemenu): .srt, .sub, .ssa, .smi
- De bestandsnaam van het filmbestand moet aan het begin van de bestandsnaam voor het externe ondertitelingsbestand worden herhaald.
- Het aantal externe ondertitelingsbestanden voor hetzelfde filmbestand waartussen kan worden geschakeld is maximaal 10.

#### **DivX-videocompatibiliteit**

*DV-600AV:*

- Officieel DivX<sup>®</sup> Ultra Certified-product.
- Alle versies van DivX®-video afspelen (waaronder DivX® 6), met verbeterde afspeelmogelijkheden voor DivX® mediabestanden en de DivX® mediabestandsindeling.
- Bestandsextensies: .avi en .divx (de speler kan alleen DivX-videobestanden afspelen met deze bestandsextensies). *Merk op dat alle bestanden met de extensie .avi worden herkend als MPEG4, maar niet al deze bestanden zijn noodzakelijkerwijs DivXvideobestanden, zodat ze misschien niet kunnen worden afgespeeld op deze speler.*

*DV-400V:*

- Officieel DivX<sup>®</sup> Certified-product.
- Alle versies van DivX<sup>®</sup>-video afspelen (waaronder DivX® 6), met standaardafspeelmogelijkheden voor DivX®-mediabestanden.
- Bestandsextensies: .avi en .divx (de speler kan alleen DivX-videobestanden afspelen met deze bestandsextensies). *N.B.: alle bestanden met de uitgang .avi worden herkend als MPEG4, maar niet al deze bestanden zijn noodzakelijkerwijs DivXvideobestanden, zodat ze misschien niet kunnen worden afgespeeld op deze speler.*

### **Betreffende WMV**

WMV is het acroniem voor Windows Media Video; dit is een videocompressie-technologie die ontwikkeld is door Microsoft Corporation. WMV-materiaal kan met behulp van Windows Media® Encoder worden gecodeerd.

- Deze speler is compatibel met WMV9 bestanden die met behulp van de Windows Media® Encoder 9 serie zijn gecodeerd, met .wmv als bestandsextensie.
- Compatibel met een grootte beneden 720 x 576 beeldpunten/720 x 480 beeldpunten.
- Advanced Profile wordt niet ondersteund.
- DRM-beveiligde videobestanden kunnen niet met deze speler worden afgespeeld.

### **Compatibiliteit met JPEG-bestanden**

- Compatibele formaten: Baseline JPEG en EXIF 2.2\* stilbeeldbestanden met een resolutie van maximaal 3072 x 2048. \**Een bestandsformaat dat door digitale fotocamera's wordt gebruikt.*
- Geschikt voor Progressive JPEG: Nee
- Bestandsextensies: .jpg (deze moet gebruikt worden zodat de speler JPEGbestanden herkent – gebruik niet voor andere bestandstypen)

### **Compatibiliteit met discs gemaakt op een PC**

Het is mogelijk dat discs die op een personal computer zijn gemaakt niet op dit apparaat afgespeeld kunnen worden als gevolg van de instellingen van de toepassingssoftware die gebruikt werd voor het maken van de disc. Neem contact op met de softwarefabrikant voor nadere bijzonderheden.

Discs die zijn opgenomen in de packet-write modus (UDF-formaat) zijn niet compatibel met deze speler.

De verpakkingen van de DVD-R/-RW en CD-R/- RW discs bevatten ook informatie over de compatibiliteit.

# **Hoofdstuk 2 Aansluitingen**

# **Gemakkelijke aansluitingen**

# **Belangrijk**

- Voordat u aansluitingen maakt of wijzigt, moet u dit apparaat uitschakelen en de stekker van het netsnoer uit het stopcontact trekken.
- Hieronder ziet u de basisaansluitingen die het mogelijk maken om discs af te spelen met gebruik van enkel de bijgeleverde kabels. In dit geval wordt het stereogeluid weergegeven via de luidsprekers van uw TV.
- Deze speler is uitgerust met een kopieerbeveiligingstechnologie. Sluit de speler niet met audio/video- of S-videokabels via een videorecorder op uw TV aan, want dan zal het beeld van de speler niet goed op de TV worden weergegeven. (Om dezelfde reden is de speler misschien ook niet compatibel met sommige TV/videorecorder-combinaties; neem contact op met de fabrikant voor verdere informatie.)

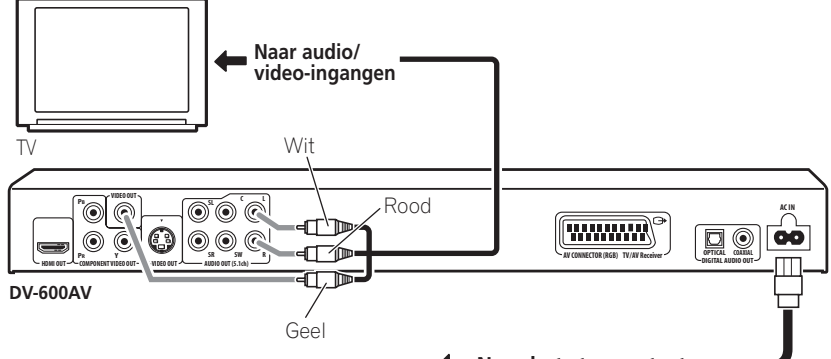

#### **1 Verbind de VIDEO OUT en AUDIO OUT (5.1ch)/AUDIO OUT L/R aansluitingen met een set A/V ingangen van uw TV.**

Gebruik de bijgeleverde audio/videokabel en sluit de rode en witte stekkers op de audiouitgangen en de gele stekker op de videouitgang aan. Zorg dat de linker en rechter audio-uitgangen op de corresponderende ingangen worden aangesloten zodat een juiste stereo-weergave wordt verkregen.

Zie de hiernavolgende informatie als u een componentkabel,

S-videokabel *(alleen voor de DV-600AV)* of SCART-kabel voor de videoverbinding wilt gebruiken.

**Naar het stopcontact**

**2 Sluit het bijgeleverde netsnoer aan op de AC IN aansluiting en steek daarna de stekker in het stopcontact.**

## **Opmerking**

- Voordat u de speler losmaakt van het stopcontact, dient u deze eerst in de ruststand (standby) te zetten met de **b STANDBY/ON** toets op het voorpaneel of op de afstandsbediening en dan te wachten tot het bericht **-OFF-** uit het display van de speler is verdwenen.
- Om de hierboven vermelde reden mag u deze speler ook niet aansluiten op een geschakeld stopcontact dat u op sommige versterkers of AV-receivers aantreft.

## **Met een SCART AV-kabel aansluiten**

Een SCART-type AV-aansluiting is aanwezig voor het aansluiten van de speler op een TV of AV-receiver. De video-uitgang kan worden omgeschakeld tussen normaal composiet, Svideo *(alleen voor de DV-600AV)* en RGB. Zie *AV Connector Out* op pagina 41 voor het wijzigen van de instelling.

De SCART AV-aansluiting voert ook analoge audio uit, dus de **AUDIO OUT (5.1ch)/AUDIO OUT L/R** aansluitingen hoeven niet te worden aangesloten.

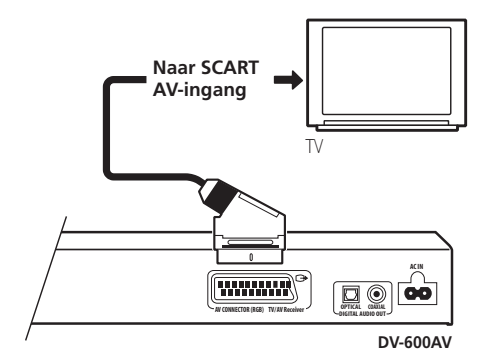

**• Gebruik een SCART-kabel (niet bijgeleverd) om de AV CONNECTOR (RGB) uitgang met een SCART AV ingang van uw TV (of AV-receiver) te verbinden.**

# **Via de S-video-uitgang aansluiten**

#### *(Alleen voor de DV-600AV)*

Als uw TV (of andere apparatuur) een S-video (S1) ingang heeft, kunt u de S-video-uitgang van deze speler in plaats van de standaard (composiet) uitgang gebruiken om een betere beeldkwaliteit te verkrijgen.

**• Gebruik een S-videokabel (niet bijgeleverd) om de S-VIDEO OUT aansluiting te verbinden met de S-videoingang van uw TV (of videomonitor of AVreceiver).**

Lijn het driehoekje dat boven de aansluiting is uit met het driehoekje op de stekker voordat u de stekker in de aansluitbus steekt.

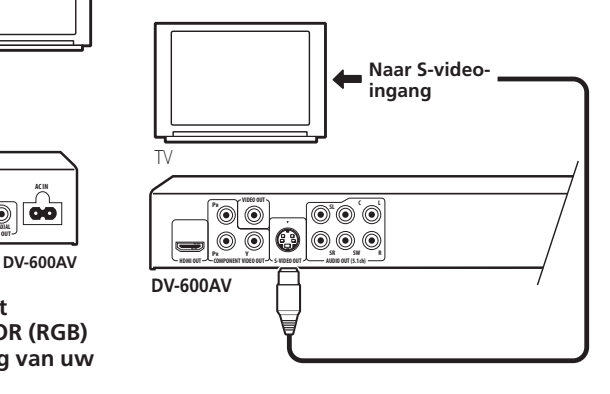

# **Via de componentvideouitgang aansluiten**

U kunt de componentvideo-uitgang gebruiken in plaats van de standaard video-uitgang om deze speler op uw TV (of andere apparatuur) aan te sluiten. Dit biedt de beste beeldkwaliteit van de drie typen video-uitgangen die beschikbaar zijn.

**• Gebruik een componentvideokabel (niet bijgeleverd) om de COMPONENT VIDEO OUT aansluitingen te verbinden met een componentvideo-ingang van uw TV, videomonitor of AV-receiver.**

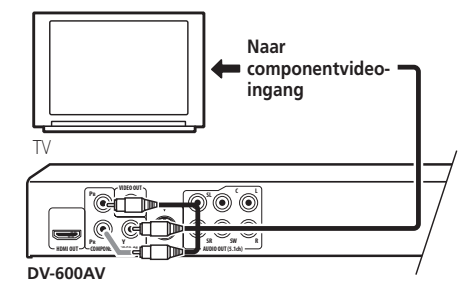

### **Kijken naar progressive-scan video van de componentvideo-uitgangen**

Deze speler kan progressive-scan video via de componentvideo-uitgangen uitvoeren. In vergelijking met interlace-video geeft progressive-scan video een effectieve verdubbeling van de scanfrequentie, waardoor een zeer stabiel en flikkervrij beeld wordt verkregen.

Zie *Instellingen voor Video Output* op pagina 41 om de speler in te stellen voor gebruik met een progressive-scan TV. Wanneer de speler is ingesteld voor uitvoer van progressive-scan video, zal de **PRGSVE** indicator in het display op het voorpaneel oplichten.

#### A  **Belangrijk**

• Als u een TV aansluit die niet compatibel is met een progressive-scan signaal en de speler dan instelt op progressive, zal er helemaal geen beeld zijn. In dat geval moet u alle apparatuur uitschakelen en dan de aansluitingen opnieuw maken met behulp van de bijgeleverde videokabel (zie *Gemakkelijke aansluitingen* op pagina 11), waarna u de instelling terugzet op **Interlace** (zie hieronder).

#### **Omschakelen van de video-uitvoer naar interlace met behulp van de bedieningsorganen op het voorpaneel**

Schakel de speler in de ruststand (standby) met behulp van de bedieningsorganen op het voorpaneel en druk dan op **<b>STANDBY/ON** terwijl u  $\blacktriangleleft$  ingedrukt houdt, om de speler terug te zetten op **Interlace**.

• Als de speler is aangesloten via HDMI, moet de HDMI-kabel worden losgekoppeld voordat de speler wordt teruggesteld naar interlace-uitvoer. (Als de verbinding blijft bestaan wordt de HDMI-uitvoerresolutie teruggesteld naar de standaardinstelling zie *De uitvoerresolutie terugzetten op de standaardinstelling met HDMI-verbinding* op pagina 16.)

#### **STANDBY/ON** @r 画 **DB** கூ  $O$  **STANDBY/ON**  $\overline{5}$   $\overline{6}$   $\overline{6}$ **RW**

**DV-600AV**

### **Aansluiten op een AV-receiver**

U kunt deze speler via de meerkanaals analoge uitgangen of via een van de digitale uitgangen op uw AV-receiver aansluiten.

U dient in dit geval ook de 2-kanaals analoge uitgangen aan te sluiten voor compatibiliteit met alle discs.

U wilt waarschijnlijk ook een video-uitgang op uw AV-receiver aansluiten. U kunt daarvoor een van de video-uitgangen op deze speler gebruiken (de afbeelding toont een standaard (composiet) aansluiting).

#### **1 Verbind de analoge AUDIO OUT (5.1ch)/AUDIO OUT L/R en VIDEO OUT aansluitingen van deze speler met een set analoge audio- en video-ingangen op uw AV-receiver.**

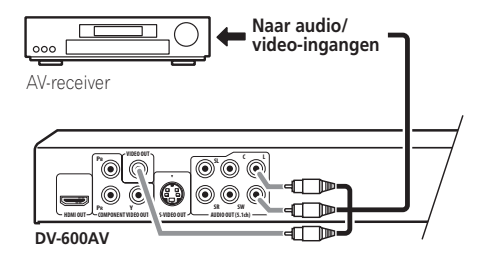

#### **2 Verbind de video-uitgang van de AVreceiver met een video-ingang van uw TV.**

U kunt ook de SCART AV-aansluiting, de Svideo-aansluiting (*alleen voor de DV-600AV*) of de componentvideo-aansluitingen gebruiken om de speler op de AV-receiver aan te sluiten.

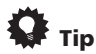

• U moet gewoonlijk hetzelfde soort videokabel gebruiken tussen uw DVDspeler en AV-receiver als tussen uw AVreceiver en de TV.

### **Gebruik van de meerkanaals analoge uitgangen**

#### *(Alleen voor de DV-600AV)*

Als uw AV-receiver is uitgerust met 5.1-kanaals analoge ingangen, raden wij u aan deze speler via de meerkanaals analoge uitgangen aan te sluiten. U kunt dan allerlei soorten discs afspelen zoals Dolby Digital en DTS DVD-Video discs, en ook meerkanaals DVD-Audio en SACD- discs met een hoge bemonsteringsfrequentie.

#### **• Verbind de meerkanaals audiouitgangen van deze speler met de meerkanaals audio-ingangen van uw AVreceiver.**

Het is handig om drie stereo audiokabels te gebruiken; een voor de **FRONT**, een voor de **SURROUND** en een voor de **CENTER** en **SUBWOOFER** kanalen.

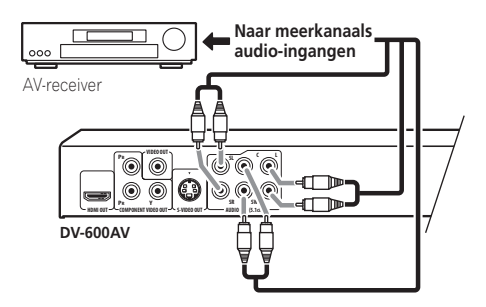

U kunt ook de SCART AV-aansluiting, de Svideo-aansluiting (*alleen voor de DV-600AV*) of de componentvideo-aansluitingen gebruiken om de speler op de AV-receiver aan te sluiten.

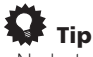

• Na het maken van de aansluitingen en het inschakelen van het apparaat moet u de **Audio Output Mode** instelling in het Initial Setup menu wijzigen van de **2 Channel** standaardinstelling naar **5.1 Channel**. Zie ook *Audio Output Mode* op pagina 46.

### **Gebruik van de digitale uitgang**

Deze speler is voorzien van optische en coaxiale digitale audio-uitgangen voor het aansluiten op een AV-receiver. Gebruik de uitgang die voor u het handigst is.

Afhankelijk van de eigenschappen van de AVreceiver, is het mogelijk dat u deze speler moet instellen voor uitvoer van enkel digitale audio in een compatibel formaat. Zie *Instellingen voor Digital Audio Out* op pagina 40 en raadpleeg tevens de gebruiksaanwijzing van uw AV-receiver.

Houd er rekening mee dat SACD-audio niet via deze aansluitingen wordt weergegeven, dus deze aansluiting moet een aanvulling zijn op – niet in plaats van – een analoge 5.1 kanaalsaansluiting.

#### **• Verbind een van de DIGITAL AUDIO OUT aansluitingen van deze speler met een digitale ingang van uw AV-receiver.**

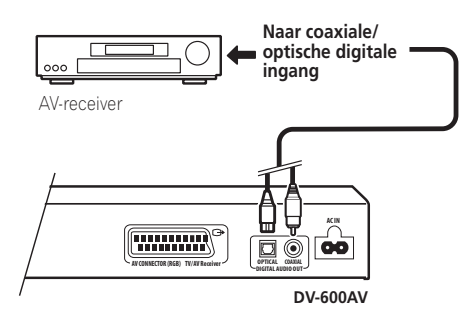

*Alleen voor de DV-600AV:* Voor een optische verbinding moet u een optische kabel (niet bijgeleverd) gebruiken om de **OPTICAL DIGITAL AUDIO OUT** aansluiting te verbinden met een optische ingang van uw AV-receiver. Voor een coaxiale verbinding moet u een coaxiale kabel (ongeveer hetzelfde als de bijgeleverde videokabel) gebruiken om de **COAXIAL DIGITAL AUDIO OUT** aansluiting te verbinden met een coaxiale ingang van uw AVreceiver.

# **Via HDMI aansluiten**

Als u een HDMI uitgeruste videomonitor of beeldscherm hebt, kunt u deze via een los verkrijgbare HDMI-kabel met deze speler verbinden.

De HDMI-aansluiting voert nietgecomprimeerde digitale video uit en tevens vrijwel elke soort digitale audio waarmee de speler compatibel is, inclusief DVD-Video, DVD-Audio (zie hieronder voor beperkingen), SACD, Video-CD/Super VCD, CD, WMA, MP3, MPEG-4 AAC, DivX-video en WMV.

**• Gebruik een HDMI-kabel om de HDMI OUT aansluiting van deze speler te verbinden met de HDMI-aansluiting van een HDMI-compatibele monitor.**

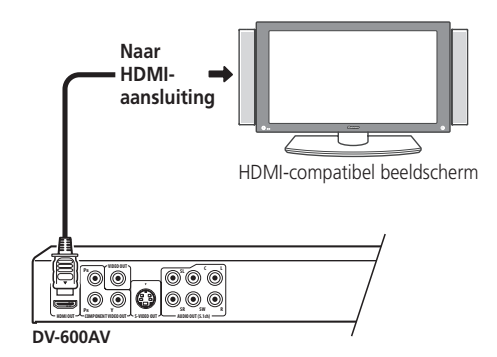

De pijl op de kabelstekker moet aan de bovenkant te zien zijn voor een juiste uitlijning met de aansluiting van de speler.

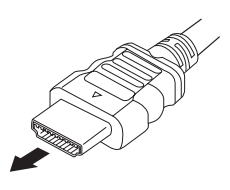

### *<u>B* Opmerking</u>

- Dit apparaat is zo ontworpen dat het voldoet aan HDMI (High Definition Multimedia Interface). Het is echter mogelijk dat er bij een DVI-verbinding toch een onbetrouwbare signaaloverdracht is, afhankelijk van de component die u hebt aangesloten.
- Wanneer u de component die is aangesloten op de HDMI-uitgang verandert, moet u tevens de HDMIinstellingen wijzigen zodat deze overeenkomen met de nieuwe component (zie *HDMI Out* op pagina 40, *HDMI Resolution* op pagina 41 en *HDMI Color* op pagina 41 om dit te doen). De instellingen voor elke component zullen in het geheugen worden opgeslagen (voor maximaal 2 componenten).
- *DV-600AV*: De HDMI-verbinding is compatibel met 2-kanaals lineaire PCMsignalen (44,1 kHz tot 192 kHz, 16 bit/20 bit/ 24 bit), en Dolby Digital, DTS, MPEGaudiobitstream, meerkanaals DSD en meerkanaals lineaire PCM-signalen (5.1 kanaals signalen tot 96 kHz, 16 bit/20 bit/24 bit).
- *DV-400V*: De HDMI-verbinding is compatibel met 44.1 kHz/48 kHz, 16 bit/20 bit/24 bit 2-kanaals lineaire PCM-signalen en Dolby Digital, DTS en MPEGaudiobitstream.

### **Betreffende HDMI**

HDMI (High Definition Multimedia Interface) ondersteunt zowel video als audio via een enkele digitale verbinding en kan worden gebruikt met DVD-spelers, DTV, settop-boxen en andere AV-apparatuur. HDMI is ontwikkeld om de HDCP (High Bandwidth Digital Content Protection) en DVI-technologieën (Digital Visual Interface) gezamenlijk te leveren. HDCP wordt gebruikt om de digitale inhoud te beschermen die wordt verstuurd en ontvangen door beeldschermen die voldoen aan DVI. HDMI ondersteunt standaard, enhanced (geavanceerd) of high-definition video (hogedefinitievideo) plus standaard tot meerkanaals surroundsound-audio. HDMI wordt gekenmerkt door niet-gecomprimeerde digitale video, een bandbreedte tot vijf gigabyte per seconde (bij HDTV-signalen), een enkele aansluiting (in plaats van meerdere kabels en aansluitingen) en tevens communicatie tussen de AV-bron en de AV-apparatuur zoals DTV's.

#### **De uitvoerresolutie terugzetten op de standaardinstelling met HDMIverbinding**

Schakel de speler in de ruststand (standby) met behulp van de bedieningsorganen op het voorpaneel en druk dan op **b STANDBY/ON** terwijl u  $\blacktriangleleft$  ingedrukt houdt, om de speler terug te zetten op **576P/480P**.

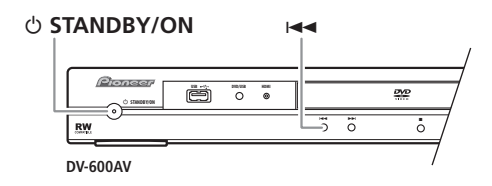

# **Hoofdstuk 3 Bedieningsorganen en displayaanduidingen**

**Voorpaneel**

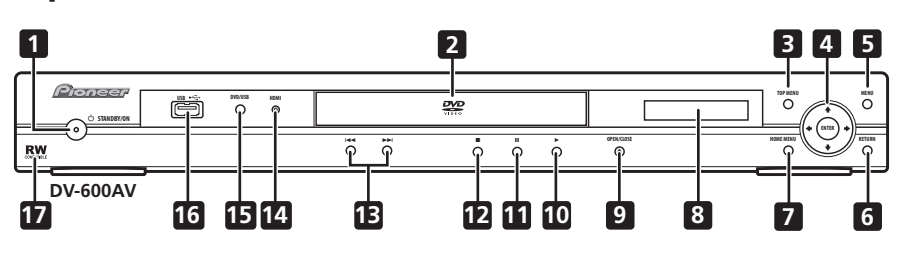

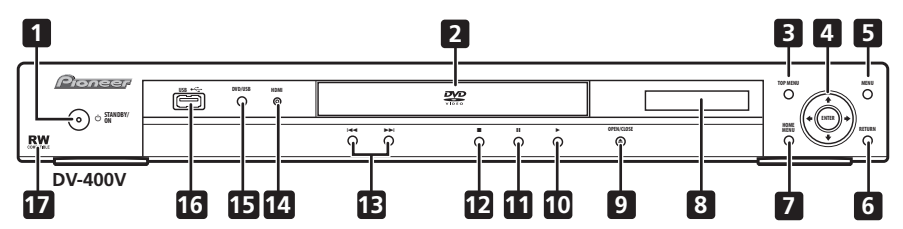

- 1 **b STANDBY/ON** (pagina 19)
- **2 Disclade**
- **3 TOP MENU** (pagina 23)
- **4 ENTER & cursortoetsen** (pagina 19)
- **5 MENU** (pagina 23)
- **6 RETURN** (pagina 23)
- **7 HOME MENU** (pagina 19)
- **8 Display**
- **9 ≜ OPEN/CLOSE** (pagina 21)
- **10 ►** (pagina 22)
- **11** (pagina 22)
- **12** (pagina 22)
- **13 i en >>** (pagina 22)

### **14 HDMI-indicator**

Licht op wanneer deze speler door een andere HDMI- of DVI/HDCP-compatibele component wordt herkend.

- **15 DVD/USB** (pagina 35)
- 16 **USB-poort (type A)** (pagina 35)
- **17 RW compatibel** (pagina 8)

### **Afstandsbediening**

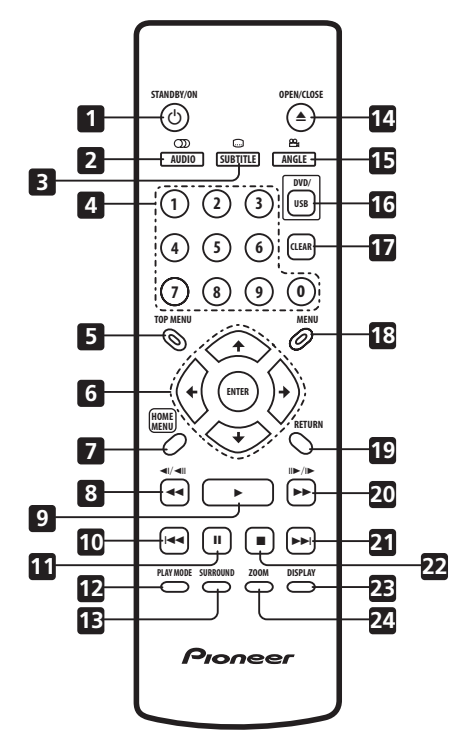

- 1 **b STANDBY/ON** (pagina 19)
- **2 AUDIO** (pagina 33)
- **3 SUBTITLE** (pagina 32)
- **4 Cijfertoetsen** (pagina 22)
- **5 TOP MENU** (pagina 23)
- **6 ENTER & cursortoetsen** (pagina 19)
- **7 HOME MENU** (pagina 19)
- **8 en <I/4II** (pagina 22, 26)
- $9 \rightarrow$  (pagina 22)
- 10  $\rightarrow$  (pagina 22)
- **11** (pagina 22)
- **12 PLAY MODE** (pagina 29)
- **13 SURROUND** (pagina 37)
- **14 OPEN/CLOSE** (pagina 21)
- **15 ANGLE** (pagina 34)
- **16 DVD/USB** (pagina 35)
- **17 CLEAR** (pagina 31)
- **18 MENU** (pagina 23)
- **19 RETURN** (pagina 19)
- **20 ►► en II►/I►** (pagina 22, 26)
- $21 \rightarrow$  (pagina 22)
- **22** (pagina 22)
- 23 **DISPLAY** (pagina 34)
- **24 ZOOM** (pagina 33)

#### **Gebruik van de afstandsbediening**

Neem de volgende punten in acht bij gebruik van de afstandsbediening:

- Zorg dat er geen obstakels zijn tussen de afstandsbediening en de afstandsbedieningssensor die op het apparaat is.
- Het bereik van de afstandsbediening is ongeveer 7 m.
- Het is mogelijk dat de afstandsbediening niet goed werkt als er zonlicht of het licht van een tl-lamp op de afstandsbedieningssensor van het apparaat valt.
- Afstandsbedieningen van andere apparatuur kunnen storing veroorzaken. Vermijd het gebruik van afstandsbedieningen voor apparatuur die in de buurt van dit apparaat is opgesteld.
- Vervang de batterijen wanneer het bereik van de afstandsbediening aanzienlijk korter is geworden.

# **Hoofdstuk 4 Aan de slag**

# **Inschakelen**

Nadat u hebt gecontroleerd of alle aansluitingen correct zijn gemaakt en de speler op een stopcontact is aangesloten, drukt u op **STANDBY/ON** op het voorpaneel of op de afstandsbediening om de speler in te schakelen.

Schakel tevens de TV in en controleer of de ingang is gekozen waarop de DVD-speler is aangesloten.

#### **STANDBY/ON**

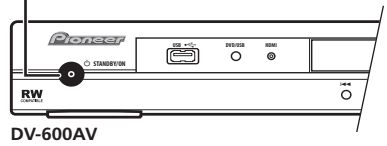

### **Vragen en antwoorden**

*• De DVD-speler gaat aan, maar er verschijnt geen beeld op de TV.*

Controleer of de TV op de juiste videoingang is ingesteld (niet op een TV-kanaal). Als u de speler bijvoorbeeld op de **VIDEO 1** ingangen van uw TV hebt aangesloten, moet u op uw TV **VIDEO 1** kiezen.

# **Opmerking**

• Deze speler is voorzien van een schermbeveiligingsfunctie en een automatische uitschakelfunctie. Als de speler in de stopstand wordt gezet en er dan ongeveer vijf minuten geen toets wordt ingedrukt, zal de schermbeveiliger automatisch in werking treden. Als de disclade wordt gesloten, maar er dan binnen ongeveer 30 minuten geen disc wordt afgespeeld of geen toets wordt ingedrukt, zal de speler automatisch in de ruststand (standby) komen te staan.

### **Gebruik van de beeldschermdisplays (OSD's)**

Deze speler maakt uitgebreid gebruik van grafische beeldschermdisplays (OSD's). De navigatie is op alle schermen min of meer hetzelfde: via de cursortoetsen (↑/↓/←/→) kunt u een ander onderdeel selecteren en door op **ENTER** te drukken bevestigt u de selectie.

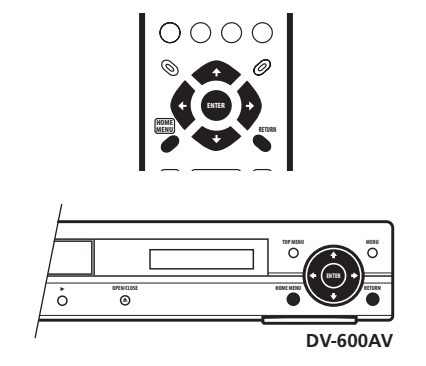

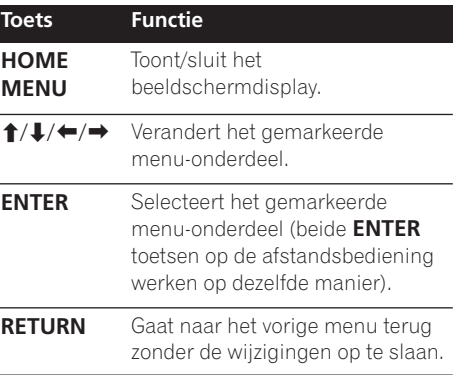

### *<u><b>* Opmerking</u>

• In deze gebruiksaanwijzing betekent 'selecteren' dat u met de cursortoetsen een onderdeel op het scherm markeert en dan op **ENTER** drukt.

### **Instellen van de speler voor gebruik met uw TV**

Als u een breedbeeld (16:9) TV hebt, moet u de speler zodanig instellen dat het beeld juist wordt weergegeven. Als u een conventionele (4:3) TV hebt, kunt u de standaardinstellingen gebruiken en doorgaan naar de volgende paragraaf.

#### **1 Druk op HOME MENU en selecteer 'Initial Settings'.**

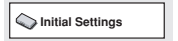

#### **2 Selecteer 'TV Screen' in de 'Video Output' instellingen.**

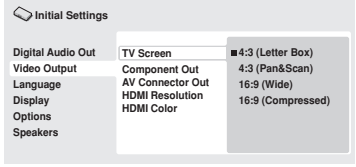

*DV-600AV scherm*

#### **3 Als u een breedbeeld (16:9) TV hebt, selecteert u '16:9 (Wide)' of '16:9 (Compressed)'.**

Als u een conventionele (4:3) TV hebt, kunt u naar wens de instelling **4:3 (Letter Box)** tot **4:3 (Pan & Scan)** selecteren. Zie *Instellingen voor Video Output* op pagina 41 voor verdere informatie.

**4 Druk op HOME MENU om het menuscherm te sluiten.**

# **Instellen van de taal voor de beeldschermdisplays van deze speler**

Volg deze aanwijzingen om de taal voor de beeldschermdisplays van deze speler in te stellen.

**1 Druk op HOME MENU en selecteer 'Initial Settings'.**

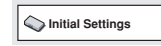

**2 Selecteer 'OSD Language' in de 'Display' instellingen.**

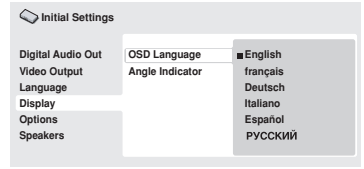

*DV-600AV scherm*

#### **3 Selecteer een taal.**

De taal van de beeldschermdisplays verandert overeenkomstig uw selectie.

**4 Druk op HOME MENU om het menuscherm te sluiten.**

# **Discs afspelen**

In dit hoofdstuk worden de voornaamste toetsen voor het afspelen van DVD, CD, SACD, Video-CD/Super VCD, DivX-video/WMV en MP3/WMA/MPEG-4 AAC discs besproken. De overige functies worden in het volgende hoofdstuk beschreven.

Zie *Bekijken van een JPEG-diashow* op pagina 27 voor verdere informatie betreffende het afspelen van JPEG-beelddiscs.

# **Belangrijk**

- DVD-Audio en SACD-bestanden kunnen alleen op de DV-600AV worden afgespeeld.
- In deze gebruiksaanwijzing betekent 'DVD' een DVD-Video, DVD-Audio of DVD-R/-RW. Als een functie betrekking heeft op een bepaalde soort DVD-disc wordt dit vermeld.

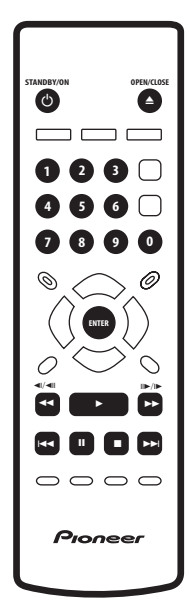

#### **1 Als de speler nog niet ingeschakeld is,**  drukt u op  $\circlearrowright$  STANDBY/ON om de speler in **te schakelen.**

Wanneer u een DVD, een disc met DivX-video/ WMV-bestanden of een Video-CD/Super VCD afspeelt, dient u tevens uw TV in te schakelen en te controleren of deze op de juiste videoingang is ingesteld.

#### **2 Druk op OPEN/CLOSE om de disclade te openen.**

### **3 Leg een disc in de lade.**

Leg de disc met de labelkant naar boven in de lade en gebruik de uitsparing in de lade om de disc er goed in te leggen (als u een dubbelzijdige DVD-disc plaatst, moet u deze met de kant die u wilt afspelen naar beneden in de lade leggen).

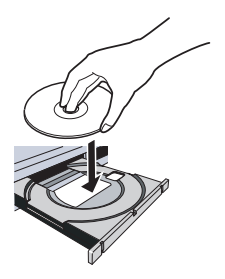

#### **4 Druk op (afspelen) om te beginnen met afspelen.**

Als u een DVD of Video-CD/Super VCD afspeelt, verschijnt er misschien een menu. Zie *DVD-Video en DivX-discmenu's* op pagina 23 en *PBC-menu's van Video-CD/Super VCD's* op pagina 24 voor verdere informatie over hoe u door het menu kunt navigeren.

- Wanneer u een disc afspeelt met DivXvideo/WMV-bestanden of MP3/WMA/ MPEG-4 AAC geluidsbestanden, kan het enkele seconden duren voordat het afspelen start, enz. Dit is normaal.
- Zie *Disc / materiaalformaat compatibiliteit* op pagina 7 als u een DualDisc (DVD/CDhybride disc) wilt afspelen.

### *<u><b>* Opmerking</u>

- Het is mogelijk dat bij sommige DVD-discs bepaalde afspeeltoetsen niet werken op sommige stukken van de disc. Het gaat hier niet om een defect.
- Als een disc zowel filmbestanden (DivXvideo/WMV) als andere mediabestanden (bijv. MP3's) bevat, moet u eerst op het beeldscherm selecteren of u de filmbestanden wilt afspelen (**DivX/WMV**) of de andere mediabestandstypen (**MP3/ WMA/MPEG-4 AAC/JPEG**).

### **Voornaamste afspeeltoetsen**

De hiernavolgende tabel toont de hoofdtoetsen op de afstandsbediening voor het afspelen van discs. In het volgende hoofdstuk worden de andere afspeelfuncties beschreven.

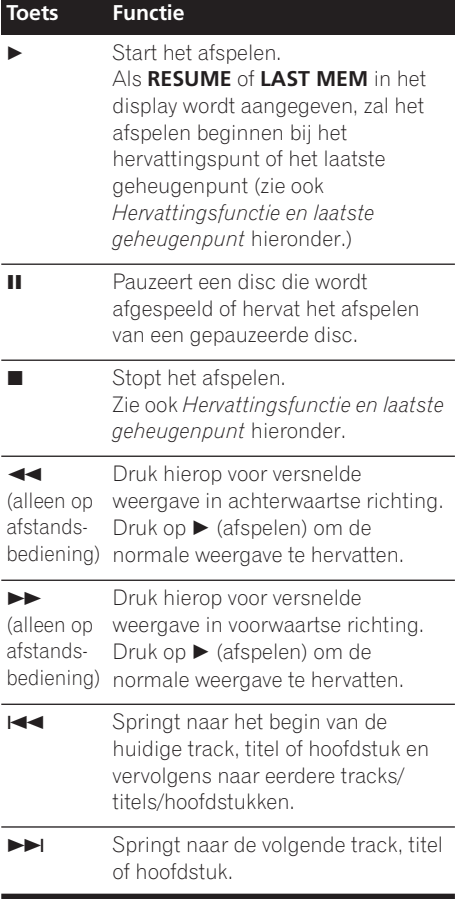

#### **Toets Functie**

 $(a|)$ 

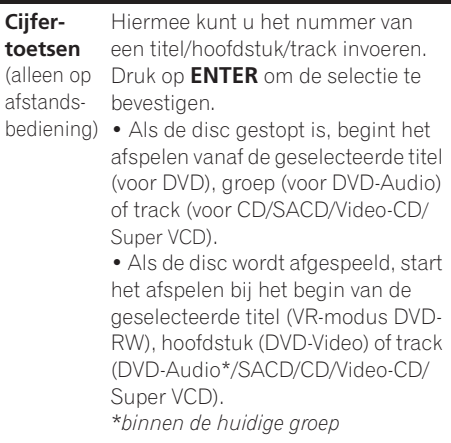

### **Hervattingsfunctie en laatste geheugenpunt**

Met uitzondering van DVD-Audio- en SACDdiscs zal, wanneer u het afspelen van een DVD, CD, Video-CD/Super VCD of DivX-video/WMVdisc stopt, **RESUME** worden weergegeven in het display om aan te geven dat u het afspelen vanaf dat punt kunt hervatten.

Indien de disclade niet wordt geopend, zal de volgende keer dat u met afspelen begint de aanduiding **RESUME** in het display worden aangegeven en start het afspelen bij het vastgelegde hervattingspunt. (Als u het hervattingspunt wilt wissen, drukt u op (stoppen) terwijl **RESUME** in het display wordt aangegeven.)

Als u bij DVD's en Video-CD's/ Super VCD's de disc uit de speler neemt, zal de afspeelpositie in het geheugen worden vastgelegd. Als de volgende disc die u plaatst weer dezelfde disc is, zal de aanduiding **LAST MEM** in het display worden aangegeven en begint het afspelen bij de vastgelegde afspeelpositie. Bij DVD-Video discs kan de speler de afspeelpositie van de laatste vijf afgespeelde discs vastleggen. Wanneer een van deze discs wordt geplaatst, kunt u de weergave bij het onderbrekingspunt hervatten.

- De functie voor het laatste geheugenpunt werkt niet met VR-formaat DVD-R/-RW, DVD-Audio of SACD-discs.
- Als u de functie voor het laatste geheugenpunt niet nodig hebt wanneer u een disc stopzet, kunt u op  $\triangle$  **OPEN/ CLOSE** drukken om het afspelen te stoppen en de disclade te openen.

### **DVD-Video en DivX-discmenu's**

Sommige DivX-mediabestanden en veel DVD-Video en DVD-Audio discs bevatten menu's waarin u kunt selecteren wat u wilt bekijken. Deze menu's kunnen bovendien toegang geven tot extra functies, zoals selectie van de gesproken taal en de ondertitelingstaal, of speciale functies zoals diashows. Zie de verpakking van de disc voor meer informatie. Sommige DivX en DVD-Video menu's verschijnen automatisch wanneer u begint met afspelen; andere verschijnen pas wanneer u op **MENU** of **TOP MENU** drukt.

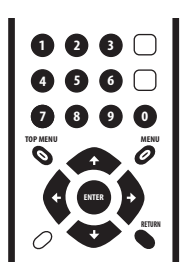

# **Belangrijk**

- Sommige DVD-Audio discs hebben een 'bonusgroep'. Voor het afspelen van deze groep moet u eerst een wachtwoord invoeren dat vermeld staat op de verpakking van de disc. Gebruik de cijfertoetsen om het wachtwoord in te voeren.
- Het DivX-menu kan alleen op de DV-600AV worden weergegeven.

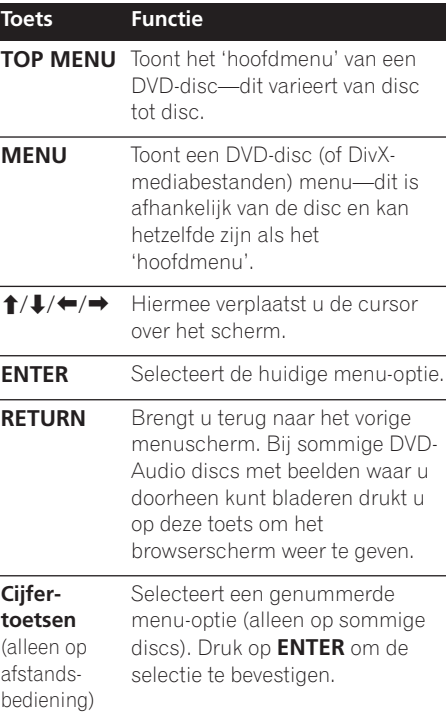

#### **PBC-menu's van Video-CD/Super VCD's**

Sommige Video-CD/Super VCD's hebben menu's waarin u kunt kiezen wat u wilt bekijken. Deze menu's worden PBC (Playback Control) menu's genoemd.

U kunt een PBC Video-CD/Super VCD zonder gebruik van het PBC-menu afspelen door de weergave te starten via indrukken van een cijfertoets voor het selecteren van een track, in plaats van op de  $\blacktriangleright$  (afspelen) toets te drukken.

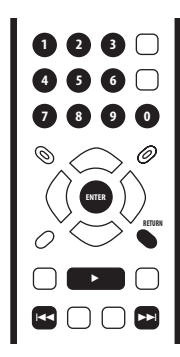

### **Toets Functie**

**RETURN** Toont het PBC-menu.

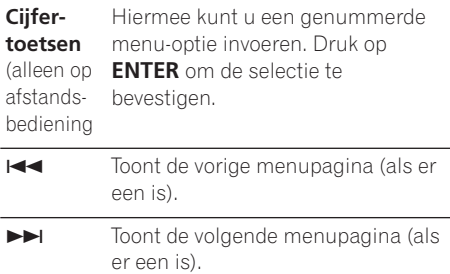

### **Vragen en antwoorden**

*• Wanneer ik een DVD-disc plaats, komt deze er na een paar seconden weer automatisch uit!*

De meest waarschijnlijke oorzaak is dat de disc de verkeerde regiocode heeft voor uw speler. De regiocode staat op de disc. Vergelijk de regiocode met de regiocode van de speler (u vindt deze op het achterpaneel). Zie ook *Regio's van DVD-Video* op pagina 54.

Is de regiocode juist, dan is de disc misschien beschadigd of vuil. Maak de disc schoon en controleer deze op beschadiging. Zie ook *Onderhoud van uw speler en de discs* op pagina 52.

*• Waarom wordt de geplaatste disc niet afgespeeld?*

Controleer eerst of u de disc met de juiste kant (labelkant) naar boven hebt geplaatst en of deze schoon is en niet beschadigd. Zie *Onderhoud van uw speler en de discs* op pagina 52 voor informatie betreffende het schoonmaken van discs.

Als een disc juist geplaatst is maar toch niet afgespeeld kan worden, gaat het waarschijnlijk om een incompatibel formaat of type disc, zoals een DVD-Audio (voor de DV-400V) of een DVD-ROM. Zie *Disc / materiaalformaat compatibiliteit* op pagina 7 voor verdere informatie over de discs die geschikt zijn voor deze speler.

*• Waarom verschijnen er bij het afspelen van sommige discs zwarte balken boven en onder op het scherm terwijl ik een breedbeeld-TV heb?*

Bij sommige speelfilmformaten zijn de zwarte balken boven en onder op het scherm nodig, zelfs wanneer zij op een breedbeeld-TV worden afgespeeld. Het gaat hier niet om een defect.

### **Aan de slag 04**

*• Ik heb een standaard (4:3) TV en heb de speler ingesteld om breedbeeld DVD's in pan & scan formaat weer te geven. Waarom verschijnen er bij sommige discs dan toch zwarte balken boven en onder op het scherm?*

Sommige discs onderdrukken de voorkeursinstellingen van de speler zodat deze discs toch in letterboxformaat worden weergegeven, ook al hebt u **4:3 (Pan & Scan)** geselecteerd. Het gaat hier niet om een defect.

*• Ik heb de speler aangesloten op een HDMIcompatibele component, maar er is geen signaal en de HDMI-indicator op het voorpaneel licht niet op!* 

Zorg dat u deze speler geselecteerd hebt als de HDMI-ingang in de instellingen voor de component die u gebruikt. Raadpleeg indien nodig de handleiding van de andere component. Zie *Via HDMI aansluiten* op pagina 15 voor verdere informatie over de HDMI-compatibiliteit.

*• Er is geen beeld van de HDMI-uitgang!*

Deze speler kan geen beelden weergeven van DVI-compatibele bronnen. Zie *Via HDMI aansluiten* op pagina 15 voor verdere informatie over de HDMI-compatibiliteit. Zorg dat de resolutie van deze speler overeenkomt met die van de component die u via HDMI hebt aangesloten. Zie *HDMI Resolution* op pagina 41 voor het veranderen van de HDMI-resolutie.

*• Ik weet zeker dat mijn AV-receiver compatibel is met 96 kHz/88,2 kHz lineaire PCM-audio, maar het apparaat schijnt niet te werken met deze speler. Wat kan het problem zijn? (Alleen voor de DV-600AV)*

In verband met digitale kopieerbeveiliging voeren sommige 96 kHz/88,2 kHz DVDdiscs alleen digitale audio uit die gedownsampled is naar 48 kHz/44,1 kHz. Het gaat hier niet om een defect. Om volledig profijt te trekken van de hoge bemonsteringsfrequentie moet u de analoge audio-uitgangen met uw versterker/receiver verbinden.

*• Waarom kan ik geen SACD-audio via de digitale uitgangen horen? (Alleen voor de DV-600AV)*

SACD digitale audio is alleen beschikbaar via de HDMI-uitgangen bij aansluiting op een HDMI-compatibele versterker die geschikt is voor het verwerken van beveiligd audiomateriaal. Ook voeren sommige DVD-Audio discs alleen via de analoge uitgangen audio uit.

*• Is het beter om via de analoge uitgangen naar DVD-Audio discs te luisteren? (Alleen voor de DV-600AV)*

Sommige DVD-Audio discs voeren geen signaal uit via de digitale uitgangen en meerkanaals discs worden gedownmixed naar stereo voor de digitale uitgang. Bovendien zullen DVD-Audio discs met een hoge bemonsteringsfrequentie (hoger dan 96 kHz) automatisch de audio-uitvoer van de digitale uitgangen downsamplen. Deze beperkingen gelden niet wanneer de meerkanaals analoge audio-uitgangen voor de DVD-Audio discs worden gebruikt.

*• Mijn DVD-Audio disc begint te spelen, maar stopt dan plotseling! (Alleen voor de DV-600AV)*

Het is mogelijk dat de disc een illegale kopie is.

# **Hoofdstuk 5 Discs afspelen**

# **Opmerking**

- Veel van de functies die in dit hoofdstuk worden beschreven zijn van toepassing op DVD- en SACD-discs, Video-CD's/Super VCD's, CD's, DivX-video/WMV- en MP3/ WMA/MPEG-4 AAC/JPEG-discs, maar de bediening kan een iets afwijken, afhankelijk van de disc die geplaatst is.
- DVD-Audio en SACD-discs kunnen alleen op de DV-600AV worden afgespeeld.
- Bij sommige DVD's is het gebruik van bepaalde functies (zoals willekeurige of herhaalde weergave) op sommige delen, of zelfs alle delen, van de disc niet toegestaan. Het gaat hier niet om een defect.
- Wanneer u een Video-CD/Super VCD afspeelt, zijn sommige functies tijdens PBC-weergave niet beschikbaar. Wilt u ze toch gebruiken, dan begint u het afspelen door een track met een cijfertoets te selecteren.

# **Discs snel doorzoeken**

U kunt discs versneld weergeven in voor- of achterwaartse richting op vier verschillende snelheden (DivX-video/WMV slechts op één snelheid).

#### **1** Druk tijdens afspelen op ◀◀ of ▶▶ om **te beginnen met versnelde weergave.**

• Er is geen geluid bij versnelde weergave van DVD's (waaronder DVD-Audio), DivXvideo/WMV en Video-CD/Super VCD's.

#### **2 Druk enkele malen op de toets om de snelheid te verhogen.**

• De zoeksnelheid wordt op het scherm aangegeven.

#### **3 Druk op (afspelen) om terug te keren naar normale weergave.**

• Tijdens versnelde weergave van een Video-CD/Super VCD in de PBC-stand of een MP3/WMA/MPEG-4 AAC track zal de normale weergave automatisch hervat worden wanneer het einde of begin van de track wordt bereikt.

• Afhankelijk van de DVD-disc kan de normale weergave automatisch hervat worden wanneer een nieuw hoofdstuk op de disc wordt bereikt.

# **Vertraagde weergave**

U kunt DVD-Video en DVD-R/-RW discs op vier verschillende snelheden vertraagd weergeven in voorwaartse en achterwaartse richting. U kunt Video-CD/Super VCD's en DivX-video/ WMV op vier verschillende snelheden vertraagd weergeven in voorwaartse richting.

- **1 Druk tijdens afspelen op II (pauzeren).**
- **2 Houd ◀**/◀Il of II▶/I▶ ingedrukt totdat **de vertraagde weergave begint.**
	- De vertraagde weergavesnelheid wordt op het scherm aangegeven.
	- Er is geen geluid tijdens vertraagde weergave.

#### **3 Druk enkele malen op de toets om de vertraagde weergavesnelheid te veranderen.**

#### **4 Druk op (afspelen) om terug te keren naar normale weergave.**

• Afhankelijk van de disc kan de normale weergave automatisch hervat worden wanneer een nieuw hoofdstuk wordt bereikt.

### **Beeld voor beeld vooruitgaan/ teruggaan**

U kunt DVD-Video en DVD-R/RW discs beeld voor beeld in voorwaartse of achterwaartse richting weergeven. Bij Video-CD/Super VCD's en DivX-video/WMV-bestanden is er alleen beeldvoor-beeld weergave in voorwaartse richting.

- **1 Druk tijdens afspelen op II (pauzeren).**
- **2 Druk op ◀**/◀II of II▶/I▶ om steeds een **beeld vooruit of terug te gaan.**

#### **3 Druk op (afspelen) om terug te keren naar normale weergave.**

• Afhankelijk van de disc kan de normale weergave automatisch hervat worden wanneer een nieuw hoofdstuk wordt bereikt.

## **Bekijken van een JPEGdiashow**

Nadat u een CD/CD-R/-RW met JPEGbeeldbestanden hebt geplaatst, drukt u op (afspelen) om vanaf de eerste map/afbeelding op de disc een diashow te starten. De afbeeldingen in elke map worden door de speler op alfabetische volgorde afgespeeld.

• Als de map MP3/WMA/MPEG-4 AAC bestanden bevat, wordt het afspelen van de diashow en de MP3/WMA/MPEG-4 AAC bestanden herhaald. Tijdens de audioweergave blijven de functies overslaan (I<</>  $\blacktriangleright$ i), snelzoeken (<</>  $\blacktriangleright$ ) en pauzeren (II) beschikbaar.

De afbeeldingen worden automatisch afgesteld zodat het scherm zoveel mogelijk gevuld wordt (als de beeldverhouding van de afbeelding afwijkt van die van het TV-scherm verschijnen er zwarte balken aan de zijkanten of aan de onder- en bovenkant van het beeld). Tijdens het afspelen van de diashow:

#### **Toets Functie** Pauzeert de diashow. Druk nog een keer op de toets om de diashow te hervatten. Geeft de vorige afbeelding weer.  $\blacktriangleright$  Geeft de volgende afbeelding weer. ←/→ Pauzeert de diashow en draait de afbeelding 90º naar links of rechts. (Druk op  $\blacktriangleright$  (afspelen) om de diashow opnieuw te starten.)  $1/4$  Pauzeert de diashow en klapt de afbeelding horizontaal of verticaal om. (Druk op ► (afspelen) om de diashow opnieuw te starten.) **ZOOM** Pauzeert de diashow en zoomt het beeld in. Druk nog een keer op de toets voor het omschakelen tussen 1x, 2x en 4x zoom. (Druk op (afspelen) om de diashow opnieuw te starten.) **MENU** Geeft het Disc Navigator scherm

weer (zie hieronder).

# **Opmerking**

• Grotere bestanden doen er langer over om te laden.

# **Door DVD's en Video-CD/Super VCD's bladeren met de Disc Navigator**

Gebruik de Disc Navigator om door de inhoud van een DVD-Video, VR-modus DVD-R/-RW of Video-CD/Super VCD disc te bladeren tot u het gewenste deel vindt.

# **Belangrijk**

• U kunt de Disc Navigator niet gebruiken met Video-CD/Super VCD's in de PBCstand.

**1 Druk tijdens afspelen op HOME MENU en selecteer 'Disc Navigator' in het beeldschermdisplay.**

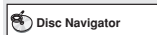

### **2 Selecteer een weergave-optie.**

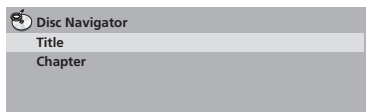

De opties die beschikbaar zijn hangen af van de disc die geplaatst is en of de disc wel of niet wordt afgespeeld, maar dit zijn de mogelijkheden:

- **Title** De titels van een DVD-Video disc.
- **Chapter** De hoofdstukken van de huidige titel van een DVD-Video disc.
- **Track** De tracks van een Video-CD/Super VCD disc.
- **Time** De miniatuurafbeeldingen van een Video-CD/Super VCD disc in intervallen van 10 minuten.
- **Original: Title** De Original titels van een VR-modus DVD-R/-RW disc.
- **Play List: Title** De Play list titels van een VR-modus DVD-R/-RW disc.
- **Original: Time** De miniatuurafbeeldingen van de Original inhoud in intervallen van 10 minuten.
- **Play List: Time** De miniatuurafbeeldingen van de Play List in intervallen van 10 minuten.

Het scherm toont tot zes bewegende miniatuurafbeeldingen achter elkaar. Om de vorige/volgende zes miniatuurafbeeldingen te tonen, drukt u op / (u hoeft niet te wachten tot de weergave van alle miniatuurafbeeldingen is voltooid voordat u de vorige/volgende pagina weergeeft).

#### **3 Selecteer de miniatuurafbeelding die u wilt weergeven.**

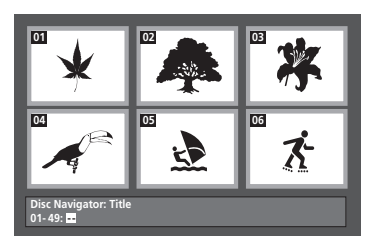

U kunt de cursortoetsen (↑/↓/←/→) en **ENTER** gebruiken, of de cijfertoetsen, om een miniatuurafbeelding te selecteren. Om de cijfertoetsen te gebruiken om uw selectie te maken, voert u een tweecijferig getal in en drukt dan op **ENTER**.

- **Tip**
- U kunt ook een van de zoekfuncties gebruiken om een bepaalde plaats op de disc te vinden. Zie *Zoeken van een gewenst punt* op pagina 32.

### **Bladeren door WMA, MP3, MPEG-4 AAC, DivX-video, WMV en JPEG-bestanden met de Disc Navigator**

Gebruik de Disc Navigator om een bepaald bestand of map via de bestandsnaam te vinden. Als er andere typen bestanden op dezelfde disc aanwezig zijn, worden deze niet weergegeven in de Disc Navigator.

#### **1 Druk op HOME MENU en selecteer 'Disc Navigator' in het beeldschermdisplay.**

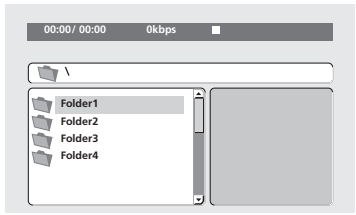

#### **2 Gebruik de cursortoetsen (↑/↓/←/→) en ENTER om door het scherm te navigeren.**

Gebruik de omhoog/omlaag-cursortoetsen (/ -) om de map/bestandslijst naar boven of beneden te doorlopen.

Gebruik de links-cursortoets (+) om terug te keren naar de hoofdmap.

Gebruik **ENTER** of de rechts-cursortoets ( $\rightarrow$ ) om een geselecteerde map te openen.

- U kunt ook naar de hoofdmap gaan door naar het begin van de lijst te gaan naar de '**..**' map en dan op **ENTER** te drukken.
- Wanneer een JPEG-bestand geselecteerd is, wordt er rechts een miniatuurafbeelding getoond.

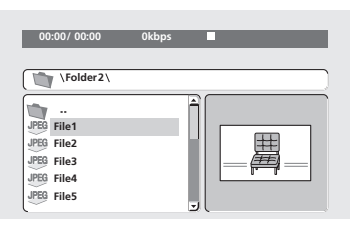

#### **3 Druk op ENTER om de geselecteerde track of DivX-video/WMV-bestand af te spelen of om het geselecteerde JPEGbestand weer te geven.**

- Wanneer een MP3/WMA/MPEG-4 AAC of DivX-video/WMV-bestand geselecteerd is, wordt het afspelen gestart bij de geselecteerde track en gaat het afspelen door tot het einde van de map.
- Wanneer een JPEG-bestand geselecteerd is, wordt een diashow-weergave gestart vanaf het betreffende bestand en gaat deze door tot het einde van de map.

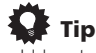

- U kunt ook een JPEG-diashow afspelen terwijl u luistert naar een MP3/WMA/ MPEG-4 AAC. Selecteer het audiobestand dat u wilt beluisteren, gevolgd door de JPEG waarmee u de diashow wilt beginnen. Het afspelen van de diashow en van de audiobestanden wordt herhaald. De afspeeltoetsen werken alleen bij de JPEGdiashow.
- Om de inhoud van de volledige disc weer te geven en niet enkel de huidige map, moet u de Disc Navigator verlaten en het afspelen beginnen met de  $\blacktriangleright$  (afspelen) toets.

# **Instellen van een A-B lus**

Met de A-B herhaalfunctie kunt u twee punten (A en B) binnen een track (CD, Video-CD/Super VCD) of titel (DVD-Video en DVD-RW) opgeven, om een lus te vormen die steeds opnieuw afgespeeld wordt.

• U kunt A-B Repeat niet gebruiken met DVD-Audio, SACD, Video CD/Super VCD's in de PBC-stand, of MP3/WMA/MPEG-4 AAC/DivX-video/WMV-bestanden.

#### **1 Druk tijdens afspelen op PLAY MODE en selecteer 'A-B Repeat' in de lijst met functies aan de linkerkant.**

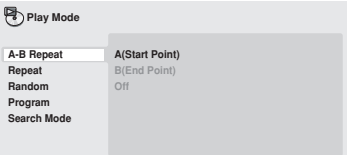

#### **2 Druk op ENTER bij 'A(Start Point)' om het beginpunt van de lus in te stellen.**

#### **3 Druk op ENTER bij 'B(End Point)' om het eindpunt van de lus in te stellen.**

Nadat u op **ENTER** hebt gedrukt, wordt er teruggegaan naar het beginpunt en wordt de lus afgespeeld.

#### **4 Selecteer 'Off' in het menu om terug te keren naar normale weergave.**

# **Herhaalde weergave**

Er zijn diverse herhaalfuncties beschikbaar, afhankelijk van het soort disc dat geplaatst is. U kunt herhaalde weergave ook in combinatie met programmaweergave gebruiken voor het herhalen van de tracks/hoofdstukken in de programmalijst (zie *Samenstellen van een programmalijst* op pagina 30).

# **Belangrijk**

- U kunt herhaalde weergave niet gebruiken met Video-CD/Super VCD's in de PBCstand, of met MP3/WMA/MPEG-4 AACdiscs.
- U kunt niet herhaalde weergave en willekeurige weergave tegelijk gebruiken.

#### **1 Druk tijdens afspelen op PLAY MODE en selecteer 'Repeat' in de lijst met functies aan de linkerkant.**

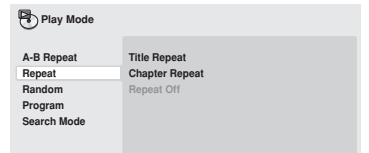

#### **2 Selecteer de gewenste optie voor de herhaalde weergave.**

Als programmaweergave is ingeschakeld, selecteert u **Program Repeat** om de programmalijst te herhalen of **Repeat Off** om te annuleren.

De opties die beschikbaar zijn, hangen af van het soort disc dat geplaatst is. Voor DVD-Video en DVD-RW discs kunt u bijvoorbeeld **Title** 

**Repeat** of **Chapter Repeat** (of **Repeat Off**) selecteren.

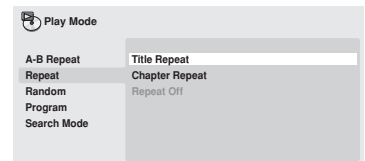

• Voor DVD-Audio discs selecteert u **Group Repeat** of **Track Repeat** (of **Repeat Off**).

- Voor SACD's,CD's en Video-CD/Super VCD's selecteert u **Disc Repeat** of **Track Repeat** (of **Repeat Off**).
- Bij DivX-video/WMV-discs selecteert u **Title Repeat** en voor sommige DivXmediabestanden selecteert u **Chapter Repeat** (of **Repeat Off**).

### **Willekeurige weergave**

Met de willekeurige weergavefunctie kunt u de titels of hoofdstukken (DVD-Video), groepen (DVD-Audio), of tracks (DVD-Audio, SACD, CD, Video-CD/Super VCD) in een willekeurige volgorde afspelen. (Het is mogelijk dat dezelfde track/titel/hoofdstuk vaker dan eenmaal wordt afgespeeld.)

U kunt de willekeurige weergavefunctie instellen wanneer de disc afgespeeld wordt of stopgezet is.

# **Belangrijk**

- De willekeurige weergavefunctie blijft actief totdat u **Random Off** selecteert in de opties van het willekeurige weergavemenu.
- U kunt willekeurige weergave niet gebruiken met VR-formaat DVD-R/-RW discs, Video-CD/Super VCD's die in de PBC-stand worden afgespeeld, MP3/ WMA/MPEG-4 AAC discs, DivX-video/ WMV-discs, of wanneer een DVDdiscmenu wordt weergegeven.
- U kunt willekeurige weergave niet tegelijk met programmaweergave of herhaalde weergave gebruiken.

#### **1 Druk op PLAY MODE en selecteer 'Random' in de lijst met functies aan de linkerkant.**

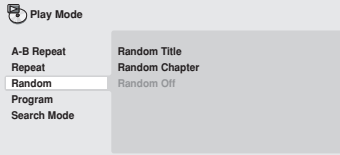

#### **2 Selecteer de gewenste optie voor de willekeurige weergave.**

De opties die beschikbaar zijn, hangen af van het soort disc dat geplaatst is. Voor DVD-Video discs kunt u bijvoorbeeld **Random Title** of **Random Chapter**, (of **Random Off**) selecteren.

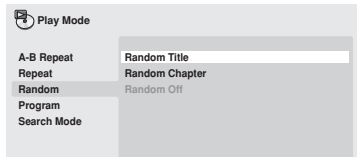

- Voor DVD-Audio discs selecteert u **Random Group** of **Random Track** (of **Random Off**).
- Voor CD's, SACD's en Video-CD/Super VCD's selecteert u **On** of **Off** om de willekeurige weergavefunctie in of uit te schakelen.

# **Tip**

• Gebruik de volgende toetsen tijdens willekeurige weergave:

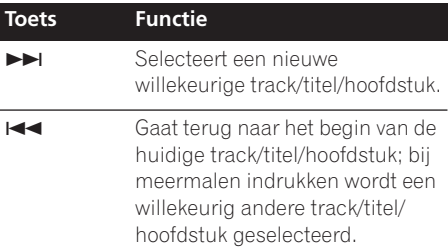

### **Samenstellen van een programmalijst**

Met deze functie kunt u de afspeelvolgorde van titels/hoofdstukken/groepen/tracks op een disc programmeren.

# **Belangrijk**

• U kunt programmaweergave niet gebruiken met VR-formaat DVD-R/-RW discs, Video-CD/Super VCD's die in de PBC-stand worden afgespeeld, MP3/WMA/ MPEG-4 AAC discs, DivX-video/WMV-discs, of wanneer een DVD-discmenu wordt weergegeven.

#### **1 Druk op PLAY MODE en selecteer 'Program' in de lijst met functies aan de linkerkant.**

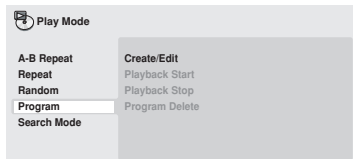

#### **2 Selecteer 'Create/Edit' in de lijst met programma-opties.**

#### **3 Gebruik de cursortoetsen en ENTER om een titel, hoofdstuk of track voor de huidige stap in de programmalijst te selecteren.**

Voor een DVD-Video disc kunt u een titel of een hoofdstuk aan de programmalijst toevoegen.

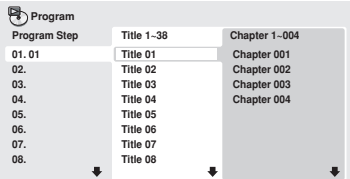

- Voor een DVD-Audio disc kunt u een volledige groep of een track binnen een groep aan de programmalijst toevoegen.
- Voor een CD, SACD of Video-CD/Super VCD moet u een track selecteren om aan de programmalijst toe te voegen.

Nadat u op **ENTER** hebt gedrukt om een titel/ hoofdstuk/groep/track te selecteren, wordt automatisch het volgende stapnummer geselecteerd.

#### **4 Herhaal stap 3 om een programmalijst samen te stellen.**

Een programmalijst kan tot 24 titels/ hoofdstukken/tracks bevatten.

- U voegt een stap in het midden van een programmalijst in door de plaats te selecteren waar de nieuwe stap moet verschijnen en dan een titel/hoofdstuk/ track in te voeren.
- U wist een stap door de stap te selecteren en dan op **CLEAR** te drukken.

#### **5 Druk op (afspelen) om de programmalijst af te spelen.**

De programmaweergave blijft actief totdat u deze uitschakelt (zie hierna), de programmalijst wist (zie hierna), de disc uit de speler neemt of de speler uitschakelt.

# **Tip**

• Gebruik de volgende toetsen tijdens programmaweergave:

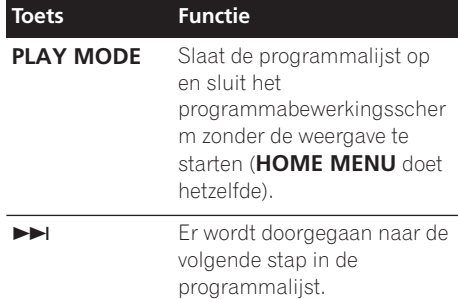

### **Andere functies die beschikbaar zijn in het programmamenu**

Er zijn een aantal andere opties in het programmamenu in aanvulling op Create/Edit.

- **Playback Start** Begint de weergave van een opgeslagen programmalijst
- **Playback Stop** Zet de programmaweergave uit zonder de programmalijst te wissen
- **Program Delete** Wist de programmalijst en zet de programmaweergave uit

### **Zoeken van een gewenst punt**

U kunt DVD-Video discs op titel- of hoofdstuknummer, of op tijd doorzoeken; DVD-Audio discs kunnen op groep- of tracknummer doorzocht worden; SACD's op tracknummer, CD's en Video-CD/Super VCD's op tracknummer of tijd; DivX-video/WMV-discs op tijd en sommige DivX-mediabestanden op hoofdstuknummer.

# **Belangrijk**

• U kunt de zoekfuncties niet gebruiken met Video-CD/Super VCD's in de PBC-stand, of met MP3/WMA/MPEG-4 AAC discs.

#### **1 Druk op PLAY MODE en selecteer 'Search Mode' in de lijst met functies aan de linkerkant.**

#### **2 Selecteer een zoekfunctie.**

De opties die beschikbaar zijn, hangen af van het soort disc dat geplaatst is.

• Tijdzoekopdrachten kunnen alleen tijdens het afspelen van de disc uitgevoerd worden.

#### **3 Gebruik de cijfertoetsen om een titel-, hoofdstuk- of tracknummer, of een tijd in te voeren.**

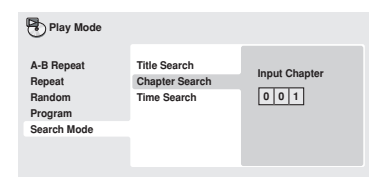

- Voor een tijdzoekopdracht voert u het aantal minuten en seconden in waarna u de weergave van de huidig spelende titel (DVD/DivX-video/WMV) of track (CD/Video-CD/Super VCD) wilt laten beginnen. Druk bijvoorbeeld op **4**, **5**, **0**, **0** om de weergave 45 minuten na het begin van de disc te laten starten. Voor 1 uur, 20 minuten en 30 seconden drukt u op **8**, **0**, **3**, **0**.
- Sommige DVD-Audio discs hebben pagina's met afbeeldingen waardoorheen gebladerd kan worden. Voer het gewenste paginanummer in.
- **4 Druk op ENTER om de weergave te starten.**

### **Kiezen van de ondertitelingstaal**

Sommige DVD-Video en DivX-videodiscs hebben ondertiteling in een of meer talen; op het doosje staat meestal in welke talen de ondertiteling beschikbaar is. U kunt tijdens weergave de ondertitelingstaal veranderen.

#### **1 Druk enkele malen op SUBTITLE om een ondertitelingsoptie te selecteren.**

**Subtitle English 1/2 Current / Total**

### **Opmerking**

- Bij sommige discs kan de ondertitelingstaal alleen in het discmenu worden geselecteerd. Druk op **TOP MENU** of **MENU** voor toegang tot dit menu.
- Zie *Subtitle Language* op pagina 42 om de ondertitelingsvoorkeuren in te stellen.
- Zie *Het weergeven van externe ondertitelingsbestanden* op pagina 9 voor meer informatie over ondertiteling van DivX.

# **Kiezen van de audiotaal/ kanalen**

Wanneer u een DVD-Video of DivX-videodisc afspeelt waarvan de dialoog in twee of meer talen is opgenomen, kunt u tijdens de weergave de audiotaal veranderen. Wanneer u een VR-formaat DVD-R/-RW disc afspeelt die met dual-mono audio is opgenomen, kunt u tijdens weergave tussen de hoofd-, sub- en gemengde kanalen omschakelen.

Wanneer u een DVD-Audio disc afspeelt, kunt u soms het audiokanaal veranderen—zie het doosje van de disc voor verdere informatie. (Wanneer u het audiokanaal verandert, zal het afspelen opnieuw vanaf het begin van de huidige track gestart worden.)

Wanneer u een Video-CD/Super VCD afspeelt, kunt u tussen stereo, alleen het linkerkanaal of alleen het rechterkanaal omschakelen.

#### **1 Druk enkele malen op AUDIO om een audiotaal/kanaaloptie te selecteren.**

De taal/kanaalinformatie wordt op het scherm aangegeven.

# *<u><b>2* Opmerking</u>

- Bij sommige DVD-discs kan de audiotaal alleen in het discmenu worden geselecteerd. Druk op **TOP MENU** of **MENU** voor toegang tot dit menu.
- Zie *Instellingen voor Language* op pagina 42 om de DVD audiotaalvoorkeuren in te stellen.

# **Het scherm inzoomen**

Met de zoomfunctie kunt u tijdens het kijken naar een DVD, een DivX-video/WMV-titel of een Video-CD/Super VCD, of het afspelen van een JPEG-disc, een gedeelte van het scherm 2 of 4 maal vergroten.

#### **1 Gebruik tijdens weergave de ZOOM toets om de zoomfactor te selecteren (Normal, 2x of 4x).**

• Aangezien DVD's, Video-CD's/Super VCD's, DivX-video/WMV-titels en JPEGbeelden een vaste resolutie hebben, zal de beeldkwaliteit achteruitgaan, vooral bij 4x zoom. Het gaat hier niet om een defect.

#### **2 Gebruik de cursortoetsen om het ingezoomde gebied te wijzigen.**

U kunt de zoomfactor en het ingezoomde gebied naar wens tijdens weergave wijzigen.

• Als het navigatiekadertie boven in het scherm verdwijnt, drukt u nogmaals op **ZOOM** om het weer op te roepen.

### **Kiezen van de camerahoek**

Op sommige DVD-discs staan scènes die vanuit twee of meer hoeken zijn opgenomen (kijk op het doosje voor informatie). Wanneer er een scène met meerdere hoeken

afgespeeld wordt, verschijnt het pictogram op het scherm om u te laten weten dat er andere hoeken beschikbaar zijn (dit kan desgewenst uitgeschakeld worden—zie *Instellingen voor Display* op pagina 42).

#### **• Tijdens weergave kunt u op ANGLE drukken om een andere hoek te kiezen.**

### **Weergeven van de discinformatie**

Allerlei track-, hoofdstuk- en titelinformatie, zoals de verstreken en de resterende speelduur, kan op het beeldscherm weergegeven worden terwijl er een disc afgespeeld wordt.

**• Druk enkele malen op DISPLAY om de informatie te tonen/wijzigen/verbergen.**

• Wanneer een disc afgespeeld wordt. verschijnt de informatie boven in het scherm. Blijf op **DISPLAY** drukken om de weergegeven informatie te wijzigen.

# **Hoofdstuk 6 USB-weergave**

# **Gebruik van de USB-interface**

Via gebruik van de USB-interface aan de voorkant van dit apparaat kunt u naar tweekanaals geluid luisteren en JPEGbestanden bekijken. Zie de onderstaande afbeelding voor het aansluiten van een USBapparaat voor massaopslag.

# **Opmerking**

- Hieronder valt het afspelen van MP3/ WMA/MPEG-4 AAC/JPEG bestanden (behalve bestanden met kopieerbeveiliging of bestanden waarvan de afspeelmogelijkheden beperkt zijn).
- Compatibele USB-apparaten zijn onder andere draagbaar vluchtig geheugen (in het bijzonder keydrives) en digitale audiospelers (MP3-spelers) met formaat FAT16/32. Het is niet mogelijk om dit apparaat op een personal computer aan te sluiten voor USB-weergave.
- Pioneer kan geen compatibiliteit garanderen (bediening en/of busvermogen) met alle USB-apparaten voor massaopslag en aanvaardt ook geen verantwoordelijkheid voor gegevensverlies die kan optreden wanneer de apparatuur op deze speler is aangesloten.
- Bij grote hoeveelheden gegevens kan het langer duren voor het systeem om de inhoud van een USB-apparaat af te lezen.
- Het Home Menu kan niet worden weergegeven wanneer de USB-functie wordt gebruikt.

#### **1 Druk op DVD/USB terwijl de speler ingeschakeld is.**

Controleer of de TV ingeschakeld is, kies dan de juiste video-ingang en kijk of **USB MODE** in het display op het voorpaneel wordt aangegeven.

### **2 Sluit uw USB-apparaat aan.**

De USB-aansluiting bevindt zich op het voorpaneel.

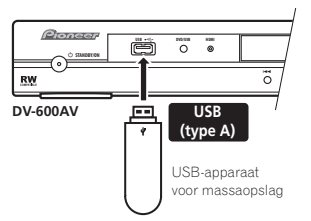

• De Disc Navigator wordt automatisch weergegeven.

#### **3 Druk op ENTER om te beginnen met afspelen.**

• De afspeelmethode voor bestanden die op een USB-apparaat zijn opgeslagen, is hetzelfde als voor bestanden op een disc. Zie *Voornaamste afspeeltoetsen* op pagina 22 en *Discs afspelen* op pagina 26 voor verdere informatie.

#### **4 Schakel de speler uit en verwijder het USB-apparaat.**

• De volgende keer dat u de speler inschakelt, zal deze in de USB-modus opstarten. Om terug te keren naar de DVDmodus, drukt u op **DVD/USB** of u drukt op  $\triangle$  **OPEN/CLOSE** om de disclade te openen.

# **Belangrijk**

Als het bericht **USB ERR** in het display oplicht, betekent dit dat de stroomvereisten van het USB-apparaat te hoog zijn voor deze speler of dat het apparaat niet compatibel is met deze speler. Probeer in dat geval een van de volgende dingen:

- Schakel de speler uit en dan weer in.
- Sluit het USB-apparaat opnieuw aan terwijl de speler uitgeschakeld is.
- Zet de speler terug in de DVD-modus (**LOADING** verschijnt in het display op het voorpaneel, ongeacht of er wel of geen disc is geplaatst) door op **DVD/USB** te drukken en selecteer dan opnieuw de USB-modus (**USB MODE** verschijnt in het display op het voorpaneel).
- Gebruik een speciale netspanningsadapter (wordt bij het betreffende apparaat geleverd) voor de USB-stroomvoorziening.

Als hiermee het probleem niet kan worden verholpen, is het mogelijk dat uw USBapparaat niet compatibel is.

# **Hoofdstuk 7 Menu's voor de audioinstellingen en de videoinstellingen**

## **Gebruik van het Audio Settings menu**

Via het Audio Settings menu kunt u het geluid van de discs naar wens bijregelen.

**1 Druk op HOME MENU en selecteer 'Audio Settings' in het beeldschermdisplay.**

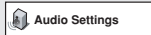

**2 Selecteer en wijzig de instellingen met**  de ↑/↓/←/→ (cursor) toetsen en ENTER.

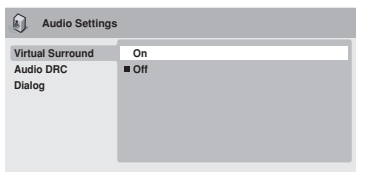

*DV-600AV scherm*

### **Audio DRC**

• Instellingen: **High**, **Medium**, **Low**, **Off**  *(standaardinstelling)*

Wanneer u Dolby Digital DVD's bij een laag volume bekijkt, gaan de zachtere geluiden gemakkelijk verloren, zoals een deel van de dialoog. Als u Audio DRC (Dynamic Range Control) op On zet, worden de zachtere geluiden omhooggehaald, terwijl de luide geluidspieken beperkt blijven.

Hoeveel verschil u hoort, hangt af van het materiaal dat u beluistert. Als het materiaal weinig variaties in volume bevat, merkt u misschien weinig verschil.

# *<u><b>* Opmerking</u>

- Audio DRC werkt alleen met Dolby Digital audiobronnen.
- Audio DRC werkt alleen via de digitale uitgang wanneer **Digital Out** op **On** is ingesteld en **Dolby Digital Out** op **Dolby Digital > PCM** is ingesteld (zie *Instellingen voor Digital Audio Out* op pagina 40).
- Het effect van Audio DRC hangt ook af van uw luidsprekers en de instellingen op de AV-receiver.

### **Virtual Surround**

• Instellingen: **On**, **Off** *(standaardinstelling)* Schakel Virtual Surround in om te genieten van een realistisch surroundgeluid met slechts twee luidsprekers.

# **Tip**

• U kunt ook de **SURROUND** toets op de afstandsbediening gebruiken om Virtual Surround aan te zetten.

# *<u><b>* Opmerking</u>

- 96 kHz lineaire PCM-audio wordt automatisch gedownsampled naar 48 kHz als Virtual Surround wordt ingeschakeld.
- *Alleen voor de DV-600AV:* De **Audio Output Mode** (zie pagina 46) moet op **2 Channel** worden ingesteld om Virtual Surround te kunnen gebruiken.
- Als de speler Dolby Digital, DTS of MPEG bitstream-audio weergeeft (met andere woorden, geen omzetting naar PCM), heeft Virtual Surround geen effect op de audio

van de digitale uitgang. Zie *Instellingen voor Digital Audio Out* op pagina 40 voor het instellen van de digitale uitgangsformaten.

• De kwaliteit van het surroundeffect hangt af van de disc.

### **Equalizer**

*(Alleen voor de DV-400V)*

• Instellingen: **Rock**, **Pop**, **Live**, **Dance**, **Techno**, **Classic**, **Soft**, **Off** 

*(standaardinstelling)*

Met de diverse vooringestelde equalizercurven kunt u de juiste akoestiek voor de muziekstijl instellen.

# **Opmerking**

• 96 kHz lineaire PCM-audio wordt automatisch gedownsampled naar 48 kHz als de Equalizer wordt ingeschakeld.

### **Dialog**

• Instellingen: **High**, **Medium**, **Low**, **Off**  *(standaardinstelling)*

Met de Dialog functie kunt u de dialoog op de voorgrond halen zodat deze duidelijk onderscheiden kan worden van de andere geluiden in de soundtrack.

### **Menu voor de videoinstellingen**

Via het Video Adjust scherm kunt u diverse instellingen maken die de weergave van het beeld bepalen.

**1 Druk op HOME MENU en selecteer 'Video Adjust' in het beeldschermdisplay.**

#### **2 Maak de instellingen met de**

**↑/↓/←/→ (cursor) toetsen en druk dan op ENTER.**

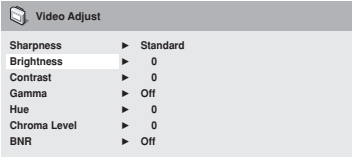

*DV-600AV scherm*

- U kunt de volgende beeldinstellingen maken:
	- **Sharpness** Hiermee stelt u de scherpte van de randen van het beeld in (**Fine**, **Standard** *(standaardinstelling)*, **Soft**).
	- **Brightness** Hiermee stelt u de totale helderheid in (**–20** tot **+20**).
	- **Contrast** Hiermee stelt u het contrast tussen licht en donker in (**–16** tot **+16**).
	- **Gamma** Hiermee stelt u de 'warmte' van het beeld in (**High**, **Medium**, **Low**, **Off**  *(standaardinstelling)*).
	- **Hue** Hiermee stelt u de rood/groenbalans in (**green 9** tot **red 9**).
	- **Chroma Level** Hiermee stelt u de kleurverzadiging in (**–9** tot **+9**).
	- **BNR** *(alleen voor de DV-600AV)*  Hiermee schakelt u de blokruisonderdrukking in/uit (**On**, **Off** *(standaardinstelling)*).

Maak de Brightness, Contrast, Hue en Chroma Level instellingen met de  $\leftrightarrow$  (cursor links/ rechts) toetsen.

**Brightness min max 0**

**3 Druk op ENTER om terug te keren naar het Video Adjust scherm of druk op HOME C** *Video Adjust* **ideo Adjust ideo Adjust ideo Adjusting MENU om de functie te verlaten.** 

# **Hoofdstuk 8 Menu voor de begininstellingen**

# **Gebruik van het Initial Settings menu**

In het Initial Settings menu kunt u de instellingen voor de audio- en video-uitgangen, de Parental Lock functie, het display e.d. maken.

Als een optie gedimd wordt weergegeven, betekent dit dat deze nu niet gewijzigd kan worden. Dit is meestal omdat er een disc wordt afgespeeld. Zet de disc stop en wijzig dan de instelling.

**1 Druk op HOME MENU en selecteer 'Initial Settings'.**

**Initial Settings**

#### **2 Gebruik de cursortoetsen en ENTER om de instelling en de optie te selecteren die u wilt instellen.**

Alle instellingen en opties worden hierna beschreven.

## *<u><b>* Opmerking</u>

- In de hierna volgende tabel wordt de standaardinstelling in **vette druk** aangegeven: de andere instellingen worden *cursief* aangegeven.
- De **Digital Audio Out** instellingen hoeven alleen te worden gemaakt als u de digitale uitgang van deze speler met een AVreceiver of andere apparatuur hebt verbonden.
- Raadpleeg de gebruiksaanwijzing van de andere apparatuur om te weten te komen met welke digitale audioformaten deze compatibel is.
- Het is mogelijk dat sommige instellingen zoals **TV Screen**, **Audio Language** en **Subtitle Language** door de DVD-disc worden genegeerd. Vaak kunnen deze instellingen via het DVD-discmenu worden gemaakt.
- De instellingen **HDMI Out**, **HDMI Resolution** en **HDMI Color** hoeven alleen te worden gemaakt als u deze speler via de HDMI-aansluiting op een HDMIcompatibele component hebt aangesloten.
- De **Digital Audio Out**, **Component Out**, **AV Connector Out, SACD Playback** *(alleen voor de DV-600AV)* en **Speakers** *(alleen voor de DV-600AV)* instellingen kunnen niet worden gemaakt als de speler via de HDMI-aansluiting op een HDMIcompatibele component is aangesloten. Ook is het mogelijk dat sommige instellingen zoals **HDMI Out**, **HDMI Resolution** en **HDMI Color** automatisch worden gewijzigd.

 $\overline{D}$ 

# **Instellingen voor Digital Audio Out**

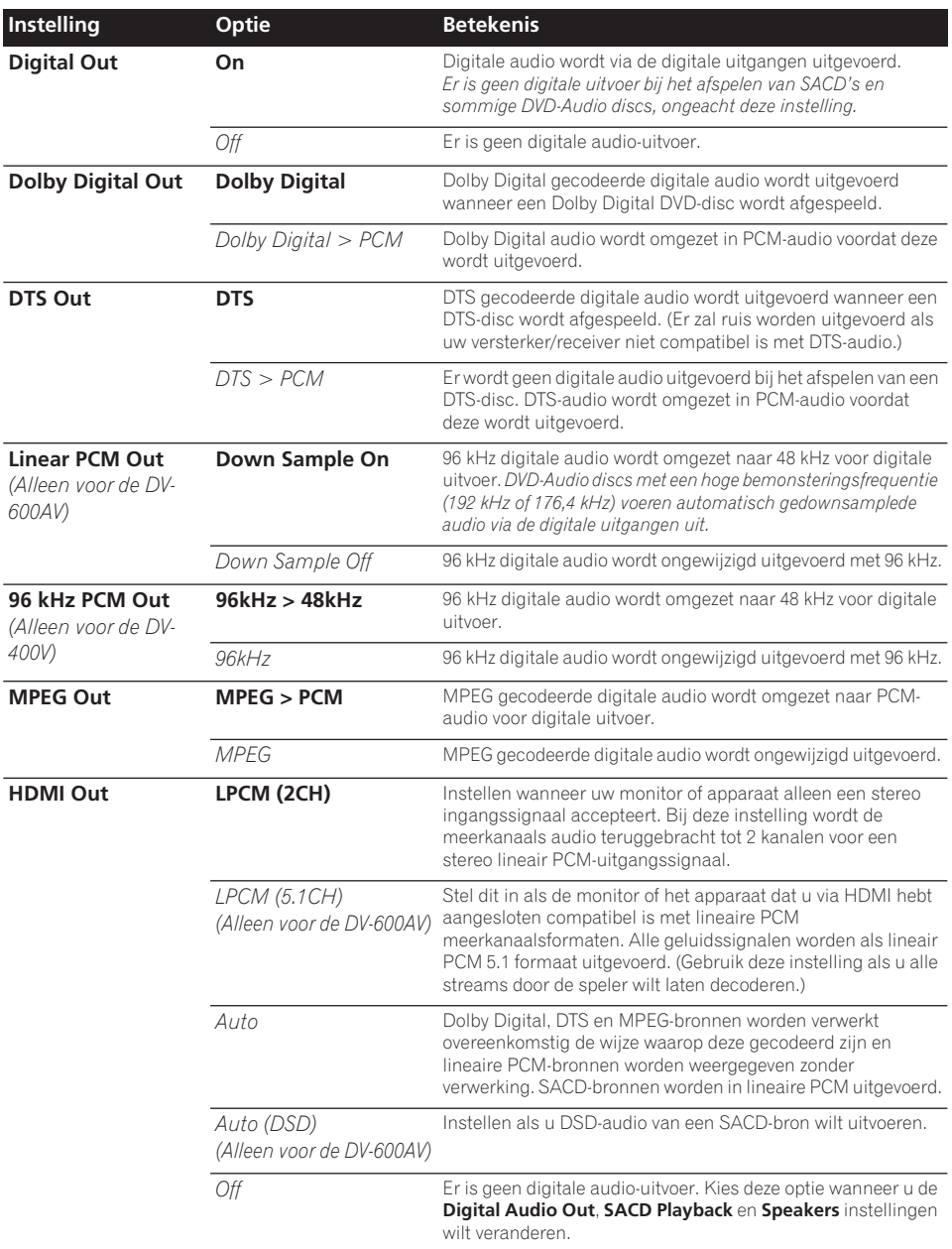

# **Instellingen voor Video Output**

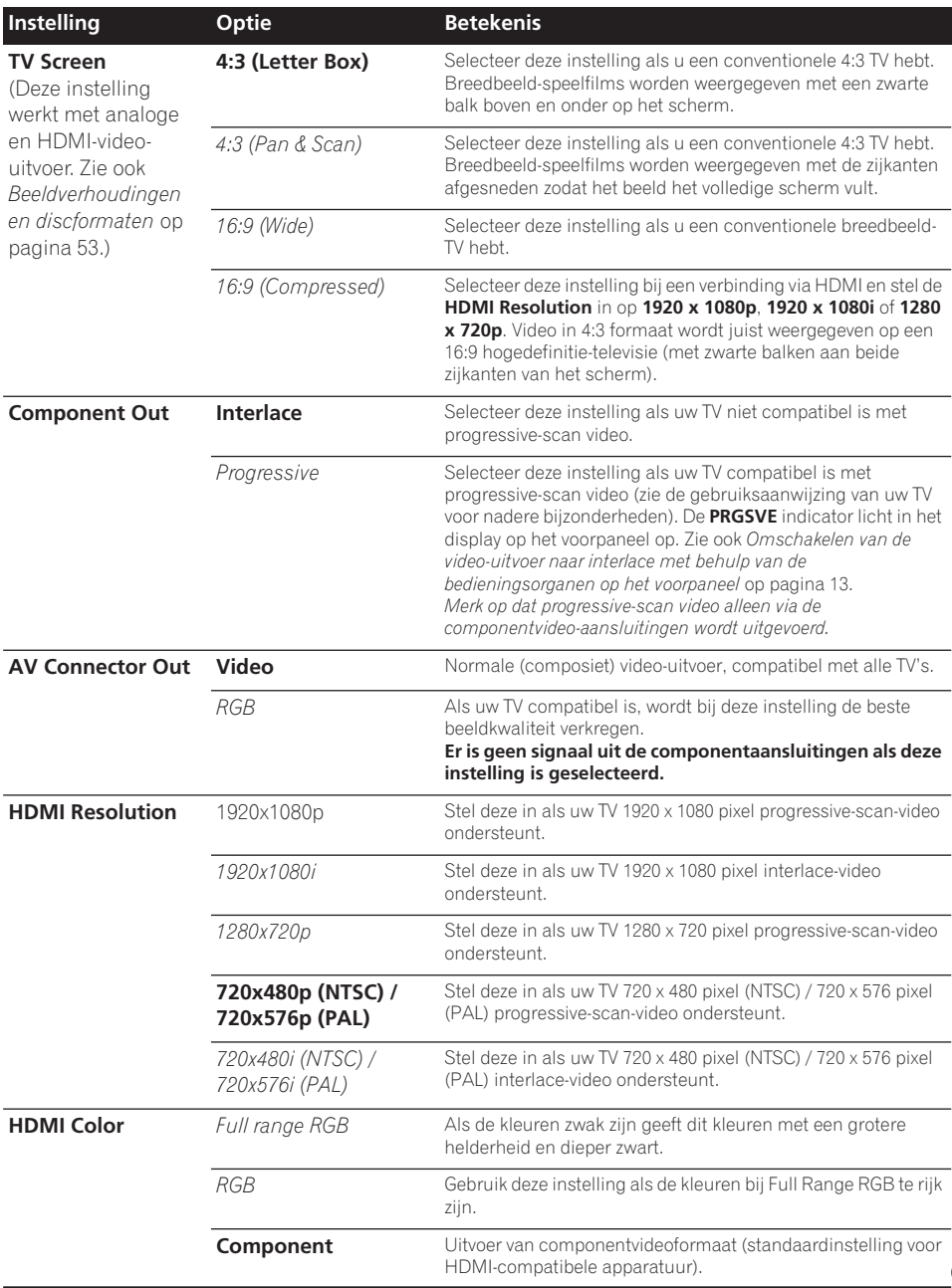

**41**
# **Instellingen voor Language**

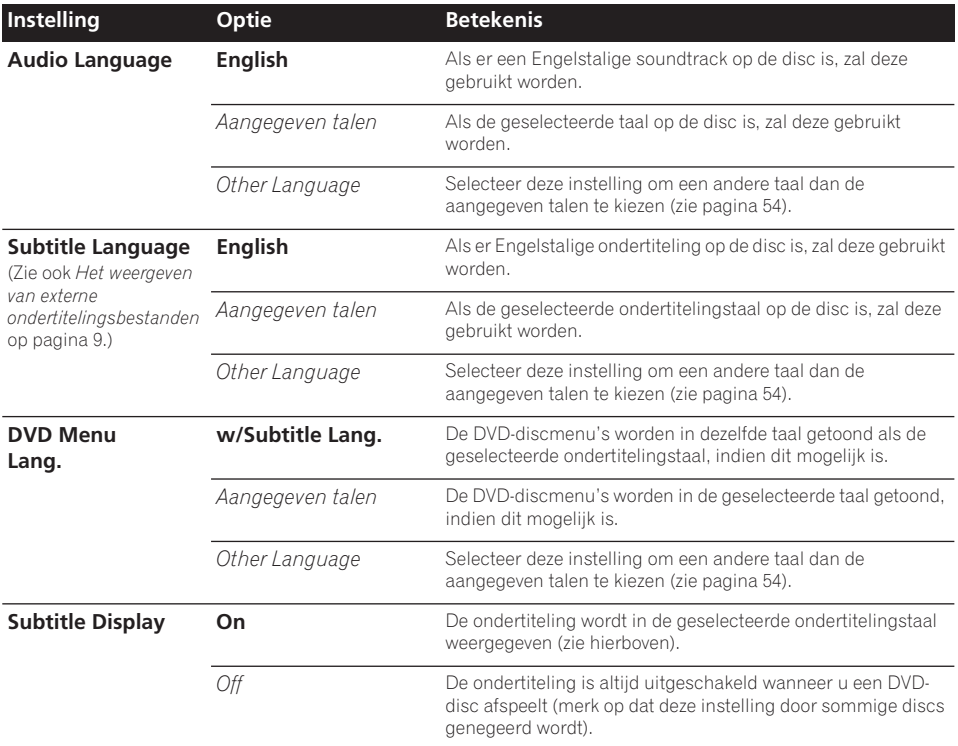

# **Instellingen voor Display**

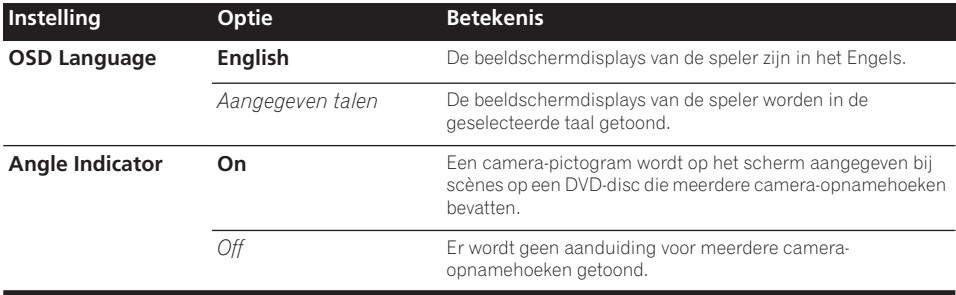

# **Instellingen voor Options**

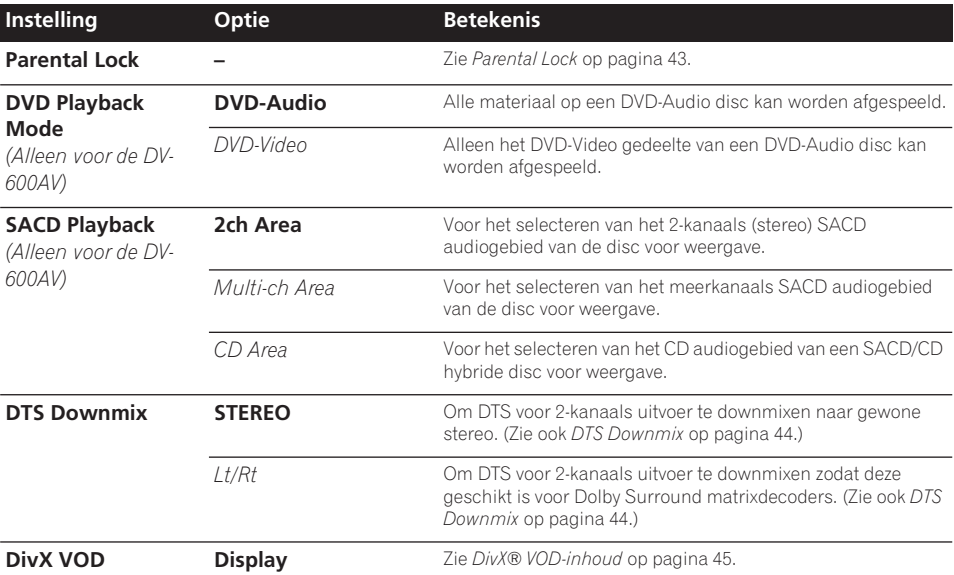

# **Parental Lock**

• Standaardniveau: **Off**; Standaardwachtwoord: *none*; Standaard-landcode/ streekcode: **us (2119)**

Sommige DVD-Video discs zijn voorzien van een Parental Lock functie waarmee u een bepaald censuurniveau kunt instellen, zodat u enige controle heeft over wat uw kinderen op uw DVD-speler kunnen zien. Als uw speler op een lager niveau is ingesteld dan dat van de disc, wordt de disc niet afgespeeld.

Sommige discs ondersteunen ook de land/ streekcodefunctie. Op deze discs worden bepaalde scènes niet afgespeeld, afhankelijk van de door u ingestelde land/streekcode.

# *B* Opmerking

- Niet alle discs zijn voorzien van Parental Lock en deze discs kunnen dan ook altijd worden afgespeeld zonder dat u eerst het wachtwoord hoeft in te voeren.
- Als u uw wachtwoord vergeet, moet u de speler terugstellen en daarna een nieuw wachtwoord registreren (zie *Terugstellen van de speler* op pagina 54).

### **Registreren van een nieuw wachtwoord**

U moet een wachtwoord registreren voordat u het Parental Lock niveau kunt wijzigen of een Country Code kunt invoeren.

#### **1 Selecteer 'Options' en vervolgens 'Password'.**

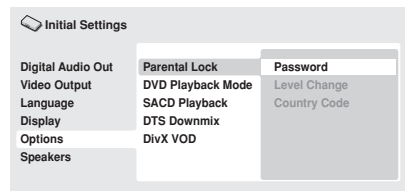

*DV-600AV scherm*

#### **2 Gebruik de cijfertoetsen om een wachtwoord van vier cijfers in te voeren.**

De ingevoerde cijfers verschijnen als sterretjes (\*) op het scherm.

#### **3 Druk op ENTER om het wachtwoord te registreren.**

U keert dan terug naar het Options menuscherm.

### **Wijzigen van uw wachtwoord**

U wijzigt uw wachtwoord door uw bestaande wachtwoord te bevestigen en dan een nieuw wachtwoord in te voeren.

**1 Selecteer 'Password Change'.**

#### **2 Gebruik de cijfertoetsen om uw bestaande wachtwoord in te voeren en druk dan op ENTER.**

#### **3 Voer een nieuw wachtwoord in en druk op ENTER.**

Het nieuwe wachtwoord wordt geregistreerd en u keert terug naar het Options menuscherm.

### **Instellen/wijzigen van het Parental Lock niveau**

- **1 Selecteer 'Level Change'.**
- **2 Gebruik de cijfertoetsen om uw**

**wachtwoord in te voeren en druk dan op ENTER.**

#### **3 Selecteer een nieuw niveau en druk op ENTER.**

• Druk meerdere malen op  $\blacklozenge$  (cursor links) om meer niveaus te vergrendelen (dit wil zeggen, meer discs vereisen het wachtwoord); druk op  $\rightarrow$  (cursor rechts) om niveaus te ontgrendelen. Niveau 1 kan niet vergrendeld worden.

Het nieuwe niveau wordt ingesteld en u keert terug naar het Options menuscherm.

#### **Instellen/wijzigen van de land/ streekcode**

Zie de *Land-/streekcodelijst* op pagina 62.

- **1 Selecteer 'Country Code'.**
- **2 Gebruik de cijfertoetsen om uw**

**wachtwoord in te voeren en druk dan op ENTER.**

#### **3 Selecteer een land/streekcode en druk op ENTER.**

U kunt dit op twee manieren doen:

- Selecteer op codeletter: Gebruik  $\triangle$ / $\Box$ (cursor omhoog/omlaag) om de land/ streekcode te wijzigen.
- Selecteer op codenummer: Druk op  $\rightarrow$  (cursor rechts) en gebruik vervolgens de cijfertoetsen om de vier cijfers van de land/ streekcode in te voeren.

De nieuwe land/streekcode is ingesteld en u keert terug naar het Options menuscherm. Merk op dat de nieuwe land/streekcode pas van kracht wordt wanneer de volgende disc wordt geplaatst (of de huidige disc opnieuw wordt geplaatst).

### **DTS Downmix**

• Standaardinstelling: **STEREO**

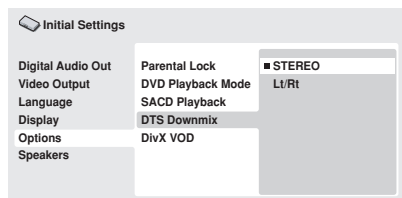

*DV-600AV scherm*

Als u **DTS > PCM** hebt geselecteerd in *DTS Out* op pagina 40 of **2 Channel** in *Audio Output Mode* op pagina 46, kunt u kiezen hoe het signaal gedownmixed wordt naar PCM-audio. Bij **STEREO** wordt het DTS-signaal gedownmixed naar 2-kanaals stereo en bij **Lt/ Rt** wordt het signaal gedownmixed naar een signaal dat compatibel is met Dolby surround matrixdecoders. (U kunt dan surroundgeluid horen als uw AV-receiver of versterker Dolby Pro Logic kan verwerken.)

# **DivX® VOD-inhoud**

Als u DivX VOD (Video On Demand – betaalfilms) op deze speler wilt afspelen, dan moet u zich eerst aanmelden bij een aanbieder van DivX VOD. U kunt dit doen door een DivX VOD-registratiecode te genereren en deze naar uw aanbieder te sturen.

# **Belangrijk**

- DivX VOD-films worden beveiligd door een DRM-systeem (Digital Rights Management – beheer van digitale rechten). Hiermee wordt het afspelen tot bepaalde, geregistreerde apparaten beperkt.
- Als u een disc laadt met DivX VOD-inhoud die niet bedoeld is voor uw speler, dan verschijnt het bericht **Authorization Error** en wordt de inhoud niet afgespeeld.
- Bij het terugstellen van de speler op de fabrieksinstellingen (zoals beschreven onder *Terugstellen van de speler* op pagina 54) gaat deze registratiecode niet verloren.

# **Uw DivX VOD-registratiecode**

#### **weergeven**

- **1 Druk op HOME MENU en selecteer 'Initial Settings'.**
- **2 Selecteer 'Options' en vervolgens 'DivX VOD'.**

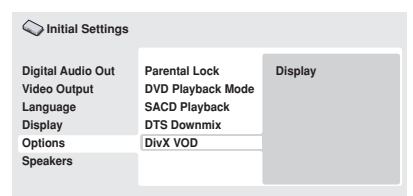

*DV-600AV scherm*

### **3 Selecteer 'Display'.**

Uw 8-cijferige registratiecode wordt weergegeven.

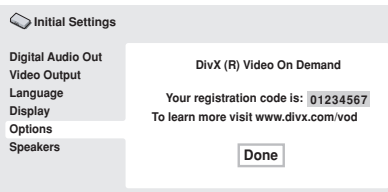

*DV-600AV scherm*

Schrijf deze code op; u hebt hem nodig als u zich aanmeldt bij een DivX VOD-aanbieder.

# **DivX® VOD-inhoud afspelen**

Sommige DivX VOD-films kunnen slechts een bepaald aantal keren worden afgespeeld. Als u een DivX VOD laadt, verschijnt het aantal keren dat u nog tegoed hebt op het scherm. U kunt nu kiezen of u de disc wilt afspelen (waarbij u een van de resterende keren opmaakt) of dat u wilt stoppen. Als u een disc laadt met DivX VOD-films die is opgebruikt (die bijvoorbeeld nul overgebleven afspeelkeren over heeft), dan wordt het bericht **Rental Expired** (huur verlopen) weergegeven.

Als uw DivX VOD-film onbeperkt kan worden afgespeeld, dan kunt u de disc zo vaak als u maar wilt in uw speler laden en afspelen; u krijgt geen berichten te zien.

# **Instellingen voor Speakers**

*(Alleen voor de DV-600AV)*

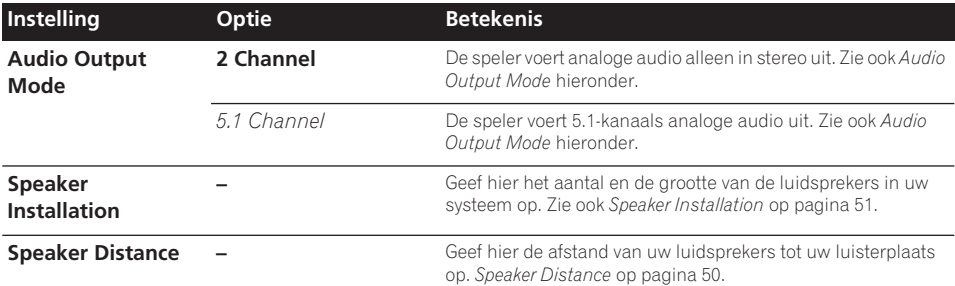

### **Audio Output Mode**

 *(Alleen voor de DV-600AV)*

• Standaardinstelling: **2 Channel**

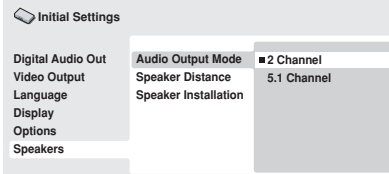

*DV-600AV scherm*

Als deze speler via de 5.1-kanaals analoge uitgangen (voor-, surround-, midden- en subwoofer-uitgangen) op de versterker is aangesloten, stelt u dit onderdeel in op **5.1 Channel**; als u alleen de stereo-uitgangen hebt aangesloten, stelt u in op **2 Channel**.

# **Opmerking**

- Ook als u **Audio Output Mode** op **5.1 Channel** instelt, zult u toch alleen maar geluid via alle luidsprekers horen wanneer een 5.1-kanaals disc wordt afgespeeld.
- Wanneer **5.1 Channel** is ingesteld, zullen alleen de linker/rechter voorkanalen via de **AUDIO OUT (2ch)** aansluitingen worden uitgevoerd. Schakel over naar **2 Channel** als u wilt luisteren naar gedownmixt stereogeluid (omdat u bijvoorbeeld via de ingebouwde luidsprekers van de TV luistert).
- Wanneer **5.1 Channel** is ingesteld, zal er geen digitale uitvoer zijn bij het afspelen van DVD-Audio discs.
- Als u **2 Channel** hebt ingesteld, worden Dolby Digital, DTS en MPEG-audio gedownmixed naar twee kanalen zodat u alle geluid kunt horen dat op de disc is opgenomen. Bij DTS-gecodeerde audio kunt u kiezen hoe het signaal gedownmixed wordt naar PCM-audio. Zie *DTS Downmix* op pagina 44 voor het wijzigen van de downmix-instelling.
- Bij sommige DVD-Audio discs is downmixen van het geluid niet toegestaan. Deze discs voeren altijd meerkanaals geluid uit, ongeacht de hier gemaakte instelling.

# **Betreffende de audio-uitgangsinstellingen**

### *(Alleen voor de DV-600AV)*

In de onderstaande tabel ziet u hoe de audio-instellingen die u in het Initial Settings menu maakt (zie pagina 39) de uitvoer beïnvloeden van de 2-kanaals en 5.1-kanaals analoge uitgangen en van de digitale uitgangen bij het afspelen van de diverse typen discs.

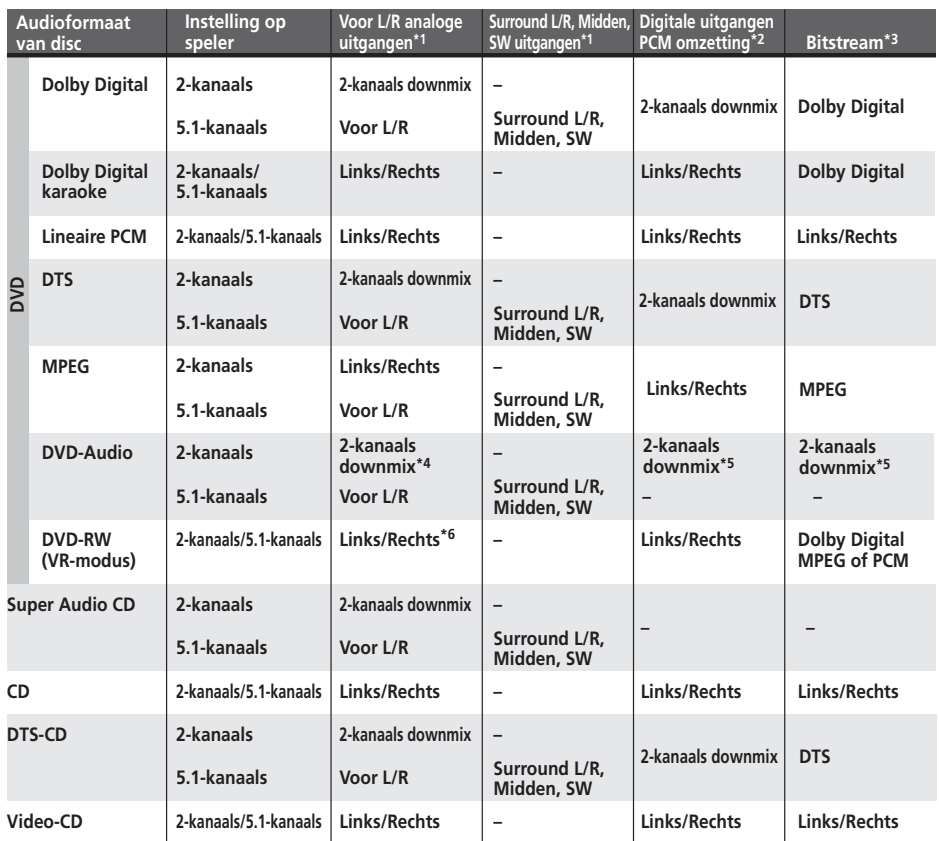

**\*1** Wanneer **Audio Output Mode** is ingesteld op **2 Channel**, functioneren de **AUDIO OUT (5.1ch) FRONT L/R** aansluitingen als een tweede paar stereo audio-uitgangen.

**\*2 Dolby Digital > PCM**, **MPEG > PCM** of **DTS > PCM** instelling (pagina 40)

**\*3 Dolby Digital**, **MPEG** of **DTS** instelling (pagina 40)

**\*4** Discs die downmixen niet toestaan, worden uitgevoerd als 5.1-kanaals, zelfs als **2 Channel** is geselecteerd als de **Audio Output Mode** instelling (zie pagina 46).

**\*5 Discs die downmixen niet toestaan, zullen ook de digitale uitvoer dempen.**

**\*6** Wanneer **Audio Output Mode** is ingesteld op **5.1 Channel**, zullen monobronnen alleen via de middenluidspreker worden weergegeven.

# **Betreffende de HDMI-audio uitgangsinstellingen**

De onderstaande tabel toont hoe de audio-instellingen die u maakt in de **HDMI Out** (zie *HDMI Out* op pagina 40) en **Audio Output Mode** schermen (*Audio Output Mode* op pagina 46) de HDMIuitvoer beïnvloeden met de diverse typen discs.

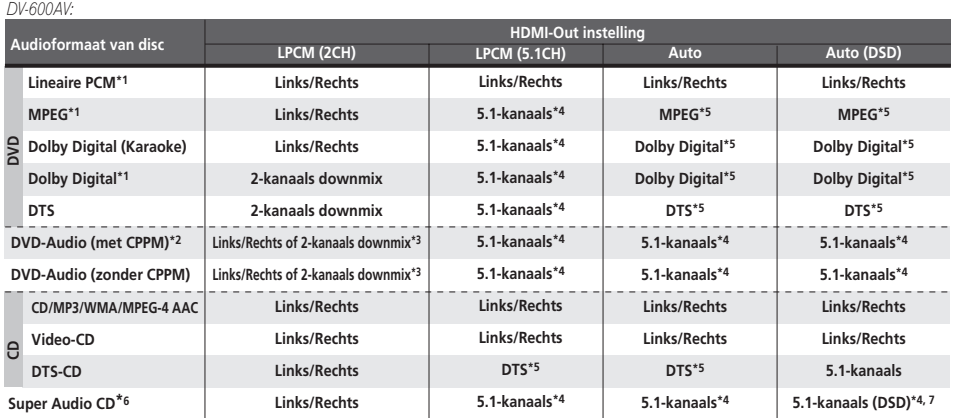

*DV-400V:*

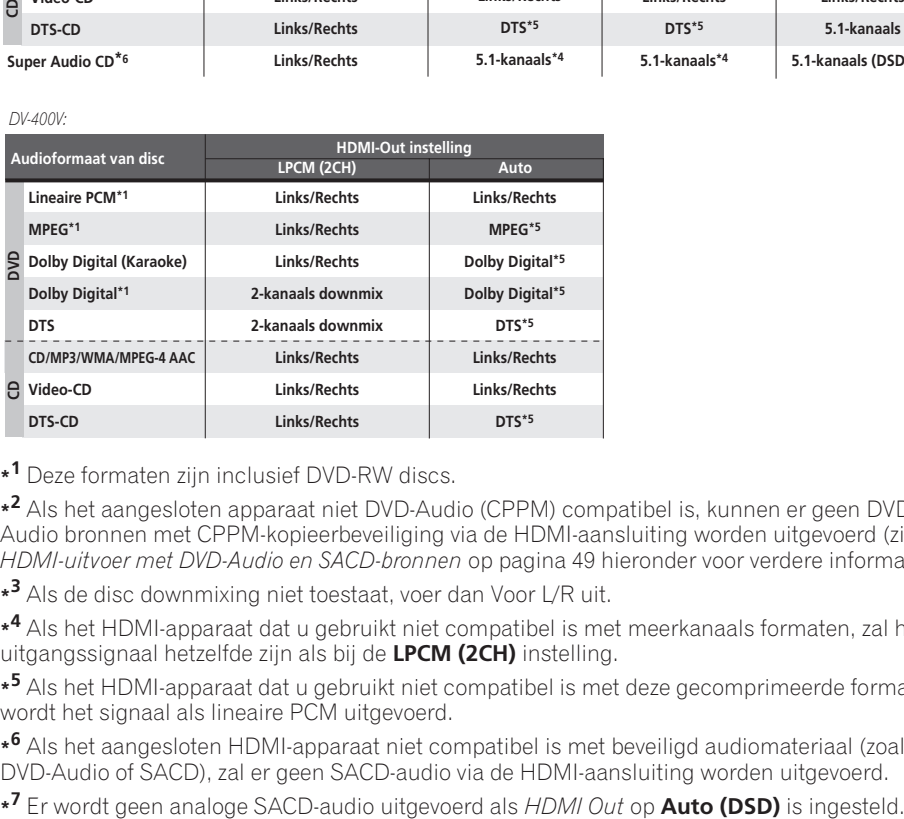

**\*1** Deze formaten zijn inclusief DVD-RW discs.

**\*2** Als het aangesloten apparaat niet DVD-Audio (CPPM) compatibel is, kunnen er geen DVD-Audio bronnen met CPPM-kopieerbeveiliging via de HDMI-aansluiting worden uitgevoerd (zie *HDMI-uitvoer met DVD-Audio en SACD-bronnen* op pagina 49 hieronder voor verdere informatie).

**\*3** Als de disc downmixing niet toestaat, voer dan Voor L/R uit.

**\*4** Als het HDMI-apparaat dat u gebruikt niet compatibel is met meerkanaals formaten, zal het uitgangssignaal hetzelfde zijn als bij de **LPCM (2CH)** instelling.

**\*5** Als het HDMI-apparaat dat u gebruikt niet compatibel is met deze gecomprimeerde formaten, wordt het signaal als lineaire PCM uitgevoerd.

**\*6** Als het aangesloten HDMI-apparaat niet compatibel is met beveiligd audiomateriaal (zoals DVD-Audio of SACD), zal er geen SACD-audio via de HDMI-aansluiting worden uitgevoerd.

# **HDMI-uitvoer met DVD-Audio en SACD-bronnen**

*(Alleen voor de DV-600AV)*

De manier waarop deze door de HDMI-aansluiting worden uitgevoerd, hangt af van de specificaties van het aangesloten apparaat.

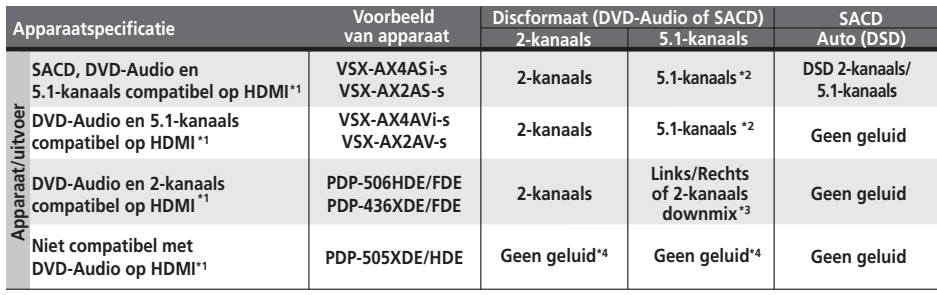

**\*1** Dit apparaat controleert de specificaties van het aangesloten apparaat (zoals de bemonsteringsfrequentie/meerkanaalsbeperkingen en compatibiliteit met beveiligd audiomateriaal) en voert op basis daarvan het signaal uit. Merk op dat 'DVD-Audio compatibel' compatibiliteit met beveiligd audiomateriaal aangeeft. 'SACD-compatibel' geeft compatibiliteit met DSD-signalen aan.

**\*2** Als het onderdeel **HDMI Out** (pagina 40) op **LPCM (2CH)** is ingesteld, worden DVD-Audio meerkanaals bronnen gedownmixed naar stereo. (In gevallen waarin downmixen van de bron niet toegestaan is, zullen alleen het linker/rechter voorkanaal worden uitgevoerd.) Voor SACD-bronnen wordt het SACD-gebied via 2 kanalen (stereo) weergegeven.

Als de video-uitgangsresolutie 480i, 576i, 480p of 576p is, kan de audio-uitvoer beperkt zijn tot 2 kanaals (afhankelijk van het aangesloten apparaat).

**\*3** In gevallen waarin downmixen van de bron niet toegestaan is, zullen alleen het linker/rechter voorkanaal worden uitgevoerd.

**\*4** Als **CPPM** in het display op het voorpaneel van het apparaat wordt aangegeven, betekent dit dat er geen DVD-Audio bronnen met CPPM-kopieerbeveiliging via de HDMI-aansluiting kunnen worden uitgevoerd. Discs met geen CPPM-beveiliging zijn beperkt tot 2-kanaals uitvoer.

### **Speaker Distance**

*(Alleen voor de DV-600AV)*

• Standaardinstellingen: alle luidsprekers **3.0 m**

*U hoeft deze instellingen alleen te maken als de speler via de 5.1-kanaals analoge uitgangen op de versterker is aangesloten.*

*Deze instellingen hebben geen invoed op de digitale audio-uitvoer.*

Om een optimaal surroundgeluid van uw systeem te verkrijgen, moet u de afstand vanaf de luidsprekers tot uw luisterplaats correct instellen.

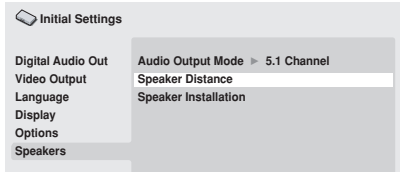

*DV-600AV scherm*

#### **1** Gebruik de  $↑$ ↓ (cursor omhoog/ **omlaag) toetsen om een luidspreker te selecteren.**

• De **L** en **R** luidsprekers horen bij elkaar; u kunt niet verschillende instellingen voor deze luidsprekers maken.

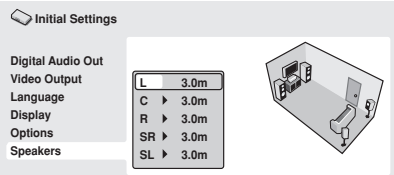

*DV-600AV scherm*

#### **2 Druk op (cursor rechts) om de luidsprekerafstand voor de geselecteerde luidspreker te veranderen.**

#### **3 Gebruik de** /- **(cursor omhoog/ omlaag) toetsen om de juiste afstand te selecteren.**

• Wanneer u de afstandinstelling voor de linker voorluidspreker (**L**) of de rechter voorluidspreker (**R**) verandert, zullen alle andere luidsprekerafstanden verhoudingsgewijs worden aangepast.

- De afstand van de linker/rechter voorluidspreker (**L**/**R**) kan worden ingesteld tussen 30 cm en 9 meter in stappen van 30 cm.
- De middenluidspreker (**C**) kan worden ingesteld tussen –2,1 meter en 0,0 meter ten opzichte van de linker/rechter voorluidspreker.
- De linker/rechter surroundluidspreker (**SL**/ **SR**) kan worden ingesteld tussen –6,0 meter en 0,0 meter ten opzichte van de linker/rechter voorluidspreker.
- U kunt niet de afstand van de subwoofer (**SW**) instellen.

**4 Druk op (cursor links) om terug te gaan naar de luidsprekerlijst wanneer u nog een andere luidspreker wilt wijzigen of druk op ENTER om het Speaker Distance scherm te verlaten.**

# *<u>B* Opmerking</u>

Tijdens het afspelen van SACD en MPEG-audio DVD-Video discs zijn de effectieve instellingen voor de **C**, **SL** en **SR** luidsprekerafstanden –0,9 meter tot 0,0 meter ten opzichte van de linker/ rechter voorluidspreker.

### **Speaker Installation**

*(Alleen voor de DV-600AV)*

• Standaardinstellingen: **L/R: Large** | **C: Large** | **SL/SR: Large**| **SW: On**

*U hoeft deze instellingen alleen te maken als de speler via de 5.1-kanaals analoge uitgangen op de versterker is aangesloten.*

*Deze instellingen hebben geen invoed op de digitale audio-uitvoer.*

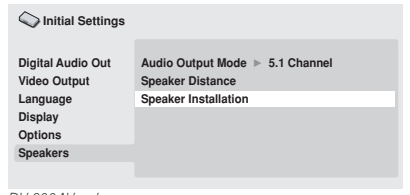

*DV-600AV scherm*

Gebruik het *Speaker Installation* scherm om op de speler in te stellen wat voor luidsprekers u hebt aangesloten.

#### **1 Gebruik de ↑/↓ (cursor omhoog/ omlaag) toetsen om een luidspreker te selecteren.**

• De **L** en **R**, en **SR** en **SL** luidsprekers horen bij elkaar; u kunt niet verschillende instellingen voor deze luidsprekers maken.

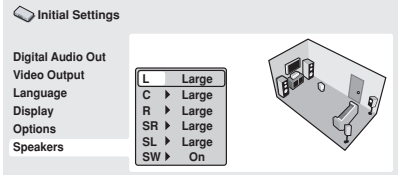

*DV-600AV scherm*

#### **2 Druk op (cursor rechts) om de geselecteerde luidspreker te wijzigen.**

#### **3 Gebruik de** /- **(cursor omhoog/ omlaag) toetsen om de huidige instelling te veranderen.**

• U kunt het resultaat van de verandering zien in de afbeelding van de kamer op de rechterkant van het scherm.

- Met uitzondering van de subwoofer, kunt u de luidsprekergrootte instellen op **Large** of **Small**. Als de doorsnede van de hoofdluidsprekerconus in de luidspreker meer is dan 12 cm, stelt u **Large** in, anders stelt u **Small** in (of **Off** als de betreffende luidspreker niet is aangesloten).
- Als u de **L** en **R** voorluidsprekers instelt op **Small**, worden de midden- en surroundluidsprekers automatisch ingesteld op **Small** en wordt de subwoofer ingesteld op **On**.
- De subwoofer kan alleen op **On** of **Off** worden ingesteld.

**4 Druk op (cursor links) om terug te gaan naar de luidsprekerlijst wanneer u nog een andere luidspreker wilt wijzigen of druk op ENTER om het Speaker Installation scherm te verlaten.**

# **Hoofdstuk 9 Extra informatie**

# **Onderhoud van uw speler en de discs**

### **Algemeen**

Houd de disc bij de rand vast, of bij het gaatje in het midden en de rand.

Wanneer u een disc niet gebruikt, doe deze dan terug in het doosje en zet dit rechtop. Laat discs niet liggen op plaatsen waar het erg koud, vochtig of heet is (ook niet in direct zonlicht).

Plak geen papier of stickers op de discs. Schrijf er ook niet met een potlood, balpen of ander scherp schrijfinstrument op.

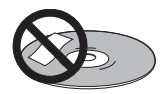

Gebruik geen zelfplakkende disclabels op de discs want de disc kan hierdoor tijdens het afspelen enigszins kromtrekken met vervorming in het beeld en/of geluid tot gevolg.

## **Beschadigde discs en discs met een afwijkende vorm**

Gebruik geen gebarsten, kromgetrokken of anderszins beschadigde discs want deze kunnen schade aan de speler veroorzaken.

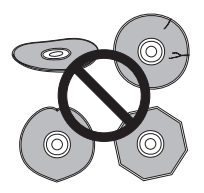

Deze speler is uitsluitend ontworpen voor gebruik met conventionele, geheel ronde discs. Gebruik geen discs met een afwijkende vorm. Pioneer kan niet aansprakelijk worden gesteld voor eventuele defecten als gevolg van het gebruik van discs met een afwijkende vorm.

# **Reinigen van de discs**

Vingerafdrukken en vuil op de discs kunnen de weergaveprestatie beïnvloeden. Gebruik een zachte, droge doek en veeg voorzichtig vanuit het midden naar de buitenrand van de disc, zoals hieronder is aangegeven.

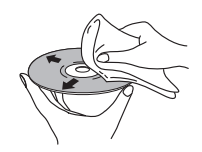

Gebruik, indien nodig, een met alcohol bevochtigde doek of een in de winkel verkrijgbare CD/DVD-reinigingskit om een disc grondig schoon te maken. Gebruik nooit benzine, witte spiritus of andere schoonmaakmiddelen, inclusief reinigingsproducten voor grammofoonplaten.

### **Reinigen van de buitenkant van de speler**

Haal de stekker van de speler uit het stopcontact voordat u de speler reinigt. Gebruik een droog doekje om stof en vuil af te nemen. Als de buitenkant van de speler erg vuil is geworden, kunt u de speler afnemen met een doekje bevochtigd met een neutraal reinigingsmiddel dat vijf- of zesmaal verdund is. Wring het doekje goed uit. Droog de speler hierna met een droge doek af.

Gebruik geen meubelwas of -reinigers. Gebruik nooit witte spiritus, benzine of insectenbestrijdingsmiddelen of andere chemische stoffen op of in de buurt van deze speler.

Als u kant-en-klare reinigingsdoekjes gebruikt die geïmpregneerd zijn met chemische stoffen dient u de instructies op de verpakking zorgvuldig vóór het gebruik door te lezen. Deze doekjes kunnen smeervlekken op het oppervlak achterlaten. Eventuele smeervlekken kunnen met een droge doek verwijderd worden.

# **Reinigen van de lens**

Bij normaal gebruik van de DVD-speler zal de lens niet vuil worden, maar mocht de lens om de een of andere reden door stof of vuil niet goed werken, raadpleeg dan uw dichtstbijzijnde officiële Pioneer servicecentrum. Wij raden het gebruik van in de handel verkrijgbare lensreinigingsmiddelen voor CD-spelers af.

# **Condensatie**

Er kan zich condensvocht in de speler vormen wanneer deze vanuit de kou in een warme ruimte wordt gebracht of als de temperatuur in de kamer snel wordt verhoogd. Hoewel condensvocht de speler niet zal beschadigen, kunnen de prestaties van de speler tijdelijk minder goed zijn. Laat de speler daarom ongeveer een uur wennen aan de hogere temperatuur voordat u hem aanzet.

## **Verplaatsen van de speler**

Als u de speler gaat verplaatsen, moet u eerst op

 **STANDBY/ON** op het voorpaneel drukken om de speler uit te schakelen. Wacht totdat **-OFF-** uit het display verdwijnt en trek dan de stekker van het netsnoer uit het stopcontact. Tijdens weergave mag u het apparaat nooit optillen of verplaatsen—de disc draait zeer snel rond en kan beschadigd raken.

# **Beeldverhoudingen en discformaten**

DVD-Video discs kunnen verschillende beeldverhoudingen hebben, van TVprogramma's die meestal 4:3 zijn tot CinemaScope breedbeeldfilms met een beeldverhouding tot ongeveer 7:3. Televisies zijn er ook in verschillende beeldverhoudingen: 'standaard' 4:3 en breedbeeld 16:9.

# **Gebruikers van een breedbeeld-TV**

Als u een breedbeeld-TV hebt, moet het onderdeel **TV Screen** (pagina 41) van deze speler op **16:9 (Wide)** of **16:9 (Compressed)**  ingesteld worden.

Wanneer u met de **16:9 (Wide)** instelling discs bekijkt die in het 4:3 formaat zijn opgenomen, kunt u met de bedieningstoetsen op de TV bepalen hoe het beeld weergegeven wordt. Uw TV kan verschillende opties voor zoomen en 'uitrekken' hebben. Zie de gebruiksaanwijzing van uw TV voor verdere informatie.

Sommige films hebben een beeldverhouding die breder is dan 16:9. Dergelijke discs worden in 'letterbox' stijl afgespeeld met zwarte balken boven en onder op het scherm, zelfs als u een breedbeeld-TV hebt.

## **Gebruikers van een standaard-TV**

Als u een standaard-TV hebt, zet u het onderdeel **TV Screen** (pagina 41) van deze speler naar wens op **4:3 (Letter Box)** of **4:3 (Pan&Scan)**.

Wanneer u **4:3 (Letter Box)** instelt, worden breedbeelddiscs met zwarte balken boven en onder op het scherm weergegeven.

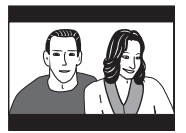

Als u **4:3 (Pan&Scan)** instelt, worden bij breedbeelddiscs de zijkanten van het beeld afgesneden. Hoewel het beeld groter lijkt, ziet u in feite niet het volledige beeld.

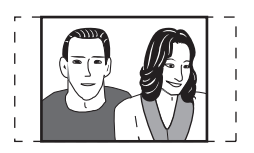

Veel breedbeelddiscs onderdrukken echter de spelerinstellingen zodat de disc in letterboxformaat weergegeven wordt, ongeacht de instelling.

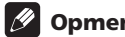

# **Opmerking**

• Wanneer u de **16:9 (Wide)** of **16:9 (Compressed)** instelling met een standaard 4:3 TV gebruikt, of een van de 4:3 instellingen met een breedbeeld-TV, dan leidt dit tot een vervormd beeld.

# **Instellen van het TV-systeem**

De standaardinstelling van deze speler is **AUTO**, en u moet dit onderdeel op **AUTO** laten staan tenzij u merkt dat het beeld tijdens het afspelen van bepaalde discs vervormd is. Gebeurt dit, stel het TV-systeem dan zo in dat het bij het systeem van uw land of regio past. Dit kan echter leiden tot een beperking van het soort discs dat u kunt bekijken. De hierna volgende tabel toont welk soort discs compatibel zijn met elke instelling (**AUTO**, **PAL** en **NTSC**).

**1 Als de speler ingeschakeld is, drukt u op STANDBY/ON om de speler in de ruststand (standby) te zetten.**

**2 Gebruik de bedieningsorganen op het voorpaneel: Houd ingedrukt en druk dan op STANDBY/ON om het TV-systeem om te schakelen.**

Het TV-systeem verandert als volgt:

- $\cdot$  AUTO  $\rightarrow$  NTSC
- $\cdot$  NTSC  $\rightarrow$  PAL
- $\cdot$  **PAL**  $\rightarrow$  **AUTO**

## **Opmerking**

• Zet de speler vóór elke wijziging in de ruststand (druk op **b STANDBY/ON**).

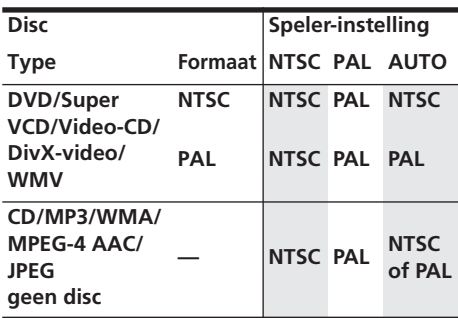

# **Terugstellen van de speler**

Volg deze stappen om alle fabrieksinstellingen van de speler te herstellen.

**1 Zet de speler in de ruststand (standby).**

#### **2 Gebruik de toetsen op het voorpaneel: Houd de (stoppen) toets ingedrukt en druk dan op STANDBY/ON om de speler weer in te schakelen.**

Alle instellingen van de speler zijn nu teruggezet op de fabrieksinstellingen.

# **Regio's van DVD-Video**

Op alle doosjes van DVD-Video discs staat ergens een markering die aangeeft met welke wereldregio's de disc compatibel is. Bij uw DVD-speler staat de regiomarkering op de achterkant. Discs uit incompatibele regio's kunnen niet op deze speler afgespeeld worden. In dit geval wordt het bericht **Incompatible disc region number Can't play disc** (Incompatibel disc-regionummer. Kan de disc niet afspelen) op het scherm weergegeven.

Discs met de markering **ALL** kunnen op elke speler afgespeeld worden. In de onderstaande afbeelding ziet u de verschillende DVDwereldregio's.

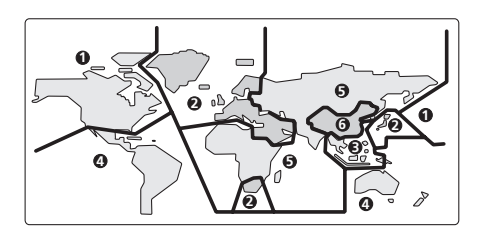

# **Selecteren van talen met behulp van de taalcodelijst**

Via een aantal taalopties (zoals 'DVD Menu Lang.' in de Initial Settings) kunt u uw voorkeurstaal kiezen uit de 136 talen in de taalcodelijst op pagina 62.

- **1 Selecteer 'Other Language'.**
- **2 Gebruik de** / **(cursor links/rechts) toetsen om te kiezen voor een codeletter of een codenummer.**
- **3 Gebruik de** /- **(cursor omhoog/ omlaag) toetsen om een codeletter of codenummer te selecteren.**

Zie *Taalcodelijst* op pagina 62 voor een complete lijst van de talen en de codes.

# **Verhelpen van storingen**

Een verkeerde bediening is vaak de oorzaak van een storing of foutieve werking. Als u denkt dat het apparaat niet juist functioneert, doorloop dan eerst de onderstaande lijst. Soms kan de storing veroorzaakt worden door een andere component. Controleer daarom ook de andere componenten en elektrische apparatuur die gebruikt wordt. Als u het probleem aan de hand van de gegeven maatregelen niet kunt verhelpen, dient u contact op te nemen met uw dichtstbijzijnde officiële Pioneer servicecentrum of met uw vakhandelaar om het apparaat te laten repareren.

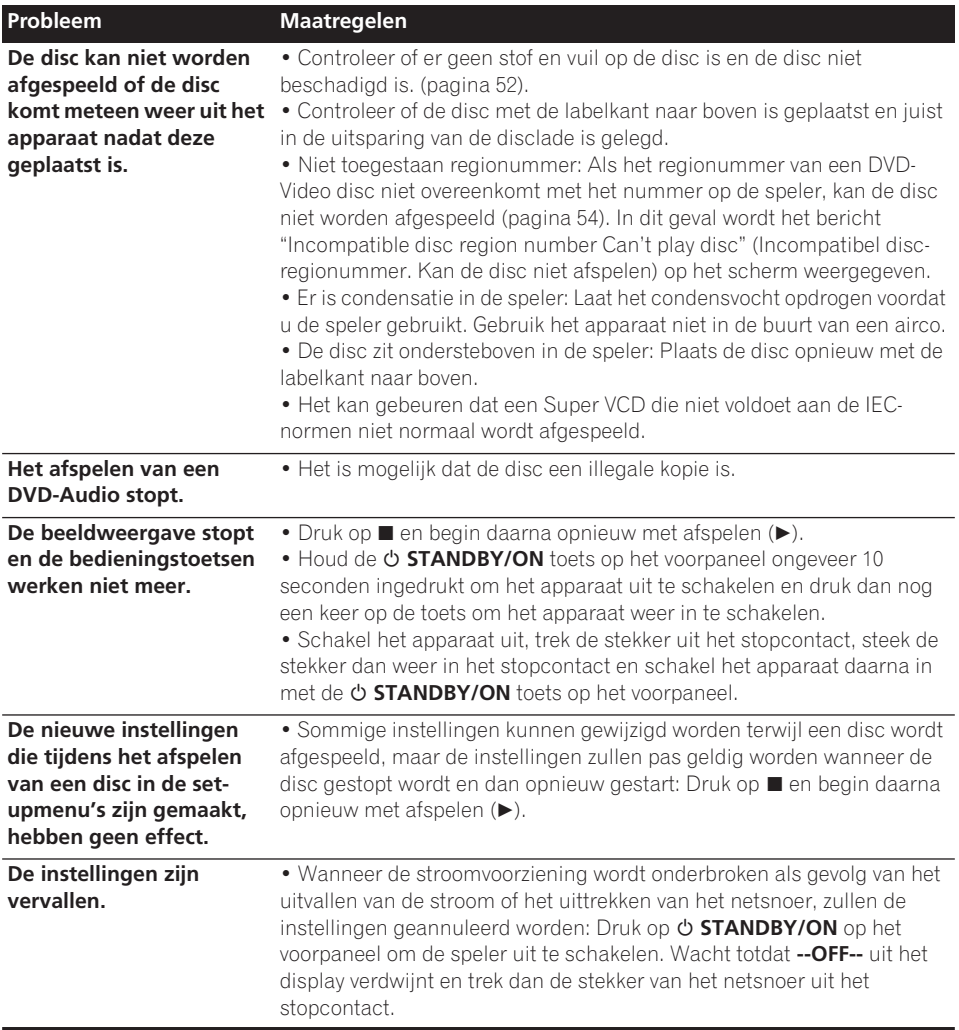

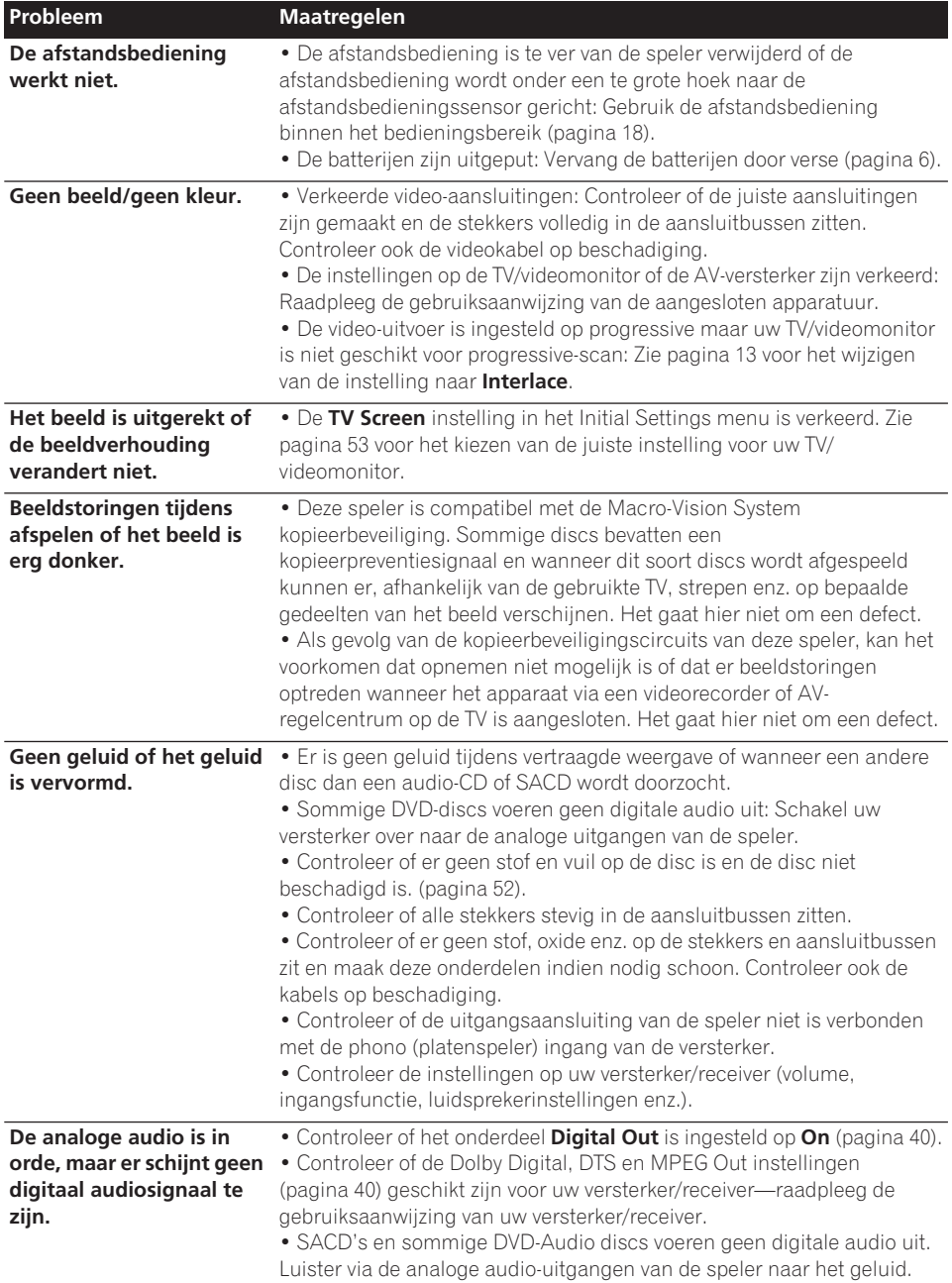

# **Extra informatie 1988 1999 1999 1999 1999 1999 1999 1999 1999 1999 1999 1999 1999 1999 1999 1999 1999 1999 1999 1999 1999 1999 1999 1999 1999 1999 1999 1999 1999**

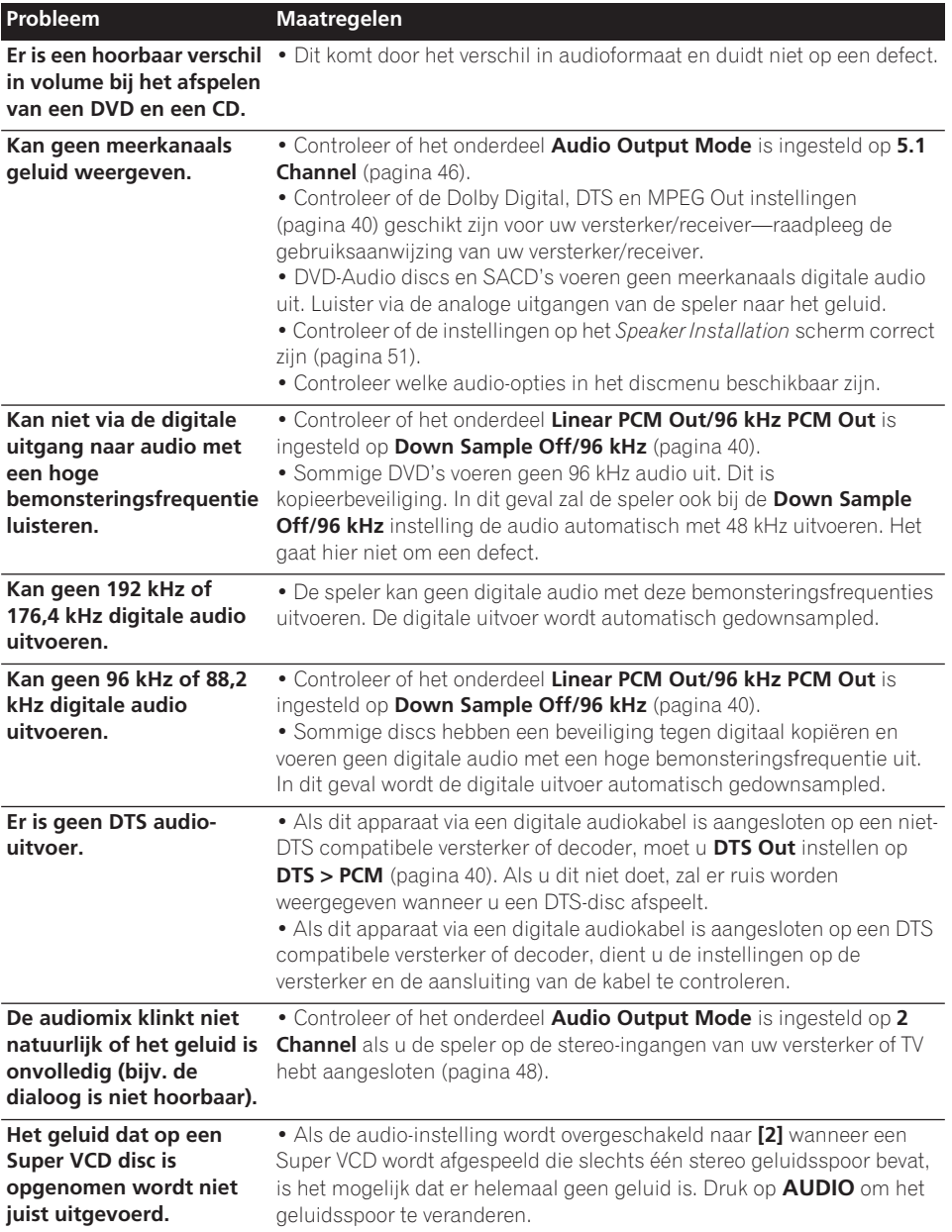

Œ

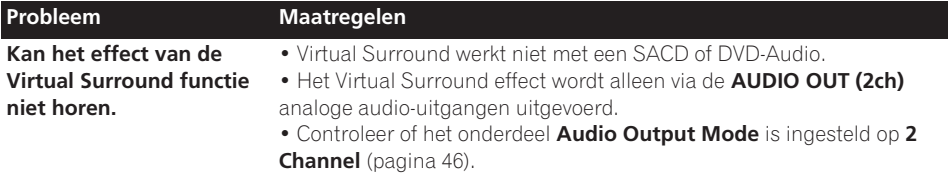

• De sterkte van het Virtual Surround effect is per disc verschillend.

# **HDMI problemen oplossen**

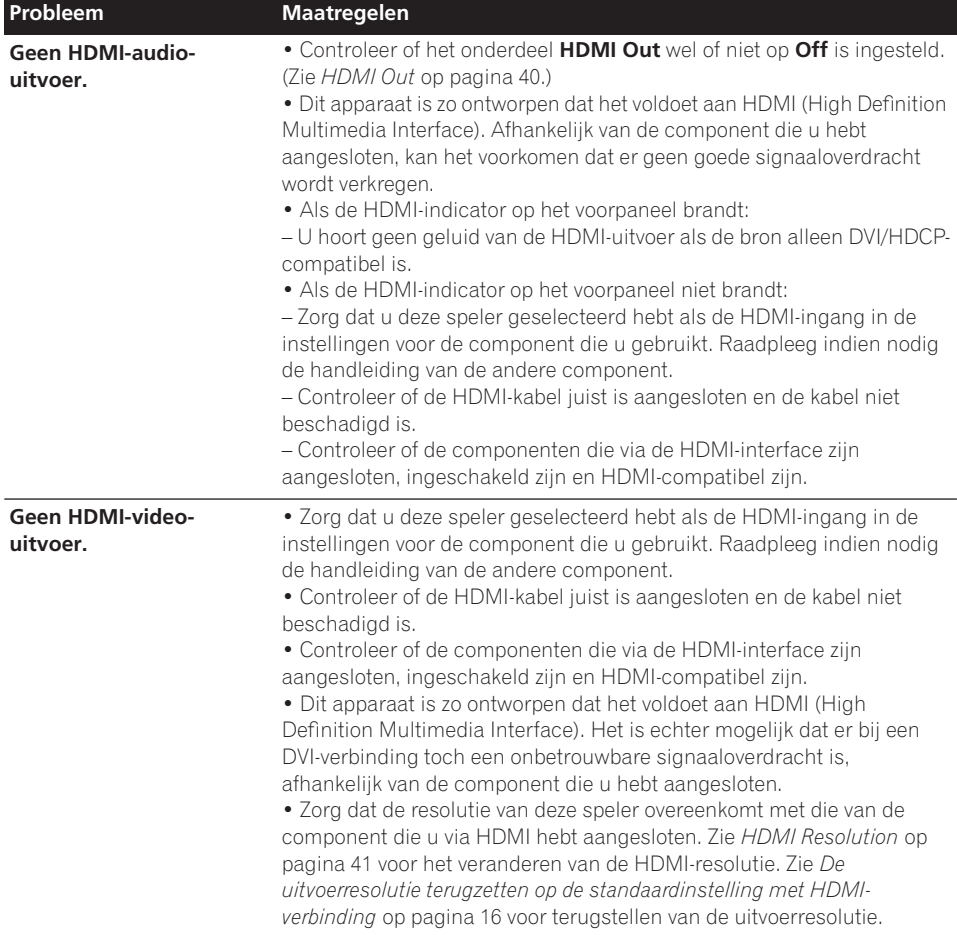

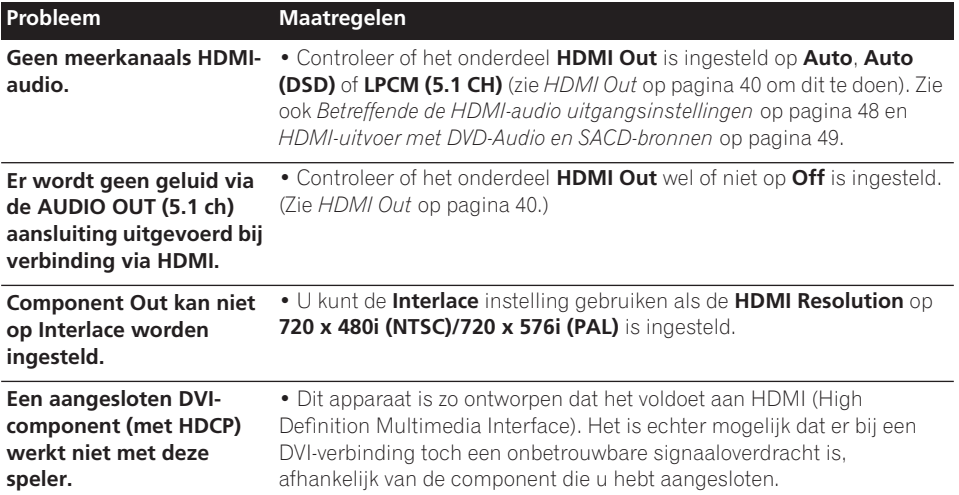

## **USB problemen oplossen**

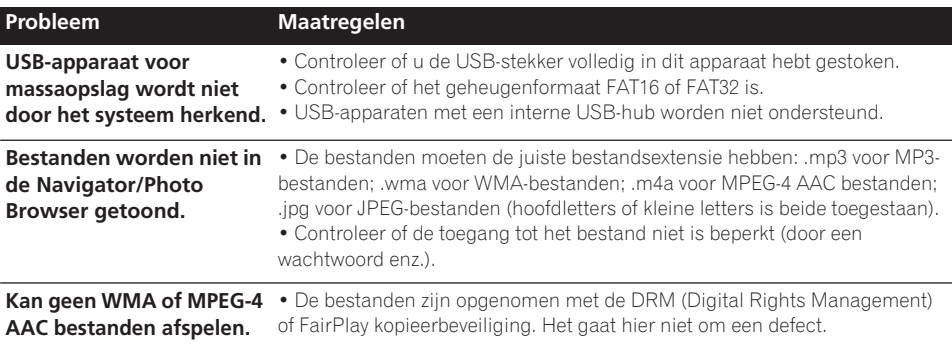

# *<u><b>* Opmerking</u>

• Statische elektriciteit of andere externe invloeden kunnen een foutieve werking van het apparaat veroorzaken. Haal in dit geval even de stekker uit het stopcontact. Gewoonlijk zal het apparaat daarna weer normaal werken. Mocht dit het probleem niet verhelpen, neem dan contact op met het dichtstbijzijnde Pioneer servicecentrum.

#### **Woordenlijst Analoge audio** Directe weergave van geluid door een elektrisch signaal. Zie ook *Digitale audio*. **Beeldverhou ding (breedtehoogteverho** breedbeeldmodellen zijn 16:9. **uding)** De breedte van een TV-scherm in verhouding tot de hoogte. Conventionele TV's zijn 4:3; **Bonusgroep (alleen voor DVD-Audio)** Een 'extra' groep op sommige DVD-Audio discs die via een codenummer toegankelijk is. **Bladerfunctie**  Een voorziening op sommige DVD**voor stilstaande beelden (alleen voor DVD-Audio)** Audio discs waarmee de gebruiker door de stilstaande beelden op de disc kan bladeren terwijl het geluid wordt weergegeven. **Digitale audio** Indirecte weergave van geluid door getallen. Zie ook *Bemonsteringsfrequentie* en *Analoge audio*. **DivX** DivX is een mediatechnologie die is gemaakt door DivX, Inc. DivXmediabestanden bevatten niet alleen video maar ook geavanceerde mediafuncties zoals menu's, ondertitelingen en wisselende audiosporen. **Dolby Digital** Een meerkanaals audiocoderingssysteem ontwikkeld door Dolby Laboratories waarmee veel meer audio op een disc kan worden opgeslagen dan met PCM-codering. Zie ook *PCM (Pulse Code Modulation)*. **DRM** De DRM (Digital Rights Management) kopieerbeveiliging is een technologie die ontwikkeld is om ongeoorloofd kopiëren te voorkomen door beperking van weergave enz. van gecomprimeerde geluidsbestanden op andere apparaten dan de PC (of andere opnameapparatuur) die gebruikt werd om het materiaal op te nemen. Zie voor nadere bijzonderheden de handleidingen of helpbestanden van uw PC en/of software. **DTS Een meerkanaals** audiocoderingssysteem ontwikkeld door Digital Theater Systems waarmee veel meer audio op een disc kan worden opgeslagen dan met PCMcodering. Zie ook *PCM (Pulse Code Modulation)*. **DSD (Direct Stream Digital)**  Dit is het digitale audiocodeersysteem dat op SACD's wordt toegepast en dat de audiosignalen uitdrukt door middel van de pulsdichtheid van één bitdata. **EXIF (Exchangeable Image File)** Een bestandsformaat dat door FUJI FILM voor digitale fotocamera's is ontwikkeld. Diverse fabrikanten van digitale camera's gebruiken dit gecomprimeerde bestandsformaat dat informatie met betrekking tot de datum, tijd en miniatuurafbeeldingen bevat, in aanvulling op de beeldgegevens. **Bestandsexte** Een tag die aan het einde van een **nsie** bestandsnaam wordt toegevoegd en het bestandstype aanduidt. Zo geeft ".mp3" aan dat het om een MP3 bestand gaat. **HDMI** HDMI (High-Definition Multimedia Interface) is een digitale hogesnelheidsinterface die geschikt is voor standaard, enhanced (geavanceerd) of high-definition video (hogedefinitievideo) plus standaard tot meerkanaals surroundgeluid, alles via

een enkele digitale verbinding. HDMI wordt gekenmerkt door nietgecomprimeerde digitale video, een bandbreedte tot 5 gigabyte per seconde en tevens communicatie tussen de AV-bron en de AVapparatuur zoals DTV's.

# **Extra informatie 1988 09**

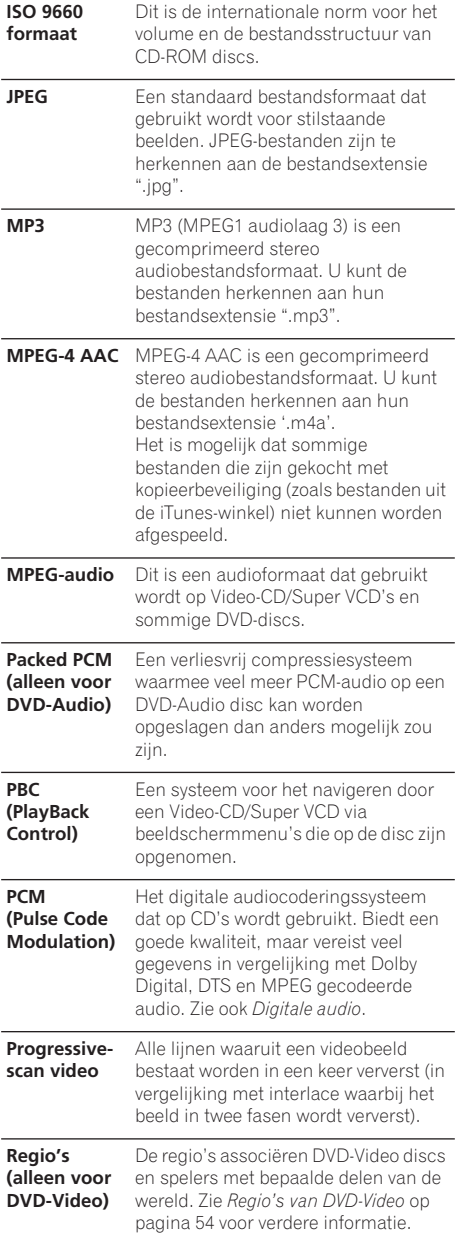

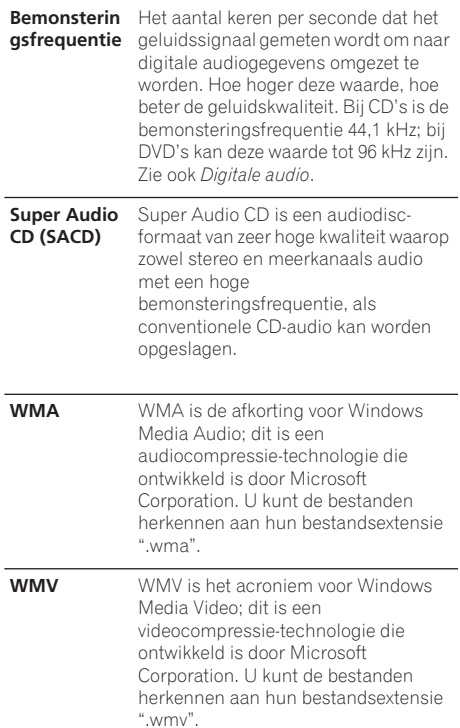

 $\mathbb{Z}^n$ 

# **Taalcodelijst**

Taal (Taalcodeletter), **Taalcode**

Japanese (ja), **1001** English (en), **0514** French (fr), **0618** German (de), **0405** Italian (it), **0920** Spanish (es), **0519** Chinese (zh), **2608** Dutch (nl), **1412** Portuguese (pt), **1620** Swedish (sv), **1922** Russian (ru), **1821** Korean (ko), **1115** Greek (el), **0512** Afar (aa), **0101** Abkhazian (ab), **0102** Afrikaans (af), **0106** Amharic (am), **0113** Arabic (ar), **0118** Assamese (as), **0119** Aymara (ay), **0125** Azerbaijani (az), **0126** Bashkir (ba), **0201** Byelorussian (be), **0205** Bulgarian (bg), **0207** Bihari (bh), **0208** Bislama (bi), **0209** Bengali (bn), **0214** Tibetan (bo), **0215** Breton (br), **0218** Catalan (ca), **0301** Corsican (co), **0315** Czech (cs), **0319** Welsh (cy), **0325** Danish (da), **0401**

Bhutani (dz), **0426** Esperanto (eo), **0515** Estonian (et), **0520** Basque (eu), **0521** Persian (fa), **0601** Finnish (fi), **0609** Fiji (fj), **0610** Faroese (fo), **0615** Frisian (fy), **0625** Irish (ga), **0701** Scots-Gaelic (gd), **0704** Galician (gl), **0712** Guarani (gn), **0714** Gujarati (gu), **0721** Hausa (ha), **0801** Hindi (hi), **0809** Croatian (hr), **0818** Hungarian (hu), **0821** Armenian (hy), **0825** Interlingua (ia), **0901** Interlingue (ie), **0905** Inupiak (ik), **0911** Indonesian (in), **0914** Icelandic (is), **0919** Hebrew (iw), **0923** Yiddish (ji), **1009** Javanese (jw), **1023** Georgian (ka), **1101** Kazakh (kk), **1111** Greenlandic (kl), **1112** Cambodian (km), **1113** Kannada (kn), **1114** Kashmiri (ks), **1119** Kurdish (ku), **1121**

Kirghiz (ky), **1125** Latin (la), **1201** Lingala (ln), **1214** Laothian (lo), **1215** Lithuanian (lt), **1220** Latvian (lv), **1222** Malagasy (mg), **1307** Maori (mi), **1309** Macedonian (mk), **1311** Malayalam (ml), **1312** Mongolian (mn), **1314** Moldavian (mo), **1315** Marathi (mr), **1318** Malay (ms), **1319** Maltese (mt), **1320** Burmese (my), **1325** Nauru (na), **1401** Nepali (ne), **1405** Norwegian (no), **1415** Occitan (oc), **1503** Oromo (om), **1513** Oriya (or), **1518** Panjabi (pa), **1601** Polish (pl), **1612** Pashto, Pushto (ps), **1619** Quechua (qu), **1721** Rhaeto-Romance (rm), **1813** Kirundi (rn), **1814** Romanian (ro), **1815** Kinyarwanda (rw), **1823** Sanskrit (sa), **1901** Sindhi (sd), **1904** Sangho (sg), **1907** Serbo-Croatian (sh), **1908**

Sinhalese (si), **1909** Slovak (sk), **1911** Slovenian (sl), **1912** Samoan (sm), **1913** Shona (sn), **1914** Somali (so), **1915** Albanian (sq), **1917** Serbian (sr), **1918** Siswati (ss), **1919** Sesotho (st), **1920** Sundanese (su), **1921** Swahili (sw), **1923** Tamil (ta), **2001** Telugu (te), **2005** Tajik (tg), **2007** Thai (th), **2008** Tigrinya (ti), **2009** Turkmen (tk), **2011** Tagalog (tl), **2012** Setswana (tn), **2014** Tonga (to), **2015** Turkish (tr), **2018** Tsonga (ts), **2019** Tatar (tt), **2020** Twi (tw), **2023** Ukrainian (uk), **2111** Urdu (ur), **2118** Uzbek (uz), **2126** Vietnamese (vi), **2209** Volapük (vo), **2215** Wolof (wo), **2315** Xhosa (xh), **2408** Yoruba (yo), **2515** Zulu (zu), **2621**

# **Land-/streekcodelijst**

#### **Land/streek, Land-/streekcode, Land-/streekcodeletter**

Argentinië, **0118**, **ar** Australië, **0121**, **au** Oostenrijk, **0120**, **at** België, **0205**, **be** Brazilië, **0218**, **br** Canada, **0301**, **ca** Chili, **0312**, **cl** China, **0314**, **cn** Denemarken, **0411**, **dk**

Finland, **0609**, **fi** Frankrijk, **0618**, **fr** Duitsland, **0405**, **de** Hongkong, **0811**, **hk** India, **0914**, **in** Indonesië, **0904**, **id** Italië, **0920**, **it** Japan, **1016**, **jp** Korea, Republiek, **1118**, **kr** Maleisië, **1325**, **my** Mexico, **1324**, **mx** Nederland, **1412**, **nl** Nieuw-Zeeland, **1426**, **nz** Noorwegen, **1415**, **no** Pakistan, **1611**, **pk** Filipijnen, **1608**, **ph** Portugal, **1620**, **pt** Russische Federatie, **1821**, **ru** Singapore, **1907**, **sg** Spanje, **0519**, **es** Zweden, **1905**, **se** Zwitserland, **0308**, **ch** Taiwan, **2023**, **tw** Thailand, **2008**, **th** Groot-Brittannië, **0702**, **gb** Verenigde Staten, **2119**, **us**

# **Technische gegevens**

### **Algemeen**

Stroomvoorziening . . . . . 220 V tot 240 V wisselstroom, 50 Hz/60 Hz Stroomverbruik *DV-600AV*. . . . . . . . . . . . . . . . . . . . . . . . . . 12 W  *DV-400V* . . . . . . . . . . . . . . . . . . . . . . . . . . . 11 W Stroomverbruik (standby) . . . . . . . . . . . . 0.8 W Gewicht. . . . . . . . . . . . . . . . . . . . . . . . . . . . 1,8 kg Afmetingen *DV-600AV . . . . . . . . . . . . . . . . . . . . . . . . . . . .*  420 mm (B) x 49,5 mm (H) x 215,5 mm (D) *DV-400V. . . . . . . . . . . . . . . . . . . . . . . . . . . . .*  420 mm (B) x 49,5 mm (H) x 215 mm (D) Bedrijfstemperatuur . . . . . . . . . +5 °C tot +35 °C Vochtigheid . . . . . . . . . . . . . . . . . . . . 5 % tot 85 % (geen condensatie)

## **AV-aansluiting (toewijzing van 21 pins aansluiting)**

AV-uitgangsaansluiting. . . . .21-pins aansluiting Deze aansluiting levert de video- en audiosignalen voor verbinding met een compatibele kleuren-TV of -monitor.

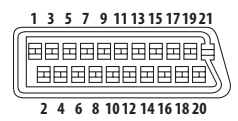

#### PIN-nr.

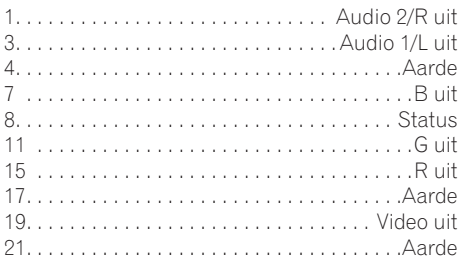

### **Componentvideo-uitgang**

Y (luminantie) - Uitgangsniveau....1 Vp-p (75  $\Omega$ )  $P_B$  (kleur) - Uitgangsniveau ..... 0,7 Vp-p (75  $\Omega$ )  $P_R$  (kleur) - Uitgangsniveau ..... 0,7 Vp-p (75  $\Omega$ ) Aansluiting. . . . . . . . . . . . . . . RCA tulpstekkerbus

#### **S-video-uitgang** *(Alleen voor de DV-600AV)* Y (luminantie) - Uitgangsniveau. . . .1 Vp-p (75 Ω)

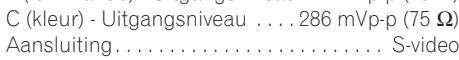

## **Video-uitgang**

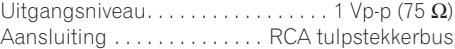

### **Audio-uitgang (1 stereopaar)**

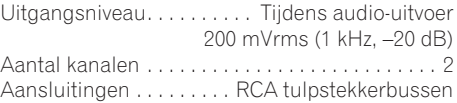

### **HDMI-uitvoer**

HDMI-uitvoer. . . . . . . . . . . . . . . . . . . . . . . . 19 pins

### **Audio-uitgang (meerkanaals / L, R, C, SW, SL, SR)**

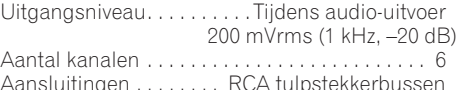

### **Kenmerken digitale audio**

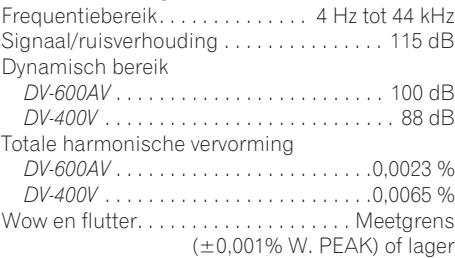

### **Digitale uitgang**

Coaxiale digitale uitgang . . .RCA tulpstekkerbus Optische digitale uitgang *(Alleen voor de DV-600AV)* . . . . . . . Optische digitale aansluiting

### **Accessoires**

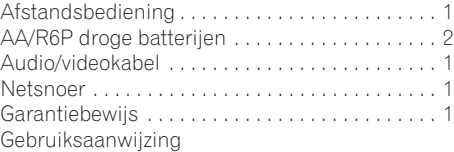

*De technische gegevens en het ontwerp van dit product kunnen vanwege voortgaande verbetering zonder voorafgaande kennisgeving worden gewijzigd.*

> Uitgegeven door Pioneer Corporation. Copyright © 2007 Pioneer Corporation. Alle rechten voorbehouden.

# **http://www.pioneer.es http://www.pioneer.nl http://www.pioneer.eu**

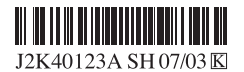

Published by Pioneer Corporation. Copyright © 2007 Pioneer Corporation. All rights reserved.

**PIONEER CORPORATION** 4-1, Meguro 1-Chome, Meguro-ku, Tokyo 153-8654, Japan **PIONEER ELECTRONICS (USA) INC.** P.O. BOX 1540, Long Beach, California 90801-1540, U.S.A. TEL: (800) 421-1404 **PIONEER ELECTRONICS OF CANADA, INC.** 300 Allstate Parkway, Markham, Ontario L3R 0P2, Canada TEL: 1-877-283-5901, 905-479-4411 **PIONEER EUROPE NV** Haven 1087, Keetberglaan 1, B-9120 Melsele, Belgium TEL: 03/570.05.11 **PIONEER ELECTRONICS ASIACENTRE PTE. LTD.** 253 Alexandra Road, #04-01, Singapore 159936 TEL: 65-6472-7555 **PIONEER ELECTRONICS AUSTRALIA PTY. LTD.** 178-184 Boundary Road, Braeside, Victoria 3195, Australia, TEL: (03) 9586-6300 **PIONEER ELECTRONICS DE MEXICO S.A. DE C.V.** Blvd.Manuel Avila Camacho 138 10 piso Col.Lomas de Chapultepec, Mexico,D.F. 11000 TEL: 55-9178-4270 **K002\_B\_En**